$\overline{aws}$ 

### 開発者ガイド

# AWS Encryption SDK

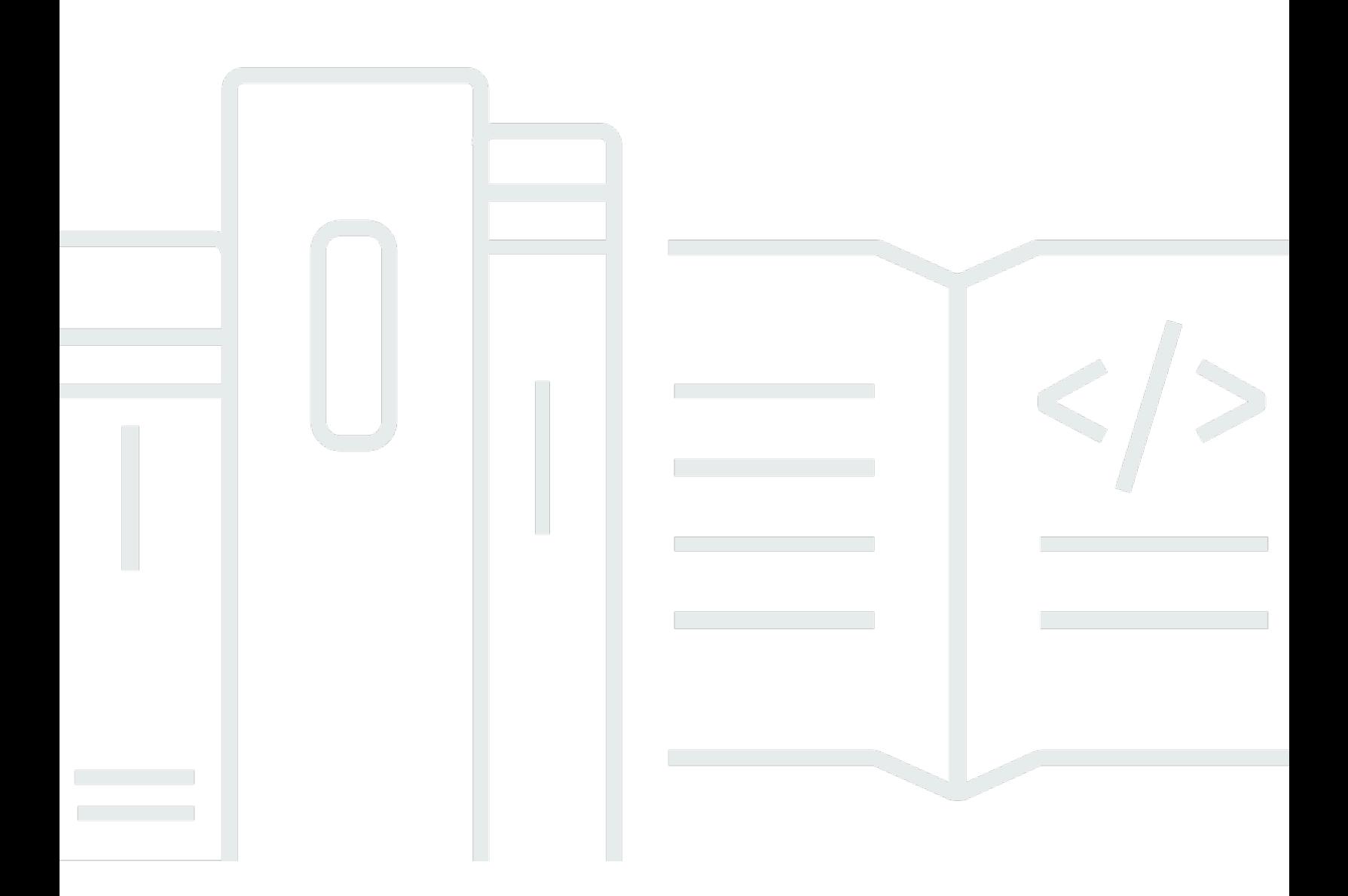

Copyright © 2024 Amazon Web Services, Inc. and/or its affiliates. All rights reserved.

### AWS Encryption SDK: 開発者ガイド

Copyright © 2024 Amazon Web Services, Inc. and/or its affiliates. All rights reserved.

Amazon の商標とトレードドレスは、Amazon 以外の製品またはサービスとの関連において、顧客 に混乱を招いたり、Amazon の名誉または信用を毀損するような方法で使用することはできませ ん。Amazon が所有しない他の商標はすべてそれぞれの所有者に帰属します。所有者は必ずしも Amazon との提携や関連があるわけではありません。また、Amazon の支援を受けているとはかぎり ません。

## **Table of Contents**

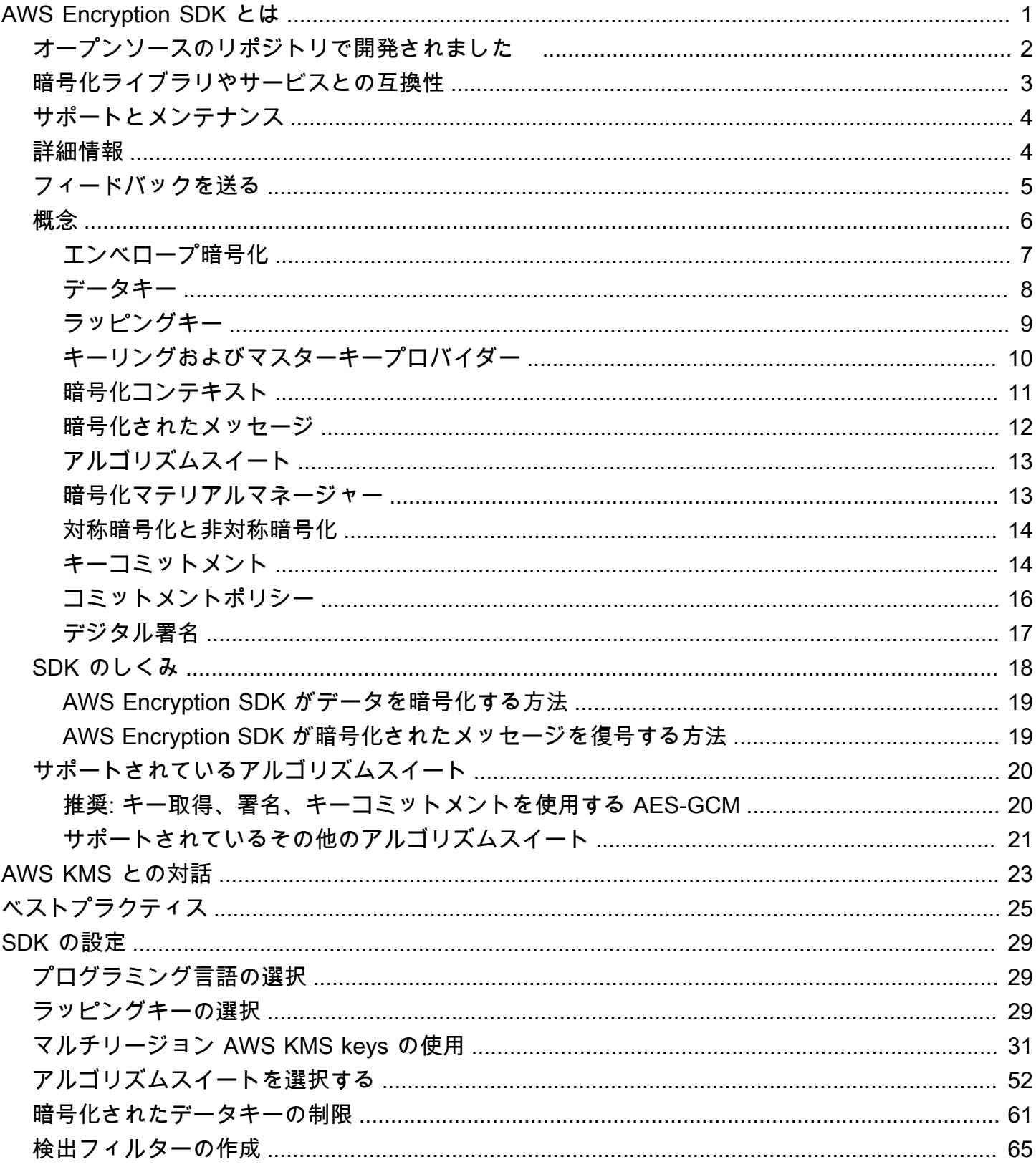

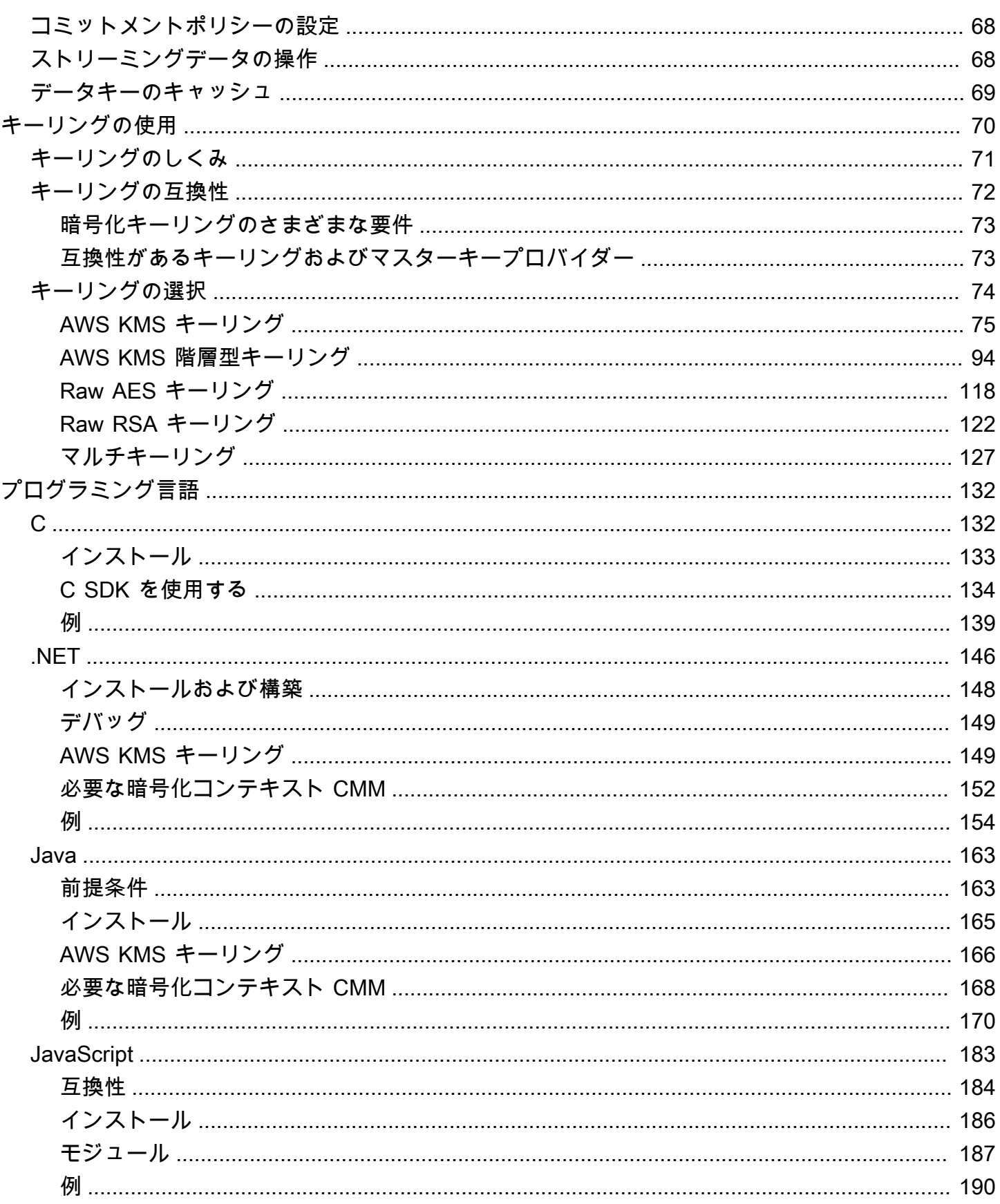

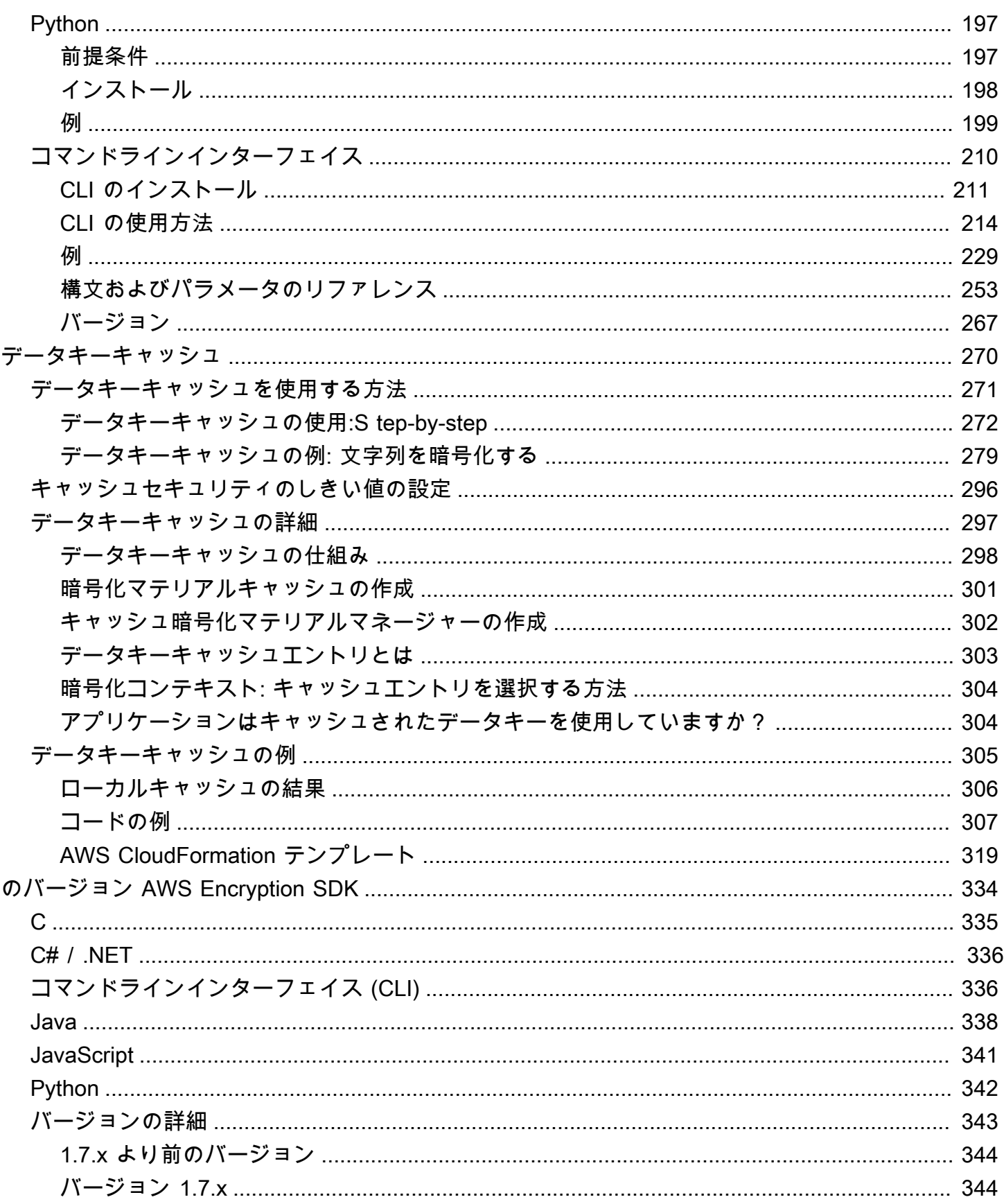

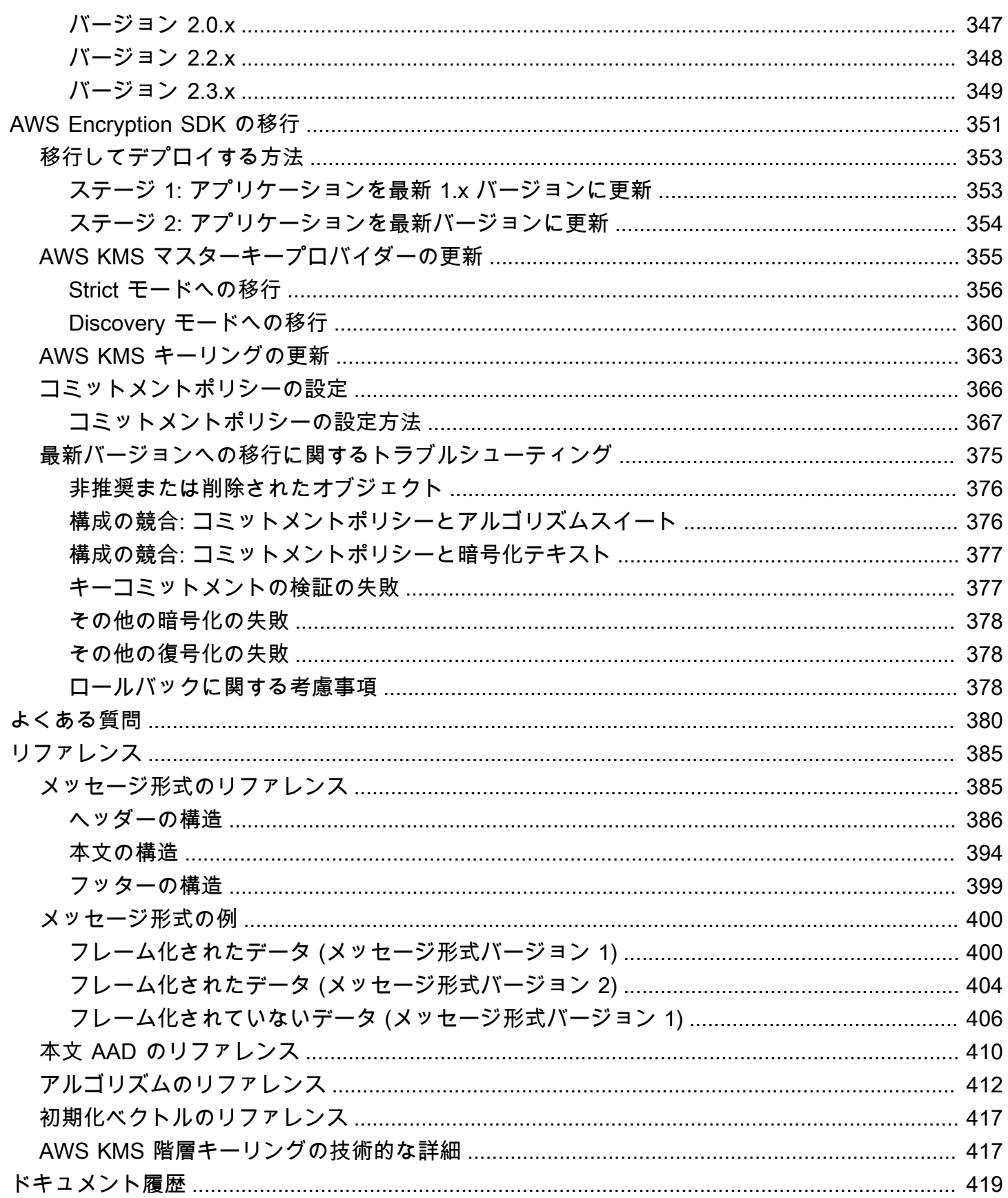

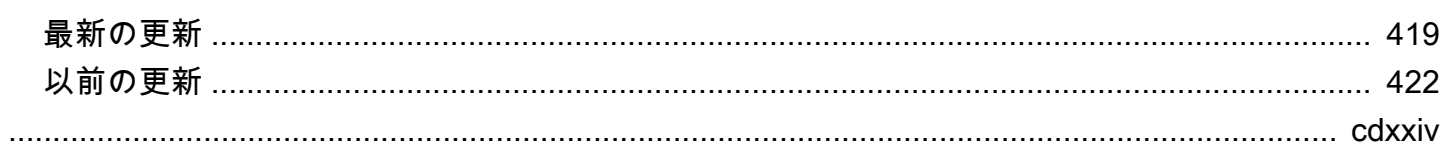

## <span id="page-7-0"></span>AWS Encryption SDK とは

AWS Encryption SDK は、業界標準とベストプラクティスに従って、誰もが簡単にデータの暗号化と 復号を行うことができるように設計されたクライアント側の暗号化ライブラリです。これにより、 データの暗号化と復号の最善の方法ではなく、アプリケーションのコア機能に集中できるようになり ます。AWS Encryption SDK は、Apache 2.0 ライセンスに基づいて、無償で提供されています。

AWS Encryption SDK は、次のような問いへの回答となるものです。

- どの暗号化アルゴリズムを使用するべきですか。
- どのように、またはどのモードで、そのアルゴリズムを使用すべきですか。
- 暗号化キーを生成するにはどうすればよいですか。
- 暗号化キーを保護するにはどうすればよいですか。どこに保存するべきですか。
- 暗号化されたデータをポータブルにするにはどうしたらよいですか。
- 目的の受取人が暗号化されたデータを確実に読めるようにするにはどうすればよいですか。
- 暗号化されたデータが書き込まれてから読み込まれるまでに変更されないようにするにはどうすれ ばよいですか。
- AWS KMS が返すデータキーはどのように使用しますか?

AWS Encryption SDK では、データの保護に使用するラッピングキーを指定する [マスターキープロ](#page-16-1) [バイダー](#page-16-1) (Java および Python) か、[キーリング](#page-16-0) (C、C#/.NET および JavaScript) を定義します。その 上で、AWS Encryption SDK が提供する専用のメソッドを使用して、データを暗号化および復号しま す。それ以外のことは、AWS Encryption SDK によって行われます。

AWS Encryption SDK がなければ、アプリケーションの重要な機能よりも暗号化ソリューションを構 築するために多くの労力を費やすことになるおそれがあります。AWS Encryption SDK は、上記のよ うな問いに次のような解決策を提供しています。

暗号化のベストプラクティスに従ったデフォルトの実装

AWS Encryption SDK は、暗号化する各データオブジェクトに対してデフォルトで一意のデータ キーを生成します。各暗号化操作に一意のデータキーを使用する暗号化のベストプラクティスに 従います。

AWS Encryption SDK は、安全かつ標準として認められている対称キーアルゴリズムを使用して データを暗号化します。詳細については、「[the section called "サポートされているアルゴリズム](#page-26-0) [スイート"」](#page-26-0)を参照してください。

ラッピングキーによるデータキーの保護のためのフレームワーク

AWS Encryption SDK は、1 つ以上のラッピングキーにより暗号化することでデータを暗号化す るデータキーを保護します。1 つ以上のラッピングキーを使用してデータキーを暗号化するフ レームワークを提供することにより、AWS Encryption SDK は暗号化されたデータをポータブル にするのに役立ちます。

たとえば、AWS KMS の AWS KMS key とオンプレミスの HSM のキーを使用してデータを暗号 化します。片方が利用できない場合や、呼び出し元に両方のキーを使用する権限がない場合に備 えて、いずれかのラッピングキーを使用してデータを復号できます。

暗号化されたデータと暗号化されたデータキーを一緒に保存する形式のメッセージ

AWS Encryption SDK は、暗号化されたデータと暗号化されたデータキーを所定のデータ形式 の[暗号化されたメッセージ](#page-18-0)に一緒に保存します。データを暗号化したデータキーの追跡や保護は AWS Encryption SDK によって行われるため、お客様が行う必要はありません。

AWS Encryption SDK の一部の言語の実装では AWS SDK が必要ですが、AWS Encryption SDK は AWS アカウント を必須としておらず、どの AWS のサービスにも依存していません。AWS アカウ ント は[、AWS KMS keys](https://docs.aws.amazon.com/kms/latest/developerguide/concepts.html#kms-keys) を使用してデータを保護する場合にのみ必要になります。

### <span id="page-8-0"></span>オープンソースのリポジトリで開発されました

AWS Encryption SDK は GitHub のオープンソースリポジトリで開発されています。 これらのリポ ジトリを使用して、コードを表示したり、課題を読んだり送信したり、言語実装に固有の情報を見つ けたりできます。

- AWS Encryption SDK for C — [aws-encryption-sdk-c](https://github.com/aws/aws-encryption-sdk-c/)
- .NET 用の AWS Encryption SDK aws-encryption-sdk-dafny リポジトリの [aws-encryption](https://github.com/aws/aws-encryption-sdk-dafny/tree/mainline/AwsEncryptionSDK/runtimes/net/)[sdk-net](https://github.com/aws/aws-encryption-sdk-dafny/tree/mainline/AwsEncryptionSDK/runtimes/net/) ディレクトリ。
- AWS Encryption CLI [aws-Encryption-sdk-cli](https://github.com/aws/aws-encryption-sdk-cli/)
- AWS Encryption SDK for Java [aws-encryption-sdk-java](https://github.com/aws/aws-encryption-sdk-java/)
- AWS Encryption SDK for JavaScript [aws-encryption-sdk-javascript](https://github.com/aws/aws-encryption-sdk-javascript/)
- AWS Encryption SDK for Python [aws-encryption-sdk-python](https://github.com/aws/aws-encryption-sdk-python/)

### <span id="page-9-0"></span>暗号化ライブラリやサービスとの互換性

AWS Encryption SDK は、いくつかの[プログラミング言語で](#page-138-0)サポートされています。言語実装はすべ て相互運用可能です。ある言語実装で暗号化し、別の言語実装で復号できます。相互運用性は、言語 の制約を受ける可能性があります。その場合の制約については、言語実装に関するトピックで説明し ます。また、暗号化および復号を行う場合は、互換性のあるキーリング、またはマスターキーとマス ターキープロバイダーを使用する必要があります。詳細については、「[the section called "キーリン](#page-78-0) [グの互換性"」](#page-78-0)を参照してください。

ただし、AWS Encryption SDK は他のライブラリとは相互運用できません。各ライブラリは暗号化さ れたデータを異なる形式で返すため、あるライブラリで暗号化したデータを別のライブラリで復号す ることはできません。

DynamoDB 暗号化クライアントおよび Amazon S3 クライアント側の暗号化

AWS Encryption SDK では、[DynamoDB 暗号化クライアント](https://docs.aws.amazon.com/dynamodb-encryption-client/latest/devguide/)または [Amazon S3 クライアント側](https://docs.aws.amazon.com/AmazonS3/latest/dev/UsingClientSideEncryption.html) [の暗号化](https://docs.aws.amazon.com/AmazonS3/latest/dev/UsingClientSideEncryption.html)で暗号化されたデータは復号できません。これらのライブラリでは、AWS Encryption SDK が返す [暗号化されたメッセージ](#page-18-0) を復号できません。

AWS Key Management Service (AWS KMS)

AWS Encryption SDK は、マルチリージョン KMS キーを含む [AWS KMS keys](https://docs.aws.amazon.com/kms/latest/developerguide/concepts.html#master_keys) キーと [データキー](https://docs.aws.amazon.com/kms/latest/developerguide/concepts.html#data-keys) を使用してデータを保護できます。例えば、AWS アカウント の 1 つ以上の AWS KMS keys を使用してデータを暗号化するように AWS Encryption SDK を設定できます。ただし、AWS Encryption SDK を使用してデータを復号する必要があります。

AWS Encryption SDK では、AWS KMS の [Encrypt](https://docs.aws.amazon.com/kms/latest/APIReference/API_Encrypt.html) オペレーションまたは [ReEncrypt](https://docs.aws.amazon.com/kms/latest/APIReference/API_ReEncrypt.html) オペレー ションから返された暗号化テキストは復号できません。同様に、AWS KMS [Decrypt](https://docs.aws.amazon.com/kms/latest/APIReference/API_Decrypt.html) オペレー ションは、AWS Encryption SDK が返す[暗号化されたメッセージを](#page-18-0)復号化できません。

AWS Encryption SDK では、[対称暗号化 KMS キー](https://docs.aws.amazon.com/kms/latest/developerguide/symm-asymm-concepts.html#symmetric-cmks) のみをサポートしています。「AWS Encryption SDK」では、暗号化または署名に [非対称 KMS キー](https://docs.aws.amazon.com/kms/latest/developerguide/symm-asymm-concepts.html#asymmetric-cmks) を使用できません。AWS Encryption SDK は、メッセージに署名する[アルゴリズムスイートに](#page-26-0)対して、独自の ECDSA 署名 キーを生成します。

使用するライブラリまたはサービスの決定については、「AWS 暗号化サービスおよびツールガイ ド」の「[How to Choose an Encryption Tool or Service」](https://docs.aws.amazon.com/crypto/latest/userguide/awscryp-overview.html)を参照してください。

## <span id="page-10-0"></span>サポートとメンテナンス

AWS Encryption SDK は、バージョニングやライフサイクルフェーズを含め、AWS SDK とツールが 使用するものと同じ [メンテナンスポリシー](https://docs.aws.amazon.com/sdkref/latest/guide/maint-policy.html) を使用します。[ベストプラクティス](#page-31-0) として、ご使用の プログラミング言語に利用可能な AWS Encryption SDK の最新のバージョンを使用し、新しいバー ジョンがリリースされたらアップグレードすることをお勧めします。1.7.x より前の AWS Encryption SDK バージョンからバージョン 2.0.x 以降のアップグレードなど、バージョンに大きな変更が必要 な場合、役に立つ [詳細な手順](#page-357-0) に記載されています。

AWS Encryption SDK の各プログラミング言語実装は、個別のオープンソースの GitHub リポジトリ で開発されています。各バージョンのライフサイクルとサポート段階は、リポジトリによって異な る可能性があります。 たとえば、AWS Encryption SDK の特定のバージョンは、あるプログラミ ング言語では一般公開(完全サポート)段階にあるかもしれませんが、別のプログラミング言語では サポート終了段階となる可能性があります。可能な限り完全にサポートされているバージョンを使用 し、サポートされなくなったバージョンは避けることをお勧めします。

ご使用のプログラミング言語の AWS Encryption SDK バージョンのライフサイクル段階を確認する には、各 AWS Encryption SDK リポジトリの SUPPORT\_POLICY.rst ファイルを参照してくださ い。

- AWS Encryption SDK for C — [SUPPORT\\_POLICY.rst](https://github.com/aws/aws-encryption-sdk-c/blob/master/SUPPORT_POLICY.rst)
- .NET 用 AWS Encryption SDK [SUPPORT\\_POLICY.rst](https://github.com/aws/aws-encryption-sdk-dafny/tree/mainline/AwsEncryptionSDK/runtimes/net/SUPPORT_POLICY.rst)
- AWS Encryption CLI [SUPPORT\\_POLICY.rst](https://github.com/aws/aws-encryption-sdk-cli/blob/master/SUPPORT_POLICY.rst)
- AWS Encryption SDK for Java [SUPPORT\\_POLICY.rst](https://github.com/aws/aws-encryption-sdk-java/blob/master/SUPPORT_POLICY.rst)
- AWS Encryption SDK for JavaScript [SUPPORT\\_POLICY.rst](https://github.com/aws/aws-encryption-sdk-javascript/blob/master/SUPPORT_POLICY.rst)
- AWS Encryption SDK for Python [SUPPORT\\_POLICY.rst](https://github.com/aws/aws-encryption-sdk-python/blob/master/SUPPORT_POLICY.rst)

詳細については、「AWS SDK とツールのリファレンスガイド」の「[のバージョン AWS Encryption](#page-340-0) [SDK」](#page-340-0)および「[AWS SDK とツールのメンテナンスポリシー](https://docs.aws.amazon.com/sdkref/latest/guide/maint-policy.html)」を参照してください。

#### <span id="page-10-1"></span>詳細情報

AWS Encryption SDK やクライアント側の暗号化の詳細については、以下を参照してください。

• この SDK で使用される用語と概念のヘルプについては、[「AWS Encryption SDK の概念」](#page-12-0)を参照 してください。

- ベストプラクティスのガイドラインについては、「[AWS Encryption SDK のベストプラクティス」](#page-31-0) を参照してください。
- SDK の仕組みについては、「[SDK のしくみ」](#page-24-0)を参照してください。
- 「AWS Encryption SDK」のオプションの設定方法を示す例については、[「AWS Encryption SDK](#page-35-0)  [の設定](#page-35-0)」を参照してください。
- 技術情報の詳細については、「[リファレンス](#page-391-0)」を参照してください。
- AWS Encryption SDK の技術仕様については、GitHub の[「AWS Encryption SDK 仕様」](https://github.com/awslabs/aws-encryption-sdk-specification/)を参照し てください。
- AWS Encryption SDK の使用に関する疑問については、[AWS 暗号化ツールディスカッション](https://forums.aws.amazon.com/forum.jspa?forumID=302) [フォーラム](https://forums.aws.amazon.com/forum.jspa?forumID=302)で閲覧や投稿を行ってください。

さまざまなプログラミング言語の AWS Encryption SDK の実装については、以下を参照してくださ い。

- C: [「AWS Encryption SDK for C」](#page-138-1)、AWS Encryption SDK の [C ドキュメント、](https://aws.github.io/aws-encryption-sdk-c/html/)GitHub の [aws](https://github.com/aws/aws-encryption-sdk-c/)[encryption-sdk-c](https://github.com/aws/aws-encryption-sdk-c/) リポジトリを参照してください。
- C#/.NET: GitHub の[「.NET 用 AWS Encryption SDK](#page-152-0)」 と aws-encryption-sdk-dafny リポジ トリの [aws-encryption-sdk-net](https://github.com/aws/aws-encryption-sdk-dafny/tree/mainline/AwsEncryptionSDK/runtimes/net/) ディレクトリを参照してください。
- コマンドラインインターフェイス: 「[AWS Encryption SDK コマンドラインインターフェイス](#page-216-0) 」、AWS Encryption CLI の「[ドキュメントを読む」](https://aws-encryption-sdk-cli.readthedocs.io/en/latest/)、および GitHub の [aws-encryption-sdk-cli](https://github.com/aws/aws-encryption-sdk-cli/) リポジトリを参照してください。
- Java: 「[AWS Encryption SDK for Java](#page-169-0)」、AWS Encryption SDK の [Javadoc、](https://aws.github.io/aws-encryption-sdk-java/)GitHub の [aws](https://github.com/aws/aws-encryption-sdk-java/)[encryption-sdk-java](https://github.com/aws/aws-encryption-sdk-java/) リポジトリを参照してください。

JavaScript: 「[the section called "JavaScript"」](#page-189-0)、GitHub の [aws-encryption-sdk-javascript](https://github.com/aws/aws-encryption-sdk-javascript/) リポジト リを参照してください。

• Python: 「[AWS Encryption SDK for Python](#page-203-0)」、AWS Encryption SDK の [Python のドキュメン](https://aws-encryption-sdk-python.readthedocs.io/en/latest/) [ト](https://aws-encryption-sdk-python.readthedocs.io/en/latest/)、GitHub の [aws-encryption-sdk-python](https://github.com/aws/aws-encryption-sdk-python/) リポジトリを参照してください。

### <span id="page-11-0"></span>フィードバックを送る

当社では、お客様からのフィードバックをお待ちしております。質問、コメント、ご報告いただく問 題がある場合は、以下のリソースをご利用ください。

- AWS Encryption SDK で潜在的なセキュリティの脆弱性を発見した場合は、[AWS セキュリティま](https://aws.amazon.com/security/vulnerability-reporting/) [でご報告](https://aws.amazon.com/security/vulnerability-reporting/)ください。GitHub で公開されている問題はご報告いただく必要はありません。
- AWS Encryption SDK に関するフィードバックについては、使用されているプログラミング言語の GitHub リポジトリで issue を作成してください。
- このドキュメントに関するフィードバックについては、このページの [フィードバック] のリンク をご利用ください。また、GitHub のこのドキュメントのオープンソースリポジトリである [aws](https://github.com/awsdocs/aws-encryption-sdk-docs)[encryption-sdk-docs](https://github.com/awsdocs/aws-encryption-sdk-docs) で issue の作成やご参加をいただくこともできます。

### <span id="page-12-0"></span>AWS Encryption SDK の概念

このセクションでは、AWS Encryption SDK で使用される概念について説明するとともに用語集とリ ファレンスを提供します。これが考案されたのは、AWS Encryption SDK の仕組みおよびその説明に 使用される用語を理解できるようにするためです。

サポートが必要ですか?

- AWS Encryption SDK が[エンベロープ暗号化を使](#page-13-0)用してデータを保護する方法についての説明。
- エンベロープ暗号化の要素、データを保護する[データキー](#page-14-0)およびデータキーを保護する[ラッピング](#page-15-0) [キー](#page-15-0)についての説明。
- どのラッピングキーを使用するかを決める[キーリング](#page-16-0)と[マスターキープロバイダー](#page-16-1)についての説 明。
- 暗号化プロセスの整合性を向上させる[暗号化コンテキスト](#page-17-0)についての説明。これはオプションです が、推奨されるベストプラクティスです。
- 暗号化メソッドが返す[暗号化されたメッセージ](#page-18-0)についての説明。
- 好みの[プログラミング言語](#page-138-0)で AWS Encryption SDK を使用する準備が整います。

#### トピック

- [エンベロープ暗号化](#page-13-0)
- [データキー](#page-14-0)
- [ラッピングキー](#page-15-0)
- [キーリングおよびマスターキープロバイダー](#page-16-0)
- [暗号化コンテキスト](#page-17-0)
- [暗号化されたメッセージ](#page-18-0)
- [アルゴリズムスイート](#page-19-0)
- [暗号化マテリアルマネージャー](#page-19-1)
- [対称暗号化と非対称暗号化](#page-20-0)
- [キーコミットメント](#page-20-1)
- [コミットメントポリシー](#page-22-0)
- [デジタル署名](#page-23-0)

#### <span id="page-13-0"></span>エンベロープ暗号化

暗号化されたデータのセキュリティは、復号できるデータキーを保護することによって部分的に異 なります。1 つの受け入れられているデータキーを保護するベストプラクティスは暗号化することで す。これを行うには、キー暗号化キーつまり[ラッピングキー](#page-15-0)と呼ばれる別の暗号化キーが必要です。 データキーを暗号化するためにラッピングキーを使用するこの方法はエンベロープ暗号化と呼ばれて います。

データキーの保護

AWS Encryption SDK では、各メッセージを一意のデータキーで暗号化します。その後、指定し たラッピングキーでデータキーを暗号化します。返される暗号化されたメッセージの暗号化され たデータを使用して、暗号化されたデータキーが保存されます。

ラッピングキーを指定するには、[キーリング](#page-16-0)または[マスターキープロバイダー](#page-16-1)を使用します。

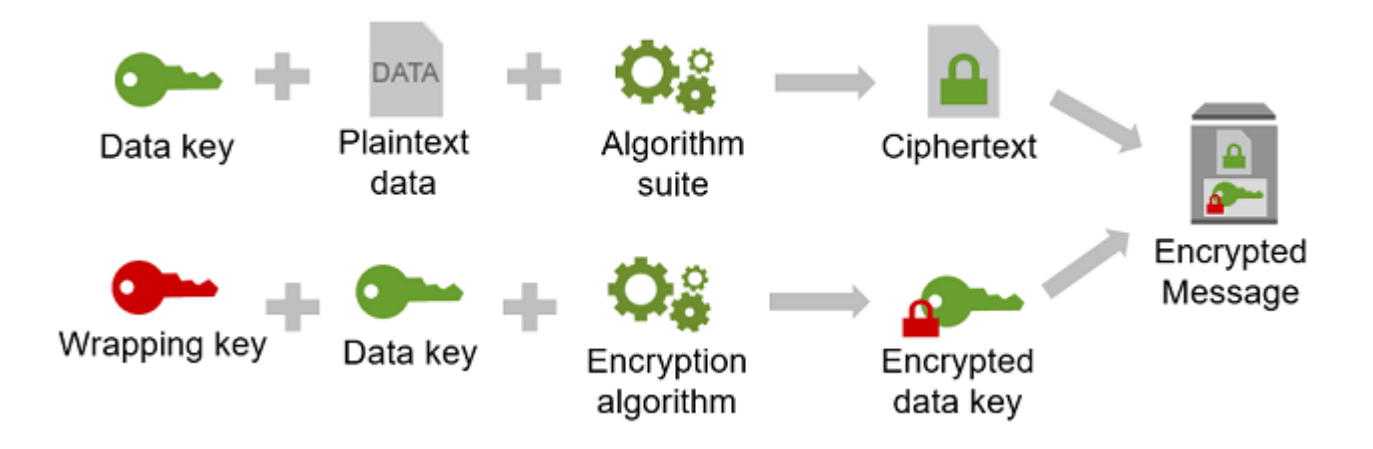

複数のラッピングキーで同じデータを暗号化する

複数のラッピングキーでデータキーを暗号化できます。ユーザーごとに異なるラッピングキー を指定したり、異なるタイプのラッピングキーを指定したり、場所ごとにそのように指定した

い場合があります。各ラッピングキーでは、それぞれ同じデータキーを暗号化します。AWS Encryption SDK では、暗号化されたすべてのデータキーは、暗号化されたデータと共に、暗号化 されたメッセージに保存されます。

データを復号するには、この暗号化されたデータキーのいずれかを復号できるラッピングキーを 指定する必要があります。

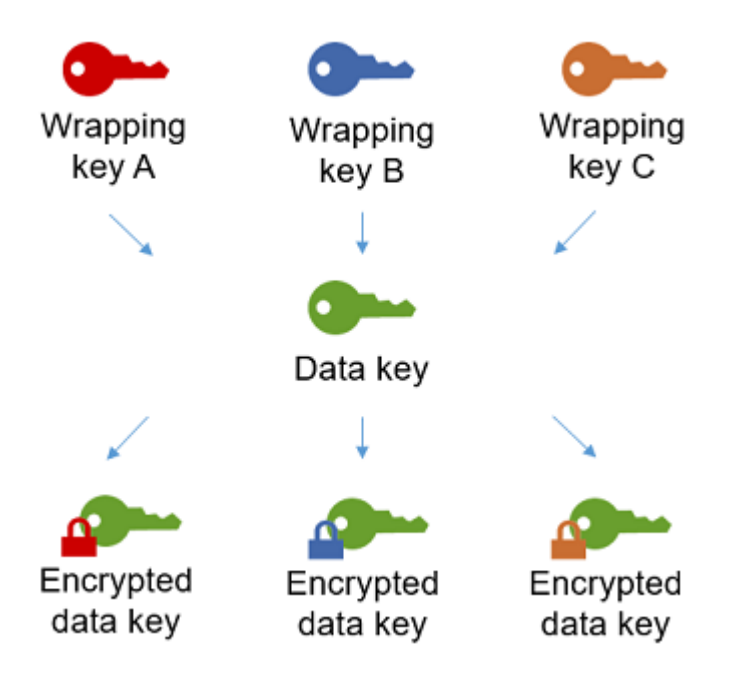

複数のアルゴリズムの強度の結合

データを暗号化するには、デフォルトの場合、AWS Encryption SDK では、AES-GCM 対称暗号 化、キー取得関数 (HKDF)、および署名を含む高度な[アルゴリズムスイートを](#page-26-0)使用します。デー タキーを暗号化するには、ラッピングキーに適した[対称または非対称の暗号化アルゴリズム](#page-20-0)を指 定できます。

一般的に、対称キー暗号化アルゴリズムは迅速で、非対称またはパブリックキー暗号化よりも小 さい暗号化テキストが生成されます。一方、パブリックキーのアルゴリズムはロールを本質的に 分離し、キー管理を簡単にします。それぞれの強みを組み合わせるには、対称キー暗号化でデー タを暗号化し、次にデータキーをパブリックキー暗号化で暗号化します。

#### <span id="page-14-0"></span>データキー

データキーは、データの暗号化に AWS Encryption SDK で使用される暗号化キーです。各データ キーは、暗号化キーの要件に準拠したバイト配列です。[データキーキャッシュ](#page-276-0)を使用している場合を 除き、AWS Encryption SDK では、一意のデータキーを使用して、各メッセージを暗号化します。

データキーを指定、生成、実装、拡張、保護、使用する必要はありません。AWS Encryption SDK で 暗号化オペレーションや復号オペレーションを呼び出しても、上記のアクションは行われません。

データキーを保護するために、AWS Encryption SDK では、[ラッピングキーま](#page-15-0)たはマスターキーと呼 ばれる 1 つ以上のキー暗号化キーを使用してデータキーを暗号化します。AWS Encryption SDK でプ レーンテキストデータキーを使用して暗号化されたデータは、メモリから速やかに削除されます。そ の後、暗号化オペレーションで返る[暗号化されたメッセージ](#page-18-0)の暗号化されたデータを使用して、暗号 化されたデータキーが保存されます。詳細については、 [the section called "SDK のしくみ"](#page-24-0) を参照し てください。

**G** Tip

AWS Encryption SDK では、データ暗号化キーとデータキーが区別されます。デフォルトの スイートを含むサポートされている[アルゴリズムスイート](#page-19-0)のいくつかは、データキーが暗号 化の上限に到達することを防ぐ、[キー取得関数](https://en.wikipedia.org/wiki/Key_derivation_function)を使用します。キー取得関数は、データキー を入力として受け取り、データの暗号化に実際に使用されたデータ暗号化キーを返します。 そのため、データは、データキー「によって」暗号化されているというよりは、データキー の「下で」暗号化されていると言えます。

暗号化された各データキーには、暗号化したラッピングキーの識別子を含むメタデータが含まれま す。このメタデータにより、AWS Encryption SDKでは、復号時に有効なラッピングキーを簡単に識 別できるようになります。

#### <span id="page-15-0"></span>ラッピングキー

ラッピングキー はキー暗号化キーであり、AWS Encryption SDK ではこれを使用して、データを暗 号化する [データキー](#page-14-0) を暗号化します。それぞれのプレーンテキストのデータキーは、1 つまたは複 数のラッピングキーで暗号化することができます。[キーリング](#page-16-0)または[マスターキープロバイダー](#page-16-1)の設 定時に、データの保護に使用するラッピングキーを決定します。

**a** Note

ラッピングキーは、キーリングまたはマスターキープロバイダー内のキーを参照します。マ スターキーは一般的に、マスターキープロバイダーを使用するときにインスタンス化する MasterKey クラスと関連します。

AWS Encryption SDK では、AWS Key Management Service (AWS KMS) 対称 [AWS KMS keys](https://docs.aws.amazon.com/kms/latest/developerguide/concepts.html#master_keys) [\(マ](#page-37-0) [ルチリージョン KMS キー](#page-37-0) を含む)、raw AES-GCM (Advanced Encryption Standard/Galois Counter Mode) キー、raw RSA キーなど、一般的に使用されるラッピングキーがサポートされます。また、 独自のラッピングキーを拡張または実装することもできます。

エンベロープ暗号化を使用する場合は、認可されていないアクセスからラッピングキーを保護する必 要があります。これは、次のいずれかの方法で行うことができます。

- この目的のために設計された [AWS Key Management Service \(AWS KMS\)](https://aws.amazon.com/kms/) などのウェブサービス を使用します。
- [https://en.wikipedia.org/wiki/Hardware\\_security\\_module](https://en.wikipedia.org/wiki/Hardware_security_module) [によって提供されているようなAWS](https://aws.amazon.com/cloudhsm/)  [CloudHSMハードウェアセキュリティモジュール \(HSM\)](https://aws.amazon.com/cloudhsm/) を使用します。
- 他のキー管理ツールやサービスを使用します。

キー管理システムがない場合は、AWS KMS をお勧めします。AWS Encryption SDK は AWS KMS と統合され、ラッピングキーの保護と使用に役立ちます。ただし、AWS Encryption SDK で は、AWS や AWS サービスは不要です。

### <span id="page-16-0"></span>キーリングおよびマスターキープロバイダー

暗号化と復号化に使用するラップキーを指定するには、キーリング (C、C# /.NET、および JavaScript) またはマスターキープロバイダー (Java、Python、CLI) を使用します。AWS Encryption SDK が提供するキーリングおよびマスターキープロバイダーを使用するか、独自の実装を提供また は設計できます。AWS Encryption SDK では、言語制約の対象となりながらも相互に互換性のある キーリングとマスターキープロバイダーが提供されます。詳細については、 [キーリングの互換性](#page-78-0) を 参照してください。

キーリングは、データキーの生成、暗号化、復号を行います。キーリングを定義するとき、データ キーを暗号化する[ラッピングキー](#page-15-0)を指定できます。ほとんどのキーリングは、少なくとも 1 つの ラッピングキーを指定するか、ラッピングキーを提供および保護するサービスを指定します。追加の 設定オプションを使用して、ラッピングキーのないキーリングや、より複雑なキーリングを定義する こともできます。AWS Encryption SDK で定義するキーリングの選択と使用については、[キーリング](#page-76-0) [の使用](#page-76-0) を参照してください。キーリングは C、C# /.NET、およびバージョン 3 でサポートされてい ます。 JavaScript x の。AWS Encryption SDK for Java

<span id="page-16-1"></span>マスターキープロバイダーはキーリングの代替品です。マスターキープロバイダーは、指定したラッ ピングキー (またはマスターキー) を返します。各マスターキーは 1 つのマスターキープロバイダー

に関連付けられていますが、マスターキープロバイダーは通常複数のマスターキーを提供していま す。マスターキープロバイダーは、Java、Python、AWS Encryption CLI でサポートされます。

暗号化には、キーリング (またはマスターキープロバイダー) を指定する必要があります。復号化に は、同じキーリング (またはマスターキープロバイダー) を指定することも、別のキーリングを指定 することもできます。暗号化する場合、AWS Encryption SDK では、指定したすべてのラッピング キーを使用して、データキーを暗号化します。復号化するとき、AWS Encryption SDK では、指定し たラッピングキーのみを使用して、暗号化されたデータキーを復号します。復号化のためのラッピン グキーの指定はオプションですが、AWS Encryption SDK の[ベストプラクティスで](#page-31-0)す。

<span id="page-17-0"></span>ラッピングキーの指定の詳細については、「[ラッピングキーの選択](#page-35-2)」を参照してください。

#### 暗号化コンテキスト

暗号化オペレーションのセキュリティを向上させるには、データを暗号化するためのすべてのリクエ ストに[暗号化コンテキスト](https://docs.aws.amazon.com/crypto/latest/userguide/cryptography-concepts.html#define-encryption-context)を含めます。暗号化コンテキストの使用はオプションですが、暗号化のベ ストプラクティスとして使用することをお勧めします。

暗号化コンテキストは、任意のシークレットではない追加認証データを含む名前と値のペアのセット です。暗号化コンテキストには選択した任意のデータを含むことができますが、一般的には、ファイ ルの種類、目的、または所有権などの、ログ記録と追跡に有用なデータが含まれます。データを暗号 化する場合、暗号化コンテキストは暗号化されたデータに暗号化されてバインドされます。これによ り、データを復号するために同じ暗号化コンテキストが必要になります。AWS Encryption SDK より 返る[暗号化されたメッセージ](#page-18-0)のヘッダーには、プレーンテキストの暗号化コンテキストが含まれま す。

AWS Encryption SDK で使用される暗号化コンテキストは、指定した暗号化コンテキストと、[暗号化](#page-19-1) [マテリアルマネージャー](#page-19-1) (CMM) によって追加されるパブリックキーのペアで構成されます。具体的 には、[署名付きの暗号化アルゴリズム](#page-418-0)を使用する度に、予約名 aws-crypto-public-key と、パ ブリック検証キーを表す値で構成される暗号化コンテキストに名前と値のペアが CMM によって追加 されます。暗号化コンテキストの名前 aws-crypto-public-key は、AWS Encryption SDK で予 約されており、暗号化コンテキストの他のペアの名前として使用することはできません。詳細につい ては、メッセージ形式リファレンスの「[AAD」](#page-395-0)を参照してください。

以下の暗号化コンテキストの例は、リクエストで指定した 2 つの暗号化コンテキストペアと、CMM によって追加されるパブリックキーのペアで構成されます。

"Purpose"="Test", "Department"="IT", aws-crypto-public-key=*<public key>*

データを復号するには、暗号化されたメッセージを渡します。AWS Encryption SDK では、暗号化さ れたメッセージのヘッダーから暗号化コンテキストを抽出することができるため、暗号化コンテキ ストを別々に指定する必要はありません。ただし、暗号化コンテキストは、暗号化された適切なメッ セージを復号していることを確認するのに役立ちます。

- [AWS Encryption SDK コマンドラインインターフェイス](#page-216-0) (CKI) において、復号コマンドで暗号化コ ンテキストを指定した場合、CLI で、プレーンテキストのデータが返る前に、暗号化されたメッ セージの暗号化コンテキストにその値が存在することが検証されます。
- 他のプログラミング言語実装では、復号レスポンスに暗号化コンテキストとプレーンテキストデー タが含まれます。アプリケーションの復号関数では、プレーンテキストデータを返す前に、復号レ スポンスの暗号化コンテキストに暗号化リクスとの暗号化コンテキスト (またはサブセット) が含 まれていることを常に確認する必要があります。

#### **a** Note

[バージョン 4 で。 .NET](#page-158-0) [およびバージョン 3 AWS Encryption SDK の場合は x です。](#page-174-0) x では AWS Encryption SDK for Java、必要な暗号化コンテキスト CMM を使用して、すべての暗号 化リクエストで暗号化コンテキストを要求できます。

暗号化コンテキストを選択する際、シークレットではないことに注意してください。暗号化コンテ キストは、AWS Encryption SDK が返す[暗号化されたメッセージの](#page-18-0)ヘッダーのプレーンテキストに 表示されます。AWS Key Management Service を使用している場合、暗号化コンテキストは AWS CloudTrail などの監査レコードおよびログ内のプレーンテキストに表示される可能性があります。

コード内の暗号化コンテキストを送信および検証する例については、使用している[プログラミング言](#page-138-0) [語](#page-138-0)の例を参照してください。

#### <span id="page-18-0"></span>暗号化されたメッセージ

AWS Encryption SDK でデータを暗号化すると、暗号化されたメッセージが返されます。

暗号化されたメッセージは、データキーの暗号化されたコピーと共に暗号化されたデータを含む、小 型で[書式設定されたデータ構造](#page-391-1)、アルゴリズム ID、および必要に応じ[て暗号化コンテキスト](#page-17-0)[とデジ](#page-23-0) [タル署名](#page-23-0)です。AWS Encryption SDK の暗号化オペレーションは暗号化されたメッセージを返し、復 号オペレーションは暗号化されたメッセージを入力として受け取ります。

暗号化されたデータとその暗号化されたデータキーを組み合わせることで、復号オペレーションを合 理化し、暗号化するデータから暗号化されたデータキーを個別に保存して管理する必要がなくなりま す。

暗号化されたメッセージに関する技術情報については、「[暗号化されたメッセージの形式](#page-391-1)」を参照し てください。

### <span id="page-19-0"></span>アルゴリズムスイート

AWS Encryption SDK はアルゴリズムスイートを使用して、暗号化と復号化のオペレーションで返 される[暗号化されたメッセージ](#page-18-0)でデータの暗号化と署名を行います。AWS Encryption SDK では、 いくつかの[アルゴリズムスイート](#page-26-0)がサポートされています。サポートされているすべてのスイート は、Advanced Encryption Standard (AES) を主なアルゴリズムとして、他のアルゴリズムや値と組み 合わせて使用します。

AWS Encryption SDK は、推奨されているアルゴリズムスイートをすべての暗号化オペレーション のデフォルトにします。標準とベストプラクティスの向上に伴い、デフォルトは変更される可能性 があります。データの暗号化リクエスト内、または[暗号化マテリアルマネージャー \(CMM\)](#page-19-1) の作成時 に、代替のアルゴリズムスイートを指定できます。ただし、状況からして代替が必須でない限り、デ フォルトを使用することをお勧めします。現在のデフォルトは、HMAC extract-and-expand [ベース](https://en.wikipedia.org/wiki/HKDF) [の鍵導出関数 \(HKDF\)、鍵コミットメント、楕](https://en.wikipedia.org/wiki/HKDF)[円曲線デジタル署名アルゴリズム](#page-23-0) [\(ECDSA](https://en.wikipedia.org/wiki/HKDF)[\) 署名、256](#page-20-1)  [ビットの暗号化鍵を備えた](#page-20-1) AES-GCM です。

アプリケーションで高いパフォーマンスを必要とし、データを暗号化するユーザーとデータを復号化 するユーザーが同等に信頼できる場合は、デジタル署名のないアルゴリズムスイートを指定すること を検討してください。ただし、キーコミットメントとキー取得関数を含むアルゴリズムスイートを強 くお勧めします。これらの機能のないアルゴリズムスイート機能は、下位互換性のためにのみサポー トされています。

<span id="page-19-1"></span>暗号化マテリアルマネージャー

暗号化マテリアルマネージャー (CMM) は、データの暗号化と復号化に使用される暗号化マテリアル を組み立てます。暗号化マテリアルには、プレーンテキストおよび暗号化されたデータキー、オプ ションのメッセージ署名キーが含まれます。CMM を直接操作することは決してありません。このた めには、暗号化メソッドおよび復号メソッドを使用します。

AWS Encryption SDK に用意されているデフォルトの CMM または[キャッシュ CMM](#page-276-0) を使用するか、 カスタムの CMM を作成することができます。CMM は指定できますが、必須ではありません。キー リングまたはマスターキープロバイダーを指定すると、AWS Encryption SDK はデフォルトの CMM

を自動で作成します。デフォルトの CMM は、指定したキーリングまたはマスターキープロバイ ダーから暗号化マテリアルまたは復号マテリアルを取得します。これには、[AWS Key Management](https://docs.aws.amazon.com/kms/latest/developerguide/)  [Service\(](https://docs.aws.amazon.com/kms/latest/developerguide/)AWS KMS) などの暗号化サービスの呼び出しが含まれる場合があります。

CMM は AWS Encryption SDK とキーリング (またはマスターキープロバイダー) の間の連絡係とし て機能しているため、ポリシーの適用やキャッシュのサポートなどのカスタマイズや拡張に理想的な ポイントです。AWS Encryption SDK では、[データキーキャッシュを](#page-276-0)サポートするためにキャッシュ CMM が提供されています。

<span id="page-20-0"></span>対称暗号化と非対称暗号化

対称暗号化では、データの暗号化と復号化に同じキーが使用されます。

非対称暗号化では、数学的に関連するデータキーペアが使用されます。ペアの 1 つのキーでデータ が暗号化され、ペアの他のキーだけでデータが復号されます。詳細については、AWS 暗号化サービ スおよびツールガイドの「[暗号アルゴリズム](https://docs.aws.amazon.com/crypto/latest/userguide/concepts-algorithms.html)」を参照してください。

AWS Encryption SDK では、[エンベロープ暗号化が](#page-13-0)使用されます。データは対称データキーで暗号化 されます。対称データキーを 1 つ以上の対称または非対称のラッピングキーで暗号化します。返さ れる[暗号化されたメッセージ](#page-18-0)には、暗号化されたデータおよび少なくとも 1 つの暗号化されたデー タキーのコピーが含まれます。

データの暗号化 (対称暗号化)

データを暗号化するには、AWS Encryption SDK は対称[データキーお](#page-14-0)よび対称暗号化アルゴリ ズムを含む[アルゴリズムスイート](#page-19-0)を使用します。データを復号するには、AWS Encryption SDK は、同じデータキーと同じアルゴリズムスイートを使用します。

データキーの暗号化 (対称暗号化または非対称暗号化)

暗号化および復号化のオペレーションに指定する[キーリング](#page-16-0)または[マスターキープロバイダー](#page-16-1)に より、対称データキーの暗号化および復号化方法が決まります。AWS KMS キーリングのよう に対称暗号化を使用するキーリングまたはマスターキープロバイダーを選択するか、Raw RSA キーリングまたは JceMasterKey など、非対称暗号化を使用するものを選択できます。

#### <span id="page-20-1"></span>キーコミットメント

AWS Encryption SDK では、キーコミットメント (堅牢性と呼ばれることもある) がサポートされま す。これは、各暗号化テキストが単一のプレーンテキストのみに復号されることを保証するセキュ

リティプロパティです。これを行うために、キーコミットメントでは、メッセージを暗号化したデー タキーのみが復号化に使用されることが保証されます。キーコミットメントによる暗号化と復号化 は、[AWS Encryption SDK のベストプラクティスで](#page-31-0)す。

最新の対称暗号 (AES を含む) では、AWS Encryption SDK が各プレーンテキストメッセージの暗号 化に使用する、[一意のデータキー](#page-14-0)などの単一のシークレットキーでプレーンテキストが暗号化されま す。同じデータキーでこのデータを復号すると、元のデータと同じプレーンテキストが返されます。 別のキーで復号化すると、通常は失敗します。ただし、2 つの異なるキーで暗号化テキストを復号化 することは可能です。まれに、数バイトの暗号化テキストを別の理解可能なプレーンテキストに復号 化できるキーを見つけることは可能です。

AWS Encryption SDK では、常に 1 つの一意のデータキーで各プレーンテキストメッセージが暗号化 されます。複数のラッピングキー (またはマスターキー) でそのデータキーを暗号化する場合があり ますが、ラッピングキーは常に同じデータキーを暗号化します。ただし、手動で作成した高度な[暗号](#page-18-0) [化されたメッセージ](#page-18-0)には、実際には異なるデータキーが含まれて、それぞれ異なるラッピングキーに よって暗号化されることがあります。例えば、あるユーザーが暗号化されたメッセージを復号すると 0x0 (false) を返し、同じ暗号化されたメッセージを別のユーザーが復号すると 0x1 (true) となること があります。

このような状況を防ぐため、AWS Encryption SDK では、暗号化および復号化時のキーコミットメン トがサポートされます。AWS Encryption SDK では、キーコミットメントでメッセージを暗号化する とき、暗号化テキストを生成した一意のデータキーがキーコミットメント文字列、つまりシークレッ ト以外のデータキー識別子に暗号的に結合されます。その後、キーコミットメント文字列は、暗号 化されたメッセージのメタデータに保存されます。キーコミットメントでメッセージを復号化すると き、AWS Encryption SDK では、データキーがその暗号化されたメッセージの唯一のキーであること が検証されます。データキーの検証が失敗すると、復号オペレーションは失敗します。

キーコミットメントのサポートは、バージョン 1.7.x で導入されました。このバージョンではキーコ ミットメントでメッセージを復号化できますが、キーコミットメントによる暗号化はできません。 このバージョンを使用して、キーコミットメントで暗号化テキストを復号化する機能を完全にデプロ イできます。バージョン 2.0.x では、キーコミットメントが完全にサポートされます。デフォルトで は、キーコミットメントでのみ暗号化および復号化が行われます。これは、AWS Encryption SDK の 旧バージョンで暗号化された暗号化テキストを復号化する必要のないアプリケーションに最適な構成 です。

キーコミットメントによる暗号化と復号化がベストプラクティスですが、使用時期を決定し、それを 採用するペースを調整できます。バージョン 1.7.x 以降、AWS Encryption SDK で[はコミットメント](#page-22-0) [ポリシー](#page-22-0)がサポートされ、[デフォルトアルゴリズムスイート](#page-26-0)を設定して、使用できるアルゴリズムス イートを制限できます。このポリシーにより、データをキーコミットメントで暗号化および復号化す るかどうかが決まります。

キーコミットメントでは、[暗号化メッセージがわずかに大きくなり \(+ 30 バイト\)](#page-391-1)、処理に時間がか かります。アプリケーションでサイズやパフォーマンスに注意が必要である場合は、キーコミット メントをオプトアウトすることもできます。しかし、必要である場合にのみオプトアウトしてくださ い。

バージョン 1.7.x および 2.0.x への移行、およびキーコミットメント機能に関する詳細について は、[AWS Encryption SDK の移行](#page-357-0) を参照してください。キーコミットメントに関する技術情報につ いては、[the section called "アルゴリズムのリファレンス"](#page-418-0) および [the section called "メッセージ形式](#page-391-1) [のリファレンス"](#page-391-1) を参照してください。

#### <span id="page-22-0"></span>コミットメントポリシー

コミットメントポリシーは、アプリケーションが[キーコミットメント](#page-20-1)で暗号化および復号化を行う かどうかを決定する構成設定です。キーコミットメントによる暗号化と復号化は、[AWS Encryption](#page-31-0) [SDK のベストプラクティスで](#page-31-0)す。

コミットメントポリシーには 3 つの値があります。

**a** Note

テーブル全体を表示するには、水平または垂直にスクロールする必要があります。

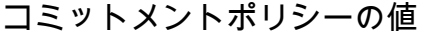

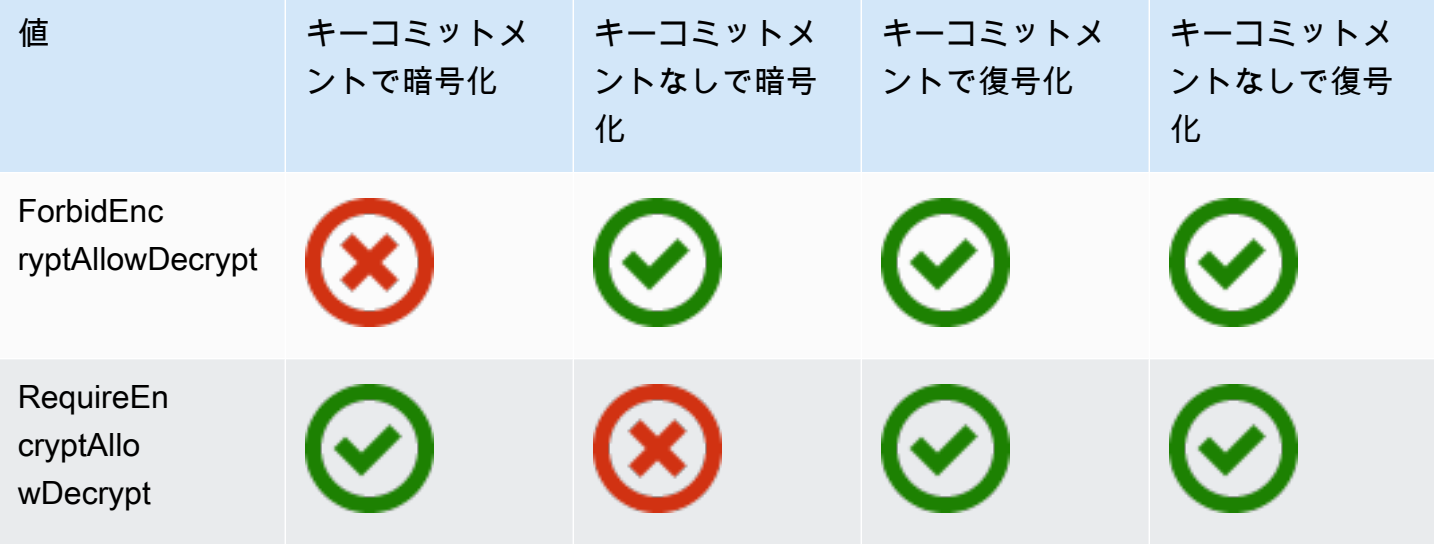

AWS Encryption SDK 関発者ガイド しょうしょう しょうしょう しょうしょう しょうしん しょうしん しょうしょう うちのおおし 開発者ガイド

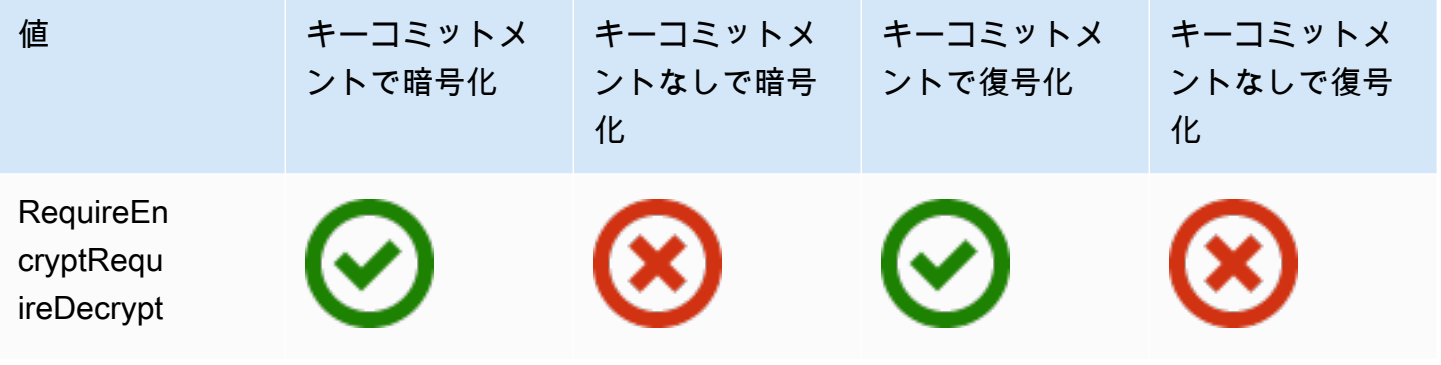

コミットメントポリシー設定は、AWS Encryption SDK バージョン 1.7.x で導入されます。すべての サポート対象[プログラミング言語](#page-138-0)で有効です。

- ForbidEncryptAllowDecrypt は、キーコミットメントの有無にかかわらず復号しますが、 キーコミットメントでは暗号化しません。バージョン 1.7.x では、これのみがコミットメントポリ シーの有効な値で、暗号化と復号化のすべてのオペレーションに使用されます。これは、アプリ ケーションを実行しているすべてのホストで、キーコミットメントを使用して暗号化された暗号化 テキストに遭遇する前に、キーコミットメントを使用して復号化する準備をするように設計されて います。
- RequireEncryptAllowDecrypt では常にキーコミットメントで暗号化されます。復号化は、 キーコミットメントが使用されているかどうかにかかわらず可能です。バージョン 2.0.x で導入さ れたこの値では、キーコミットメントによる暗号化を開始できますが、キーコミットメントによら ない従来の暗号化テキストを復号化できます。
- RequireEncryptRequireDecrypt では、キーコミットメントでのみ暗号化および復号化が行 われます。この値がバージョン 2.0.x のデフォルトです。この値は、すべての暗号化テキストが キーコミットメントで暗号化されていることが確実な場合に使用します。

コミットメントポリシー設定により、使用できるアルゴリズムスイートが決まります。バージョン 1.7.x 以降、AWS Encryption SDK では、キーコミットメントの[アルゴリズムスイートが](#page-26-0)署名ありと 署名なしでサポートされます。コミットメントポリシーと競合するアルゴリズムスイートを指定した 場合、AWS Encryption SDK はエラーを返します。

<span id="page-23-0"></span>コミットメントポリシーの設定については、[コミットメントポリシーの設定](#page-372-0) を参照してください。

#### デジタル署名

システム間でのデジタルメッセージの整合性を確保するために、メッセージにデジタル署名を適用で きます。デジタル署名は常に非対称です。プライベートキーを使用して署名を作成し、元のメッセー ジに追加します。受信者はパブリックキーを使用して、メッセージが署名後に変更されていないこと を確認します。

AWS Encryption SDK では、認証暗号化アルゴリズム AES-GCM を使用してデータを暗号化し、復 号化プロセスでは、デジタル署名を使用せずに暗号化されたメッセージの完全性と真正性を検証し ます。しかし、AES-GCM は対称キーを使用するため、暗号化テキストの復号化に使用されるデータ キーを復号できる人は誰でも、新しい暗号化された暗号化テキストを手動で作成できるようになり、 セキュリティ上の懸念が生じる可能性があります。例えば、AWS KMS キーをラッピングキーとして 使用する場合、KMS Decrypt 権限を持つユーザーは KMS Encrypt を呼び出さずに暗号化された暗号 化テキストを作成できることになります。

この問題を回避するため、AWS Encryption SDK では、暗号化されたメッセージの末尾に楕円曲線 デジタル署名アルゴリズム (ECDSA) 署名を追加することがサポートされます。署名アルゴリズムス イートを使用すると、AWS Encryption SDK は、暗号化されたメッセージごとに一時的なプライベー トキーとパブリックキーのペアを生成します。AWS Encryption SDK は、データキーの暗号化コンテ キストにパブリックキーを格納してプライベートキーを破棄するため、誰もパブリックキーで検証す る別の署名を作成することはできません。アルゴリズムは、メッセージヘッダー内の追加認証データ としてパブリックキーを暗号化されたデータキーに結合するため、メッセージの復号化のみが可能な ユーザーはパブリックキーを変更できません。

署名の検証では、復号化に大きなパフォーマンスコストがかかります。データを暗号化するユーザー とデータを復号化するユーザーが同等に信頼されている場合は、署名を含まないアルゴリズムスイー トの使用を検討してください。

### <span id="page-24-0"></span>AWS Encryption SDK のしくみ

このセクションのワークフローは、AWS Encryption SDK がデータを暗号化し、[暗号化されたメッ](#page-18-0) [セージ](#page-18-0) を復号する方法について説明します。これらのワークフローは、デフォルト機能を使用した 基本的なプロセスを表します。カスタムコンポーネントの定義と使用の詳細については、 GitHub [サ](#page-138-0) [ポートされている各言語実装のリポジトリを参照してください](#page-138-0)。

AWS Encryption SDK は、エンベロープ暗号化を使用してデータを保護します。各メッセージは、一 意のデータキーで暗号化されます。その後、データキーは指定したラッピングキーにより暗号化さ れます。暗号化されたメッセージを復号するために、AWS Encryption SDK は指定されたラッピング キーを使用し、少なくとも 1 つの暗号化されたデータキーを復号化します。その後、暗号文を復号 化してプレーンテキストのメッセージを返すことができます。

「AWS Encryption SDK」で使われている用語についてサポートが必要ですか? [the section called "概](#page-12-0) [念"](#page-12-0) を参照してください。

#### <span id="page-25-0"></span>AWS Encryption SDK がデータを暗号化する方法

AWS Encryption SDK では、文字列、バイト配列およびバイトストリームを暗号化する方法を提供し ます。コードの例については、各 [プログラミング言語](#page-138-0) セクションの「例」トピックを参照してくだ さい。

- 1. データを保護するラッピングキーを指定する [キーリング](#page-76-0) (または [マスターキープロバイダー](#page-16-1)) を作 成します。
- 2. キーリングとプレーンテキストのデータを暗号化メソッドに渡します。シークレットではないオ プションの [暗号化コンテキスト](#page-17-0) で渡すことをお勧めします。
- 3. 暗号化メソッドによって、キーリングに暗号化マテリアルが求められます。キーリングは、メッ セージ固有のデータ暗号化キーを返します。1 つはプレーンテキストのデータキー、もう 1 つ は、指定された各ラッピングキーで暗号化されたデータキーのコピーです。
- 4. 暗号化方法は、プレーンテキストデータキーを使用してデータを暗号化し、プレーンテキストの データキーを破棄します。暗号化コンテキスト (AWS Encryption SDK [ベストプラクティス](#page-31-0)) を指 定すると、暗号化メソッドは暗号化コンテキストを暗号化データに暗号的に結合します。
- 5. 暗号化メソッドによって、暗号化されたデータ、暗号化されたデータキー、使用した場合は暗号 化コンテキストなどの他の暗号化されたデータを含む [暗号化されたメッセージ](#page-18-0) が返ります。

#### <span id="page-25-1"></span>AWS Encryption SDK が暗号化されたメッセージを復号する方法

AWS Encryption SDK は、<u>暗号化されたメッセ</u>ージ を復号するメソッドを提供し、プレーンテキス トを返します。コードの例については、各 [プログラミング言語](#page-138-0) セクションの「例」トピックを参照 してください。

暗号化されたメッセージを復号化する [キーリング](#page-76-0) (または [マスターキープロバイダー\)](#page-16-1) は、メッセー ジの暗号化に使用されたキーリング (またはマスターキープロバイダー) と互換性がある必要があり ます。ラッピングキーのいずれか 1 つが暗号化されたメッセージの暗号化されたデータキーを復号 できる必要があります。キーリングとマスターキープロバイダとの互換性については、「[the section](#page-78-0)  [called "キーリングの互換性"」](#page-78-0)を参照してください。

- 1. データを復号できるラッピングキーを使用して、キーリングまたはマスターキープロバイダーを 作成します。暗号化メソッドに提供ものと同じキーリングを使用するか、別のキーリングを使用 することもできます。
- 2. [暗号化されたメッセージ](#page-18-0) とキーリングを復号化メソッドに渡します。
- 3. 復号の方法では、キーリングまたはマスターキープロバイダーに、暗号化されたメッセージの暗 号化されたデータキーのいずれかを復号するように要求します。 次に、暗号化されたメッセー ジから、暗号化されたデータキーなどの情報を渡します。
- 4. キーリングは、そのラッピングキーを使用して、暗号化されたデータキーのいずれかを復号しま す。成功した場合、レスポンスにはプレーンテキストのデータキーが含まれます。キーリングま たはマスターキープロバイダーによって指定されたラッピングキーのいずれも暗号化されたデー タキーを復号化できない場合、復号の呼び出しは失敗します。
- 5. 復号方法は、プレーンテキストデータキーを使用してデータを復号し、プレーンテキストのデー タキーを破棄します。

### <span id="page-26-0"></span>AWS Encryption SDK でサポートされているアルゴリズムスイート

アルゴリズムスイートは、暗号化アルゴリズムと関連する値の集合です。暗号化システムは、アルゴ リズムの実装を使用して、暗号化テキストメッセージを生成します。

AWS Encryption SDK のアルゴリズムスイートでは、AES-GCM (Advanced Encryption Standard (AES) アルゴリズムの Galois/Counter Mode (GCM)) を使用して raw データを暗号化します。AWS Encryption SDK では、256 ビット、192 ビット、128 ビットの暗号化キーをサポートしています。 初期化ベクトル (IV) の長さは常に 12 バイトです。認証タグの長さは常に 16 バイトです。

デフォルトでは、AWS Encryption SDK は AES-GCM を含むアルゴリズムスイートを HMAC ベース の抽出および展開キー取得関数 [\(HKDF\)](https://en.wikipedia.org/wiki/HKDF)、署名、256 ビット暗号化キーと共に使用します[。コミット](#page-22-0) [メントポリシー](#page-22-0)が[キーコミットメント](#page-20-1)を要求する場合、AWS Encryption SDK はキーコミットメント もサポートするアルゴリズムスイートを選択します。それ以外の場合は、キー取得と署名を使用する がキーコミットメントを使用しないアルゴリズムスイートが選択されます。

#### <span id="page-26-1"></span>推奨: キー取得、署名、キーコミットメントを使用する AES-GCM

AWS Encryption SDK は、256 ビットデータ暗号化キーを HMAC ベースの抽出および展開キー取 得関数 (HKDF) に提供し、AES-GCM 暗号化キーを取得するアルゴリズムスイートをお勧めしま す。AWS Encryption SDK は 楕円曲線 DSA (ECDSA) 署名を追加します。[キーコミットメントを](#page-20-1)サ ポートするため、このアルゴリズムスイートは、暗号化されたメッセージのメタデータに保存されて いるキーコミットメント文字列 (シークレット以外のデータキー識別子) も取得します。このキーコ ミットメント文字列は、データ暗号化キーの取得と同様の手順を使用して HKDF によっても取得さ れます。

AWS Encryption SDK アルゴリズムスイート

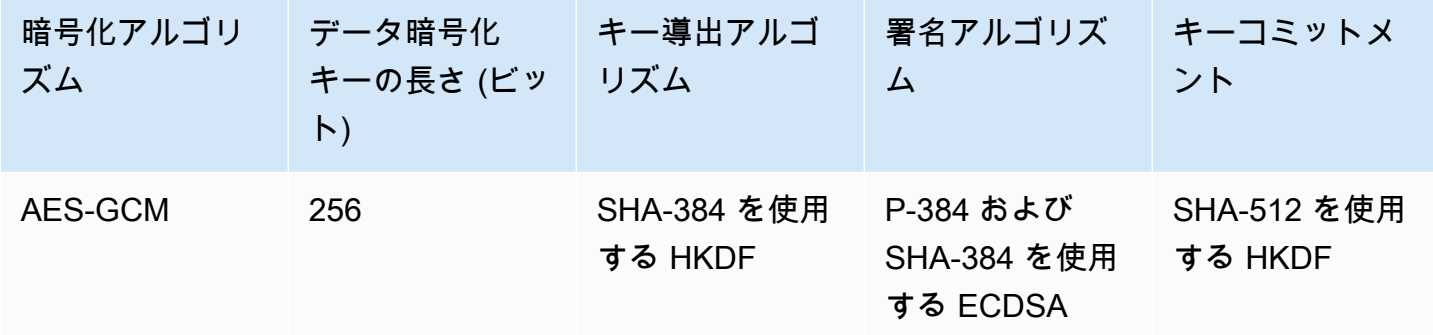

HKDF により、データ暗号化キーの誤った再利用を避けて、データキー乱用のリスクを軽減できま す。

署名のために、このアルゴリズムスイートは、暗号化ハッシュ関数アルゴリズム (SHA-384) を含 む ECDSA を使用します。基盤となるマスターキーのポリシーによって指定されていない場合で も、ECDSA が、デフォルトで使用されます。[メッセージ署名で](#page-23-0)は、メッセージの送信者がメッセー ジを暗号化する権限があることが検証され、非否認が可能になります。これは、マスターキーの承認 ポリシーによって、1 組のユーザーにデータを暗号化させ、別の組のユーザーにデータを復号させる 場合に特に便利です。

キーコミットメントを使用するアルゴリズムスイートでは、各暗号化テキストが 1 つのプレーンテ キストのみに復号化されるようになります。これは、暗号化アルゴリズムへの入力として使用される データキーの ID を検証することによって行います。暗号化時に、これらのアルゴリズムスイートは キーコミットメント文字列を取得します。復号する前には、データキーがキーコミットメント文字列 と一致することが検証されます。一致しない場合、復号呼び出しは失敗します。

#### <span id="page-27-0"></span>サポートされているその他のアルゴリズムスイート

AWS Encryption SDK では、下位互換性のために次の代替アルゴリズムスイートをサポートします。 一般的に、これらのアルゴリズムスイートはお勧めしていません。ただし、署名がパフォーマンスを 大幅に低下させる可能性があることが分かっているため、このようなケースのためにキー取得を使用 するキーコミットスイートが提供されています。より重大なパフォーマンスのトレードオフを行う必 要があるアプリケーションのために、署名、キーコミットメント、キー取得がないスイートが引き続 き提供されます。

キーコミットメントを使用しない AES-GCM

キーコミットメントを使用しないアルゴリズムスイートでは、復号化前にデータキーが検証され ません。その結果、これらのアルゴリズムスイートでは、単一の暗号化テキストがさまざまなプ

レーンテキストメッセージに復号化されることがあります。ただし、キーコミットメントを使用 するアルゴリズムスイートでは、[暗号化されたメッセージがわずかに大きくなって \(+30 バイト\)](#page-391-1) 処理に時間がかかるため、すべてのアプリケーションに最適な選択肢ではない場合があります。

AWS Encryption SDK では、キー取得、キーコミットメント、署名を使用するアルゴリズムス イート、およびキー取得とキーコミットメントを使用するが署名を使用しないアルゴリズムス イートがサポートされます。キーコミットメントを使用しないアルゴリズムスイートを使用する ことはお勧めしません。必要な場合は、キー取得とキーコミットメントを使用するが、署名を使 用しないアルゴリズムスイートをお勧めします。ただし、アプリケーションパフォーマンスプロ ファイルがアルゴリズムスイートの使用をサポートしている場合は、キーコミットメント、キー 取得、および署名を使用するアルゴリズムスイートを使用することがベストプラクティスです。

署名を使用しない AES-GCM

署名を使用しないアルゴリズムスイートには、信頼性と非否認を提供する ECDSA 署名がありま せん。これらのスイートは、データを暗号化するユーザーと復号するユーザーが同じほど信頼で きる場合に使用します。

署名を使用しないアルゴリズムスイートを使用するときは、キー取得とキーコミットメントを使 用するアルゴリズムスイートの選択をお勧めします。

キー取得を使用しない AES-GCM

キー取得を使用しないアルゴリズムスイートは、キー取得関数ではなく、AES-GCM 暗号化キー としてデータ暗号化キーを使用して、一意のキーを取得します。このスイートを使用して暗号 化テキストを生成することはお勧めしませんが、AWS Encryption SDK は、互換性の理由からサ ポートしています。

これらのスイートのライブラリ内での表示方法と使用方法の詳細については、「[the section called](#page-418-0)  ["アルゴリズムのリファレンス"」](#page-418-0)を参照してください。

### <span id="page-29-0"></span>AWS KMS での AWS Encryption SDK の使用

AWS Encryption SDK を使用するには、[キーリング](#page-16-0) または [マスターキープロバイダー](#page-16-1) にラッ ピングキーを設定する必要があります。キーのインフラストラクチャがない場合は、[AWS Key](https://aws.amazon.com/kms/) [Management Service \(AWS KMS\)](https://aws.amazon.com/kms/) を使用することをお勧めします。AWS Encryption SDK のコード 例の多くは、[AWS KMS key](https://docs.aws.amazon.com/kms/latest/developerguide/concepts.html#master_keys) を必要とします。

AWS KMS と通信するには、AWS Encryption SDK はお好みのプログラミング言語用 AWS SDK が必要です。この AWS Encryption SDK クライアントライブラリは、AWS SDK と連携して機能 し、AWS KMS で保存されているマスターキーをサポートします。

AWS Encryption SDK で AWS KMS を使用するには

- 1. AWS アカウント を作成します。この方法については、AWS ナレッジセンターの「[Amazon](https://aws.amazon.com/premiumsupport/knowledge-center/create-and-activate-aws-account/)  [Web Services の新規アカウントを作成してアクティブ化する方法を教えてください](https://aws.amazon.com/premiumsupport/knowledge-center/create-and-activate-aws-account/)」を参照し てください。
- 2. 対称暗号化 AWS KMS key を作成します。ヘルプについては、「AWS Key Management Service デベロッパーガイド」の[「キーの作成](https://docs.aws.amazon.com/kms/latest/developerguide/create-keys.html)」を参照してください。

**1** Tip

プログラムで AWS KMS key を使用するには、AWS KMS key のキー ID または Amazon リソースネーム (ARN) が必要です。AWS KMS key の ID と ARN を見つけるには、 「AWS Key Management Service デベロッパーガイド」の[「キー ID と ARN を検索す](https://docs.aws.amazon.com/kms/latest/developerguide/viewing-keys.html#find-cmk-id-arn) [る](https://docs.aws.amazon.com/kms/latest/developerguide/viewing-keys.html#find-cmk-id-arn)」を参照してください。

3. アクセスキー ID とセキュリティアクセスキーを生成します。 IAM ユーザーのアクセスキー ID とシークレットアクセスキーのいずれかを使用するか、AWS Security Token Service を使用 してアクセスキー ID、シークレットアクセスキー、セッショントークンを含む一時的なセキュ リティ認証情報を使用して新しいセッションを作成できます。 セキュリティ上のベストプラ クティスとして、IAM ユーザーまたは AWS (ルート) ユーザーアカウントに関連付けられている 長期認証情報の代わりに、一時的な認証情報を使用することをお勧めします。

アクセスキーを使用して IAM ユーザーを作成するには、「IAM ユーザーガイド」の「[IAM ユー](https://docs.aws.amazon.com/IAM/latest/UserGuide/id_users_create.html#id_users_create_console) [ザーの作成](https://docs.aws.amazon.com/IAM/latest/UserGuide/id_users_create.html#id_users_create_console)」を参照してください。

一時的なセキュリティ認証情報を生成するためには、「IAM ユーザーガイド」の「[一時的なセ](https://docs.aws.amazon.com/IAM/latest/UserGuide/id_credentials_temp_request.html) [キュリティ認証情報のリクエスト](https://docs.aws.amazon.com/IAM/latest/UserGuide/id_credentials_temp_request.html)」を参照してください。

4. 「[AWS SDK for Java](https://docs.aws.amazon.com/sdk-for-java/v1/developer-guide/setup-credentials.html)」、[「AWS SDK for JavaScript](https://docs.aws.amazon.com/sdk-for-javascript/latest/developer-guide/setting-credentials.html)」、[「AWS SDK for Python \(Boto\)](https://boto3.amazonaws.com/v1/documentation/api/latest/guide/configuration.html#guide-configuration)」、ま たは「[AWS SDK for C++」](https://docs.aws.amazon.com/sdk-for-cpp/latest/developer-guide/credentials.html)(C の場合) およびステップ 3 で生成したアクセスキー ID とシーク レットアクセスキーを使用して、AWS 認証情報を設定します。一時的な認証情報を生成した場 合は、セッショントークンも指定する必要があります。

この手順により、AWS SDK によって AWS へのリクエストが自動的に署名されるようになりま す。AWS KMS とやり取りする AWS Encryption SDK のコードサンプルは、このステップを完 了していることを前提としています。

5. AWS Encryption SDK をダウンロードおよびインストールします。詳細については、使用する[プ](#page-138-0) [ログラミング言語](#page-138-0)のインストール方法を参照してください。

### <span id="page-31-0"></span>AWS Encryption SDK のベストプラクティス

AWS Encryption SDK は、業界標準とベストプラクティスを利用して、データを簡単に保護できるよ うに設計されています。デフォルト値では多くのベストプラクティスが選択されており、一部のプラ クティスはオプションですが、実用的であるときは常に推奨されます。

最新バージョンを使用する

AWS Encryption SDK の使用を開始するときは、希望する[プログラミング言語で](#page-138-0)提供されている 最新バージョンを使用してください。AWS Encryption SDK を使用している場合は、できるだけ 早く最新の各バージョンにアップグレードしてください。そうすると、推奨設定を使用し、新し いセキュリティプロパティを利用してデータを保護できるようになります。移行とデプロイのガ イダンスなど、サポート対象バージョンの詳細については、「[サポートとメンテナンス](#page-10-0)」と「[の](#page-340-0) [バージョン AWS Encryption SDK」](#page-340-0)を参照してください。

新しいバージョンでコード内の要素が非推奨になった場合は、できるだけ早く置き換えてくださ い。非推奨の警告とコードコメントにより、通常は適切な代替手段が推奨されます。

大幅なアップグレードを容易にし、エラーの発生を抑えるために、一時的または移行的なリリー スが提供されることがあります。これらのリリースとそれに付随するドキュメントを使用する と、本番ワークフローを中断することなくアプリケーションをアップグレードできます。

デフォルト値を使用する

AWS Encryption SDK では、ベストプラクティスがデフォルト値に組み込まれています。可能な 限り、デフォルト値を使用してください。デフォルトが実用的でない場合は、署名なしのアル ゴリズムスイートなどの代替手段が提供されます。上級ユーザーは、カスタムキーリング、マ スターキープロバイダー、暗号化マテリアルマネージャー (CMM) などのカスタマイズも可能で す。これらの上級者向けの代替手段は慎重に使用し、可能な限りセキュリティエンジニアがその 代替手段を検証してください。

#### 暗号化コンテキストを使用する

暗号化オペレーションのセキュリティを向上させるには、データを暗号化するためのすべてのリ クエストに、意味のある値で[暗号化コンテキスト](#page-17-0)を含めます。暗号化コンテキストの使用はオプ ションですが、暗号化のベストプラクティスとして使用することをお勧めします。暗号化コンテ キストでは、AWS Encryption SDK で認証された暗号化に追加認証データ (AAD) が提供されま す。暗号化コンテキストはシークレットではありませんが、暗号化データの[整合性と真正性を保](https://aws.amazon.com/blogs/security/how-to-protect-the-integrity-of-your-encrypted-data-by-using-aws-key-management-service-and-encryptioncontext/) [護](https://aws.amazon.com/blogs/security/how-to-protect-the-integrity-of-your-encrypted-data-by-using-aws-key-management-service-and-encryptioncontext/)できます。

AWS Encryption SDK では、暗号化時にのみ暗号化コンテキストを指定します。AWS Encryption SDK では、復号時に、AWS Encryption SDK が返す暗号化されたメッセージのヘッダーに暗号化 コンテキストが使用されます。アプリケーションでプレーンテキストのデータを返す前に、メッ セージの暗号化に使用した暗号化コンテキストが、メッセージの復号化に使用した暗号化コンテ キストに含まれていることを確認します。詳細については、プログラミング言語の例を参照して ください。

AWS Encryption SDK では、コマンドラインインターフェイスの使用時に、暗号化コンテキスト が確認されます。

#### ラッピングキーを保護する

AWS Encryption SDK では、プレーンテキストの各メッセージを暗号化するために一意のデータ キーが生成されます。次にデータキーは、指定したラッピングキーで暗号化されます。ラッピン グキーが失われたり削除されたりすると、暗号化されたデータは回復できません。キーが保護さ れていない場合、データが脆弱になる可能性があります。

[AWS Key Management Service](https://docs.aws.amazon.com/kms/latest/developerguide/) (AWS KMS) など、安全なキーインフラストラクチャで保護され ているラッピングキーを使用してください。Raw AES キーまたは Raw RSA キーを使用する場 合は、セキュリティ要件を満たすランダム性と耐久性のあるストレージのソースを使用します。 ハードウェアセキュリティモジュール (HSM)、または AWS CloudHSM などの HSM を提供する サービスでラッピングキーを生成して保存することがベストプラクティスです。

キーインフラストラクチャの認可メカニズムを使用して、ラッピングキーへのアクセスを、必要 とするユーザーのみに制限してください。最小特権などのベストプラクティスの原則を実装しま す。AWS KMS keys の使用時には、[ベストプラクティスの原則を](https://docs.aws.amazon.com/kms/latest/developerguide/iam-policies.html#iam-policies-best-practices)実装するキーポリシーと IAM ポリシーを使用してください。

ラッピングキーを指定する

復号化時にも暗号化時にも、明示的に [ラッピングキーを指定する](#page-35-2) ことが常にベストプラクティ スです。このようにすると、AWS Encryption SDK では指定したキーのみが使用されます。この 方法では、意図した暗号化キーのみを使用することが保証されます。AWS KMS ラッピングキー では、別の AWS アカウントまたはリージョンで誤ってキーを使用したり、使用許可のないキー で復号化しようとしたりすることを防いでパフォーマンスを向上させることもできます。

暗号化時には、AWS Encryption SDK によって提供されるキーリングとマスターキーのプロバイ ダーにより、ラッピングキーを指定することが要求されます。使用されるのは、ユーザーが指定 したすべてのラッピングキーであり、またそれらのみです。RAW AES キーリング、Raw RSA キーリング、および JCEMasterKey で暗号化および復号化する場合も、ラッピングキーを指定す る必要があります。

ただし、AWS KMS キーリングとマスターキーのプロバイダーで復号化するときには、ラッピン グキーを指定する必要はありません。AWS Encryption SDK では、暗号化されたデータキーのメ タデータからキー識別子を取得できます。ただし、ベストプラクティスとして、ラッピングキー を指定することをお勧めします。

AWS KMS ラッピングキーでの作業時にこのベストプラクティスをサポートするため、次のこと をお勧めします。

- ラッピングキーを指定する AWS KMS キーリングを使用します。暗号化および復号化を行う場 合、これらのキーリングでは、指定したラッピングキーのみが使用されます。
- AWS KMS マスターキーとマスターキーのプロバイダーを使用する場合は、AWS Encryption SDK の[バージョン 1.7.x](#page-350-1) で導入された Strict モードコンストラクタを使用します。指定した ラッピングキーでのみ暗号化および復号化するプロバイダーが作成されます。ラッピングキー で常に復号化するマスターキープロバイダーのコンストラクタは、バージョン 1.7.x で非推奨 となり、バージョン 2.0.x で削除されました。

復号化に AWS KMS ラッピングキーを指定することが実用的でないときは、検出プロバイダー を使用できます。C 言語と JavaScript の AWS Encryption SDK では [AWS KMS 検出キーリン](#page-92-0) [グ](#page-92-0)がサポートされます。検出モードのマスターキープロバイダーは、バージョン 1.7.x 以降の Java および Python で使用できます。これらの検出プロバイダーは、AWS KMS ラッピングキー による復号化にのみ使用され、データキーを暗号化したラッピングキーを使用するように AWS Encryption SDK に明示的に指示します。

検出プロバイダーを使用する必要がある場合は、検出フィルター機能を使用して、使用するラッ ピングキーを制限します。例えば、[AWS KMS リージョン検出キーリングで](#page-95-0)は、特定の AWS リージョンのラッピングキーのみを使用します。特定の AWS アカウントで[ラッピングキーの](#page-369-0)み を使用するように、AWS KMS キーリングと AWS KMS [マスターキープロバイダー](#page-366-0)を設定するこ ともできます。また、これまでと同様に、キーポリシーと IAM ポリシーを使用して、AWS KMS ラッピングキーへのアクセスを管理してください。

デジタル署名を使用する

アルゴリズムスイートを署名とともに使用することがベストプラクティスです。[デジタル署名](#page-23-0)で は、メッセージ送信者がメッセージを送信する権限があることが確認され、メッセージの整合性 が保護されます。AWS Encryption SDK のすべてのバージョンでは、デフォルトで署名とともに アルゴリズムスイートが使用されます。

セキュリティ要件にデジタル署名が含まれていない場合は、デジタル署名なしのアルゴリズムス イートを選択できます。ただし、あるユーザーのグループがデータを暗号化し、別のユーザーグ ループがそのデータを復号化する場合は特に、デジタル署名の使用をお勧めします。

#### キーコミットメントを使用する

キーコミットメントセキュリティ機能を使用することがベストプラクティスです。[キーコミット](#page-20-1) [メント](#page-20-1) では、データを暗号化した一意の [データキー](#page-14-0) の ID が確認され、暗号文を復号化して複数 のプレーンテキストメッセージが生成されることが防止されます。

AWS Encryption SDK では、[バージョン 2.0.x](#page-353-0) 以降、キーコミットメントによる暗号化と復号化 が完全にサポートされます。デフォルトでは、すべてのメッセージの暗号化と復号化はキーコ ミットメントで行われます。AWS Encryption SDK の[バージョン 1.7.x](#page-350-1) では、キーコミットメン トで暗号化テキストを復号化できます。前バージョンのユーザーでも、バージョン 2.0.x を正常 にデプロイできるように設計されています。

キーコミットメントでは[新しいアルゴリズムスイート](#page-26-0)および[新しいメッセージ形式](#page-391-1)がサポートさ れ、キーコミットメントを使用しない暗号化テキストと比較してわずか 30 バイトだけ大きい暗 号化テキストを生成できます。この設計により、パフォーマンスへの影響が最小限に抑えられ るため、ほとんどのユーザーはキーコミットメントの利点を享受できます。アプリケーションで サイズとパフォーマンスに細心の注意が必要な場合は、[コミットメントポリシー](#page-22-0)設定を使用して キーコミットメントを無効にするか、AWS Encryption SDK でコミットメントなしでメッセージ を復号化しますが、これは必要な場合にのみ実行してください。

暗号化されたデータキーの数を制限する

復号化するメッセージ、特に信頼できないソースからのメッセージでは、[暗号化されたデータ](#page-67-0) [キーの数を制限する](#page-67-0) ことがベストプラクティスです。多数の暗号化されたデータキーでメッセー ジを復号化すると、復号化できない場合に、遅延の延長、コストの拡大、アプリケーションやア カウントを共有する他のユーザーの制限が発生し、キーインフラストラクチャを使い果たす可能 性があります。制限がない場合、暗号化されたメッセージには最大 65,535 (2^16 - 1) の暗号化さ れたデータキーを使用できます。詳細については、「[暗号化されたデータキーの制限](#page-67-0)」を参照し てください。

これらのベストプラクティスの基礎となる AWS Encryption SDK セキュリティ機能の詳細につ いては、[AWS セキュリティブログの](https://aws.amazon.com/blogs/security/improved-client-side-encryption-explicit-keyids-and-key-commitment/)「Improved client-side encryption: Explicit KeyIds and key commitment」を参照してください。

## <span id="page-35-0"></span>AWS Encryption SDK の設定

AWS Encryption SDK は簡単に使用できるように設計されています。AWS Encryption SDK にはいく つかの設定オプションがありますが、ほとんどのアプリケーションで実用的で安全なデフォルト値が 慎重に選択されています。ただし、パフォーマンスを改善するために構成を調整したり、設計にカス タム機能を追加したりしたい場合があります。

実装を設定するときは、AWS Encryption SDK の[ベストプラクティスを](#page-31-0)確認し、そのできるだけ多く を実装してください。

トピック

- [プログラミング言語の選択](#page-35-1)
- [ラッピングキーの選択](#page-35-2)
- [マルチリージョン AWS KMS keys の使用](#page-37-0)
- [アルゴリズムスイートを選択する](#page-58-0)
- [暗号化されたデータキーの制限](#page-67-0)
- [検出フィルターの作成](#page-71-0)
- [コミットメントポリシーの設定](#page-74-0)
- [ストリーミングデータの操作](#page-74-1)
- [データキーのキャッシュ](#page-75-0)

## <span id="page-35-1"></span>プログラミング言語の選択

AWS Encryption SDK は、複数の[プログラミング言語で](#page-138-0)使用できます。言語の実装は、完全に相互 運用可能で、同じ機能を提供するように設計されていますが、異なる方法で実装される可能性があ ります。通常は、アプリケーションと互換性のあるライブラリを使用します。ただし、特定の実装 用にプログラミング言語を選択することもできます。例えば、[キーリング](#page-76-0)を操作する場合は、AWS Encryption SDK for C または AWS Encryption SDK for JavaScript を選択できます。

### <span id="page-35-2"></span>ラッピングキーの選択

AWS Encryption SDK では、各メッセージを暗号化するために一意の対称データキーが生成されま す。[データキーキャッシュ](#page-276-0)を使用していない場合は、データキーの設定、管理、使用は必要ありませ ん。これは AWS Encryption SDK によって行われます。
ただし、各データキーを暗号化するには、1 つ以上のラッピングキーを選択する必要がありま す。AWS Encryption SDK では、さまざまなサイズの AES 対称キーと RSA 非対称キーがサポート されます。[AWS Key Management Service](https://docs.aws.amazon.com/kms/latest/developerguide/) (AWS KMS) 対称暗号化 AWS KMS keys もサポートされ ます。ラッピングキーの安全性と耐久性についてはお客様が責任を負うため、AWS KMS などのハー ドウェアセキュリティモジュールまたはキーインフラストラクチャサービスで暗号化キーを使用する ことをお勧めします。

暗号化と復号化のラッピングキーを指定するには、キーリング (C および JavaScript) またはマス ターキープロバイダー (Java、Python、AWS Encryption CLI) を使用します。同じタイプまたは異な るタイプのラッピングキーを 1 つまたは複数指定できます。複数のラッピングキーを使用してデー タキーをラップする場合、各ラッピングキーは同じデータキーのコピーを暗号化します。暗号化され たデータキー (ラッピングキーごとに 1 つ) は、AWS Encryption SDK が返す暗号化されたメッセー ジに、暗号化されたデータと共に保存されます。データを復号するには、AWS Encryption SDK で は、まずラッピングキーの 1 つを使用して、暗号化されたデータキーを復号する必要があります。

キーリングまたはマスターキープロバイダーで AWS KMS key を指定するには、サポートされてい る AWS KMS キー識別子を使用します。AWS KMS キーのキー識別子の詳細については、AWS Key Management Service デベロッパーガイドの「[キー識別子」](https://docs.aws.amazon.com/kms/latest/developerguide/concepts.html#key-id)を参照してください。

• AWS Encryption SDK for Java、AWS Encryption SDK for JavaScript、AWS Encryption SDK for Python、または AWS 暗号化 CLI を使用して暗号化する場合は、任意の有効なキー識別子 (キー ID、キー ARN、エイリアス名、またはエイリアス ARN) を KMS キーに使用できます。AWS Encryption SDK for C で暗号化する場合は、キー ID またはキー ARN のみを使用できます。

暗号化時に KMS キーのエイリアス名またはエイリアス ARN を指定する場合、AWS Encryption SDK は、そのエイリアスに現在関連付けられているキー ARN を保存します。エイリアスは保存さ れません。エイリアスの変更は、データキーの復号に使用される KMS キーには影響しません。

• Strict モード (特定のラッピングキーを指定するモード) で復号する場合は、キー ARN を使用して AWS KMS keys を指定する必要があります。この要件は、AWS Encryption SDK のすべての言語 の実装に適用されます。

AWS KMS キーリングで暗号化すると、AWS Encryption SDK は AWS KMS key のキー ARN を、 暗号化されたデータキーのメタデータに保存します。Strict モードで復号すると、AWS Encryption SDK は、同じキー ARN がキーリング (またはマスターキープロバイダー) に表示されることを確 認してから、ラッピングキーを使用して暗号化されたデータキーを復号しようとします。別のキー 識別子を使用すると、AWS Encryption SDK は識別子が同じキーを参照していても、AWS KMS key を認識または使用しません。

[キーリング内のラッピングキーとして Raw AES キー](#page-124-0) または [raw RSA キーペア](#page-128-0) を指定するには、名 前空間と名前を指定する必要があります。マスターキープロバイダーでは、Provider ID が名前空 間と同等であり、Key ID は名前に相当します。復号化する際には、暗号化時に使用したものとまっ たく同じ名前空間と名前を、各 raw ラッピングキーに使用する必要があります。別の名前空間また は名前を使用すると、AWS Encryption SDK は、キーマテリアルが同じであっても、ラッピングキー を認識または使用しません。

## マルチリージョン AWS KMS keys の使用

AWS Encryption SDK では、AWS Key Management Service (AWS KMS) マルチリージョンキーを ラッピングキーとして使用できます。1 つの AWS リージョン でマルチリージョンキーを使用して暗 号化する場合は、別の AWS リージョン で関連マルチリージョンキーを使用して復号できます。マ ルチリージョンキーは、AWS Encryption SDK のバージョン 2.3.x、および AWS Encryption CLI の バージョン 3.0.x からサポートされます。

AWS KMS のマルチリージョンキーはさまざまな AWS リージョン における一連の AWS KMS keys であり、キーマテリアルとキー ID は同じです。これらの関連キーは、さまざまなリージョンで同じ キーであるかのように使用できます。マルチリージョンのキーでは、AWS KMS のクロスリージョン 呼び出しを行わずにあるリージョンで暗号化し、別のリージョンで復号化する必要がある一般的な災 害対策およびバックアップシナリオがサポートされます。マルチリージョンキーの詳細については、 「AWS Key Management Service デベロッパーガイド」の[「マルチリージョンキーを使用する](https://docs.aws.amazon.com/kms/latest/developerguide/multi-region-keys-overview.html)」を 参照してください。

マルチリージョンキーをサポートするため、AWS Encryption SDK には、AWS KMS マルチリージョ ン対応キーリングおよびマスターキープロバイダーが含まれています。各プログラミング言語の新し いマルチリージョン対応シンボルでは、単一リージョンキーとマルチリージョンキーの両方がサポー トされます。

- 単一リージョンキーの場合、マルチリージョン対応シンボルは、単一リージョン AWS KMS キー リングとマスターキープロバイダーのように動作します。データを暗号化した単一リージョンキー を使用してのみ、暗号化テキストの復号が試されます。
- マルチリージョンキーの場合、マルチリージョン対応シンボルは、データを暗号化した同じマルチ リージョンキーまたは関連するリージョン内の関連するマルチリージョン キーを使用して、暗号 文の復号化を試みます。

複数の KMS キーを使用するマルチリージョン対応キーリングおよびマスターキープロバイダーで は、複数の単一リージョンキーとマルチリージョンキーを指定できます。ただし、関連するマルチ リージョンキーのセットごとに 1 つのキーしか指定できません。同じキー ID で複数のキー識別子を 指定すると、コンストラクタの呼び出しは失敗します。

標準のシングルリージョン AWS KMS キーリングとマスターキープロバイダーでは、マルチリー ジョンキーを使用することもできます。ただし、暗号化と復号には、同じリージョンで同じマルチ リージョンキーを使用する必要があります。単一リージョンキーリングとマスターキープロバイダー は、データを暗号化したキーを使用してのみ、暗号化テキストを復号しようとします。

次の例は、マルチリージョンキーおよび新しいマルチリージョン対応キーリングとマスターキープ ロバイダーを使用して、データを暗号化および復号化する方法を示しています。次の例では、useast-1 リージョンでデータを暗号化し、各リージョンで関連するマルチリージョンキーを使用して us-west-2 リージョンでデータを復号します。これらの例を実行する前に、マルチリージョンキー ARN の例を、自分の AWS アカウント で有効な値に置き換えてください。

C

マルチリージョンキーを使用して暗号化するに

は、Aws::Cryptosdk::KmsMrkAwareSymmetricKeyring::Builder() メソッドを使用し てキーリングをインスタンス化します。マルチリージョンキーを指定してください。

この簡単な例には、[暗号化コンテキスト](#page-17-0)が含まれていません。C で暗号化コンテキストを使用す る例については、「[文字列の暗号化と復号](#page-145-0)」を参照してください。

```
詳しい例については、GitHub の AWS Encryption SDK for C リポジトリの
kms_multi_region_keys.cpp」を参照してください。
```

```
/* Encrypt with a multi-Region KMS key in us-east-1 */
/* Load error strings for debugging */
aws_cryptosdk_load_error_strings();
/* Initialize a multi-Region keyring */
const char *mrk_us_east_1 = "arn:aws:kms:us-east-1:111122223333:key/
mrk-1234abcd12ab34cd56ef1234567890ab"; 
struct aws_cryptosdk_keyring *mrk_keyring = 
     Aws::Cryptosdk::KmsMrkAwareSymmetricKeyring::Builder().Build(mrk_us_east_1);
/* Create a session; release the keyring */
struct aws_cryptosdk_session *session = 
     aws_cryptosdk_session_new_from_keyring_2(aws_default_allocator(), 
  AWS_CRYPTOSDK_ENCRYPT, mrk_keyring);
```

```
aws_cryptosdk_keyring_release(mrk_keyring);
/* Encrypt the data 
     aws_cryptosdk_session_process_full is designed for non-streaming data
  */
aws_cryptosdk_session_process_full( 
     session, ciphertext, ciphertext_buf_sz, &ciphertext_len, plaintext, 
  plaintext_len));
/* Clean up the session */
aws_cryptosdk_session_destroy(session);
```
C# / .NET

米国東部 (バージニア北部) (us-east-1) リージョンのマルチリージョンキーを使用して暗号化 するには、マルチリージョンキーのキー識別子と指定したリージョンの AWS KMS クライアン トを使用して、CreateAwsKmsMrkKeyringInputオブジェクトをインスタンス化します。次 に、CreateAwsKmsMrkKeyring() メソッドを使用してキーリングを作成します。

この CreateAwsKmsMrkKeyring() メソッドは、正確に 1 つのマルチリージョンキーを持つ キーリングを作成します。マルチリージョンキーを含む複数のラッピングキーを使用して暗号化 するには、CreateAwsKmsMrkMultiKeyring() メソッドを使用します。

完全な例については、「GitHub の .NET 用 AWS Encryption SDK リポジトリ」の 「[AwsKmsMrkKeyringExample.cs](https://github.com/aws/aws-encryption-sdk-dafny/tree/mainline/AwsEncryptionSDK/runtimes/net/Examples/Keyring/AwsKmsMrkKeyringExample.cs)」を参照してください。

//Encrypt with a multi-Region KMS key in us-east-1 Region

// Instantiate the AWS Encryption SDK and material providers var encryptionSdk = AwsEncryptionSdkFactory.CreateDefaultAwsEncryptionSdk(); var materialProviders =

AwsCryptographicMaterialProvidersFactory.CreateDefaultAwsCryptographicMaterialProviders();

// Multi-Region keys have a distinctive key ID that begins with 'mrk' // Specify a multi-Region key in us-east-1 string mrkUSEast1 = "arn:aws:kms:**us-east-1**:111122223333:key/ mrk-1234abcd12ab34cd56ef1234567890ab";

// Create the keyring

```
// You can specify the Region or get the Region from the key ARN
var createMrkEncryptKeyringInput = new CreateAwsKmsMrkKeyringInput
{ 
     KmsClient = new AmazonKeyManagementServiceClient(RegionEndpoint.USEast1), 
     KmsKeyId = mrkUSEast1
};
var mrkEncryptKeyring = 
 materialProviders.CreateAwsKmsMrkKeyring(createMrkEncryptKeyringInput);
// Define the encryption context
var encryptionContext = new Dictionary<string, string>()
{ 
     {"purpose", "test"}
};
// Encrypt your plaintext data.
var encryptInput = new EncryptInput
\{ Plaintext = plaintext, 
     Keyring = mrkEncryptKeyring, 
     EncryptionContext = encryptionContext
};
var encryptOutput = encryptionSdk.Encrypt(encryptInput);
```
AWS Encryption CLI

この例では、us-east-1 リージョンにおいてマルチリージョンキーで hello.txt ファイルを暗 号化します。この例ではリージョン要素を持つキー ARN を指定しているため、この例では、- wrapping-keys パラメータの region 属性を使用しません。

ラッピングキーのキー ID がリージョンを指定しない場合は、--wrapping-keys の region 属性 を使用して --wrapping-keys key=\$keyID region=us-east-1 などのリージョンを指定し ます。

```
# Encrypt with a multi-Region KMS key in us-east-1 Region
# To run this example, replace the fictitious key ARN with a valid value.
$ mrkUSEast1=arn:aws:kms:us-east-1:111122223333:key/
mrk-1234abcd12ab34cd56ef1234567890ab
$ aws-encryption-cli --encrypt \ 
                      --input hello.txt \ 
                      --wrapping-keys key=$mrkUSEast1 \
```

```
 --metadata-output ~/metadata \ 
 --encryption-context purpose=test \ 
 --output .
```
Java

マルチリージョンキーで暗号化するには、AwsKmsMrkAwareMasterKeyProvider をインスタ ンス化し、マルチリージョンキーを指定します。

```
完全な例については、「GitHub の AWS Encryption SDK for Java リポジトリ」の
「BasicMultiRegionKeyEncryptionExample.java」を参照してください。
```

```
//Encrypt with a multi-Region KMS key in us-east-1 Region
// Instantiate the client
final AwsCrypto crypto = AwsCrypto.builder() 
    .withCommitmentPolicy(CommitmentPolicy.RequireEncryptRequireDecrypt)
    .build();
// Multi-Region keys have a distinctive key ID that begins with 'mrk'
// Specify a multi-Region key in us-east-1
final String mrkUSEast1 = "arn:aws:kms:us-east-1:111122223333:key/
mrk-1234abcd12ab34cd56ef1234567890ab";
// Instantiate an AWS KMS master key provider in strict mode for multi-Region keys
// Configure it to encrypt with the multi-Region key in us-east-1
final AwsKmsMrkAwareMasterKeyProvider kmsMrkProvider =
  AwsKmsMrkAwareMasterKeyProvider 
     .builder() 
     .buildStrict(mrkUSEast1);
// Create an encryption context
final Map<String, String> encryptionContext = Collections.singletonMap("Purpose", 
  "Test");
// Encrypt your plaintext data
final CryptoResult<byte[], AwsKmsMrkAwareMasterKey> encryptResult = 
  crypto.encryptData( 
     kmsMrkProvider, 
     encryptionContext, 
     sourcePlaintext);
byte[] ciphertext = encryptResult.getResult();
```
#### JavaScript Browser

マルチリージョンキーを使用して暗号化するに

は、buildAwsKmsMrkAwareStrictMultiKeyringBrowser() メソッドを使用してキーリン グを作成し、マルチリージョンキーを指定します。

```
詳しい例については、GitHub の AWS Encryption SDK for JavaScript リポジトリの
kms_multi_region_simple.ts」を参照してください。
```

```
/* Encrypt with a multi-Region KMS key in us-east-1 Region */
import { 
   buildAwsKmsMrkAwareStrictMultiKeyringBrowser, 
   buildClient, 
  CommitmentPolicy, 
   KMS,
} from '@aws-crypto/client-browser'
/* Instantiate an AWS Encryption SDK client */
const { encrypt } = buildClient( 
   CommitmentPolicy.REQUIRE_ENCRYPT_REQUIRE_DECRYPT
\lambdadeclare const credentials: { 
   accessKeyId: string 
   secretAccessKey: string 
   sessionToken: string
}
/* Instantiate an AWS KMS client 
  * The AWS Encryption SDK for JavaScript gets the Region from the key ARN 
  */
const clientProvider = (region: string) => new KMS({ region, credentials })
/* Specify a multi-Region key in us-east-1 */
const multiRegionUsEastKey = 
     'arn:aws:kms:us-east-1:111122223333:key/mrk-1234abcd12ab34cd56ef1234567890ab'
/* Instantiate the keyring */
const encryptKeyring = buildAwsKmsMrkAwareStrictMultiKeyringBrowser({ 
     generatorKeyId: multiRegionUsEastKey,
```

```
 clientProvider, 
   })
/* Set the encryption context */const context = { 
     purpose: 'test', 
   }
/* Test data to encrypt */
const cleartext = new Uint8Array([1, 2, 3, 4, 5])
/* Encrypt the data */
const { result } = await encrypt(encryptKeyring, cleartext, { 
     encryptionContext: context, 
   })
```
JavaScript Node.js

マルチリージョンキーを使用して暗号化するに は、buildAwsKmsMrkAwareStrictMultiKeyringNode() メソッドを使用してキーリングを 作成し、マルチリージョンキーを指定します。

詳しい例については、GitHub の AWS Encryption SDK for JavaScript リポジトリの 「[kms\\_multi\\_region\\_simple.ts」](https://github.com/aws/aws-encryption-sdk-javascript/blob/master/modules/example-node/src/kms_multi_region_simple.ts)を参照してください。

```
//Encrypt with a multi-Region KMS key in us-east-1 Region
import { buildClient } from '@aws-crypto/client-node'
/* Instantiate the AWS Encryption SDK client
const { encrypt } = buildClient( 
   CommitmentPolicy.REQUIRE_ENCRYPT_REQUIRE_DECRYPT
)
/* Test string to encrypt */
const cleartext = 'asdf'
/* Multi-Region keys have a distinctive key ID that begins with 'mrk' 
  * Specify a multi-Region key in us-east-1 
  */
const multiRegionUsEastKey = 
     'arn:aws:kms:us-east-1:111122223333:key/mrk-1234abcd12ab34cd56ef1234567890ab'
```

```
/* Create an AWS KMS keyring */
const mrkEncryptKeyring = buildAwsKmsMrkAwareStrictMultiKeyringNode({ 
     generatorKeyId: multiRegionUsEastKey, 
   })
/* Specify an encryption context */
const context = \{ purpose: 'test', 
   }
/* Create an encryption keyring */
const { result } = await encrypt(mrkEncryptKeyring, cleartext, { 
     encryptionContext: context, 
   })
```
Python

AWS KMS マルチリージョンキーを使用して暗号化するに

```
は、MRKAwareStrictAwsKmsMasterKeyProvider() メソッドを使用してマルチリージョン
キーを指定します。
```

```
詳しい例については、GitHubの AWS Encryption SDK for Python リポジトリの
「mrk_aware_kms_provider.py」を参照してください。
```

```
* Encrypt with a multi-Region KMS key in us-east-1 Region
# Instantiate the client
client = 
 aws_encryption_sdk.EncryptionSDKClient(commitment_policy=CommitmentPolicy.REQUIRE_ENCRYPT_F
# Specify a multi-Region key in us-east-1
mrk_us_east_1 = "arn:aws:kms:us-east-1:111122223333:key/
mrk-1234abcd12ab34cd56ef1234567890ab"
# Use the multi-Region method to create the master key provider
# in strict mode
strict_mrk_key_provider = MRKAwareStrictAwsKmsMasterKeyProvider( 
         key_ids=[mrk_us_east_1]
)
# Set the encryption context
encryption_context = {
```

```
 "purpose": "test" 
     }
# Encrypt your plaintext data
ciphertext, encrypt_header = client.encrypt( 
         source=source_plaintext, 
         encryption_context=encryption_context, 
         key_provider=strict_mrk_key_provider
)
```
次に、暗号化テキストを us-west-2 リージョンに移動します。暗号化テキストを再暗号化する必要 はありません。

us-west-2 リージョンにおいて Strict モードで暗号化テキストを復号するには、us-west-2 リー ジョンにおいて関連するマルチリージョンキーのキー ARN を使用して、マルチリージョン対応シ ンボルをインスタンス化します。別のリージョン (暗号化した us-east-1 を含む) で関連するマル チリージョンキーのキー ARN を指定した場合、マルチリージョン対応シンボルは、その AWS KMS key のクロスリージョン呼び出しを行います。

Strict モードで復号する場合、マルチリージョン対応シンボルにはキー ARN が必要です。関連する マルチリージョンキーの各セットからキー ARN を 1 つだけ受け付けます。

これらの例を実行する前に、マルチリージョンキー ARN の例を、自分の AWS アカウント で有効な 値に置き換えてください。

 $\mathcal{C}$ 

マルチリージョンキーを使用して Strict モードで暗号化するに

は、Aws::Cryptosdk::KmsMrkAwareSymmetricKeyring::Builder() メソッドを使用 してキーリングをインスタンス化します。ローカル (us-west-2) リージョンで、関連するマルチ リージョンキーを指定します。

詳しい例については、GitHub の AWS Encryption SDK for C リポジトリの 「[kms\\_multi\\_region\\_keys.cpp](https://github.com/aws/aws-encryption-sdk-c/tree/master/examples/kms_multi_region_keys.cpp)」を参照してください。

/\* Decrypt with a related multi-Region KMS key in us-west-2 Region \*/

/\* Load error strings for debugging \*/ aws\_cryptosdk\_load\_error\_strings();

/\* Initialize a multi-Region keyring \*/

```
const char *mrk_us_west_2 = "arn:aws:kms:us-west-2:111122223333:key/
mrk-1234abcd12ab34cd56ef1234567890ab"; 
struct aws_cryptosdk_keyring *mrk_keyring = 
     Aws::Cryptosdk::KmsMrkAwareSymmetricKeyring::Builder().Build(mrk_us_west_2);
/* Create a session; release the keyring */
struct aws_cryptosdk_session *session = 
     aws_cryptosdk_session_new_from_keyring_2(aws_default_allocator(), 
 AWS_CRYPTOSDK_ENCRYPT, mrk_keyring);
aws_cryptosdk_session_set_commitment_policy(session, 
     COMMITMENT_POLICY_REQUIRE_ENCRYPT_REQUIRE_DECRYPT);
aws_cryptosdk_keyring_release(mrk_keyring);
/* Decrypt the ciphertext 
     aws_cryptosdk_session_process_full is designed for non-streaming data
  */
aws_cryptosdk_session_process_full( 
     session, plaintext, plaintext_buf_sz, &plaintext_len, ciphertext, 
  ciphertext_len));
/* Clean up the session */
aws_cryptosdk_session_destroy(session);
```
 $C# / NET$ 

1 つのマルチリージョンキーを使用して Strict モードで復号するには、入力の組立や暗号化用の キーリングの作成に使用したものと同じコンストラクターとメソッドを使用します。関連するマ ルチリージョンキーのキー ARN と、米国西部 (オレゴン) (us-west-2) リージョンの AWS KMS ク ライアントを使用して、CreateAwsKmsMrkKeyringInput オブジェクトをインスタンス化し ます。次に、この CreateAwsKmsMrkKeyring() メソッドを使用して 1 つのマルチリージョン KMS キーでマルチリージョンキーリングを作成します。

完全な例については、「GitHub の .NET 用 AWS Encryption SDK リポジトリ」の 「[AwsKmsMrkKeyringExample.cs](https://github.com/aws/aws-encryption-sdk-dafny/tree/mainline/AwsEncryptionSDK/runtimes/net/Examples/Keyring/AwsKmsMrkKeyringExample.cs)」を参照してください。

```
// Decrypt with a related multi-Region KMS key in us-west-2 Region
// Instantiate the AWS Encryption SDK and material providers
var encryptionSdk = AwsEncryptionSdkFactory.CreateDefaultAwsEncryptionSdk();
var materialProviders =
```

```
 AwsCryptographicMaterialProvidersFactory.CreateDefaultAwsCryptographicMaterialProviders();
// Specify the key ARN of the multi-Region key in us-west-2
string mrkUSWest2 = "arn:aws:kms:us-west-2:111122223333:key/
mrk-1234abcd12ab34cd56ef1234567890ab";
// Instantiate the keyring input
// You can specify the Region or get the Region from the key ARN
var createMrkDecryptKeyringInput = new CreateAwsKmsMrkKeyringInput
{ 
     KmsClient = new AmazonKeyManagementServiceClient(RegionEndpoint.USWest2), 
     KmsKeyId = mrkUSWest2
};
// Create the multi-Region keyring 
var mrkDecryptKeyring = 
  materialProviders.CreateAwsKmsMrkKeyring(createMrkDecryptKeyringInput);
// Decrypt the ciphertext
var decryptInput = new DecryptInput
{ 
     Ciphertext = ciphertext, 
     Keyring = mrkDecryptKeyring
};
var decryptOutput = encryptionSdk.Decrypt(decryptInput);
```
AWS Encryption CLI

us-west-2 リージョンで関連するマルチリージョンキーを使用して復号するには、--wrappingkeys パラメータの key 属性を使用してキー ARN を指定します。

```
# Decrypt with a related multi-Region KMS key in us-west-2 Region
# To run this example, replace the fictitious key ARN with a valid value.
$ mrkUSWest2=arn:aws:kms:us-west-2:111122223333:key/
mrk-1234abcd12ab34cd56ef1234567890ab
$ aws-encryption-cli --decrypt \ 
                      --input hello.txt.encrypted \ 
                      --wrapping-keys key=$mrkUSWest2 \ 
                      --commitment-policy require-encrypt-require-decrypt \ 
                      --encryption-context purpose=test \
```

```
 --metadata-output ~/metadata \ 
 --max-encrypted-data-keys 1 \ 
 --buffer \ 
 --output .
```
Java

Strict モードで復号するには、AwsKmsMrkAwareMasterKeyProvider をインスタンス化し、 ローカル (us-west-2) リージョンで関連するマルチリージョンキーを指定します。

```
詳しい例については、GitHub の AWS Encryption SDK for Java リポジトリの
「BasicMultiRegionKeyEncryptionExample.java」を参照してください。
```

```
// Decrypt with a related multi-Region KMS key in us-west-2 Region
// Instantiate the client
final AwsCrypto crypto = AwsCrypto.builder() 
     .withCommitmentPolicy(CommitmentPolicy.RequireEncryptRequireDecrypt) 
     .build();
// Related multi-Region keys have the same key ID. Their key ARNs differs only in 
  the Region field.
String mrkUSWest2 = "arn:aws:kms:us-west-2:111122223333:key/
mrk-1234abcd12ab34cd56ef1234567890ab";
// Use the multi-Region method to create the master key provider
// in strict mode
AwsKmsMrkAwareMasterKeyProvider kmsMrkProvider =
  AwsKmsMrkAwareMasterKeyProvider.builder() 
     .buildStrict(mrkUSWest2);
// Decrypt your ciphertext
CryptoResult<byte[], AwsKmsMrkAwareMasterKey> decryptResult = crypto.decryptData( 
         kmsMrkProvider, 
         ciphertext);
byte[] decrypted = decryptResult.getResult();
```
JavaScript Browser

Strict モードで復号するには、buildAwsKmsMrkAwareStrictMultiKeyringBrowser() メ ソッドを使用してキーリングを作成し、ローカル (us-west-2) リージョンで関連するマルチリー ジョンキーを指定します。

```
詳しい例については、GitHub の AWS Encryption SDK for JavaScript リポジトリの
kms_multi_region_simple.ts」を参照してください。
```

```
/* Decrypt with a related multi-Region KMS key in us-west-2 Region */
import { 
   buildAwsKmsMrkAwareStrictMultiKeyringBrowser, 
   buildClient, 
   CommitmentPolicy, 
   KMS,
} from '@aws-crypto/client-browser'
/* Instantiate an AWS Encryption SDK client */
const { decrypt } = buildClient( 
   CommitmentPolicy.REQUIRE_ENCRYPT_REQUIRE_DECRYPT
\lambdadeclare const credentials: { 
   accessKeyId: string 
   secretAccessKey: string 
   sessionToken: string
}
/* Instantiate an AWS KMS client 
  * The AWS Encryption SDK for JavaScript gets the Region from the key ARN 
  */
const clientProvider = (region: string) => new KMS({ region, credentials })
/* Specify a multi-Region key in us-west-2 */
const multiRegionUsWestKey = 
     'arn:aws:kms:us-west-2:111122223333:key/mrk-1234abcd12ab34cd56ef1234567890ab'
/* Instantiate the keyring */
const mrkDecryptKeyring = buildAwsKmsMrkAwareStrictMultiKeyringBrowser({ 
     generatorKeyId: multiRegionUsWestKey, 
     clientProvider, 
   })
/* Decrypt the data */
const { plaintext, messageHeader } = await decrypt(mrkDecryptKeyring, result)
```
JavaScript Node.js

Strict モードで復号するには、buildAwsKmsMrkAwareStrictMultiKeyringNode() メソッ ドを使用してキーリングを作成し、ローカル (us-west-2) リージョンで関連するマルチリージョ ンキーを指定します。

詳しい例については、GitHub の AWS Encryption SDK for JavaScript リポジトリの 「[kms\\_multi\\_region\\_simple.ts」](https://github.com/aws/aws-encryption-sdk-javascript/blob/master/modules/example-node/src/kms_multi_region_simple.ts)を参照してください。

```
/* Decrypt with a related multi-Region KMS key in us-west-2 Region */
import { buildClient } from '@aws-crypto/client-node'
/* Instantiate the client
const { decrypt } = buildClient( 
   CommitmentPolicy.REQUIRE_ENCRYPT_REQUIRE_DECRYPT
\lambda/* Multi-Region keys have a distinctive key ID that begins with 'mrk' 
  * Specify a multi-Region key in us-east-1 
  */
const multiRegionUsWestKey = 
     'arn:aws:kms:us-west-2:111122223333:key/mrk-1234abcd12ab34cd56ef1234567890ab'
/* Create an AWS KMS keyring */
const mrkDecryptKeyring = buildAwsKmsMrkAwareStrictMultiKeyringNode({ 
     generatorKeyId: multiRegionUsWestKey, 
   })
/* Decrypt your ciphertext */
const { plaintext, messageHeader } = await decrypt(decryptKeyring, result)
```
### Python

Strict モードで復号化するには、MRKAwareStrictAwsKmsMasterKeyProvider() メソッドを 使用して、マスターキープロバイダーを作成します。ローカル (us-west-2) リージョンで、関連 するマルチリージョンキーを指定します。

詳しい例については、GitHubの AWS Encryption SDK for Python リポジトリの 「[mrk\\_aware\\_kms\\_provider.py](https://github.com/aws/aws-encryption-sdk-python/blob/master/examples/src/mrk_aware_kms_provider.py)」を参照してください。

# Decrypt with a related multi-Region KMS key in us-west-2 Region

```
# Instantiate the client
client = 
 aws_encryption_sdk.EncryptionSDKClient(commitment_policy=CommitmentPolicy.REQUIRE_ENCRYPT_F
# Related multi-Region keys have the same key ID. Their key ARNs differs only in the 
  Region field
mrk_us_west_2 = "arn:aws:kms:us-west-2:111122223333:key/
mrk-1234abcd12ab34cd56ef1234567890ab"
# Use the multi-Region method to create the master key provider
# in strict mode
strict_mrk_key_provider = MRKAwareStrictAwsKmsMasterKeyProvider( 
         key_ids=[mrk_us_west_2]
)
# Decrypt your ciphertext
plaintext, = client.decrypt(
         source=ciphertext, 
         key_provider=strict_mrk_key_provider
)
```
AWS KMS マルチリージョンのキーを使用して、検出モードで復号化することもできます。検出モー ドで復号する場合は、AWS KMS keys を指定しません。(シングルリージョンの AWS KMS 検出キー リングについては、「[AWS KMS 検出キーリングの使用」](#page-92-0)を参照してください。)

マルチリージョンキーで暗号化した場合、検出モードのマルチリージョン対応シンボルは、ローカ ルリージョン内の関連するマルチリージョンキーを使用して復号しようとします。何も存在しない場 合、呼び出しは失敗します。検出モードの場合、AWS Encryption SDK では、暗号化に使用されるマ ルチリージョンキーのクロスリージョン呼び出しは試行されません。

**a** Note

検出モードでマルチリージョン対応シンボルを使用してデータを暗号化すると、暗号化操作 に失敗します。

次の例では、検出モードでマルチリージョン対応シンボルを使用して復号する方法を示しま す。AWS KMS key を指定しないため、AWS Encryption SDK はリージョンを別のソースから取得 する必要があります。可能であれば、ローカルリージョンを明示的に指定します。そうでない場

合、AWS Encryption SDK は、使用中のプログラミング言語の AWS SDK で設定されたリージョン からローカルリージョンを取得します。

これらの例を実行する前に、アカウント ID とマルチリージョンキー ARN の例を、自分の AWS ア カウント で有効な値に置き換えてください。

C

マルチリージョンキーを使用して検出モードで復号するには、キーリングを構築する Aws::Cryptosdk::KmsMrkAwareSymmetricKeyring::Builder() メソッドと検出フィル ターを構築する Aws::Cryptosdk::KmsKeyring::DiscoveryFilter::Builder() メソッ ドを使用します。ローカルリージョンを指定するには、ClientConfiguration を定義して AWS KMS クライアントにそれを指定します。

```
詳しい例については、GitHub の AWS Encryption SDK for C リポジトリの
「kms_multi_region_keys.cpp」を参照してください。
```

```
/* Decrypt in discovery mode with a multi-Region KMS key */
/* Load error strings for debugging */
aws_cryptosdk_load_error_strings();
/* Construct a discovery filter for the account and partition. The 
  * filter is optional, but it's a best practice that we recommend. 
  */
const char *account_id = "111122223333";
const char *partition = "aws";
const std::shared_ptr<Aws::Cryptosdk::KmsKeyring::DiscoveryFilter> discovery_filter 
 = 
  Aws::Cryptosdk::KmsKeyring::DiscoveryFilter::Builder(partition).AddAccount(account_id).Build();
/* Create an AWS KMS client in the desired region. */
const char *region = "us-west-2";
Aws::Client::ClientConfiguration client_config;
client_config.region = region;
const std::shared_ptr<Aws::KMS::KMSClient> kms_client = 
     Aws::MakeShared<Aws::KMS::KMSClient>("AWS_SAMPLE_CODE", client_config);
struct aws_cryptosdk_keyring *mrk_keyring = 
     Aws::Cryptosdk::KmsMrkAwareSymmetricKeyring::Builder() 
         .WithKmsClient(kms_client)
```

```
 .BuildDiscovery(region, discovery_filter);
/* Create a session; release the keyring */
struct aws_cryptosdk_session *session = 
     aws_cryptosdk_session_new_from_keyring_2(aws_default_allocator(), 
 AWS_CRYPTOSDK_DECRYPT, mrk_keyring);
aws_cryptosdk_keyring_release(mrk_keyring);
commitment_policy=CommitmentPolicy.REQUIRE_ENCRYPT_REQUIRE_DECRYPT
/* Decrypt the ciphertext 
     aws_cryptosdk_session_process_full is designed for non-streaming data
  */
aws_cryptosdk_session_process_full( 
     session, plaintext, plaintext_buf_sz, &plaintext_len, ciphertext, 
  ciphertext_len));
/* Clean up the session */
aws_cryptosdk_session_destroy(session);
```
C# / .NET

「.NET 用 AWS Encryption SDK」でマルチリージョン対応の検出キーリング を作成するには、特定の AWS リージョン の AWS KMS クライアントを取る CreateAwsKmsMrkDiscoveryKeyringInput オブジェクトと、KMS キーを特定の AWS パー ティションとアカウントに制限するオプションの検出フィルターをインスタンス化します。次 に、入力オブジェクトを使用して CreateAwsKmsMrkDiscoveryKeyring() メソッドを呼び 出します。完全な例については、「GitHub の .NET 用 AWS Encryption SDK リポジトリ」の 「[AwsKmsMrkDiscoveryKeyringExample.cs」](https://github.com/aws/aws-encryption-sdk-dafny/tree/mainline/AwsEncryptionSDK/runtimes/net/Examples/Keyring/AwsKmsMrkDiscoveryKeyringExample.cs)を参照してください。

マルチリージョン対応ディスカバリーキーリングを複数 AWS リージョン で作成するに は、CreateAwsKmsMrkDiscoveryMultiKeyring() メソッドを使用してマルチキーリングを 作成するか、CreateAwsKmsMrkDiscoveryKeyring() を使用して複数のマルチリージョン対 応の検出キーリングを作成し、その CreateMultiKeyring() メソッドを使用してそれらをマ ルチキーリングに結合します。

例については、「[AwsKmsMrkDiscoveryMultiKeyringExample.cs](https://github.com/aws/aws-encryption-sdk-dafny/tree/mainline/AwsEncryptionSDK/runtimes/net/Examples/Keyring/AwsKmsMrkDiscoveryMultiKeyringExample.cs)」を参照してください。

```
// Decrypt in discovery mode with a multi-Region KMS key
// Instantiate the AWS Encryption SDK and material providers
var encryptionSdk = AwsEncryptionSdkFactory.CreateDefaultAwsEncryptionSdk();
var materialProviders =
```

```
 AwsCryptographicMaterialProvidersFactory.CreateDefaultAwsCryptographicMaterialProviders();
List<string> account = new List<string> { "111122223333" };
// Instantiate the discovery filter
DiscoveryFilter mrkDiscoveryFilter = new DiscoveryFilter()
{ 
     AccountIds = account, 
     Partition = "aws"
}
// Create the keyring
var createMrkDiscoveryKeyringInput = new CreateAwsKmsMrkDiscoveryKeyringInput
{ 
     KmsClient = new AmazonKeyManagementServiceClient(RegionEndpoint.USWest2), 
     DiscoveryFilter = mrkDiscoveryFilter
};
var mrkDiscoveryKeyring = 
  materialProviders.CreateAwsKmsMrkDiscoveryKeyring(createMrkDiscoveryKeyringInput);
// Decrypt the ciphertext
var decryptInput = new DecryptInput
\{ Ciphertext = ciphertext, 
     Keyring = mrkDiscoveryKeyring
};
var decryptOutput = encryptionSdk.Decrypt(decryptInput);
```
AWS Encryption CLI

検出モードで復号するには、--wrapping-keys パラメータの discovery 属性を使用しま す。discovery-account 属性と discovery-partition 属性により、検出フィルタが作成されます。こ の検出フィルタはオプションですが、推奨されています。

リージョンを指定するには、このコマンドに --wrapping-keys パラメータの region 属性を含 めます。

```
# Decrypt in discovery mode with a multi-Region KMS key
$ aws-encryption-cli --decrypt \ 
                      --input hello.txt.encrypted \
```

```
 --wrapping-keys discovery=true \ 
                 discovery-account=111122223333\backslash discovery-partition=aws \ 
                  region=us-west-2 \ 
 --encryption-context purpose=test \ 
 --metadata-output ~/metadata \ 
 --max-encrypted-data-keys 1 \ 
 --buffer \ 
 --output .
```
Java

ローカルリージョンを指定するには、builder().withDiscoveryMrkRegion パラメータを 使用します。そうでない場合、AWS Encryption SDK は、[AWS SDK for Java](https://docs.aws.amazon.com/sdk-for-java/v1/developer-guide/java-dg-region-selection.html) で設定されたリー ジョンからローカルリージョンを取得します。

詳しい例については、「GitHub の AWS Encryption SDK for Java リポジトリ」の 「[DiscoveryMultiRegionDecryptionExample.java](https://github.com/aws/aws-encryption-sdk-java/blob/master/src/examples/java/com/amazonaws/crypto/examples/DiscoveryMultiRegionDecryptionExample.java)」を参照してください。

```
// Decrypt in discovery mode with a multi-Region KMS key
// Instantiate the client
final AwsCrypto crypto = AwsCrypto.builder() 
     .withCommitmentPolicy(CommitmentPolicy.RequireEncryptRequireDecrypt) 
    .build();
DiscoveryFilter discoveryFilter = new DiscoveryFilter("aws", 111122223333);
AwsKmsMrkAwareMasterKeyProvider mrkDiscoveryProvider = 
  AwsKmsMrkAwareMasterKeyProvider 
     .builder() 
     .withDiscoveryMrkRegion(Region.US_WEST_2) 
     .buildDiscovery(discoveryFilter);
// Decrypt your ciphertext
final CryptoResult<byte[], AwsKmsMrkAwareMasterKey> decryptResult = crypto 
     .decryptData(mrkDiscoveryProvider, ciphertext);
```
JavaScript Browser

対称マルチリージョンキーを使用して検出モードで復号するに

は、AwsKmsMrkAwareSymmetricDiscoveryKeyringBrowser() メソッドを使用します。

```
詳しい例については、GitHub の AWS Encryption SDK for JavaScript リポジトリの
kms_multi_region_discovery.ts」を参照してください。
```

```
/* Decrypt in discovery mode with a multi-Region KMS key */
import { 
   AwsKmsMrkAwareSymmetricDiscoveryKeyringBrowser, 
   buildClient, 
   CommitmentPolicy, 
   KMS,
} from '@aws-crypto/client-browser'
/* Instantiate an AWS Encryption SDK client */
const { decrypt } = buildClient()
declare const credentials: { 
   accessKeyId: string 
  secretAccessKey: string 
   sessionToken: string
}
/* Instantiate the KMS client with an explicit Region */
const client = new KMS({ region: 'us-west-2', credentials })
/* Create a discovery filter */
const discoveryFilter = { partition: 'aws', accountIDs: ['111122223333'] }
/* Create an AWS KMS discovery keyring */
const mrkDiscoveryKeyring = new AwsKmsMrkAwareSymmetricDiscoveryKeyringBrowser({ 
     client, 
     discoveryFilter, 
   })
/* Decrypt the data */
const { plaintext, messageHeader } = await decrypt(mrkDiscoveryKeyring, ciphertext)
```
JavaScript Node.js

対称マルチリージョンキーを使用して検出モードで復号するに は、AwsKmsMrkAwareSymmetricDiscoveryKeyringNode() メソッドを使用します。

```
詳しい例については、GitHub の AWS Encryption SDK for JavaScript リポジトリの
kms_multi_region_discovery.ts」を参照してください。
```

```
/* Decrypt in discovery mode with a multi-Region KMS key */
import { 
   AwsKmsMrkAwareSymmetricDiscoveryKeyringNode, 
   buildClient, 
   CommitmentPolicy, 
   KMS,
} from '@aws-crypto/client-node'
/* Instantiate the Encryption SDK client
const { decrypt } = buildClient()/* Instantiate the KMS client with an explicit Region */
const client = new KMS({ region: 'us-west-2' })
/* Create a discovery filter */
const discoveryFilter = { partition: 'aws', accountIDs: ['111122223333'] }
/* Create an AWS KMS discovery keyring */
const mrkDiscoveryKeyring = new AwsKmsMrkAwareSymmetricDiscoveryKeyringNode({ 
     client, 
     discoveryFilter, 
   })
/* Decrypt your ciphertext */
const { plaintext, messageHeader } = await decrypt(mrkDiscoveryKeyring, result)
```
Python

マルチリージョンキーを使用して検出モードで復号するに は、MRKAwareDiscoveryAwsKmsMasterKeyProvider() メソッドを使用します。

詳しい例については、GitHubの AWS Encryption SDK for Python リポジトリの 「[mrk\\_aware\\_kms\\_provider.py](https://github.com/aws/aws-encryption-sdk-python/blob/master/examples/src/mrk_aware_kms_provider.py)」を参照してください。

```
# Decrypt in discovery mode with a multi-Region KMS key
# Instantiate the client
client = aws_encryption_sdk.EncryptionSDKClient()
# Create the discovery filter and specify the region
decrypt_kwargs = dict( 
         discovery_filter=DiscoveryFilter(account_ids="111122223333", 
  partition="aws"), 
         discovery_region="us-west-2", 
    \lambda# Use the multi-Region method to create the master key provider
# in discovery mode
mrk_discovery_key_provider = 
 MRKAwareDiscoveryAwsKmsMasterKeyProvider(**decrypt_kwargs)
# Decrypt your ciphertext
plaintext, = client.decrypt(
         source=ciphertext, 
         key_provider=mrk_discovery_key_provider
)
```
# アルゴリズムスイートを選択する

AWS Encryption SDK では、複数の[対称および非対称暗号化アルゴリズムが](#page-20-0)、指定したラッピング キーでデータキーを暗号化するためにサポートされます。ただし、これらのデータキーを使用して データを暗号化する場合、AWS Encryption SDK では、[キー取得、](#page-391-0)[デジタル署名、](#page-23-0)[キーコミットメン](#page-20-1) [ト](#page-20-1)を含む AES-GCM アルゴリズムを使用する[推奨アルゴリズムスイートが](#page-26-0)デフォルトになります。 デフォルトのアルゴリズムスイートはほとんどのアプリケーションに適している可能性があります が、代替アルゴリズムスイートを選択できます。例えば、一部の信頼モデルは、[デジタル署名](#page-23-0)を含ま ないアルゴリズムスイートによって満たされます。AWS Encryption SDK でサポートされるアルゴリ ズムスイートについては、「[AWS Encryption SDK でサポートされているアルゴリズムスイート」](#page-26-1)を 参照してください。

以下の例では、暗号化時に代替アルゴリズムスイートを選択する方法を示します。これらの例では、 キー取得とキーコミットメントを含むがデジタル署名を含まない推奨 AES-GCM アルゴリズムス イートを選択します。デジタル署名を含まないアルゴリズムスイートで暗号化する場合は、復号時に 署名なし専用の復号化モードを使用します。このモードは、署名付き暗号化テキストを検出すると失 敗し、ストリーミング復号化時に最も役立ちます。

 $\mathsf{C}$ 

代替アルゴリズムスイートを AWS Encryption SDK for C で指定するには、CMM を明 示的に作成する必要があります。次に、CMM および選択したアルゴリズムスイートで aws cryptosdk default cmm set alg id を使用します。

```
/* Specify an algorithm suite without signing */
/* Load error strings for debugging */
aws_cryptosdk_load_error_strings();
/* Construct an AWS KMS keyring */
struct aws_cryptosdk_keyring *kms_keyring = 
  Aws::Cryptosdk::KmsKeyring::Builder().Build(key_arn);
/* To set an alternate algorithm suite, create an cryptographic 
    materials manager (CMM) explicitly 
  */
struct aws_cryptosdk_cmm *cmm = 
  aws_cryptosdk_default_cmm_new(aws_default_allocator(), kms_keyring);
aws_cryptosdk_keyring_release(kms_keyring); 
/* Specify the algorithm suite for the CMM */
aws_cryptosdk_default_cmm_set_alg_id(cmm, ALG_AES256_GCM_HKDF_SHA512_COMMIT_KEY); 
/* Construct the session with the CMM, 
    then release the CMM reference 
  */
struct aws_cryptosdk_session *session = aws_cryptosdk_session_new_from_cmm_2(alloc, 
  AWS_CRYPTOSDK_ENCRYPT, cmm);
aws_cryptosdk_cmm_release(cmm);
/* Encrypt the data 
    Use aws_cryptosdk_session_process_full with non-streaming data 
  */
if (AWS_OP_SUCCESS != aws_cryptosdk_session_process_full( 
                            session, 
                            ciphertext, 
                            ciphertext_buf_sz, 
                            &ciphertext_len,
```

```
 plaintext, 
                         plaintext_len)) { 
 aws_cryptosdk_session_destroy(session); 
 return AWS_OP_ERR;
```

```
}
```
デジタル署名なしで暗号化されたデータを復号化する場合

は、AWS\_CRYPTOSDK\_DECRYPT\_UNSIGNED を使用します。署名付き暗号化テキストが検出され ると、復号は失敗します。

```
/* Decrypt unsigned streaming data */
/* Load error strings for debugging */
aws_cryptosdk_load_error_strings();
/* Construct an AWS KMS keyring */
struct aws_cryptosdk_keyring *kms_keyring = 
  Aws::Cryptosdk::KmsKeyring::Builder().Build(key_arn); 
/* Create a session for decrypting with the AWS KMS keyring 
    Then release the keyring reference 
  */
struct aws_cryptosdk_session *session = 
  aws_cryptosdk_session_new_from_keyring_2(alloc, AWS_CRYPTOSDK_DECRYPT_UNSIGNED, 
  kms_keyring);
aws_cryptosdk_keyring_release(kms_keyring); 
if (!session) { 
     return AWS_OP_ERR;
} 
/* Limit encrypted data keys */
aws_cryptosdk_session_set_max_encrypted_data_keys(session, 1); 
/* Decrypt 
    Use aws_cryptosdk_session_process_full with non-streaming data 
  */ 
     if (AWS_OP_SUCCESS != aws_cryptosdk_session_process_full( 
                            session, 
                            plaintext, 
                            plaintext_buf_sz, 
                            &plaintext_len,
```

```
 ciphertext, 
                              ciphertext_len)) { 
     aws_cryptosdk_session_destroy(session); 
     return AWS_OP_ERR;
}
```
C# / .NET

「.NET 用 AWS Encryption SDK」で代替アルゴリズムスイートを指定するには[、EncryptInput](https://github.com/aws/aws-encryption-sdk-dafny/tree/mainline/AwsEncryptionSDK/runtimes/net/Source/API/Generated/Esdk/EncryptInput.cs) オ ブジェクトの AlgorithmSuiteId プロパティを指定します。.NET 用 AWS Encryption SDK に は、[好みのアルゴリズムスイートを識別するために使用できる 定数](https://github.com/aws/aws-encryption-sdk-dafny/tree/mainline/AwsEncryptionSDK/runtimes/net/Source/API/Generated/Crypto/AlgorithmSuiteId.cs) が含まれています。

このライブラリはストリーミングデータをサポートしていないため、.NET 用 AWS Encryption SDK にはストリーミング復号化時に署名付き暗号文を検出するメソッドがありません。

```
// Specify an algorithm suite without signing
// Instantiate the AWS Encryption SDK and material providers
var encryptionSdk = AwsEncryptionSdkFactory.CreateDefaultAwsEncryptionSdk();
var materialProviders = 
  AwsCryptographicMaterialProvidersFactory.CreateDefaultAwsCryptographicMaterialProviders();
// Create the keyring
var keyringInput = new CreateAwsKmsKeyringInput
{ 
     KmsClient = new AmazonKeyManagementServiceClient(), 
     KmsKeyId = keyArn
};
var keyring = materialProviders.CreateAwsKmsKeyring(keyringInput);
// Encrypt your plaintext data
var encryptInput = new EncryptInput
\left\{ \right. Plaintext = plaintext, 
    Keyring = keyring, AlgorithmSuiteId = AlgorithmSuiteId.ALG_AES_256_GCM_HKDF_SHA512_COMMIT_KEY
};
var encryptOutput = encryptionSdk.Encrypt(encryptInput);
```
### AWS Encryption CLI

hello.txt ファイルを暗号化するときには、--algorithm パラメータを使用して、デジタル 署名のないアルゴリズムスイートを指定します。

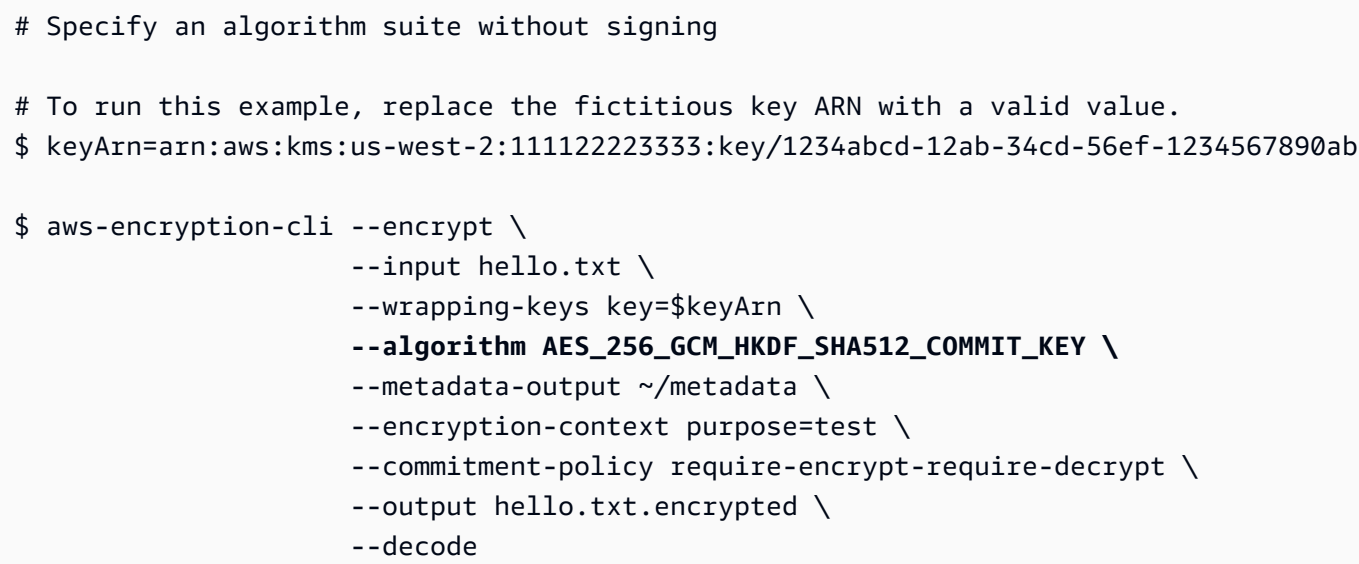

復号するとき、この例では --decrypt-unsigned パラメータを使用します。特に入力と出力を 常にストリーミングする CLI で署名なし暗号化テキストを復号化するためには、このパラメータ が推奨されます。

```
# Decrypt unsigned streaming data
# To run this example, replace the fictitious key ARN with a valid value.
$ keyArn=arn:aws:kms:us-west-2:111122223333:key/1234abcd-12ab-34cd-56ef-1234567890ab
$ aws-encryption-cli --decrypt-unsigned \
                      --input hello.txt.encrypted \ 
                       --wrapping-keys key=$keyArn \ 
                       --max-encrypted-data-keys 1 \ 
                       --commitment-policy require-encrypt-require-decrypt \ 
                       --encryption-context purpose=test \ 
                       --metadata-output ~/metadata \ 
                       --output .
```
### Java

代替アルゴリズムスイートを指定するに

は、AwsCrypto.builder().withEncryptionAlgorithm() メソッドを使用します。この例 では、デジタル署名のない代替アルゴリズムスイートを指定します。

```
// Specify an algorithm suite without signing
// Instantiate the client
AwsCrypto crypto = AwsCrypto.builder() 
     .withCommitmentPolicy(CommitmentPolicy.RequireEncryptRequireDecrypt) 
     .withEncryptionAlgorithm(CryptoAlgorithm.ALG_AES_256_GCM_HKDF_SHA512_COMMIT_KEY)
    .build();
String awsKmsKey = "arn:aws:kms:us-
west-2:111122223333:key/1234abcd-12ab-34cd-56ef-1234567890ab";
// Create a master key provider in strict mode
KmsMasterKeyProvider masterKeyProvider = KmsMasterKeyProvider.builder()
     .buildStrict(awsKmsKey); 
// Create an encryption context to identify this ciphertext 
         Map<String, String> encryptionContext = Collections.singletonMap("Example", 
  "FileStreaming");
// Encrypt your plaintext data
CryptoResult<byte[], KmsMasterKey> encryptResult = crypto.encryptData( 
     masterKeyProvider, 
     sourcePlaintext, 
     encryptionContext);
byte[] ciphertext = encryptResult.getResult();
```
## 復号化のためにデータをストリーミングする場合

は、createUnsignedMessageDecryptingStream() メソッドを使用し、復号しているすべ ての暗号化テキストが署名なしであることを保証します。

```
// Decrypt unsigned streaming data
// Instantiate the client
AwsCrypto crypto = AwsCrypto.builder() 
   .withCommitmentPolicy(CommitmentPolicy.RequireEncryptRequireDecrypt) 
   .withMaxEncryptedDataKeys(1)
```

```
.build();
// Create a master key provider in strict mode
String awsKmsKey = "arn:aws:kms:us-
west-2:111122223333:key/1234abcd-12ab-34cd-56ef-1234567890ab";
KmsMasterKeyProvider masterKeyProvider = KmsMasterKeyProvider.builder() 
   .buildStrict(awsKmsKey);
// Decrypt the encrypted message
FileInputStream in = new FileInputStream(srcFile + ".encrypted"); 
CryptoInputStream<KmsMasterKey> decryptingStream = 
  crypto.createUnsignedMessageDecryptingStream(masterKeyProvider, in); 
// Return the plaintext data
// Write the plaintext data to disk
FileOutputStream out = new FileOutputStream(srcFile + ".decrypted");
IOUtils.copy(decryptingStream, out);
decryptingStream.close();
```
JavaScript Browser

代替アルゴリズムスイートを指定するには、AlgorithmSuiteIdentifier 列挙値を含む suiteId パラメータを使用します。

```
// Specify an algorithm suite without signing
// Instantiate the client 
const { encrypt } = buildClient( CommitmentPolicy.REQUIRE_ENCRYPT_REQUIRE_DECRYPT )
// Specify a KMS key 
const generatorKeyId = "arn:aws:kms:us-
west-2:111122223333:key/1234abcd-12ab-34cd-56ef-1234567890ab";
// Create a keyring with the KMS key
const keyring = new KmsKeyringBrowser({ generatorKeyId })
// Encrypt your plaintext data 
const { result } = await encrypt(keyring, cleartext, { suiteId: 
  AlgorithmSuiteIdentifier.ALG_AES256_GCM_IV12_TAG16_HKDF_SHA512_COMMIT_KEY, 
  encryptionContext: context, })
```
復号化するときは、標準の decrypt メソッドを使用します。ブラウザの AWS Encryption SDK for JavaScript には decrypt-unsigned モードがありません。ブラウザでストリーミングがサ ポートされないためです。

```
// Decrypt unsigned streaming data
// Instantiate the client 
const { decrypt } = buildClient( CommitmentPolicy.REQUIRE_ENCRYPT_REQUIRE_DECRYPT )
// Create a keyring with the same KMS key used to encrypt
const generatorKeyId = "arn:aws:kms:us-
west-2:111122223333:key/1234abcd-12ab-34cd-56ef-1234567890ab"; 
const keyring = new KmsKeyringBrowser({ generatorKeyId })
// Decrypt the encrypted message 
const { plaintext, messageHeader } = await decrypt(keyring, ciphertextMessage)
```
JavaScript Node.js

代替アルゴリズムスイートを指定するには、AlgorithmSuiteIdentifier 列挙値を含む suiteId パラメータを使用します。

```
// Specify an algorithm suite without signing
// Instantiate the client 
const { encrypt } = buildClient( CommitmentPolicy.REQUIRE_ENCRYPT_REQUIRE_DECRYPT )
// Specify a KMS key
const generatorKeyId = "arn:aws:kms:us-
west-2:111122223333:key/1234abcd-12ab-34cd-56ef-1234567890ab";
// Create a keyring with the KMS key
const keyring = new KmsKeyringNode(\{ generatorKeyId \}))
// Encrypt your plaintext data 
const { result } = await encrypt(keyring, cleartext, { suiteId: 
  AlgorithmSuiteIdentifier.ALG_AES256_GCM_IV12_TAG16_HKDF_SHA512_COMMIT_KEY, 
  encryptionContext: context, })
```
デジタル署名なしで暗号化されたデータを復号化する場合は、decryptUnsignedMessageStream を使用します。このメソッドは、署名付き暗号化テキストを検出すると失敗します。

```
// Decrypt unsigned streaming data
// Instantiate the client 
const { decryptUnsignedMessageStream } = 
 buildClient( CommitmentPolicy.REQUIRE ENCRYPT REQUIRE DECRYPT )
// Create a keyring with the same KMS key used to encrypt
const generatorKeyId = "arn:aws:kms:us-
west-2:111122223333:key/1234abcd-12ab-34cd-56ef-1234567890ab"; 
const keyring = new KmsKeyringNode({ generatorKeyId })
// Decrypt the encrypted message 
const outputStream = 
  createReadStream(filename) .pipe(decryptUnsignedMessageStream(keyring))
```
### Python

代替暗号化アルゴリズムを指定するには、Algorithm 列挙値を含む algorithm パラメータを 使用します。

```
# Specify an algorithm suite without signing
# Instantiate a client
client = 
 aws_encryption_sdk.EncryptionSDKClient(commitment_policy=CommitmentPolicy.REQUIRE_ENCRYPT_F
                                                  max_encrypted_data_keys=1)
# Create a master key provider in strict mode
aws_kms_key = "arn:aws:kms:us-
west-2:111122223333:key/1234abcd-12ab-34cd-56ef-1234567890ab"
aws_kms_strict_master_key_provider = StrictAwsKmsMasterKeyProvider( 
         key_ids=[aws_kms_key]
)
# Encrypt the plaintext using an alternate algorithm suite
ciphertext, encrypted_message_header = client.encrypt( 
     algorithm=Algorithm.AES_256_GCM_HKDF_SHA512_COMMIT_KEY, source=source_plaintext, 
  key_provider=kms_key_provider
\lambda
```
デジタル署名なしで暗号化されたメッセージを復号化する場合、特にストリーミングしながら復 号化する場合は、decrypt-unsigned ストリーミングモードを使用します。

```
# Decrypt unsigned streaming data
# Instantiate the client
client = 
 aws_encryption_sdk.EncryptionSDKClient(commitment_policy=CommitmentPolicy.REQUIRE_ENCRYPT_F
                                                   max_encrypted_data_keys=1)
# Create a master key provider in strict mode
aws kms key = "arn:aws:kms:us-
west-2:111122223333:key/1234abcd-12ab-34cd-56ef-1234567890ab"
aws_kms_strict_master_key_provider = StrictAwsKmsMasterKeyProvider( 
         key_ids=[aws_kms_key]
)
# Decrypt with decrypt-unsigned
with open(ciphertext_filename, "rb") as ciphertext, open(cycled_plaintext_filename, 
  "wb") as plaintext: 
     with client.stream(mode="decrypt-unsigned", 
                         source=ciphertext, 
                         key_provider=master_key_provider) as decryptor: 
         for chunk in decryptor: 
             plaintext.write(chunk)
# Verify that the encryption context
assert all( 
    pair in decryptor.header.encryption_context.items() for pair in 
 encryptor.header.encryption_context.items()
\lambdareturn ciphertext_filename, cycled_plaintext_filename
```
## 暗号化されたデータキーの制限

暗号化されたメッセージ内の暗号化されたデータキーの数を制限できます。このベストプラクティス 機能は、暗号化時に誤って構成されたキーリングを検出したり、復号時に悪意のある暗号化テキスト を検出したりするのに役立ちます。不必要でコストがかかり、潜在的に網羅的な方法によって、キー インフラストラクチャを呼び出すことも防止できます。信頼できない送信元からのメッセージを復号 する場合は、暗号化されたデータキーを制限することが最も重要です。

ほとんどの暗号化されたメッセージには、暗号化で使用されるラッピングキーごとに 1 つの暗号化 されたデータキーがありますが、暗号化されたメッセージには最大 65,535 個の暗号化されたデータ

キーを含めることができます。悪意のあるアクターは、何千もの暗号化されたデータキーを使用して 暗号化されたメッセージを構築し、いずれも復号できなくする可能性があります。その結果、AWS Encryption SDK は、メッセージ内の暗号化されたデータキーを使い果たすまで、暗号化された各 データキーを復号しようとします。

暗号化されたデータキーを制限するには、MaxEncryptedDataKeys パラメータを使用しま す。このパラメータは、AWS Encryption SDK のバージョン 1.9.x および 2.2.x 以降のすべての サポート対象プログラミング言語で使用できます。これはオプションで、暗号化時および復号 時に有効です。次の例では、3 つの異なるラッピングキーで暗号化されたデータを復号化しま す。MaxEncryptedDataKeys の値は 3 に設定します。

C

```
/* Load error strings for debugging */
aws_cryptosdk_load_error_strings();
/* Construct an AWS KMS keyring */
struct aws_cryptosdk_keyring *kms_keyring = 
       Aws::Cryptosdk::KmsKeyring::Builder().Build(key_arn1, { key_arn2, key_arn3 });
/* Create a session */
struct aws_cryptosdk_session *session = 
     aws_cryptosdk_session_new_from_keyring_2(alloc, AWS_CRYPTOSDK_DECRYPT, 
  kms_keyring);
aws_cryptosdk_keyring_release(kms_keyring);
/* Limit encrypted data keys */
aws_cryptosdk_session_set_max_encrypted_data_keys(session, 3);
/* Decrypt */
size_t ciphertext_consumed_output;
aws_cryptosdk_session_process(session, 
     plaintext_output, 
     plaintext_buf_sz_output, 
     &plaintext_len_output, 
     ciphertext_input, 
     ciphertext_len_input, 
     &ciphertext_consumed_output);
assert(aws_cryptosdk_session_is_done(session));
assert(ciphertext_consumed == ciphertext_len);
```
C# / .NET

「.NET 用 AWS Encryption SDK」の暗号化データキーを制限するには、「.NET 用 AWS Encryption SDK」のクライアントをインスタンス化し、 オプション MaxEncryptedDataKeys パラメータを希望の値に設定します。次に、設定した AWS Encryption SDK インスタンスで Decrypt() メソッドを呼び出します。

```
// Decrypt with limited data keys
// Instantiate the material providers
var materialProviders = 
  AwsCryptographicMaterialProvidersFactory.CreateDefaultAwsCryptographicMaterialProviders();
// Configure the commitment policy on the AWS Encryption SDK instance
var config = new AwsEncryptionSdkConfig
{ 
     MaxEncryptedDataKeys = 3
};
var encryptionSdk = AwsEncryptionSdkFactory.CreateAwsEncryptionSdk(config);
// Create the keyring
string keyArn = "arn:aws:kms:us-
west-2:111122223333:key/1234abcd-12ab-34cd-56ef-1234567890ab";
var createKeyringInput = new CreateAwsKmsKeyringInput
\left\{ \right. KmsClient = new AmazonKeyManagementServiceClient(), 
     KmsKeyId = keyArn
};
var decryptKeyring = materialProviders.CreateAwsKmsKeyring(createKeyringInput);
// Decrypt the ciphertext
var decryptInput = new DecryptInput
{ 
     Ciphertext = ciphertext, 
     Keyring = decryptKeyring
};
var decryptOutput = encryptionSdk.Decrypt(decryptInput);
```
## AWS Encryption CLI

# Decrypt with limited encrypted data keys

```
$ aws-encryption-cli --decrypt \ 
     --input hello.txt.encrypted \ 
    --wrapping-keys key=$key_arn1 key=$key_arn2 key=$key_arn3 \
     --buffer \
     --max-encrypted-data-keys 3 \
     --encryption-context purpose=test \ 
     --metadata-output ~/metadata \ 
     --output .
```
Java

```
// Construct a client with limited encrypted data keys
final AwsCrypto crypto = AwsCrypto.builder()
   .withMaxEncryptedDataKeys(3)
  .build();
// Create an AWS KMS master key provider
final KmsMasterKeyProvider keyProvider = KmsMasterKeyProvider.builder() 
       .buildStrict(keyArn1, keyArn2, keyArn3); 
// Decrypt
final CryptoResult<br/>byte[], KmsMasterKey> decryptResult =
  crypto.decryptData(keyProvider, ciphertext)
```
JavaScript Browser

```
// Construct a client with limited encrypted data keys
const { encrypt, decrypt } = buildClient({ maxEncryptedDataKeys: 3 })
declare const credentials: { 
   accessKeyId: string 
   secretAccessKey: string 
   sessionToken: string
}
const clientProvider = getClient(KMS, { 
   credentials: { accessKeyId, secretAccessKey, sessionToken }
})
// Create an AWS KMS keyring
const keyring = new KmsKeyringBrowser({ 
   clientProvider, 
   keyIds: [keyArn1, keyArn2, keyArn3],
})
```

```
// Decrypt
const { plaintext, messageHeader } = await decrypt(keyring, ciphertext)
```
JavaScript Node.js

```
// Construct a client with limited encrypted data keys
const { encrypt, decrypt } = buildClient({ maxEncryptedDataKeys: 3 })
// Create an AWS KMS keyring
const keyring = new KmsKeyringBrowser({ 
   keyIds: [keyArn1, keyArn2, keyArn3],
}) 
// Decrypt
const { plaintext, messageHeader } = await decrypt(keyring, ciphertext)
```
Python

```
# Instantiate a client with limited encrypted data keys
client = aws_encryption_sdk.EncryptionSDKClient(max_encrypted_data_keys=3)
# Create an AWS KMS master key provider
master_key_provider = aws_encryption_sdk.StrictAwsKmsMasterKeyProvider( 
     key_ids=[key_arn1, key_arn2, key_arn3])
# Decrypt
plaintext, header = client.decrypt(source=ciphertext, 
  key_provider=master_key_provider)
```
## 検出フィルターの作成

KMS キーで暗号化されたデータを復号化する場合、Strict モード で復号化する、つまり、使用す るラッピングキーを指定したキーのみに制限するのがベストプラクティスです。ただし、必要に 応じて、ラッピングキーを一切指定しない検出モードで復号化することもできます。このモードで は、AWS KMS は、その KMS キーの所有者またはアクセス権を持つユーザーに関係なく、暗号化し た KMS キーを使用して、暗号化されたデータキーを復号化できます。
検出モードで復号化する必要がある場合は、使用できる KMS キーを指定した AWS アカウント お よび [パーティション](https://docs.aws.amazon.com/general/latest/gr/aws-arns-and-namespaces.html) 内のものに制限する検出フィルターを常に使用することをお勧めします。検出 フィルターはオプションですが、ベストプラクティスです。

次の表を使用して、検出フィルターのパーティション値を決定します。

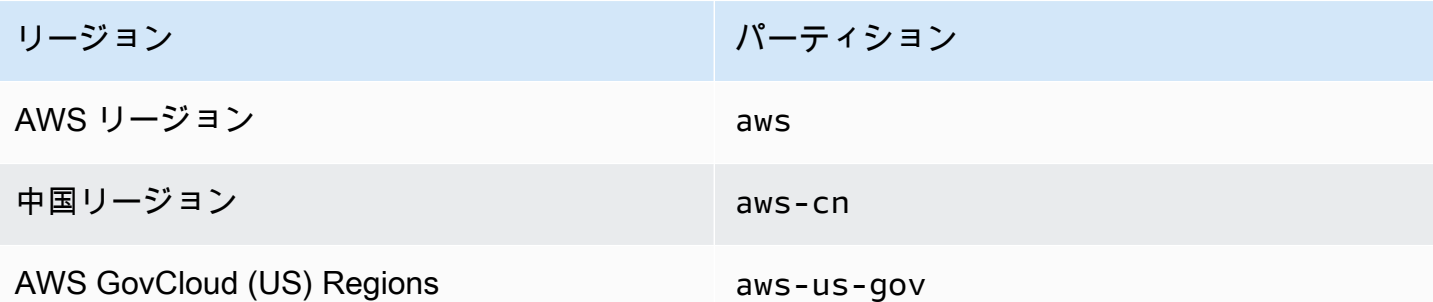

このセクションの例では、検出フィルターの作成方法を示します。コードを使用する前に、サンプル 値を AWS アカウント およびパーティションの有効な値に置き換えます。

C

詳しい例については、「AWS Encryption SDK for C」の「[kms\\_discovery.cpp」](https://github.com/aws/aws-encryption-sdk-c/blob/master/examples/kms_discovery.cpp)を参照してくださ い。

/\* Create a discovery filter for an AWS account and partition \*/ const char \*account\_id = "*111122223333*"; const char \*partition = "*aws*"; const std::shared\_ptr<Aws::Cryptosdk::KmsKeyring::DiscoveryFilter> discovery\_filter =

Aws::Cryptosdk::KmsKeyring::DiscoveryFilter::Builder(*partition*).AddAccount(*account\_id*).Build();

 $C# / NFT$ 

詳細な例については、「.NET 用 AWS Encryption SDK」の[「DiscoveryFilterExample.cs」](https://github.com/aws/aws-encryption-sdk-dafny/tree/mainline/AwsEncryptionSDK/runtimes/net/Examples/DiscoveryFilterExample.cs)を参照 してください。

// Create a discovery filter for an AWS account and partition List<string> account = new List<string> { "*111122223333*" };

```
DiscoveryFilter exampleDiscoveryFilter = new DiscoveryFilter()
{ 
    AccountIds = account, Partition = "aws"
}
```
AWS Encryption CLI

```
# Decrypt in discovery mode with a discovery filter
$ aws-encryption-cli --decrypt \ 
                       --input hello.txt.encrypted \ 
                       --wrapping-keys discovery=true \ 
                                        discovery-account=111122223333 \ 
                                        discovery-partition=aws \ 
                       --encryption-context purpose=test \ 
                       --metadata-output ~/metadata \ 
                       --max-encrypted-data-keys 1 \ 
                       --buffer \ 
                       --output .
```
Java

```
詳しい例については、「AWS Encryption SDK for Java」の
「DiscoveryDecryptionExample.java」を参照してください。
```
// Create a discovery filter for an AWS account and partition

DiscoveryFilter discoveryFilter = new DiscoveryFilter("*aws*", *111122223333*);

JavaScript (Node and Browser)

```
詳細な例については、「AWS Encryption SDK for JavaScript」の「kms_filtered_discovery.ts」
(Node.js) と「kms_multi_region_discovery.ts」(ブラウザ) を参照してください。
```

```
/* Create a discovery filter for an AWS account and partition */
const discoveryFilter = { 
   accountIDs: ['111122223333'], 
   partition: 'aws',
}
```
#### Python

詳しい例については、「AWS Encryption SDK for Python」の[「discovery\\_kms\\_provider.py](https://github.com/aws/aws-encryption-sdk-python/blob/master/examples/src/discovery_kms_provider.py)」を参 照してください。

```
# Create the discovery filter and specify the region
decrypt_kwargs = dict( 
         discovery_filter=DiscoveryFilter(account_ids="111122223333", 
  partition="aws"), 
         discovery_region="us-west-2", 
     )
```
# コミットメントポリシーの設定

[コミットメントポリシー](#page-22-0)は、アプリケーションが[キーコミットメント](#page-20-0)で暗号化および復号化を行う かどうかを決定する構成設定です。キーコミットメントによる暗号化と復号化は、[AWS Encryption](#page-31-0) [SDK のベストプラクティスで](#page-31-0)す。

コミットメントポリシーの設定と調整は、AWS Encryption SDK のバージョン 1.7.x 以前からバー ジョン 2.0.x 以降に [移行](#page-357-0) する上で重要なステップです。この進行状況については、[「移行のトピッ](#page-372-0) [ク](#page-372-0)」で詳しく説明されています。

AWS Encryption SDK の最新バージョン (バージョン 2.0.x 以

降)、RequireEncryptRequireDecrypt におけるデフォルトのコミットメントポリシー値は、ほ とんどの状況に最適です。ただし、キーコミットなしで暗号化された暗号文を復号する必要がある 場合は、コミットメントポリシーを RequireEncryptAllowDecrypt に変更する必要がある場合 があります。各プログラミング言語でコミットメントポリシーを設定する方法の例については、「[コ](#page-372-0) [ミットメントポリシーの設定](#page-372-0)」を参照してください。

## ストリーミングデータの操作

復号化のためにデータをストリーミングするとき、AWS Encryption SDK は、整合性チェックが完了 した後、デジタル署名を検証する前に復号化されたプレーンテキストを返します。署名が検証される までプレーンテキストを返したり使用したりしないようにするには、復号化プロセス全体が完了する まで、ストリーミングされたプレーンテキストをバッファリングすることをお勧めします。

この問題が発生するのは、復号化のために暗号化テキストをストリーミングしているときに、[デフォ](#page-26-0) [ルトのアルゴリズムスイート](#page-26-0)など、[デジタル署名](#page-23-0)を含むアルゴリズムスイートを使用している場合の みです。

バッファリングを容易にするために、Node.js の AWS Encryption SDK for JavaScript など、一部の AWS Encryption SDK 言語実装には、復号メソッドの一部としてバッファリング機能が含まれていま す。入力と出力を常にストリーミングする AWS Encryption CLI では、バージョン 1.9.x と 2.2.x で --buffer パラメータが導入されました。他の言語実装では、既存のバッファリング機能を使用で きます。(.NET 用 AWS Encryption SDK はストリーミングをサポートしません。)

デジタル署名のないアルゴリズムスイートを使用している場合は、必ず各言語実装で decryptunsigned 機能を使用してください。この機能では暗号化テキストが復号されますが、署名付き暗 号化テキストを検出すると失敗します。詳細については、「[アルゴリズムスイートを選択する](#page-58-0)」を参 照してください。

### データキーのキャッシュ

一般に、データキーの再利用は推奨されませんが、AWS Encryption SDK には[データキーキャッ](#page-276-0) [シュ](#page-276-0)オプションがあり、データキーが制限付きで再利用できるようになります。データキーキャッ シュでは、一部のアプリケーションのパフォーマンスが向上し、キーインフラストラクチャの呼び出 しが減ります。本番環境でデータキーキャッシュを使用する前に、[セキュリティしきい値](#page-302-0)を調整して テストし、データキーを再利用することのメリットがデメリットを上回っていることを確認してくだ さい。

# キーリングの使用

AWS Encryption SDK for C、、、および AWS Encryption SDK for .NET はAWS Encryption SDK for Java、[キーリングを使用してエンベロープ暗号化を実行します。](https://docs.aws.amazon.com/crypto/latest/userguide/cryptography-concepts.html#define-envelope-encryption)AWS Encryption SDK for JavaScriptデータキーの生成、暗号化、復号は、キーリングによって行われます。キーリングは、そ れぞれのメッセージを保護する一意のデータキーのソースと、そのデータキーを暗号化する [ラッピ](#page-15-0) [ングキー](#page-15-0) を決定します。キーリングは暗号化時に指定し、復号時には同じキーリングか別のキーリ ングを指定します。SDK で提供されるキーリングを使用するか、互換性のある独自のカスタムキー リングを作成できます。

各キーリングを個別に使用するか、キーリングを組み合わせて[マルチキーリング](#page-133-0)にすることができま す。ほとんどのキーリングではデータキーを生成、暗号化、および復号することができますが、特定 のオペレーションを 1 つのみ実行するキーリング (例: データキーのみを生成するキーリング) を作成 し、他のキーリングと組み合わせて使用することができます。

キーリングには、AWS KMS キーリングのようなラッピングキーを保護して安全な境界内で暗号化 を行うものを使用することをお勧めします。このキーリングでは、AWS KMS keys を使用してお り、[AWS Key Management Service](https://docs.aws.amazon.com/kms/latest/developerguide/) (AWS KMS) が暗号化されていない状態のままになることはあり ません。また、ハードウェアセキュリティモジュール (HSM) に保存されているラッピングキーや他 のマスターキーサービスによって保護されているラッピングキーを使用するキーリングを作成するこ ともできます。詳細については、AWS Encryption SDK 仕様のトピック「[Keyring Interface](https://github.com/awslabs/aws-encryption-sdk-specification/blob/master/framework/keyring-interface.md)」を参照 してください。

キーリングは、AWS Encryption SDK for Java、AWS Encryption SDK for Python、および AWS 暗号 化 CLI において[、マスターキー](#page-15-0)[とマスターキープロバイダー](#page-16-0)の役割を果たします。AWS Encryption SDK の異なる言語実装を使用してデータを暗号化および復号する場合は、必ず互換性のあるキーリ ングとマスターキープロバイダを使用してください。詳細については、 [キーリングの互換性](#page-78-0) を参照 してください。

このトピックでは、AWS Encryption SDK のキーリング機能を使用する方法とキーリングを選択する 方法について説明します。キーリングの作成と使用の例については、[C](#page-138-0) とトピックを参照してくださ い。[JavaScript](#page-189-0)

#### トピック

- [キーリングのしくみ](#page-77-0)
- [キーリングの互換性](#page-78-0)
- [キーリングの選択](#page-80-0)

# <span id="page-77-0"></span>キーリングのしくみ

データの暗号化時には、AWS Encryption SDK がキーリングに暗号化マテリアルを要求します。キー リングは、プレーンテキストデータのキーと、キーリングの各ラッピングキーによって暗号化された データキーのコピーを返します。AWS Encryption SDK は、プレーンテキストのキーを使用してデー タを暗号化し、プレーンテキストのデータキーを破棄します。その後、AWS Encryption SDK は、暗 号化されたデータキーと暗号化されたデータを含む [暗号化されたメッセージ](#page-18-0) を返します。

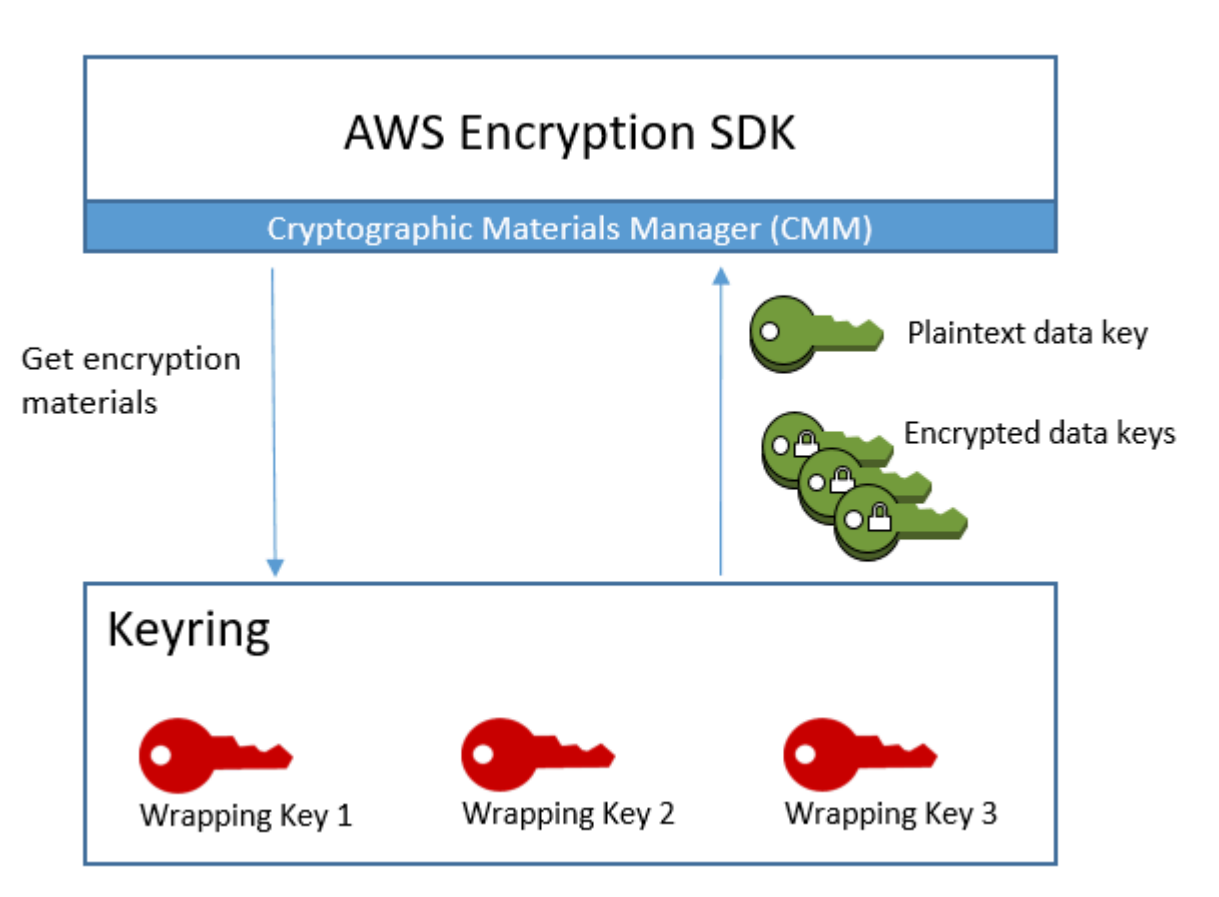

データを復号する場合、データの暗号化に使用したのと同じキーリングを使用することも、別のキー リングを使用することもできます。データを復号するには、復号化キーリングが暗号化キーリングの 少なくとも 1 つのラッピングキーを含んでいる (またはアクセスできる) 必要があります。

AWS Encryption SDK は、暗号化されたメッセージから暗号化されたデータキーをキーリングに渡 し、キーリングにそのいずれかを復号するように要求します。キーリングは、ラッピングキーを 使用して暗号化されたデータキーのいずれかを復号し、プレーンテキストのデータキーを返しま す。AWS Encryption SDK は、プレーンテキストのデータキーを使用してデータを復号します。キー リングのラッピングキーのいずれも暗号化されたデータキーを復号できない場合は、復号は失敗しま す。

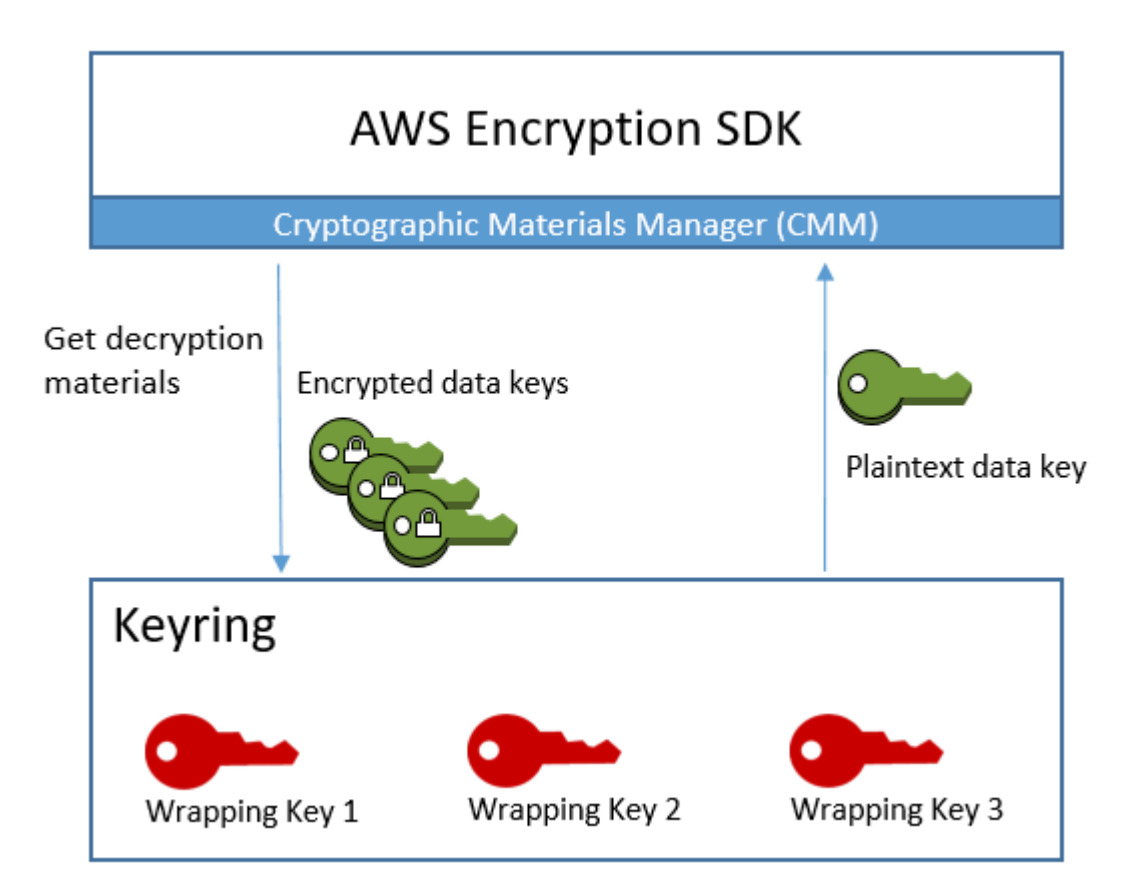

単一のキーリングを使用するか、同じタイプまたは異なるタイプのキーリングを組み合わせて[マルチ](#page-133-0) [キーリング](#page-133-0)にすることもできます。データを暗号化すると、マルチキーリングは、マルチキーリング を構成するすべてのキーリングのすべてのラッピングキーで暗号化されたデータキーのコピーを返し ます。データは、マルチキーリングのラッピングキーのいずれかでキーリングを使用して復号できま す。

# <span id="page-78-0"></span>キーリングの互換性

AWS Encryption SDK のさまざまな言語実装にはいくつかのアーキテクチャの違いはありますが、言 語による制約に従って完全な互換性があります。ある言語実装によってデータを暗号化し、それを他 の言語実装で復号することができます。ただし、データキーの暗号化と復号には、同じまたは対応す るラッピングキーを使用する必要があります。言語による制約については、各言語の実装についての トピック (AWS Encryption SDK for JavaScript の「[the section called "互換性"」](#page-190-0)のトピックなど) を 参照してください。

## 暗号化キーリングのさまざまな要件

AWS Encryption SDK for C 以外の AWS Encryption SDK 言語実装では、暗号化キーリング (または マルチキーリング) またはマスターキープロバイダのすべてのラッピングキーがデータキーを暗号化 できる必要があります。いずれかのラッピングキーが暗号化に失敗すると、暗号化メソッドは失敗し ます。そのため、呼び出し元は、キーリング内のすべてのキーについて[必要な許可](#page-82-0)を持っている必要 があります。検出キーリングを使用して、単独またはマルチキーリングでデータを暗号化すると、暗 号化操作は失敗します。

例外は AWS Encryption SDK for C で、暗号化操作では標準の検出キーリングは無視されますが、マ ルチリージョン検出キーリングを単独またはマルチキーリングで指定すると失敗します。

互換性があるキーリングおよびマスターキープロバイダー

次の表は、AWS Encryption SDK が提供するキーリングと互換性があるマスターキーおよびマスター キープロバイダーを示しています。言語の制約によるマイナーな非互換性については、言語実装に関 するトピックで説明されています。

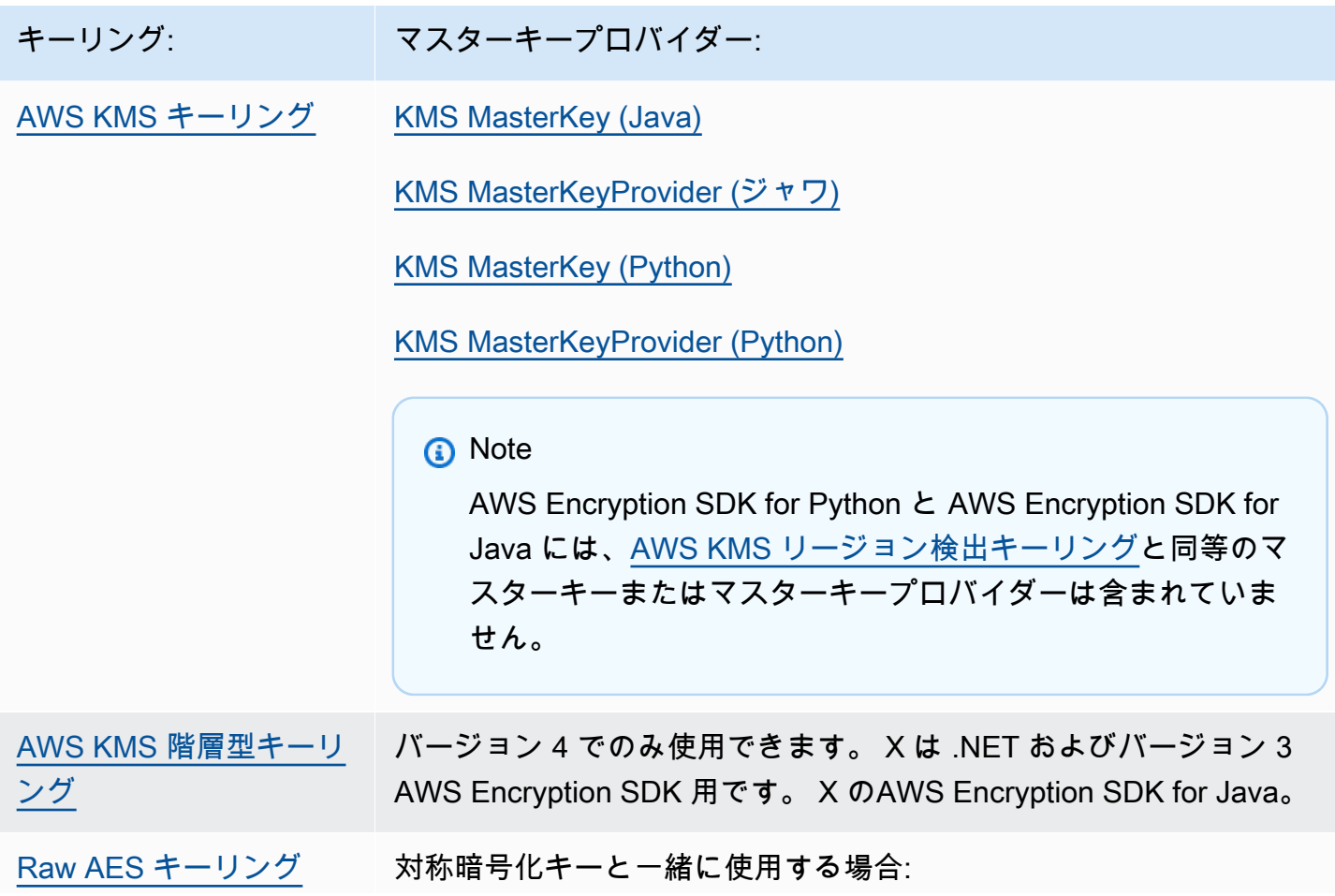

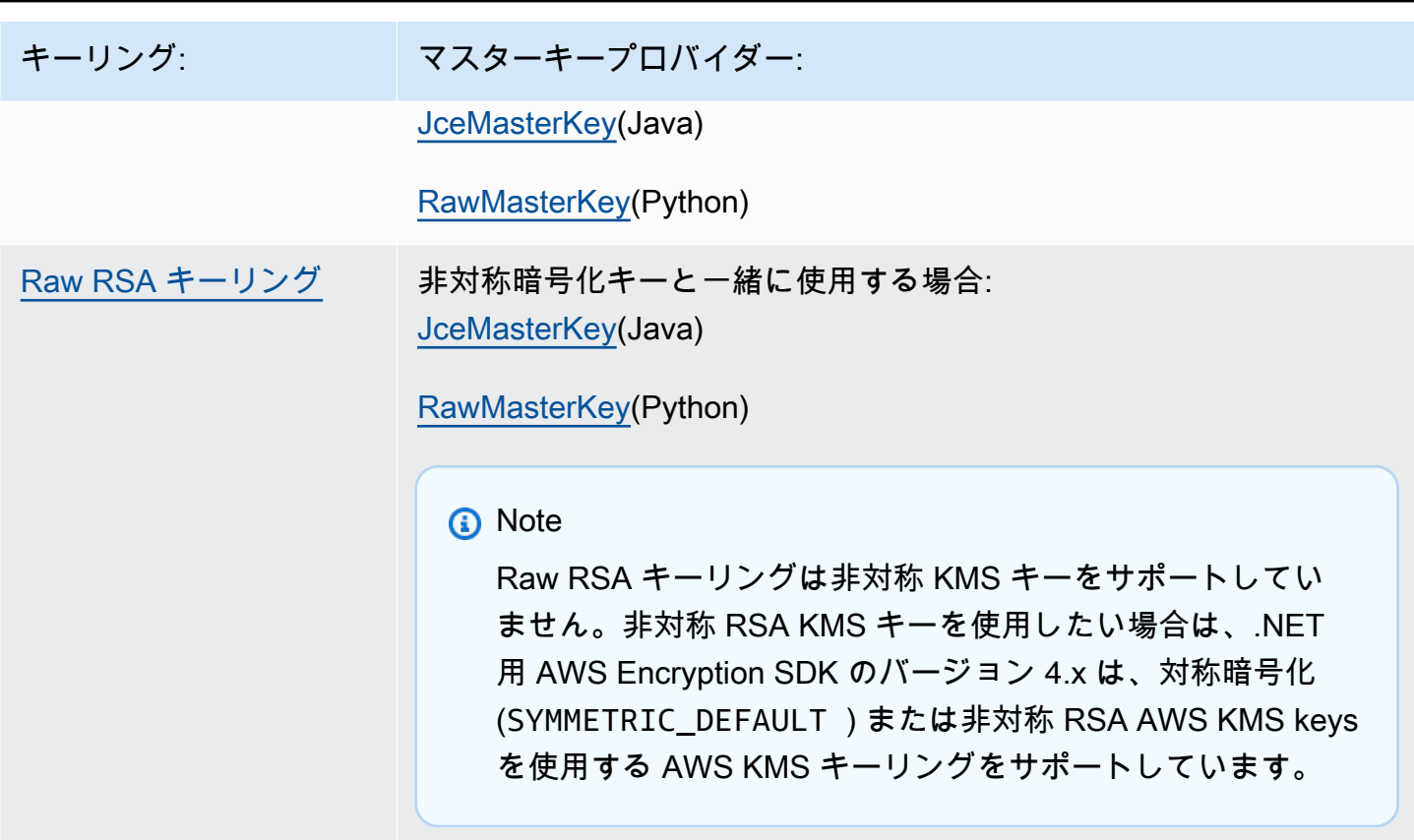

## <span id="page-80-0"></span>キーリングの選択

キーリングは、データキー、そして最終的にはデータを保護するラッピングキーを決定します。作 業に適した最も安全なラッピングキーを使用してください。可能な限り、[AWS Key Management](https://docs.aws.amazon.com/kms/latest/developerguide/)  [Service](https://docs.aws.amazon.com/kms/latest/developerguide/) (AWS KMS) の KMS キーや暗号化キー [AWS CloudHSM](https://docs.aws.amazon.com/cloudhsm/latest/userguide/) など、ハードウェアセキュリティモ ジュールまたはキー管理インフラストラクチャによって保護されているラッピングキーを使用してく ださい。

AWS Encryption SDK には、複数のプログラミング言語で複数のキーリングとキーリング構成が用意 されており、独自のカスタムキーリングを作成できます。同じまたは別のタイプのキーリング 1 つ 以上のキーリングを含む [マルチキーリング](#page-133-0) を作成することもできます。

トピック

- [AWS KMS キーリング](#page-81-0)
- [AWS KMS 階層型キーリング](#page-100-0)
- [Raw AES キーリング](#page-124-0)
- [Raw RSA キーリング](#page-128-0)

### • [マルチキーリング](#page-133-0)

### <span id="page-81-0"></span>AWS KMS キーリング

AWS KMS キーリングは、対称暗号化 [AWS KMS keys](https://docs.aws.amazon.com/kms/latest/developerguide/concepts.html#master_keys) を使用して、データキーの生成、暗号化、復 号を行います。AWS Key Management Service (AWS KMS) は、KMS キーを保護し、FIPS の暗号境 界内で暗号化を行います。可能な限り、AWS KMS キーリングか同様のセキュリティ特性を持つキー リングを使用することをお勧めします。

[バージョン 2.3 以降では、AWS KMSAWS KMSキーリングプロバイダまたはマスターキープロバ](#page-355-0) [イダでマルチリージョンキーを使用できます。 AWS Encryption SDKおよびバージョン 3.0 の x](#page-355-0)。 AWS暗号化 CLI の x。新しいマルチリージョン対応シンボルの詳細と使用例については、[マルチ](#page-37-0) [リージョン AWS KMS keys の使用](#page-37-0) を参照してください。マルチリージョンキーの詳細について は、AWS Key Management Service デベロッパーガイドの[「マルチリージョンキーを使用する](https://docs.aws.amazon.com/kms/latest/developerguide/multi-region-keys-overview.html)」を 参照してください。

#### **a** Note

バージョン 4。 X は .NET およびバージョン 3 AWS Encryption SDK 用です。 そのうちの x AWS Encryption SDK for Java は、非対称 RSA AWS KMS を使用するキーリングをサポート する唯一のプログラミング言語実装です。AWS KMS keys 他の言語実装の暗号化キーリングに非対称 KMS キーを含めようとすると、暗号化呼び出し は失敗します。復号キーリングに含めても無視されます。 AWS Encryption SDK で KMS キーリングについて言及する場合は、すべて AWS KMS キー リングのことを表します。

AWS KMS キーリングには次の 2 種類のラッピングキーを含めることができます。

- ジェネレーターキー: プレーンテキストのデータキーを生成し、暗号化します。データを暗号化す るキーリングには、ジェネレーターキーが 1 つ必要です。
- 追加キー: ジェネレータキーが生成したプレーンテキストのデータキーを暗号化します。AWS KMS キーリングには、0 個以上の追加キーを持つことができます。

暗号化時に、使用する AWS KMS キーリングにはジェネレーターキーが必要です。復号時に、ジェ ネレーターキーはオプションであり、ジェネレーターキーと追加キーの区別は無視されます。

AWS KMS 暗号化キーリングに AWS KMS キーが 1 つしかない場合は、そのキーを使用してデータ キーの生成と暗号化が行われます。

すべてのキーリングと同様に、AWS KMS キーリングは単独で使用することも、同じまたは別のタイ プの他のキーリングと一緒に[マルチキーリング](#page-133-0)で使用することもできます。

トピック

- [AWS KMS キーリングに必要なアクセス許可](#page-82-0)
- [AWS KMS キーリングの AWS KMS keys の指定](#page-82-1)
- [暗号化のための AWS KMS キーリングの作成](#page-83-0)
- [復号用の AWS KMS キーリングの作成](#page-87-0)
- [AWS KMS 検出キーリングの使用](#page-92-0)
- [AWS KMS リージョン検出キーリングの使用](#page-95-0)

#### <span id="page-82-0"></span>AWS KMS キーリングに必要なアクセス許可

AWS Encryption SDK は、AWS アカウント を必須としておらず、どの AWS のサービス にも依存 していません。ただし、AWS KMS キーリングを使用するには、キーリングの AWS KMS keys で AWS アカウント と次の最小アクセス許可が必要です。

- AWS KMSキーリングで暗号化するには、ジェネレータキーに対する [kms:](https://docs.aws.amazon.com/kms/latest/APIReference/API_GenerateDataKey.html) 権限が必要で す。GenerateDataKeyAWS KMS キーリングのその他すべてのキーでは、[kms:Encrypt](https://docs.aws.amazon.com/kms/latest/APIReference/API_Encrypt.html) アクセス許 可が必要です。
- AWS KMS キーリングを使用して復号するには、AWS KMS キーリングで少なくとも 1 つのキー に [kms:Decrypt](https://docs.aws.amazon.com/kms/latest/APIReference/API_Decrypt.html) アクセス許可が必要です。
- キーリングで構成されるマルチキーリングで暗号化するには、AWS KMSジェネレータキーリング のジェネレータキーに対する [kms: GenerateDataKey](https://docs.aws.amazon.com/kms/latest/APIReference/API_GenerateDataKey.html) 権限が必要です。その他すべての AWS KMS キーリングのその他すべてのキーでは、[kms:Encrypt](https://docs.aws.amazon.com/kms/latest/APIReference/API_Encrypt.html) アクセス許可が必要です。

AWS KMS keys のアクセス許可については、AWS Key Management Service デベロッパーガイドの 「[認証とアクセスコントロール](https://docs.aws.amazon.com/kms/latest/developerguide/control-access.html)」を参照してください。

<span id="page-82-1"></span>AWS KMS キーリングの AWS KMS keys の指定

AWS KMS キーリングには、1 つ以上の AWS KMS keys を含めることができます。AWS KMS キーリングの AWS KMS key を指定するには、サポートされている AWS KMS キー識別子を使用

します。キーリングの AWS KMS key を指定するために使用できるキー識別子は、オペレーショ ンと言語の実装によって異なります。AWS KMS key のキー識別子の詳細については、AWS Key Management Serviceデベロッパーガイドの[「キー識別子](https://docs.aws.amazon.com/kms/latest/developerguide/concepts.html#key-id)」を参照してください。

ベストプラクティスとして、タスクに対して実用的である最も具体的なキー識別子を使用します。

- AWS Encryption SDK for C の暗号化キーリングでは、KMS キーを識別するために[、キー ARN](https://docs.aws.amazon.com/kms/latest/developerguide/concepts.html#key-id-key-ARN) ま たは [エイリアス ARN](https://docs.aws.amazon.com/kms/latest/developerguide/concepts.html#key-id-alias-ARN) を使用できます。他のすべての言語実装では[、キー ID、](https://docs.aws.amazon.com/kms/latest/developerguide/concepts.html#key-id-key-id)[キー ARN](https://docs.aws.amazon.com/kms/latest/developerguide/concepts.html#key-id-key-ARN)[、エイリ](https://docs.aws.amazon.com/kms/latest/developerguide/concepts.html#key-id-alias-name) [アス名](https://docs.aws.amazon.com/kms/latest/developerguide/concepts.html#key-id-alias-name)、または [エイリアス ARN](https://docs.aws.amazon.com/kms/latest/developerguide/concepts.html#key-id-alias-ARN) を使用してデータを暗号化できます。
- 復号キーリングでは、キー ARN を使用して AWS KMS keys を指定する必要があります。この要 件は、AWS Encryption SDK のすべての言語の実装に適用されます。詳細については、 [ラッピン](#page-35-0) [グキーの選択](#page-35-0) を参照してください。
- 暗号化および復号に使用するキーリングでは、キー ARN を使用して AWS KMS keys を指定する 必要があります。この要件は、AWS Encryption SDK のすべての言語の実装に適用されます。

暗号化キーリングで KMS キーのエイリアス名またはエイリアス ARN を指定すると、暗号化オペ レーションによって、現在エイリアスに関連付けられているキー ARN が、暗号化されたデータキー のメタデータに保存されます。エイリアスは保存されません。エイリアスの変更は、暗号化された データキーの復号に使用される KMS キーには影響しません。

<span id="page-83-0"></span>暗号化のための AWS KMS キーリングの作成

各 AWS KMS キーリングには、同じまたは異なる AWS アカウント や AWS リージョン の 1 つの AWS KMS key または複数の AWS KMS keys を設定できます。AWS KMS keys は、対称暗号化キー (SYMMETRIC\_DEFAULT) でなければなりません。対称暗号化 [マルチリージョン KMS キー](#page-37-0) を使 用することもできます。すべてのキーリングと同様に、[マルチキーリング](#page-133-0)の 1 つ以上の AWS KMS キーリングを使用できます。

AWS KMS キーリングを作成してデータを暗号化する場合は、ジェネレーターキーを指定する必要 があります。これは、プレーンテキストのデータキーを生成してそれを暗号化するために使用され る AWS KMS key です。データキーは数学的には KMS キーとは無関係です。その上で、必要に応じ て、同じプレーンテキストのデータキーを暗号化する追加の AWS KMS keys を指定することができ ます。

このキーリングで保護された暗号化メッセージを復号するには、使用するキーリングに、キーリング で定義された AWS KMS keys のうち少なくとも 1 つが含まれているか、AWS KMS keys が含まれ ていない必要があります。(AWS KMS keys が含まれていない AWS KMS キーリングは[、AWS KMS](#page-92-0)  [検出キーリング](#page-92-0)と呼ばれます。)

AWS Encryption SDK for C 以外の AWS Encryption SDK 言語実装では、暗号化キーリングまたはマ ルチキーリング内のすべてのラッピングキーがデータキーを暗号化できる必要があります。いずれ かのラッピングキーが暗号化に失敗すると、暗号化メソッドは失敗します。そのため、呼び出し元 は、キーリング内のすべてのキーについて[必要な許可](#page-82-0)を持っている必要があります。検出キーリング を使用して、単独またはマルチキーリングでデータを暗号化すると、暗号化操作は失敗します。例外 は AWS Encryption SDK for C で、暗号化操作では標準の検出キーリングは無視されますが、マルチ リージョン検出キーリングを単独またはマルチキーリングで指定すると失敗します。

以下の例では、1 つのジェネレーターキーと 1 つの追加キーで AWS KMS キーリングを作成しま す。これらの例では、[キー ARN](https://docs.aws.amazon.com/kms/latest/developerguide/concepts.html#key-id-key-ARN) を使用して KMS キーを識別します。これは暗号化に使用される AWS KMS キーリングのベストプラクティスであり、復号に使用される AWS KMS キーリングの要 件です。詳細については、 [AWS KMS キーリングの AWS KMS keys の指定](#page-82-1) を参照してください。

 $\mathcal{C}$ 

「AWS Encryption SDK for C」内の暗号化キーリングで AWS KMS key を識別するには、[キー](https://docs.aws.amazon.com/kms/latest/developerguide/concepts.html#key-id-key-ARN)  [ARN](https://docs.aws.amazon.com/kms/latest/developerguide/concepts.html#key-id-key-ARN) または [エイリアス ARN](https://docs.aws.amazon.com/kms/latest/developerguide/concepts.html#key-id-alias-arn) を指定します。復号キーリングでは、キー ARN を使用する必要が あります。詳細については、「[AWS KMS キーリングの AWS KMS keys の指定](#page-82-1)」を参照してく ださい。

詳しい例については、[string.cpp](https://github.com/aws/aws-encryption-sdk-c/blob/master/examples/string.cpp) を参照してください。

const char \* generator\_key = "*arn:aws:kms:uswest-2:111122223333:key/1234abcd-12ab-34cd-56ef-1234567890ab*" const char \* additional\_key = "*arn:aws:kms:uswest-2:111122223333:key/0987dcba-09fe-87dc-65ba-ab0987654321*"

struct aws\_cryptosdk\_keyring \*kms\_encrypt\_keyring = Aws::Cryptosdk::KmsKeyring::Builder().Build(generator\_key,{additional\_key});

C# / .NET

「.NET 用 AWS Encryption SDK」で 1 つまたは複数の AWS KMS キーを持つ AWS KMS キー リングを作成するには、マルチキーリングを作成します。.NET 用 AWS Encryption SDK に は、AWS KMS キーに対してのマルチキーリングが含まれています。

「.NET 用 AWS Encryption SDK」で暗号化キーリングに AWS KMS key を指定する場合は、 任意の有効なキー識別子 [\(キー ID、](https://docs.aws.amazon.com/kms/latest/developerguide/concepts.html#key-id-key-id)[キー ARN](https://docs.aws.amazon.com/kms/latest/developerguide/concepts.html#key-id-key-ARN)[、エイリアス名](https://docs.aws.amazon.com/kms/latest/developerguide/concepts.html#key-id-alias-name)[、エイリアス ARN\)](https://docs.aws.amazon.com/kms/latest/developerguide/concepts.html#key-id-alias-arn) を使用できま す。AWS KMS キーリングでの AWS KMS keys の識別方法については、[「AWS KMS キーリン](#page-82-1) [グの AWS KMS keys の指定](#page-82-1)」を参照してください。

次の例では、.NET 用 AWS Encryption SDK のバージョン 4.x を使用して、ジェネレータキーと 追加キーで AWS KMS キーリングを作成します[。完全な例については、.cs を参照してくださ](https://github.com/aws/aws-encryption-sdk-dafny/tree/mainline/AwsEncryptionSDK/runtimes/net/Examples/Keyring/AwsKmsMultiKeyringExample.cs) [い。AwsKmsMultiKeyringExample](https://github.com/aws/aws-encryption-sdk-dafny/tree/mainline/AwsEncryptionSDK/runtimes/net/Examples/Keyring/AwsKmsMultiKeyringExample.cs)

```
// Instantiate the AWS Encryption SDK and material provider
var mpl = new MaterialProviders(new MaterialProvidersConfig());
var esdk = new ESDK(new AwsEncryptionSdkConfig());
string generatorKey = "arn:aws:kms:us-
west-2:111122223333:key/1234abcd-12ab-34cd-56ef-1234567890ab";
List<string> additionalKey = new List<string> { "alias/exampleAlias" };
// Instantiate the keyring input object
var kmsEncryptKeyringInput = new CreateAwsKmsMultiKeyringInput
{ 
     Generator = generatorKey, 
     KmsKeyIds = additionalKey
};
var kmsEncryptKeyring = 
  materialProviders.CreateAwsKmsMultiKeyring(kmsEncryptKeyringInput);
```
#### JavaScript Browser

「AWS Encryption SDK for JavaScript」で暗号化キーリングに AWS KMS key を指定する場合 は、任意の有効なキー識別子 [\(キー ID、](https://docs.aws.amazon.com/kms/latest/developerguide/concepts.html#key-id-key-id)[キー ARN](https://docs.aws.amazon.com/kms/latest/developerguide/concepts.html#key-id-key-ARN)[、エイリアス名](https://docs.aws.amazon.com/kms/latest/developerguide/concepts.html#key-id-alias-name)[、エイリアス ARN\)](https://docs.aws.amazon.com/kms/latest/developerguide/concepts.html#key-id-alias-arn) を使用でき ます。AWS KMS キーリングでの AWS KMS keys の識別方法については、[「AWS KMS キーリ](#page-82-1) [ングの AWS KMS keys の指定](#page-82-1)」を参照してください。

詳細な例については、のリポジトリにある [kms\\_simple.ts](https://github.com/aws/aws-encryption-sdk-javascript/blob/master/modules/example-browser/src/kms_simple.ts) を参照してください。AWS Encryption SDK for JavaScript GitHub

```
const clientProvider = getClient(KMS, { credentials })
const generatorKeyId = 'arn:aws:kms:us-
west-2:111122223333:key/1234abcd-12ab-34cd-56ef-1234567890ab'
const additionalKey = 'alias/exampleAlias'
const keyring = new KmsKeyringBrowser({ 
   clientProvider, 
  generatorKeyId, 
   keyIds: [additionalKey] 
})
```
JavaScript Node.js

「AWS Encryption SDK for JavaScript」で暗号化キーリングに AWS KMS key を指定する場合 は、任意の有効なキー識別子 [\(キー ID、](https://docs.aws.amazon.com/kms/latest/developerguide/concepts.html#key-id-key-id)[キー ARN](https://docs.aws.amazon.com/kms/latest/developerguide/concepts.html#key-id-key-ARN)[、エイリアス名](https://docs.aws.amazon.com/kms/latest/developerguide/concepts.html#key-id-alias-name)[、エイリアス ARN\)](https://docs.aws.amazon.com/kms/latest/developerguide/concepts.html#key-id-alias-arn) を使用でき ます。AWS KMS キーリングでの AWS KMS keys の識別方法については、[「AWS KMS キーリ](#page-82-1) [ングの AWS KMS keys の指定](#page-82-1)」を参照してください。

[詳細な例については、のリポジトリにある kms\\_simple.ts を参照してください。](https://github.com/aws/aws-encryption-sdk-javascript/blob/master/modules/example-node/src/kms_simple.ts) AWS Encryption SDK for JavaScript GitHub

```
const generatorKeyId = 'arn:aws:kms:us-
west-2:111122223333:key/1234abcd-12ab-34cd-56ef-1234567890ab' 
const additionalKey = 'alias/exampleAlias'
const keyring = new KmsKeyringNode({ 
   generatorKeyId, 
   keyIds: [additionalKey]
})
```
Java

に 1 AWS KMS つまたは複数のキーを含むキーリングを作成するには、AWS KMSマルチキーリ ングを作成します。AWS Encryption SDK for JavaAWS Encryption SDK for Javaにはキー専用の マルチキーリングが含まれています。AWS KMS

「AWS Encryption SDK for Java」で暗号化キーリングに AWS KMS key を指定する場合は、 任意の有効なキー識別子 [\(キー ID、](https://docs.aws.amazon.com/kms/latest/developerguide/concepts.html#key-id-key-id)[キー ARN](https://docs.aws.amazon.com/kms/latest/developerguide/concepts.html#key-id-key-ARN)[、エイリアス名](https://docs.aws.amazon.com/kms/latest/developerguide/concepts.html#key-id-alias-name)[、エイリアス ARN\)](https://docs.aws.amazon.com/kms/latest/developerguide/concepts.html#key-id-alias-arn) を使用できま す。AWS KMS キーリングでの AWS KMS keys の識別方法については、[「AWS KMS キーリン](#page-82-1) [グの AWS KMS keys の指定](#page-82-1)」を参照してください。

詳細な例については、[BasicEncryptionKeyringExampleAWS Encryption SDK for Javaのリポジト](https://github.com/aws/aws-encryption-sdk-java/blob/master/src/examples/java/com/amazonaws/crypto/keyrings/BasicEncryptionKeyringExample.java) [リにある.java](https://github.com/aws/aws-encryption-sdk-java/blob/master/src/examples/java/com/amazonaws/crypto/keyrings/BasicEncryptionKeyringExample.java) を参照してください。 GitHub

```
 // Instantiate the AWS Encryption SDK and material providers
final AwsCrypto crypto = AwsCrypto.builder().build();
final MaterialProviders materialProviders = MaterialProviders.builder() 
             .MaterialProvidersConfig(MaterialProvidersConfig.builder().build()) 
             .build();
String generatorKey = "arn:aws:kms:us-
```

```
west-2:111122223333:key/1234abcd-12ab-34cd-56ef-1234567890ab";
```

```
List<String> additionalKey = Collections.singletonList("alias/exampleAlias");
// Create the AWS KMS keyring
final CreateAwsKmsMultiKeyringInput keyringInput = 
  CreateAwsKmsMultiKeyringInput.builder() 
         .generator(generatorKey) 
         .kmsKeyIds(additionalKey) 
        .build();
final IKeyring kmsKeyring = matProv.CreateAwsKmsMultiKeyring(keyringInput);
```
### <span id="page-87-0"></span>復号用の AWS KMS キーリングの作成

AWS Encryption SDK が返す[暗号化されたメッセージを](#page-18-0)復号するときには、AWS KMS キーリングも 指定します。復号キーリングに AWS KMS keys が指定されている場合、AWS Encryption SDK はそ れらのラッピングキーのみを使用して、暗号化されたメッセージの暗号化されたデータキーを復号化 します。(AWS KMS keys を指定しない [AWS KMS 検出キーリング](#page-92-0)も使用できます。)

復号時に、AWS Encryption SDK は暗号化されたデータキーのいずれかを復号できる AWS KMS key を AWS KMS キーリングから探します。具体的には、AWS Encryption SDK は暗号化されたメッ セージの暗号化されたデータキーごとに以下のパターンに従います。

- AWS Encryption SDK は、暗号化されたメッセージのメタデータから、データキーを暗号化された AWS KMS key のキー ARN を取得します。
- AWS Encryption SDK は、一致するキー ARN を持つ AWS KMS key を復号キーリングから探しま す。
- キーリングに一致するキー ARN を持つ AWS KMS key が見つかった場合、AWS Encryption SDK は AWS KMS に暗号化されたデータキーを復号するために KMS キーを使うように要求します。
- それ以外の場合は、暗号化された次のデータキーに進みます (ある場合)。

AWS Encryption SDK は、データキーを暗号化した AWS KMS key のキー ARN が復号キーリングに 含まれている場合を除き、暗号化されたデータキーを復号しません。データキーを暗号化したいず れかの AWS KMS keys の ARN が復号キーリングに含まれていない場合、AWS Encryption SDK は AWS KMS を呼び出さず、復号は失敗します。

[バージョン 1.7.x](#page-350-0) からは、暗号化されたデータキーの復号時に、AWS Encryption SDK は AWS KMS key のキー ARN を AWS KMS[復号オ](https://docs.aws.amazon.com/kms/latest/APIReference/API_Decrypt.html)ペレーションの KeyId パラメータに常に渡します。復号時に AWS KMS key を識別することが、AWS KMS のベストプラクティスです。使用するラッピングキー で、暗号化されたデータキーを復号できるようになります。

AWS KMS キーリングを使用した復号の呼び出しは、復号キーリングの少なくとも 1 つの AWS KMS key が暗号化されたメッセージの暗号化されたデータキーのいずれかを復号できる場合に成功 します。また、呼び出し元は、その kms:Decrypt に対する AWS KMS key アクセス許可を持って いる必要があります。この動作により、複数の AWS KMS keys でさまざまな AWS リージョン やア カウントのデータを暗号化しつつ、特定のアカウント、リージョン、ユーザー、グループ、ロールに 復号キーリングを限定することができます。

復号キーリングの AWS KMS key を指定するには、そのキー ARN を使用する必要があります。 使用しない場合、AWS KMS key は認識されません。キーと ARN を見つけるには、AWS Key Management Service デベロッパーガイドの「[キー ID と ARN を検索する](https://docs.aws.amazon.com/kms/latest/developerguide/viewing-keys.html#find-cmk-id-arn)」を参照してください。

**a** Note

復号に暗号化キーリングを再利用する場合は、キーリングの AWS KMS keys をキー ARN で 指定するようにしてください。

例えば、以下の AWS KMS キーリングには、暗号化キーリングに使用した追加のキーのみが含ま れます。ただし、この例では、追加キーをエイリアス、alias/exampleAlias で参照する代わり に、復号呼び出しに必要な追加キーのキー ARN を使用しています。

このキーリングを使用して、ジェネレーターキーと追加のキーの両方で暗号化されたメッセージを復 号することができます。ただし、追加のキーを使用してデータを復号するアクセス許可があることが 必要です。

 $\overline{C}$ 

const char \* additional\_key = "*arn:aws:kms:uswest-2:111122223333:key/0987dcba-09fe-87dc-65ba-ab0987654321*" struct aws\_cryptosdk\_keyring \*kms\_decrypt\_keyring = Aws::Cryptosdk::KmsKeyring::Builder().Build(additional\_key);

C# / .NET

この復号キーリングには、1 つの AWS KMS キーしか含まれていないため、この例では CreateAwsKmsKeyring() メソッドをその CreateAwsKmsKeyringInput オブジェクトのイ ンスタンスで使用しています。1 つの AWS KMS キーで AWS KMS キーリングを作成するには、 シングルキーまたはマルチキーのキーキーリングを使用できます。詳細については、 [「.NET 用](#page-161-0)  [AWS Encryption SDK」でのデータの暗号化](#page-161-0) を参照してください。次の例では、.NET 用 AWS Encryption SDK のバージョン 4.x を使用して、復号用の AWS KMS キーリングを作成します。

```
// Instantiate the AWS Encryption SDK and material providers
var esdk = new ESDK(new AwsEncryptionSdkConfig());
var mpl = new MaterialProviders(new MaterialProvidersConfig());
string additionalKey = "arn:aws:kms:us-
west-2:111122223333:key/0987dcba-09fe-87dc-65ba-ab0987654321";
// Instantiate a KMS keyring for one AWS KMS key.
var kmsDecryptKeyringInput = new CreateAwsKmsKeyringInput
{ 
     KmsClient = new AmazonKeyManagementServiceClient(), 
     KmsKeyId = additionalKey
};
var kmsDecryptKeyring = 
  materialProviders.CreateAwsKmsKeyring(kmsDecryptKeyringInput);
```
JavaScript Browser

```
const clientProvider = getClient(KMS, { credentials })
const additionalKey = 'arn:aws:kms:us-
west-2:111122223333:key/0987dcba-09fe-87dc-65ba-ab0987654321'
const keyring = new KmsKeyringBrowser({ clientProvider, keyIds: [additionalKey] })
```
JavaScript Node.js

```
const additionalKey = 'arn:aws:kms:us-
west-2:111122223333:key/0987dcba-09fe-87dc-65ba-ab0987654321'
const keyring = new KmsKeyringNode({ keyIds: [additionalKey] })
```
Java

この復号キーリングには、1 つの AWS KMS キーしか含まれていないため、この例では CreateAwsKmsKeyring() メソッドをその CreateAwsKmsKeyringInput オブジェクトのイ ンスタンスで使用しています。1 つの AWS KMS キーで AWS KMS キーリングを作成するには、 シングルキーまたはマルチキーのキーキーリングを使用できます。

```
// Instantiate the AWS Encryption SDK and material providers
final AwsCrypto crypto = AwsCrypto.builder().build();
final MaterialProviders materialProviders = MaterialProviders.builder() 
         .MaterialProvidersConfig(MaterialProvidersConfig.builder().build()) 
        .build();
String additionalKey = "arn:aws:kms:us-
west-2:111122223333:key/0987dcba-09fe-87dc-65ba-ab0987654321";
// Create a AwsKmsKeyring
CreateAwsKmsKeyringInput kmsDecryptKeyringInput = CreateAwsKmsKeyringInput.builder() 
         .generator(additionalKey) 
         .kmsClient(KmsClient.create()) 
         .build();
IKeyring kmsKeyring = materialProviders.CreateAwsKmsKeyring(kmsDecryptKeyringInput);
```
復号には、以下のようにジェネレーターキーを指定する AWS KMS キーリングを使用することもで きます。復号する場合、AWS Encryption SDK ではジェネレーターキーと追加キーは区別されませ ん。指定した任意の AWS KMS keys を使用して、暗号化されたデータキーを復号することができま す。AWS KMS に対する呼び出しは、呼び出し元にその AWS KMS key を使用してデータを復号す るアクセス許可がある場合にのみ成功します。

 $\mathcal{C}$ 

```
struct aws_cryptosdk_keyring *kms_decrypt_keyring = 
        Aws::Cryptosdk::KmsKeyring::Builder().Build(generator_key, {additional_key, 
  other_key});
```
C# / .NET

次の例では、.NET 用 AWS Encryption SDK のバージョン 4.x を使用します。

```
// Instantiate the AWS Encryption SDK and material providers
var esdk = new ESDK(new AwsEncryptionSdkConfig());
var mpl = new MaterialProviders(new MaterialProvidersConfig());
string generatorKey = "arn:aws:kms:us-
west-2:111122223333:key/1234abcd-12ab-34cd-56ef-1234567890ab";
// Instantiate a KMS keyring for one AWS KMS key.
var kmsDecryptKeyringInput = new CreateAwsKmsKeyringInput
```
{

```
 KmsClient = new AmazonKeyManagementServiceClient(), 
     KmsKeyId = generatorKey
};
var kmsDecryptKeyring = 
  materialProviders.CreateAwsKmsKeyring(kmsDecryptKeyringInput);
```
JavaScript Browser

```
const clientProvider = getClient(KMS, { credentials })
const keyring = new KmsKeyringBrowser({ 
   clientProvider, 
  generatorKeyId, 
   keyIds: [additionalKey, otherKey]
})
```
JavaScript Node.js

```
const keyring = new KmsKeyringNode({ 
   generatorKeyId, 
   keyIds: [additionalKey, otherKey]
})
```
Java

```
// Instantiate the AWS Encryption SDK and material providers
final AwsCrypto crypto = AwsCrypto.builder().build();
final MaterialProviders materialProviders = MaterialProviders.builder() 
         .MaterialProvidersConfig(MaterialProvidersConfig.builder().build()) 
        .build();
String generatorKey = "arn:aws:kms:us-
west-2:111122223333:key/1234abcd-12ab-34cd-56ef-1234567890ab";
// Create a AwsKmsKeyring
CreateAwsKmsKeyringInput kmsDecryptKeyringInput = CreateAwsKmsKeyringInput.builder() 
         .generator(generatorKey) 
         .kmsClient(KmsClient.create()) 
        .build();
IKeyring kmsKeyring = materialProviders.CreateAwsKmsKeyring(kmsDecryptKeyringInput);
```
指定したすべての AWS KMS keys を使用する暗号化キーリングとは異なり、暗号化されたメッセー ジの復号は、暗号化されたメッセージとは無関係の AWS KMS keys や呼び出し元に使用するアクセ ス許可がない AWS KMS keys を含む復号キーリングを使用して行うことができます。必要なアクセ ス許可が呼び出し元にない場合など、AWS KMS に対する復号の呼び出しに失敗した場合は、AWS Encryption SDK は次の暗号化されたデータキーにスキップします。

<span id="page-92-0"></span>AWS KMS 検出キーリングの使用

復号するときは、AWS Encryption SDK が使用できるラッピングキーを指定するのが [ベストプラク](#page-31-0) [ティス](#page-31-0) です。このベストプラクティスに従うには、AWS KMS ラッピングキーを指定したものに限 定する AWS KMS 復号キーリングを使用します。ただし、AWS KMS 検出キーリング (つまり、ラッ ピングキーを指定しない AWS KMS キーリング) を作成することもできます。

AWS Encryption SDK には、標準の AWS KMS 検出キーリングと AWS KMS マルチリージョンキー 用の検出キーリングが用意されています。AWS Encryption SDK でのマルチリージョンキーの使用の 詳細については、「[マルチリージョン AWS KMS keys の使用](#page-37-0)」を参照してください。

ラッピングキーが指定されていないため、検出キーリングではデータを暗号化することはできませ ん。検出キーリングを使用して、単独またはマルチキーリングでデータを暗号化すると、暗号化操作 は失敗します。例外は AWS Encryption SDK for C で、暗号化操作では標準の検出キーリングは無視 されますが、マルチリージョン検出キーリングを単独またはマルチキーリングで指定すると失敗しま す。

復号する場合、検出キーリングを使用すると、AWS Encryption SDK から AWS KMS に対し て、AWS KMS key の所有者やアクセス許可に関係なく、暗号化されたデータキーを暗号化した AWS KMS key を使用して復号するように要求できます。呼び出しは、呼び出し元にその AWS KMS key に対する kms:Decrypt アクセス許可がある場合にのみ成功します。

**A** Important

復号[マルチキーリング](#page-133-0)に AWS KMS 検出キーリングを含めると、検出キーリングは、マルチ キーリング内の他のキーリングによって指定されたすべての KMS キー制限をオーバーライ ドします。マルチキーリングは、最も制限の少ないキーリングのように動作します。AWS KMS 検出キーリングは、単独で使用する場合も、マルチキーリングで使用する場合も、暗号 化には影響しません。

AWS Encryption SDK では、AWS KMS 検出キーリングを利便性のために提供しています。ただし、 次の理由から、可能な限り制限されたキーリングを使用することをお勧めします。

- 真正性 AWS KMS 検出キーリングでは、暗号化されたメッセージのデータキーの暗号化に使用 されたすべての AWS KMS key を使用できます。そのため、呼び出し元には、その AWS KMS key を使用するアクセス許可があれば復号できます。これは、呼び出し元が使用することを意図した AWS KMS key ではない場合があります。例えば、暗号化されたデータキーの 1 つが誰でも使用で きる安全性の低い AWS KMS key で暗号化されている場合があります。
- レイテンシーとパフォーマンス AWS KMS 検出キーリングでは、AWS Encryption SDK が他の AWS アカウント やリージョンの AWS KMS keys で暗号化されたデータキーや呼び出し元に復号 に使用するアクセス許可がない AWS KMS keys で暗号化されたデータキーなど、暗号化されたす べてのデータキーを復号しようとするため、他のキーリングよりも速度が大幅に低下する場合があ ります。

検出キーリングを使用する場合は、[検出フィルター](#page-71-0) を使用して、使用できる KMS キーを指定された AWS アカウント および [パーティション](https://docs.aws.amazon.com/general/latest/gr/aws-arns-and-namespaces.html) 内のキーに限定することをお勧めします。検出フィルター は、AWS Encryption SDK のバージョン 1.7.x 以降でサポートされています。アカウント ID とパー ティションを確認する方法については、「AWS 全般のリファレンス」の「[AWS アカウント ID」](https://docs.aws.amazon.com/general/latest/gr/acct-identifiers.html)と 「[ARN 形式」](https://docs.aws.amazon.com/general/latest/gr/aws-arns-and-namespaces.html#arns-syntax)を参照してください。

次のコードは、AWS Encryption SDK が使用できる KMS キーを aws パーティションと 111122223333 サンプルアカウント内のものに制限する検出フィルターを使用して AWS KMS 検出 キーリングをインスタンス化します。

このコードを使用する前に、サンプル AWS アカウント とパーティションの値を、AWS アカウン ト およびパーティションの有効な値に置き換えてください。KMS キーが中国リージョンにある場合 は、aws-cn のパーティションの値を使用します。KMS キーが AWS GovCloud (US) Regions にあ る場合は、aws-us-gov のパーティションの値を使用します。それ以外の AWS リージョン の場合 は、aws パーティション値を使用してください。

C

詳しい例については、[kms\\_discovery.cpp](https://github.com/aws/aws-encryption-sdk-c/blob/master/examples/kms_discovery.cpp) を参照してください。

```
std::shared_ptr<KmsKeyring::> discovery_filter( 
     KmsKeyring::DiscoveryFilter::Builder("aws") 
         .AddAccount("111122223333") 
        .Build();
struct aws_cryptosdk_keyring *kms_discovery_keyring = 
  Aws::Cryptosdk::KmsKeyring::Builder() 
        .BuildDiscovery(discovery_filter));
```
C# / .NET

次の例では、.NET 用 AWS Encryption SDK のバージョン 4.x を使用します。

```
// Instantiate the AWS Encryption SDK and material providers
var esdk = new ESDK(new AwsEncryptionSdkConfig());
var mpl = new MaterialProviders(new MaterialProvidersConfig());
List<string> account = new List<string> { "111122223333" }; 
// In a discovery keyring, you specify an AWS KMS client and a discovery filter,
// but not a AWS KMS key
var kmsDiscoveryKeyringInput = new CreateAwsKmsDiscoveryKeyringInput
{ 
     KmsClient = new AmazonKeyManagementServiceClient(), 
     DiscoveryFilter = new DiscoveryFilter() 
     { 
        AccountIds = account, Partition = "aws" 
     }
}; 
var kmsDiscoveryKeyring = 
  materialProviders.CreateAwsKmsDiscoveryKeyring(kmsDiscoveryKeyringInput);
```
JavaScript Browser

では JavaScript、検出プロパティを明示的に指定する必要があります。

```
const clientProvider = getClient(KMS, { credentials })
const discovery = true
const keyring = new KmsKeyringBrowser(clientProvider, { 
     discovery, 
     discoveryFilter: { accountIDs: [111122223333], partition: 'aws' }
})
```
JavaScript Node.js

では JavaScript、検出プロパティを明示的に指定する必要があります。

```
const discovery = true
```

```
const keyring = new KmsKeyringNode({ 
     discovery, 
     discoveryFilter: { accountIDs: ['111122223333'], partition: 'aws' }
})
```
#### Java

```
// Create discovery filter
DiscoveryFilter discoveryFilter = DiscoveryFilter.builder() 
         .partition("aws") 
         .accountIds(111122223333) 
         .build();
// Create the discovery keyring
CreateAwsKmsMrkDiscoveryMultiKeyringInput createAwsKmsMrkDiscoveryMultiKeyringInput 
  = CreateAwsKmsMrkDiscoveryMultiKeyringInput.builder() 
         .discoveryFilter(discoveryFilter) 
         .build();
IKeyring decryptKeyring = 
  matProv.CreateAwsKmsMrkDiscoveryMultiKeyring(createAwsKmsMrkDiscoveryMultiKeyringInput);
```
### <span id="page-95-0"></span>AWS KMS リージョン検出キーリングの使用

AWS KMS リージョン検出キーリング は、KMS キーの ARN を指定しないキーリングです。代わり に、AWS Encryption SDK は特定の AWS リージョン の KMS キーのみを使用して復号できます。

AWS KMS リージョン検出キーリングで復号化する場合、AWS Encryption SDK は、指定された AWS リージョン の AWS KMS key で暗号化された暗号化データキーを復号します。復号が成功する には、暗号化されたデータキーの指定した AWS リージョン のうち、AWS KMS keys の少なくとも 1 つに kms:Decrypt アクセス許可が呼び出し元にある必要があります。

他の検出キーリングと同様に、リージョン検出キーリングは暗号化には影響しません。暗号化され たメッセージを復号する場合にのみ機能します。暗号化と復号に使用されるマルチキーリングでリー ジョン検出キーリングを使用する場合、そのキーリングは復号化時にのみ有効です。マルチリージョ ン検出キーリングを単独または複数のキーリングで使用してデータを暗号化すると、暗号化オペレー ションは失敗します。

**A** Important

復号[マルチキーリング](#page-133-0)に AWS KMS リージョンレベルの検出キーリングを含めると、リー ジョンレベルの検出キーリングは、マルチキーリング内の他のキーリングによって指定され たすべての KMS キー制限をオーバーライドします。マルチキーリングは、最も制限の少な いキーリングのように動作します。AWS KMS 検出キーリングは、単独で使用する場合も、 マルチキーリングで使用する場合も、暗号化には影響しません。

AWS Encryption SDK for C のリージョン検出キーリングは、指定されたリージョンの KMS キー のみを使用して復号を試みます。「.NET 用 AWS Encryption SDK for JavaScript」および AWS Encryption SDK で検出キーリングを使用する場合は、AWS KMS クライアント上でリージョンを設 定します。これらの AWS Encryption SDK 実装では、KMS キーをリージョン別にフィルタリングし ませんが、AWS KMS は指定したリージョン以外の KMS キーの復号リクエストは失敗します。

検出キーリングを使用する場合は、検出フィルターを使用して、復号に使用する KMS キーを指定 した AWS アカウント およびパーティション内のキーに制限することをお勧めします。検出フィル ターは、AWS Encryption SDK のバージョン 1.7.x 以降でサポートされています。

例えば、次のコードでは、検出フィルター付きの AWS KMS リージョン検出キーリングを作成しま す。このキーリングは、米国西部 (オレゴン) リージョン (us-west-2) のアカウント 111122223333 の KMS キーに AWS Encryption SDK を制限します。

C

実例でこのキーリングや create\_kms\_client メソッドを表示する方法については、 「[kms\\_discovery.cpp](https://github.com/aws/aws-encryption-sdk-c/blob/master/examples/kms_discovery.cpp)」を参照してください。

```
std::shared_ptr<KmsKeyring::DiscoveryFilter> discovery_filter( 
     KmsKeyring::DiscoveryFilter::Builder("aws") 
         .AddAccount("111122223333") 
         .Build());
struct aws_cryptosdk_keyring *kms_regional_keyring = 
  Aws::Cryptosdk::KmsKeyring::Builder()
```
.WithKmsClient(create\_kms\_client(Aws::Region::*US\_WEST\_2*)).BuildDiscovery(discovery\_filter));

C# / .NET

.NET 用 AWS Encryption SDK には、専用のリージョン検出キーリングはありません。ただし、 復号時に使用する KMS キーを特定のリージョンに制限する手法はいくつかあります。

検出キーリング内のリージョンを制限する最も効率的な方法は、単一リージョンキーのみを使用 してデータを暗号化した場合でも、マルチリージョン対応の検出キーリングを使用することで

す。単一リージョンキーが見つかった場合、マルチリージョン対応キーリングはマルチリージョ ン機能を使用しません。

CreateAwsKmsMrkDiscoveryKeyring() メソッドによって返されるキーリングは、AWS KMS を呼び出す前に KMS キーをリージョン別にフィルタリングします。暗号化されたデータ キーが、CreateAwsKmsMrkDiscoveryKeyringInput オブジェクトの Region パラメータで 指定されたリージョンの KMS キーによって暗号化された場合にのみ、AWS KMS に復号リクエ ストが送信されます。

次の例では、.NET 用 AWS Encryption SDK のバージョン 4.x を使用します。

```
// Instantiate the AWS Encryption SDK and material providers
var esdk = new ESDK(new AwsEncryptionSdkConfig());
var mpl = new MaterialProviders(new MaterialProvidersConfig());
List<string> account = new List<string> { "111122223333" };
// Create the discovery filter
var filter = DiscoveryFilter = new DiscoveryFilter
{ 
    AccountIds = account, Partition = "aws"
}; 
var regionalDiscoveryKeyringInput = new CreateAwsKmsMrkDiscoveryKeyringInput
{ 
     KmsClient = new AmazonKeyManagementServiceClient(RegionEndpoint.USWest2), 
     Region = RegionEndpoint.USWest2, 
     DiscoveryFilter = filter
}; 
var kmsRegionalDiscoveryKeyring = 
  materialProviders.CreateAwsKmsMrkDiscoveryKeyring(regionalDiscoveryKeyringInput);
```
AWS KMSクライアントのインスタンス ([AmazonKeyManagementServiceClient](https://docs.aws.amazon.com/sdkfornet/v3/apidocs/items/KeyManagementService/TKeyManagementServiceClient.html)) AWS リージョ ン でリージョンを指定することで、KMS キーを特定のものに限定することもできます。ただ し、この構成は、マルチリージョン対応の検出キーリングを使用するよりも効率が悪く、コスト もかかる可能性があります。.NET 用 AWS Encryption SDK は、AWS KMS を呼び出し前に KMS キーをリージョン別にフィルタリングする代わりに、暗号化された各データキーを (1 つを復号 するまで) AWS KMS を呼び出し、使用する KMS キーを指定されたリージョンに限定するために AWS KMS に依存します。

次の例では、.NET 用 AWS Encryption SDK のバージョン 4.x を使用します。

```
// Instantiate the AWS Encryption SDK and material providers
var esdk = new ESDK(new AwsEncryptionSdkConfig());
var mpl = new MaterialProviders(new MaterialProvidersConfig());
List<string> account = new List<string> { "111122223333" }; 
// Create the discovery filter,
// but not a AWS KMS key
var createRegionalDiscoveryKeyringInput = new CreateAwsKmsDiscoveryKeyringInput
{ 
     KmsClient = new AmazonKeyManagementServiceClient(RegionEndpoint.USWest2), 
     DiscoveryFilter = new DiscoveryFilter() 
     { 
        AccountIds = account, Partition = "aws" 
     }
}; 
var kmsRegionalDiscoveryKeyring = 
  materialProviders.CreateAwsKmsDiscoveryKeyring(createRegionalDiscoveryKeyringInput);
```
JavaScript Browser

```
const clientProvider = getClient(KMS, { credentials })
const discovery = true
const clientProvider = limitRegions(['us-west-2'], getKmsClient)
const keyring = new KmsKeyringBrowser(clientProvider, { 
     discovery, 
     discoveryFilter: { accountIDs: ['111122223333'], partition: 'aws' }
})
```
JavaScript Node.js

```
このキーリングや limitRegions 関数の実際の例については、kms_regional_discovery.ts を参
照してください。
```

```
const discovery = true
const clientProvider = limitRegions(['us-west-2'], getKmsClient)
const keyring = new KmsKeyringNode({
```

```
 clientProvider, 
     discovery, 
     discoveryFilter: { accountIDs: ['111122223333'], partition: 'aws' }
})
```
Java

```
// Create the discovery filter
DiscoveryFilter discoveryFilter = DiscoveryFilter.builder() 
         .partition("aws") 
         .accountIds(111122223333) 
        .build();
// Create the discovery keyring
CreateAwsKmsMrkDiscoveryMultiKeyringInput createAwsKmsMrkDiscoveryMultiKeyringInput 
  = CreateAwsKmsMrkDiscoveryMultiKeyringInput.builder() 
         .discoveryFilter(discoveryFilter) 
         .regions("us-west-2") 
        .build();
IKeyring decryptKeyring = 
  matProv.CreateAwsKmsMrkDiscoveryMultiKeyring(createAwsKmsMrkDiscoveryMultiKeyringInput);
```
AWS Encryption SDK for JavaScript は、Node.js とブラウザ用の excludeRegions 関数もエクス ポートします。この関数は、特定のリージョンの AWS KMS keys を除外する AWS KMS リージョン 検出キーリングを作成します。次の例では、米国東部 (バージニア北部) (us-east-1) を除くすべての AWS リージョン で、アカウント 111122223333 の AWS KMS keys を使用できる AWS KMS リー ジョン検出キーリングを作成します。

AWS Encryption SDK for Cには類似の方法はありませんが、カスタムを作成することで実装できま す。[ClientSupplier](https://github.com/aws/aws-encryption-sdk-c/blob/master/aws-encryption-sdk-cpp/include/aws/cryptosdk/cpp/kms_keyring.h#L157)

この例は、Node.js 用のコードを示しています。

```
const discovery = true
const clientProvider = excludeRegions(['us-east-1'], getKmsClient)
const keyring = new KmsKeyringNode({ 
     clientProvider, 
     discovery, 
     discoveryFilter: { accountIDs: [111122223333], partition: 'aws' }
})
```
## <span id="page-100-0"></span>AWS KMS 階層型キーリング

#### **A** Important

AWS KMS階層型キーリングはバージョン 4 でのみサポートされています。 X は .NET およ びバージョン 3 AWS Encryption SDK 用です。 X のAWS Encryption SDK for Java。

AWS KMS 階層型キーリングを使用すると、データを暗号化または復号するたびに AWS KMS を呼 び出さなくても、対称暗号化 KMS キーで暗号化データを保護できます。それは、AWS KMS への呼 び出しを最小限に抑える必要のあるアプリケーションや、セキュリティ要件に違反せずに一部の暗号 化マテリアルを再利用できるアプリケーションに適しています。

階層キーリングは、Amazon DynamoDB テーブルで永続化された、AWS KMS によって保護され たブランチキーを使用し、暗号化および復号オペレーションで使用されるブランチキーマテリアル をローカルにキャッシュすることで AWS KMS 呼び出しの数を削減する、暗号マテリアルのキャッ シュソリューションです。DynamoDB テーブルは、ブランチキーを管理および保護するブランチ キーストアとして機能します。アクティブなブランチキーと、ブランチキーの以前のすべてのバー ジョンが格納されます。アクティブなブランチキーは、最新のブランチキーバージョンです。階層型 キーリングは、一意のデータキーを使用して各メッセージを暗号化し、各データキーをアクティブな ブランチキーから派生した一意のラッピングキーで暗号化します。階層型キーリングは、アクティブ なブランチキーとそこから派生したラッピングキーとの間に確立された階層に依存します。

階層キーリングは通常、複数のリクエストを満たすために各ブランチキーバージョンを使用します。 ただし、ユーザーがアクティブなブランチキーを再利用する範囲を制御し、アクティブなブランチ キーをローテーションする頻度を決定します。ブランチキーのアクティブなバージョンは、ローテー ションされるまでアクティブなままとなります。アクティブなブランチキーの以前のバージョンは暗 号化オペレーションの実行には使用されませんが、引き続きクエリを実行して復号オペレーションに 使用できます。

階層キーリングをインスタンス化すると、ローカルキャッシュが作成されます。ブランチキーマテ リアルがローカルキャッシュ内に格納される最大時間 (ブランチキーマテリアルが期限切れになっ てキャッシュから削除されるまでの時間) を定義す[るキャッシュ制限](#page-108-0)を指定します。階層キーリング は、オペレーションで最初に branch-key-id が指定されたときに、ブランチキーを復号し、ブラ ンチキーマテリアルをアセンブルするために AWS KMS 呼び出しを 1 回実行します。その後、ブラ ンチキーマテリアルはローカルキャッシュに格納され、キャッシュ制限が期限切れになるまで、その branch-key-id を指定するすべての暗号化および復号オペレーションのために再利用されます。 ブランチキーマテリアルをローカルキャッシュに保存すると、AWS KMS 呼び出しが削減されます。

例えば、キャッシュ制限が 15 分である場合を考えてみましょう。そのキャッシュ制限内で 10,000 回の暗号化オペレーションを実行する場合、[従来の AWS KMS キーリング](#page-81-0)は、10,000 回の暗号化オ ペレーションを満たすために 10,000 回の AWS KMS 呼び出しを実行する必要があります。アクティ ブな branch-key-id が 1 つある場合、階層キーリングは 1 回の AWS KMS 呼び出しを実行するだ けで 10,000 回の暗号化オペレーションを満たすことができます。

ローカルキャッシュは 2 つのパーティションで構成され、1 つは暗号化オペレーション用、もう 1 つは復号オペレーション用です。暗号化パーティションは、アクティブなブランチキーからアセン ブルされたブランチキーマテリアルを格納し、キャッシュ制限が期限切れになるまですべての暗号化 オペレーションのためにそれらのマテリアルを再利用します。復号パーティションは、復号オペレー ションで識別された他のブランチキーバージョン用にアセンブルされたブランチキーマテリアルを格 納します。復号パーティションには、複数のアクティブなブランチキーマテリアルバージョンを一度 に保存できます。マルチテナント環境でブランチキー ID サプライヤを使用するように設定すると、 暗号化パーティションには複数のブランチキーマテリアルバージョンを一度に保存することもできま す。詳細については、「[マルチテナント環境での階層型キーリングの使用](#page-114-0)」を参照してください。

#### **a** Note

AWS Encryption SDK での階層型キーリングに関する記述はすべて、AWS KMS 階層型キー リングを指します。

#### トピック

#### • [仕組み](#page-101-0)

- [前提条件](#page-103-0)
- [階層キーリングを作成する](#page-108-1)
- [アクティブなブランチキーをローテーションする](#page-113-0)
- [マルチテナント環境での階層型キーリングの使用](#page-114-0)

#### <span id="page-101-0"></span>仕組み

次のチュートリアルでは、階層キーリングが暗号化および復号マテリアルをアセンブルする方法と、 暗号化および復号オペレーションのためにキーリングが実行するさまざまな呼び出しについて説明し ます。ラッピングキーの導出とプレーンテキストデータキーの暗号化プロセスの技術的な詳細につい ては、「[AWS KMS 階層キーリングの技術的な詳細」](#page-423-0)を参照してください。

#### 暗号化および署名

次のチュートリアルでは、階層キーリングが暗号化マテリアルをアセンブルし、一意のラッピング キーを導出する方法について説明します。

- 1. 暗号化メソッドは、階層キーリングに暗号化マテリアルを要求します。キーリングはプレーンテ キストデータキーを生成し、ラッピングキーを生成するために、ローカルキャッシュに有効なブ ランチマテリアルがあるかどうかを確認します。有効なブランチキーマテリアルがある場合、 キーリングはステップ 5 に進みます。
- 2. 有効なブランチキーマテリアルがない場合、階層キーリングは、ブランチキーストアをクエリし て、アクティブなブランチキーがあるかどうかを確認します。
	- a. ブランチキーストアは、アクティブなブランチキーを復号するために AWS KMS を呼び出 し、プレーンテキストのアクティブなブランチキーを返します。アクティブなブランチキー を識別するデータは、AWS KMS に対する復号呼び出しで追加認証データ (AAD) を提供す るためにシリアル化されます。
	- b. ブランチキーストアは、プレーンテキストのブランチキーと、それを識別するデータ (ブラ ンチキーのバージョンなど) を返します。
- 3. 階層キーリングはブランチキーマテリアル (プレーンテキストブランチキーとブランチキーバー ジョン) をアセンブルし、それらのコピーをローカルキャッシュに格納します。
- 4. 階層キーリングは、プレーンテキストブランチキーと 16 バイトのランダムソルトから一意の ラッピングキーを導出します。生成されたラッピングキーを使用して、プレーンテキストデータ キーのコピーを暗号化します。

暗号化方法では、暗号化マテリアルを使用してデータを暗号化します。詳細については、「[AWS](#page-25-0) [Encryption SDK データ暗号化方法」](#page-25-0)を参照してください。

#### 復号と検証

次のチュートリアルでは、階層型キーリングが復号マテリアルを組み立て、暗号化されたデータキー を復号する方法について説明します。

- 1. 復号方法では、暗号化されたメッセージから暗号化されたデータキーを識別し、階層型キーリン グに渡します。
- 2. 階層型キーリングは、ブランチキーバージョン、16 バイトのソルト、およびデータキーの暗号 化方法を説明するその他の情報を含む、暗号化されたデータキーを識別するデータを逆シリアル 化します。

詳細については、「[AWS KMS 階層キーリングの技術的な詳細」](#page-423-0)を参照してください。

- 3. 階層キーリングは、ステップ 2 で特定されたブランチキーのバージョンと一致する有効なブラ ンチキーマテリアルがローカルキャッシュ内に存在するかどうかをチェックします。有効なブラ ンチキーマテリアルがある場合、キーリングはステップ 6 に進みます。
- 4. 有効なブランチキーマテリアルがない場合、階層キーリングは、ブランチキーストアをクエリし て、ステップ 2 で特定されたブランチキーバージョンと一致するブランチキーがあるかどうか を確認します。
	- a. ブランチキーストアは、ブランチキーを復号するために AWS KMS を呼び出し、プレーン テキストのアクティブなブランチキーを返します。アクティブなブランチキーを識別する データは、AWS KMS に対する復号呼び出しで追加認証データ (AAD) を提供するためにシ リアル化されます。
	- b. ブランチキーストアは、プレーンテキストのブランチキーと、それを識別するデータ (ブラ ンチキーのバージョンなど) を返します。
- 5. 階層キーリングはブランチキーマテリアル (プレーンテキストブランチキーとブランチキーバー ジョン) をアセンブルし、それらのコピーをローカルキャッシュに格納します。
- 6. 階層キーリングは、アセンブルされたブランチキーマテリアルと、ステップ 2 で識別された 16 バイトのソルトを使用して、データキーを暗号化した一意のラッピングキーを複製します。
- 7. 階層型キーリングは、再生したラッピングキーを使用してデータキーを復号し、プレーンテキス トのデータキーを返します。

復号の方法では、復号マテリアルとプレーンテキストのデータキーを使用して、暗号化されたメッ セージを復号化します。詳細については、「[暗号化されたメッセージを AWS Encryption SDK が復](#page-25-1) [号化する方法](#page-25-1)」を参照してください。

### <span id="page-103-0"></span>前提条件

AWS Encryption SDK は、AWS アカウント を必須としておらず、どの AWS のサービス にも依存し ていません。ただし、階層型キーリングは、AWS KMS と Amazon DynamoDB に依存しています。

階層キーリングを使用するには、[kms:Decrypt](https://docs.aws.amazon.com/kms/latest/APIReference/API_Decrypt.html) 許可を持つ対称暗号化 AWS KMS key が必要です。対 称暗号化[マルチリージョンキー](https://docs.aws.amazon.com/kms/latest/developerguide/multi-region-keys-overview.html)を使用することもできます。AWS KMS keys のアクセス許可につい ては、AWS Key Management Service デベロッパーガイドの[「認証とアクセスコントロール](https://docs.aws.amazon.com/kms/latest/developerguide/control-access.html)」を参 照してください。

階層キーリングを作成して使用する前に、ブランチキーストアを作成し、最初のアクティブなブラン チキーを格納する必要があります。

ステップ 1: 新しいキーストアサービスを設定する

キーストアサービスには、階層型キーリングの前提条件を組み立て、ブランチキーストアを管理 するのに役立つ複数の API オペレーション (CreateKeyStore や CreateKey など) が用意され ています。

次の例では、キーストアサービスを作成します。ブランチキーストアの名前として機能する DynamoDB テーブル名、ブランチキーストアの論理名、およびブランチキーを保護する KMS キーを識別する KMS キー ARN を指定する必要があります。

論理キーストア名は、DynamoDB の復元オペレーションを簡素化するために、テーブルに格 納されているすべてのデータに暗号的にバインドされます。論理キーストア名は、DynamoDB テーブル名と同じにすることができますが、同じである必要はありません。キーストアサービス を初めて設定するときに、DynamoDB テーブル名を論理テーブル名として指定することをお勧 めします。常に同じ論理テーブル名を指定する必要があります。[バックアップから DynamoDB](https://docs.aws.amazon.com/amazondynamodb/latest/developerguide/Restore.Tutorial.html)  [テーブルを復元した](https://docs.aws.amazon.com/amazondynamodb/latest/developerguide/Restore.Tutorial.html) 後にブランチキーストア名が変更された場合、論理キーストア名は指定した DynamoDB テーブル名にマップされ、階層型キーリングが引き続きブランチキーストアにアクセ スできるようにします。

**a** Note

論理キーストア名は、AWS KMS を呼び出すすべてのキーストアサービス API オペレー ションの暗号化コンテキストに含まれています。暗号化コンテキストは秘密ではなく、そ の値 (論理キーストア名を含む) は AWS CloudTrail ログにプレーンテキストで表示されま す。

 $C# / NET$ 

```
var kmsConfig = new KMSConfiguration { KmsKeyArn = kmsKeyArn };
var keystoreConfig = new KeyStoreConfig
\{ KmsClient = new AmazonKeyManagementServiceClient(), 
     KmsConfiguration = kmsConfig, 
     DdbTableName = keyStoreName, 
     DdbClient = new AmazonDynamoDBClient(), 
     LogicalKeyStoreName = logicalKeyStoreName
};
var keystore = new KeyStore(keystoreConfig);
```
Java

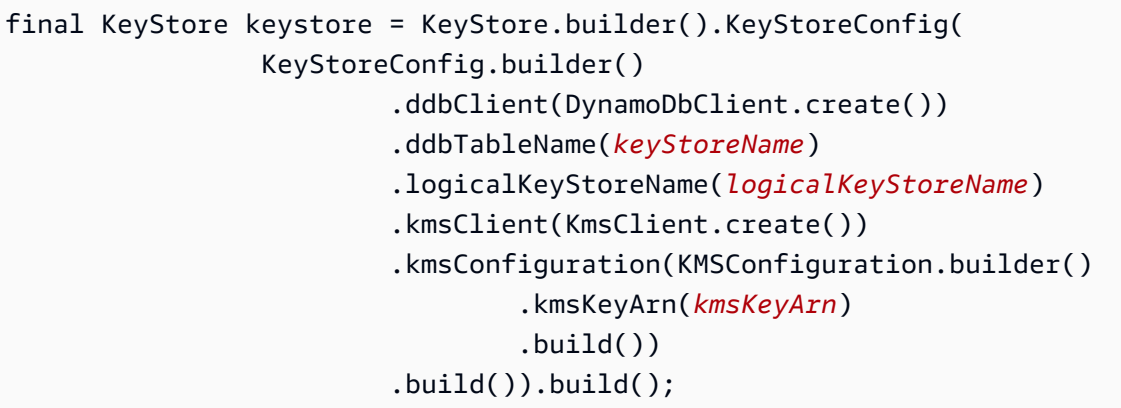

ステップ 2: 呼び出し **CreateKeyStore** でブランチキーストアを作成する

次の操作では、ブランチキーを永続化して保護するブランチキーストアを作成します。

C# / .NET

```
var createKeyStoreOutput = keystore.CreateKeyStore(new CreateKeyStoreInput());
```
Java

keystore.CreateKeyStore(CreateKeyStoreInput.builder().build());

CreateKeyStore オペレーションにより、ステップ 1 で指定したテーブル名と次の必要な値を 持つ DynamoDB テーブルが作成されます。

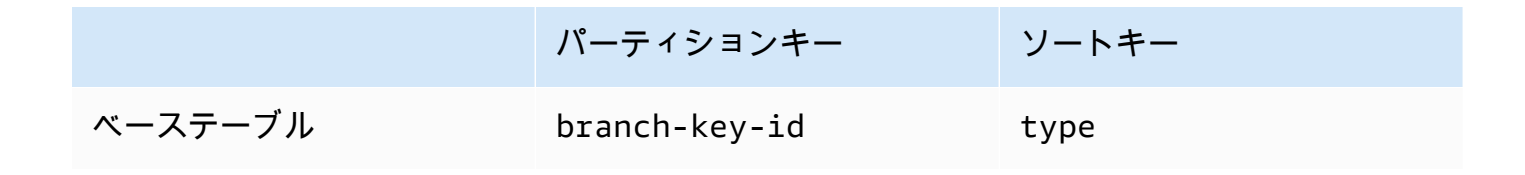

**a** Note

オペレーションを使用する代わりに、ブランチキーストアとして機能する DynamoDB テーブルを手動で作成できます。CreateKeyStoreブランチキーストアを手動で作成す る場合は、パーティションキーとソートキーに次の文字列値を指定する必要があります。

• パーティションキー: branch-key-id

• ソートキー: type

ステップ 3: 新しいアクティブなブランチキーを作成するために **CreateKey** を呼び出す

次のオペレーションでは、ステップ 1 で指定した KMS キーを使用して新しいアクティブブラン チキーを作成し、ステップ 2 で作成した DynamoDB テーブルにアクティブブランチキーを追加 します。

CreateKey を呼び出す際に、次のオプションの値を指定することを選択できます。

• ブランチキー識別子:カスタムを定義します。branch-key-id

カスタム branch-key-id を作成するには、encryptionContext パラメータに追加の暗号 化コンテキストを含める必要もあります。

• [暗号化コンテキスト:kms: 呼](https://docs.aws.amazon.com/kms/latest/APIReference/API_GenerateDataKeyWithoutPlaintext.html)[び出しに含まれる暗号化コンテキストに追加の認証デー](https://docs.aws.amazon.com/crypto/latest/userguide/cryptography-concepts.html#term-aad) [タ](https://docs.aws.amazon.com/crypto/latest/userguide/cryptography-concepts.html#term-aad) [\(AAD\) を提供する非シークレットキーと値のペアのオプションセットを定義しま](https://docs.aws.amazon.com/kms/latest/APIReference/API_GenerateDataKeyWithoutPlaintext.html) [す。GenerateDataKeyWithoutPlaintext](https://docs.aws.amazon.com/kms/latest/APIReference/API_GenerateDataKeyWithoutPlaintext.html)

この追加の暗号化コンテキストは aws-crypto-ec: プレフィックスとともに表示されます。  $C# / NFT$ 

```
var additionalEncryptionContext = new Dictionary<string, string>();
additionalEncryptionContext.Add("Additional Encryption Context for", "custom 
 branch key id"); 
var branchKeyId = keystore.CreateKey(new CreateKeyInput
{ 
     BranchKeyIdentifier = "custom-branch-key-id", // OPTIONAL 
     EncryptionContext = additionalEncryptionContext // OPTIONAL
});
```
Java

```
final Map<String, String> additionalEncryptionContext = 
  Collections.singletonMap("Additional Encryption Context for", 
         "custom branch key id"); 
final String BranchKey = keystore.CreateKey( 
         CreateKeyInput.builder() 
                  .branchKeyIdentifier(custom-branch-key-id) //OPTIONAL
```
 .encryptionContext(*additionalEncryptionContext*) //OPTIONAL .build()).branchKeyIdentifier();

まず、CreateKey オペレーションにより次の値が生成されます。

- branch-key-id のバージョン 4 [Universally Unique Identifier](https://www.ietf.org/rfc/rfc4122.txt) (UUID) (カスタム branchkey-id を指定した場合を除く)。
- ブランチキーバージョンのバージョン 4 UUID
- [ISO 8601 の日時形式の](https://www.iso.org/iso-8601-date-and-time-format.html) timestamp (協定世界時 (UTC))。

次に、CreateKeyオペレーションは次のリクエストを使用して [kms](https://docs.aws.amazon.com/kms/latest/APIReference/API_GenerateDataKeyWithoutPlaintext.html): を呼び出しま

す。GenerateDataKeyWithoutPlaintext

```
{ 
    "EncryptionContext": { 
       "branch-key-id" : "branch-key-id", 
       "type" : "type", 
       "create-time" : "timestamp", 
       "logical-key-store-name" : "the logical table name for your branch key store", 
       "kms-arn" : the KMS key ARN, 
       "hierarchy-version" : "1", 
       "aws-crypto-ec:contextKey": "contextValue" 
    }, 
    "KeyId": "the KMS key ARN you specified in Step 1", 
    "NumberOfBytes": "32"
}
```
次に、CreateKeyオペレーションは [kms:](https://docs.aws.amazon.com/kms/latest/APIReference/AAPI_ReEncrypt.html) を呼び出し、ReEncrypt暗号化コンテキストを更新し てブランチキーのアクティブレコードを作成します。

最後に、**CreateKey**オペレーションは [ddb: TransactWriteItems](https://docs.aws.amazon.com/amazondynamodb/latest/APIReference/API_TransactWriteItems.html) を呼び出して、ステップ 2 で作 成したテーブルのブランチキーを保持する新しい項目を書き込みます。項目には次の属性があり ます。

```
{ 
     "branch-key-id" : branch-key-id, 
     "type" : "branch:ACTIVE", 
     "enc" : the branch key returned by the GenerateDataKeyWithoutPlaintext call, 
     "version": "branch:version:the branch key version UUID", 
     "create-time" : "timestamp", 
     "kms-arn" : "the KMS key ARN you specified in Step 1", 
     "hierarchy-version" : "1",
```
}

<span id="page-108-0"></span>•

"aws-crypto-ec:*contextKey*": "*contextValue*"

階層キーリングを作成する

階層キーリングを初期化するには、次の値を指定する必要があります。

• ブランチキーストア名

ブランチキーストアとして機能させるために作成した DynamoDB テーブルの名前。

キャッシュ制限 Time to Live (TTL)

ローカルキャッシュ内のブランチキーマテリアルエントリを使用できる時間 (期限切れになるまで の時間) (秒)。この値はゼロより大きくなければなりません。キャッシュ制限 TTL の期限が切れる と、エントリはローカルキャッシュから削除されます。

• ブランチキーの識別子

ブランチキーストア内のアクティブなブランチキーを識別する branch-key-id。

**a** Note

マルチテナンシー用に階層キーリングを初期化するには、branch-key-id の代わりにブ ランチキー ID サプライヤーを指定する必要があります。詳細については、「[マルチテナ](#page-114-0) [ント環境での階層型キーリングの使用](#page-114-0)」を参照してください。

• (オプション) キャッシュ

キャッシュタイプまたはローカルキャッシュに格納できるブランチキーマテリアルエントリの数を カスタマイズする場合は、キーリングを初期化する際にキャッシュタイプとエントリキャパシティ を指定します。

キャッシュタイプはスレッドモデルを定義します。階層型キーリングには、マルチテナント環 境をサポートする 3 種類のキャッシュが用意されています。Default、、です。 MultiThreaded **StormTracking** 

キャッシュを指定しない場合、階層キーリングは、自動的に Default キャッシュタイプを使用し、 エントリキャパシティを 1,000 に設定します。

#### Default (Recommended)

ほとんどのユーザーにとって、Default キャッシュはスレッド要件を満たします。デフォルト キャッシュは、たくさんマルチスレッドの環境をサポートするように設計されています。ブラ ンチキーマテリアルエントリの有効期限が切れると、デフォルトキャッシュは、ブランチキー マテリアルのエントリが 10 秒前に期限切れになることを 1 つのスレッドに通知することで、 複数のスレッドが AWS KMS と Amazon DynamoDB を呼び出さないようにします。これによ り、1 つのスレッドだけがキャッシュをリフレッシュするために AWS KMS にリクエストを送 信することが保証されます。

階層キーリングを Default キャッシュで初期化するには、次の値を指定します。

• エントリキャパシティ: ローカルキャッシュに格納できるブランチキーマテリアルのエント リの数を制限します。

 $C# / NFT$ 

```
CacheType defaultCache = new CacheType
{ 
     Default = new DefaultCache{EntryCapacity = 100}
};
```
Java

```
.cache(CacheType.builder() 
         .Default(DefaultCache.builder() 
         .entryCapacity(100) 
        .build()
```
StormTracking デフォルトとキャッシュは同じスレッドモデルをサポートしますが、デフォ ルトキャッシュで階層型キーリングを初期化するためのエントリ容量を指定するだけで済み ます。キャッシュをより細かくカスタマイズするには、キャッシュを使用してください。 **StormTracking** 

### MultiThreaded

MultiThreaded キャッシュはマルチスレッド環境でも安全に使用できますが、Amazon DynamoDB AWS KMS 呼び出しを最小化する機能はありません。その結果、ブランチキーマテ リアルのエントリの期限が切れると、すべてのスレッドに同時に通知されます。これにより、 キャッシュを更新するために複数の AWS KMS 呼び出しが実行される可能性があります。

階層型キーリングをキャッシュで初期化するには、次の値を指定します。 MultiThreaded

- エントリキャパシティ: ローカルキャッシュに格納できるブランチキーマテリアルのエント リの数を制限します。
- エントリのプルーニングテールのサイズ: エントリキャパシティに達した場合にプルーニン グするエントリの数を定義します。

C# /.NET

```
CacheType multithreadedCache = new CacheType
{ 
     MultiThreaded = new MultiThreadedCache 
     { 
         EntryCapacity = 100, 
         EntryPruningTailSize = 1
     }
};
```
Java

```
.cache(CacheType.builder() 
         .MultiThreaded(MultiThreadedCache.builder() 
         .entryCapacity(100) 
         .entryPruningTailSize(1) 
        .build()
```
**StormTracking** 

StormTracking キャッシュはマルチスレッドの多い環境をサポートするように設計されていま す。ブランチキーマテリアルエントリの有効期限が切れると、 StormTracking キャッシュは 1 つのスレッドにブランチキーマテリアルエントリの有効期限が切れることを事前に通知するこ とで、複数のスレッドが Amazon DynamoDB AWS KMS を呼び出さないようにします。これ により、1 つのスレッドだけがキャッシュを更新するリクエストを AWS KMS に送信するよう になります。

階層型キーリングをキャッシュで初期化するには、次の値を指定します。 StormTracking

- エントリキャパシティ: ローカルキャッシュに格納できるブランチキーマテリアルのエント リの数を制限します。
- エントリのプルーニングテールのサイズ: 一度にプルーニングするブランチキーマテリアル のエントリの数を定義します。

デフォルトの値: 1 個のエントリ

- 猶予期間: 期限が切れる前にブランチキーマテリアルの更新を試行する秒数を定義します。 デフォルト値: 10 秒
- 猶予間隔: ブランチキーマテリアルの更新が試行される間隔の秒数を定義します。

デフォルト値: 1 秒

• ファンアウト: ブランチキーマテリアルの更新の同時試行が可能な回数を定義します。

デフォルトの値: 20 回の試行

• 処理中の Time To Live (TTL): ブランチキーマテリアルの更新の試行がタイムアウトするまで の秒数を定義します。キャッシュが GetCacheEntry に応答して NoSuchEntry を返すた びに、同じキーが PutCache エントリを使用して書き込まれるまで、そのブランチキーは処 理中であるとみなされます。

デフォルト値: 20 秒

• スリープ: fanOut を超えた場合にスレッドがスリープする秒数を定義します。

デフォルトの値: 20 ミリ秒

C# /.NET

```
CacheType stormTrackingCache = new CacheType
\{ StormTracking = new StormTrackingCache 
     { 
         EntryCapacity = 100, 
         EntryPruningTailSize = 1, 
         FanOut = 20, 
         GraceInterval = 1, 
         GracePeriod = 10, 
         InFlightTTL = 20, 
         SleepMilli = 20
     }
};
```
Java

```
.cache(CacheType.builder() 
         .MultiThreaded(MultiThreadedCache.builder()
```

```
 .entryCapacity(100) 
 .entryPruningTailSize(1) 
 .gracePeriod(10) 
 .graceInterval(1) 
 .fanOut(20) 
 .inFlightTTL(20) 
 .sleepMilli(20) 
.build()
```
• (オプション) 許可トークンのリスト

階層キーリング内の KMS キーへのアクセスを[許可に](https://docs.aws.amazon.com/kms/latest/developerguide/grants.html)よって制御する場合は、キーリングを初期化 する際に必要なすべての許可トークンを指定する必要があります。

次の例では、キャッシュ制限 TLL を 600 秒、エントリ容量を 1000 にして階層型キーリングを初期 化します。

 $C# / NFT$ 

```
// Instantiate the AWS Encryption SDK and material providers 
var mpl = new MaterialProviders(new MaterialProvidersConfig());
var esdk = new ESDK(new AwsEncryptionSdkConfig());
// Instantiate the keyring
var createKeyringInput = new CreateAwsKmsHierarchicalKeyringInput
\mathcal{L} KeyStore = branchKeyStoreName, 
     BranchKeyId = branch-key-id, 
     Cache = new CacheType { Default = new DefaultCache{EntryCapacity = 1000} }, 
     TtlSeconds = 600
};
```
Java

```
final MaterialProviders matProv = MaterialProviders.builder()
         .MaterialProvidersConfig(MaterialProvidersConfig.builder().build()) 
        .build();
final CreateAwsKmsHierarchicalKeyringInput keyringInput = 
  CreateAwsKmsHierarchicalKeyringInput.builder() 
         .keyStore(branchKeyStoreName) 
         .branchKeyId(branch-key-id) 
         .ttlSeconds(600)
```

```
 .cache(CacheType.builder() //OPTIONAL 
                  .Default(DefaultCache.builder() 
                  .entryCapacity(1000) 
                 .build().build();
final Keyring hierarchicalKeyring = 
  matProv.CreateAwsKmsHierarchicalKeyring(keyringInput);
```
# アクティブなブランチキーをローテーションする

各ブランチキーのために一度に存在できるアクティブなバージョンは 1 つだけです。階層キーリン グは通常、複数のリクエストを満たすためにアクティブな各ブランチキーバージョンを使用します。 ただし、ユーザーがアクティブなブランチキーを再利用する範囲を制御し、アクティブなブランチ キーをローテーションする頻度を決定します。

ブランチキーは、プレーンテキストデータキーの暗号化には使用されません。これらは、プレーン テキストデータキーを暗号化する一意のラッピングキーを導出するために使用されます。[ラッピン](#page-423-0) [グキー導出プロセス](#page-423-0)では、28 バイトのランダム性を備えた一意の 32 バイトのラッピングキーが生 成されます。これは、暗号の摩耗が発生する前に、ブランチキーが 7 穣 9 秭、つまり 2<sup>96</sup> を超える 一意のラッピングキーを導出できることを意味します。このように枯渇するリスクは極めて低いもの の、ビジネスルールや契約、政府の規制により、アクティブなブランチキーのローテーションが必要 になる場合があります。

ブランチキーのアクティブなバージョンは、ローテーションされるまでアクティブなままとなりま す。以前のバージョンのアクティブなブランチキーは、暗号化オペレーションの実行には使用され ず、新しいラッピングキーの導出にも使用できません。ただし、引き続きクエリを実行し、アクティ ブなときに暗号化したデータキーを復号するためのラッピングキーを提供することはできます。

キーストアサービス VersionKey オペレーションを使用して、アクティブなブランチキーをロー テーションします。アクティブなブランチキーをローテーションすると、以前のバージョンを置き 換えるために新しいブランチキーが作成されます。アクティブなブランチキーをローテーションして も、branch-key-id は変わりません。VersionKey を呼び出す時には、現在アクティブなブラン チキーを識別する branch-key-id を指定する必要があります。

C# / .NET

keystore.VersionKey(new VersionKeyInput{BranchKeyIdentifier = branchKeyId});

```
keystore.VersionKey( 
     VersionKeyInput.builder() 
          .branchKeyIdentifier("branch-key-id") 
          .build()
);
```
# <span id="page-114-0"></span>マルチテナント環境での階層型キーリングの使用

環境内のテナントごとにブランチキーを作成することで、アクティブなブランチキーとそこから派生 したラッピングキーの間に確立されたキー階層を使用してマルチテナント環境をサポートできます。 次に、階層型キーリングは、特定のテナントのすべてのデータを別個のブランチキーで暗号化しま す。これにより、テナントデータをブランチキーで分離できます。

各テナントには、一意の branch-key-id によって定義される独自のブランチキーがあります。各 branch-key-id のアクティブなバージョンは一度に 1 つだけ存在できます。

階層型キーリングをマルチテナント用に初期化する前に、テナントごとにブランチキーを作成 し、ブランチキー ID サプライヤーを作成する必要があります。ブランチキー ID のサプライヤ を使用して branch-key-ids のわかりやすい名前を作成すると、テナントに適した branchkey-id が認識しやすくなります。例えば、わかりやすい名前を使用すると、ブランチキーを b3f61619-4d35-48ad-a275-050f87e15122 の代わりに tenant1 として参照できます。

復号オペレーションでは、単一の階層型キーリングを静的に設定して復号を単一のテナントに制限す ることも、ブランチキー ID サプライヤーを使用してメッセージの復号化を担当するテナントを特定 することもできます。

まず、[前提条件](#page-103-0) の手順のステップ 1 とステップ 2 に従います。次に、以下の手順に従ってテナント ごとにブランチキーを作成し、ブランチキー ID サプライヤを作成し、マルチテナント用の階層型 キーリングを初期化します。

ステップ 1: 環境内のテナントごとにブランチキーを作成します

各テナントに CreateKey を呼び出します。

次のオペレーションでは、キーストアサービスの作成時に指定した KMS キーを使用して 2 つ のブランチキーを作成し、ブランチキーストアとして作成した DynamoDB テーブルにブランチ キーを追加します。同じ KMS キーですべてのブランチキーを保護する必要があります。

 $C# / NET$ 

```
var branchKeyId1 = keystore.CreateKey(new CreateKeyInput());
var branchKeyId2 = keystore.CreateKey(new CreateKeyInput());
```
Java

```
CreateKeyOutput branchKeyId1 = 
  keystore.CreateKey(CreateKeyInput.builder().build());
CreateKeyOutput branchKeyId2 = 
  keystore.CreateKey(CreateKeyInput.builder().build());
```
### ステップ 2: ブランチキー ID サプライヤーを作成する

次の例では、ブランチキー ID サプライヤを作成します。

 $C# / NET$ 

```
var branchKeySupplier = 
     new ExampleBranchKeySupplier(branchKeyId1.BranchKeyIdentifier, 
 branchKeyId2.BranchKeyIdentifier);
```
Java

IBranchKeyIdSupplier branchKeyIdSupplier = new ExampleBranchKeyIdSupplier( branchKeyId1.branchKeyIdentifier(), branchKeyId2.branchKeyIdentifier());

ステップ 3: ブランチキー ID サプライヤーを使用して階層キーリングを初期化する

階層キーリングを初期化するには、次の値を指定する必要があります。

- ブランチキーストア名
- [キャッシュ制限 Time to Live \(TTL\)](#page-108-0)
- ブランチキー ID サプライヤー
- (オプション) キャッシュ

キャッシュタイプまたはローカルキャッシュに格納できるブランチキーマテリアルエントリの 数をカスタマイズする場合は、キーリングを初期化する際にキャッシュタイプとエントリキャ パシティを指定します。

キャッシュタイプはスレッドモデルを定義します。階層型キーリングには、マルチテナント環 境をサポートする 3 種類のキャッシュが用意されています。Default、、です。 MultiThreaded **StormTracking** 

キャッシュを指定しない場合、階層キーリングは、自動的に Default キャッシュタイプを使用 し、エントリキャパシティを 1,000 に設定します。

Default (Recommended)

ほとんどのユーザーにとって、Default キャッシュはスレッド要件を満たします。デフォル トキャッシュは、たくさんマルチスレッドの環境をサポートするように設計されています。 ブランチキーマテリアルエントリの有効期限が切れると、デフォルトキャッシュは、ブラ ンチキーマテリアルのエントリが 10 秒前に期限切れになることを 1 つのスレッドに通知す ることで、複数のスレッドが AWS KMS と Amazon DynamoDB を呼び出さないようにし ます。これにより、1 つのスレッドだけがキャッシュをリフレッシュするために AWS KMS にリクエストを送信することが保証されます。

階層キーリングを Default キャッシュで初期化するには、次の値を指定します。

• エントリキャパシティ: ローカルキャッシュに格納できるブランチキーマテリアルのエン トリの数を制限します。

C# /.NET

```
CacheType defaultCache = new CacheType
{ 
     Default = new DefaultCache{EntryCapacity = 100}
};
```
Java

```
.cache(CacheType.builder() 
         .Default(DefaultCache.builder() 
         .entryCapacity(100) 
        .buid()
```
StormTracking デフォルトとキャッシュは同じスレッドモデルをサポートしますが、デフォ ルトキャッシュで階層型キーリングを初期化するためのエントリ容量を指定するだけで済み ます。キャッシュをより細かくカスタマイズするには、キャッシュを使用してください。 **StormTracking** 

#### **MultiThreaded**

MultiThreaded キャッシュはマルチスレッド環境でも安全に使用できますが、Amazon DynamoDB AWS KMS 呼び出しを最小化する機能はありません。その結果、ブランチキー マテリアルのエントリの期限が切れると、すべてのスレッドに同時に通知されます。これに より、キャッシュを更新するために複数の AWS KMS 呼び出しが実行される可能性があり ます。

階層型キーリングをキャッシュで初期化するには、次の値を指定します。 MultiThreaded

- エントリキャパシティ: ローカルキャッシュに格納できるブランチキーマテリアルのエン トリの数を制限します。
- エントリのプルーニングテールのサイズ: エントリキャパシティに達した場合にプルーニ ングするエントリの数を定義します。

 $C# / NFT$ 

```
CacheType multithreadedCache = new CacheType
\left\{ \right. MultiThreaded = new MultiThreadedCache 
     \left\{ \right. EntryCapacity = 100, 
           EntryPruningTailSize = 1
      }
};
```
Java

```
.cache(CacheType.builder() 
         .MultiThreaded(MultiThreadedCache.builder() 
         .entryCapacity(100) 
         .entryPruningTailSize(1) 
        .build()
```
**StormTracking** 

StormTracking キャッシュはマルチスレッドの多い環境をサポートするように設計されて います。ブランチキーマテリアルエントリの有効期限が切れると、 StormTracking キャッ シュは 1 つのスレッドにブランチキーマテリアルエントリの有効期限が切れることを事前 に通知することで、複数のスレッドが Amazon DynamoDB AWS KMS を呼び出さないよ うにします。これにより、1 つのスレッドだけがキャッシュを更新するリクエストを AWS KMS に送信するようになります。

階層型キーリングをキャッシュで初期化するには、次の値を指定します。 StormTracking

- エントリキャパシティ: ローカルキャッシュに格納できるブランチキーマテリアルのエン トリの数を制限します。
- エントリのプルーニングテールのサイズ: 一度にプルーニングするブランチキーマテリア ルのエントリの数を定義します。

デフォルトの値: 1 個のエントリ

• 猶予期間: 期限が切れる前にブランチキーマテリアルの更新を試行する秒数を定義しま す。

デフォルト値: 10 秒

• 猶予間隔: ブランチキーマテリアルの更新が試行される間隔の秒数を定義します。

デフォルト値: 1 秒

• ファンアウト: ブランチキーマテリアルの更新の同時試行が可能な回数を定義します。

デフォルトの値: 20 回の試行

• 処理中の Time To Live (TTL): ブランチキーマテリアルの更新の試行がタイムアウトする までの秒数を定義します。キャッシュが GetCacheEntry に応答して NoSuchEntry を 返すたびに、同じキーが PutCache エントリを使用して書き込まれるまで、そのブラン チキーは処理中であるとみなされます。

デフォルト値: 20 秒

• スリープ: fanOut を超えた場合にスレッドがスリープする秒数を定義します。

デフォルトの値: 20 ミリ秒

C# /.NET

```
CacheType stormTrackingCache = new CacheType
{ 
     StormTracking = new StormTrackingCache 
     { 
          EntryCapacity = 100, 
          EntryPruningTailSize = 1, 
          FanOut = 20, 
          GraceInterval = 1, 
          GracePeriod = 10, 
          InFlightTTL = 20, 
          SleepMilli = 20
     }
};
```
Java

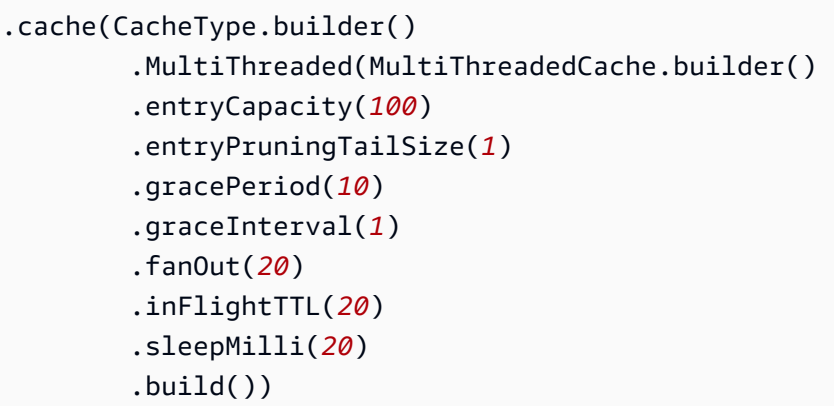

• (オプション) 許可トークンのリスト

階層キーリング内の KMS キーへのアクセスを[許可に](https://docs.aws.amazon.com/kms/latest/developerguide/grants.html)よって制御する場合は、キーリングを初 期化する際に必要なすべての許可トークンを指定する必要があります。

次の例では、ステップ 2 で作成したブランチキー ID サプライヤ、キャッシュ制限 TLL を 600 秒、エントリ容量を 1000 にして、階層型キーリングを初期化します。

 $C# / NFT$ 

```
var createKeyringInput = new CreateAwsKmsHierarchicalKeyringInput
{ 
     KeyStore = keystore, 
     BranchKeyIdSupplier = branchKeySupplier,
```

```
 Cache = new CacheType { Default = new DefaultCache{EntryCapacity = 1000} }, 
     TtlSeconds = 600
};
var keyring = mpl.CreateAwsKmsHierarchicalKeyring(createKeyringInput);
```
### Java

```
final MaterialProviders matProv = MaterialProviders.builder()
         .MaterialProvidersConfig(MaterialProvidersConfig.builder().build()) 
        .build();
final CreateAwsKmsHierarchicalKeyringInput keyringInput = 
  CreateAwsKmsHierarchicalKeyringInput.builder() 
         .keyStore(branchKeyStoreName) 
         .branchKeyIdSupplier(branchKeyIdSupplier) 
         .ttlSeconds(600) 
         .cache(CacheType.builder() //OPTIONAL 
                  .Default(DefaultCache.builder() 
                          .entryCapacity(100) 
                         .build().build();
final IKeyring hierarchicalKeyring = 
  matProv.CreateAwsKmsHierarchicalKeyring(keyringInput);
```
ステップ 4: 各ブランチキーにわかりやすい名前を作成します

次の例では、ステップ 1 で作成した 2 つのブランチキーにわかりやすい名前を作成します。AWS Encryption SDK は暗号化コンテキストを使用して、ユーザーが定義したわかりやすい名を関連す る branch-key-id にマッピングします。

 $C# / NET$ 

```
// Create encryption contexts for the two branch keys created in Step 1
var encryptionContextA = new Dictionary<string, string>()
{ 
     // We will encrypt with branchKeyTenantA 
     {"tenant", "TenantA"}, 
     {"encryption", "context"}, 
     {"is not", "secret"}, 
     {"but adds", "useful metadata"}, 
     {"that can help you", "be confident that"}, 
     {"the data you are handling", "is what you think it is"}
};
var encryptionContextB = new Dictionary<string, string>()
```
{

```
 // We will encrypt with branchKeyTenantB 
     {"tenant", "TenantB"}, 
     {"encryption", "context"}, 
     {"is not", "secret"}, 
     {"but adds", "useful metadata"}, 
     {"that can help you", "be confident that"}, 
     {"the data you are handling", "is what you think it is"}
}; 
// Instantiate the AWS Encryption SDK 
var esdk = new ESDK(new AwsEncryptionSdkConfig());
var encryptInputA = new EncryptInput
{ 
     Plaintext = plaintext, 
     Keyring = keyring, 
     // Encrypt with branchKeyId1 
     EncryptionContext = encryptionContextA
};
var encryptInputB = new EncryptInput
{ 
     Plaintext = plaintext, 
     Keyring = keyring, 
     // Encrypt with branchKeyId2 
     EncryptionContext = encryptionContextB
}; 
var encryptOutput = esdk.Encrypt(encryptInputA);
encryptOutput = esdk.Encrypt(encryptInputB); 
// Use the encryption contexts to define friendly names for each branch key 
public class ExampleBranchKeySupplier : IBranchKeyIdSupplier
{ 
     private string branchKeyTenantA; 
     private string branchKeyTenantB; 
     public ExampleBranchKeySupplier(string branchKeyTenantA, string 
  branchKeyTenantB) 
     { 
         this.branchKeyTenantA = branchKeyTenantA; 
         this.branchKeyTenantB = branchKeyTenantB;
```

```
 } 
     public GetBranchKeyIdOutput GetBranchKeyId(GetBranchKeyIdInput input) 
     { 
         Dictionary<string, string> encryptionContext = input.EncryptionContext; 
         if (!encryptionContext.ContainsKey("tenant")) 
        \left\{ \right. throw new Exception("EncryptionContext invalid, does not contain 
  expected tenant key value pair."); 
         } 
         string tenant = encryptionContext["tenant"]; 
         string branchkeyId; 
         if (tenant.Equals("TenantA")) 
         { 
              GetBranchKeyIdOutput output = new GetBranchKeyIdOutput(); 
              output.BranchKeyId = branchKeyTenantA; 
              return output; 
         } else if (tenant.Equals("TenantB")) 
         { 
              GetBranchKeyIdOutput output = new GetBranchKeyIdOutput(); 
              output.BranchKeyId = branchKeyTenantB; 
              return output; 
         } 
         else 
\overline{\mathcal{L}} throw new Exception("Item does not have a valid tenantID."); 
         } 
     }
}
```
### Java

```
// Create encryption context for branchKeyTenantA
Map<String, String> encryptionContextA = new HashMap<>();
encryptionContextA.put("tenant", "TenantA");
encryptionContextA.put("encryption", "context");
encryptionContextA.put("is not", "secret");
encryptionContextA.put("but adds", "useful metadata");
encryptionContextA.put("that can help you", "be confident that");
encryptionContextA.put("the data you are handling", "is what you think it is");
```

```
// Create encryption context for branchKeyTenantB
Map<String, String> encryptionContextB = new HashMap<>();
encryptionContextB.put("tenant", "TenantB");
encryptionContextB.put("encryption", "context");
encryptionContextB.put("is not", "secret");
encryptionContextB.put("but adds", "useful metadata");
encryptionContextB.put("that can help you", "be confident that");
encryptionContextB.put("the data you are handling", "is what you think it is"); 
// Instantiate the AWS Encryption SDK 
final AwsCrypto crypto = AwsCrypto.builder().build();
final CryptoResult<byte[], ?> encryptResultA = crypto.encryptData(keyring, 
  plaintext, encryptionContextA);
final CryptoResult<byte[], ?> encryptResultB = crypto.encryptData(keyring, 
  plaintext, encryptionContextB); 
// Use the encryption contexts to define friendly names for each branch key
public class ExampleBranchKeyIdSupplier implements IBranchKeyIdSupplier { 
     private static String branchKeyIdForTenantA; 
     private static String branchKeyIdForTenantB; 
     public ExampleBranchKeyIdSupplier(String tenant1Id, String tenant2Id) { 
         this.branchKeyIdForTenantA = tenant1Id; 
         this.branchKeyIdForTenantB = tenant2Id; 
     } 
     @Override 
     public GetBranchKeyIdOutput GetBranchKeyId(GetBranchKeyIdInput input) { 
         Map<String, String> encryptionContext = input.encryptionContext(); 
         if (!encryptionContext.containsKey("tenant")) 
         { 
             throw new IllegalArgumentException("EncryptionContext invalid, does 
  not contain expected tenant key value pair."); 
         } 
         String tenantKeyId = encryptionContext.get("tenant"); 
         String branchKeyId;
```

```
 if (tenantKeyId.equals("TenantA")) { 
             branchKeyId = branchKeyIdForTenantA; 
         } else if (tenantKeyId.equals("TenantB")) { 
             branchKeyId = branchKeyIdForTenantB; 
         } else { 
             throw new IllegalArgumentException("Item does not contain valid 
  tenant ID"); 
         } 
         return GetBranchKeyIdOutput.builder().branchKeyId(branchKeyId).build(); 
     }
}
```
Raw AES キーリング

AWS Encryption SDK では、データキーを保護するラッピングキーとして指定した AES 対称キーを 使用できます。できればハードウェアセキュリティモジュール (HSM) またはキー管理システムで、 キーマテリアルを生成、保存、保護する必要があります。ラッピングキーを指定し、ローカルまたは オフラインでデータキーを暗号化する必要がある場合は、Raw AES キーリングを使用します。

Raw AES キーリングは、AES-GCM アルゴリズムと、バイト配列として指定したラッピングキーを 使用することによってデータを暗号化します。各 Raw AES キーリングで指定できるラッピングキー は 1 つだけですが、複数の Raw AES キーリングを単独で、または他のキーリングととも[にマルチ](#page-133-0) [キーリング](#page-133-0)に含めることができます。

RAW AES キーリングは AES AWS Encryption SDK for Python 暗号化キーとともに使用する と、[JceMasterKeyAWS Encryption SDK for Java](https://aws.github.io/aws-encryption-sdk-java/com/amazonaws/encryptionsdk/jce/JceMasterKey.html)[RawMasterKey内](https://aws-encryption-sdk-python.readthedocs.io/en/latest/generated/aws_encryption_sdk.key_providers.raw.html#aws_encryption_sdk.key_providers.raw.RawMasterKey)のクラスおよび内のクラスと同等 であり、相互運用できます。ある実装でデータを暗号化し、それを他の実装で、同じラッピングキー を使用して復号することができます。詳細については、 [キーリングの互換性](#page-78-0) を参照してください。

キーの名前空間と名前

キーリング内の AES キーを識別するために、Raw AES キーリングは、指定したキーの名前空間と キー名を使用します。これらの値はシークレットではありません。これらは、暗号化オペレーション が返す [暗号化されたメッセージ](#page-18-0) のヘッダーにプレーンテキストで表示されます。HSM またはキー 管理システムのキー名前空間と、そのシステムの AES キーを識別するキー名を使用することをお勧 めします。

**a** Note

キーの名前空間とキー名は、JceMasterKey と RawMasterKey のプロバイダー ID (または プロバイダー) とキー ID フィールドに相当します。 .NET 用 AWS Encryption SDK for C と AWS Encryption SDK は、KMS キー用の aws-kms キー名前空間の値を予約します。これらのライブラリの Raw AES キーリングや Raw RSA

キーリングでは、この名前空間値を使用しないでください。

特定のメッセージを暗号化および復号化するために異なるキーリングを作成する場合、名前空間と名 前の値は重要です。復号キーリング内のキー名前空間とキー名が、暗号化キーリング内のキー名前空 間とキー名と大文字と小文字を区別して完全に一致しない場合、キーマテリアルのバイトが同じで あっても、復号キーリングは使用されません。

例えば、キーの名前空間 HSM\_01 とキー名 AES\_256\_012 を使用して Raw AES キーリングを定義 するとします。その後、そのキーリングを使用して一部のデータを暗号化します。そのデータを復号 するには、同じキー名前空間、キー名、およびキーマテリアルを使用して Raw AES キーリングを作 成します。

次の例は、Raw AES キーリングの作成方法を示しています。AESWrappingKey 変数は、指定した キーマテリアルを表します。

 $\mathcal{C}$ 

Raw AES キーリングをでインスタンス化するには、を使用してください。AWS Encryption SDK for C aws\_cryptosdk\_raw\_aes\_keyring\_new()完全な例については、 「[raw\\_aes\\_keyring.c」](https://github.com/aws/aws-encryption-sdk-c/blob/master/examples/raw_aes_keyring.c)を参照してください。

```
struct aws_allocator *alloc = aws_default_allocator();
AWS_STATIC_STRING_FROM_LITERAL(wrapping_key_namespace, "HSM_01");
AWS_STATIC_STRING_FROM_LITERAL(wrapping_key_name, "AES_256_012");
```

```
struct aws_cryptosdk_keyring *raw_aes_keyring = aws_cryptosdk_raw_aes_keyring_new( 
         alloc, wrapping_key_namespace, wrapping_key_name, aes_wrapping_key, 
  wrapping_key_len);
```
C# / .NET

```
.NET 用 AWS Encryption SDK で Raw AES キーリングを作成するに
は、materialProviders.CreateRawAesKeyring() メソッドを使用してください。詳細な
例については、RawAES.cs を参照してください。KeyringExample
```
次の例では、.NET 用 AWS Encryption SDK のバージョン 4.x を使用します。

```
// Instantiate the AWS Encryption SDK and material providers
var esdk = new ESDK(new AwsEncryptionSdkConfig());
var mpl = new MaterialProviders(new MaterialProvidersConfig());
var keyNamespace = "HSM_01";
var keyName = "AES_256_012";
// This example uses the key generator in Bouncy Castle to generate the key 
  material.
// In production, use key material from a secure source.
var aesWrappingKey = new 
 MemoryStream(GeneratorUtilities.GetKeyGenerator("AES256").GenerateKey());
// Create the keyring that determines how your data keys are protected.
var createKeyringInput = new CreateRawAesKeyringInput
{ 
     KeyNamespace = keyNamespace, 
     KeyName = keyName, 
     WrappingKey = aesWrappingKey, 
     WrappingAlg = AesWrappingAlg.ALG_AES256_GCM_IV12_TAG16
};
var keyring = materialProviders.CreateRawAesKeyring(createKeyringInput);
```
JavaScript Browser

AWS Encryption SDK for JavaScriptブラウザ内のは API から暗号 化プリミティブを取得します。[WebCryptoキ](https://developer.mozilla.org/en-US/docs/Web/API/Web_Crypto_API)ーリングを作成する前 に、RawAesKeyringWebCrypto.importCryptoKey()を使用して未加工のキーマテリアルを バックエンドにインポートする必要があります。 WebCrypto これにより、への呼び出しがすべ て非同期であっても、キーリングが完成することが保証されます。 WebCrypto

次に、Raw AES キーリングをインスタンス化するには、RawAesKeyringWebCrypto() メソッ ドを使用します。キーマテリアルの長さに基づいて AES ラッピングアルゴリズム (「ラッピング スイート」) を指定する必要があります。完全な例については[、aes\\_simple.ts](https://github.com/aws/aws-encryption-sdk-javascript/blob/master/modules/example-browser/src/aes_simple.ts) (ブラウザ) を参照 してください。JavaScript

```
const keyNamespace = 'HSM_01'
const keyName = 'AES_256_012'
const wrappingSuite = 
   RawAesWrappingSuiteIdentifier.AES256_GCM_IV12_TAG16_NO_PADDING
/* Import the plaintext AES key into the WebCrypto backend. */const aesWrappingKey = await RawAesKeyringWebCrypto.importCryptoKey( 
  rawAesKey, 
  wrappingSuite
)
const rawAesKeyring = new RawAesKeyringWebCrypto({ 
   keyName, 
   keyNamespace, 
  wrappingSuite, 
  aesWrappingKey
})
```
### JavaScript Node.js

Node.js 用「AWS Encryption SDK for JavaScript」で Raw AES キーリングをインスタンス化する には、 RawAesKeyringNode クラスのインスタンスを作成します。キーマテリアルの長さに基 づいて AES ラッピングアルゴリズム (「ラッピングスイート」) を指定する必要があります[。詳](https://github.com/aws/aws-encryption-sdk-javascript//blob/master/modules/example-node/src/aes_simple.ts) [細な例については、aes\\_simple.ts \(Node.js\) を参照してください。](https://github.com/aws/aws-encryption-sdk-javascript//blob/master/modules/example-node/src/aes_simple.ts) JavaScript

```
const keyName = 'AES_256_012'
const keyNamespace = 'HSM_01'
const wrappingSuite = 
   RawAesWrappingSuiteIdentifier.AES256_GCM_IV12_TAG16_NO_PADDING
const rawAesKeyring = new RawAesKeyringNode({ 
   keyName, 
   keyNamespace, 
   aesWrappingKey, 
   wrappingSuite,
})
```
#### Java

Raw AES キーリングをでインスタンス化するには、を使用してください。AWS Encryption SDK for Java matProv.CreateRawAesKeyring()

```
final CreateRawAesKeyringInput keyringInput = CreateRawAesKeyringInput.builder() 
         .keyName("AES_256_012") 
         .keyNamespace("HSM_01") 
         .wrappingKey(AESWrappingKey) 
         .wrappingAlg(AesWrappingAlg.ALG_AES256_GCM_IV12_TAG16) 
         .build();
final MaterialProviders matProv = MaterialProviders.builder() 
         .MaterialProvidersConfig(MaterialProvidersConfig.builder().build()) 
         .build();
IKeyring rawAesKeyring = matProv.CreateRawAesKeyring(keyringInput);
```
# Raw RSA キーリング

Raw RSA キーリングは、指定した RSA パブリックキーとプライベートキーを使用して、ローカル メモリでデータキーの非対称の暗号化と復号を行います。プライベートキーを生成、格納、保護する 必要があります (ハードウェアセキュリティモジュール (HSM) またはキー管理システムで行うのが 好ましいです)。暗号化関数を使用して、RSA パブリックキーのデータキーを暗号化します。復号関 数でプライベートキーを使用して、データキーを復号します。複数の [RSA パディングモード](https://github.com/aws/aws-encryption-sdk-c/blob/master/include/aws/cryptosdk/cipher.h)から選 択できます。

暗号化と復号を行う Raw RSA キーリングには、非対称のパブリックキーとプライベートキーのペア を含める必要があります。ただし、データの暗号化は、パブリックキーのみを持つ Raw RSA キー リングを使用して行うことができます。また、データの復号は、プライベートキーのみを持つ Raw RSA キーリングを使用して行うことができます。Raw RSA キーリングは[、マルチキーリング](#page-133-0)に含 めることができます。パブリックキーとプライベートキーを使用して Raw RSA キーリングを設定す る場合は、それらが同じキーペアの一部であることを確認してください。AWS Encryption SDK の言 語実装によっては、異なるペアのキーで Raw RSA キーリングを作成しない場合があります。他の人 は、キーがが同じキーペアであることを確認することを頼っています。

Raw RSA キーリングは RSA AWS Encryption SDK for Python 非対称暗号化キーと併用すると、の [JceMasterKeyi](https://aws.github.io/aws-encryption-sdk-java/com/amazonaws/encryptionsdk/jce/JceMasterKey.html)n AWS Encryption SDK for Java および [RawMasterKeyi](https://aws-encryption-sdk-python.readthedocs.io/en/latest/generated/aws_encryption_sdk.key_providers.raw.html#aws_encryption_sdk.key_providers.raw.RawMasterKey)n と同等であり、相互運用で きます。ある実装でデータを暗号化し、それを他の実装で、同じラッピングキーを使用して復号する ことができます。詳細については、 [キーリングの互換性](#page-78-0) を参照してください。

**a** Note

Raw RSA キーリングは非対称 KMS キーをサポートしていません。非対称 RSA KMS キーを 使用する場合は、バージョン 4 です。 X は .NET およびバージョン AWS Encryption SDK 3 用です。 x は対称暗号化 (SYMMETRIC\_DEFAULT) または非対称 RSA AWS Encryption SDK for Java AWS KMS を使用するサポートキーリング。AWS KMS keys RSA KMS のパブリックキーを含む Raw RSA キーリングを使用してデータを暗号化する 場合、AWS Encryption SDK と AWS KMS のいずれも復号できません。AWS KMS 非対称 KMS キーのプライベートキーを Raw RSA キーリングにエクスポートすることはできませ ん。AWS KMS Decrypt オペレーションは、AWS Encryption SDK が返す [暗号化されたメッ](#page-18-0) [セージ](#page-18-0) を復号化できません。

AWS Encryption SDK for C で Raw RSA キーリングを作成する場合は、各キーを含む PEM ファイ ルの内容は、パスやファイル名ではなく、null で終わる C の文字列を指定するようにしてくださ い。[で Raw RSA キーリングを作成する場合は JavaScript、他の言語実装との互換性がない可能性が](#page-190-0) [あることに注意してください。](#page-190-0)

名前空間と名前

キーリング内の RSA キーマテリアルを識別するために、Raw RSA キーリングは、指定したキーの 名前空間とキー名を使用します。これらの値はシークレットではありません。これらは、暗号化オ ペレーションが返す [暗号化されたメッセージ](#page-18-0) のヘッダーにプレーンテキストで表示されます。HSM またはキー管理システムの RSA キーペア (またはそのプライベートキー) を識別するキーの名前空間 とキー名を使用することをお勧めします。

**a** Note

キーの名前空間とキー名は、JceMasterKey と RawMasterKey のプロバイダー ID (または プロバイダー) とキー ID フィールドに相当します。 AWS Encryption SDK for C は、KMS キー用の aws-kms キーの名前空間値を予約しま す。AWS Encryption SDK for C の Raw AES キーリングや Raw RSA キーリングには使用し ないでください。

特定のメッセージを暗号化および復号化するために異なるキーリングを作成する場合、名前空間と名 前の値は重要です。復号キーリング内のキー名前空間とキー名が、暗号化キーリング内のキー名前空 間とキー名と大文字と小文字を区別して完全に一致しない場合、キーが同じキーペアであっても、復 号キーリングは使用されません。

暗号化および復号キーリング内のキーマテリアルのキーの名前空間とキー名は、キーリングのキーペ アに RSA パブリックキー、RSA プライベートキー、または両方のキーが含まれているかどうかにか かわらず、同じである必要があります。例えば、キーの名前空間 HSM\_01 とキー名 RSA\_2048\_06 を持つ RSA パブリックキーの Raw RSA キーリングを使用してデータを暗号化するとします。その データを復号するには、プライベートキー (またはキーペア)、および同じキーの名前空間と名前を使 用して Raw RSA キーリングを構築します。

パディングモード

暗号化と復号に使用される Raw RSA キーリングのためにパディングモードを指定するか、またはそ れを指定する言語実装の機能を使用する必要があります。

AWS Encryption SDK は、各言語の制約に従って、次のパディングモードをサポートします。[OAEP](https://tools.ietf.org/html/rfc8017#section-7.1) パディングモード、特に SHA-256 を使用する OAEP および SHA-256 パディングを使用する MGF1 をお勧めします。[PKCS1](https://tools.ietf.org/html/rfc8017#section-7.2) パディングモードは、下位互換性のためのみサポートされています。

- SHA-1 を使用する OAEP および SHA-1 パディングを使用する MGF1
- SHA-256 を使用する OAEP および SHA-256 パディングを使用する MGF1
- SHA-384 を使用する OAEP および SHA-384 パディングを使用する MGF1
- SHA-512 を使用する OAEP および SHA-512 パディングを使用する MGF1
- PKCS1 v1.5 パディング

次の例は、RSA キーペアのパブリックキーとプライベートキーを使用して Raw RSA キーリングを 作成し、SHA-256 パディングモードで OAEP を SHA-256 パディングモードで MGF1 を作成する方 法を示しています。RSAPublicKey および RSAPrivateKey 変数は、指定するキーマテリアルを表 します。

C

「AWS Encryption SDK for C」で Raw RSA キーリングを作成するに は、aws\_cryptosdk\_raw\_rsa\_keyring\_new を使用します。

AWS Encryption SDK for C で Raw RSA キーリングを作成する場合は、各キーを含む PEM ファ イルの内容は、パスやファイル名ではなく、null で終わる C の文字列を指定するようにしてくだ さい。完全な例については、「[raw\\_rsa\\_keyring.c](https://github.com/aws/aws-encryption-sdk-c/blob/master/examples/raw_rsa_keyring.c)」を参照してください。

```
struct aws_allocator *alloc = aws_default_allocator();
AWS_STATIC_STRING_FROM_LITERAL(key_namespace, "HSM_01");
AWS_STATIC_STRING_FROM_LITERAL(key_name, "RSA_2048_06");
struct aws_cryptosdk_keyring *rawRsaKeyring = aws_cryptosdk_raw_rsa_keyring_new( 
     alloc, 
     key_namespace, 
     key_name, 
     private_key_from_pem, 
     public_key_from_pem, 
     AWS_CRYPTOSDK_RSA_OAEP_SHA256_MGF1);
```
C# / .NET

「.NET 用 AWS Encryption SDK」で Raw RSA キーリングをインスタンス化するに は、materialProviders.CreateRawRsaKeyring() メソッドを使用します[。完全な例につ](https://github.com/aws/aws-encryption-sdk-dafny/tree/mainline/AwsEncryptionSDK/runtimes/net/Examples/Keyring/RawRSAKeyringExample.cs) [いては、RawRSA .cs を参照してください。KeyringExample](https://github.com/aws/aws-encryption-sdk-dafny/tree/mainline/AwsEncryptionSDK/runtimes/net/Examples/Keyring/RawRSAKeyringExample.cs)

次の例では、.NET 用 AWS Encryption SDK のバージョン 4.x を使用します。

```
// Instantiate the AWS Encryption SDK and material providers
var esdk = new ESDK(new AwsEncryptionSdkConfig());
var mpl = new MaterialProviders(new MaterialProvidersConfig());
var keyNamespace = "HSM_01";
var keyName = "RSA_2048_06";
// Get public and private keys from PEM files
var publicKey = new 
  MemoryStream(System.IO.File.ReadAllBytes("RSAKeyringExamplePublicKey.pem"));
var privateKey = new 
  MemoryStream(System.IO.File.ReadAllBytes("RSAKeyringExamplePrivateKey.pem"));
// Create the keyring input
var createRawRsaKeyringInput = new CreateRawRsaKeyringInput
{ 
     KeyNamespace = keyNamespace, 
     KeyName = keyName, 
     PaddingScheme = PaddingScheme.OAEP_SHA512_MGF1, 
     PublicKey = publicKey, 
     PrivateKey = privateKey
};
```

```
// Create the keyring
var rawRsaKeyring = materialProviders.CreateRawRsaKeyring(createRawRsaKeyringInput);
```
#### JavaScript Browser

AWS Encryption SDK for JavaScriptブラウザ内のは、ライブラリから暗号プリミティブを取得し ます。[WebCryptoキ](https://developer.mozilla.org/en-US/docs/Web/API/Web_Crypto_API)ーリングを作成する前に、importPublicKey()importPrivateKey()お よび/またはを使用して未加工のキーマテリアルをバックエンドにインポートする必要がありま す。 WebCrypto これにより、への呼び出しがすべて非同期であっても、キーリングが完成する ことが保証されます。 WebCrypto インポートメソッドが受け取るオブジェクトには、ラッピン グアルゴリズムとそのパディングモードが含まれます。

キーマテリアルをインポートしたら、RawRsaKeyringWebCrypto() メソッドを使用してキー リングをインスタンス化します。[で Raw RSA キーリングを作成するときは JavaScript、他の言](#page-190-0) [語実装との互換性がない可能性があることに注意してください。](#page-190-0)

[完全な例については、rsa\\_simple.ts \(ブラウザ\) を参照してください。](https://github.com/aws/aws-encryption-sdk-javascript/blob/master/modules/example-browser/src/rsa_simple.ts) JavaScript

```
const privateKey = await RawRsaKeyringWebCrypto.importPrivateKey( 
   privateRsaJwKKey
)
const publicKey = await RawRsaKeyringWebCrypto.importPublicKey( 
   publicRsaJwKKey
)
const keyNamespace = 'HSM_01'
const keyName = 'RSA_2048_06'
const keyring = new RawRsaKeyringWebCrypto({ 
   keyName, 
   keyNamespace, 
   publicKey, 
   privateKey,
})
```
JavaScript Node.js

Node.js の AWS Encryption SDK for JavaScript に Raw RSA キーリングをインスタンス化す るには、RawRsaKeyringNode クラスの新しいインスタンスを作成します。wrapKey パラ

メータはパブリックキーを保持します。unwrapKey パラメータはプライベートキーを保持しま す。RawRsaKeyringNode コンストラクターはデフォルトのパディングモードを自動的に計算し ますが、好みのパディングモードを指定することもできます。

[未加工の RSA キーリングを作成する場合は JavaScript、他の言語実装との互換性がない可能性](#page-190-0) [があることに注意してください。](#page-190-0)

[詳細な例については、rsa\\_simple.ts \(Node.js\) を参照してください。](https://github.com/aws/aws-encryption-sdk-javascript/blob/master/modules/example-node/src/rsa_simple.ts) JavaScript

```
const keyNamespace = 'HSM_01'
const keyName = 'RSA_2048_06'
const keyring = new RawRsaKeyringNode({ keyName, keyNamespace, rsaPublicKey, 
  rsaPrivateKey})
```
Java

```
final CreateRawRsaKeyringInput keyringInput = CreateRawRsaKeyringInput.builder() 
         .keyName("RSA_2048_06") 
         .keyNamespace("HSM_01") 
         .paddingScheme(PaddingScheme.OAEP_SHA256_MGF1) 
         .publicKey(RSAPublicKey) 
         .privateKey(RSAPrivateKey) 
        .build();
final MaterialProviders matProv = MaterialProviders.builder() 
         .MaterialProvidersConfig(MaterialProvidersConfig.builder().build()) 
        .build();
IKeyring rawRsaKeyring = matProv.CreateRawRsaKeyring(keyringInput);
```
# <span id="page-133-0"></span>マルチキーリング

キーリングは組み合わせてマルチキーリングにすることができます。マルチキーリングは、種類に関 係なく、1 つ以上の個別のキーリングで構成されるキーリングです。一連のキーリングを複数使用し た場合のように動作します。マルチキーリングを使用してデータを暗号化する場合は、そのキーリン グに含まれる任意のラッピングキーを使用してそのデータを復号できます。

マルチキーリングを作成してデータを暗号化する場合は、いずれかのキーリングをジェネレーター キーリングに指定します。他のすべてのキーリングは、子キーリングと呼ばれます。ジェネレーター キーリングは、プレーンテキストのデータキーを生成して暗号化します。その後、すべての子キーリ ングのすべてのラッピングキーによって、そのプレーンテキストデータキーが暗号化されます。マル チキーリングは、プレーンテキストのキーと、マルチキーリングのラッピングキーごとに 1 つの暗 号化されたデータキーを返します。ジェネレーターキーリングを使用せずにマルチキーリングを作成 する場合は、データを復号できますが暗号化することはできません。ジェネレーターキーリングが [KMS キーリング](#page-81-0)の場合、AWS KMS キーリングのジェネレーターキーはプレーンテキストのキーを 生成して暗号化します。その後、AWS KMS キーリングのすべての追加の AWS KMS keys と、マル チキーリングのすべての子キーリングのすべてのラッピングキーによって、同じプレーンテキストの キーが暗号化されます。

復号する際、AWS Encryption SDK では、キーリングを使用して暗号化されたデータキーのいずれか の復号を試みます。キーリングは、マルチキーリングで指定された順番で呼び出されます。暗号化さ れたデータキーがキーリングの任意のキーによって復号されると、処理は停止されます。

[バージョン 1.7.x](#page-350-0) からは、暗号化されたデータキーが AWS Key Management Service (AWS KMS) キーリング (またはマスターキープロバイダー) で暗号化されるとき、AWS Encryption SDK は AWS KMS key のキー ARN を AWS KM[S復号](https://docs.aws.amazon.com/kms/latest/APIReference/API_Decrypt.html)オペレーションの KeyId パラメータに常に渡します。これ が AWS KMS のベストプラクティスです。使用を意図したラッピングキーで、暗号化されたデータ キーを復号できるようになります。

マルチキーリングの実際の例については、以下を参照してください。

- C: [multi\\_keyring.cpp](https://github.com/aws/aws-encryption-sdk-c/blob/master/examples/multi_keyring.cpp)
- [C# MultiKeyringExample /.NET: .cs](https://github.com/aws/aws-encryption-sdk-dafny/tree/mainline/AwsEncryptionSDK/runtimes/net/Examples/Keyring/MultiKeyringExample.cs)
- JavaScript [Node.js: multi\\_keyring.ts](https://github.com/aws/aws-encryption-sdk-javascript/blob/master/modules/example-node/src/multi_keyring.ts)
- JavaScript ブラウザ:[multi\\_keyring.ts](https://github.com/aws/aws-encryption-sdk-javascript/blob/master/modules/example-browser/src/multi_keyring.ts)
- Java [MultiKeyringExample: .java](https://github.com/aws/aws-encryption-sdk-java/blob/master/src/examples/java/com/amazonaws/crypto/keyrings/MultiKeyringExample.java)

マルチキーリングを作成するにはまず、子キーリングをインスタンス化します。この例では、AWS KMS キーリングと Raw AES キーリングを使用していますが、サポートされている任意のキーリン グをマルチキーリングに組み合わせることができます。

C

```
/* Define an AWS KMS keyring. For details, see string.cpp */
struct aws_cryptosdk_keyring *kms_keyring = 
 Aws::Cryptosdk::KmsKeyring::Builder().Build(example_key);
// Define a Raw AES keyring. For details, see raw_aes_keyring.c */
struct aws_cryptosdk_keyring *aes_keyring = aws_cryptosdk_raw_aes_keyring_new(
```

```
 alloc, wrapping_key_namespace, wrapping_key_name, wrapping_key, 
AWS CRYPTOSDK AES256);
```
C# / .NET

```
// Define an AWS KMS keyring. For details, see AwsKmsKeyringExample.cs.
var kmsKeyring = materialProviders.CreateAwsKmsKeyring(createKmsKeyringInput);
// Define a Raw AES keyring. For details, see RawAESKeyringExample.cs.
var aesKeyring = materialProviders.CreateRawAesKeyring(createAesKeyringInput);
```
JavaScript Browser

```
const clientProvider = getClient(KMS, { credentials })
// Define an AWS KMS keyring. For details, see kms_simple.ts. 
const kmsKeyring = new KmsKeyringBrowser({ generatorKeyId: exampleKey })
// Define a Raw AES keyring. For details, see aes_simple.ts.
const aesKeyring = new RawAesKeyringWebCrypto({ keyName, keyNamespace, 
  wrappingSuite, masterKey })
```
JavaScript Node.js

```
// Define an AWS KMS keyring. For details, see kms_simple.ts. 
const kmsKeyring = new KmsKeyringNode({ generatorKeyId: exampleKey })
// Define a Raw AES keyring. For details, see raw_aes_keyring_node.ts.
const aesKeyring = new RawAesKeyringNode({ keyName, keyNamespace, wrappingSuite, 
  unencryptedMasterKey })
```
Java

```
// Define the raw AES keyring.
final MaterialProviders matProv = MaterialProviders.builder()
         .MaterialProvidersConfig(MaterialProvidersConfig.builder().build()) 
        .build();
final CreateRawAesKeyringInput createRawAesKeyringInput = 
  CreateRawAesKeyringInput.builder() 
         .keyName("AES_256_012") 
         .keyNamespace("HSM_01") 
         .wrappingKey(AESWrappingKey)
```

```
 .wrappingAlg(AesWrappingAlg.ALG_AES256_GCM_IV12_TAG16) 
        .build();
IKeyring rawAesKeyring = matProv.CreateRawAesKeyring(createRawAesKeyringInput);
// Define the AWS KMS keyring.
final CreateAwsKmsMrkMultiKeyringInput createAwsKmsMrkMultiKeyringInput = 
  CreateAwsKmsMrkMultiKeyringInput.builder() 
         .generator(kmsKeyArn) 
        .build();
IKeyring awsKmsMrkMultiKeyring = 
  matProv.CreateAwsKmsMrkMultiKeyring(createAwsKmsMrkMultiKeyringInput);
```
次に、マルチキーリングを作成し、ジェネレーターキーリングがある場合はそれを指定します。この 例では、AWS KMS キーリングがジェネレーターキーリングで AES キーリングが子キーリングのマ ルチキーリングを作成します。

 $\mathcal{C}$ 

C のマルチキーリングのコンストラクタでは、ジェネレーターキーリングのみを指定します。

struct aws\_cryptosdk\_keyring \*multi\_keyring = aws\_cryptosdk\_multi\_keyring\_new(alloc, kms\_keyring);

マルチキーリングに子キーリングを追加するに

は、aws\_cryptosdk\_multi\_keyring\_add\_child メソッドを使用します。このメソッドは、 追加する子キーリングごとに呼び出す必要があります。

// Add the Raw AES keyring (C only) aws cryptosdk multi keyring add child(multi keyring, aes keyring);

 $C# / NFT$ 

.NET CreateMultiKeyringInput コンストラクターでは、ジェネレータキーリングと子キー リングを定義できます。結果 CreateMultiKeyringInput のオブジェクトは不変です。

```
var createMultiKeyringInput = new CreateMultiKeyringInput
{ 
     Generator = kmsKeyring, 
     ChildKeyrings = new List<IKeyring>() {aesKeyring}
};
```
var multiKeyring = materialProviders.CreateMultiKeyring(createMultiKeyringInput);

JavaScript Browser

JavaScript マルチキーリングは不変です。 JavaScript マルチキーリングコンストラクターでは、 ジェネレータキーリングと複数の子キーリングを指定できます。

const clientProvider = getClient(KMS, { credentials })

const multiKeyring = new MultiKeyringWebCrypto(generator: kmsKeyring, children: [aesKeyring]);

JavaScript Node.js

JavaScript マルチキーリングは不変です。 JavaScript マルチキーリングコンストラクターでは、 ジェネレータキーリングと複数の子キーリングを指定できます。

```
const multiKeyring = new MultiKeyringNode(generator: kmsKeyring, children: 
  [aesKeyring]);
```
#### Java

```
Java CreateMultiKeyringInput コンストラクターでは、ジェネレーターキーリングと子キー
リングを定義できます。結果 createMultiKeyringInput のオブジェクトは不変です。
```

```
final CreateMultiKeyringInput createMultiKeyringInput = 
  CreateMultiKeyringInput.builder() 
         .generator(awsKmsMrkMultiKeyring) 
         .childKeyrings(Collections.singletonList(rawAesKeyring)) 
        .build();
IKeyring multiKeyring = matProv.CreateMultiKeyring(createMultiKeyringInput);
```
これで、データの暗号化と復号にマルチキーリングを使用できます。

# <span id="page-138-1"></span>AWS Encryption SDK のプログラミング言語

AWS Encryption SDK は次のプログラミング言語で使用できます。言語実装はすべて相互運用可能で す。ある言語実装で暗号化し、別の言語実装で復号できます。相互運用性は、言語の制約を受ける可 能性があります。その場合の制約については、言語実装に関するトピックで説明します。また、暗号 化および復号を行う場合は、互換性のあるキーリング、またはマスターキーとマスターキープロバイ ダーを使用する必要があります。詳細については、[the section called "キーリングの互換性"](#page-78-0) を参照し てください

トピック

- [AWS Encryption SDK for C](#page-138-0)
- [.NET 用 AWS Encryption SDK](#page-152-0)
- [AWS Encryption SDK for Java](#page-169-0)
- [AWS Encryption SDK for JavaScript](#page-189-0)
- [AWS Encryption SDK for Python](#page-203-0)
- [AWS Encryption SDK コマンドラインインターフェイス](#page-216-0)

# <span id="page-138-0"></span>AWS Encryption SDK for C

AWS Encryption SDK for C は、C でアプリケーションを作成するデベロッパーにクライアント側の 暗号化ライブラリを提供します。また、より抽象度の高いプログラミング言語で AWS Encryption SDK を実装するための基盤として機能するように設計されています。

AWS Encryption SDK のすべての実装と同様に、AWS Encryption SDK for C にも高度なデータ保護 機能が用意されています。これには[エンベロープ暗号化](https://docs.aws.amazon.com/crypto/latest/userguide/cryptography-concepts.html#define-envelope-encryption)、追加の認証データ (AAD)、キー取得およ び署名で使用する 256 ビット AES-GCM などのセキュアで認証済みの対称キ[ーアルゴリズムスイー](#page-19-0) [ト](#page-19-0)などが含まれます。

AWS Encryption SDK のすべての言語固有の実装は、完全に相互運用できます。例えば、AWS Encryption SDK for C でデータを暗号化して[、サポートされている任意の言語の実装](#page-138-1) ([AWS](#page-216-0)  [Encryption CLI](#page-216-0) を含む) で復号することができます。

AWS Encryption SDK for C は AWS SDK for C++ がAWS Key Management Service (AWS KMS) と 相互作用する必要があります。オプションの [AWS KMS キーリング](#page-81-0) を使用する場合にのみ、使用す る必要があります。ただし、AWS Encryption SDK では、AWS KMS や他の AWS のサービスは不要 です。

# 詳細はこちら

- AWS Encryption SDK for C でのプログラミングの詳細については、[C 言語の例、](#page-145-0)GitHub の [aws](https://github.com/aws/aws-encryption-sdk-c/)[encryption-sdk-c リポジトリ](https://github.com/aws/aws-encryption-sdk-c/)[の例](https://github.com/aws/aws-encryption-sdk-c/tree/master/examples)[、AWS Encryption SDK for C API ドキュメントを](https://aws.github.io/aws-encryption-sdk-c/html/)参照してくださ い。
- AWS Encryption SDK for C を使用してデータを暗号化し、複数の AWS リージョン でそれを復 号できるようにする方法については、AWS セキュリティブログの「[How to decrypt ciphertexts in](https://aws.amazon.com/blogs/security/how-to-decrypt-ciphertexts-multiple-regions-aws-encryption-sdk-in-c/)  [multiple regions with the AWS Encryption SDK in C」](https://aws.amazon.com/blogs/security/how-to-decrypt-ciphertexts-multiple-regions-aws-encryption-sdk-in-c/)を参照してください。

トピック

- [AWS Encryption SDK for C のインストール](#page-139-0)
- [AWS Encryption SDK for C の使用](#page-140-0)
- [AWS Encryption SDK for C の例](#page-145-0)

# <span id="page-139-0"></span>AWS Encryption SDK for C のインストール

AWS Encryption SDK for C の最新バージョンをインストールします。

**a** Note

2.0.0 より前の AWS Encryption SDK for C のバージョンはすべて[「サポート終了段階](https://docs.aws.amazon.com/sdkref/latest/guide/maint-policy.html#version-life-cycle)」にあ ります。

バージョン 2.0.x 以降から AWS Encryption SDK for C の最新バージョンにコードやデータ を変更せずに安全に更新できます。ただし、バージョン 2.0.x で導入された [新しいセキュリ](#page-353-0) [ティ機能](#page-353-0) には下位互換性がありません。1.7.x より前のバージョンから 2.0.x 以降のバージョ ンに更新するには、まず AWS Encryption SDK for C の最新の 1 x バージョンに更新する必要 があります。詳細については、「[AWS Encryption SDK の移行」](#page-357-0)を参照してください。

AWS Encryption SDK for C のインストールと構築に関する詳細な手順については、[aws-encryption](https://github.com/aws/aws-encryption-sdk-c/)[sdk-c](https://github.com/aws/aws-encryption-sdk-c/) リポジトリの [README ファイルを](https://github.com/aws/aws-encryption-sdk-c/#readme)参照してください。Amazon Linux、Ubuntu、macOS、お よびWindowsプラットフォームで構築するための手順が含まれています。

開始前に、AWS Encryption SDK で [AWS KMS キーリングを](#page-81-0)使用するかどうかを決定してくださ い。AWS KMS キーリングを使用する場合は、AWS SDK for C++ をインストールする必要があ ります。AWS SDK は [AWS Key Management Service](https://docs.aws.amazon.com/kms/latest/developerguide/) (AWS KMS) とやりとりするために必要で す。AWS KMS キーリングを使用すると、AWS Encryption SDK は AWS KMS を使用してデータを 保護する暗号化キーを生成し、保護します。

未加工の AES キーリング、未加工の RSA キーリング、または AWS KMS キーリングを含まないマ ルチキーリングなど、別の種類のキーリングを使用している場合は、AWS SDK for C++ をインス トールする必要はありません。ただし、未加工のキーリングタイプを使用する場合は、独自の未加工 のラッピングキーを生成して保護する必要があります。

使用するキーリングのタイプを決定する方法については、「[the section called "キーリングの選択"」](#page-80-0) を参照してください。

インストールに問題がある場合は、aws-encryption-sdk-c リポジトリ[で問題を提起](https://github.com/aws/aws-encryption-sdk-c/issues)するか、こ のページのフィードバックリンクのいずれかを使用してください。

# <span id="page-140-0"></span>AWS Encryption SDK for C の使用

このトピックでは、他のプログラミング言語の実装ではサポートされていない AWS Encryption SDK for C のいくつかの機能について説明します。

このセクションの例では、AWS Encryption SDK for C の[バージョン 2.0.x](#page-340-0) 以降の使用方法について 説明します。前バージョンを使用する例については、GitHub の [aws-encryption-sdk-c](https://github.com/aws/aws-encryption-sdk-c/) リポジトリ の[リリース](https://github.com/aws/aws-encryption-sdk-c/releases)リストで使用中のリリースを検索してください。

AWS Encryption SDK for C でのプログラミングの詳細については、[C 言語の例、](#page-145-0)GitHub の [aws](https://github.com/aws/aws-encryption-sdk-c/)[encryption-sdk-c リポジトリ](https://github.com/aws/aws-encryption-sdk-c/)[の例](https://github.com/aws/aws-encryption-sdk-c/tree/master/examples)[、AWS Encryption SDK for C API ドキュメントを](https://aws.github.io/aws-encryption-sdk-c/html/)参照してくださ い。

「[キーリングの使用](#page-76-0)」も参照してください。

トピック

- [データの暗号化と復号の流れ](#page-140-1)
- [参照カウント](#page-143-0)

<span id="page-140-1"></span>データの暗号化と復号の流れ

AWS Encryption SDK for C を使用する場合は、[キーリングを](#page-16-0)作成し、そのキーリングを使用する [CMM](#page-19-1) を作成し、その CMM (およびキーリング) を使用するセッションを作成し、そのセッションを 処理するという流れに従います。

1. エラー文字列をロード

Cコードまたは C++ コードで aws cryptosdk load error strings() メソッドを呼び出し ます。デバッグに非常に役立つエラー情報をロードします。

main メソッド内でなど、1 回だけ呼び出す必要があります。

```
/* Load error strings for debugging */
aws_cryptosdk_load_error_strings();
```
2. キーリングを作成します。

データキーの暗号化に使用するラッピングキーで[キーリング](#page-16-0)を設定します。この例では、[AWS](#page-81-0) [KMS キーリング](#page-81-0)を 1 つの AWS KMS key で使用していますが、任意のタイプのキーリングを使 用できます。

「AWS Encryption SDK for C」内の暗号化キーリングで AWS KMS key を識別するには、[キー](https://docs.aws.amazon.com/kms/latest/developerguide/concepts.html#key-id-key-ARN)  [ARN](https://docs.aws.amazon.com/kms/latest/developerguide/concepts.html#key-id-key-ARN) または [エイリアス ARN](https://docs.aws.amazon.com/kms/latest/developerguide/concepts.html#key-id-alias-arn) を指定します。復号キーリングでは、キー ARN を使用する必要が あります。詳細については、「[AWS KMS キーリングの AWS KMS keys の指定](#page-82-0)」を参照してく ださい。

```
const char * KEY_ARN = "arn:aws:kms:us-
west-2:111122223333:key/1234abcd-12ab-34cd-56ef-1234567890ab" 
struct aws_cryptosdk_keyring *kms_keyring = 
        Aws::Cryptosdk::KmsKeyring::Builder().Build(KEY_ARN);
```
3. セッションを作成します。

AWS Encryption SDK for C では、そのサイズにかかわらず、1 つのセッションを使用して 1 つの プレーンテキストのメッセージを暗号化するか、1 つの暗号化テキストのメッセージを復号しま す。セッションでは、そのプロセスを通じてメッセージの状態が維持されます。

アロケーター、キーリング、モード (AWS\_CRYPTOSDK\_ENCRYPT または AWS\_CRYPTOSDK\_DECRYPT) を使用してセッションを設定します。セッションのモードを変更す る必要がある場合は、aws\_cryptosdk\_session\_reset メソッドを使用します。

キーリングを使用してセッションを作成すると、AWS Encryption SDK for C はデフォルトの暗号 化マテリアルマネージャー (CMM) を自動で作成します。このオブジェクトの作成、管理、破棄 を行う必要はありません。

例えば、次のセッションでは、ステップ 1 で定義したアロケーターとキーリングを使用します。 データを暗号化する場合は、モードは AWS\_CRYPTOSDK\_ENCRYPT です。

```
struct aws cryptosdk session * session =
  aws_cryptosdk_session_new_from_keyring_2(allocator, AWS_CRYPTOSDK_ENCRYPT, 
  kms_keyring);
```
4. データを暗号化または復号します。

セッションでデータを処理するには、aws\_cryptosdk\_session\_process メソッ ドを使用します。入力バッファがプレーンテキスト全体を保持するのに十分なサイズ であり、出力バッファが暗号化テキスト全体を保持するのに十分なサイズである場合 は、aws cryptosdk session process full を呼び出すことができます。ただし、ス トリーミングデータを処理する必要がある場合は、aws cryptosdk session process を ループで呼び出すことができます。例については、[file\\_streaming.cpp](https://github.com/aws/aws-encryption-sdk-c/blob/master/examples/file_streaming.cpp) の例を参照してくださ い。aws\_cryptosdk\_session\_process\_full は、AWS Encryption SDK バージョン 1.9.x お よび 2.2.x で導入されています。

セッションでデータを暗号化するように設定されている場合、プレーンテキストフィールドは入 力、暗号化テキストフィールドは出力を表します。plaintext フィールドは、暗号化するメッ セージを保持しており、ciphertext フィールドは、暗号化メソッドによって返[る暗号化された](#page-391-0) [メッセージ](#page-391-0)を取得します。

```
/* Encrypting data */
aws_cryptosdk_session_process_full(session, 
                                        ciphertext, 
                                        ciphertext_buffer_size, 
                                        &ciphertext_length, 
                                        plaintext, 
                                        plaintext_length)
```
セッションでデータを復号するように設定されている場合、暗号化テキストフィールドは入力、 プレーンテキストフィールドは出力を表します。ciphertext フィールドは、暗号化メソッドよ り返る[暗号化されたメッセージ](#page-391-0)を保持しており、plaintext フィールドは、復号メソッドより 返るプレーンテキストメッセージを取得します。

データを復号するには、aws cryptosdk session process full メソッドを呼び出しま す。

```
/* Decrypting data */
aws_cryptosdk_session_process_full(session, 
                                      plaintext,
```
 plaintext\_buffer\_size, &plaintext\_length, ciphertext, ciphertext\_length)

### <span id="page-143-0"></span>参照カウント

メモリリークを防ぐために、作成したすべてのオブジェクトへの参照はオブジェクトの使用が完了し たら解放するようにします。それ以外の場合は、最終的にメモリリークが発生します。SDK には、 この作業を簡略化するメソッドがあります。

次のいずれかの子オブジェクトを使用して親オブジェクトを作成すると、親オブジェクトは子オブ ジェクトへの参照を作成して管理します。

- [キーリング](#page-16-0) (キーリングを使用したセッションの作成など)
- デフォルトの[暗号化マテリアルマネージャー](#page-19-1) (CMM) (デフォルトの CMM を使用したセッションや カスタム CMM の作成など)
- [データキーキャッシュ](#page-276-0) (キーリングとキャッシュを使用したキャッシュ CMM の作成など)

子オブジェクトへの独立参照が必要でない限り、親オブジェクトを作成したら子オブジェクトへの 参照はすぐに解放できます。親オブジェクトが破棄されると、残っている子オブジェクトへの参照は 解放されます。このパターンでは、各オブジェクトへの参照を必要な期間だけ保持することができま す。また、参照の未開放が原因でメモリリークが発生することもありません。

作成した子オブジェクトへの参照の明示的な解放は、お客様が行う必要があります。SDK が作 成したオブジェクトへの参照の管理は、お客様が行う必要はありません。SDK がオブジェクト (aws\_cryptosdk\_caching\_cmm\_new\_from\_keyring メソッドがセッションに追加するデフォル トの CMM など) を作成する場合は、SDK がオブジェクトとその参照の作成と破棄を管理します。

次の例では、[キーリング](#page-16-0)を使用してセッションを作成すると、セッションはキーリングへの参照を作 成し、セッションが破棄されるまでその参照を管理します。キーリングへの追加の参照を管理する必 要がない場合は、セッションを作成したら aws\_cryptosdk\_keyring\_release メソッドを使用し てキーリングオブジェクトを解放できます。このメソッドでは、キーリングの参照カウントは減少し ます。aws cryptosdk session destroy を呼び出してセッションを破棄すると、セッションの キーリングへの参照は解放されます。

// The session gets a reference to the keyring.
struct aws\_cryptosdk\_session \*session = aws\_cryptosdk\_session\_new\_from\_keyring\_2(alloc, AWS\_CRYPTOSDK\_ENCRYPT, keyring); // After you create a session with a keyring, release the reference to the keyring object. aws cryptosdk keyring release(keyring);

複数のセッションでキーリングを再利用したり、CMM でアルゴリズムスイートを指定したりするな ど、より複雑なタスクの場合は、オブジェクトへの独立参照を管理する必要があります。その場合 は、解放のメソッドをすぐに呼び出さないでください。代わりに、セッションの破棄だけでなく、オ ブジェクトを使用しなくなったときにも参照を解放します。

この参照カウント手法は、[データキーキャッシュ](#page-276-0)用の CMM のキャッシングなど、代替 CMM を使用 している場合にも機能します。キャッシュとキーリングからキャッシュ CMM を作成すると、キャッ シュ CMM はその両方のオブジェクトへの参照を作成します。別のタスクでそれらが必要でない限 り、キャッシュ CMM を作成したらキャッシュとキーリングへの独立参照はすぐに解放できます。そ の後、キャッシュ CMM を使用してセッションを作成するときに、キャッシュ CMM への参照を解放 できます。

作成したオブジェクトへの参照の明示的な解放は、お客様が行う必要があります。メソッドが作成 するオブジェクト (キャッシュ CMM の元になるデフォルトの CMM など) は、メソッドが管理しま す。

```
/ Create the caching CMM from a cache and a keyring.
struct aws_cryptosdk_cmm *caching_cmm = 
 aws_cryptosdk_caching_cmm_new_from_keyring(allocator, cache, kms_keyring, NULL, 60,
  AWS_TIMESTAMP_SECS);
// Release your references to the cache and the keyring.
aws_cryptosdk_materials_cache_release(cache);
aws_cryptosdk_keyring_release(kms_keyring);
// Create a session with the caching CMM.
struct aws_cryptosdk_session *session = aws_cryptosdk_session_new_from_cmm_2(allocator, 
  AWS_CRYPTOSDK_ENCRYPT, caching_cmm);
// Release your references to the caching CMM.
aws_cryptosdk_cmm_release(caching_cmm);
// ...
```
aws\_cryptosdk\_session\_destroy(session);

## AWS Encryption SDK for C の例

以下の例では、AWS Encryption SDK for C を使用してデータの暗号化と復号を行う方法を示しま す。

このセクションの例では、AWS Encryption SDK for C のバージョン 2.0.x 以降の使用方法について 説明します。 前バージョンを使用する例については、GitHub の [aws-encryption-sdk-c](https://github.com/aws/aws-encryption-sdk-c/) リポジトリ の[リリース](https://github.com/aws/aws-encryption-sdk-c/releases)リストで使用中のリリースを検索してください。

AWS Encryption SDK for C をインストールおよび構築する場合、これらの例やその他の例のソース コードは examples サブディレクトリに含まれており、build ディレクトリにコンパイルおよびビ ルドされます。GitHub の [aws-encryption-sdk-c](https://github.com/aws/aws-encryption-sdk-c/) リポジトリの [examples](https://github.com/aws/aws-encryption-sdk-c/tree/master/examples) サブディレクトリで検索す ることもできます。

トピック

• [文字列の暗号化と復号](#page-145-0)

#### <span id="page-145-0"></span>文字列の暗号化と復号

次の例は、AWS Encryption SDK for C を使用して文字列の暗号化と復号を行う方法を示していま す。

この例では、[AWS Key Management Service \(AWS KMS\)](https://docs.aws.amazon.com/kms/latest/developerguide/) で AWS KMS key を使用してデータキー の生成と暗号化を行うタイプのキーリングである [AWS KMS キーリング](#page-81-0) を特徴としています。この 例には C++ で記述されたコードが含まれています。 AWS Encryption SDK for C は、AWS KMS キーリングを使用する場合、AWS SDK for C++ が AWS KMS を呼び出すよう要求します。未加工の AES キーリング、未加工の RSA キーリング、または AWS KMS キーリングを含まないマルチキー リングなど、AWS KMS と相互作用しないキーリングを使用している場合は、AWS SDK for C++ は 必要ありません。

AWS KMS key の作成については、「AWS Key Management Service デベロッパーガイド」の 「[キーの作成](https://docs.aws.amazon.com/kms/latest/developerguide/create-keys.html)」を参照してください。AWS KMS キーリングでの AWS KMS keys の識別方法につい ては、「[AWS KMS キーリングの AWS KMS keys の指定](#page-82-0)」を参照してください。

完全なコードサンプルの参照: [string.cpp](https://github.com/aws/aws-encryption-sdk-c/blob/master/examples/string.cpp)

トピック

• [文字列の暗号化](#page-146-0)

• [文字列の復号](#page-149-0)

<span id="page-146-0"></span>文字列の暗号化

この例の最初の部分では、AWS KMS キーリングと 1 つの AWS KMS keyを使用してプレーンテキス トの文字列を暗号化します。

ステップ 1。エラー文字列をロード

Cコードまたは C++ コードで aws cryptosdk load error strings() メソッドを呼び出し ます。デバッグに非常に役立つエラー情報をロードします。

main メソッド内でなど、1 回だけ呼び出す必要があります。

/\* Load error strings for debugging \*/ aws\_cryptosdk\_load\_error\_strings();

ステップ 2: キーリングを作成します。

暗号化に使用する AWS KMS キーリングを作成します。この例のキーリングは 1 つの AWS KMS key で設定されていますが、AWS KMS キーリングは異なる AWS リージョン や異なるアカウン トの AWS KMS keys などの複数の AWS KMS keys で設定することができます。

「AWS Encryption SDK for C」内の暗号化キーリングで AWS KMS key を識別するには、[キー](https://docs.aws.amazon.com/kms/latest/developerguide/concepts.html#key-id-key-ARN)  [ARN](https://docs.aws.amazon.com/kms/latest/developerguide/concepts.html#key-id-key-ARN) または [エイリアス ARN](https://docs.aws.amazon.com/kms/latest/developerguide/concepts.html#key-id-alias-arn) を指定します。復号キーリングでは、キー ARN を使用する必要が あります。詳細については、「[AWS KMS キーリングの AWS KMS keys の指定](#page-82-0)」を参照してく ださい。

[AWS KMS キーリングの AWS KMS keys の指定](#page-82-0)

複数の AWS KMS keys を使用してキーリングを作成する場合は、プレーンテキストのデータ キーの生成と暗号化に使用する AWS KMS key と、同じプレーンテキストのデータキーを暗号 化する追加の AWS KMS keys の任意の配列を指定します。この例では、ジェネレーター AWS KMS key のみを指定します。

このコードを実行する前に、キー ARN を有効なキー ARN に置き換えます。

```
const char * key_arn = "arn:aws:kms:us-
west-2:111122223333:key/1234abcd-12ab-34cd-56ef-1234567890ab";
```

```
struct aws_cryptosdk_keyring *kms_keyring = 
        Aws::Cryptosdk::KmsKeyring::Builder().Build(key_arn);
```
ステップ 3: セッションを作成します。

アロケーター、モードの列挙子、キーリングを使用してセッションを作成します。

各セッションは、AWS\_CRYPTOSDK\_ENCRYPT モード (暗号化) または AWS\_CRYPTOSDK\_DECRYPT モード (復号) にする必要があります。既存のセッションのモードを 変更するには、aws cryptosdk session reset メソッドを使用します。

キーリングを使用してセッションを作成したら、SDK が提供する機能を使用してキーリングへの 参照を解放できます。セッションは、その有効期間中、キーリングオブジェクトへの参照を保持 します。セッションを破棄すると、キーリングオブジェクトやセッションオブジェクトへの参照 が解放されます。この[参照カウント](#page-143-0)方式は、メモリリークを防ぎ、オブジェクトが使用中に解放 されないようにするために役立ちます。

struct aws\_cryptosdk\_session \*session = aws\_cryptosdk\_session\_new\_from\_keyring\_2(alloc, AWS\_CRYPTOSDK\_ENCRYPT, kms\_keyring);

/\* When you add the keyring to the session, release the keyring object \*/ aws\_cryptosdk\_keyring\_release(kms\_keyring);

ステップ 4: 暗号化コンテキストを設定します。

[暗号化コンテキスト](#page-17-0)は、任意の、シークレットではない追加認証データです。暗号化時に暗号化 コンテキストを指定した場合は、暗号化コンテキストは、AWS Encryption SDK によって、デー タの復号時に同じ暗号コンテキストが使用されるように、暗号を使用して暗号化テキストにバイ ンドされます。暗号化コンテキストの使用はオプションですが、ベストプラクティスとして推奨 します。

まず、暗号化コンテキスト文字列を含むハッシュテーブルを作成します。

/\* Allocate a hash table for the encryption context \*/ int set\_up\_enc\_ctx(struct aws\_allocator \*alloc, struct aws\_hash\_table \*my\_enc\_ctx) // Create encryption context strings

AWS\_STATIC\_STRING\_FROM\_LITERAL(enc\_ctx\_key1, "Example");

AWS\_STATIC\_STRING\_FROM\_LITERAL(enc\_ctx\_value1, "String"); AWS\_STATIC\_STRING\_FROM\_LITERAL(enc\_ctx\_key2, "Company"); AWS STATIC STRING FROM LITERAL(enc ctx value2, "MyCryptoCorp");

// Put the key-value pairs in the hash table aws hash table put(my enc ctx, enc ctx key1, (void \*)enc ctx value1, &was created) aws\_hash\_table\_put(my\_enc\_ctx, enc\_ctx\_key2, (void \*)enc\_ctx\_value2, &was\_created)

セッション内の暗号化コンテキストへの変更可能なポインタを取得します。次

に、aws cryptosdk enc ctx clone 関数を使用して、暗号化コンテキストをセッションにコ ピーします。コピーを my\_enc\_ctx に保持しているため、データの復号後に値を検証すること ができます。

暗号化コンテキストはセッションの一部であり、セッション処理関数に渡されるパラメータでは ありません。これにより、メッセージ全体を暗号化するためにセッション処理関数が複数回呼び 出された場合でも、必ずメッセージのすべてのセグメントに同じ暗号化コンテキストが使用され るようになります。

struct aws\_hash\_table \*session\_enc\_ctx = aws\_cryptosdk\_session\_get\_enc\_ctx\_ptr\_mut(session);

aws\_cryptosdk\_enc\_ctx\_clone(alloc, session\_enc\_ctx, my\_enc\_ctx)

ステップ 5: 文字列を暗号化します。

プレーンテキストの文字列を暗号化するには、暗号化モードのセッションで aws cryptosdk session process full メソッドを使用します。AWS Encryption SDK バージョン 1.9.x および 2.2.x で導入されたこのメソッドは、非ストリーミングの暗号化お よび復号化のために設計されています。ストリーミングデータを処理するには、ループで aws\_cryptosdk\_session\_process を呼び出します。

暗号化する場合、プレーンテキストフィールドは入力フィールド、暗号化テキストフィールドは 出力フィールドです。処理が完了すると、ciphertext\_output フィールドには、[暗号化された](#page-18-0) [メッセージ](#page-18-0) (例: 実際の暗号化テキスト、暗号化されたデータキー、暗号化コンテキスト) が含ま れます。この暗号化されたメッセージの復号は、サポートされている任意のプログラミング言語 の AWS Encryption SDK を使用して行うことができます。

/\* Gets the length of the plaintext that the session processed \*/ size\_t ciphertext\_len\_output; if (AWS\_OP\_SUCCESS != aws\_cryptosdk\_session\_process\_full(session,

```
 ciphertext_output, 
                                      ciphertext_buf_sz_output, 
                                      &ciphertext_len_output, 
                                      plaintext_input, 
                                      plaintext_len_input)) { 
    aws cryptosdk session destroy(session);
     return 8;
}
```
ステップ 6: セッションをクリーンアップします。

最終ステップでは、CMM とキーリングへの参照を含むセッションを破棄します。

必要に応じて、セッションを破棄せずに、同じキーリングと CMM でセッションを再利用し、 文字列の復号や、他のメッセージの暗号化または復号を行うことができます。復号のセッ ションを使用するには、aws cryptosdk session reset メソッドを使用して、モードを AWS\_CRYPTOSDK\_DECRYPT に変更します。

<span id="page-149-0"></span>文字列の復号

この例の 2 番目の部分では、元の文字列の暗号化テキストを含む暗号化されたメッセージを復号し ます。

ステップ 1: エラー文字列をロード

C コードまたは C++ コードで aws\_cryptosdk\_load\_error\_strings() メソッドを呼び出し ます。デバッグに非常に役立つエラー情報をロードします。

main メソッド内でなど、1 回だけ呼び出す必要があります。

/\* Load error strings for debugging \*/ aws\_cryptosdk\_load\_error\_strings();

ステップ 2: キーリングを作成します。

AWS KMS のデータを復号する場合は、返る API を暗号化する[暗号化されたメッセージで](#page-18-0)渡しま す。[復号 API](https://docs.aws.amazon.com/kms/latest/APIReference/API_Decrypt.html) では、AWS KMS key を入力として使用することはありません。代わりに、AWS KMS は暗号化に使用したものと同じ AWS KMS key を使用して暗号化テキストを復号します。 ただし、AWS Encryption SDK では、暗号化時および復号時に AWS KMS keys を使用する AWS KMS キーリングを指定することができます。

復号では、暗号化されたメッセージの復号に使用する AWS KMS keys でのみキーリングを設定 することができます。例えば、組織の特定のロールで使用する AWS KMS key のみを使用して キーリングを作成することができます。AWS Encryption SDK では、復号キーリングにない AWS KMS key を使用することはありません。SDK で指定したキーリングの AWS KMS keys を使用し て暗号化されたデータキーを復号できない場合は、そのデータキーの暗号化にそのキーリングの AWS KMS keys が使用されていないか、呼び出し元にそのキーリングの AWS KMS keys を使用 して復号するためのアクセス許可がないために復号の呼び出しが失敗します。

復号キーリングに AWS KMS key を指定する場合は、そ[のキー ARN](https://docs.aws.amazon.com/kms/latest/developerguide/concepts.html#key-id-key-ARN) を使用する必要がありま す。[エイリアス ARN](https://docs.aws.amazon.com/kms/latest/developerguide/concepts.html#key-id-alias-arn) は、暗号化キーリングでのみ許可されます。AWS KMS キーリングでの AWS KMS keys の識別方法については、「[AWS KMS キーリングの AWS KMS keys の指定](#page-82-0)」を 参照してください。

この例では、文字列の暗号化に使用したものと同じ AWS KMS key が設定されているキーリング を指定します。このコードを実行する前に、キー ARN を有効なキー ARN に置き換えます。

```
const char * key_arn = "arn:aws:kms:us-
west-2:111122223333:key/1234abcd-12ab-34cd-56ef-1234567890ab"
```
struct aws\_cryptosdk\_keyring \*kms\_keyring = Aws::Cryptosdk::KmsKeyring::Builder().Build(key\_arn);

ステップ 3: セッションを作成します。

アロケーターとキーリングを使用してセッションを作成します。セッションを復号用に設定する には、セッションを AWS\_CRYPTOSDK\_DECRYPT モードに設定します。

キーリングを使用してセッションを作成したら、SDK が提供する機能を使用してキーリングへの 参照を解放できます。セッションは、その有効期間中、キーリングオブジェクトへの参照を保持 します。セッションを破棄すると、セッションとキーリングの両方が解放されます。この参照カ ウント方式は、メモリリークを防ぎ、オブジェクトが使用中に解放されないようにするために役 立ちます。

```
struct aws_cryptosdk_session *session = 
  aws_cryptosdk_session_new_from_keyring_2(alloc, AWS_CRYPTOSDK_DECRYPT, 
  kms_keyring);
```

```
/* When you add the keyring to the session, release the keyring object */
aws_cryptosdk_keyring_release(kms_keyring);
```
ステップ 4: 文字列を復号します。

文字列を復号するには、復号用に設定されているセッションで aws\_cryptosdk\_session\_process\_full メソッドを使用します。AWS Encryption SDK バージョン 1.9.x および 2.2.x で導入されたこのメソッドは、非ストリーミングの暗号化お よび復号化のために設計されています。ストリーミングデータを処理するには、ループで aws\_cryptosdk\_session\_process を呼び出します。

復号する際、暗号化テキストフィールドは入力フィールド、プレーンテキストフィールドは出力 フィールドです。ciphertext\_input フィールドには、返るメソッドを暗号化する[暗号化され](#page-391-0) [たメッセージ](#page-391-0)が含まれます。処理が完了すると、plaintext\_output フィールドには、プレー ンテキスト (復号された) 文字列が含まれます。

```
size_t plaintext_len_output;
if (AWS_OP_SUCCESS != aws_cryptosdk_session_process_full(session, 
                                     plaintext_output, 
                                     plaintext_buf_sz_output, 
                                     &plaintext_len_output, 
                                     ciphertext_input, 
                                     ciphertext_len_input)) { 
     aws_cryptosdk_session_destroy(session); 
     return 13;
}
```
ステップ 5: 暗号化コンテキストを確認します。

実際の暗号化コンテキスト (メッセージの復号に使用されたもの) に、メッセージの暗号化時に 指定した暗号化コンテキストが含まれていることを確認します。[暗号化マテリアルマネージャー](#page-19-0) (CMM) によって、メッセージの暗号化前に指定した暗号化コンテキストにペアが追加される場合 があるため、実際の暗号化コンテキストには、追加のペアが含まれる場合があります。

AWS Encryption SDK for C では、暗号化コンテキストは SDK から返される暗号化されたメッ セージに含まれているため、復号時に暗号化コンテキストを指定する必要はありません。ただ し、プレーンテキストのメッセージが返る前に、復号関数を使用して、返った暗号化コンテキス ト内のすべてのペアが、メッセージの復号に使用された暗号化コンテキスト内にあることを確認 する必要があります。

まず、セッション内のハッシュテーブルへの読み取り専用ポインタを取得します。このハッシュ テーブルには、メッセージの復号に使用された暗号化コンテキストが含まれています。

```
const struct aws hash table *session enc ctx =
  aws_cryptosdk_session_get_enc_ctx_ptr(session);
```
次に、暗号化時にコピーした my\_enc\_ctx ハッシュテーブル内の暗号化コンテキストをループ します。暗号化に使用された my\_enc\_ctx ハッシュテーブルの各ペアが、復号に使用された session\_enc\_ctx ハッシュテーブルに表示されていることを確認します。キーが見つからない 場合や、キーが別の値の場合は、処理を停止し、エラーメッセージを書き込みます。

```
for (struct aws_hash_iter iter = aws_hash_iter_begin(my_enc_ctx); !
aws_hash_iter_done(&iter); 
      aws hash iter next(&iter)) {
      struct aws_hash_element *session_enc_ctx_kv_pair; 
      aws_hash_table_find(session_enc_ctx, iter.element.key, 
  &session_enc_ctx_kv_pair) 
     if (!session_enc_ctx_kv_pair || 
         !aws_string_eq( 
             (struct aws_string *)iter.element.value, (struct aws_string 
 *)session enc ctx kv pair->value)) {
         fprintf(stderr, "Wrong encryption context!\n"); 
         abort(); 
     }
}
```
ステップ 6: セッションをクリーンアップします。

暗号化コンテキストを確認したら、セッションは破棄、または再利用できます。セッションを再 設定する必要がある場合は、aws\_cryptosdk\_session\_reset メソッドを使用します。

```
aws_cryptosdk_session_destroy(session);
```
# .NET 用 AWS Encryption SDK

.NET 用 AWS Encryption SDK は、C# やその他の.NET プログラミング言語でアプリケーションを作 成する開発者向けのクライアント側の暗号化ライブラリです。Windows、macOS、Linux でサポー トされています。

AWS Encryption SDK の [プログラミング言語](#page-138-0) 実装は、すべて完全に相互運用可能です。ただ し、AWS Encryption SDK for .NET のバージョン 4.x [で必要な暗号化コンテキスト CMM](#page-158-0) を使用

してデータを暗号化をする場合、AWS Encryption SDK for .NET のバージョン 4.x または AWS Encryption SDK for Java のバージョン 3.x でのみ復号化できます。

## **a** Note

AWS Encryption SDK for .NET のバージョン 4.0.0 は、AWS Encryption SDK のメッセー ジ仕様とは異なります。そのため、バージョン 4.0.0 で暗号化されたメッセージは、AWS Encryption SDK for .NET のバージョン 4.0.0 以降でのみ復号化できます。その他のプログラ ミング言語実装では復号化できません。

AWS Encryption SDK for .NET のバージョン 4.0.1 は、AWS Encryption SDK のメッセージ 仕様に従ってメッセージを作成するため、他のプログラミング言語実装と相互運用できま す。デフォルトでは、バージョン 4.0.1 はバージョン 4.0.0 で暗号化されたメッセージを読 み取ることができます。ただし、バージョン 4.0.0 で暗号化されたメッセージを復号化した くない場合は、[NetV4\\_0\\_0\\_RetryPolicy](https://github.com/aws/aws-encryption-sdk-dafny/tree/mainline/AwsEncryptionSDK/runtimes/net/Examples/NetV4_0_0Example.cs) プロパティを指定してクライアントがこれら のメッセージを読み取らないようにすることができます。詳細については、GitHub の awsencryption-sdk-dafny リポジトリにある「[v4.0.1 release notes」](https://github.com/aws/aws-encryption-sdk-dafny/releases/tag/v4.0.1?)を参照してください。

.NET 用 AWS Encryption SDK は、AWS Encryption SDK の他のプログラミング言語実装と次の点で 異なります。

• [データキーキャッシュ](#page-276-0) はサポートされていません

**a** Note

.NET 用 AWS Encryption SDK のバージョン 4.x は、代替の暗号マテリアルキャッシュソ リューションである [AWS KMS 階層型キーリング](#page-100-0)をサポートしています。

- ストリーミングデータはサポートしていません
- .NET 用 AWS Encryption SDK から [ログ記録やスタックトレースはありません](#page-155-0)
- [AWS SDK for .NET が必要](#page-154-0)

.NET 用 AWS Encryption SDK には、AWS Encryption SDK の他の言語実装バージョン 2.0.x で導入 されたセキュリティ機能がすべて含まれています。ただし、.NET 用 AWS Encryption SDK を使用し て 2.0.x より前のバージョンの AWS Encryption SDK の他言語実装によって暗号化されたデータを復 号化する場合、[コミットメント・ポリシー](#page-22-0)を調整する必要がある場合があります。詳細については、 「[コミットメントポリシーの設定方法](#page-373-0)」を参照してください。

.NET 用 AWS Encryption SDK は、仕様、それを実装するコード、およびそれらをテストするための 証明を記述する正式な検証言語である [Dafny](https://github.com/dafny-lang/dafny/blob/master/README.md) の AWS Encryption SDK の製品です。その結果、機能 の正確性を保証するフレームワークに、AWS Encryption SDK の機能を実装するライブラリができあ がりました。

詳細はこちら

- 代替アルゴリズムスイートの指定、暗号化されたデータキーの制限、AWS KMS マルチリージョン キーの使用など、AWS Encryption SDK でのオプションの設定方法を示す例については、「[AWS](#page-35-0)  [Encryption SDK の設定」](#page-35-0)を参照してください。
- .NET 用 AWS Encryption SDK を使用したプログラミングの詳細については、「GitHub の awsencryption-sdk-python リポジトリ」の「[aws-encryption-sdk-net](https://github.com/aws/aws-encryption-sdk-dafny/tree/mainline/AwsEncryptionSDK/runtimes/net/) ディレクトリ」を参照して ください。

トピック

- [.NET 用 AWS Encryption SDK のインストール](#page-154-0)
- [.NET 用 AWS Encryption SDK のデバッグ](#page-155-0)
- [「.NET 用 AWS Encryption SDK」の AWS KMS キーリング](#page-155-1)
- [バージョン 4.x で必要な暗号化コンテキスト](#page-158-0)
- [.NET 用 AWS Encryption SDK の例](#page-160-0)

## <span id="page-154-0"></span>.NET 用 AWS Encryption SDK のインストール

.NET 用 AWS Encryption SDK は NuGet の[AWS.Cryptography.EncryptionSDK](https://www.nuget.org/packages/AWS.Cryptography.EncryptionSDK)パッケージとし て入手可能です。.NET 用 AWS Encryption SDK のインストールとビルドの詳細については、awsencryption-sdk-net リポジトリの「[README.md](https://github.com/aws/aws-encryption-sdk-dafny/tree/mainline/AwsEncryptionSDK/runtimes/net/#readme)」ファイルを参照してください。

バージョン 3.x

.NET 用 AWS Encryption SDK のバージョン 3.x は、Windows 上でのみ.NET Framework 4.5.2 — 4.8 をサポートしています。サポートされているすべてのオペレーティングシステムで、.NET Core 3.0 以降と.NET 5.0 以降をサポートします。

#### バージョン 4.x

.NET 用 AWS Encryption SDK のバージョン 4.x は、.NET 6.0 と.NET Framework net48 以降をサ ポートしています。

.NET 用 AWS Encryption SDK では、AWS Key Management Service (AWS KMS) キーを使用して いない場合でも AWS SDK for .NET が必要です。NuGet パッケージと共にインストールされます。 ただし、AWS KMS キーを使用する場合を除き、.NET 用 AWS Encryption SDK では AWS アカウン ト、AWS 認証情報、または AWS サービスとのやり取りは必要ありません。AWS アカウントが必要 な場合、設定する方法については、「[AWS KMS での AWS Encryption SDK の使用」](#page-29-0)を参照してく ださい。

## <span id="page-155-0"></span>.NET 用 AWS Encryption SDK のデバッグ

.NET 用 AWS Encryption SDK はログは生成しません。.NET 用 AWS Encryption SDK の例外では、 例外メッセージは生成されますが、スタックトレースは生成されません。

デバッグしやすいように、AWS SDK for .NET へのログ記録を必ず有効にしてください。AWS SDK for .NET のログとエラーメッセージは、「AWS SDK for .NET」で発生するエラーと「.NET 用 AWS Encryption SDK」で発生するエラーとを区別するのに役立ちます。AWS SDK for .NET ロギングの ヘルプについては、「AWS SDK for .NET 開発者ガイド」の「[AWSLogging」](https://docs.aws.amazon.com/sdk-for-net/v3/developer-guide/net-dg-config-other.html#config-setting-awslogging)を参照してください。 (このトピックを確認するには、[.NET Framework コンテンツを開く] セクションを展開してくださ い)。

## <span id="page-155-1"></span>「.NET 用 AWS Encryption SDK」の AWS KMS キーリング

「.NET 用 AWS Encryption SDK」の基本の AWS KMS キーリングは、1 つの KMS キーしか使用し ません。また、AWS KMS クライアントも必要になり、KMS キーの AWS リージョン 用にクライア ントを設定する機会ができます。

1 つ以上の AWS KMS ラッピングキーを含むキーリングを作成するには、マルチキーリングを使用 します。.NET 用 AWS Encryption SDK には、1 つ以上の AWS KMS キーを使用する特殊なマルチ キーリングと、サポートされているタイプの 1 つ以上のキーリングを使用する標準のマルチキーリ ングがあります。プログラマーの中には、すべてのキーリングの作成にマルチキーリングメソッドを 使用することを好む人もおり、.NET 用 AWS Encryption SDK はその戦略をサポートしています。

.NET 用 AWS Encryption SDK には、AWS KMS [マルチリージョンキー](#page-37-0) を含む、すべての一般的な ユースケースに対応する、基本的なシングルキーキーリングとマルチキーリングが用意されていま す。

たとえば、1 つの AWS KMS キーで AWS KMS キーリングを作成するに は、CreateAwsKmsKeyring() メソッドを使用できます。

Version 3.x

次の例では、.NET 用 AWS Encryption SDK のバージョン 3.x を使用し、指定されたキーを含む リージョンのデフォルト AWS KMS クライアントを作成します。

```
// Instantiate the AWS Encryption SDK and material providers
var encryptionSdk = AwsEncryptionSdkFactory.CreateDefaultAwsEncryptionSdk();
var materialProviders = 
  AwsCryptographicMaterialProvidersFactory.CreateDefaultAwsCryptographicMaterialProviders();
string keyArn = "arn:aws:kms:us-
west-2:111122223333:key/1234abcd-12ab-34cd-56ef-1234567890ab";
// Instantiate the keyring input object
var kmsKeyringInput = new CreateAwsKmsKeyringInput
{ 
     KmsClient = new AmazonKeyManagementServiceClient(), 
     KmsKeyId = keyArn
};
// Create the keyring
var keyring = materialProviders.CreateAwsKmsKeyring(kmsKeyringInput);
```
Version 4.x

次の例では、.NET 用 AWS Encryption SDK のバージョン 4.x を使用し、指定されたキーを含む リージョンの AWS KMS クライアントを作成します。

```
// Instantiate the AWS Encryption SDK and material providers
var esdk = new ESDK(new AwsEncryptionSdkConfig());
var mpl = new MaterialProviders(new MaterialProvidersConfig());
string keyArn = "arn:aws:kms:us-
west-2:111122223333:key/1234abcd-12ab-34cd-56ef-1234567890ab";
// Instantiate the keyring input object
var createKeyringInput = new CreateAwsKmsKeyringInput
\mathcal{L} KmsClient = new AmazonKeyManagementServiceClient(), 
     KmsKeyId = kmsArn
};
```
#### // Create the keyring

var kmsKeyring = mpl.CreateAwsKmsKeyring(createKeyringInput);

1 つ以上の AWS KMS キーを含むキーリングを作成するには、CreateAwsKmsMultiKeyring() メ ソッドを使用します。この例では AWS KMS キーを 2 つ使用しています。1 つの KMS キーを指定す るには、Generator パラメータのみを使用します。追加の KMS キーを指定する KmsKeyIds パラ メータはオプションです。

このキーリングの入力には AWS KMS クライアントは必要ありません。代わりに、AWS Encryption SDK はキーリングの KMS キーで表される各リージョンのデフォルト AWS KMS クライアントを使 用します。たとえば、Generator パラメータの値によって識別される KMS キーが米国西部 (オレ ゴン) リージョン (us-west-2) にある場合、AWS Encryption SDK はその us-west-2 リージョン のデフォルト AWS KMS クライアントを作成します。AWS KMS クライアントをカスタマイズする 必要がある場合は、CreateAwsKmsKeyring() メソッドを使用します。

次の例では、.NET 用 AWS Encryption SDK バージョン 4.x と CreateAwsKmsKeyring() メソッド を使用し、AWS KMS クライアントをカスタマイズします。

```
// Instantiate the AWS Encryption SDK and material providers
var esdk = new ESDK(new AwsEncryptionSdkConfig());
var mpl = new MaterialProviders(new MaterialProvidersConfig());
string generatorKey = "arn:aws:kms:us-
west-2:111122223333:key/1234abcd-12ab-34cd-56ef-1234567890ab";
List<string> additionalKeys = new List<string> { "arn:aws:kms:us-
west-2:111122223333:key/0987dcba-09fe-87dc-65ba-ab0987654321" };
// Instantiate the keyring input object
var createEncryptKeyringInput = new CreateAwsKmsMultiKeyringInput
\left\{ \right. Generator = generatorKey, 
     KmsKeyIds = additionalKeys
};
var kmsEncryptKeyring = 
  materialProviders.CreateAwsKmsMultiKeyring(createEncryptKeyringInput);
```
.NET 用 AWS Encryption SDK バージョン 4.x は、対称暗号化 (SYMMETRIC\_DEFAULT) または非対 称 RSA KMS キーを使用する AWS KMS キーリングをサポートしています。非対称 RSA KMS キー で作成された AWS KMS キーリングには、1 つのキーペアしか含めることができません。

非対称 RSA AWS KMS キーリングで暗号化する場合[、kms: GenerateDataKey](https://docs.aws.amazon.com/kms/latest/APIReference/API_GenerateDataKey.html) や [kms: Encrypt](https://docs.aws.amazon.com/kms/latest/APIReference/API_Encrypt.html) は必 要ありません。キーリングを作成するときに、暗号化に使用するパブリックキーマテリアルを指定す る必要があるからです。AWS KMS このキーリングで暗号化する場合、 呼び出しは行われません。 非対称 RSA AWS KMS キーリングで復号化するには[、kms: Decrypt](https://docs.aws.amazon.com/kms/latest/APIReference/API_Decrypt.html) 権限が必要です。

非対称 RSA AWS KMS キーリングを作成するには、非対称 RSA KMS キーのパブリックキーとプラ イベートキー ARN を提示する必要があります。パブリックキーは PEM でエンコードされている必 要があります。次の例では、非対称 RSA キーペアを使用して AWS KMS キーリングを作成します。

```
// Instantiate the AWS Encryption SDK and material providers
var esdk = new ESDK(new AwsEncryptionSdkConfig());
var mpl = new MaterialProviders(new MaterialProvidersConfig());
var publicKey = new MemoryStream(Encoding.UTF8.GetBytes(AWS KMS RSA public key));
// Instantiate the keyring input object
var createKeyringInput = new CreateAwsKmsRsaKeyringInput
\left\{ \right. KmsClient = new AmazonKeyManagementServiceClient(), 
     KmsKeyId = AWS KMS RSA private key ARN, 
     PublicKey = publicKey, 
     EncryptionAlgorithm = EncryptionAlgorithmSpec.RSAES_OAEP_SHA_256
};
// Create the keyring
var kmsRsaKeyring = mpl.CreateAwsKmsRsaKeyring(createKeyringInput);
```
# <span id="page-158-0"></span>バージョン 4.x で必要な暗号化コンテキスト

.NET 用 AWS Encryption SDK のバージョン 4.x の場合、必要な暗号化コンテキスト CMM を使用し て、暗号化操作で[暗号化コンテキスト](https://docs.aws.amazon.com/crypto/latest/userguide/cryptography-concepts.html#define-encryption-context)を要求できます。暗号化コンテキストは、一連の非シークレッ トのキーと値のペアです。暗号化コンテキストは、暗号化されたデータに暗号化されてバインドされ ます。これにより、フィールドを復号するために同じ暗号化コンテキストが必要になります。必要な 暗号化コンテキスト CMM を使用する場合、すべての暗号化および復号化の呼び出しに含める必要の ある 暗号化コンテキストキー (必須キー) を 1 つ以上指定できます。

#### **a** Note

必要な暗号化コンテキスト CMM は AWS Encryption SDK for Java のバージョン 3.x とのみ 相互運用可能です。その他のプログラミング言語実装とは相互運用できません。必要な暗号 化コンテキスト CMM を使用してデータを暗号化する場合、AWS Encryption SDK for Java のバージョン 3.x または AWS Encryption SDK for .NET のバージョン 4.x でのみ復号化でき ます。

暗号化時、AWS Encryption SDK は必要なすべての暗号化コンテキストキーが、指定した暗号化コン テキストに含まれていることを検証します。AWS Encryption SDK は、指定した暗号化コンテキスト に署名します。必須キーではないキーと値のペアのみがシリアル化され、暗号化操作によって返され る暗号化メッセージのヘッダーにプレーンテキストで保存されます。

復号化時には、必要なキーを表すすべてのキーと値のペアを含む暗号化コンテキストを提供する必要 があります。AWS Encryption SDK は、この暗号化コンテキストと、暗号化されたメッセージのヘッ ダーに保存されているキーと値のペアを使用して、暗号化操作で指定した元の暗号化コンテキストを 再構築します。AWS Encryption SDK が元の暗号化コンテキストを再構築できない場合、復号化操作 は失敗します。誤った値を持つ必要なキーを含むキーと値のペアを供給すると、暗号化されたメッ セージは復号化できません。暗号化時に指定したのと同じキーと値のペアを供給する必要がありま す。

#### **A** Important

暗号化のコンテキストで必要なキーにどの値を選択するかを慎重に検討してください。復号 化時には、同じキーとそれに対応する値を再度提供できる必要があります。必要なキーを再 現できない場合、暗号化されたメッセージは復号化できません。

次の例では、必要な暗号化コンテキスト CMM を使用して AWS KMS キーリングを初期化します。

```
var encryptionContext = new Dictionary<string, string>()
{ 
     {"encryption", "context"}, 
     {"is not", "secret"}, 
     {"but adds", "useful metadata"}, 
     {"that can help you", "be confident that"}, 
     {"the data you are handling", "is what you think it is"}
};
```

```
// Instantiate the AWS Encryption SDK and material providers
var esdk = new ESDK(new AwsEncryptionSdkConfig());
var mpl = new MaterialProviders(new MaterialProvidersConfig());
// Instantiate the keyring input object
var createKeyringInput = new CreateAwsKmsKeyringInput
{ 
     KmsClient = new AmazonKeyManagementServiceClient(), 
    KmsKeyId = kmsKey}; 
// Create the keyring 
var kmsKeyring = mpl.CreateAwsKmsKeyring(createKeyringInput); 
var createCMMInput = new CreateRequiredEncryptionContextCMMInput
{ 
     UnderlyingCMM = mpl.CreateDefaultCryptographicMaterialsManager(new 
  CreateDefaultCryptographicMaterialsManagerInput{Keyring = kmsKeyring}), 
     // If you pass in a keyring but no underlying cmm, it will result in a failure 
  because only cmm is supported. 
     RequiredEncryptionContextKeys = new List<string>(encryptionContext.Keys)
}; 
// Create the required encryption context CMM
var requiredEcCMM = mpl.CreateRequiredEncryptionContextCMM(createCMMInput);
```
AWS KMS キーリングを使用する場合、.NET 用 AWS Encryption SDK は、また暗号化コンテキスト を使用して、キーリングが AWS KMS に行う呼び出しに追加認証データ (AAD) を提供します。

# <span id="page-160-0"></span>.NET 用 AWS Encryption SDK の例

次の例は、.NET 用 AWS Encryption SDK でプログラミングするとき、使用する基本的なコーディン グパターンを示しています。具体的には、AWS Encryption SDK とマテリアルプロバイダライブラリ をインスタンス化します。次に、各メソッドを呼び出す前に、メソッドの入力を定義するオブジェク トをインスタンス化します。これは、AWS SDK for .NET で使用するコーディングパターンとよく似 ています。

代替アルゴリズムスイートの指定、暗号化されたデータキーの制限、AWS KMS マルチリージョン キーの使用など、AWS Encryption SDK でのオプションの設定方法を示す例については、「[AWS](#page-35-0)  [Encryption SDK の設定」](#page-35-0)を参照してください。

.NET 用 AWS Encryption SDK を使用したプログラミングの他の例については、「GitHub の awsencryption-sdk-dafny リポジトリ」の「aws-encryption-sdk-net ディレクトリ」にある 「[例](https://github.com/aws/aws-encryption-sdk-dafny/tree/mainline/AwsEncryptionSDK/runtimes/net/Examples)」を参照してください。

「.NET 用 AWS Encryption SDK」でのデータの暗号化

この例では、データを暗号化するための基本的なパターンを示しています。 1 つの AWS KMS ラッピングキーで保護されたデータキーを使用して小さなファイルを暗号化します。

ステップ 1: AWS Encryption SDK とマテリアルプロバイダライブラリをインスタンス化します。

まず、AWS Encryption SDK とマテリアルプロバイダライブラリをインスタンス化することから 始めます。AWS Encryption SDK のメソッドを使用して、データを暗号化および復号化します。 マテリアルプロバイダライブラリのメソッドを使用して、データを保護するキーを指定するキー リングを作成します。

AWS Encryption SDK とマテリアルプロバイダライブラリをインスタンス化する方法は、.NET 用 AWS Encryption SDK のバージョン 3.x と 4.x では異なります。以下の手順はすべて、.NET 用 AWS Encryption SDK のバージョン 3.x と 4.x の両方で同じです。

Version 3.x

// Instantiate the AWS Encryption SDK and material providers var encryptionSdk = AwsEncryptionSdkFactory.CreateDefaultAwsEncryptionSdk(); var materialProviders =

AwsCryptographicMaterialProvidersFactory.CreateDefaultAwsCryptographicMaterialProviders();

Version 4.x

// Instantiate the AWS Encryption SDK and material providers var esdk = new ESDK(new AwsEncryptionSdkConfig()); var mpl = new MaterialProviders(new MaterialProvidersConfig());

ステップ 2: キーリング用の入力オブジェクトを作成します。

キーリングを作成する各メソッドには、対応する入力オブジェクトクラスがありま す。たとえば、CreateAwsKmsKeyring() メソッドの入力オブジェクトを作成するに

は、CreateAwsKmsKeyringInput クラスのインスタンスを作成します。

このキーリングの入力では [ジェネレータキー](#page-83-0) は指定されていませんが、KmsKeyId パラメータ で指定される単一の KMS キーはジェネレータキーとなります。データを暗号化するデータキー を生成し、暗号化します。

この入力オブジェクトには KMS キーの AWS リージョン 用の AWS KMS クライアン トが必要です。AWS KMS クライアントを作成するには、「AWS SDK for .NET」で AmazonKeyManagementServiceClient クラスをインスタンス化します。パラメータなしで AmazonKeyManagementServiceClient() コンストラクタを呼び出すと、デフォルト値でク ライアントが作成されます。

.NET 用 AWS Encryption SDK での暗号化に使用される AWS KMS キーリングでは、キー ID、 キー ARN、エイリアス名、またはエイリアス ARN を使用して [KMS キーを識別](#page-82-0)できます。復号 化に使用する AWS KMS キーリングでは、キー ARN を使用して各 KMS キーを識別する必要が あります。復号に暗号化キーリングを再利用する場合は、すべての KMS キーにキー ARN ID を 使用します。

```
string keyArn = "arn:aws:kms:us-
west-2:111122223333:key/1234abcd-12ab-34cd-56ef-1234567890ab";
// Instantiate the keyring input object
var kmsKeyringInput = new CreateAwsKmsKeyringInput
{ 
     KmsClient = new AmazonKeyManagementServiceClient(), 
     KmsKeyId = keyArn
};
```
ステップ 3: キーリングを作成します。

キーリングを作成するには、キーリング入力オブジェクトを使用してキーリングメソッドを呼 び出します。この例では、KMS キーを 1 つだけ取得する、この CreateAwsKmsKeyring() メ ソッドを使用しています。

var keyring = materialProviders.CreateAwsKmsKeyring(kmsKeyringInput);

ステップ 4: 暗号化コンテキストを定義します。

[暗号化コンテキスト](#page-17-0) はオプションですが、「AWS Encryption SDK」における暗号化オペレー ションの要素として強く推奨されています。1 つ以上の非シークレットキーと値のペアを定義で きます。

#### **a** Note

.NET 用 AWS Encryption SDK のバージョン 4.x の場合[、必要な暗号化コンテキスト](#page-158-0) [CMM](#page-158-0) を使用して、すべての暗号化リクエストで暗号化コンテキストを要求できます。

```
// Define the encryption context
var encryptionContext = new Dictionary<string, string>()
{ 
     {"purpose", "test"}
};
```
ステップ 5: 暗号化用の入力オブジェクトを作成します。

Encrypt() メソッドを呼び出す前に、EncryptInput クラスのインスタンスを作成します。

```
string plaintext = File.ReadAllText("C:\\Documents\\CryptoTest\\TestFile.txt");
// Define the encrypt input
var encryptInput = new EncryptInput
{ 
     Plaintext = plaintext, 
     Keyring = keyring, 
     EncryptionContext = encryptionContext
};
```
ステップ 6: プレーンテキストを暗号化します。

AWS Encryption SDK の Encrypt() メソッドを使用して、定義したキーリングを使用してプ レーンテキストを暗号化します。

この Encrypt() メソッドが返す EncryptOutput には、暗号化されたメッセージ (Ciphertext)、暗号化コンテキスト、アルゴリズムスイートを取得するメソッドがあります。

var encryptOutput = encryptionSdk.Encrypt(encryptInput);

ステップ 7: 暗号化されたメッセージを取得します。

「.NET 用 AWS Encryption SDK」の Decrypt() メソッドは、EncryptOutput インスタンスの Ciphertext メンバーを取得します。

EncryptOutput オブジェクトの Ciphertext メンバーは [暗号化されたメッセージ](#page-18-0) であり、暗 号化されたデータ、暗号化されたデータキー、メタデータ (暗号化コンテキストを含む) を含む ポータブルオブジェクトです。暗号化されたメッセージを長期間安全に保管したり、Decrypt() メソッドに送信してプレーンテキストを復元することもできます。

var encryptedMessage = encryptOutput.Ciphertext;

「.NET 用 AWS Encryption SDK」では、Strict モードで復号化

ベストプラクティスでは、データを復号する際に使用するキーを指定することを推奨していますが、 これは Strict モードと呼ばれるオプションです。AWS Encryption SDK は、キーリングで指定した KMS キーのみを使用して暗号文を復号化します。復号化キーリング内のキーには、データを暗号化 したキーが少なくとも 1 つ含まれている必要があります。

この例は、.NET 用 AWS Encryption SDK による Strict モードでの復号化の基本パターンを示してい ます。

ステップ 1: AWS Encryption SDK およびマテリアルプロバイダライブラリをインスタンス化しま す。

// Instantiate the AWS Encryption SDK and material providers var esdk = new ESDK(new AwsEncryptionSdkConfig()); var mpl = new MaterialProviders(new MaterialProvidersConfig());

ステップ 2: キーリング用の入力オブジェクトを作成します。

キーリングメソッドのパラメータを指定するには、入力オブジェクトを作成します。 「.NET 用 AWS Encryption SDK」の各キーリングメソッドには、対応する入力オブジェクトがありま す。 この例では、CreateAwsKmsKeyring() メソッドを使用してキーリングを作成している ため、入力用の CreateAwsKmsKeyringInput クラスをインスタンス化しています。

復号キーリングでは、キー ARN を使用して KMS キー を指定する必要があります。

```
string keyArn = "arn:aws:kms:us-
west-2:111122223333:key/1234abcd-12ab-34cd-56ef-1234567890ab";
// Instantiate the keyring input object
var kmsKeyringInput = new CreateAwsKmsKeyringInput
{ 
     KmsClient = new AmazonKeyManagementServiceClient(),
```

$$
KmsKeyId = keyArn
$$

ステップ 3: キーリングを作成します。

復号化キーリングを作成するために、この例では CreateAwsKmsKeyring() メソッドとキーリ ング入力オブジェクトを使用します。

var keyring = materialProviders.CreateAwsKmsKeyring(kmsKeyringInput);

ステップ 4: 復号化用の入力オブジェクトを作成します。

Decrypt() メソッドの入力オブジェクトを作成するには、DecryptInput クラスをインスタン ス化します。

DecryptInput() コンストラクタの Ciphertext パラメータは、Encrypt() メソッドが返し た EncryptOutput オブジェクトの Ciphertext メンバーを受け取ります。Ciphertext プロ パティは [暗号化されたメッセージ](#page-18-0) を表します。これには、AWS Encryption SDK がメッセージの 復号化に必要な暗号化されたデータ、暗号化されたデータキー、メタデータが含まれます。

.NET 用 AWS Encryption SDK のバージョン 4.x では、オプションの EncryptionContext パラ メータを使用して Decrypt() メソッド内の暗号化コンテキストを指定できます。

この EncryptionContext パラメータを使用して、暗号化時に使用された暗号化コンテキスト が、暗号文の復号化に使用された暗号化コンテキストに含まれていることを確認します。AWS Encryption SDK は、デフォルトのアルゴリズムスイートなど、署名付きのアルゴリズムスイート を使用している場合、デジタル署名を含む暗号化コンテキストにペアを追加します。

```
var encryptedMessage = encryptOutput.Ciphertext;
var decryptInput = new DecryptInput
\{ Ciphertext = encryptedMessage, 
     Keyring = keyring, 
     EncryptionContext = encryptionContext // OPTIONAL
};
```
ステップ 5: 暗号文を復号化します。

var decryptOutput = encryptionSdk.Decrypt(decryptInput);

ステップ 6: 暗号化コンテキストを確認します — バージョン 3.x

.NET 用 AWS Encryption SDK のバージョン 3.x の Decrypt() メソッドは、暗号化コンテキス トを取りません。暗号化されたメッセージのメタデータから暗号化コンテキストの値を取得しま す。ただし、プレーンテキストを返したり使用したりする前に、暗号文の復号に使用した暗号化 コンテキストに、暗号化時に指定した暗号化コンテキストが含まれていることを確認することが ベストプラクティスです。

暗号化に使用した暗号化コンテキストが、暗号文の復号に使用された暗号化コンテキストに含 まれていることを確認します。AWS Encryption SDK は、デフォルトのアルゴリズムスイートな ど、署名付きのアルゴリズムスイートを使用している場合、デジタル署名を含む暗号化コンテキ ストにペアを追加します。

```
// Verify the encryption context
string contextKey = "purpose";
string contextValue = "test";
if (!decryptOutput.EncryptionContext.TryGetValue(contextKey, out var 
  decryptContextValue) 
     || !decryptContextValue.Equals(contextValue))
{ 
     throw new Exception("Encryption context does not match expected values");
}
```
「.NET 用 AWS Encryption SDK」でディスカバリーキーリングによる復号化

復号化に KMS キーを指定するのではなく、KMS キーを指定しないキーリングである AWS KMS ディスカバリーキーリングを提供できます。ディスカバリーキーリングを使用すると、発信者がその キーに対する復号化権限を持っていれば、暗号化したどの KMS キーを使用しても AWS Encryption SDK はデータを復号化できます。ベストプラクティスとして、指定されたパーティションの特定の AWS アカウント で使用できる KMS キーを制限するディスカバリーフィルターを追加します。

.NET 用 AWS Encryption SDK には、AWS KMS クライアントを必要とする基本的なディスカバリー キーリングと、1 つ以上のAWS リージョン を指定する必要のあるディスカバリーマルチキーリング が用意されています。クライアントとリージョンはどちらも、暗号化されたメッセージの復号化に使 用できる KMS キーを制限します。 どちらのキーリングの入力オブジェクトにも、推奨ディスカバ リーフィルターが適用されます。

次の例は、AWS KMS ディスカバリーキーリングとディスカバリーフィルターを使用してデータを復 号化するパターンを示しています。

ステップ 1: AWS Encryption SDK とマテリアルプロバイダライブラリをインスタンス化します。

```
// Instantiate the AWS Encryption SDK and material providers
var esdk = new ESDK(new AwsEncryptionSdkConfig());
var mpl = new MaterialProviders(new MaterialProvidersConfig());
```
ステップ 2: キーリング用の入力オブジェクトを作成します。

キーリングメソッドのパラメータを指定するには、入力オブジェクトを作成します。 「.NET 用 AWS Encryption SDK」の各キーリングメソッドには、対応する入力オブジェクトがありま す。 この例では、CreateAwsKmsDiscoveryKeyring() メソッドを使用してキーリングを 作成しているため、入力用の CreateAwsKmsDiscoveryKeyringInput クラスをインスタンス 化しています。

```
List<string> accounts = new List<string> { "111122223333" };
var discoveryKeyringInput = new CreateAwsKmsDiscoveryKeyringInput
\{ KmsClient = new AmazonKeyManagementServiceClient(), 
     DiscoveryFilter = new DiscoveryFilter() 
     { 
         AccountIds = accounts, 
         Partition = "aws" 
     }
};
```
ステップ 3: キーリングを作成します。

復号化キーリングを作成するために、この例では CreateAwsKmsDiscoveryKeyring() メ ソッドとキーリング入力オブジェクトを使用します。

```
var discoveryKeyring = 
  materialProviders.CreateAwsKmsDiscoveryKeyring(discoveryKeyringInput);
```
ステップ 4: 復号化用の入力オブジェクトを作成します。

Decrypt() メソッドの入力オブジェクトを作成するには、DecryptInput クラスをインスタン ス化します。Ciphertext パラメータの値は、Encrypt() メソッドが返す EncryptOutput オ ブジェクトの Ciphertext メンバーです。

.NET 用 AWS Encryption SDK のバージョン 4.x では、オプションの EncryptionContext パラ メータを使用して Decrypt() メソッド内の暗号化コンテキストを指定できます。

この EncryptionContext パラメータを使用して、暗号化時に使用された暗号化コンテキスト が、暗号文の復号化に使用された暗号化コンテキストに含まれていることを確認します。AWS Encryption SDK は、デフォルトのアルゴリズムスイートなど、署名付きのアルゴリズムスイート を使用している場合、デジタル署名を含む暗号化コンテキストにペアを追加します。

```
var ciphertext = encryptOutput.Ciphertext;
var decryptInput = new DecryptInput
\{ Ciphertext = ciphertext, 
     Keyring = discoveryKeyring, 
     EncryptionContext = encryptionContext // OPTIONAL 
};
var decryptOutput = encryptionSdk.Decrypt(decryptInput);
```
ステップ 5: 暗号化コンテキストを確認します — バージョン 3.x

.NET 用 AWS Encryption SDK のバージョン 3.x の Decrypt() メソッドは、Decrypt() で暗号 化コンテキストを取りません。暗号化されたメッセージのメタデータから暗号化コンテキストの 値を取得します。ただし、プレーンテキストを返したり使用したりする前に、暗号文の復号に使 用した暗号化コンテキストに、暗号化時に指定した暗号化コンテキストが含まれていることを確 認することがベストプラクティスです。

暗号化で使用された暗号化コンテキストが、暗号文の復号に使用された暗号化コンテキストに含 まれていることを確認します。AWS Encryption SDK は、デフォルトのアルゴリズムスイートな ど、署名付きのアルゴリズムスイートを使用している場合、デジタル署名を含む暗号化コンテキ ストにペアを追加します。

```
// Verify the encryption context
string contextKey = "purpose";
string contextValue = "test";
if (!decryptOutput.EncryptionContext.TryGetValue(contextKey, out var 
  decryptContextValue) 
     || !decryptContextValue.Equals(contextValue))
{ 
     throw new Exception("Encryption context does not match expected values");
}
```
# AWS Encryption SDK for Java

このトピックでは、AWS Encryption SDK for Java をインストールして使用する方法について説明 します。でのプログラミングの詳細についてはAWS Encryption SDK for Java[、aws-encryption-sdk](https://github.com/aws/aws-encryption-sdk-java/)[java](https://github.com/aws/aws-encryption-sdk-java/)のリポジトリを参照してください GitHub。API のドキュメントについては、AWS Encryption SDK for Java の [Javadoc](https://aws.github.io/aws-encryption-sdk-java/) を参照してください。

トピック

- [前提条件](#page-169-0)
- [インストール](#page-171-0)
- [AWS KMSのキーリング AWS Encryption SDK for Java](#page-172-0)
- [バージョン 3.x で必要な暗号化コンテキスト](#page-174-0)
- [AWS Encryption SDK for Java の例](#page-176-0)

## <span id="page-169-0"></span>前提条件

AWS Encryption SDK for Java をインストールする前に、以下の前提条件を満たしていることを確認 してください。

## Java 開発環境

Java 8 以降が必要になります。Oracle のウェブサイトで [Java SE のダウンロードに](https://www.oracle.com/technetwork/java/javase/downloads/index.html)移動 し、Java SE Development Kit (JDK) をダウンロードして、インストールします。

Oracle JDK を使用する場合は、[Java Cryptography Extension \(JCE\) 無制限強度の管轄ポリシー](http://www.oracle.com/technetwork/java/javase/downloads/jce8-download-2133166.html) [ファイル](http://www.oracle.com/technetwork/java/javase/downloads/jce8-download-2133166.html)をダウンロードして、インストールする必要があります。

Bouncy Castle

AWS Encryption SDK for Java には、[Bouncy Castle](https://www.bouncycastle.org/java.html) が必要です。

- AWS Encryption SDK for Java バージョン 1.6.1 以降では、Bouncy Castle を使用して暗号化オ ブジェクトをシリアル化および逆シリアル化します。この要件を満たすには、Bouncy Castle または [Bouncy Castle FIPS](https://www.bouncycastle.org/fips_faq.html) を使用できます。Bouncy Castle FIPS のインストールおよび設定 については、[Bouncy Castle FIPS のドキュメントの](https://www.bouncycastle.org/documentation.html)特にユーザーガイドとセキュリティポリ シーの PDF を参照してください。
- AWS Encryption SDK for Java のそれより前のバージョンでは、Bouncy Castle の Java 用の暗 号化 API を使用します。この要件は、FIPS 非対応の Bouncy Castle によってのみ満たされま す。

Bouncy Castle がインストールされていない場合は、[Bouncy Castle 最新リリース](https://bouncycastle.org/latest_releases.html)に移動して、使 用している JDK に対応するプロバイダーファイルをダウンロードします[。Apache Maven](https://maven.apache.org/) [を使用](https://mvnrepository.com/artifact/org.bouncycastle/bc-fips) [して、標準のバウンシーキャッスルプロバイダー \(](https://mvnrepository.com/artifact/org.bouncycastle/bc-fips)[bcprov-ext-jdk15o](https://mvnrepository.com/artifact/org.bouncycastle/bcprov-ext-jdk15on)[n\) のアーティファクト、ま](https://mvnrepository.com/artifact/org.bouncycastle/bc-fips) [たはバウンシーキャッスル FIPS のアーティファクト \(bc-fips\) を取得することもできます。](https://mvnrepository.com/artifact/org.bouncycastle/bc-fips)

#### AWS SDK for Java

バージョン 3。 x の x ではAWS SDK for Java 2.x、AWS Encryption SDK for JavaAWS KMSキー リングを使用しない場合でもが必要です。

バージョン 2。 x 以前のバージョンでは、AWS Encryption SDK for Javaは必要ありませんAWS SDK for Java。ただし、AWS SDK for Java は、マスターキープロバイダーとして [AWS Key](https://aws.amazon.com/kms/)  [Management Service](https://aws.amazon.com/kms/) (AWS KMS) を使用する必要があります。AWS Encryption SDK for Java バージョン 2.4.0 以降、AWS Encryption SDK for Java は AWS SDK for Java のバージョン 1.x と 2.x の両方をサポートしています。AWS SDK for Java 1.x と 2.x の AWS Encryption SDK コード は相互運用可能です。たとえば、AWS SDK for Java 1.x をサポートする AWS Encryption SDK コードでデータを暗号化し、AWS SDK for Java 2.x をサポートするコードを使用して復号化で きます (また、その逆も可能です)。2.4.0 より前のバージョンの AWS Encryption SDK for Java は、AWS SDK for Java 1.x のみをサポートします。AWS Encryption SDK バージョンの更新の詳 細については、「[AWS Encryption SDK の移行」](#page-357-0)を参照してください。

AWS Encryption SDK for Java コードを AWS SDK for Java 1.x から AWS SDK for Java 2.x に 更新する場合は、AWS SDK for Java 1.x の AWSKMS [インターフェイスへ](https://docs.aws.amazon.com/AWSJavaSDK/latest/javadoc/com/amazonaws/services/kms/package-summary.html)の参照を、AWS SDK for Java 2.x の KmsClient [インターフェイスへ](https://sdk.amazonaws.com/java/api/latest/software/amazon/awssdk/services/kms/package-summary.html)の参照に置き換えてください。AWS Encryption SDK for Java は [KmsAsyncClient](https://sdk.amazonaws.com/java/api/latest/software/amazon/awssdk/services/kms/KmsAsyncClient.html) インターフェイスをサポートしていません。また、kms 名前 空間の代わりに、kmssdkv2 名前空間の AWS KMS 関連オブジェクトを使用するようにコードを 更新してください。

AWS SDK for Java をインストールするには、Apache Maven を使用します。

- 依存関係として [AWS SDK for Java 全体をインポートするに](https://docs.aws.amazon.com/sdk-for-java/latest/developer-guide/setup-project-maven.html#build-the-entire-sdk-into-your-project)は、pom.xml ファイルでそれを宣 言します。
- AWS SDK for Java 1.x の AWS KMS モジュールにのみ依存関係を作成するには[、特定のモ](https://docs.aws.amazon.com/sdk-for-java/v1/developer-guide/setup-project-maven.html#modules-dependencies) [ジュールを指定する](https://docs.aws.amazon.com/sdk-for-java/v1/developer-guide/setup-project-maven.html#modules-dependencies) 手順に従って artifactId を aws-java-sdk-kms に設定します。
- AWS SDK for Java 2.x の AWS KMS モジュールにのみ依存関係を作成するには[、特定の](https://docs.aws.amazon.com/sdk-for-java/latest/developer-guide/setup-project-maven.html#modules-dependencies) [モジュールを指定する](https://docs.aws.amazon.com/sdk-for-java/latest/developer-guide/setup-project-maven.html#modules-dependencies)手順に従います。[groupId] を [software.amazon.awssdk] に、 [artifactId] を [kms] に設定します。

その他の変更点については、「AWS SDK for Java 2.x 開発者ガイド」の「[AWS SDK for Java 1.x](https://docs.aws.amazon.com/sdk-for-java/latest/developer-guide/migration-whats-different.html) [と 2.x の違いとは」](https://docs.aws.amazon.com/sdk-for-java/latest/developer-guide/migration-whats-different.html)を参照してください。

「AWS Encryption SDK 開発者ガイド」の Java の例では、AWS SDK for Java 2.x を使用してい ます。

<span id="page-171-0"></span>インストール

AWS Encryption SDK for Java の最新バージョンをインストールします。

**a** Note

[2.0.0 AWS Encryption SDK for Java より前のバージョンはすべてこの段階にあります。end](https://docs.aws.amazon.com/sdkref/latest/guide/maint-policy.html#version-life-cycle)[of-support](https://docs.aws.amazon.com/sdkref/latest/guide/maint-policy.html#version-life-cycle)

バージョン 2.0.x 以降から AWS Encryption SDK for Java の最新バージョンにコードやデー タを変更せずに安全に更新できます。ただし、バージョン 2.0.x で導入された[新しいセキュ](#page-353-0) [リティ機能](#page-353-0)には下位互換性がありません。1.7.x より前のバージョンから 2.0.x 以降のバー ジョンに更新するには、まず AWS Encryption SDK の最新の 1.x バージョンに更新する必要 があります。詳細については、 [AWS Encryption SDK の移行](#page-357-0) を参照してください。

AWS Encryption SDK for Java は、以下の方法でインストールできます。

#### 手動

をインストールするにはAWS Encryption SDK for Java、リポジトリのクローンを作成するか、ダ ウンロードしてください。[aws-encryption-sdk-java](https://github.com/aws/aws-encryption-sdk-java/) GitHub

Apache Maven の使用

AWS Encryption SDK for Java は、[Apache Maven](https://maven.apache.org/) で以下の依存関係の定義を使用して入手でき ます。

```
<dependency> 
   <groupId>com.amazonaws</groupId> 
   <artifactId>aws-encryption-sdk-java</artifactId> 
   <version>3.0.0</version>
</dependency>
```
SDK をインストールしたら、[まずはこのガイドの Java コード例と](#page-176-0) [Javadoc](https://aws.github.io/aws-encryption-sdk-java/) を参照してください。 **GitHub** 

# <span id="page-172-0"></span>AWS KMSのキーリング AWS Encryption SDK for Java

バージョン 3。 x は、AWS Encryption SDK for Java[キーリングを使用してエンベロープ暗号化を実](https://docs.aws.amazon.com/crypto/latest/userguide/cryptography-concepts.html#define-envelope-encryption) [行します](https://docs.aws.amazon.com/crypto/latest/userguide/cryptography-concepts.html#define-envelope-encryption)。AWS KMSの基本的なキーリングは KMS キーを 1 AWS Encryption SDK for Java つだけ 使用します。また、AWS KMS クライアントも必要になり、KMS キーの AWS リージョン 用にクラ イアントを設定する機会ができます。

1 つ以上の AWS KMS ラッピングキーを含むキーリングを作成するには、マルチキーリングを使用 します。AWS Encryption SDK for Javaには、1 つ以上のキーを使用する特別なマルチキーリング と、サポートされているタイプの 1 AWS KMS つ以上のキーリングを使用する標準のマルチキーリ ングがあります。プログラマーの中には、すべてのキーリングの作成にマルチキーリング方式を使用 することを好む人もいますが、はその方法をサポートしています。AWS Encryption SDK for Java

[には、マルチリージョンキーを含むすべての一般的なユースケースに対応する、AWS Encryption](#page-37-0) [SDK for Java基本的なシングルキーキーリングとマルチキーリングが用意されています。AWS KMS](#page-37-0)

たとえば、1 AWS KMS AWS KMS つのキーでキーリングを作成するには、] メソッドを使用できま す。CreateAwsKmsKeyring()

```
// Instantiate the AWS Encryption SDK and material providers
final AwsCrypto crypto = AwsCrypto.builder().build();
final MaterialProviders materialProviders = MaterialProviders.builder() 
         .MaterialProvidersConfig(MaterialProvidersConfig.builder().build()) 
         .build();
// Create the keyring
CreateAwsKmsKeyringInput kmsKeyringInput = CreateAwsKmsKeyringInput.builder() 
         .kmsKeyId(keyArn) 
         .kmsClient(KmsClient.create()) 
        .build();
IKeyring kmsKeyring = materialProviders.CreateAwsKmsKeyring(kmsKeyringInput);
```
1 つ以上の AWS KMS キーを含むキーリングを作成するには、CreateAwsKmsMultiKeyring() メ ソッドを使用します。この例では 2 つの KMS キーを使用しています。1 つの KMS キーを指定する には、generator パラメータのみを使用します。追加の KMS キーを指定する msKeyIds パラメー タはオプションです。

このキーリングの入力には AWS KMS クライアントは必要ありません。代わりに、AWS Encryption SDK はキーリングの KMS キーで表される各リージョンのデフォルト AWS KMS クライアントを使 用します。たとえば、Generator パラメータの値によって識別される KMS キーが米国西部 (オレ

ゴン) リージョン (us-west-2) にある場合、AWS Encryption SDK はその us-west-2 リージョン のデフォルト AWS KMS クライアントを作成します。AWS KMS クライアントをカスタマイズする 必要がある場合は、CreateAwsKmsKeyring() メソッドを使用します。

```
// Instantiate the AWS Encryption SDK and material providers
final AwsCrypto crypto = AwsCrypto.builder().build();
final MaterialProviders materialProviders = MaterialProviders.builder() 
             .MaterialProvidersConfig(MaterialProvidersConfig.builder().build()) 
            .build();
String generatorKey = "arn:aws:kms:us-
west-2:111122223333:key/1234abcd-12ab-34cd-56ef-1234567890ab";
List<String> additionalKey = Collections.singletonList("arn:aws:kms:us-
west-2:111122223333:key/0987dcba-09fe-87dc-65ba-ab0987654321");
// Create the keyring
final CreateAwsKmsMultiKeyringInput keyringInput = 
 CreateAwsKmsMultiKeyringInput.builder() 
         .generator(generatorKey) 
         .kmsKeyIds(additionalKey) 
        .build();
final IKeyring kmsKeyring = matProv.CreateAwsKmsMultiKeyring(keyringInput);
```
AWS Encryption SDK for Java対称暗号化 (SYMMETRIC\_DEFAULT) または非対称 RSA KMS AWS KMS キーを使用するキーリングをサポートします。 AWS KMS非対称 RSA KMS キーで作成された キーリングには、1 つのkey pair しか含めることができません。

非対称 RSA AWS KMS キーリングで暗号化するには[、kms: GenerateDataKey または kms: Encrypt](https://docs.aws.amazon.com/kms/latest/APIReference/API_GenerateDataKey.html)  [は必要ありません。](https://docs.aws.amazon.com/kms/latest/APIReference/API_GenerateDataKey.html)[キーリングを作成するときに、暗号化に使用する公開鍵の内容を指定する必要](https://docs.aws.amazon.com/kms/latest/APIReference/API_Encrypt.html) [があるからです](https://docs.aws.amazon.com/kms/latest/APIReference/API_Encrypt.html)。AWS KMS このキーリングで暗号化する場合、 呼び出しは行われません。非対称 RSA AWS KMS キーリングで復号化するには、[kms: Decrypt](https://docs.aws.amazon.com/kms/latest/APIReference/API_Decrypt.html) 権限が必要です。

非対称 RSA AWS KMS キーリングを作成するには、非対称 RSA KMS キーのパブリックキーとプラ イベートキー ARN を提示する必要があります。パブリックキーは PEM でエンコードされている必 要があります。次の例では、非対称 RSA キーペアを使用して AWS KMS キーリングを作成します。

```
// Instantiate the AWS Encryption SDK and material providers
final AwsCrypto crypto = AwsCrypto.builder() 
         // Specify algorithmSuite without asymmetric signing here 
         // 
         // ALG_AES_128_GCM_IV12_TAG16_NO_KDF("0x0014"), 
         // ALG_AES_192_GCM_IV12_TAG16_NO_KDF("0x0046"),
```

```
 // ALG_AES_256_GCM_IV12_TAG16_NO_KDF("0x0078"), 
         // ALG_AES_128_GCM_IV12_TAG16_HKDF_SHA256("0x0114"), 
         // ALG_AES_192_GCM_IV12_TAG16_HKDF_SHA256("0x0146"), 
         // ALG_AES_256_GCM_IV12_TAG16_HKDF_SHA256("0x0178") 
  .withEncryptionAlgorithm(CryptoAlgorithm.ALG_AES_256_GCM_IV12_TAG16_HKDF_SHA256) 
        .build();
final MaterialProviders matProv = MaterialProviders.builder() 
         .MaterialProvidersConfig(MaterialProvidersConfig.builder().build()) 
        .build();
// Create a KMS RSA keyring.
// This keyring takes in:
// - kmsClient
// - kmsKeyId: Must be an ARN representing an asymmetric RSA KMS key
// - publicKey: A ByteBuffer of a UTF-8 encoded PEM file representing the public
// key for the key passed into kmsKeyId
// - encryptionAlgorithm: Must be either RSAES_OAEP_SHA_256 or RSAES_OAEP_SHA_1
final CreateAwsKmsRsaKeyringInput createAwsKmsRsaKeyringInput = 
         CreateAwsKmsRsaKeyringInput.builder() 
                 .kmsClient(KmsClient.create()) 
                 .kmsKeyId(rsaKeyArn) 
                 .publicKey(publicKey) 
                 .encryptionAlgorithm(EncryptionAlgorithmSpec.RSAES_OAEP_SHA_256) 
                 .build();
IKeyring awsKmsRsaKeyring = 
  matProv.CreateAwsKmsRsaKeyring(createAwsKmsRsaKeyringInput);
```
# <span id="page-174-0"></span>バージョン 3.x で必要な暗号化コンテキスト

バージョン 3 の場合。 の x AWS Encryption SDK for Java では、必要な暗号化コンテキスト CMM を使用して、[暗号化操作に暗号化コンテキストを要求できます](https://docs.aws.amazon.com/crypto/latest/userguide/cryptography-concepts.html#define-encryption-context)。暗号化コンテキストは、一連の非 シークレットのキーと値のペアです。暗号化コンテキストは、暗号化されたデータに暗号化されてバ インドされます。これにより、フィールドを復号するために同じ暗号化コンテキストが必要になりま す。必要な暗号化コンテキスト CMM を使用する場合、すべての暗号化および復号化の呼び出しに含 める必要のある 暗号化コンテキストキー (必須キー) を 1 つ以上指定できます。

**a** Note

必要な暗号化コンテキスト CMM は、バージョン 4 とのみ相互運用可能です。 X は .NET 用です。AWS Encryption SDK他のプログラミング言語実装とは相互運用できません。必

要な暗号化コンテキスト CMM を使用してデータを暗号化する場合、バージョン 3 でのみ 復号化できます。 x またはバージョン 4。AWS Encryption SDK for Java X は .NET AWS Encryption SDK 用です。

暗号化時、AWS Encryption SDK は必要なすべての暗号化コンテキストキーが、指定した暗号化コン テキストに含まれていることを検証します。AWS Encryption SDK は、指定した暗号化コンテキスト に署名します。必須キーではないキーと値のペアのみがシリアル化され、暗号化操作によって返され る暗号化メッセージのヘッダーにプレーンテキストで保存されます。

復号化時には、必要なキーを表すすべてのキーと値のペアを含む暗号化コンテキストを提供する必要 があります。AWS Encryption SDK は、この暗号化コンテキストと、暗号化されたメッセージのヘッ ダーに保存されているキーと値のペアを使用して、暗号化操作で指定した元の暗号化コンテキストを 再構築します。AWS Encryption SDK が元の暗号化コンテキストを再構築できない場合、復号化操作 は失敗します。誤った値を持つ必要なキーを含むキーと値のペアを供給すると、暗号化されたメッ セージは復号化できません。暗号化時に指定したのと同じキーと値のペアを供給する必要がありま す。

#### **A** Important

暗号化のコンテキストで必要なキーにどの値を選択するかを慎重に検討してください。復号 化時には、同じキーとそれに対応する値を再度提供できる必要があります。必要なキーを再 現できない場合、暗号化されたメッセージは復号化できません。

次の例では、必要な暗号化コンテキスト CMM を使用して AWS KMS キーリングを初期化します。

```
// Instantiate the AWS Encryption SDK
final AwsCrypto crypto = AwsCrypto.builder() 
         .withCommitmentPolicy(CommitmentPolicy.RequireEncryptRequireDecrypt) 
         .build(); 
// Create your encryption context
final Map<String, String> encryptionContext = new HashMap<>();
encryptionContext.put("encryption", "context");
encryptionContext.put("is not", "secret");
encryptionContext.put("but adds", "useful metadata");
encryptionContext.put("that can help you", "be confident that");
encryptionContext.put("the data you are handling", "is what you think it is");
```

```
// Create a list of required encryption contexts
final List<String> requiredEncryptionContextKeys = Arrays.asList("encryption", 
  "context"); 
// Create the keyring
final MaterialProviders materialProviders = MaterialProviders.builder() 
         .MaterialProvidersConfig(MaterialProvidersConfig.builder().build()) 
         .build();
final CreateAwsKmsKeyringInput keyringInput = CreateAwsKmsKeyringInput.builder() 
         .kmsKeyId(keyArn) 
         .kmsClient(KmsClient.create()) 
        .buid():
IKeyring kmsKeyring = materialProviders.CreateAwsKmsKeyring(keyringInput); 
// Create the required encryption context CMM
ICryptographicMaterialsManager cmm = 
     materialProviders.CreateDefaultCryptographicMaterialsManager( 
         CreateDefaultCryptographicMaterialsManagerInput.builder() 
              .keyring(kmsKeyring) 
              .build() 
     );
ICryptographicMaterialsManager requiredCMM = 
     materialProviders.CreateRequiredEncryptionContextCMM( 
         CreateRequiredEncryptionContextCMMInput.builder() 
              .requiredEncryptionContextKeys(requiredEncryptionContextKeys) 
              .underlyingCMM(cmm) 
              .build() 
         );
```
# <span id="page-176-0"></span>AWS Encryption SDK for Java の例

以下の例では、AWS Encryption SDK for Java を使用してデータの暗号化と復号を行う方法を示し ます。次の例は、バージョン 3 の使用方法を示しています。 x 以降AWS Encryption SDK for Java。 バージョン 3。 x [は、AWS Encryption SDK for Javaマ](#page-16-1)[スターキープロバイダーをキーリングに置き](#page-16-0) [換えます](#page-16-0)[。](#page-16-1)以前のバージョンを使用する例については、[aws-encryption-sdk-jav](https://github.com/aws/aws-encryption-sdk-java/)[aにあるリポジトリの](https://github.com/aws/aws-encryption-sdk-java/releases) [リリースのリストでリリースを探してください](https://github.com/aws/aws-encryption-sdk-java/releases)。 GitHub

```
トピック
```
- [文字列の暗号化と復号](#page-177-0)
- [バイトストリームの暗号化と復号](#page-179-0)
- [マルチキーリングによるバイトストリームの暗号化と復号化](#page-183-0)

## <span id="page-177-0"></span>文字列の暗号化と復号

次の例は、バージョン 3 の使用方法を示しています。 x of AWS Encryption SDK for Java を使用して 文字列を暗号化および復号化します。文字列を使用する前にバイト配列に変換します。

[この例ではキーリングを使用しています。AWS KMSA](#page-81-0)WS KMSキーリングを使用して暗号化する場 合、キー ID、キー ARN、エイリアス名、またはエイリアス ARN を使用して KMS キーを識別でき ます。復号化するときは、キー ARN を使用して KMS キーを識別する必要があります。

encryptData() メソッドを呼び出すと、暗号化テキスト、暗号化されたデータキー、暗号化コン テキストを含む[暗号化されたメッセージ](#page-18-0) (CryptoResult) が返されます。CryptoResult オブジェ クトで getResult を呼び出すと[、暗号化されたメッセージ](#page-391-0)の Base-64 でエンコードされた文字列 バージョンが返され、decryptData() メソッドに渡すことができるようになります。

同様に、decryptData() を呼び出すと、返される CryptoResult オブジェクトにはプレーンテキ ストのメッセージと AWS KMS key ID が含まれます。アプリケーションでプレーンテキストを返す 前に、暗号化されたメッセージの AWS KMS key ID と暗号化コンテキストが適切であることを確認 してください。

```
// Copyright Amazon.com Inc. or its affiliates. All Rights Reserved.
// SPDX-License-Identifier: Apache-2.0
package com.amazonaws.crypto.keyrings;
import com.amazonaws.encryptionsdk.AwsCrypto;
import com.amazonaws.encryptionsdk.CommitmentPolicy;
import com.amazonaws.encryptionsdk.CryptoResult;
import software.amazon.cryptography.materialproviders.IKeyring;
import software.amazon.cryptography.materialproviders.MaterialProviders;
import 
  software.amazon.cryptography.materialproviders.model.CreateAwsKmsMultiKeyringInput;
import software.amazon.cryptography.materialproviders.model.MaterialProvidersConfig;
import java.nio.charset.StandardCharsets;
import java.util.Arrays;
import java.util.Collections;
import java.util.Map;
/** 
  * Encrypts and then decrypts data using an AWS KMS Keyring. 
 * 
  * <p>Arguments:
```

```
 * 
 * < ol >
 * <li>Key ARN: For help finding the Amazon Resource Name (ARN) of your AWS KMS 
 customer master 
         key (CMK), see 'Viewing Keys' at
          * http://docs.aws.amazon.com/kms/latest/developerguide/viewing-keys.html 
 * </ol>
 */
public class BasicEncryptionKeyringExample { 
  private static final byte[] EXAMPLE_DATA = "Hello 
 World".getBytes(StandardCharsets.UTF_8); 
  public static void main(final String[] args) { 
     final String keyArn = args[0]; 
    encryptAndDecryptWithKeyring(keyArn); 
  } 
  public static void encryptAndDecryptWithKeyring(final String keyArn) { 
     // 1. Instantiate the SDK 
     // This builds the AwsCrypto client with the RequireEncryptRequireDecrypt 
 commitment policy, 
    // which means this client only encrypts using committing algorithm suites and 
 enforces 
   // that the client will only decrypt encrypted messages that were created with a
 committing 
    // algorithm suite. 
    // This is the default commitment policy if you build the client with 
    // `AwsCrypto.builder().build()` 
    // or `AwsCrypto.standard()`. 
     final AwsCrypto crypto = 
         AwsCrypto.builder() 
            .withCommitmentPolicy(CommitmentPolicy.RequireEncryptRequireDecrypt)
             .build(); 
    // 2. Create the AWS KMS keyring. 
    // This example creates a multi keyring, which automatically creates the KMS 
 client. 
     final MaterialProviders materialProviders = 
         MaterialProviders.builder() 
             .MaterialProvidersConfig(MaterialProvidersConfig.builder().build()) 
            .build();
     final CreateAwsKmsMultiKeyringInput keyringInput =
```

```
 CreateAwsKmsMultiKeyringInput.builder().generator(keyArn).build(); 
     final IKeyring kmsKeyring = 
  materialProviders.CreateAwsKmsMultiKeyring(keyringInput); 
     // 3. Create an encryption context 
     // We recommend using an encryption context whenever possible 
     // to protect integrity. This sample uses placeholder values. 
     // For more information see: 
     // blogs.aws.amazon.com/security/post/Tx2LZ6WBJJANTNW/How-to-Protect-the-Integrity-
of-Your-Encrypted-Data-by-Using-AWS-Key-Management 
     final Map<String, String> encryptionContext = 
         Collections.singletonMap("ExampleContextKey", "ExampleContextValue"); 
     // 4. Encrypt the data 
    final CryptoResult<br/>byte[], ?> encryptResult =
         crypto.encryptData(kmsKeyring, EXAMPLE_DATA, encryptionContext); 
     final byte[] ciphertext = encryptResult.getResult(); 
     // 5. Decrypt the data 
     final CryptoResult<byte[], ?> decryptResult = 
         crypto.decryptData( 
             kmsKeyring, 
             ciphertext, 
             // Verify that the encryption context in the result contains the 
             // encryption context supplied to the encryptData method 
             encryptionContext); 
     // 6. Verify that the decrypted plaintext matches the original plaintext 
     assert Arrays.equals(decryptResult.getResult(), EXAMPLE_DATA); 
   }
}
```
<span id="page-179-0"></span>バイトストリームの暗号化と復号

次の例は、AWS Encryption SDK を使用してバイトストリームの暗号化と復号を行う方法を示してい ます。

[この例では Raw AES キーリングを使用しています。](#page-124-0)

暗号化するときには、AwsCrypto.builder() .withEncryptionAlgorithm() メソッドを使用 して、[デジタル署名](#page-23-0)のないアルゴリズムスイートを指定します。復号化時に、暗号化テキストが署名 なしであることを確認するために、この例では createUnsignedMessageDecryptingStream()
メソッドを使用します。createUnsignedMessageDecryptingStream()このメソッドは、デジ タル署名付きの暗号文を検出すると失敗します。

デジタル署名を含むデフォルトのアルゴリズムスイートで暗号化する場合は、次の例に示すように、 代わりに createDecryptingStream() メソッドを使用します。

```
// Copyright Amazon.com Inc. or its affiliates. All Rights Reserved.
// SPDX-License-Identifier: Apache-2.0
package com.amazonaws.crypto.keyrings;
import com.amazonaws.encryptionsdk.AwsCrypto;
import com.amazonaws.encryptionsdk.CommitmentPolicy;
import com.amazonaws.encryptionsdk.CryptoAlgorithm;
import com.amazonaws.encryptionsdk.CryptoInputStream;
import com.amazonaws.encryptionsdk.jce.JceMasterKey;
import com.amazonaws.util.IOUtils;
import software.amazon.cryptography.materialproviders.IKeyring;
import software.amazon.cryptography.materialproviders.MaterialProviders;
import software.amazon.cryptography.materialproviders.model.AesWrappingAlg;
import software.amazon.cryptography.materialproviders.model.CreateRawAesKeyringInput;
import software.amazon.cryptography.materialproviders.model.MaterialProvidersConfig;
import java.io.FileInputStream;
import java.io.FileOutputStream;
import java.io.IOException;
import java.nio.ByteBuffer;
import java.security.SecureRandom;
import java.util.Collections;
import java.util.Map;
import javax.crypto.SecretKey;
import javax.crypto.spec.SecretKeySpec;
/** 
 * <p>
  * Encrypts and then decrypts a file under a random key. 
 * 
 * <p>
  * Arguments: 
 * <ol>
  * <li>Name of file containing plaintext data to encrypt 
 * </ol>
```

```
 * 
 * <p>
  * This program demonstrates using a standard Java {@link SecretKey} object as a {@link 
  IKeyring} to 
  * encrypt and decrypt streaming data. 
  */
public class FileStreamingKeyringExample { 
     private static String srcFile; 
     public static void main(String[] args) throws IOException { 
        srcFile = args[0]; // In this example, we generate a random key. In practice, 
         // you would get a key from an existing store 
         SecretKey cryptoKey = retrieveEncryptionKey(); 
         // Create a Raw Aes Keyring using the random key and an AES-GCM encryption 
  algorithm 
         final MaterialProviders materialProviders = MaterialProviders.builder() 
                  .MaterialProvidersConfig(MaterialProvidersConfig.builder().build()) 
                 .buid():
         final CreateRawAesKeyringInput keyringInput = 
  CreateRawAesKeyringInput.builder() 
                  .wrappingKey(ByteBuffer.wrap(cryptoKey.getEncoded())) 
                  .keyNamespace("Example") 
                  .keyName("RandomKey") 
                  .wrappingAlg(AesWrappingAlg.ALG_AES128_GCM_IV12_TAG16) 
                 .build();
         IKeyring keyring = materialProviders.CreateRawAesKeyring(keyringInput); 
         // Instantiate the SDK. 
         // This builds the AwsCrypto client with the RequireEncryptRequireDecrypt 
  commitment policy, 
         // which means this client only encrypts using committing algorithm suites and 
  enforces 
         // that the client will only decrypt encrypted messages that were created with 
  a committing 
         // algorithm suite. 
         // This is the default commitment policy if you build the client with 
         // `AwsCrypto.builder().build()` 
         // or `AwsCrypto.standard()`. 
         // This example encrypts with an algorithm suite that doesn't include signing 
  for faster decryption,
```

```
\frac{1}{2} since this use case assumes that the contexts that encrypt and decrypt are
 equally trusted. 
        final AwsCrypto crypto = AwsCrypto.builder() 
                .withCommitmentPolicy(CommitmentPolicy.RequireEncryptRequireDecrypt)
 .withEncryptionAlgorithm(CryptoAlgorithm.ALG_AES_256_GCM_HKDF_SHA512_COMMIT_KEY) 
                .build();
        // Create an encryption context to identify the ciphertext 
       Map<String, String> context = Collections.singletonMap("Example",
 "FileStreaming"); 
       // Because the file might be too large to load into memory, we stream the data,
 instead of 
        //loading it all at once. 
        FileInputStream in = new FileInputStream(srcFile); 
        CryptoInputStream<JceMasterKey> encryptingStream = 
 crypto.createEncryptingStream(keyring, in, context); 
        FileOutputStream out = new FileOutputStream(srcFile + ".encrypted"); 
        IOUtils.copy(encryptingStream, out); 
        encryptingStream.close(); 
        out.close(); 
        // Decrypt the file. Verify the encryption context before returning the 
 plaintext. 
        // Since the data was encrypted using an unsigned algorithm suite, use the 
 recommended 
        // createUnsignedMessageDecryptingStream method, which only accepts unsigned 
 messages. 
        in = new FileInputStream(srcFile + ".encrypted"); 
        CryptoInputStream<JceMasterKey> decryptingStream = 
 crypto.createUnsignedMessageDecryptingStream(keyring, in); 
        // Does it contain the expected encryption context? 
        if 
 (!"FileStreaming".equals(decryptingStream.getCryptoResult().getEncryptionContext().get("Example"))) 
 { 
            throw new IllegalStateException("Bad encryption context"); 
        } 
        // Write the plaintext data to disk. 
        out = new FileOutputStream(srcFile + ".decrypted"); 
        IOUtils.copy(decryptingStream, out); 
        decryptingStream.close();
```

```
 out.close(); 
     } 
     /** 
      * In practice, this key would be saved in a secure location. 
      * For this demo, we generate a new random key for each operation. 
      */ 
     private static SecretKey retrieveEncryptionKey() { 
        SecureRandom rnd = new SecureRandom();
        byte[] rawKey = new byte[16]; // 128 bits
         rnd.nextBytes(rawKey); 
         return new SecretKeySpec(rawKey, "AES"); 
     }
}
```
# マルチキーリングによるバイトストリームの暗号化と復号化

[次の例は、をマルチキーリングで使用する方法を示しています。AWS Encryption SDK](#page-133-0)マルチキーリ ングを使用してデータを暗号化する場合は、そのキーリングに含まれる任意のラッピングキーを使 用してそのデータを復号できます。この例では、[AWS KMSキーリングと R](#page-81-0)[aw RSA キーリングを子](#page-128-0) [キーリングとして使用しています](#page-128-0)。

この例では、[デジタル署名](#page-23-0)を含む[デフォルトのアルゴリズムスイート](#page-26-0)で暗号化します。ストリーミン グの際、AWS Encryption SDK は、整合性チェックの後、デジタル署名を検証する前にプレーンテキ ストをリリースします。署名が検証されるまでプレーンテキストを使用しないようにするため、この 例ではプレーンテキストをバッファリングし、復号化および検証が完了したときにのみディスクに書 き込みます。

```
// Copyright Amazon.com Inc. or its affiliates. All Rights Reserved.
// SPDX-License-Identifier: Apache-2.0
package com.amazonaws.crypto.keyrings;
import com.amazonaws.encryptionsdk.AwsCrypto;
import com.amazonaws.encryptionsdk.CommitmentPolicy;
import com.amazonaws.encryptionsdk.CryptoOutputStream;
import com.amazonaws.util.IOUtils;
import software.amazon.cryptography.materialproviders.IKeyring;
import software.amazon.cryptography.materialproviders.MaterialProviders;
import 
  software.amazon.cryptography.materialproviders.model.CreateAwsKmsMultiKeyringInput;
import software.amazon.cryptography.materialproviders.model.CreateMultiKeyringInput;
```
import software.amazon.cryptography.materialproviders.model.CreateRawRsaKeyringInput; import software.amazon.cryptography.materialproviders.model.MaterialProvidersConfig; import software.amazon.cryptography.materialproviders.model.PaddingScheme; import java.io.ByteArrayInputStream; import java.io.ByteArrayOutputStream; import java.io.FileInputStream; import java.io.FileOutputStream; import java.nio.ByteBuffer; import java.security.GeneralSecurityException; import java.security.KeyPair; import java.security.KeyPairGenerator; import java.util.Collections; /\*\*  $*$  <p> \* Encrypts a file using both AWS KMS Key and an asymmetric key pair. \*  $*$  <p> \* Arguments:  $*$  < ol > \* <li>Key ARN: For help finding the Amazon Resource Name (ARN) of your AWS KMS key, see 'Viewing Keys' at http://docs.aws.amazon.com/kms/latest/developerguide/ viewing-keys.html \* \* <li>Name of file containing plaintext data to encrypt  $*$  </ol>  $*$  <p> \* You might use AWS Key Management Service (AWS KMS) for most encryption and decryption operations, but \* still want the option of decrypting your data offline independently of AWS KMS. This sample \* demonstrates one way to do this.  $*$  <p> \* The sample encrypts data under both an AWS KMS key and an "escrowed" RSA key pair \* so that either key alone can decrypt it. You might commonly use the AWS KMS key for decryption. However, \* at any time, you can use the private RSA key to decrypt the ciphertext independent of AWS KMS.  $*$  <p> \* This sample uses the RawRsaKeyring to generate a RSA public-private key pair \* and saves the key pair in memory. In practice, you would store the private key in a secure offline

```
 * location, such as an offline HSM, and distribute the public key to your development 
 team. 
 */
public class EscrowedEncryptKeyringExample { 
     private static ByteBuffer publicEscrowKey; 
     private static ByteBuffer privateEscrowKey; 
     public static void main(final String[] args) throws Exception { 
         // This sample generates a new random key for each operation. 
         // In practice, you would distribute the public key and save the private key in 
 secure 
         // storage. 
         generateEscrowKeyPair(); 
         final String kmsArn = args[0]; 
         final String fileName = args[1]; 
         standardEncrypt(kmsArn, fileName); 
         standardDecrypt(kmsArn, fileName); 
         escrowDecrypt(fileName); 
     } 
     private static void standardEncrypt(final String kmsArn, final String fileName) 
 throws Exception { 
         // Encrypt with the KMS key and the escrowed public key 
         // 1. Instantiate the SDK 
         // This builds the AwsCrypto client with the RequireEncryptRequireDecrypt 
 commitment policy, 
         // which means this client only encrypts using committing algorithm suites and 
 enforces 
         // that the client will only decrypt encrypted messages that were created with 
 a committing 
         // algorithm suite. 
         // This is the default commitment policy if you build the client with 
         // `AwsCrypto.builder().build()` 
         // or `AwsCrypto.standard()`. 
         final AwsCrypto crypto = AwsCrypto.builder() 
                 .withCommitmentPolicy(CommitmentPolicy.RequireEncryptRequireDecrypt)
                 .build();
         // 2. Create the AWS KMS keyring. 
         // This example creates a multi keyring, which automatically creates the KMS
```
client.

```
 final MaterialProviders matProv = MaterialProviders.builder() 
                 .MaterialProvidersConfig(MaterialProvidersConfig.builder().build()) 
                .build();
        final CreateAwsKmsMultiKeyringInput keyringInput = 
 CreateAwsKmsMultiKeyringInput.builder() 
                 .generator(kmsArn) 
                .build();
        IKeyring kmsKeyring = matProv.CreateAwsKmsMultiKeyring(keyringInput); 
        // 3. Create the Raw Rsa Keyring with Public Key. 
        final CreateRawRsaKeyringInput encryptingKeyringInput = 
 CreateRawRsaKeyringInput.builder() 
                 .keyName("Escrow") 
                 .keyNamespace("Escrow") 
                 .paddingScheme(PaddingScheme.OAEP_SHA512_MGF1) 
                 .publicKey(publicEscrowKey) 
                .build();
        IKeyring rsaPublicKeyring = 
 matProv.CreateRawRsaKeyring(encryptingKeyringInput); 
        // 4. Create the multi-keyring. 
        final CreateMultiKeyringInput createMultiKeyringInput = 
 CreateMultiKeyringInput.builder() 
                 .generator(kmsKeyring) 
                 .childKeyrings(Collections.singletonList(rsaPublicKeyring)) 
                .build();
        IKeyring multiKeyring = matProv.CreateMultiKeyring(createMultiKeyringInput); 
        // 5. Encrypt the file 
        // To simplify this code example, we omit the encryption context. Production 
 code should always 
        // use an encryption context. 
        final FileInputStream in = new FileInputStream(fileName); 
        final FileOutputStream out = new FileOutputStream(fileName + ".encrypted"); 
        final CryptoOutputStream<?> encryptingStream = 
 crypto.createEncryptingStream(multiKeyring, out); 
        IOUtils.copy(in, encryptingStream); 
        in.close(); 
        encryptingStream.close(); 
    } 
    private static void standardDecrypt(final String kmsArn, final String fileName) 
 throws Exception {
```
// Decrypt with the AWS KMS key and the escrow public key.

// 1. Instantiate the SDK.

 // This builds the AwsCrypto client with the RequireEncryptRequireDecrypt commitment policy,

 // which means this client only encrypts using committing algorithm suites and enforces

 // that the client will only decrypt encrypted messages that were created with a committing

// algorithm suite.

 // This is the default commitment policy if you build the client with // `AwsCrypto.builder().build()`

// or `AwsCrypto.standard()`.

final AwsCrypto crypto = AwsCrypto.builder()

.withCommitmentPolicy(CommitmentPolicy.RequireEncryptRequireDecrypt)  $.build()$ ;

// 2. Create the AWS KMS keyring.

 // This example creates a multi keyring, which automatically creates the KMS client.

final MaterialProviders matProv = MaterialProviders.builder()

 .MaterialProvidersConfig(MaterialProvidersConfig.builder().build())  $.build()$ ;

```
 final CreateAwsKmsMultiKeyringInput keyringInput =
```
CreateAwsKmsMultiKeyringInput.builder()

.generator(kmsArn)

```
.build();
```
IKeyring kmsKeyring = matProv.CreateAwsKmsMultiKeyring(keyringInput);

// 3. Create the Raw Rsa Keyring with Public Key.

```
 final CreateRawRsaKeyringInput encryptingKeyringInput = 
 CreateRawRsaKeyringInput.builder()
```
.keyName("Escrow")

```
 .keyNamespace("Escrow")
```
.paddingScheme(PaddingScheme.OAEP\_SHA512\_MGF1)

```
 .publicKey(publicEscrowKey)
```
 $.build()$ ;

IKeyring rsaPublicKeyring =

matProv.CreateRawRsaKeyring(encryptingKeyringInput);

```
 // 4. Create the multi-keyring. 
        final CreateMultiKeyringInput createMultiKeyringInput = 
 CreateMultiKeyringInput.builder() 
                 .generator(kmsKeyring)
```

```
 .childKeyrings(Collections.singletonList(rsaPublicKeyring)) 
                .build();
        IKeyring multiKeyring = matProv.CreateMultiKeyring(createMultiKeyringInput); 
        // 5. Decrypt the file 
        // To simplify this code example, we omit the encryption context. Production 
 code should always 
        // use an encryption context. 
        final FileInputStream in = new FileInputStream(fileName + ".encrypted"); 
        final FileOutputStream out = new FileOutputStream(fileName + ".decrypted"); 
        // Since we are using a signing algorithm suite, we avoid streaming decryption 
 directly to the output file, 
       \frac{1}{2} to ensure that the trailing signature is verified before writing any
 untrusted plaintext to disk. 
        final ByteArrayOutputStream plaintextBuffer = new ByteArrayOutputStream(); 
        final CryptoOutputStream<?> decryptingStream = 
 crypto.createDecryptingStream(multiKeyring, plaintextBuffer); 
        IOUtils.copy(in, decryptingStream); 
        in.close(); 
        decryptingStream.close(); 
        final ByteArrayInputStream plaintextReader = new 
 ByteArrayInputStream(plaintextBuffer.toByteArray()); 
        IOUtils.copy(plaintextReader, out); 
        out.close(); 
    } 
    private static void escrowDecrypt(final String fileName) throws Exception { 
        // You can decrypt the stream using only the private key. 
        // This method does not call AWS KMS. 
        // 1. Instantiate the SDK 
        final AwsCrypto crypto = AwsCrypto.standard(); 
        // 2. Create the Raw Rsa Keyring with Private Key. 
       final MaterialProviders matProv = MaterialProviders.builder()
                 .MaterialProvidersConfig(MaterialProvidersConfig.builder().build()) 
                .build();
        final CreateRawRsaKeyringInput encryptingKeyringInput = 
 CreateRawRsaKeyringInput.builder() 
                 .keyName("Escrow") 
                 .keyNamespace("Escrow") 
                 .paddingScheme(PaddingScheme.OAEP_SHA512_MGF1) 
                 .publicKey(publicEscrowKey) 
                 .privateKey(privateEscrowKey)
```

```
.build();
         IKeyring escrowPrivateKeyring = 
  matProv.CreateRawRsaKeyring(encryptingKeyringInput); 
         // 3. Decrypt the file 
         // To simplify this code example, we omit the encryption context. Production 
  code should always 
         // use an encryption context. 
         final FileInputStream in = new FileInputStream(fileName + ".encrypted"); 
         final FileOutputStream out = new FileOutputStream(fileName + ".deescrowed"); 
         final CryptoOutputStream<?> decryptingStream = 
  crypto.createDecryptingStream(escrowPrivateKeyring, out); 
         IOUtils.copy(in, decryptingStream); 
         in.close(); 
         decryptingStream.close(); 
     } 
     private static void generateEscrowKeyPair() throws GeneralSecurityException { 
         final KeyPairGenerator kg = KeyPairGenerator.getInstance("RSA"); 
         kg.initialize(4096); // Escrow keys should be very strong 
         final KeyPair keyPair = kg.generateKeyPair(); 
         publicEscrowKey = RawRsaKeyringExample.getPEMPublicKey(keyPair.getPublic()); 
         privateEscrowKey = RawRsaKeyringExample.getPEMPrivateKey(keyPair.getPrivate()); 
     }
}
```
# AWS Encryption SDK for JavaScript

AWS Encryption SDK for JavaScript は、JavaScript で ウェブブラウザアプリケーションを作成する デベロッパーや Node.js でウェブサーバーアプリケーションを作成するデベロッパー向けに、クライ アント側の暗号化ライブラリを提供するように設計されています。

AWS Encryption SDK のすべての実装と同様に、AWS Encryption SDK for JavaScript にも高度な データ保護機能が用意されています。これには[エンベロープ暗号化](https://docs.aws.amazon.com/crypto/latest/userguide/cryptography-concepts.html#define-envelope-encryption)、[追加の認証データ](https://docs.aws.amazon.com/crypto/latest/userguide/cryptography-concepts.html#term-aad) (AAD)、キー 取得および署名で使用する 256 ビット AES-GCM などのセキュアで認証済みの対称キ[ーアルゴリズ](#page-19-0) [ムスイート](#page-19-0)などが含まれます。

AWS Encryption SDK の言語に固有のすべての実装は、言語による制約を踏まえて相互運用できるよ うに設計されています。JavaScript の言語による制約の詳細については、[「the section called "互換](#page-190-0) [性"」](#page-190-0)を参照してください。

詳細はこちら

- AWS Encryption SDK for JavaScript を使用したプログラミングの詳細については、GitHub の [aws-encryption-sdk-javascript](https://github.com/aws/aws-encryption-sdk-javascript/) リポジトリを参照してください。
- プログラミング例については、[aws-encryption-sdk-javascript](https://github.com/aws/aws-encryption-sdk-javascript/) リポジトリの[「the section called](#page-196-0)  ["例"」](#page-196-0)および [example-browser](https://github.com/aws/aws-encryption-sdk-javascript/tree/master/modules/example-browser) と [example-node](https://github.com/aws/aws-encryption-sdk-javascript/tree/master/modules/example-node) モジュールを参照してください。
- AWS Encryption SDK for JavaScript を使用してウェブアプリケーションでデータを暗号化する実 例については、AWS セキュリティブログの「[How to enable encryption in a browser with the AWS](https://aws.amazon.com/blogs/security/how-to-enable-encryption-browser-aws-encryption-sdk-javascript-node-js/)  [Encryption SDK for JavaScript and Node.js」](https://aws.amazon.com/blogs/security/how-to-enable-encryption-browser-aws-encryption-sdk-javascript-node-js/)を参照してください。

トピック

- [AWS Encryption SDK for JavaScript の互換性](#page-190-0)
- [AWS Encryption SDK for JavaScript のインストール](#page-192-0)
- [AWS Encryption SDK for JavaScript のモジュール](#page-193-0)
- [AWS Encryption SDK for JavaScript の例](#page-196-0)

# <span id="page-190-0"></span>AWS Encryption SDK for JavaScript の互換性

AWS Encryption SDK for JavaScript は、AWS Encryption SDK の他の言語の実装と相互運用できる ように設計されています。ほとんどの場合、AWS Encryption SDK for JavaScript でデータを暗号化 して、他の言語の実装 [\(AWS Encryption SDK コマンドラインインターフェイスを](#page-216-0)含む) で復号する ことができます。AWS Encryption SDK の他の言語実装によって生成された[暗号化されたメッセー](#page-18-0) [ジ](#page-18-0)を復号するには、AWS Encryption SDK for JavaScript を使用することもできます。

ただし、AWS Encryption SDK for JavaScript を使用する場合は、JavaScript 言語の実装とウェブブ ラウザのいくつかの互換性の問題に注意する必要があります。

また、他の言語の実装を使用する場合は、必ず互換性のあるマスターキープロバイダー、マスター キー、キーリングを設定してください。詳細については、「[キーリングの互換性](#page-78-0)」を参照してくださ い。

# AWS Encryption SDK for JavaScript の互換性

AWS Encryption SDK の JavaScript の実装は、以下の点で他の言語の実装と異なります。

- AWS Encryption SDK for JavaScript の暗号化オペレーションでは、フレーム化されていない暗号 化テキストは返されません。ただし、AWS Encryption SDK for JavaScript は、AWS Encryption SDK の他の言語の実装から返されたフレーム化された暗号化テキストとフレーム化されていない 暗号化テキストを復号します。
- Node.js のバージョン 12.9.0 以降で、以下の RSA キーのラッピングオプションをサポートしてい ます。
	- OAEP と SHA1、SHA256、SHA384、SHA512
	- OAEP と SHA1 および MGF1 と SHA1
	- PKCS1v15
- バージョン 12.9.0 より前の Node.js では、以下の RSA キーのラッピングオプションのみをサポー トしています。
	- OAEP と SHA1 および MGF1 と SHA1
	- PKCS1v15

## ブラウザの互換性

ウェブブラウザによっては、AWS Encryption SDK for JavaScript が必要とする基本的な暗号化オペ レーションがサポートされていません。ブラウザが実装している WebCrypto API のフォールバック を設定することで、不足しているオペレーションの一部を補うことができます。

ウェブブラウザの制限事項

以下の制限は、すべてのウェブブラウザに共通です。

- WebCrypto API では、PKCS1v15 のキーのラッピングはサポートされていません。
- ブラウザでは、192 ビットキーはサポートされていません。

必要な暗号化オペレーション

AWS Encryption SDK for JavaScript は、ウェブブラウザで以下のオペレーションを必要としま す。ブラウザでこれらのオペレーションがサポートされていない場合は、AWS Encryption SDK for JavaScript との互換性がありません。

• ブラウザには、暗号化の乱数を生成するメソッドである crypto.getRandomValues() が含ま れている必要があります。crypto.getRandomValues() をサポートしているウェブブラウザの バージョンについては、「[Can I Use crypto.getRandomValues\(\)?」](https://caniuse.com/#feat=getrandomvalues)を参照してください。

必要なフォールバック

AWS Encryption SDK for JavaScript は、ウェブブラウザで以下のライブラリとオペレーションを必 要とします。これらの要件を満たしていないウェブブラウザをサポートする場合は、フォールバック を設定する必要があります。設定しない場合、そのブラウザで AWS Encryption SDK for JavaScript を使用しようとすると失敗します。

- ウェブアプリケーションで基本的な暗号化オペレーションを行う WebCrypto API は、すべてのブ ラウザで使用できるわけではありません。ウェブでの暗号化をサポートしているウェブブラウザの バージョンについては、「[Can I Use Web Cryptography?](https://caniuse.com/#feat=cryptography)」を参照してください。
- Safari ウェブブラウザの最近のバージョンでは、AWS Encryption SDK が必要とする AES-GCM での 0 バイトの暗号化がサポートされていません。ブラウザが WebCrypto API を実装していて も AES-GCM での 0 バイトの暗号化を使用できない場合、AWS Encryption SDK for JavaScript は フォールバックライブラリを 0 バイトの暗号化にのみ使用します。他のすべてのオペレーション には、WebCrypto API を使用します。

いずれかの制限のフォールバックを設定するには、コードに次のステートメントを追加しま す。[configureFallback](https://github.com/aws/aws-encryption-sdk-javascript/blob/master/modules/web-crypto-backend/src/backend-factory.ts#L78) 関数に不足している機能をサポートするライブラリを指定します。この例で は、マイクロソフトリサーチの JavaScript 暗号化ライブラリ (msrcrypto) を使用していますが、互 換性のあるライブラリに置き換えることができます。詳しい例については、[fallback.ts](https://github.com/aws/aws-encryption-sdk-javascript/blob/master/modules/example-browser/src/fallback.ts) を参照してく ださい。

import { configureFallback } from '@aws-crypto/client-browser' configureFallback(*msrCrypto*)

# <span id="page-192-0"></span>AWS Encryption SDK for JavaScript のインストール

AWS Encryption SDK for JavaScript は、相互に依存するモジュールの集まりで構成されています。 このモジュールのいくつかは、一緒に動作するように設計されたモジュールの集まりです。一部の モジュールは、単独で動作するように設計されています。すべての実装に必要なモジュールはほん の少しです。また、特殊な場合にのみ必要なモジュールもほんの少しです。JavaScript 向け AWS Encryption SDK のモジュールについては、GitHub の [aws-encryption-sdk-javascript](https://github.com/aws/aws-encryption-sdk-javascript/tree/master/modules) リポジトリで各 モジュールの「[AWS Encryption SDK for JavaScript のモジュール](#page-193-0)」および README.md ファイルを 参照してください。

### **a** Note

2.0.0 より前の AWS Encryption SDK for JavaScript のバージョンはすべて「[サポート終了段](https://docs.aws.amazon.com/sdkref/latest/guide/maint-policy.html#version-life-cycle) [階](https://docs.aws.amazon.com/sdkref/latest/guide/maint-policy.html#version-life-cycle)」にあります。 バージョン 2.0.x 以降から AWS Encryption SDK for JavaScript の最新バージョンにコードや データを変更せずに安全に更新できます。ただし、バージョン 2.0.x で導入された [新しいセ](#page-353-0) [キュリティ機能](#page-353-0) には下位互換性がありません。1.7.x より前のバージョンから 2.0.x 以降の バージョンに更新するには、まず AWS Encryption SDK for JavaScript の最新の 1 x バージョ ンに更新する必要があります。詳細については、「[AWS Encryption SDK の移行」](#page-357-0)を参照し てください。

モジュールをインストールするには、[npm パッケージマネージャーを](https://www.npmjs.com/get-npm)使用します。

例えば、Node.js で AWS Encryption SDK for JavaScript を使用してプログラムするために必要なす べてのモジュールを含む client-node モジュールをインストールするには、次のコマンドを使用 します。

npm install @aws-crypto/client-node

ブラウザで AWS Encryption SDK for JavaScript を使用してプログラムするために必要なすべてのモ ジュールを含む client-browser モジュールをインストールするには、次のコマンドを使用しま す。

npm install @aws-crypto/client-browser

AWS Encryption SDK for JavaScript の使用方法の実例については、GitHub の [aws-encryption-sdk](https://github.com/aws/aws-encryption-sdk-javascript/)[javascript](https://github.com/aws/aws-encryption-sdk-javascript/) リポジトリで example-node および example-browser モジュールの例を参照してくだ さい。

<span id="page-193-0"></span>AWS Encryption SDK for JavaScript のモジュール

AWS Encryption SDK for JavaScript のモジュールを使用すると、プロジェクトに必要なコードを簡 単にインストールできます。

# JavaScript Node.js 用のモジュール

#### [client-node](https://github.com/aws/aws-encryption-sdk-javascript/tree/master/modules/client-node)

Node.js で AWS Encryption SDK for JavaScript を使用してプログラムするために必要なすべての モジュールが含まれています。

### [caching-materials-manager-node](https://github.com/aws/aws-encryption-sdk-javascript/tree/master/modules/caching-materials-manager-node)

Node.js の AWS Encryption SDK for JavaScript で[データキーキャッシュを](#page-276-0)サポートする関数をエ クスポートします。

#### [decrypt-node](https://github.com/aws/aws-encryption-sdk-javascript/tree/master/modules/decrypt-node)

データとデータストリームを表す暗号化されたメッセージを復号および検証する関数をエクス ポートします。これは、client-node モジュールに含まれています。

#### [encrypt-node](https://github.com/aws/aws-encryption-sdk-javascript/tree/master/modules/encrypt-node)

さまざまなタイプのデータを暗号化して署名する関数をエクスポートします。これは、clientnode モジュールに含まれています。

#### [example-node](https://github.com/aws/aws-encryption-sdk-javascript/tree/master/modules/example-node)

Node.js での AWS Encryption SDK for JavaScript を使用したプログラミングの実際の例をエクス ポートします。さまざまなタイプのキーリングやさまざまなタイプのデータの例が含まれていま す。

#### [hkdf-node](https://github.com/aws/aws-encryption-sdk-javascript/tree/master/modules/hkdf-node)

Node.js の AWS Encryption SDK for JavaScript が特定のアルゴリズムスイートで使用する [HMAC](https://en.wikipedia.org/wiki/HKDF) [ベースのキー取得関数](https://en.wikipedia.org/wiki/HKDF) (HKDF) をエクスポートします。ブラウザでの AWS Encryption SDK for JavaScript は、WebCrypto API のネイティブの HKDF 関数を使用します。

#### [integration-node](https://github.com/aws/aws-encryption-sdk-javascript/tree/master/modules/integration-node)

Node.js で AWS Encryption SDK for JavaScript が AWS Encryption SDK の他の言語の実装と互換 性があることを確認するテストを定義します。

#### [kms-keyring-node](https://github.com/aws/aws-encryption-sdk-javascript/tree/master/modules/kms-keyring-node)

Node.js で AWS KMS キーリングをサポートする関数をエクスポートします。

#### [raw-aes-keyring-node](https://github.com/aws/aws-encryption-sdk-javascript/tree/master/modules/raw-aes-keyring-node)

Node.js で [Raw AES キーリングを](#page-124-0)サポートする関数をエクスポートします。

[raw-rsa-keyring-node](https://github.com/aws/aws-encryption-sdk-javascript/tree/master/modules/raw-rsa-keyring-node)

Node.js で [Raw RSA キーリングを](#page-128-0)サポートする関数をエクスポートします。

## JavaScript ブラウザ用のモジュール

#### [client-browser](https://github.com/aws/aws-encryption-sdk-javascript/tree/master/modules/client-browser)

ブラウザで AWS Encryption SDK for JavaScript を使用してプログラムするために必要なすべて のモジュールが含まれています。

#### [caching-materials-manager-browser](https://github.com/aws/aws-encryption-sdk-javascript/tree/master/modules/caching-materials-manager-browser)

ブラウザで JavaScript の[データキーキャッシュ機](#page-276-0)能をサポートする関数をエクスポートします。 [decrypt-browser](https://github.com/aws/aws-encryption-sdk-javascript/tree/master/modules/decrypt-browser)

データとデータストリームを表す暗号化されたメッセージを復号および検証する関数をエクス ポートします。

#### [encrypt-browser](https://github.com/aws/aws-encryption-sdk-javascript/tree/master/modules/encrypt-browser)

さまざまなタイプのデータを暗号化して署名する関数をエクスポートします。

#### [example-browser](https://github.com/aws/aws-encryption-sdk-javascript/tree/master/modules/example-browser)

ブラウザでの AWS Encryption SDK for JavaScript を使用したプログラミングの実際の例。さま ざまなタイプのキーリングやさまざまなタイプのデータの例が含まれています。

#### [integration-browser](https://github.com/aws/aws-encryption-sdk-javascript/tree/master/modules/integration-browser)

ブラウザで AWS Encryption SDK for Java Script が AWS Encryption SDK の他の言語の実装と互 換性があることを確認するテストを定義します。

#### [kms-keyring-browser](https://github.com/aws/aws-encryption-sdk-javascript/tree/master/modules/kms-keyring-browser)

ブラウザで [AWS KMS キーリング](#page-81-0)をサポートする関数をエクスポートします。

### [raw-aes-keyring-browser](https://github.com/aws/aws-encryption-sdk-javascript/tree/master/modules/raw-aes-keyring-browser)

ブラウザで [Raw AES キーリングを](#page-124-0)サポートする関数をエクスポートします。

#### [raw-rsa-keyring-browser](https://github.com/aws/aws-encryption-sdk-javascript/tree/master/modules/raw-rsa-keyring-browser)

ブラウザで [Raw RSA キーリングを](#page-128-0)サポートする関数をエクスポートします。

すべての実装用のモジュール

[cache-material](https://github.com/aws/aws-encryption-sdk-javascript/tree/master/modules/cache-material)

[データキーキャッシュ](#page-276-0)機能をサポートします。各データキーでキャッシュされる暗号化マテリア ルを収集するためのコードを提供します。

[kms-keyring](https://github.com/aws/aws-encryption-sdk-javascript/tree/master/modules/kms-keyring)

[KMS キーリング](#page-81-0)をサポートする関数をエクスポートします。

[material-management](https://github.com/aws/aws-encryption-sdk-javascript/tree/master/modules/material-management)

[暗号化マテリアルマネージャー](#page-19-1) (CMM) を実装します。

[raw-keyring](https://github.com/aws/aws-encryption-sdk-javascript/tree/master/modules/raw-keyring)

Raw AES キーリングと Raw RSA キーリングに必要な関数をエクスポートします。

[serialize](https://github.com/aws/aws-encryption-sdk-javascript/tree/master/modules/serialize)

SDK が出力をシリアル化するために使用する関数をエクスポートします。

[web-crypto-backend](https://github.com/aws/aws-encryption-sdk-javascript/tree/master/modules/web-crypto-backend)

ブラウザでの AWS Encryption SDK for JavaScript で WebCrypto API を使用する関数をエクス ポートします。

# <span id="page-196-0"></span>AWS Encryption SDK for JavaScript の例

以下の例では、AWS Encryption SDK for JavaScript を使用してデータの暗号化と復号を行う方法を 示します。

AWS Encryption SDK for JavaScript の使用例については、GitHub の [aws-encryption-sdk-javascript](https://github.com/aws/aws-encryption-sdk-javascript/) リポジトリで [example-node](https://github.com/aws/aws-encryption-sdk-javascript/tree/master/modules/example-node) および [example-browser](https://github.com/aws/aws-encryption-sdk-javascript/tree/master/modules/example-browser) モジュールを参照してください。これらのサ ンプルモジュールは、client-browser モジュールや client-node モジュールのインストール時 にはインストールされません。

詳しいサンプルコードについては、ノードの場合は [kms\\_simple.ts、](https://github.com/aws/aws-encryption-sdk-javascript/blob/master/modules/example-node/src/kms_simple.ts)ブラウザの場合は [kms\\_simple.ts](https://github.com/aws/aws-encryption-sdk-javascript/blob/master/modules/example-browser/src/kms_simple.ts) を参照してください。

トピック

- [AWS KMS キーリングを使用したデータの暗号化](#page-197-0)
- [AWS KMS キーリングを使用したデータの復号化](#page-200-0)

<span id="page-197-0"></span>AWS KMS キーリングを使用したデータの暗号化

以下の例では、AWS Encryption SDK for JavaScript を使用して短い文字列やバイト配列を暗号化お よび復号する方法を示します。

この例では、AWS KMS key を使用してデータキーの生成と暗号化を行うタイプのキーリングである [AWS KMS キーリングに](#page-81-0)ついて詳しく説明します。AWS KMS key の作成については、「AWS Key Management Service デベロッパーガイド」の「[キーの作成」](https://docs.aws.amazon.com/kms/latest/developerguide/create-keys.html)を参照してください。AWS KMS キー リングでの AWS KMS keys の識別方法については、[「AWS KMS キーリングの AWS KMS keys の](#page-82-0) [指定](#page-82-0)」を参照してください。

ステップ 1: キーリングを作成します。

暗号化に使用する AWS KMS キーリングを作成します。

AWS KMS キーリングを使用して暗号化する場合は、ジェネレーターキーを指定する必要があり ます。これは、プレーンテキストのデータキーを生成してそれを暗号化する AWS KMS key で す。また、同じプレーンテキストのデータキーを暗号化する追加のキーを必要な数だけ指定する こともできます。キーリングは、キーリングの AWS KMS key (ジェネレーターキーを含む) ごと に、プレーンテキストのデータキーとそのデータキーの 1 つの暗号化されたコピーを返します。 データを復号するには、この暗号化されたデータキーのいずれかを復号する必要があります。

AWS Encryption SDK for JavaScript の暗号化キーリングの AWS KMS keys を指定するには[、サ](#page-82-0) [ポートされている任意の AWS KMS キー識別子](#page-82-0)を使用できます。この例では[、エイリアス ARN](https://docs.aws.amazon.com/kms/latest/developerguide/concepts.html#key-id-alias-ARN) で指定するジェネレーターキーと[キー ARN](https://docs.aws.amazon.com/kms/latest/developerguide/concepts.html#key-id-key-ARN) で指定する 1 つの追加のキーを使用します。

**a** Note

復号に AWS KMS キーリングを再利用する場合は、キー ARN を使用してキーリングの AWS KMS keys を指定する必要があります。

このコードを実行する前には、例の AWS KMS key の識別子を有効な識別子に置き換えてくださ い。キーリングの [AWS KMS keys を使用するために必要なアクセス許可](#page-82-1)を持っている必要があ ります。

JavaScript Browser

まず、ブラウザの認証情報を指定します。この AWS Encryption SDK for JavaScript の例で は、認証情報の定数を実際の認証情報に置き換える [webpack.DefinePlugin](https://webpack.js.org/plugins/define-plugin/) を使用していま

す。ただし、認証情報の指定には任意の方法を使用することができます。次に、その認証情報 を使用して AWS KMS クライアントを作成します。

```
declare const credentials: {accessKeyId: string, secretAccessKey:string, 
  sessionToken:string }
const clientProvider = getClient(KMS, { 
   credentials: { 
     accessKeyId, 
     secretAccessKey, 
     sessionToken 
   }
})
```
次に、ジェネレーターキーと追加のキーの AWS KMS keys を指定します。次に、その AWS KMS クライアントと AWS KMS keys を使用して AWS KMS キーリングを作成します。

```
const generatorKeyId = 'arn:aws:kms:us-west-2:111122223333:alias/EncryptDecrypt'
const keyIds = ['arn:aws:kms:us-
west-2:111122223333:key/1234abcd-12ab-34cd-56ef-1234567890ab']
const keyring = new KmsKeyringBrowser({ clientProvider, generatorKeyId, keyIds })
```
JavaScript Node.js

```
const generatorKeyId = 'arn:aws:kms:us-west-2:111122223333:alias/EncryptDecrypt'
const keyIds = ['arn:aws:kms:us-
west-2:111122223333:key/1234abcd-12ab-34cd-56ef-1234567890ab']
const keyring = new KmsKeyringNode({ generatorKeyId, keyIds })
```
ステップ 2: 暗号化コンテキストを設定します。

[暗号化コンテキスト](#page-17-0)は、任意の、シークレットではない追加認証データです。暗号化時に暗号化 コンテキストを指定した場合は、暗号化コンテキストは、AWS Encryption SDK によって、デー タの復号時に同じ暗号コンテキストが使用されるように、暗号を使用して暗号化テキストにバイ ンドされます。暗号化コンテキストの使用はオプションですが、ベストプラクティスとして推奨 します。

暗号化コンテキストのペアを含むシンプルなオブジェクトを作成します。各ペアのキーと値は、 文字列である必要があります。

JavaScript Browser

```
const context = { 
   stage: 'demo', 
   purpose: 'simple demonstration app', 
   origin: 'us-west-2'
}
```
JavaScript Node.js

```
const context = \{ stage: 'demo', 
   purpose: 'simple demonstration app', 
   origin: 'us-west-2'
}
```
ステップ 3: データを暗号化します。

プレーンテキストのデータを暗号化するには、encrypt 関数を呼び出します。AWS KMS キーリ ング、プレーンテキストのデータ、暗号化コンテキストを渡します。

encrypt 関数は、暗号化されたデータ、暗号化されたデータキー、重要なメタデータ (暗号化コ ンテキストや署名など) を含[む暗号化されたメッセージ](#page-18-0) (result) を返します。

[この暗号化されたメッセージの復号](#page-200-0)は、サポートされている任意のプログラミング言語の AWS Encryption SDK を使用して行うことができます。

JavaScript Browser

```
const plaintext = new Uint8Array([1, 2, 3, 4, 5])
const { result } = await encrypt(keyring, plaintext, { encryptionContext: 
  context })
```
JavaScript Node.js

```
const plaintext = 'asdf'
const { result } = await encrypt(keyring, plaintext, { encryptionContext: 
  context })
```
<span id="page-200-0"></span>AWS KMS キーリングを使用したデータの復号化

AWS Encryption SDK for JavaScript を使用して、暗号化されたメッセージを復号して元のデータに 戻すことができます。

この例では、「[the section called "AWS KMS キーリングを使用したデータの暗号化"」](#page-197-0)の例で暗号化 したデータを復号します。

ステップ 1: キーリングを作成します。

データを復号するには、encrypt 関数が返す[暗号化されたメッセージ](#page-18-0) (result) を渡します。暗 号化されたメッセージには、暗号化されたデータ、暗号化されたデータキー、重要なメタデータ (暗号化コンテキストや署名など) が含まれています。

[AWS KMS キーリングは](#page-81-0)、復号時にも指定する必要があります。データの暗号化に使用したもの と同じキーリングを使用することも、別のキーリングを使用することもできます。復号が成功す るには、復号キーリングの少なくとも 1 つの AWS KMS key が暗号化されたメッセージの暗号化 されたデータキーのいずれかを復号できる必要があります。データキーは生成されないため、復 号キーリングでジェネレーターキーを指定する必要はありません。指定しても、ジェネレーター キーと追加のキーは同じように扱われます。

AWS Encryption SDK for JavaScript の復号キーリングの AWS KMS key を指定するには[、キー](https://docs.aws.amazon.com/kms/latest/developerguide/concepts.html#key-id-key-ARN) [ARN](https://docs.aws.amazon.com/kms/latest/developerguide/concepts.html#key-id-key-ARN) を使用する必要があります。使用しない場合、AWS KMS key は認識されません。AWS KMS キーリングでの AWS KMS keys の識別方法については、「[AWS KMS キーリングの AWS](#page-82-0) [KMS keys の指定](#page-82-0)」を参照してください。

**a** Note

暗号化と復号に同じキーリングを使用する場合は、キー ARN を使用してキーリングの AWS KMS keys を指定します。

この例では、暗号化キーリングの 1 つの AWS KMS keys のみを含むキーリングを作成します。 このコードを実行する前に、キー ARN を有効なキー ARN に置き換えます。AWS KMS key に対 する kms:Decrypt アクセス許可が必要です。

JavaScript Browser

まず、ブラウザの認証情報を指定します。この AWS Encryption SDK for JavaScript の例で は、認証情報の定数を実際の認証情報に置き換える [webpack.DefinePlugin](https://webpack.js.org/plugins/define-plugin/) を使用していま す。ただし、認証情報の指定には任意の方法を使用することができます。次に、その認証情報 を使用して AWS KMS クライアントを作成します。

```
declare const credentials: {accessKeyId: string, secretAccessKey:string, 
  sessionToken:string }
const clientProvider = getClient(KMS, { 
   credentials: { 
     accessKeyId, 
     secretAccessKey, 
     sessionToken 
   }
})
```
次に、その AWS KMS クライアントを使用して AWS KMS キーリングを作成します。この例 では、暗号化キーリングの 1 つの AWS KMS keys のみを使用します。

```
const keyIds = ['arn:aws:kms:us-
west-2:111122223333:key/1234abcd-12ab-34cd-56ef-1234567890ab']
const keyring = new KmsKeyringBrowser({ clientProvider, keyIds })
```
JavaScript Node.js

```
const keyIds = ['arn:aws:kms:us-
west-2:111122223333:key/1234abcd-12ab-34cd-56ef-1234567890ab']
const keyring = new KmsKeyringNode({ keyIds })
```
ステップ 2: データを復号します。

次に、decrypt 関数を呼び出します。先ほど作成した復号化キーリング (keyring) および encrypt 関数が返す[暗号化されたメッセージ](#page-18-0) (result) を渡します。AWS Encryption SDK は、 このキーリングを使用して、暗号化されたデータキーの 1 つを復号します。次に、そのプレーン テキストのデータキーを使用してデータを復号します。

呼び出しが成功すると、plaintext フィールドにはプレーンテキストの (復号された) データが 含まれます。messageHeader フィールドには、データの復号に使用した暗号化コンテキストな どの復号プロセスに関するメタデータが含まれます。

JavaScript Browser

```
const { plaintext, messageHeader } = await decrypt(keyring, result)
```
JavaScript Node.js

const { plaintext, messageHeader } = await decrypt(keyring, result)

ステップ 3: 暗号化コンテキストを確認します。

データの復号に使用した[暗号化コンテキスト](#page-17-0)は、decrypt 関数から返されるメッセージヘッダー (messageHeader) に含まれます。アプリケーションでプレーンテキストのデータを返す前に、 暗号化時に指定した暗号化コンテキストが復号時に使用した暗号化コンテキストに含まれている ことを確認します。一致しない場合は、データが改ざんされたか、復号する暗号化テキストを間 違ったことを示している可能性があります。

暗号化コンテキストを確認する際は、完全に一致している必要ありません。署名付きの暗号化ア ルゴリズムを使用する場合、[暗号化マテリアルマネージャー](#page-19-1) (CMM) は、メッセージを暗号化す る前にパブリック署名キーを暗号化コンテキストに追加します。ただし、送信したすべての暗号 化コンテキストのペアが返された暗号化コンテキストに含まれている必要があります。

まず、メッセージヘッダーから暗号化コンテキストを取得します。次に、元の暗号化コンテキス ト (context) のキーと値の各ペアが、返された暗号化コンテキスト (encryptionContext) の キーと値のペアと一致することを確認します。

JavaScript Browser

```
const { encryptionContext } = messageHeader
Object 
   .entries(context) 
  .forEach(([key, value]) => {
     if (encryptionContext[key] !== value) throw new Error('Encryption Context 
 does not match expected values')
})
```
JavaScript Node.js

```
const { encryptionContext } = messageHeader
Object 
   .entries(context)
```

```
.forEach(([key, value]) => {
     if (encryptionContext[key] !== value) throw new Error('Encryption Context 
  does not match expected values')
})
```
暗号化コンテキストを確認して問題がなければ、プレーンテキストのデータを返すことができま す。

# AWS Encryption SDK for Python

このトピックでは、 AWS Encryption SDK for Pythonをインストールして使用する方法について説明 します。を使用したプログラミングの詳細については AWS Encryption SDK for Python、「」の「 [aws-encryption-sdk-python](https://github.com/aws/aws-encryption-sdk-python/)リポジトリ」を参照してください GitHub。API のドキュメントについて は、[Read the Docs](https://aws-encryption-sdk-python.readthedocs.io/en/latest/) を参照してください。

トピック

- [前提条件](#page-203-0)
- [インストール](#page-204-0)
- [AWS Encryption SDK for Python のコードの例](#page-205-0)

# <span id="page-203-0"></span>前提条件

をインストールする前に AWS Encryption SDK for Python、次の前提条件があることを確認してくだ さい。

Python のサポートされているバージョン

AWS Encryption SDK for Python バージョン 3.2.0 以降では、Python 3.8 以降が必要です。

以前のバージョンの は Python 2.7 および Python 3.4 以降 AWS Encryption SDK をサポートして いますが、最新バージョンの を使用することをお勧めします AWS Encryption SDK。

Python をダウンロードするには、「[Python のダウンロード](https://www.python.org/downloads/)」を参照してください。 Python 用 pip インストールツール

pip は、Python 3.6 以降のバージョンには含まれていますが、アップグレードすることをお勧め します。pip のアップグレードまたはインストールの詳細については、「pip ドキュメント」の 「[インストール](https://pip.pypa.io/en/latest/installation/)」を参照してください。

# <span id="page-204-0"></span>インストール

AWS Encryption SDK for Pythonの最新バージョンをインストールします。

## **a** Note

3.0.0 より AWS Encryption SDK for Python 前の のすべてのバージョンは [end-of-support](https://docs.aws.amazon.com/sdkref/latest/guide/maint-policy.html#version-life-cycle)  [フェーズ](https://docs.aws.amazon.com/sdkref/latest/guide/maint-policy.html#version-life-cycle)にあります。 バージョン 2.0.x 以降から AWS Encryption SDK の最新バージョンにコードやデータを変更 せずに安全に更新できます。ただし、バージョン 2.0.x で導入された[新しいセキュリティ機](#page-353-0) [能](#page-353-0)には下位互換性がありません。1.7.x より前のバージョンから 2.0.x 以降のバージョンに 更新するには、まず AWS Encryption SDKの最新の 1.x バージョンに更新する必要がありま す。詳細については、「[AWS Encryption SDK の移行」](#page-357-0)を参照してください。

次の例に示すように AWS Encryption SDK for Python、 pipを使用して をインストールします。

## 最新バージョンをインストールするには

pip install aws-encryption-sdk

pip を使用してパッケージをインストールおよびアップグレードする方法の詳細については、[「パッ](https://packaging.python.org/tutorials/installing-packages/) [ケージのインストール](https://packaging.python.org/tutorials/installing-packages/)」を参照してください。

では、すべてのプラットフォームで[暗号化ライブラリ](https://cryptography.io/en/latest/) (pyca/cryptography) AWS Encryption SDK for Python が必要です。pip のすべてのバージョンでは、Windows に cryptography ライブ ラリがインストールされて構築されます。pip 8.1 以降では、Linux に cryptography が自動 的にインストールされて構築されます。以前のバージョンの pip を使用していて、Linux 環境 に、cryptography ライブラリを構築するために必要なツールがない場合は、それらをインストー ルする必要があります。詳細については、「[Building cryptography on Linux](https://cryptography.io/en/latest/installation.html#building-cryptography-on-linux)」を参照してください。

バージョン 1.10.0 および 2.5.0 は AWS Encryption SDK for Python 、2.5.0 と 3.3.2 の間[の暗号](https://cryptography.io/en/latest/) [化](https://cryptography.io/en/latest/)の依存関係を固定します。の他のバージョンでは、最新バージョンの暗号化 AWS Encryption SDK for Python がインストールされます。3.3.2 以降の暗号化のバージョンが必要な場合は、 AWS Encryption SDK for Pythonの最新のメジャーバージョンを使用することを推奨します。

の最新バージョンについては AWS Encryption SDK for Python、「」の[aws-encryption-sdk-pythonリ](https://github.com/aws/aws-encryption-sdk-python/) ポジトリを参照してください GitHub。

をインストールしたら AWS Encryption SDK for Python、このガイドの [Python サンプルコードを](#page-205-0)確 認して開始します。

<span id="page-205-0"></span>AWS Encryption SDK for Python のコードの例

以下の例では、AWS Encryption SDK for Python を使用してデータの暗号化と復号を行う方法を示し ます。

このセクションの例では、AWS Encryption SDK for Python の[バージョン 2.0.x](#page-340-0) 以降の使用方法につ いて説明します。前バージョンを使用する例については、GitHub の [aws-encryption-sdk-python](https://github.com/aws/aws-encryption-sdk-python/) リポ ジトリの[リリース](https://github.com/aws/aws-encryption-sdk-python/releases)リストで使用中のリリースを検索してください。

トピック

- [文字列の暗号化と復号](#page-205-1)
- [バイトストリームの暗号化と復号](#page-207-0)
- [複数のマスターキープロバイダーでのバイトストリームの暗号化と復号](#page-210-0)
- [データキーキャッシュを使用したメッセージの暗号化](#page-214-0)

## <span id="page-205-1"></span>文字列の暗号化と復号

次の例は、AWS Encryption SDK を使用して文字列の暗号化と復号を行う方法を示しています。この 例では、マスターキーとして [AWS Key Management Service \(AWS KMS\)](https://aws.amazon.com/kms/) の AWS KMS key を使用 します。

StrictAwsKmsMasterKeyProvider コンストラクタは、暗号化時に、キー ID、キー ARN、エ イリアス名、またはエイリアス ARN を受け取ります。復号化時には[キー ARN が必要です。](#page-35-0)この場 合、keyArn パラメータを暗号化と復号化に使用するため、その値はキー ARN である必要がありま す。AWS KMS キーの ID については、「AWS Key Management Service デベロッパーガイド」の 「[キー識別子](https://docs.aws.amazon.com/kms/latest/developerguide/concepts.html#key-id)」を参照してください。

```
# Copyright 2017 Amazon.com, Inc. or its affiliates. All Rights Reserved. 
# 
# Licensed under the Apache License, Version 2.0 (the "License"). You 
# may not use this file except in compliance with the License. A copy of 
# the License is located at 
# 
# http://aws.amazon.com/apache2.0/ 
# 
# or in the "license" file accompanying this file. This file is
```

```
# distributed on an "AS IS" BASIS, WITHOUT WARRANTIES OR CONDITIONS OF 
# ANY KIND, either express or implied. See the License for the specific 
# language governing permissions and limitations under the License. 
"""Example showing basic encryption and decryption of a value already in memory.""" 
import aws_encryption_sdk 
from aws_encryption_sdk import CommitmentPolicy 
def cycle_string(key_arn, source_plaintext, botocore_session=None): 
     """Encrypts and then decrypts a string under an &KMS; key. 
     :param str key_arn: Amazon Resource Name (ARN) of the &KMS; key 
     :param bytes source_plaintext: Data to encrypt 
     :param botocore_session: existing botocore session instance 
     :type botocore_session: botocore.session.Session 
    "" "
     # Set up an encryption client with an explicit commitment policy. If you do not 
  explicitly choose a 
     # commitment policy, REQUIRE_ENCRYPT_REQUIRE_DECRYPT is used by default. 
     client = 
 aws_encryption_sdk.EncryptionSDKClient(commitment_policy=CommitmentPolicy.REQUIRE_ENCRYPT_REQU
     # Create an AWS KMS master key provider 
     kms_kwargs = dict(key_ids=[key_arn]) 
    if botocore session is not None:
         kms_kwargs["botocore_session"] = botocore_session 
     master_key_provider = 
  aws_encryption_sdk.StrictAwsKmsMasterKeyProvider(**kms_kwargs) 
     # Encrypt the plaintext source data 
     ciphertext, encryptor_header = client.encrypt(source=source_plaintext, 
  key_provider=master_key_provider) 
     # Decrypt the ciphertext 
     cycled_plaintext, decrypted_header = client.decrypt(source=ciphertext, 
  key_provider=master_key_provider) 
     # Verify that the "cycled" (encrypted, then decrypted) plaintext is identical to 
  the source plaintext 
     assert cycled_plaintext == source_plaintext 
     # Verify that the encryption context used in the decrypt operation includes all key 
  pairs from 
     # the encrypt operation. (The SDK can add pairs, so don't require an exact match.)
```
#

```
 # In production, always use a meaningful encryption context. In this sample, we 
 omit the 
    # encryption context (no key pairs). 
    assert all( 
       pair in decrypted header.encryption context.items() for pair in
 encryptor_header.encryption_context.items() 
    )
```
<span id="page-207-0"></span>バイトストリームの暗号化と復号

次の例は、AWS Encryption SDK を使用してバイトストリームの暗号化と復号を行う方法を示してい ます。この例では、AWS を使用しません。静的な一時マスターキープロバイダーを使用します。

この例では、暗号化するときに、[デジタル署名](#page-23-0)のない代替アルゴリズムスイート (AES\_256\_GCM\_HKDF\_SHA512\_COMMIT\_KEY) を指定します。このアルゴリズムスイートは、デー タの暗号化と復号を行うユーザーが同等に信頼されている場合に適しています。次に、この例では 復号化時に decrypt-unsigned ストリーミングモードを使用します。これは署名付き暗号化テキ ストが検出されると失敗します。decrypt-unsigned ストリーミングモードは、AWS Encryption SDK バージョン 1.9.x および 2.2.x で導入されています。

# Copyright 2017 Amazon.com, Inc. or its affiliates. All Rights Reserved. # # Licensed under the Apache License, Version 2.0 (the "License"). You # may not use this file except in compliance with the License. A copy of # the License is located at # # http://aws.amazon.com/apache2.0/ # # or in the "license" file accompanying this file. This file is # distributed on an "AS IS" BASIS, WITHOUT WARRANTIES OR CONDITIONS OF # ANY KIND, either express or implied. See the License for the specific # language governing permissions and limitations under the License. """Example showing creation and use of a RawMasterKeyProvider.""" import filecmp import os import aws\_encryption\_sdk from aws\_encryption\_sdk.identifiers import Algorithm, CommitmentPolicy, EncryptionKeyType, WrappingAlgorithm from aws\_encryption\_sdk.internal.crypto.wrapping\_keys import WrappingKey from aws\_encryption\_sdk.key\_providers.raw import RawMasterKeyProvider

```
class StaticRandomMasterKeyProvider(RawMasterKeyProvider): 
     """Randomly generates 256-bit keys for each unique key ID.""" 
     provider_id = "static-random" 
     def __init__(self, **kwargs): # pylint: disable=unused-argument 
         """Initialize empty map of keys.""" 
         self._static_keys = {} 
     def _get_raw_key(self, key_id): 
         """Returns a static, randomly-generated symmetric key for the specified key 
  ID. 
         :param str key_id: Key ID 
         :returns: Wrapping key that contains the specified static key 
         :rtype: :class:`aws_encryption_sdk.internal.crypto.WrappingKey` 
 """ 
         try: 
             static_key = self._static_keys[key_id] 
         except KeyError: 
             static_key = os.urandom(32) 
             self._static_keys[key_id] = static_key 
         return WrappingKey( 
             wrapping_algorithm=WrappingAlgorithm.AES_256_GCM_IV12_TAG16_NO_PADDING, 
             wrapping_key=static_key, 
             wrapping_key_type=EncryptionKeyType.SYMMETRIC, 
         ) 
def cycle_file(source_plaintext_filename): 
     """Encrypts and then decrypts a file under a custom static master key provider. 
     :param str source_plaintext_filename: Filename of file to encrypt 
     """ 
     # Set up an encryption client with an explicit commitment policy. Note that if you 
  do not explicitly choose a 
     # commitment policy, REQUIRE_ENCRYPT_REQUIRE_DECRYPT is used by default. 
     client = 
 aws_encryption_sdk.EncryptionSDKClient(commitment_policy=CommitmentPolicy.REQUIRE_ENCRYPT_REQU
     # Create a static random master key provider 
    key_id = os.unandom(8) master_key_provider = StaticRandomMasterKeyProvider() 
     master_key_provider.add_master_key(key_id)
```

```
 ciphertext_filename = source_plaintext_filename + ".encrypted" 
    cycled_plaintext_filename = source_plaintext_filename + ".decrypted" 
    # Encrypt the plaintext source data 
    # We can use an unsigning algorithm suite here under the assumption that the 
 contexts that encrypt 
    # and decrypt are equally trusted. 
   with open(source_plaintext_filename, "rb") as plaintext, open(ciphertext_filename,
 "wb") as ciphertext: 
        with client.stream( 
            algorithm=Algorithm.AES_256_GCM_HKDF_SHA512_COMMIT_KEY, 
            mode="e", 
            source=plaintext, 
            key_provider=master_key_provider, 
        ) as encryptor: 
            for chunk in encryptor: 
                 ciphertext.write(chunk) 
    # Decrypt the ciphertext 
    # We can use the recommended "decrypt-unsigned" streaming mode since we encrypted 
 with an unsigned algorithm suite. 
    with open(ciphertext_filename, "rb") as ciphertext, open(cycled_plaintext_filename, 
 "wb") as plaintext: 
        with client.stream(mode="decrypt-unsigned", source=ciphertext, 
 key_provider=master_key_provider) as decryptor: 
            for chunk in decryptor: 
                 plaintext.write(chunk) 
    # Verify that the "cycled" (encrypted, then decrypted) plaintext is identical to 
 the source 
    # plaintext 
    assert filecmp.cmp(source_plaintext_filename, cycled_plaintext_filename) 
    # Verify that the encryption context used in the decrypt operation includes all key 
 pairs from 
    # the encrypt operation 
    # 
    # In production, always use a meaningful encryption context. In this sample, we 
 omit the 
    # encryption context (no key pairs). 
    assert all( 
        pair in decryptor.header.encryption_context.items() for pair in 
 encryptor.header.encryption_context.items()
```
)

return ciphertext\_filename, cycled\_plaintext\_filename

## <span id="page-210-0"></span>複数のマスターキープロバイダーでのバイトストリームの暗号化と復号

次の例では、複数のマスターキープロバイダでの AWS Encryption SDK の使用方法について説明し ます。複数のマスターキープロバイダーを使用する場合、1 つのマスターキープロバイダーが復号に 利用できないと冗長化されます。この例では、AWS KMS key および RSA キーペアをマスターキー として使用します。

この例では、[デジタル署名](#page-23-0)を含む[デフォルトのアルゴリズムスイート](#page-26-0)で暗号化します。ストリーミン グの際、AWS Encryption SDK は、整合性チェックの後、デジタル署名を検証する前にプレーンテキ ストをリリースします。署名が検証されるまでプレーンテキストを使用しないようにするため、この 例ではプレーンテキストをバッファリングし、復号化および検証が完了したときにのみディスクに書 き込みます。

```
# Copyright 2017 Amazon.com, Inc. or its affiliates. All Rights Reserved. 
# 
# Licensed under the Apache License, Version 2.0 (the "License"). You 
# may not use this file except in compliance with the License. A copy of 
# the License is located at 
# 
# http://aws.amazon.com/apache2.0/ 
# 
# or in the "license" file accompanying this file. This file is 
# distributed on an "AS IS" BASIS, WITHOUT WARRANTIES OR CONDITIONS OF 
# ANY KIND, either express or implied. See the License for the specific 
# language governing permissions and limitations under the License. 
"""Example showing creation of a RawMasterKeyProvider, how to use multiple 
master key providers to encrypt, and demonstrating that each master key 
provider can then be used independently to decrypt the same encrypted message. 
""" 
import filecmp 
import os 
from cryptography.hazmat.backends import default_backend 
from cryptography.hazmat.primitives import serialization 
from cryptography.hazmat.primitives.asymmetric import rsa 
import aws_encryption_sdk 
from aws_encryption_sdk.identifiers import CommitmentPolicy, EncryptionKeyType, 
 WrappingAlgorithm
```

```
from aws_encryption_sdk.internal.crypto.wrapping_keys import WrappingKey 
from aws_encryption_sdk.key_providers.raw import RawMasterKeyProvider 
class StaticRandomMasterKeyProvider(RawMasterKeyProvider): 
     """Randomly generates and provides 4096-bit RSA keys consistently per unique key 
  id.""" 
     provider_id = "static-random" 
     def __init__(self, **kwargs): # pylint: disable=unused-argument 
         """Initialize empty map of keys.""" 
         self._static_keys = {} 
     def _get_raw_key(self, key_id): 
         """Retrieves a static, randomly generated, RSA key for the specified key id. 
         :param str key_id: User-defined ID for the static key 
         :returns: Wrapping key that contains the specified static key 
         :rtype: :class:`aws_encryption_sdk.internal.crypto.WrappingKey` 
         """ 
         try: 
             static_key = self._static_keys[key_id] 
         except KeyError: 
             private_key = rsa.generate_private_key(public_exponent=65537, 
  key_size=4096, backend=default_backend()) 
             static_key = private_key.private_bytes( 
                 encoding=serialization.Encoding.PEM, 
                 format=serialization.PrivateFormat.PKCS8, 
                 encryption_algorithm=serialization.NoEncryption(), 
) self._static_keys[key_id] = static_key 
         return WrappingKey( 
             wrapping_algorithm=WrappingAlgorithm.RSA_OAEP_SHA1_MGF1, 
             wrapping_key=static_key, 
             wrapping_key_type=EncryptionKeyType.PRIVATE, 
         ) 
def cycle_file(key_arn, source_plaintext_filename, botocore_session=None): 
     """Encrypts and then decrypts a file using an AWS KMS master key provider and a 
  custom static master 
     key provider. Both master key providers are used to encrypt the plaintext file, so 
  either one alone
```

```
 can decrypt it. 
    :param str key_arn: Amazon Resource Name (ARN) of the &KMS; key 
    (http://docs.aws.amazon.com/kms/latest/developerguide/viewing-keys.html) 
    :param str source_plaintext_filename: Filename of file to encrypt 
    :param botocore_session: existing botocore session instance 
    :type botocore_session: botocore.session.Session 
   "''" # "Cycled" means encrypted and then decrypted 
    ciphertext_filename = source_plaintext_filename + ".encrypted" 
    cycled_kms_plaintext_filename = source_plaintext_filename + ".kms.decrypted" 
    cycled_static_plaintext_filename = source_plaintext_filename + ".static.decrypted" 
    # Set up an encryption client with an explicit commitment policy. Note that if you 
 do not explicitly choose a 
    # commitment policy, REQUIRE_ENCRYPT_REQUIRE_DECRYPT is used by default. 
    client = 
aws_encryption_sdk.EncryptionSDKClient(commitment_policy=CommitmentPolicy.REQUIRE_ENCRYPT_REQU
    # Create an AWS KMS master key provider 
    kms_kwargs = dict(key_ids=[key_arn]) 
    if botocore_session is not None: 
        kms_kwargs["botocore_session"] = botocore_session 
    kms_master_key_provider = 
aws encryption sdk.StrictAwsKmsMasterKeyProvider(**kms kwargs)
    # Create a static master key provider and add a master key to it 
   static key id = os.urandom(8) static_master_key_provider = StaticRandomMasterKeyProvider() 
    static_master_key_provider.add_master_key(static_key_id) 
    # Add the static master key provider to the AWS KMS master key provider 
    # The resulting master key provider uses AWS KMS master keys to generate (and 
 encrypt) 
    # data keys and static master keys to create an additional encrypted copy of each 
 data key. 
    kms_master_key_provider.add_master_key_provider(static_master_key_provider) 
    # Encrypt plaintext with both AWS KMS and static master keys 
    with open(source_plaintext_filename, "rb") as plaintext, open(ciphertext_filename, 
 "wb") as ciphertext: 
       with client.stream(source=plaintext, mode="e",
 key_provider=kms_master_key_provider) as encryptor: 
            for chunk in encryptor:
```

```
 ciphertext.write(chunk) 
    # Decrypt the ciphertext with only the AWS KMS master key 
    # Buffer the data in memory before writing to disk. This ensures verfication of the 
 digital signature before returning plaintext. 
   with open(ciphertext filename, "rb") as ciphertext,
 open(cycled_kms_plaintext_filename, "wb") as plaintext: 
        with client.stream( 
            source=ciphertext, mode="d", 
 key_provider=aws_encryption_sdk.StrictAwsKmsMasterKeyProvider(**kms_kwargs) 
        ) as kms_decryptor: 
             plaintext.write(kms_decryptor.read()) 
    # Decrypt the ciphertext with only the static master key 
    # Buffer the data in memory before writing to disk to ensure verfication of the 
 signature before returning plaintext. 
    with open(ciphertext_filename, "rb") as ciphertext, 
 open(cycled_static_plaintext_filename, "wb") as plaintext: 
       with client.stream(source=ciphertext, mode="d",
 key_provider=static_master_key_provider) as static_decryptor: 
             plaintext.write(static_decryptor.read()) 
    # Verify that the "cycled" (encrypted, then decrypted) plaintext is identical to 
 the source plaintext 
   assert filecmp.cmp(source plaintext filename, cycled kms plaintext filename)
    assert filecmp.cmp(source_plaintext_filename, cycled_static_plaintext_filename) 
    # Verify that the encryption context in the decrypt operation includes all key 
 pairs from the 
    # encrypt operation. 
    # 
    # In production, always use a meaningful encryption context. In this sample, we 
 omit the 
    # encryption context (no key pairs). 
    assert all( 
        pair in kms_decryptor.header.encryption_context.items() for pair in 
 encryptor.header.encryption_context.items() 
    ) 
    assert all( 
        pair in static_decryptor.header.encryption_context.items() 
        for pair in encryptor.header.encryption_context.items() 
    )
```
 return (ciphertext\_filename, cycled\_kms\_plaintext\_filename, cycled\_static\_plaintext\_filename)

## <span id="page-214-0"></span>データキーキャッシュを使用したメッセージの暗号化

以下の例は、AWS Encryption SDK for Python での[データキーキャッシュの](#page-276-0)使用方法を示しま す。[キャッシュ暗号化マテリアルマネージャー](#page-308-0) (キャッシュ CMM) の必要な容量値とインスタン スにより、[キャッシュセキュリティのしきい値](#page-302-0)を使用して、[ローカルキャッシュ](#page-307-0)のインスタンス (LocalCryptoMaterialsCache) を設定する方法を示しています。

この非常に基本的な例では、固定文字列を暗号化する関数を作成します。この関数では、AWS KMS key、必要なキャッシュのサイズ (容量)、最大保持期間の値を指定することができます。データキー キャッシュのより複雑で現実的な例については、「[データキーキャッシュのコード例](#page-313-0)」を参照してく ださい。

この例はオプションですが、この例でも、[暗号化コンテキスト](#page-17-0)を追加認証データとして使用します。 暗号化コンテキストで暗号化されたデータを復号するときは、その暗号化コンテキストが適切な内容 であるとアプリケーションで検証済みであることを確認してから、プレーンテキストデータを発信者 に返してください。暗号化コンテキストは、あらゆる暗号化オペレーションまたは復号オペレーショ ンのベストプラクティス要素ですが、データキーキャッシュでは特別なロールを担います。詳細につ いては、「[暗号化コンテキスト: キャッシュエントリを選択する方法」](#page-310-0)を参照してください。

```
# Copyright 2017 Amazon.com, Inc. or its affiliates. All Rights Reserved. 
# 
# Licensed under the Apache License, Version 2.0 (the "License"). You 
# may not use this file except in compliance with the License. A copy of 
# the License is located at 
# 
# http://aws.amazon.com/apache2.0/ 
# 
# or in the "license" file accompanying this file. This file is 
# distributed on an "AS IS" BASIS, WITHOUT WARRANTIES OR CONDITIONS OF 
# ANY KIND, either express or implied. See the License for the specific 
# language governing permissions and limitations under the License. 
"""Example of encryption with data key caching.""" 
import aws_encryption_sdk 
from aws_encryption_sdk import CommitmentPolicy
```
def encrypt\_with\_caching(kms\_key\_arn, max\_age\_in\_cache, cache\_capacity): """Encrypts a string using an &KMS; key and data key caching.

```
 :param str kms_key_arn: Amazon Resource Name (ARN) of the &KMS; key 
     :param float max_age_in_cache: Maximum time in seconds that a cached entry can be 
 used 
     :param int cache_capacity: Maximum number of entries to retain in cache at once 
    "" "
    # Data to be encrypted 
    my_data = "My plaintext data" 
    # Security thresholds 
    # Max messages (or max bytes per) data key are optional 
   MAX_ENTRY_MESSAGES = 100
     # Create an encryption context 
     encryption_context = {"purpose": "test"} 
    # Set up an encryption client with an explicit commitment policy. Note that if you 
 do not explicitly choose a 
     # commitment policy, REQUIRE_ENCRYPT_REQUIRE_DECRYPT is used by default. 
     client = 
aws_encryption_sdk.EncryptionSDKClient(commitment_policy=CommitmentPolicy.REQUIRE_ENCRYPT_REQU
     # Create a master key provider for the &KMS; key 
    key_provider = 
aws encryption sdk.StrictAwsKmsMasterKeyProvider(key_ids=[kms_key_arn])
     # Create a local cache 
     cache = aws_encryption_sdk.LocalCryptoMaterialsCache(cache_capacity) 
     # Create a caching CMM 
     caching_cmm = aws_encryption_sdk.CachingCryptoMaterialsManager( 
         master_key_provider=key_provider, 
         cache=cache, 
         max_age=max_age_in_cache, 
         max_messages_encrypted=MAX_ENTRY_MESSAGES, 
     ) 
     # When the call to encrypt data specifies a caching CMM, 
     # the encryption operation uses the data key cache specified 
    # in the caching CMM 
     encrypted_message, _header = client.encrypt( 
         source=my_data, materials_manager=caching_cmm, 
 encryption_context=encryption_context 
\bigcup
```
# AWS Encryption SDK コマンドラインインターフェイス

AWS Encryption SDK コマンドラインインターフェイス (AWS Encryption CLI) では、AWS Encryption SDK を使用してコマンドラインやスクリプトで対話的にデータを暗号化および復号でき ます。暗号化やプログラミングの専門知識は必要ありません。

4.0.0 より前のバージョンの AWS 暗号化 CLI は[「サポート終了段階](https://docs.aws.amazon.com/sdkref/latest/guide/maint-policy.html#version-life-cycle)」にあります。 バージョン 2.1.x 以降から、コードやデータを変更せずに最新バージョンの AWS Encryption CLI に安全に更新できます。ただし、バージョン 2.1.x で導入された [新しいセキュリティ機](#page-353-0) [能](#page-353-0) には下位互換性がありません。バージョン 1.7.x、またはそれ以前からアップデートする 場合は、まず AWS Encryption CLI の最新の 1.x バージョンに更新する必要があります。詳 細については、「[AWS Encryption SDK の移行」](#page-357-0)を参照してください。 新しいセキュリティ機能は、AWS Encryption CLI バージョン 1.7.x および 2.0.x で最初に リリースされました。ただし、AWS Encryption CLI バージョン 1.7.x はバージョン 1.8.x に、AWS Encryption CLI 2.0.x は 2.1.x に置き換わります。詳細については、GitHub の [aws](https://github.com/aws/aws-encryption-sdk-cli/)[encryption-sdk-cli](https://github.com/aws/aws-encryption-sdk-cli/) リポジトリで関連する[セキュリティアドバイザリを](https://github.com/aws/aws-encryption-sdk-cli/security/advisories/GHSA-2xwp-m7mq-7q3r)参照してください。

AWS Encryption SDK のすべての実装と同様に、AWS Encryption CLI にも高度なデータ保護機能が 用意されています。これには[エンベロープ暗号化](https://docs.aws.amazon.com/encryption-sdk/latest/developer-guide/how-it-works.html#envelope-encryption)、追加の認証データ (AAD)、キー取得、[キーコミッ](#page-20-0) [トメント](#page-20-0)、署名で使用する 256 ビット AES-GCM などのセキュアで認証済みの対称キ[ーアルゴリズ](https://docs.aws.amazon.com/encryption-sdk/latest/developer-guide/supported-algorithms.html) [ムスイート](https://docs.aws.amazon.com/encryption-sdk/latest/developer-guide/supported-algorithms.html)などが含まれます。

AWS Encryption CLI は [AWS Encryption SDK for Python](#page-203-0) をベースにして構築されてお り、Linux、macOS、Windows でサポートされています。コマンドやスクリプトを実行して、Linux や macOS の任意のシェル、Windows のコマンドプロンプトウィンドウ (cmd.exe)、任意のシステム の PowerShell コンソールでデータを暗号化および復号することができます。

AWS Encryption CLI を含む AWS Encryption SDK の言語に固有のすべての実装は、相互運用できま す。例えば、[AWS Encryption SDK for Java](#page-169-0) でデータを暗号化して、AWS Encryption CLI で復号す ることができます。

このトピックでは、AWS Encryption CLI をインストールして使用する方法、および利用開始に役立 ついくつかの例について説明します。クイックスタートについては、AWS セキュリティブログの

**a** Note

「[AWS Encryption CLI を使用してデータを暗号化および復号する方法」](https://aws.amazon.com/blogs/security/how-to-encrypt-and-decrypt-your-data-with-the-aws-encryption-cli/)を参照してください。詳細 については、「[ドキュメントを読む](https://aws-encryption-sdk-cli.readthedocs.io/en/latest/)」を参照して、GitHub の [aws-encryption-sdk-cli](https://github.com/aws/aws-encryption-sdk-cli/) レポジトリでの AWS Encryption CLI の開発にご参加ください。

パフォーマンス

AWS Encryption CLI は、AWS Encryption SDK for Python をベースにして構築されています。CLI を 実行するたびに、Python ランタイムの新しいインスタンスが起動されます。パフォーマンスを向上 させるには、個別のコマンドを何回も使用するのではなく、できるだけ 1 つのコマンドを使用しま す。例えば、ファイルごとに個別のコマンドを実行するのではなく、ディレクトリ内のファイルを再 帰的に処理する 1 つのコマンドを実行します。

トピック

- [AWS Encryption SDK コマンドラインインターフェイスのインストール](#page-217-0)
- [AWS Encryption CLI の使用方法](#page-220-0)
- [AWS Encryption CLI の例](#page-235-0)
- [AWS Encryption SDK CLI の構文およびパラメータのリファレンス](#page-259-0)
- [AWS Encryption CLI のバージョン](#page-273-0)

# <span id="page-217-0"></span>AWS Encryption SDK コマンドラインインターフェイスのインストール

このトピックでは、 AWS Encryption CLI をインストールする方法について説明します。詳細につい ては、「」の「 [aws-encryption-sdk-cliリ](https://github.com/aws/aws-encryption-sdk-cli/)ポジトリ GitHub 」および「 [Docs の読み取り」](https://aws-encryption-sdk-cli.readthedocs.io/en/latest/)を参照して ください。

トピック

- [前提条件のインストール](#page-217-1)
- [AWS Encryption CLI のインストールと更新](#page-219-0)

# <span id="page-217-1"></span>前提条件のインストール

AWS Encryption CLI は 上に構築されています AWS Encryption SDK for Python。 AWS Encryption CLI をインストールするには、Python と pipPython パッケージ管理ツールである が必要で す。Python と pip は、サポートされているすべてのプラットフォームで使用できます。

AWS Encryption CLI をインストールする前に、次の前提条件をインストールします。

#### Python

AWS Encryption CLI バージョン 4.2.0 以降では、Python 3.8 以降が必要です。

以前のバージョンの AWS Encryption CLI は Python 2.7 および 3.4 以降をサポートしています が、最新バージョンの AWS Encryption CLI を使用することをお勧めします。

Python は、ほとんどの Linux と macOS のインストールに含まれていますが、Python 3.6 以降にアップグレードする必要があります。最新バージョンの Python の使用をお勧めしま す。Windows では Python をインストールする必要があります。デフォルトではインストールさ れていません。Python をダウンロードしてインストールするには、「[Python のダウンロード](https://www.python.org/downloads/)」 を参照してください。

Python がインストールされているかどうかを確認するには、コマンドラインで次のように入力し ます。

#### **python**

Python のバージョンを確認するには -V (大文字 V) パラメータを使用します。

**python -V**

Windows では、Python をインストールしたら、Python.exe ファイルのパスを Path 環境変数 の値に追加します。

デフォルトでは、\$home サブディレクトリの Python がインストールされているすべてのユー ザーまたはユーザープロファイルディレクトリ内 (%userprofile% または AppData\Local \Programs\Python) にあります。システム内の Python.exe ファイルの場所を確認するに は、次のいずれかのレジストリキーを確認します。 PowerShell を使用してレジストリを検索で きます。

PS C:\> **dir HKLM:\Software\Python\PythonCore\***version***\InstallPath** # -or-PS C:\> **dir HKCU:\Software\Python\PythonCore\***version***\InstallPath**

pip

pip は Python パッケージマネージャーです。 AWS Encryption CLI とその依存関係をインストー ルするには、8.1 pip 以降が必要です。pip のインストールまたはアップグレードのヘルプにつ いては、pip ドキュメントの「[インストール」](https://pip.pypa.io/en/latest/installing/)を参照してください。

Linux インストールでは、 8.1 よりpip前のバージョンの では、 AWS Encryption CLI が必要 とする暗号化ライブラリを構築できません。pip バージョンを更新しないことを選択した場合 は、ビルドツールを個別にインストールできます。詳細については、「[Building cryptography on](https://cryptography.io/en/latest/installation.html#building-cryptography-on-linux) [Linux」](https://cryptography.io/en/latest/installation.html#building-cryptography-on-linux)を参照してください。

AWS Command Line Interface

AWS Command Line Interface (AWS CLI) は、 AWS Encryption CLI AWS KMS keys で AWS Key Management Service (AWS KMS) で を使用している場合にのみ必要です。別の[マスター](#page-16-0) [キープロバイダー](#page-16-0) を使用している場合、 AWS CLI は必要ありません。

AWS Encryption CLI AWS KMS keys で を使用するには、 [をインストール](https://docs.aws.amazon.com/cli/latest/userguide/installing.html)し[て設定](https://docs.aws.amazon.com/cli/latest/userguide/cli-chap-getting-started.html#cli-quick-configuration)する必要があ ります AWS CLI。この設定により、認証に使用する認証情報が AWS Encryption CLI AWS KMS で使用できるようになります。

<span id="page-219-0"></span>AWS Encryption CLI のインストールと更新

AWS Encryption CLI の最新バージョンをインストールします。pip を使用して AWS Encryption CLI をインストールすると、、Python 暗号化ライブラリ 、 な[どAWS Encryption SDK for Python、](#page-203-0) CLI に必要な[ライブラリ](https://cryptography.io/en/latest/)が自動的にインストールされます[AWS SDK for Python \(Boto3\)。](https://boto3.amazonaws.com/v1/documentation/api/latest/index.html)

**a** Note

4.0.0 より前のバージョンの AWS Encryption CLI は[end-of-support、 フェーズ](https://docs.aws.amazon.com/sdkref/latest/guide/maint-policy.html#version-life-cycle)にあります。 バージョン 2.1.x 以降から、コードやデータを変更せずに最新バージョンの AWS Encryption CLI に安全に更新できます。ただし、バージョン 2.1.x で導入された[新しいセキュリティ](#page-353-0) [機能](#page-353-0)には下位互換性がありません。バージョン 1.7.x 以前から更新するには、まず AWS Encryption CLI の最新の 1.x バージョンに更新する必要があります。詳細については、 「[AWS Encryption SDK の移行」](#page-357-0)を参照してください。

新しいセキュリティ機能は、もともと AWS Encryption CLI バージョン 1.7.x および 2.0.x で リリースされました。ただし、 AWS Encryption CLI バージョン 1.8.x はバージョン 1.7.x を 置き換え、 AWS Encryption CLI 2.1.x は 2.0.x を置き換えます。詳細については、 [のaws](https://github.com/aws/aws-encryption-sdk-cli/)[encryption-sdk-cli](https://github.com/aws/aws-encryption-sdk-cli/)リポジトリにある関連す[るセキュリティアドバイザリ](https://github.com/aws/aws-encryption-sdk-cli/security/advisories/GHSA-2xwp-m7mq-7q3r)を参照してください GitHub。

AWS Encryption CLI の最新バージョンをインストールするには

**pip install aws-encryption-sdk-cli**

AWS Encryption CLI の最新バージョンにアップグレードするには

**pip install --upgrade aws-encryption-sdk-cli**

AWS Encryption CLI と のバージョン番号を確認するには AWS Encryption SDK

**aws-encryption-cli --version**

出力には、両方のライブラリのバージョン番号が表示されます。

aws-encryption-sdk-cli/2.1.0 aws-encryption-sdk/2.0.0

AWS Encryption CLI の最新バージョンにアップグレードするには

**pip install --upgrade aws-encryption-sdk-cli**

AWS Encryption CLI をインストールすると AWS SDK for Python (Boto3)、最新バージョンの もイン ストールされます。Boto3 がインストールされている場合、インストーラは Boto3 のバージョンを 確認し、必要に応じて更新します。

インストールされている Boto3 のバージョンを確認するには

**pip show boto3**

Boto3 の最新バージョンに更新するには

**pip install --upgrade boto3**

現在開発中の AWS Encryption CLI のバージョンをインストールするには、 [のaws-encryption-sdk](https://github.com/aws/aws-encryption-sdk-cli/)[cli](https://github.com/aws/aws-encryption-sdk-cli/)リポジトリを参照してください GitHub。

pip を使用した Python パッケージのインストールおよびアップグレードの詳細については、[pip の](https://pip.pypa.io/en/stable/quickstart/) [ドキュメント](https://pip.pypa.io/en/stable/quickstart/)を参照してください。

# <span id="page-220-0"></span>AWS Encryption CLI の使用方法

このトピックでは、AWS Encryption CLI でパラメータを使用する方法について説明します。例につ いては、「[AWS Encryption CLI の例」](#page-235-0)を参照してください。完全なドキュメントについては、「[ド](https://aws-encryption-sdk-cli.readthedocs.io/en/latest/) [キュメントを読む](https://aws-encryption-sdk-cli.readthedocs.io/en/latest/)」を参照してください。これらの例に示す構文は、AWS Encryption CLI バージョ ン 2.1.x 以降用です。

**a** Note

4.0.0 より前のバージョンの AWS 暗号化 CLI は[「サポート終了段階](https://docs.aws.amazon.com/sdkref/latest/guide/maint-policy.html#version-life-cycle)」にあります。 バージョン 2.1.x 以降から、コードやデータを変更せずに最新バージョンの AWS Encryption CLI に安全に更新できます。ただし、バージョン 2.1.x で導入された [新しいセキュリティ機](#page-353-0) [能](#page-353-0) には下位互換性がありません。バージョン 1.7.x、またはそれ以前からアップデートする 場合は、まず AWS Encryption CLI の最新の 1.x バージョンに更新する必要があります。詳 細については、「[AWS Encryption SDK の移行」](#page-357-0)を参照してください。 新しいセキュリティ機能は、AWS Encryption CLI バージョン 1.7.x および 2.0.x で最初に リリースされました。ただし、AWS Encryption CLI バージョン 1.7.x はバージョン 1.8.x に、AWS Encryption CLI 2.0.x は 2.1.x に置き換わります。詳細については、GitHub の [aws](https://github.com/aws/aws-encryption-sdk-cli/)[encryption-sdk-cli](https://github.com/aws/aws-encryption-sdk-cli/) リポジトリで関連する[セキュリティアドバイザリを](https://github.com/aws/aws-encryption-sdk-cli/security/advisories/GHSA-2xwp-m7mq-7q3r)参照してください。

暗号化されたデータキーを制限するセキュリティ機能の使用方法の例については、「[暗号化された](#page-67-0) [データキーの制限](#page-67-0)」を参照してください。

AWS KMS マルチリージョンキーの使用方法の例については、「[マルチリージョン AWS KMS keys](#page-37-0)  [の使用](#page-37-0)」を参照してください。

トピック

- [データを暗号化および復号する方法](#page-221-0)
- [ラッピングキーの指定方法](#page-224-0)
- [入力を指定する方法](#page-228-0)
- [出力の場所を指定する方法](#page-229-0)
- [暗号化コンテキストを使用する方法](#page-230-0)
- [コミットメントポリシーの指定方法](#page-232-0)
- [設定ファイルにパラメータを保存する方法](#page-233-0)

<span id="page-221-0"></span>データを暗号化および復号する方法

AWS Encryption CLI は、AWS Encryption SDK の機能を使用してデータの安全な暗号化と復号を容 易にします。

**a** Note

--master-keys パラメータは AWS Encryption CLI のバージョン 1.8.x で非推奨となり、 バージョン 2.1.x で削除されます。代わりに、--wrapping-keys パラメータを使用しま す。バージョン 2.1.x 以降は、--wrapping-keys パラメータが暗号化および復号化時に必 要となります。詳細については、「[AWS Encryption SDK CLI の構文およびパラメータのリ](#page-259-0) [ファレンス](#page-259-0)」を参照してください。

• AWS Encryption CLI でデータを暗号化する場合は、プレーンテキストデータと、AWS Key Management Service (AWS KMS) の AWS KMS key などの[ラッピングキー](#page-15-0) (またはマスターキー) を指定します。カスタムのマスターキープロバイダーを使用する場合は、プロバイダーを指定する 必要もあります。また、[暗号化されたメッセージ](#page-18-0)および暗号化オペレーションに関するメタデータ の出力場所を指定します。[暗号化コンテキスト](#page-17-0)はオプションですが、推奨されています。

バージョン 1.8.x では、--wrapping-keys パラメータを使用するときに --commitmentpolicy パラメータが必要です。これがない場合は無効です。バージョン 2.1.x 以降では、- commitment-policy パラメータはオプションですが推奨されます。

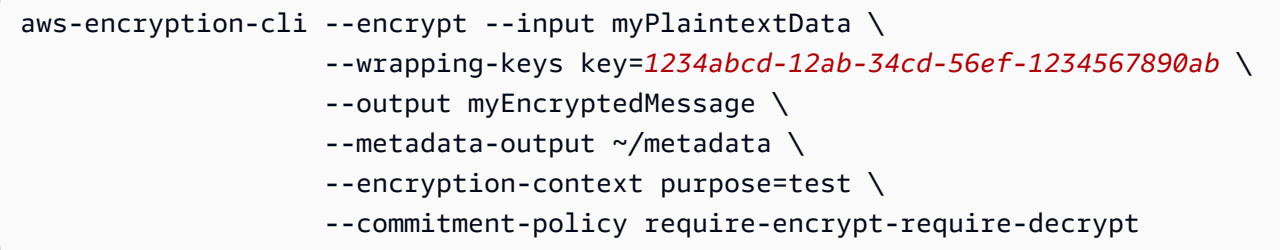

AWS Encryption CLI は、一意のデータキーでデータを暗号化します。その後、指定したラッピ ングキーでデータキーを暗号化します。[暗号化されたメッセージ](#page-18-0)とオペレーションに関するメタ データが返されます。暗号化されたメッセージには、暗号化されたデータ (暗号化テキスト) およ びデータキーの暗号化されたコピーが含まれます。データキーの保存、管理、または紛失について 心配する必要はありません。

• データを復号する際、暗号化されたメッセージ、オプションの暗号化コンテキスト、プレーンテキ スト出力およびメタデータの場所を渡します。AWS Encryption CLI がメッセージの復号に使用で きるラッピングキーを指定するか、メッセージを暗号化したラッピングキーを使用できることを AWS Encryption CLI に指示します。

バージョン 1.8.x 以降では、復号時の --wrapping-keys パラメータはオプションですが推奨さ れます。バージョン 2.1.x 以降は、--wrapping-keys パラメータが暗号化および復号化時に必要 となります。

復号するときには、--wrapping-keys パラメータの key 属性を使用して、データを復号化する ラッピングキーを指定します。復号時の AWS KMS ラッピングキーの指定はオプションですが、 使用を意図していないキーの使用を防止する[ベストプラクティス](#page-31-0)です。カスタムのマスターキープ ロバイダーを使用する場合は、プロバイダーおよびラッピングキーを指定する必要があります。

key 属性を使用しない場合は、--wrapping-keys パラメータの [discovery](#page-226-0) 属性を true に設定す る必要があります。AWS Encryption CLI が、メッセージを暗号化したラッピングキーを使用して 復号化できるようになります。

ベストプラクティスとして、--max-encrypted-data-keys パラメータを使用して、暗号化さ れたデータキーの数が多すぎる不正な形式のメッセージの復号化を回避してください。暗号化され たデータキーの予想数 (暗号化で使用されるラッピングキーごとに 1 つ)、または適切な最大値 (5 など) を指定します。詳細については、[「暗号化されたデータキーの制限](#page-67-0)」を参照してください。

--buffer パラメータでは、デジタル署名が存在する場合の検証も含めて、すべての入力が処理 された後にのみプレーンテキストが返されます。

--decrypt-unsigned パラメータでは、暗号化テキストを復号し、復号化前にメッセージが署 名なしであることを確認します。このパラメータは、--algorithm パラメータを使用し、データ を暗号化するためのデジタル署名なしのアルゴリズムスイートを選択した場合に使用します。暗号 化テキストが署名されている場合、復号化は失敗します。

--decrypt または --decrypt-unsigned を復号化に使用できますが、両方とも使用すること はできません。

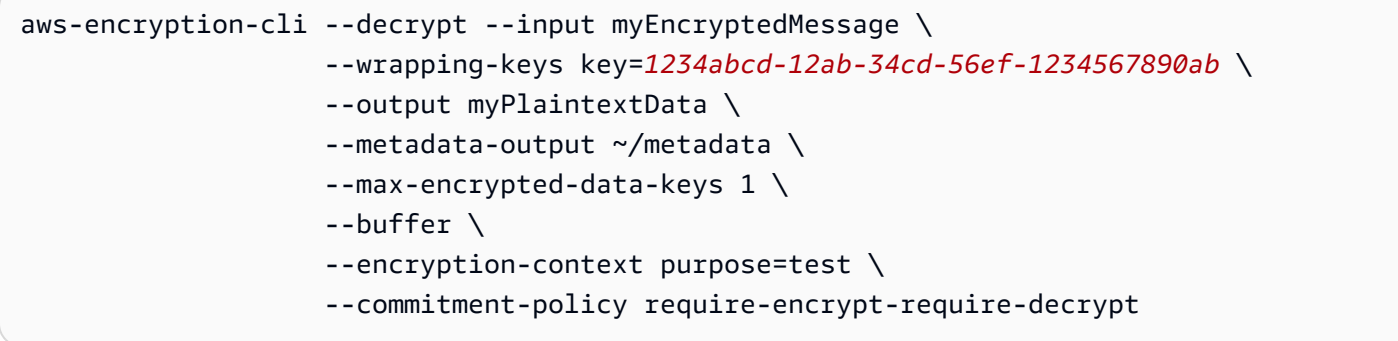

AWS Encryption CLI は、ラッピングキーを使用して暗号化されたメッセージのデータキーを復号 します。次に、データキーを使ってデータを復号します。プレーンテキストのデータとオペレー ションに関するメタデータが返されます。

<span id="page-224-0"></span>ラッピングキーの指定方法

AWS Encryption CLI でデータを暗号化するときは、少なくとも 1 つの[ラッピングキー](#page-15-0) (またはマス ターキー) を指定する必要があります。AWS Key Management Service (AWS KMS) の AWS KMS keys かカスタム[マスターキープロバイダーの](#page-16-0)ラッピングキー、またはその両方を使用できます。カ スタムのマスターキープロバイダは、互換性がある Python マスターキープロバイダのいずれかで す。

バージョン 1.8.x 以降でラッピングキーを指定するには、--wrapping-keys パラメータ (-w) を使 用します。このパラメータの値は、attribute=value 形式を使用す[る属性](#page-224-1)の集合です。使用する 属性は、マスターキープロバイダやコマンドによって異なります。

- AWS KMS。暗号化コマンドでは、key 属性を使用して --wrapping-keys パラメータを指定す る必要があります。バージョン 2.1.x 以降は、--wrapping-keys パラメータが復号化コマンドに も必要となります。復号化するとき、--wrapping-keys パラメータでは、key 属性を指定する か、discovery 属性を true にする必要があります (両方ではない)。その他の属性はオプションで す。
- カスタムマスターキープロバイダー。どのコマンドでも --wrapping-keys パラメータを指定す る必要があります。パラメータ値に key および provider 属性を含める必要があります。

同じコマンドで複数の [--wrapping-keys](#page-227-0) パラメータおよび複数の key 属性を含めることができま す。

<span id="page-224-1"></span>ラッピングキーパラメータの属性

--wrapping-keys パラメータの値は、次の属性と値で構成されます。--wrapping-keys パラ メータ (または --master-keys パラメータ) は、すべての暗号化コマンドで必要です。バージョン 2.1.x 以降は、--wrapping-keys パラメータが復号化時にも必要となります。

属性名や値にスペースや特殊文字が含まれている場合、名前と値の両方を引用符で囲みます。例え ば、--wrapping-keys key=12345 "provider=my cool provider" です。

Key: ラッピングキーを指定します。

key 属性を使用してラッピングキーを識別します。暗号化時に、この値は、マスターキープロバ イダーが認識する任意のキー識別子を使用できます。

--wrapping-keys key=*1234abcd-12ab-34cd-56ef-1234567890ab*

暗号化コマンドでは、少なくとも 1 つの key 属性と値が含まれている必要があります。複数の ラッピングキーでデータキーを暗号化するには、[複数の](#page-227-0) key 属性を使用します。

```
aws-encryption-cli --encrypt --wrapping-keys 
  key=1234abcd-12ab-34cd-56ef-1234567890ab key=1a2b3c4d-5e6f-1a2b-3c4d-5e6f1a2b3c4d
```
AWS KMS keys を使用する暗号化コマンドでは、key の値は、キー ID、キー ARN、エイリアス 名、エイリアス ARN のいずれかです。たとえば、この暗号化コマンドでは、key 属性の値のエ イリアス ARN を使用しています。AWS KMS key のキー識別子の詳細については、「AWS Key Management Service デベロッパーガイド」の「[キー識別子」](https://docs.aws.amazon.com/kms/latest/developerguide/concepts.html#key-id)を参照してください。

```
aws-encryption-cli --encrypt --wrapping-keys key=arn:aws:kms:us-
west-2:111122223333:alias/ExampleAlias
```
カスタムのマスターキープロバイダーを使用する復号コマンドでは、key および provider 属性が 必須です。

\\ Custom master key provider aws-encryption-cli --decrypt --wrapping-keys provider='myProvider' key='100101'

AWS KMS を使用する復号コマンドでは、key 属性を使用して復号に使用する AWS KMS keys を 指定するか、[discovery](#page-226-0) 属性を true にしてメッセージの暗号化に使用された AWS KMS key を AWS Encryption CLI で使用できるようにします。AWS KMS key を指定する場合は、メッセージ の暗号化に使用されるラッピングキーの 1 つにする必要があります。

ラッピングキーの指定は、[AWS Encryption SDK のベストプラクティスで](#page-31-0)す。使用を意図した AWS KMS key を使用できるようになります。

復号コマンドでは、key 属性の値は[キー ARN](https://docs.aws.amazon.com/kms/latest/developerguide/concepts.html#key-id-key-ARN) にする必要があります。

```
\\ AWS KMS key
aws-encryption-cli --decrypt --wrapping-keys key=arn:aws:kms:us-
west-2:111122223333:key/1234abcd-12ab-34cd-56ef-1234567890ab
```
<span id="page-226-0"></span>Discovery: 復号時に任意の AWS KMS key を使用します。

復号時に使う AWS KMS keys を制限する必要がない場合は、discovery 属性を true にします。 値を true にすると、AWS Encryption CLI により、メッセージを暗号化した AWS KMS key を 使用して復号できるようになります。discovery 属性は、指定しない場合、false です (デフォル ト)。discovery 属性は、復号コマンドでのみ、メッセージが AWS KMS keys で暗号化されたとき に限って有効です。

discovery 属性を true にするのは、key 属性を使用して AWS KMS keys を指定することに代わ る方法です。AWS KMS keys で暗号化されたメッセージを復号化するとき、各 --wrappingkeys パラメータでは、key 属性を指定するか、discovery 属性を true にする必要があります (両方ではない)。

discovery を true にする場合は、discovery-partition と discovery-account 属性を使用し、使用す る AWS KMS keys を、指定した AWS アカウント のものに制限することがベストプラクティス です。次の例では、discovery 属性により、AWS Encryption CLI で、指定した AWS アカウント の AWS KMS key を使用できるようになります。

```
aws-encryption-cli --decrypt --wrapping-keys \
     discovery=true \ 
     discovery-partition=aws \ 
     discovery-account=111122223333 \ 
     discovery-account=444455556666
```
Provider: マスターキープロバイダーを指定します。

provider 属性は、[マスターキープロバイダーを](#page-16-0)識別します。デフォルト値は aws-kms であ り、AWS KMS を表します。別のマスターキープロバイダーを使用している場合、provider 属性 が必要です。

--wrapping-keys key=12345 provider=my\_custom\_provider

カスタム (AWS KMS ではない) マスターキープロバイダーを使用する方法の詳細について は、[AWS Encryption CLI](https://github.com/aws/aws-encryption-sdk-cli/) レポジトリの [README](https://github.com/aws/aws-encryption-sdk-cli/blob/master/README.rst) ファイルにあるトピック「高度な設定」を参照

してください。

Region: AWS リージョン を指定します。

region 属性を使用して、AWS KMS key の AWS リージョン を指定します。この属性は、暗号化 コマンドで、マスターキープロバイダが AWS KMS のときにのみ有効です。

--encrypt --wrapping-keys key=alias/primary-key region=us-east-2

AWS Encryption CLI コマンドでは、key 属性値に指定されている AWS リージョン が使用されま す (リージョンを含む場合、ARN など)。key の値が AWS リージョン を指定する場合、region 属 性は無視されます。

region 属性は、他のリージョンの仕様よりも優先されます。リージョン属性を使用しない場 合、AWS Encryption CLI コマンドは AWS CLI の[名前付きプロファイルで](https://docs.aws.amazon.com/cli/latest/userguide/cli-configure-files.html#cli-configure-files-using-profiles)指定された AWS リー ジョン (あれば)、またはデフォルトのプロファイルを使用します。

profile: 名前付きプロファイルを指定

profile 属性を使用して AWS CLI の[名前付きプロファイルを](https://docs.aws.amazon.com/cli/latest/userguide/cli-configure-files.html#cli-configure-files-using-profiles)指定します。名前付きプロファイル には、認証情報と AWS リージョン を含めることができます。この属性は、マスターキープロバ イダが AWS KMS でない場合にのみ有効です。

--wrapping-keys key=alias/primary-key profile=admin-1

profile 属性を使用して、暗号化と復号コマンドで別の認証情報を指定できます。暗号化コマンド で、AWS Encryption CLI は、key の値にリージョンが含まれておらず、region 属性がない場合 にのみ、名前付きプロファイルの AWS リージョン を使用します。復号コマンドでは、名前プロ ファイルにある AWS リージョン は無視されます。

<span id="page-227-0"></span>複数のラッピングキーを指定する方法

複数のラッピングキー (マスターキー) を各コマンドで指定できます。

複数のラッピングキーを指定した場合、最初のラッピングキーはデータの暗号化に使用するデータ キーを生成および暗号化します。その他のラッピングキーは、同じデータキーを暗号化します。結果 として得られる[暗号化されたメッセージ](#page-18-0)には、暗号化されたデータ (暗号化テキスト) と各ラッピン グキーで 1 つずつ暗号化された一組のデータキーが含まれます。どのラッピングも、1 つの暗号化さ れたデータキーを復号してデータを復号することができます。

複数のラッピングキーを指定するには、2 つの方法があります。

• --wrapping-keys パラメータの値に複数の key 属性を含めます。

\$key\_oregon=arn:aws:kms:uswest-2:111122223333:key/1234abcd-12ab-34cd-56ef-1234567890ab \$key\_ohio=arn:aws:kms:us-east-2:111122223333:key/0987ab65-43cd-21ef-09ab-87654321cdef

--wrapping-keys **key**=\$key\_oregon **key**=\$key\_ohio

• 同じコマンドに複数の --wrapping-keys パラメータを含めます。この構文は、指定する属性値 をコマンドのラッピングキーに一括で適用しない場合に使用します。

**--wrapping-keys** region=us-east-2 key=alias/test\_key \ **--wrapping-keys** region=us-west-1 key=alias/test\_key

discovery 属性を true にすると、メッセージを暗号化した AWS KMS key を AWS Encryption CLI で使用できるようになります。複数の --wrapping-keys パラメータを同じコマンドで使用する場 合、--wrapping-keys パラメータで discovery=true を使用すると、その他の --wrappingkeys パラメータで key 属性の制限が事実上無効になります。

例えば、次のコマンドでは、最初の --wrapping-keys パラメータの key 属性により、指定した AWS KMS key に AWS Encryption CLI は制限されます。ただし、2 番目の --wrapping-keys パラ メータの discovery 属性により、AWS Encryption CLI で指定アカウントの AWS KMS key を使用し てメッセージを復号できます。

```
aws-encryption-cli --decrypt \ 
     --wrapping-keys key=arn:aws:kms:us-
west-2:111122223333:key/1234abcd-12ab-34cd-56ef-1234567890ab \ 
     --wrapping-keys discovery=true \ 
                      discovery-partition=aws \ 
                      discovery-account=111122223333 \ 
                      discovery-account=444455556666
```
### <span id="page-228-0"></span>入力を指定する方法

AWS Encryption CLI の暗号化オペレーションは、プレーンテキストのデータを入力として受け取 り、[暗号化されたメッセージ](#page-18-0)を返します。復号オペレーションは、暗号化されたメッセージを入力と して受け取り、プレーンテキストのデータを返します。

AWS Encryption CLI に入力の保存場所を指示する --input パラメータ (-i) は、すべての AWS Encryption CLI コマンドで必要です。

次のいずれかの方法で入力を指定できます。

• ファイルを使用します。

--input myData.txt

• ファイル名のパターンを使用します。

--input testdir/\*.xml

• ディレクトリまたはディレクトリ名のパターンを使用します。入力がディレクトリの場合、- recursive パラメータ (-r、-R) が必要です。

--input testdir --recursive

• 入力をコマンド (stdin) へパイプします。- パラメータに --input の値を使用します。(--input パラメータは常に必須です。)

echo 'Hello World' | aws-encryption-cli --encrypt --input -

#### <span id="page-229-0"></span>出力の場所を指定する方法

--output パラメータは、暗号化または復号オペレーションの結果を書き込む場所を AWS Encryption CLI に指示します。これはすべての AWS Encryption CLI コマンドで必須です。AWS Encryption CLI は、オペレーションの入力ファイルごとに新しい出力ファイルを作成します。

出力ファイルがすでに存在している場合、デフォルトで、AWS Encryption CLI は警告を表示して からファイルを上書きします。上書きされないようにするには、上書きする前に確認のメッセージ が表示する --interactive パラメータを使用するか、または、出力が上書きしようとすると入力 をスキップする --no-overwrite を使用します。上書きの警告を表示しないようにするには、- quiet を使用します。AWS Encryption CLI からのエラーと警告をキャプチャするには、2>&1 リダ イレクト演算子を使用してそれらを出力ストリームに書き込みます。

**a** Note

出力ファイルを上書きするコマンドは、出力ファイルを削除することで開始します。コマン ドが失敗した場合は、出力ファイルが既に削除されている場合があります。

さまざまな方法で出力場所を変更できます。

• ファイル名を指定します。ファイルにパスを指定する場合、コマンドの実行前にパス内のすべての ディレクトリが存在している必要があります。

--output myEncryptedData.txt

• ディレクトリを指定します。コマンドの実行前に出力ディレクトリが存在している必要がありま す。

入力にサブディレクトリが含まれている場合、コマンドは指定されたディレクトリの下にサブディ レクトリを再現します。

--output Test

出力場所がディレクトリ (ファイル名なし) の場合、AWS Encryption CLI は入力ファイル名とサ フィックスに基づいて出力ファイル名を作成します。暗号化オペレーションは、入力ファイル名に .encrypted を追加します。復号オペレーションは .decrypted を追加します。サフィックスを 変更するには、--suffix パラメータを使用します。

たとえば、file.txt を暗号化する場合、暗号化コマンドは file.txt.encrypted を作成します。file.txt.encrypted を復号する場合、復号コマンドは file.txt.encrypted.decrypted を作成します。

• コマンドライン (stdout) に書き込みます。- パラメータに --output の値を入力します。- output - を使用して、出力を他のコマンドやプログラムにパイプできます。

--output -

<span id="page-230-0"></span>暗号化コンテキストを使用する方法

AWS Encryption CLI では、暗号化と復号コマンドで暗号化コンテキストを指定することができま す。これは必須ではありませんが、推奨される暗号化のベストプラクティスです。

暗号化コンテキストは、任意の、シークレットではない追加認証データです。AWS Encryption CLI では、暗号化コンテキストは name=value のペアの集合で構成されます。ペアの内容はどれでも使 用できます。これには、権限やポリシーに必要とされるログ、またはデータ内の暗号化オペレーショ ンを探すのに役立つファイルやデータに関する情報が含まれます。

暗号化コマンドの場合

暗号化コンポーネントによって追加された追加の暗号化コンテキストと共に、[CMM](#page-19-0) によって追加さ れたペアは、暗号化されたデータに暗号化されてバインドされます。これは、コマンドが返す[暗号化](#page-17-0) [されたメッセージ](#page-17-0)にも含まれています (プレーンテキスト)。AWS KMS key を使用している場合、暗 号化コンテキストは AWS CloudTrail などの監査レコードおよびログ内のプレーンテキストに表示さ れる可能性があります。

次の例は、name=value の 3 つのペアを持つ暗号化コンテキストを示しています。

--encryption-context purpose=test dept=IT class=confidential

復号コマンドの場合

復号コマンドにおいて、暗号化コンテキストは、暗号化された適切なメッセージを復号しているかど うか確認するのに役立ちます。

暗号化コンテキストが暗号化で使用されていないとしても、復号コマンドで暗号化コンテキストを指 定する必要はありません。ただし、指定する場合、AWS Encryption CLI は復号コマンドの暗号化コ ンテキスト内のすべての要素が、暗号化されたメッセージの暗号化コンテキストの要素に一致するか どうかを確認します。いずれかの要素が一致しない場合、復号コマンドは失敗します。

たとえば、次のコマンドは、暗号化コンテキストに dept=IT が含まれている場合にのみ暗号化メッ セージを復号します。

aws-encryption-cli --decrypt --encryption-context dept=IT ...

暗号化コンテキストは、セキュリティ戦略の重要な部分です。ただし、暗号化コンテキストを選択す る際、その値がシークレットではないことに注意してください。暗号化コンテキストに機密データを 含めないでください。

暗号化コンテキストを指定するには

• 暗号化コマンドでは、--encryption-context パラメータを 1 つ以上の name=value ペアで使 用します。各ペアを区切るためにスペースを使用します。

--encryption-context name=value [name=value] ...

• 復号コマンドでは、--encryption-context パラメータ値に name=value ペア、name 要素 (値なし)、または両方の組み合わせを含めることができます。

--encryption-context name[=value] [name] [name=value] ...

name ペアの value や name=value にスペースや特殊文字が含まれている場合、ペア全体を引用符 で囲みます。

--encryption-context "department=software engineering" "AWS #####=us-west-2"

たとえば、この暗号化コマンドには、purpose=test と dept=23 という 2 つのペアを持つ暗号化 コンテキストが含まれています。

aws-encryption-cli --encrypt --encryption-context purpose=test dept=23 ...

これらの復号コマンドは成功します。各コマンドの暗号化コンテキストは、元の暗号化コンテキスト のサブセットです。

\\ Any one or both of the encryption context pairs aws-encryption-cli --decrypt --encryption-context dept=23 ...

\\ Any one or both of the encryption context names aws-encryption-cli --decrypt --encryption-context purpose ...

\\ Any combination of names and pairs aws-encryption-cli --decrypt --encryption-context dept purpose=test ...

ただし、これらの復号コマンドは失敗します。暗号化されたメッセージの暗号化コンテキストには、 指定された要素は含まれていません。

aws-encryption-cli --decrypt --encryption-context dept=Finance ... aws-encryption-cli --decrypt --encryption-context scope ...

# <span id="page-232-0"></span>コミットメントポリシーの指定方法

コマンドに[コミットメントポリシー](#page-22-0)を設定するには、[--commitment-policy](#page-268-0) パラメータを使用し ます。このパラメータはバージョン 1.8.x で導入されました。暗号化コマンドと復号コマンドで有効 です。設定するコミットメントポリシーは、表示されるコマンドに対してのみ有効です。コマンドに コミットメントポリシーを設定しない場合、AWS Encryption CLI はデフォルト値を使用します。

例えば、次のパラメータ値ではコミットメントポリシーが require-encrypt-allow-decrypt に 設定され、常にキーコミットメントで暗号化されますが、暗号化された暗号化テキストはキーコミッ トメントの有無にかかわらず復号化されます。

--commitment-policy require-encrypt-allow-decrypt

#### <span id="page-233-0"></span>設定ファイルにパラメータを保存する方法

頻繁に使用される AWS Encryption CLI パラメータと値を設定ファイルに保存することで、時間を節 約し、入力ミスを回避できます。

設定ファイルは、AWS Encryption CLI コマンドのパラメータと値を含むテキストファイルで す。AWS Encryption CLI コマンドで設定ファイルを参照すると、リファレンスは設定ファイルのパ ラメータと値で置き換えられます。ファイルの内容をコマンドラインで入力した場合にも同じ効果が 得られます。設定ファイルは任意の名前を使用でき、現在のユーザーがアクセス可能な任意のディレ クトリに配置できます。

次の設定ファイル (key.conf) の例では、2 つの AWS KMS keys を異なるリージョンで指定してい ます。

--wrapping-keys key=arn:aws:kms:uswest-2:111122223333:key/1234abcd-12ab-34cd-56ef-1234567890ab --wrapping-keys key=arn:aws:kms:useast-2:111122223333:key/0987ab65-43cd-21ef-09ab-87654321cdef

コマンドで設定ファイルを使用するには、ファイル名の先頭にアットマーク (@) を使用しま す。PowerShell コンソールでは、バックティック文字を使用してアットマーク (`@) をエスケープす る必要があります。

このコマンド例では、暗号化コマンドで key.conf ファイルを使用します。

Bash

\$ **aws-encryption-cli -e @key.conf -i hello.txt -o testdir** 

**PowerShell** 

PS C:\> **aws-encryption-cli -e `@key.conf -i .\Hello.txt -o .\TestDir**

設定ファイルのルール

設定ファイルを使用するためのルールは次のとおりです。

- 各設定ファイルで複数のパラメータを含めることができ、任意の順序で表示できます。各パラメー タとその値 (あれば) を個別の行で表示します。
- # を使用して行の全体または一部にコメントを追加します。
- 他の設定ファイルへの参照を含めることができます。PowerShell コンソールでも、バックティッ ク文字を使用して @ 文字をエスケープすることはしないでください。
- 設定ファイルで引用符を使用する場合、引用されたテキストが複数の行にまたがることはできませ ん。

たとえば、これはサンプル encrypt.conf ファイルの内容です。

```
# Archive Files
--encrypt
--output /archive/logs
--recursive
--interactive
--encryption-context class=unclassified dept=IT
--suffix # No suffix
--metadata-output ~/metadata
@caching.conf # Use limited caching
```
コマンドには複数の設定ファイルを含めることもできます。このコマンド例では、encrypt.conf との両方の master-keys.conf 設定ファイルが使用されます。

**Bash** 

\$ **aws-encryption-cli -i /usr/logs @encrypt.conf @master-keys.conf**

PowerShell

PS C:\> **aws-encryption-cli -i \$home\Test\\*.log `@encrypt.conf `@master-keys.conf**

Next: [AWS Encryption CLI の例を試します。](#page-235-0)

# <span id="page-235-0"></span>AWS Encryption CLI の例

以下の例を使用して、ご希望のプラットフォームで AWS Encryption CLI を試してみてください。マ スターキーおよびその他のパラメータのヘルプについては、「[AWS Encryption CLI の使用方法」](#page-220-0)を 参照してください。クイックリファレンスについては、「[AWS Encryption SDK CLI の構文およびパ](#page-259-0) [ラメータのリファレンス](#page-259-0)」を参照してください。

#### **a** Note

次の例では、AWS Encryption CLI バージョン 2.1.x の構文を使用します。 新しいセキュリティ機能は、AWS Encryption CLI バージョン 1.7.x および 2.0.x で最初に リリースされました。ただし、AWS Encryption CLI バージョン 1.7.x はバージョン 1.8.x に、AWS Encryption CLI 2.0.x は 2.1.x に置き換わります。詳細については、GitHub の [aws](https://github.com/aws/aws-encryption-sdk-cli/)[encryption-sdk-cli](https://github.com/aws/aws-encryption-sdk-cli/) リポジトリで関連する[セキュリティアドバイザリを](https://github.com/aws/aws-encryption-sdk-cli/security/advisories/GHSA-2xwp-m7mq-7q3r)参照してください。

暗号化されたデータキーを制限するセキュリティ機能の使用方法の例については、「[暗号化された](#page-67-0) [データキーの制限](#page-67-0)」を参照してください。

AWS KMS マルチリージョンキーの使用方法の例については、「[マルチリージョン AWS KMS keys](#page-37-0)  [の使用](#page-37-0)」を参照してください。

トピック

- [ファイルの暗号化](#page-235-1)
- [ファイルの復号](#page-238-0)
- [ディレクトリ内のすべてのファイルの暗号化](#page-240-0)
- [ディレクトリ内のすべてのファイルの復号](#page-243-0)
- [コマンドラインでの暗号化と復号](#page-245-0)
- [複数のマスターキーの使用](#page-248-0)
- [スクリプトでの暗号化と復号](#page-251-0)
- [データキーキャッシュの使用](#page-255-0)

## <span id="page-235-1"></span>ファイルの暗号化

この例では、AWS Encryption CLI を使用して hello.txt ファイルの内容を暗号化します。この ファイルには「Hello World」という文字列が含まれています。

ファイルに対して暗号化コマンドを実行すると、AWS Encryption CLI はファイルの内容を取得し、 一意の[データキー](#page-14-0)を生成し、データキーでファイルの内容を暗号化して、[暗号化されたメッセージ](#page-18-0)を 新しいファイルに書き込みます。

最初のコマンドは、AWS KMS key のキー ARN を \$keyArn 変数に保存します。AWS KMS key で 暗号化する場合は、キー ID、キー ARN、エイリアス名、またはエイリアス ARN を使用してそれを 識別できます。AWS KMS key のキー識別子の詳細については、「AWS Key Management Service デベロッパーガイド」の「[キー識別子](https://docs.aws.amazon.com/kms/latest/developerguide/concepts.html#key-id)」を参照してください。

2 番目のコマンドは、ファイルの内容を暗号化します。コマンドは --encrypt パラメータを使用し てオペレーションを指定し、--input パラメータを使用して暗号化するファイルを指定します。[-](#page-224-0) [wrapping-keys](#page-224-0) パラメータとその必須の key 属性は、キー ARN で示すAWS KMS keyを使用する ようにコマンドに指示します。

このコマンドは --metadata-output パラメータを使用して、暗号化オペレーションに関する メタデータのテキストファイルを指定します。ベストプラクティスとして、このコマンドは - encryption-context パラメータを使用して[暗号化コンテキストを](#page-230-0)指定します。

このコマンドでは、[--commitment-policy](#page-268-0) パラメータも使用してコミットメントポリシーを明示 的に設定します。バージョン 1.8.x では、--wrapping-keys パラメータを使用するときにこのパラ メータが必要です。バージョン 2.1.x 以降では、--commitment-policy パラメータはオプション ですが推奨されます。

--output パラメータの値のドット (.) は、出力ファイルを現在のディレクトリに書き込むようコマ ンドに指示します。

Bash

```
\\ To run this example, replace the fictitious key ARN with a valid value.
$ keyArn=arn:aws:kms:us-west-2:111122223333:key/1234abcd-12ab-34cd-56ef-1234567890ab
$ aws-encryption-cli --encrypt \ 
                      --input hello.txt \ 
                       --wrapping-keys key=$keyArn \ 
                       --metadata-output ~/metadata \ 
                       --encryption-context purpose=test \ 
                       --commitment-policy require-encrypt-require-decrypt \ 
                       --output .
```
**PowerShell** 

```
# To run this example, replace the fictitious key ARN with a valid value.
PS C:\> $keyArn = 'arn:aws:kms:us-
west-2:111122223333:key/1234abcd-12ab-34cd-56ef-1234567890ab'
PS C:\> aws-encryption-cli --encrypt ` 
                             --input Hello.txt ` 
                             --wrapping-keys key=$keyArn ` 
                             --metadata-output $home\Metadata.txt ` 
                             --commitment-policy require-encrypt-require-decrypt ` 
                             --encryption-context purpose=test ` 
                             --output .
```
暗号化コマンドが成功した場合、出力を返しません。コマンドが成功したかどうかを確認するに は、\$? 変数のブール値をチェックします。コマンドが成功した場合、\$? の値は 0 (Bash) また は True (PowerShell) です。コマンドが失敗した場合、\$? の値は 0 以外 (Bash) または False (PowerShell) です。

Bash

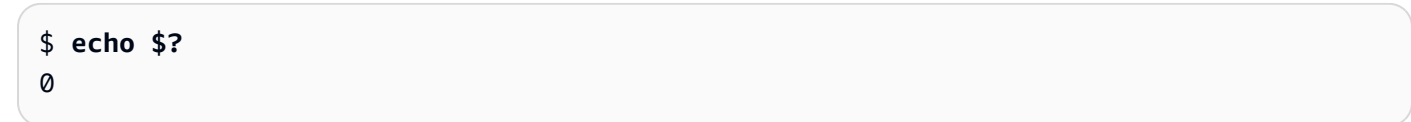

PowerShell

```
PS C:\> $?
True
```
また、ディレクトリ一覧コマンドを使用して、暗号化コマンドが新しいファイル

hello.txt.encrypted を作成したかどうかを確認することもできます。暗号化コマンドで出力の ファイル名を指定しなかったため、AWS Encryption CLI は入力ファイルと同じ名前に .encrypted サフィックスを付加したファイルに出力を書き込みました。別のサフィックスを使用するか、サ フィックスを抑制するには、--suffix パラメータを使用します。

hello.txt.encrypted ファイルには[、暗号化メッセージ](#page-18-0)が含まれています。それに は、hello.txt ファイルの暗号テキスト、データキーの暗号化コピー、および暗号化コンテキスト を含む追加のメタデータが含まれています。

# Bash

\$ **ls** hello.txt hello.txt.encrypted

#### PowerShell

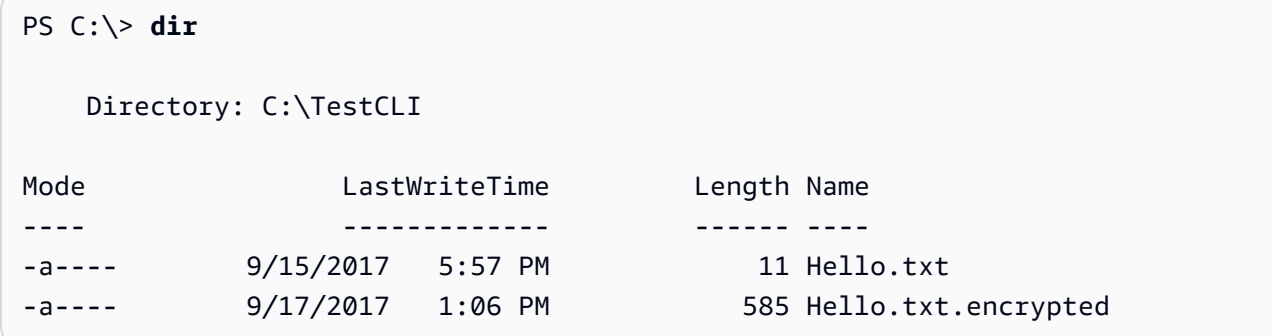

<span id="page-238-0"></span>ファイルの復号

この例では、AWS Encryption CLI を使用して、前の例で暗号化された Hello.txt.encrypted ファイルの内容を復号します。

復号コマンドは --decrypt パラメータを使用してオペレーションを指定し、--input パラメータ を使用して復号するファイルを指定します。--output パラメータの値は、現在のディレクトリを 表すドットです。

key 属性を含む --wrapping-keys パラメータでは、暗号化されたメッセージの復号に使用する ラッピングキーを指定します。AWS KMS keys を含む復号コマンドでは、key 属性の値は[キー ARN](https://docs.aws.amazon.com/kms/latest/developerguide/concepts.html#key-id-key-ARN) にする必要があります。復号コマンドには --wrapping-keys パラメータが必要です。AWS KMS keys を使用している場合は、key 属性を使用して復号用の AWS KMS keys を指定するか、discovery 属性を true にします (両方ではない)。カスタムマスターキープロバイダーを使用している場 合、key 属性と provider 属性は必須です。

バージョン 2.1.x 以降では、[--commitment-policy](#page-268-0) パラメータ はオプションですが推奨されま す。明示的に使用すると、デフォルト値 require-encrypt-require-decrypt を指定した場合 でも、意図が明確になります。

--encryption-context パラメータは、暗号化コマンド[で暗号化コンテキスト](#page-230-0)が指定されている 場合でも、復号コマンドではオプションです。この場合、復号コマンドは暗号化コマンドで提供され たものと同じ暗号化コンテキストを使用します。復号する前に、AWS Encryption CLI は、暗号化さ

れたメッセージの暗号化コンテキストに purpose=test のペアが含まれていることを確認します。 そうでない場合、復号コマンドは失敗します。

--metadata-output パラメータは、復号オペレーションに関するメタデータのファイルを指定し ます。--output パラメータの値のドット (.) は、出力ファイルを現在のディレクトリに書き込みま す。

ベストプラクティスとして、--max-encrypted-data-keys パラメータを使用して、暗号化され たデータキーの数が多すぎる不正な形式のメッセージの復号化を回避してください。暗号化された データキーの予想数 (暗号化で使用されるラッピングキーごとに 1 つ)、または適切な最大値 (5 など) を指定します。詳細については、「[暗号化されたデータキーの制限](#page-67-0)」を参照してください。

--buffer では、デジタル署名が存在する場合の検証も含めて、すべての入力が処理された後にの みプレーンテキストが返されます。

**Bash** 

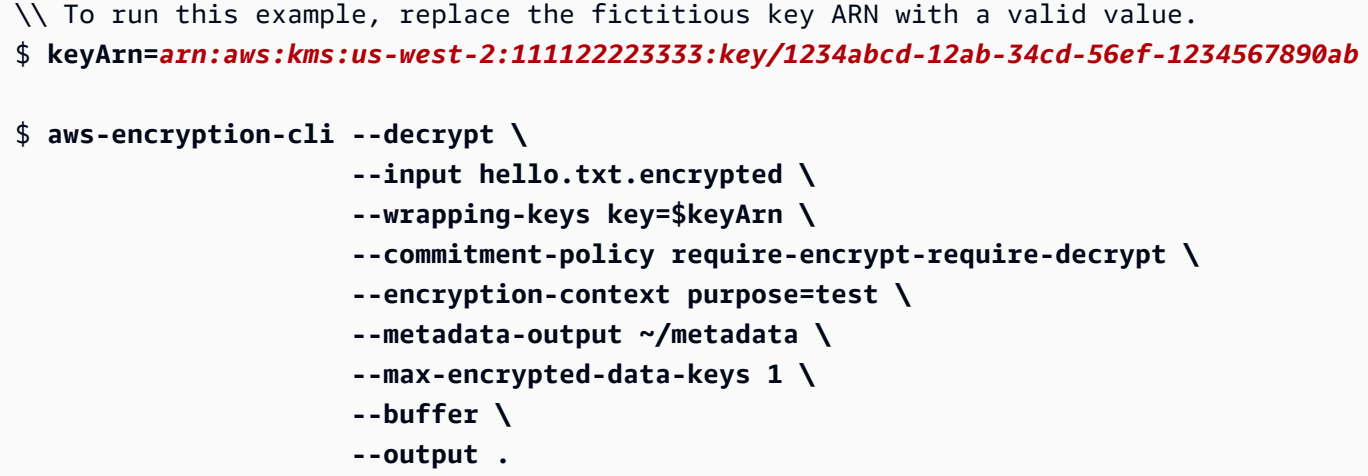

**PowerShell** 

```
\\ To run this example, replace the fictitious key ARN with a valid value.
PS C:\> $keyArn = 'arn:aws:kms:us-
west-2:111122223333:key/1234abcd-12ab-34cd-56ef-1234567890ab'
PS C:\> aws-encryption-cli --decrypt ` 
                             --input Hello.txt.encrypted ` 
                             --wrapping-keys key=$keyArn ` 
                             --commitment-policy require-encrypt-require-decrypt ` 
                             --encryption-context purpose=test `
```
 **--metadata-output \$home\Metadata.txt ` --max-encrypted-data-keys 1 ` --buffer ` --output .**

復号コマンドが成功した場合、出力を返しません。コマンドが成功したかどうかを確認する には、\$? 変数の値を取得します。また、ディレクトリ一覧コマンドを使用して、コマンドが .decrypted サフィックスが付加された新しいファイルを作成したかどうかを確認することもで きます。プレーンテキストコンテンツを表示するには、ファイルコンテンツを取得するコマンドの cat や [Get-Content](https://docs.microsoft.com/en-us/powershell/module/microsoft.powershell.management/get-content) などを使用します。

Bash

\$ **ls** hello.txt hello.txt.encrypted hello.txt.encrypted.decrypted \$ **cat hello.txt.encrypted.decrypted** Hello World

**PowerShell** 

```
PS C:\> dir
    Directory: C:\TestCLI
Mode LastWriteTime Length Name
---- ------------- ------ ----
-a---- 9/17/2017  1:01 PM 11 Hello.txt
-a---- 9/17/2017  1:06 PM 585 Hello.txt.encrypted
-a---- 9/17/2017 1:08 PM 11 Hello.txt.encrypted.decrypted
PS C:\> Get-Content Hello.txt.encrypted.decrypted
Hello World
```
<span id="page-240-0"></span>ディレクトリ内のすべてのファイルの暗号化

この例では、AWS Encryption CLI を使用して、ディレクトリ内のすべてのファイルの内容を暗号化 します。

コマンドが複数のファイルに影響する場合、AWS Encryption CLI は各ファイルを個別に処理しま す。コマンドはファイルの内容を取得し、マスターキーからファイルの一意の[データキー](#page-14-0)を取得し、 データキーでファイルの内容を暗号化して、結果を出力ディレクトリの新しいファイルに書き込みま す。その結果、出力ファイルを個別に復号することができます。

TestDir ディレクトリのこのリストには、暗号化するプレーンテキストファイルが表示されていま す。

**Bash** 

\$ **ls testdir** cool-new-thing.py hello.txt employees.csv

**PowerShell** 

PS C:\> **dir C:\TestDir** Directory: C:\TestDir Mode **LastWriteTime** Length Name ---- ------------- ------ ---- -a---- 9/12/2017 3:11 PM 2139 cool-new-thing.py -a---- 9/15/2017 5:57 PM 11 Hello.txt -a---- 9/17/2017 1:44 PM 46 Employees.csv

最初のコマンドは、AWS KMS key の [Amazon リソースネーム \(ARN\)](https://docs.aws.amazon.com/kms/latest/developerguide/viewing-keys.html#find-cmk-id-arn) を \$keyArn 変数に保存しま す。

2 番目のコマンドは、TestDir ディレクトリ内のファイルのコンテンツを暗号化し、暗号化された コンテンツのファイルを TestEnc ディレクトリに書き込みます。TestEnc ディレクトリが存在し ない場合、コマンドは失敗します。入力場所はディレクトリのため、--recursive パラメータが必 要です。

[--wrapping-keys](#page-224-0) パラメータとその必須の key 属性は、使用するラッピングキーを指定します。 暗号化コマンドには[暗号化コンテキスト](#page-230-0)、dept=IT が含まれています。複数のファイルを暗号化す るコマンドに暗号化コンテキストを指定すると、すべてのファイルで同じ暗号化コンテキストが使用 されます。

このコマンドには、--metadata-output パラメータもあり、AWS Encryption CLI に暗号化オペ レーションに関するメタデータを書き込む場所を指示します。AWS Encryption CLI は、暗号化され たファイルごとに 1 つのメタデータレコードを書き込みます。

バージョン 2.1.x.以降では、[--commitment-policy parameter](#page-232-0) はオプションですが推奨されま す。コマンドまたはスクリプトが暗号化テキストを復号化できないために失敗した場合は、明示的な コミットメントポリシー設定により、問題を迅速に検出できます。

コマンドが完了すると、AWS Encryption CLI は暗号化されたファイルを TestEnc ディレクトリに 書き込みますが、出力は返しません。

最後のコマンドは TestEnc ディレクトリ内のファイルを一覧表示します。プレーンテキストの入 力ファイルごとに、暗号化されたコンテンツの出力ファイルが 1 つあります。コマンドは代替サ フィックスを指定していないため、暗号化コマンドは各入力ファイル名に .encrypted を付加しま した。

Bash

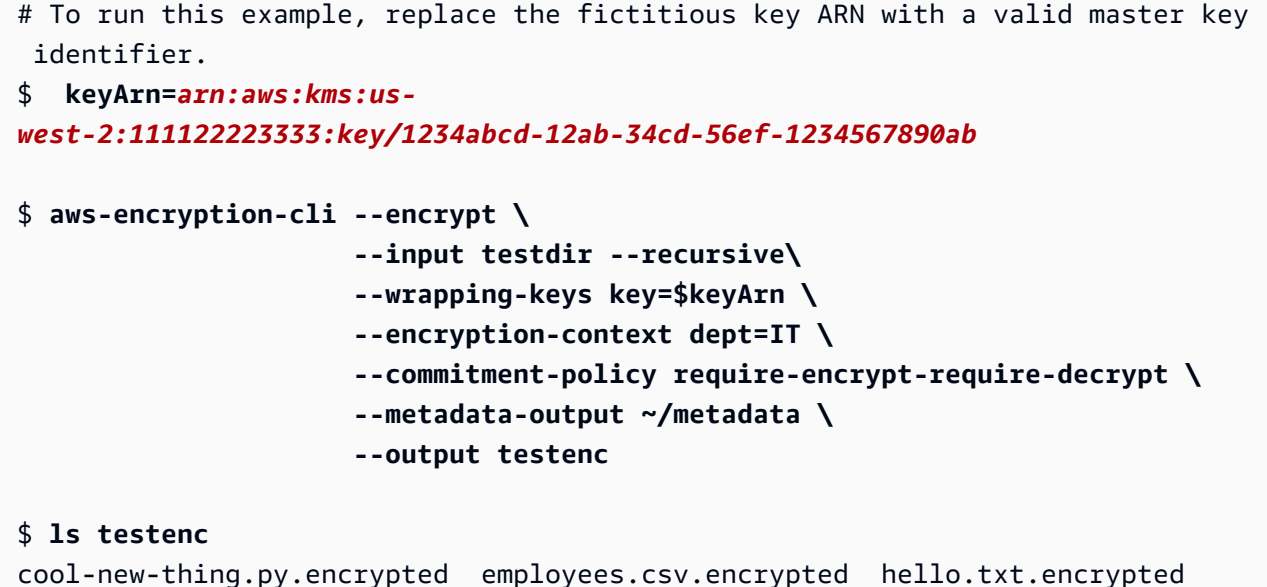

**PowerShell** 

```
# To run this example, replace the fictitious key ARN with a valid master key 
  identifier.
PS C:\> $keyArn = arn:aws:kms:us-
west-2:111122223333:key/1234abcd-12ab-34cd-56ef-1234567890ab
```

```
PS C:\> aws-encryption-cli --encrypt ` 
                        --input .\TestDir --recursive ` 
                        --wrapping-keys key=$keyArn ` 
                        --encryption-context dept=IT ` 
                        --commitment-policy require-encrypt-require-decrypt ` 
                        --metadata-output .\Metadata\Metadata.txt ` 
                        --output .\TestEnc
PS C:\> dir .\TestEnc
    Directory: C:\TestEnc
Mode LastWriteTime Length Name
---- ------------- ------ ----
-a---- 9/17/2017 2:32 PM 2713 cool-new-thing.py.encrypted
-a---- 9/17/2017 2:32 PM 620 Hello.txt.encrypted
-a---- 9/17/2017  2:32 PM 585 Employees.csv.encrypted
```
# <span id="page-243-0"></span>ディレクトリ内のすべてのファイルの復号

この例では、ディレクトリ内のすべてのファイルを復号します。これは、前の例で暗号化された TestEnc ディレクトリ内のファイルから始まります。

**Bash** 

```
$ ls testenc
cool-new-thing.py.encrypted hello.txt.encrypted employees.csv.encrypted
```
PowerShell

```
PS C:\> dir C:\TestEnc
   Directory: C:\TestEnc
Mode LastWriteTime Length Name
---- ------------- ------ ----
-a---- 9/17/2017 2:32 PM 2713 cool-new-thing.py.encrypted
-a---- 9/17/2017 2:32 PM 620 Hello.txt.encrypted
-a---- 9/17/2017  2:32 PM 585 Employees.csv.encrypted
```
この復号コマンドは、TestEnc ディレクトリ内のすべてのファイルを復号し、プレーンテキストファ イルを TestDec ディレクトリに書き込みます。key 属性および [key ARN](https://docs.aws.amazon.com/kms/latest/developerguide/concepts.html#key-id-key-ARN) の値を含む --wrappingkeys パラメータにより、ファイルの復号に使用する AWS KMS keys を AWS Encryption CLI に指示 します。コマンドは --interactive パラメータを使用して、同じ名前のファイルを上書きする前 にプロンプトを表示するように AWS Encryption CLI に指示します。

このコマンドは、ファイルが暗号化されたときに指定された暗号化コンテキストも使用します。 複数のファイルを復号する場合、AWS Encryption CLI はすべてのファイルの暗号化コンテキス トをチェックします。どれかのファイルの暗号化コンテキストのチェックに失敗すると、AWS Encryption CLI はファイルを拒否し、警告を書き込み、失敗をメタデータに記録してから、残りの ファイルのチェックを続けます。AWS Encryption CLI が何かの理由でファイルの復号に失敗した場 合、復号コマンド全体がすぐに失敗します。

この例では、すべての入力ファイルで暗号化されたメッセージに dept=IT 暗号化コンテキスト要素 が含まれています。ただし、異なる暗号化コンテキストを使用してメッセージを復号している場合で も、暗号化コンテキストの一部を確認できる可能性があります。たとえば、あるメッセージの暗号化 コンテキストが dept=finance で、他のメッセージが dept=IT だった場合、その値を指定しない ことで暗号化コンテキストに常に dept 名が含まれていることを確認できます。より具体的にするに は、別々のコマンドでファイルを復号します。

復号コマンドから返される出力はありませんが、ディレクトリ一覧コマンドを使用して .decrypted サフィックスが付いた新しいファイルを作成したことを確認できます。プレーンテキ ストコンテンツを表示するには、ファイルコンテンツを取得するコマンドを使用します。

Bash

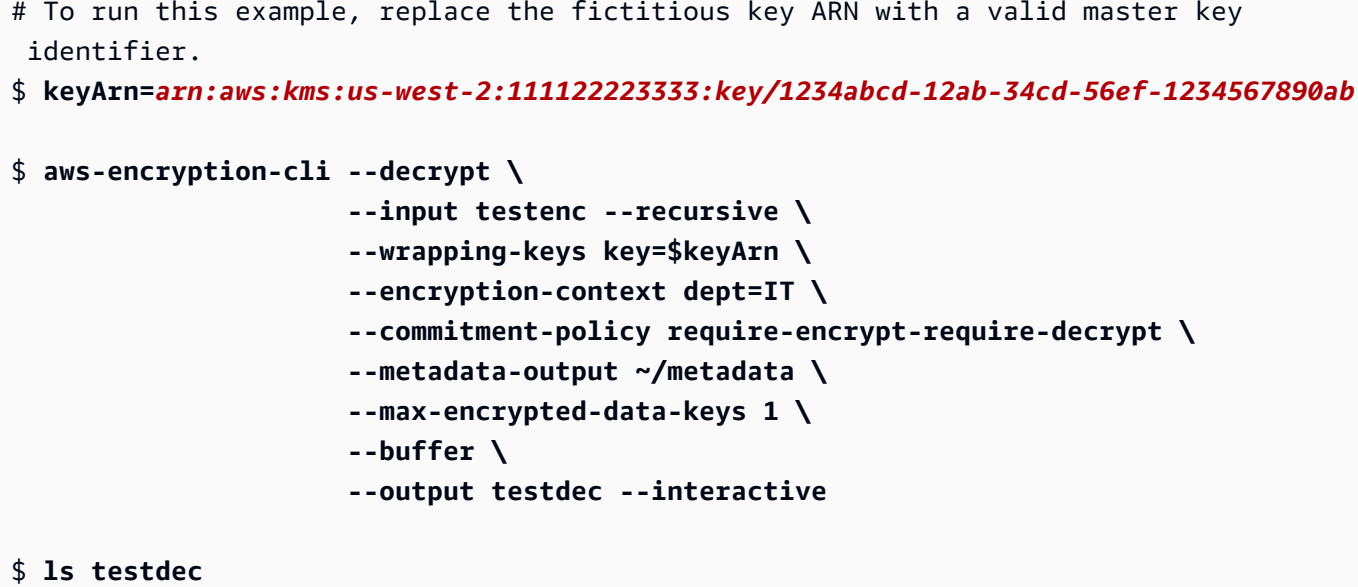

```
cool-new-thing.py.encrypted.decrypted hello.txt.encrypted.decrypted 
  employees.csv.encrypted.decrypted
```
**PowerShell** 

```
# To run this example, replace the fictitious key ARN with a valid master key 
 identifier.
PS C:\> $keyArn = 'arn:aws:kms:us-
west-2:111122223333:key/1234abcd-12ab-34cd-56ef-1234567890ab'
PS C:\> aws-encryption-cli --decrypt ` 
                         --input C:\TestEnc --recursive ` 
                         --wrapping-keys key=$keyArn ` 
                         --encryption-context dept=IT ` 
                         --commitment-policy require-encrypt-require-decrypt ` 
                         --metadata-output $home\Metadata.txt ` 
                         --max-encrypted-data-keys 1 ` 
                         --buffer ` 
                         --output C:\TestDec --interactive
PS C:\> dir .\TestDec
    Mode LastWriteTime Length Name
---- ------------- ------ ----
-a---- 10/8/2017 4:57 PM 2139 cool-new-
thing.py.encrypted.decrypted
-a---- 10/8/2017 4:57 PM 46 Employees.csv.encrypted.decrypted
-a---- 10/8/2017 4:57 PM 11 Hello.txt.encrypted.decrypted
```
## <span id="page-245-0"></span>コマンドラインでの暗号化と復号

これらの例は、入力をコマンドにパイプし (stdin)、出力をコマンドライン (stdout) に書き込む方法を 示しています。これらは、コマンドで stdin と stdout を表す方法と、組み込みの Base64 エンコード ツールを使用してシェルが ASCII 以外の文字を誤って解釈するのを防ぐ方法について説明します。

この例では、パイププレーンテキストの文字列を暗号化コマンドにパイプし、暗号化されたメッセー ジを変数に保存します。次に、変数に格納された暗号化されたメッセージを復号コマンドにパイプ し、その出力をパイプライン (stdout) に書き込みます。

この例では、3 つのコマンドで構成されています。

• 最初のコマンドは、AWS KMS key の[キー ARN](https://docs.aws.amazon.com/kms/latest/developerguide/concepts.html#key-id-key-ARN) を \$keyArn 変数に保存します。

Bash

\$ **keyArn=***arn:aws:kms:uswest-2:111122223333:key/1234abcd-12ab-34cd-56ef-1234567890ab*

PowerShell

```
PS C:\> $keyArn = 'arn:aws:kms:us-
west-2:111122223333:key/1234abcd-12ab-34cd-56ef-1234567890ab'
```
• 2 番目のコマンドは、Hello World 文字列を暗号化コマンドにパイプし、その結果を \$encrypted 変数に保存します。

--input および --output パラメータは、すべての AWS Encryption CLI コマンドで必須です。 入力がコマンドにパイプされている (stdin) ことを示すには、(-) を --input パラメータの値に使 用します。出力をコマンドラインに送信する (stdout) には、--output パラメータの値にハイフ ンを使用します。

--encode パラメータは、出力を返す前に Base64 エンコードします。これにより、暗号化され たメッセージの ASCII 以外の文字をシェルが誤って解釈することを防止します。

このコマンドは PoC (概念実証) に過ぎないため、暗号化コンテキストを省略し、メタデータを抑 制します (-S)。

**Bash** 

```
$ encrypted=$(echo 'Hello World' | aws-encryption-cli --encrypt -S \ 
                                                          --input - --output - --
encode \ 
                                                          --wrapping-keys key=
$keyArn )
```
PowerShell

```
PS C:\> $encrypted = 'Hello World' | aws-encryption-cli --encrypt -S ` 
                                                            --input - --output - --
encode `
```
**\$keyArn**

 **--wrapping-keys key=**

• 3 番目のコマンドは、\$encrypted 変数に格納された暗号化されたメッセージを復号コマンドに パイプします。

この復号コマンドでは、入力がパイプラインから来ている (stdin) ことを示すために --input - を使い、出力をパイプラインに送る (stdout) ために --output - を使います。(入力パラメータは 実際の入力バイトではなく、入力の場所を取るため、\$encrypted 変数を --input パラメータ の値として使用することはできません。)

この例では --wrapping-keys パラメータの discovery 属性を使用し、AWS Encryption CLI で AWS KMS key を使用してデータを復号します。[コミットメントポリシーは](#page-22-0)指定しないため、バー ジョン 2.1.x 以降のデフォルト値 require-encrypt-require-decrypt が使用されます。

出力が暗号化されてエンコードされたため、復号コマンドは --decode パラメータを使用して Base64 でエンコードされた入力を復号する前にデコードします。また、--decode パラメータを 使用して、Base64 でエンコードされた入力を暗号化する前にデコードすることもできます。

ここでも、コマンドは暗号化コンテキストを省略し、メタデータを抑制します (-S)。

Bash

```
$ echo $encrypted | aws-encryption-cli --decrypt --wrapping-keys discovery=true 
  --input - --output - --decode --buffer -S
Hello World
```
**PowerShell** 

```
PS C:\> $encrypted | aws-encryption-cli --decrypt --wrapping-keys discovery=$true 
  --input - --output - --decode --buffer -S
Hello World
```
暗号化および復号オペレーションは、介在する変数なしで 1 つのコマンドで実行することもできま す。

前の例と同様に、--input および --output パラメータには - 値があり、このコマンドは - encode パラメータを使用して出力をエンコードし、--decode パラメータを使用して入力をデコー ドします。

Bash

```
$ keyArn=arn:aws:kms:us-
west-2:111122223333:key/1234abcd-12ab-34cd-56ef-1234567890ab
$ echo 'Hello World' | 
           aws-encryption-cli --encrypt --wrapping-keys key=$keyArn --input - --
output - --encode -S | 
           aws-encryption-cli --decrypt --wrapping-keys discovery=true --input - --
output - --decode -S
Hello World
```
PowerShell

```
PS C:\> $keyArn = 'arn:aws:kms:us-
west-2:111122223333:key/1234abcd-12ab-34cd-56ef-1234567890ab'
PS C:\> 'Hello World' | 
                aws-encryption-cli --encrypt --wrapping-keys key=$keyArn --input - --
output - --encode -S | 
                aws-encryption-cli --decrypt --wrapping-keys discovery=$true --input 
  - --output - --decode -S
Hello World
```
<span id="page-248-0"></span>複数のマスターキーの使用

この例では、AWS Encryption CLI でデータを暗号化および復号する際に複数のマスターキーを使用 する方法を示します。

複数のマスターキーを使用してデータを暗号化すると、いずれかのマスターキーを使用してデータを 復号できます。この戦略では、マスターキーの 1 つが使用できなくてもデータを復号できます。暗 号化されたデータを複数の AWS リージョン に保存する場合は、同じリージョン内のマスターキー を使用してデータを復号できます。

複数のマスターキーで暗号化する場合、最初のマスターキーが特別な役割を果たします。それは、 データの暗号化に使用されるデータキーを生成します。残りのマスターキーは、プレーンテキストの データキーを暗号化します。結果として得られる[暗号化されたメッセージ](#page-18-0)には、暗号化されたデータ と、各マスターキーに対して 1 つずつの暗号化されたデータキーの集合が含まれます。最初のマス ターキーがデータキーを生成したにもかかわらず、いずれのマスターキーもデータキーの 1 つを復 号でき、それをデータキーの復号に使用することができます。

3 つのマスターキーによる暗号化

このコマンド例では、3 つの AWS リージョン の 3 つのラッピングキーを使用して Finance.log ファイルを暗号化しています。

これは、暗号化されたメッセージを Archive ディレクトリに書き込みます。このコマンドでは、サ フィックスを抑制する値を指定せずに --suffix パラメータを使用しているため、入力ファイル名 と出力ファイル名は変わりません。

このコマンドは、--wrapping-keys パラメータとその 3 つの key 属性を使用します。同じコマン ドで複数の --wrapping-keys パラメータを使用することもできます。

ログファイルを暗号化するために、AWS Encryption CLI は、リストの最初のラッピングキー \$key1 をリクエストします。このキーは、データの暗号化に使用するデータキーを生成するために必要にな ります。次に、他の各ラッピングキーを使用して同じデータキーのプレーンテキストコピーを暗号化 します。出力ファイルの暗号化されたメッセージには、暗号化された 3 つのデータキーがすべて含 まれています。

Bash

```
$ key1=arn:aws:kms:us-west-2:111122223333:key/1234abcd-12ab-34cd-56ef-1234567890ab
$ key2=arn:aws:kms:us-east-2:111122223333:key/0987ab65-43cd-21ef-09ab-87654321cdef
$ key3=arn:aws:kms:ap-
southeast-1:111122223333:key/1a2b3c4d-5e6f-1a2b-3c4d-5e6f1a2b3c4d
$ aws-encryption-cli --encrypt --input /logs/finance.log \ 
                                 --output /archive --suffix \ 
                                 --encryption-context class=log \ 
                                 --metadata-output ~/metadata \ 
                                 --wrapping-keys key=$key1 key=$key2 key=$key3
```
PowerShell

```
PS C:\> $key1 = 'arn:aws:kms:us-
west-2:111122223333:key/1234abcd-12ab-34cd-56ef-1234567890ab'
```

```
PS C:\> $key2 = 'arn:aws:kms:us-
east-2:111122223333:key/0987ab65-43cd-21ef-09ab-87654321cdef'
PS C:\> $key3 = 'arn:aws:kms:ap-
southeast-1:111122223333:key/1a2b3c4d-5e6f-1a2b-3c4d-5e6f1a2b3c4d'
PS C:\> aws-encryption-cli --encrypt --input D:\Logs\Finance.log ` 
                             --output D:\Archive --suffix ` 
                             --encryption-context class=log ` 
                             --metadata-output $home\Metadata.txt ` 
                             --wrapping-keys key=$key1 key=$key2 key=$key3
```
このコマンドは、Finance.log ファイルの暗号化されたコピーを復号し、それを Finance.log.clear ディレクトリの Finance ファイルに書き込みます。3 つの AWS KMS keys で暗号化されたデータを復号するには、同じ3つの AWS KMS keys またはそれらのサブセットを指 定できます。この例では AWS KMS keys を 1 つだけ指定します。

データの復号に使用する AWS KMS keys を AWS Encryption CLI に指示するには、--wrappingkeys パラメータの key 属性を使用します。AWS KMS keys による復号時には、key 属性の値[はキー](https://docs.aws.amazon.com/kms/latest/developerguide/concepts.html#key-id-key-ARN) [ARN](https://docs.aws.amazon.com/kms/latest/developerguide/concepts.html#key-id-key-ARN) にする必要があります。

指定する AWS KMS keys で [Decrypt API](https://docs.aws.amazon.com/kms/latest/APIReference/API_Decrypt.html) を呼び出すアクセス権限が必要です。詳細については、 「[AWS KMS に対する認証とアクセスコントロール」](https://docs.aws.amazon.com/kms/latest/developerguide/control-access.html)を参照してください。

ベストプラクティスとして、この例では --max-encrypted-data-keys パラメータを使用して、 暗号化されたデータキーの数が多すぎる不正なメッセージの復号化を回避します。この例では、復号 化にラッピングキーを 1 つだけ使用しますが、暗号化されたメッセージには、暗号化時に使用され る 3 つのラッピングキーごとに 1 つずつ、合計 3 つの暗号化されたデータキーがあります。暗号化 されたデータキーの予想数または適切な最大値 (5 など) を指定します。3 より小さい最大値を指定す ると、コマンドは失敗します。詳細については、「[暗号化されたデータキーの制限](#page-67-0)」を参照してくだ さい。

Bash

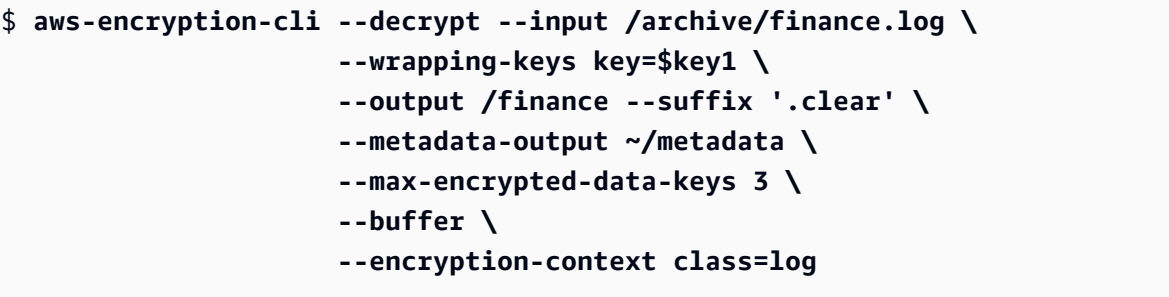

**PowerShell** 

```
PS C:\> aws-encryption-cli --decrypt ` 
                              --input D:\Archive\Finance.log ` 
                              --wrapping-keys key=$key1 ` 
                              --output D:\Finance --suffix '.clear' ` 
                              --metadata-output .\Metadata\Metadata.txt ` 
                              --max-encrypted-data-keys 3 ` 
                              --buffer ` 
                              --encryption-context class=log
```
### <span id="page-251-0"></span>スクリプトでの暗号化と復号

この例では、スクリプトで AWS Encryption CLI を使用する方法を示しています。データを暗号化ま たは復号するだけのスクリプト、またはデータ管理プロセスの一部として暗号化または復号するスク リプトを作成できます。

この例では、スクリプトはログファイルのコレクションを取得、圧縮してから暗号化し、暗号化され たファイルを Amazon S3 バケットにコピーします。このスクリプトは各ファイルを別々に処理する ため、それらを個別に復号して展開できます。

ファイルを圧縮して暗号化するときは、暗号化する前に圧縮する必要があります。適切に暗号化され たデータは圧縮できません。

**A** Warning

シークレットデータと悪意のあるユーザーによって制御される可能性のあるデータの両方を 含むデータを圧縮するときは注意が必要です。圧縮されたデータの最終サイズは、誤ってそ のコンテンツに関する機密情報を明らかにする可能性があります。

**Bash** 

```
# Continue running even if an operation fails.
set +e
dir=$1
encryptionContext=$2
s3bucket=$3
s3folder=$4
```
```
masterKeyProvider="aws-kms"
metadataOutput="/tmp/metadata-$(date +%s)"
compress(){ 
     gzip -qf $1
}
encrypt(){ 
     # -e encrypt 
     # -i input 
     # -o output 
     # --metadata-output unique file for metadata 
     # -m masterKey read from environment variable 
     # -c encryption context read from the second argument. 
     # -v be verbose 
    aws-encryption-cli -e -i f_1 -o \{(dirname f_1)\}) --metadata-output
  ${metadataOutput} -m key="${masterKey}" provider="${masterKeyProvider}" -c 
  "${encryptionContext}" -v
}
s3put (){ 
     # copy file argument 1 to s3 location passed into the script. 
     aws s3 cp ${1} ${s3bucket}/${s3folder}
}
# Validate all required arguments are present.
if [ "${dir}" ] && [ "${encryptionContext}" ] && [ "${s3bucket}" ] && 
  [ "${s3folder}" ] && [ "${masterKey}" ]; then
# Is $dir a valid directory?
test -d "${dir}"
if [ $? -ne 0 ]; then 
     echo "Input is not a directory; exiting" 
     exit 1
fi
# Iterate over all the files in the directory, except *gz and *encrypted (in case of 
  a re-run).
for f in f(\text{ind } f(\text{dir}) -type f \ ( -name "*" ! -name \ * .gz ! -name \ *encrypted \ ) );
  do 
     echo "Working on $f" 
     compress ${f} 
     encrypt ${f}.gz
```

```
 rm -f ${f}.gz 
     s3put ${f}.gz.encrypted
done;
else 
     echo "Arguments: <Directory> <encryption context> <s3://bucketname> <s3 folder>" 
     echo " and ENV var \$masterKey must be set" 
     exit 255
fi
```
**PowerShell** 

```
#Requires -Modules AWSPowerShell, Microsoft.PowerShell.Archive
Param
( 
     [Parameter(Mandatory)] 
     [ValidateScript({Test-Path $_})] 
     [String[]] 
     $FilePath, 
     [Parameter()] 
     [Switch] 
     $Recurse, 
     [Parameter(Mandatory=$true)] 
     [String] 
     $wrappingKeyID, 
     [Parameter()] 
     [String] 
     $masterKeyProvider = 'aws-kms', 
     [Parameter(Mandatory)] 
     [ValidateScript({Test-Path $_})] 
     [String] 
     $ZipDirectory, 
     [Parameter(Mandatory)] 
     [ValidateScript({Test-Path $_})] 
     [String] 
     $EncryptDirectory, 
     [Parameter()] 
     [String]
```

```
 $EncryptionContext, 
     [Parameter(Mandatory)] 
     [ValidateScript({Test-Path $_})] 
     [String] 
     $MetadataDirectory, 
     [Parameter(Mandatory)] 
     [ValidateScript({Test-S3Bucket -BucketName $_})] 
     [String] 
     $S3Bucket, 
     [Parameter()] 
     [String] 
     $S3BucketFolder
)
BEGIN {}
PROCESS { 
     if ($files = dir $FilePath -Recurse:$Recurse) 
     { 
         # Step 1: Compress 
         foreach ($file in $files) 
         { 
             $fileName = $file.Name 
             try 
\{\hspace{.1cm} \} Microsoft.PowerShell.Archive\Compress-Archive -Path $file.FullName -
DestinationPath $ZipDirectory\$filename.zip 
 } 
             catch 
\{\hspace{.1cm} \} Write-Error "Zip failed on $file.FullName" 
 } 
             # Step 2: Encrypt 
             if (-not (Test-Path "$ZipDirectory\$filename.zip")) 
             { 
                  Write-Error "Cannot find zipped file: $ZipDirectory\$filename.zip" 
 } 
             else 
             { 
                  # 2>&1 captures command output
```

```
 $err = (aws-encryption-cli -e -i "$ZipDirectory\$filename.zip" ` 
                                         -o $EncryptDirectory ` 
                                         -m key=$wrappingKeyID provider=
$masterKeyProvider ` 
                                         -c $EncryptionContext ` 
                                         --metadata-output $MetadataDirectory ` 
                                         -v) 2>&1 
               # Check error status 
               if ($? -eq $false) 
\overline{a} # Write the error 
                   $err 
 } 
              elseif (Test-Path "$EncryptDirectory\$fileName.zip.encrypted")
\overline{a} # Step 3: Write to S3 bucket 
                   if ($S3BucketFolder) 
\{ Write-S3Object -BucketName $S3Bucket -File 
  "$EncryptDirectory\$fileName.zip.encrypted" -Key "$S3BucketFolder/
$fileName.zip.encrypted" 
1 1 1 1 1 1 1
                   else 
\{ Write-S3Object -BucketName $S3Bucket -File 
  "$EncryptDirectory\$fileName.zip.encrypted" 
1 1 1 1 1 1 1
 } 
 } 
        } 
    }
}
```
データキーキャッシュの使用

この例では、多数のファイルを暗号化するコマンドで[データキーキャッシュ](#page-276-0)を使用します。

AWS Encryption CLI (および AWS Encryption SDK の他のバージョン) は、デフォルトでは、暗号化 する各ファイルに対して一意のデータキーを生成します。各オペレーションに一意のデータキーを使 用するのは暗号化のベストプラクティスですが、一部の状況では限定的なデータキーの再利用が許容

されます。データキーキャッシュを検討している場合は、セキュリティエンジニアに相談して、アプ リケーションのセキュリティ要件を理解し、適切なセキュリティしきい値を判断してください。

この例では、マスターキープロバイダへのリクエストの頻度を減らすことによって、データキー キャッシュは暗号化オペレーションを高速化します。

この例のコマンドは、合計約 800 の小さなログファイルを含む複数のサブディレクトリを持つ大き なディレクトリを暗号化します。最初のコマンドは、AWS KMS key の ARN を keyARN 変数に保 存します。2 番目のコマンドは、入力ディレクトリ内のすべてのファイルを (再帰的に) 暗号化し、 アーカイブディレクトリに書き込みます。このコマンドでは、--suffix パラメータを使用して .archive サフィックスを指定します。

--caching パラメータはデータキーキャッシュを有効にします。シリアルのファイル処理では一度 に複数のデータキーを使用することはないため、キャッシュ内のデータキーの数を制限する capacity 属性は 1 に設定されます。キャッシュされたデータキーの使用可能時間を決定する max\_age 属性は 10 秒に設定します。

オプションの max\_messages\_encrypted 属性は 10 個のメッセージに設定されているため、1 つの データキーが 10 個以上のファイルを暗号化するために使用されることはありません。各データキー で暗号化するファイル数を制限することで、万一データキーが侵害された場合に影響を受けるファイ ルの数を減らすことができます。

オペレーティングシステムが生成するログファイルに対してこのコマンドを実行するには、管理者ア クセス許可 (Linux では sudo、Windows では [管理者として実行]) が必要な場合があります。

Bash

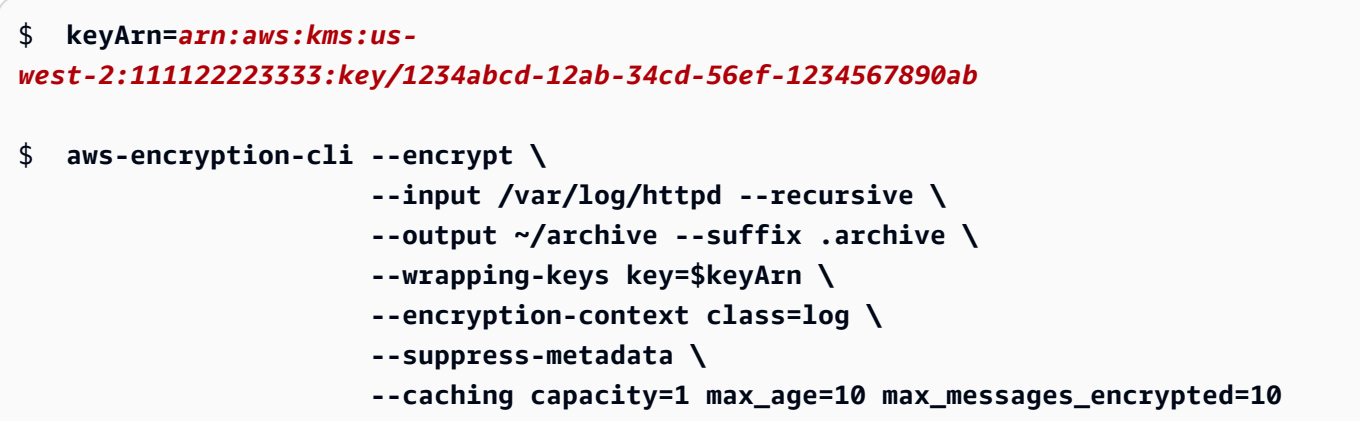

**PowerShell** 

```
PS C:\> $keyARN = 'arn:aws:kms:us-
west-2:111122223333:key/1234abcd-12ab-34cd-56ef-1234567890ab'
PS C:\> aws-encryption-cli --encrypt ` 
                             --input C:\Windows\Logs --recursive ` 
                             --output $home\Archive --suffix '.archive' ` 
                             --wrapping-keys key=$keyARN ` 
                             --encryption-context class=log ` 
                             --suppress-metadata ` 
                             --caching capacity=1 max_age=10 
  max_messages_encrypted=10
```
データキーキャッシュの効果をテストするために、この例では PowerShell の [Measure-Command](https://docs.microsoft.com/en-us/powershell/module/microsoft.powershell.utility/measure-command) コ マンドレットを使用します。データキーキャッシュなしでこの例を実行すると、完了に約 25 秒かか ります。このプロセスは、ディレクトリ内のファイルごとに新しいデータキーを生成します。

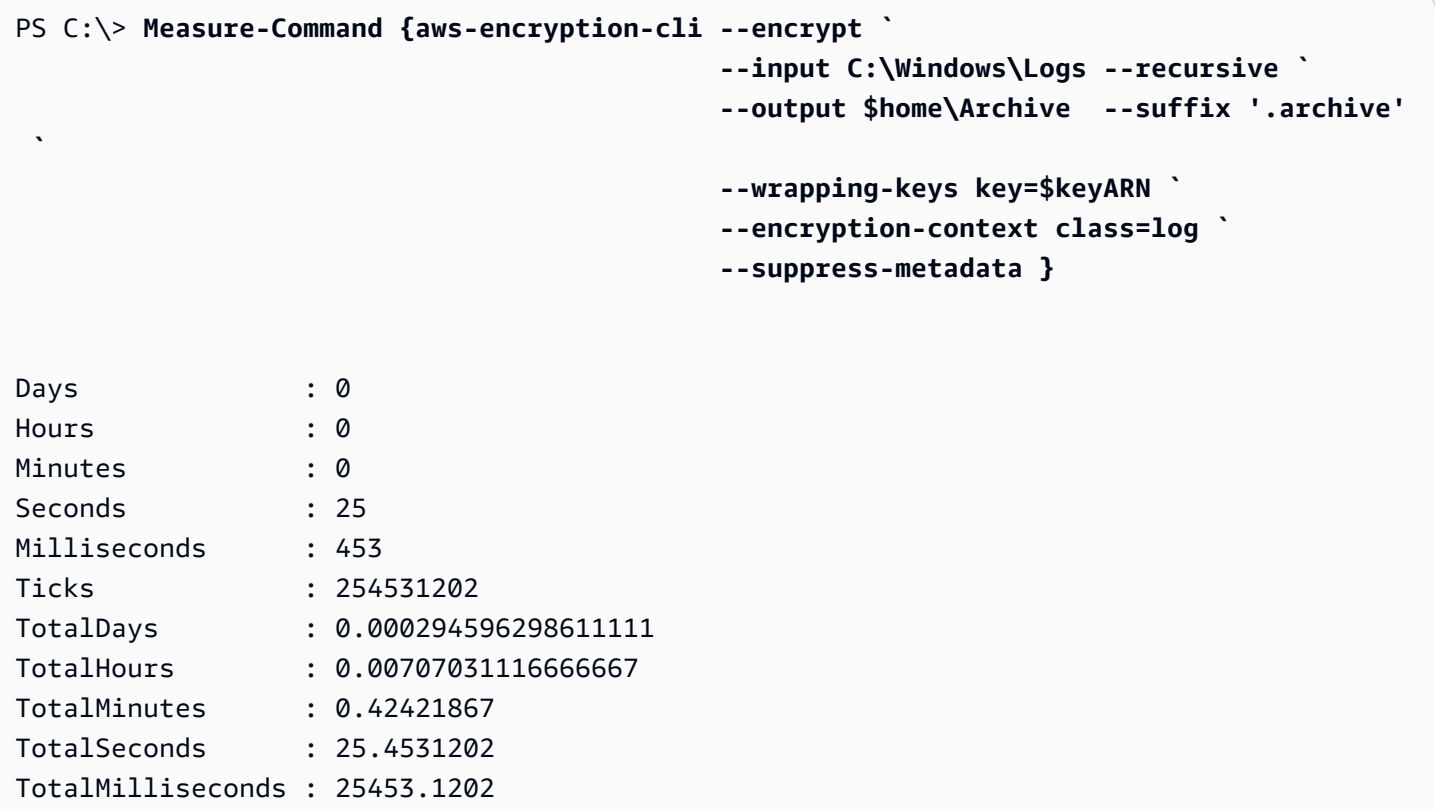

データキーキャッシュを使用すると、各データキーを最大 10 個のファイルに制限しても、処理が迅 速になります。このコマンドは完了するまでに 12 秒もかからず、マスターキープロバイダへの呼び 出し回数を元の値の 1/10 に減らしました。

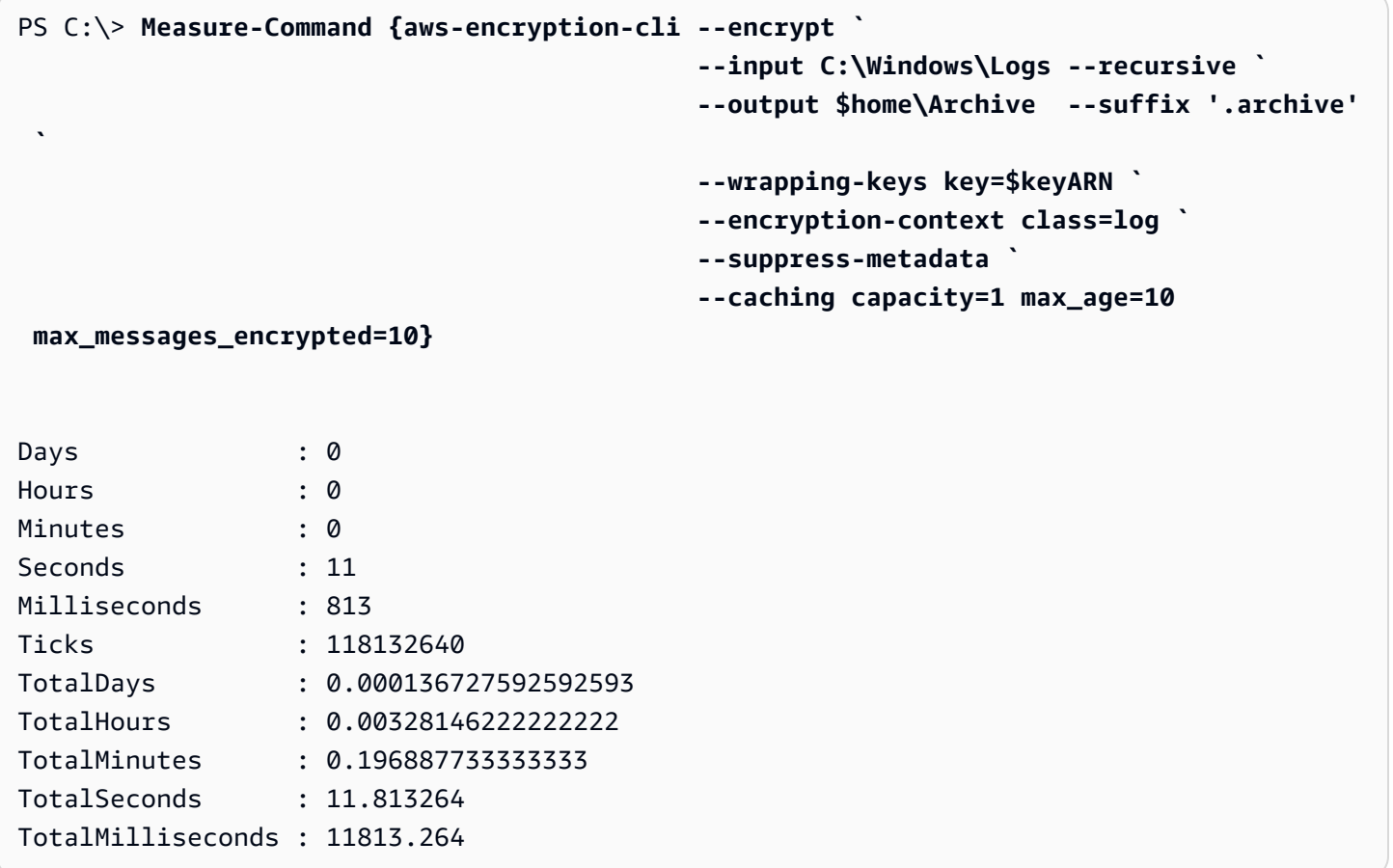

max\_messages\_encrypted の制限を解除すると、すべてのファイルが同じデータキーで暗号化さ れます。この変更では、プロセスは大幅に高速化されず、データキーの再利用に伴うリスクが高まり ます。ただし、マスターキープロバイダの呼び出し数は 1 回に減ります。

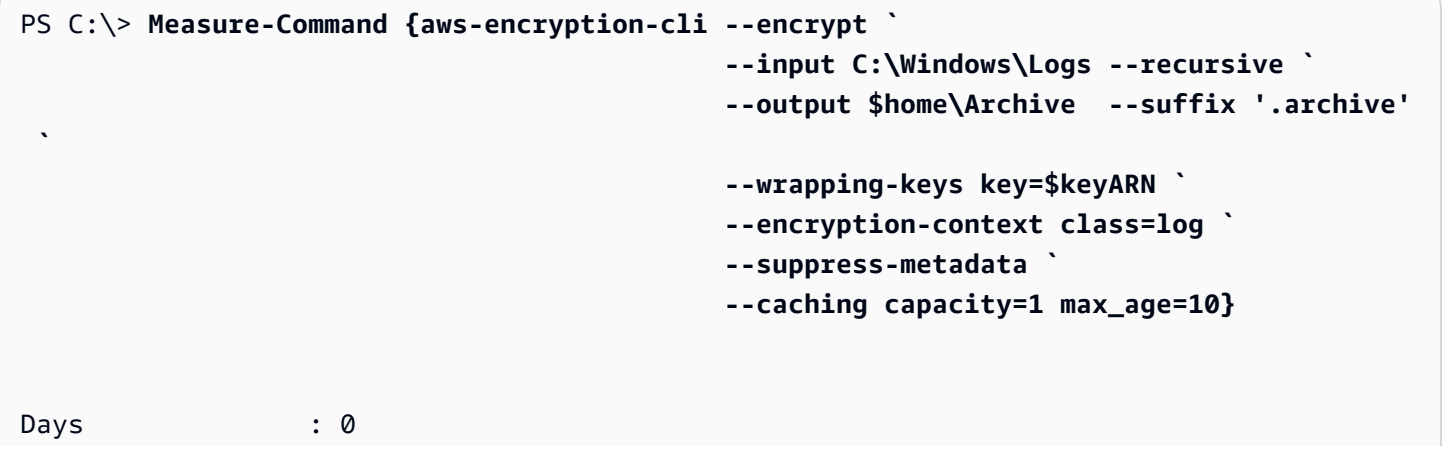

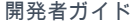

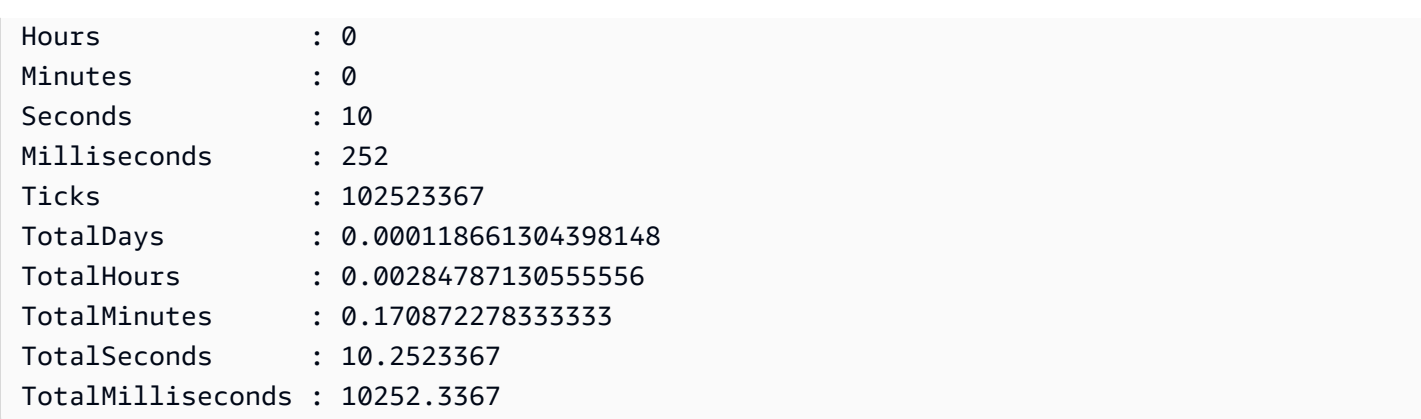

# <span id="page-259-1"></span>AWS Encryption SDK CLI の構文およびパラメータのリファレンス

このトピックでは、AWS Encryption SDK コマンドラインインターフェイス (CLI) の使用に役立つ 構文の例を示し、パラメータについて簡単に説明します。ラッピングキーおよびその他のパラメー タのヘルプについては、「[AWS Encryption CLI の使用方法」](#page-220-0)を参照してください。例については、 「[AWS Encryption CLI の例」](#page-235-0)を参照してください。完全なドキュメントについては、「[ドキュメン](https://aws-encryption-sdk-cli.readthedocs.io/en/latest/) [トを読む](https://aws-encryption-sdk-cli.readthedocs.io/en/latest/)」を参照してください。

トピック

- [AWS Encryption CLI の構文](#page-259-0)
- [AWS Encryption CLI コマンドラインパラメータ](#page-262-0)
- [高度なパラメータ](#page-271-0)

## <span id="page-259-0"></span>AWS Encryption CLI の構文

これらの AWS Encryption CLI 構文図は、AWS Encryption CLI で実行された各タスクの構文を示し ています。これらは、AWS Encryption CLI バージョン 2.1.x 以降で推奨される構文を表します。

新しいセキュリティ機能は、AWS Encryption CLI バージョン 1.7.x および 2.0.x で最初にリリースさ れました。ただし、AWS Encryption CLI バージョン 1.7.x はバージョン 1.8.x に、AWS Encryption CLI 2.0.x は 2.1.x に置き換わります。詳細については、GitHub の [aws-encryption-sdk-cli](https://github.com/aws/aws-encryption-sdk-cli/) リポジトリ で関連する[セキュリティアドバイザリ](https://github.com/aws/aws-encryption-sdk-cli/security/advisories/GHSA-2xwp-m7mq-7q3r)を参照してください。

**a** Note

パラメータの説明に記載されている場合を除き、各パラメータまたは属性は、各コマンドで 1 回のみ使用できます。

パラメータがサポートしていない属性を使用すると、AWS Encryption CLI は、警告またはエ ラーなしで、サポートされていない属性を無視します。

ヘルプの表示

パラメータの説明で完全な AWS Encryption CLI 構文を取得するには、--help または -h を使用 します。

aws-encryption-cli (--help | -h)

バージョンの取得

AWS Encryption CLI インストールのバージョン番号を取得するには、--version を使用しま す。AWS Encryption CLI の使用に関する質問、問題のレポート、またはヒントの共有をするとき には、必ずバージョンを含めてください。

aws-encryption-cli --version

データを暗号化する

次の構文の例は、encrypt コマンドで使用するパラメータを示しています。

```
aws-encryption-cli --encrypt 
                     --input <input> [--recursive] [--decode] 
                     --output <output> [--interactive] [--no-overwrite] [--suffix 
  [<suffix>]] [--encode] 
                     --wrapping-keys [--wrapping-keys] ... 
                         key=<keyID> [key=<keyID>] ... 
                         [provider=<provider-name>] [region=<aws-region>] 
  [profile=<aws-profile>] 
                     --metadata-output <location> [--overwrite-metadata] | --suppress-
metadata] 
                     [--commitment-policy <commitment-policy>] 
                     [--encryption-context <encryption_context> [<encryption_context>
  ...]] 
                     [--max-encrypted-data-keys <integer>] 
                     [--algorithm <algorithm_suite>] 
                     [--caching <attributes>] 
                     [--frame-length <length>] 
                     [-v | -vv | -vvv | -vvvv]
```
[--quiet]

データを復号化する

次の構文の例は、decrypt コマンドで使用するパラメータを示しています。

バージョン 1.8.x では、復号時の --wrapping-keys パラメータはオプションですが推奨されま す。バージョン 2.1.x 以降は、--wrapping-keys パラメータが暗号化および復号化時に必要と なります。AWS KMS keys の場合、key 属性を使用してラッピングキーを指定するか (ベストプ ラクティス)、discovery 属性を true に設定して、AWS Encryption CLI が使用できるラッピング キーを制限しません。

```
aws-encryption-cli --decrypt (or [--decrypt-unsigned]) 
                     --input <input> [--recursive] [--decode] 
                     --output <output> [--interactive] [--no-overwrite] [--suffix 
  [<suffix>]] [--encode] 
                     --wrapping-keys [--wrapping-keys] ... 
                         [key=<keyID>] [key=<keyID>] ... 
                         [discovery={true|false}] [discovery-partition=<aws-partition-
name> discovery-account=<aws-account-ID> [discovery-account=<aws-account-ID>] ...] 
                         [provider=<provider-name>] [region=<aws-region>] 
  [profile=<aws-profile>] 
                     --metadata-output <location> [--overwrite-metadata] | --suppress-
metadata] 
                     [--commitment-policy <commitment-policy>] 
                     [--encryption-context <encryption_context> [<encryption_context>
  ...]] 
                     [--buffer] 
                     [--max-encrypted-data-keys <integer>] 
                     [--caching <attributes>] 
                     [--max-length <length>] 
                     [-v | -vv | -vvv | -vvvv] 
                     [--quiet]
```
設定ファイルの使用

パラメータとその値が格納されている設定ファイルを参照できます。これは、コマンドでパラ メータと値を入力するのに相当します。例については、「[設定ファイルにパラメータを保存する](#page-233-0) [方法](#page-233-0)」を参照してください。

aws-encryption-cli @*<configuration\_file>*

# In a PowerShell console, use a backtick to escape the @. aws-encryption-cli `@*<configuration\_file>*

## <span id="page-262-0"></span>AWS Encryption CLI コマンドラインパラメータ

このリストには、AWS Encryption CLI コマンドパラメータの基本的な説明が用意されています。詳 細な説明については、[aws-encryption-sdk-cli のドキュメントを](http://aws-encryption-sdk-cli.readthedocs.io/en/latest/)参照してください。

--encrypt (-e)

入力データを暗号化します。すべてのコマンドに、--encrypt、--decrypt、--decryptunsigned パラメータのいずれかが必要です。

--decrypt (-d)

入力データを復号します。すべてのコマンドに、--encrypt、--decrypt、--decryptunsigned パラメータのいずれかが必要です。

—decrypt-unsigned [バージョン 1.9.x および 2.2.x で導入]

--decrypt-unsigned パラメータでは、暗号化テキストを復号し、復号化前にメッセージが署 名なしであることを確認します。このパラメータは、--algorithm パラメータを使用し、デー タを暗号化するためのデジタル署名なしのアルゴリズムスイートを選択した場合に使用します。 暗号化テキストが署名されている場合、復号化は失敗します。

--decrypt または --decrypt-unsigned を復号化に使用できますが、両方とも使用すること はできません。

<span id="page-262-1"></span>—wrapping-keys (-w) [バージョン 1.8.x で導入]

暗号化と復号のオペレーションで使用される[ラッピングキー](#page-15-0) (マスターキー) を指定します。各コ マンドで複数の [--wrapping-keys](#page-227-0) パラメータを使用できます。

バージョン 2.1.x 以降は、--wrapping-keys パラメータが暗号化コマンドおよび復号化コマン ド時に必要となります。バージョン 1.8.x では、暗号化コマンドには --wrapping-keys また は --master-keys パラメーターが必要です。バージョン 1.8.x の復号化のコマンドでは、- wrapping-keys パラメータはオプションですが推奨されます。

カスタムのマスターキープロバイダーを使用するとき、暗号化と復号のコマンドでは、key およ び provider 属性が必須です。AWS KMS keys を使用する場合、暗号化コマンドには key 属性が 必要です。復号コマンドでは、true 値の key 属性、または discovery 属性が必要です (両方で

はない)。復号時に key 属性を使用することが[、AWS Encryption SDK のベストプラクティスで](#page-31-0) す。Amazon S3 バケットや Amazon SQS キュー内のメッセージなど、なじみのないメッセージ のバッチを復号化する場合は、これが特に重要です。

AWS KMS マルチリージョンキーをラッピングキーとして使用する方法の例については、「[マル](#page-37-0) [チリージョン AWS KMS keys の使用](#page-37-0)」を参照してください。

属性: --wrapping-keys パラメータの値は、以下の属性で構成されます。形式は attribute\_name=value です。

### key

オペレーションで使用するラッピングキーを識別します。形式は、key=ID のペアです。各 - wrapping-keys パラメータ値に、複数の key 属性を指定できます。

- 暗号化コマンド: すべての暗号化コマンドには key 属性が必要です。暗号化コマンドで AWS KMS key を使用する場合、key 属性の値はキー ID、キー ARN、エイリアス名、 エイリアス ARN のいずれかです。AWS KMS キー ID の詳細については、「AWS Key Management Service デベロッパーガイド」の「[キー識別子」](https://docs.aws.amazon.com/kms/latest/developerguide/concepts.html#key-id)を参照してください。
- 復号コマンド: AWS KMS keys で復号する場合、--wrapping-keys パラメータでは key 属性を[キー ARN](https://docs.aws.amazon.com/kms/latest/developerguide/concepts.html#key-id-key-ARN) にするか、discovery 属性を true にする必要があります (両方ではな い)。key 属性を使用することが、[AWS Encryption SDK のベストプラクティスで](#page-31-0)す。カス タムのマスターキープロバイダーで復号化する場合、key 属性は必須です。

**G** Note

AWS KMS ラッピングキーを復号コマンドで指定するには、key 属性の値はキー ARN にする必要があります。キー ID、エイリアス名、またはエイリアス ARN を使 用する場合、AWS Encryption CLI では、ラッピングキーが認識されません。

各 --wrapping-keys パラメータ値に、複数の key 属性を指定できます。ただし、- wrapping-keys パラメータの provider、region、profile 属性は、そのパラメータ値のすべて のラッピングキーに適用されます。異なる属性値を持つラッピングキーを指定するには、コマ ンドで複数の --wrapping-keys パラメータを使用します。

### discovery

AWS Encryption CLI で AWS KMS key を使用してメッセージを復号できます。discovery の値は、true または false にすることができます。デフォルト値は、「false」で す。discovery 属性は、復号コマンドで、マスターキープロバイダーが AWS KMS のときにの み有効です。

AWS KMS keys で復号化するとき、--wrapping-keys パラメータでは、key 属性を指定す るか、discovery 属性を true にする必要があります (両方ではない)。key 属性を使用する場 合は、discovery 属性を false にして、検出を明示的に拒否できます。

- False (デフォルト) discovery 属性を指定していないか、その値を false にする と、AWSEncryption CLI は、--wrapping-keys パラメータの key 属性によって指定され た AWS KMS keys のみを使用してメッセージを復号します。discovery を false にして key 属性を指定しないと、復号コマンドは失敗します。この値では、AWS Encryption CLI の[ベストプラクティス](#page-31-0)がサポートされます。
- True discovery 属性の値を true にすると、AWS Encryption CLI は暗号化されたメッ セージのメタデータから AWS KMS keys を取得し、それらの AWS KMS keys を使用し てメッセージを復号します。discovery 属性を true にすると、バージョン 1.8.x より前の AWS Encryption CLI のように動作し、復号時のラッピングキーを指定できません。しか し、どのような AWS KMS key でも使用する意図は明示的です。discovery を true にして key 属性を指定すると、復号コマンドは失敗します。

値を true にすると、AWS Encryption CLI は別の AWS アカウント とリージョンで AWS KMS keys を使用するか、ユーザーに使用権限がない AWS KMS keys を使用しようとしま す。

discovery を true にする場合は、discovery-partition と discovery-account 属性を使用し、使 用する AWS KMS keys を、指定した AWS アカウント のものに制限することがベストプラク ティスです。

discovery-account

復号に使用する AWS KMS keys を、指定した AWS アカウント のものに制限します。この属 性で有効な値は [AWS アカウント ID](https://docs.aws.amazon.com/general/latest/gr/acct-identifiers.html) のみです。

この属性はオプションであり、discovery 属性を true に設定して discovery-partition 属性を 指定した AWS KMS keys を含む復号コマンドのみで有効です。

各 discovery-account 属性は AWS アカウント ID を 1 つのみ取りますが、同じ --wrappingkeys パラメータで複数の discovery-account 属性を指定できます。特定の --wrappingkeys パラメータで指定するすべてのアカウントは、指定した AWS パーティション内に存在 する必要があります。

discovery-partition

discovery-account 属性のアカウントの AWS パーティションを指定します。値 は、aws、aws-cn、aws-gov-cloud などの AWS パーティションにする必要があります。 詳細については、「AWS 全般のリファレンス」の「[Amazon リソースネーム」](https://docs.aws.amazon.com/general/latest/gr/aws-arns-and-namespaces.html#arns-syntax)を参照してく ださい。

この属性は、discovery-account 属性を使用するとき必須です。各 --wrapping keys パラ メータに指定できる discovery-partition パーティションは 1 つだけです。複数のパーティショ ンの AWS アカウント を指定するには、追加の --wrapping-keys パラメータを使用しま す。

provider

[マスターキープロバイダー](#page-16-0)を指定します。形式は、provider=ID のペアです。デフォルト値 aws-kms は AWS KMS を表します。この属性は、マスターキープロバイダーが AWS KMS で ない場合にのみ必要です。

region

AWS KMS key の AWS リージョン を指定します。この属性は、AWS KMS keys に対しての み有効です。key の識別子が特定のリージョンを示していない場合にのみ使用され、それ以外 の場合は無視されます。これを使用する場合は、AWS CLI の名前付きプロファイルのデフォ ルトのリージョンよりも優先されます。

profile

AWS CLI の[名前付きプロファイルを](https://docs.aws.amazon.com/cli/latest/userguide/cli-multiple-profiles.html)識別します。この属性は、AWS KMS keys に対してのみ 有効です。プロファイルのリージョンは、key の識別子が特定のリージョンを示しておらず、 コマンドに region 属性がない場合にのみ使用されます。

--input (-i)

暗号化または復号するデータの場所を指定します。このパラメータは必須です。指定できる値 は、ファイルかディレクトリへのパス、またはファイル名のパターンです。コマンド (stdin) にパ イピング入力する場合は、- を使用します。

入力が存在しない場合、エラーまたは警告なしでコマンドが正常に完了します。

--recursive (-r, -R)

入力ディレクトリとそのサブディレクトリにあるファイルでオペレーションを実行します。こ のパラメータは、--input の値がディレクトリの場合に必要です。

--decode

Base64-encoded 入力をデコードします。

暗号化されエンコードされたメッセージを復号する場合は、復号する前にメッセージをデコー ドする必要があります。これはパラメータによって実行されます。

たとえば、暗号化コマンドで --encode パラメータを使用した場合、対応する復号コマンド で --decode パラメータを使用します。また、このパラメータを使用して、Base64 でエン コードされた入力を暗号化する前にデコードすることもできます。

### --output (-o)

出力先を指定します。このパラメータは必須です。値には、既存のディレクトリ、ファイル名、 またはコマンドライン (stdout) に出力を書き込む - を使用できます。

指定した出力ディレクトリが存在しない場合、コマンドは失敗します。入力にサブディレクトリ が含まれている場合、AWS Encryption CLI は指定した出力ディレクトリの下にサブディレクトリ を再現します。

デフォルトでは、AWS Encryption CLI はファイルを同じ名前で上書きします。この動作を変更す るには、--interactive または --no-overwrite パラメータを使用します。上書きの警告を 表示しないようにするには、--quiet パラメータを使用します。

**a** Note

出力ファイルを上書きするコマンドが失敗した場合、出力ファイルは削除されます。

--インタラクティブ

ファイルを上書きする前にプロンプトが表示されます。

--no-overwrite

ファイルは上書きされません。代わりに、出力ファイルが存在する場合、AWS Encryption CLI は対応する入力をスキップします。

--サフィックス

AWS Encryption CLI が作成するファイルのカスタムファイル名のサフィックスを指定しま す。サフィックスがないことを示すには、値のないパラメータ (--suffix) を使用します。

デフォルトでは、--output パラメータでファイル名が指定されない場合、出力ファイル名 は同じ名前の入力ファイル名にサフィックスを加えたものになります。暗号化コマンドのサ フィックスは .encrypted です。復号コマンドのサフィックスは .decrypted です。

--encode

Base64 (バイナリからテキスト) エンコーディングを出力に適用します。エンコーディングに よりシェルホストプログラムが、出力テキストの非 ASCII 文字を誤って解釈するのを防ぎま す。

出力を別のコマンドにパイピング、または変数に保存する場合でも、暗号化された出力を stdout (--output -) 特に PowerShell コンソールに書き込むときはこのパラメータを使用し ます。

--metadata-output

暗号化オペレーションに関するメタデータの場所を指定します。パスとファイル名を入力しま す。ディレクトリが存在しない場合、コマンドは失敗します。コマンドライン (stdout) にメタ データを書き込むには、- を使用します。

同じコマンドでコマンド出力 (--output) とメタデータ出力 (--metadata-output) を stdout に記述することはできません また、--input や --output の値がディレクトリ (ファイル名な し) の場合は、メタデータ出力を同じディレクトリまたはそのディレクトリのサブディレクトリ に書き込むことはできません。

既存のファイルを指定した場合、デフォルトでは AWS Encryption CLI は新しいメタデータレ コードをファイル内の任意のコンテンツに追加します。この機能を使用すると、すべての暗号化 オペレーションのメタデータが格納された 1 つのファイルを作成できます。既存のファイルのコ ンテンツを上書きするには、--overwrite-metadata パラメータを使用します。

AWS Encryption CLI では、コマンドが実行する暗号化または復号のオペレーションごとに JSON 形式のメタデータレコードを返します。各メタデータレコードには、入力ファイルと出力ファイ ル、暗号化コンテキスト、アルゴリズムスイート、セキュリティ基準を満たしているかどうかを 検証しオペレーションを確認するために使用できるその他の有益な情報への完全なパスが含まれ ます。

--overwrite-metadata

メタデータの出力ファイルでコンテンツが上書きされます。デフォルトでは、--metadataoutput パラメータはファイル内の既存のコンテンツにメタデータを追加します。

--suppress-metadata (-S)

暗号化または復号オペレーションに関するメタデータを抑制します。

--commitment-policy

暗号化および復号コマンドの[コミットメントポリシー](#page-22-0)を指定します。コミットメントポリシー は、[キーコミットメント](#page-20-0)セキュリティ機能を使用してメッセージを暗号化および復号化するかど うかを決定します。

--commitment-policy パラメータはバージョン 1.8.x で導入されました。暗号化コマンドと復 号コマンドで有効です。

バージョン 1.8.x では、AWS Encryption CLI はすべての暗号化および復号オペレーションに forbid-encrypt-allow-decrypt コミットメントポリシーを使用します。--wrappingkeys パラメータを暗号化コマンドまたは復号コマンドで使用するときには、値 forbidencrypt-allow-decrypt を指定した --commitment-policy パラメータが必要です。- wrapping-keys パラメータを使用しない場合、--commitment-policy パラメータは無効で す。コミットメントポリシーを明示的に設定すると、バージョン 2.1.x へのアップグレード時に コミットメントポリシーが自動的に require-encrypt-require-decrypt に変更されなくな ります。

バージョン 2.1.x 以降は、すべてのコミットメントポリシーの値がサポートされます。- commitment-policy パラメータはオプションであり、デフォルト値は require-encryptrequire-decrypt です。

このパラメータには次の値があります。

• forbid-encrypt-allow-decrypt — キーコミットメントで暗号化することはできません。 キーコミットメントが使用されているかどうかにかかわらず、暗号化された暗号化テキストを 復号化できます。

バージョン 1.8.x では、これが唯一の有効な値です。AWS Encryption CLI はすべての暗号化お よび復号オペレーションに forbid-encrypt-allow-decrypt コミットメントポリシーを使 用します。

- require-encrypt-allow-decrypt キーコミットメントで暗号化します。復号化はキー コミットメントの有無に関係なく行われます。この値はバージョン 2.1.x で導入されました。
- require-encrypt-require-decrypt (デフォルト) キーコミットメントでのみ暗号化 および復号化が行われます。この値はバージョン 2.1.x で導入されました。バージョン 2.1.x 以降では、これがデフォルト値です。この値を指定すると、AWS Encryption CLI では、AWS Encryption SDK の前バージョンで暗号化された暗号化テキストは復号されません。

コミットメントポリシーの設定の詳細については、「[AWS Encryption SDK の移行」](#page-357-0)を参照して ください。

--encryption-context (-c)

オペレーションの[暗号化コンテキスト](#page-230-0)を指定します。このパラメータは必須ではありませんが、 推奨されています。

- --encrypt コマンドでは、1 つまたは複数の name=value ペアを入力します。ペアを区切る には、スペースを使用します。
- --decrypt コマンドでは、name=value ペア、値のない name 要素、またはその両方を入力 します。

name ペアの value や name=value にスペースや特殊文字が含まれている場合、ペア全 体を引用符で囲みます。例えば、--encryption-context "department=software development" です。

—buffer (-b) [バージョン 1.9.x および 2.2.x で導入]

デジタル署名が存在する場合の検証も含めて、すべての入力が処理された後にのみプレーンテキ ストが返されます。

--max-encrypted-data-keys [バージョン 1.9.x および 2.2.x で導入]

暗号化されたメッセージ内の暗号化されたデータキーの最大数を指定します。このパラメータは オプションです。

有効な値は 1~65,535 です。このパラメータを省略すると、AWS Encryption CLI では最大値が 適用されません。暗号化されたメッセージには、最大 65,535 (2^16 - 1) の暗号化されたデータ キーを使用できます。

このパラメータを暗号化コマンドで使用して、不正な形式のメッセージを防ぐことができます。 これを復号コマンドで使用して、悪意のあるメッセージを検出し、復号できない多数の暗号化さ れたデータキーを含むメッセージの復号化を回避できます。詳細と例については、「[暗号化され](#page-67-0) [たデータキーの制限](#page-67-0)」を参照してください。

--help (-h)

コマンドラインで使用量と構文を表示します。

--version

AWS Encryption CLI のバージョンを取得します。

-v | -vv | -vvv | -vvvv

詳細な情報、警告、およびデバッグメッセージを表示します。出力の詳細は、パラメータ内の vs 数とともに増加します。最も詳細な設定 (-vvvv) は、AWS Encryption CLI およびそれが使用す るすべてのコンポーネントからデバッグレベルのデータを返します。

--quiet (-q)

出力ファイルを上書きしたときに表示されるメッセージなど、警告メッセージを抑制します。 --master-keys (-m) [非推奨]

**a** Note

—master-keys パラメータは 1.8.x で非推奨となり、バージョン 2.1.x で削除されまし た。代わりに、[--wrapping-keys](#page-262-1) パラメータを使用してください。

暗号化と復号のオペレーションで使用される[マスターキー](#page-15-0)を指定します。複数のマスターキーパ ラメータを各コマンドで使用できます。

この暗号化コマンドには、--master-keys パラメータが必要です。これはカスタム (AWS KMS 以外の) マスターキープロバイダーを使用しているときにのみ、復号コマンドで必要です。

属性: --master-keys パラメータの値は、以下の属性で構成されます。形式は attribute\_name=value です。

key

オペレーションで使用する[ラッピングキー](#page-15-0)を識別します。形式は、key=ID のペアです。すべ ての暗号化コマンドには、key 属性が必要です。

暗号化コマンドで AWS KMS key を使用する場合、key 属性の値はキー ID、キー ARN、エイ リアス名、エイリアス ARN のいずれかです。AWS KMS キー ID の詳細については、「AWS Key Management Service デベロッパーガイド」の「[キー識別子」](https://docs.aws.amazon.com/kms/latest/developerguide/concepts.html#key-id)を参照してください。

マスターキープロバイダーが AWS KMS でない場合、復号コマンドには key 属性が必須で す。AWS KMS key で暗号化されたデータを復号するコマンドでは、key 属性は許可されてい ません。

各 --master-keys パラメータ値に、複数の key 属性を指定できます。ただ し、provider、region、および profile 属性は、パラメータ値のマスターキーすべてに適用さ

れます。異なる属性値を持つマスターキーを指定するには、コマンドで複数の --masterkeys パラメータを使用します。

provider

[マスターキープロバイダー](#page-16-0)を指定します。形式は、provider=ID のペアです。デフォルト値 aws-kms は AWS KMS を表します。この属性は、マスターキープロバイダーが AWS KMS で ない場合にのみ必要です。

region

AWS KMS key の AWS リージョン を指定します。この属性は、AWS KMS keys に対しての み有効です。key の識別子が特定のリージョンを示していない場合にのみ使用され、それ以外 の場合は無視されます。これを使用する場合は、AWS CLI の名前付きプロファイルのデフォ ルトのリージョンよりも優先されます。

profile

AWS CLI の[名前付きプロファイルを](https://docs.aws.amazon.com/cli/latest/userguide/cli-multiple-profiles.html)識別します。この属性は、AWS KMS keys に対してのみ 有効です。プロファイルのリージョンは、key の識別子が特定のリージョンを示しておらず、 コマンドに region 属性がない場合にのみ使用されます。

### <span id="page-271-0"></span>高度なパラメータ

--algorithm

[アルゴリズムスイート](#page-19-0)の代替を指定します。このパラメータはオプションであり、暗号化コマン ドでのみ有効です。

このパラメータを省略すると、AWSEncryption CLI は、バージョン 1.8.x で導入された AWS Encryption SDK のデフォルトアルゴリズムスイートのいずれかを使用します。どちらのデフォル トアルゴリズムも、[HKDF、](https://en.wikipedia.org/wiki/HKDF)ECDSA 署名、および 256 ビットの暗号化キーを含む AES-GCM を 使用します。キーコミットメントは、使用される場合と使用されない場合があります。デフォル トのアルゴリズムスイートは、コマンドの[コミットメントポリシー](#page-22-0)によって選択されます。

デフォルトアルゴリズムスイートは、ほとんどの暗号化オペレーションで推奨されます。有効な 値のリストについては、「[ドキュメントを読む](https://aws-encryption-sdk-cli.readthedocs.io/en/latest/index.html#execution)」の algorithm パラメータの値を参照してくだ さい。

--frame-length

指定されたフレームの長さで出力を作成します。このパラメータはオプションであり、暗号化コ マンドでのみ有効です。

値をバイトで入力します。有効な値は、0 および 1 ~ 2^31 - 1 です。値 0 は、フレーム化されて いないデータを示します。デフォルト値は 4096 (バイト) です。

**a** Note

可能な限り、フレーム化されたデータを使用してください。AWS Encryption SDK で は、従来の使用方法でのみフレーム化されていないデータがサポートされます。AWS Encryption SDK のいくつかの言語実装では、フレーム化されていない暗号化テキストを 生成できます。サポートされているすべての言語実装では、フレーム化された暗号化テキ ストとフレーム化されていない暗号化文書を復号化できます。

--max-length

暗号化されたメッセージから読み取る最大フレームサイズ (またはフレーム化されていないメッ セージの最大コンテンツ長) をバイト数で指定します。このパラメータはオプションであり、復 号コマンドでのみ有効です。これは、悪意のある膨大な量の暗号化テキストを復号する際に保護 できるように設計されています。

値をバイトで入力します。このパラメータを省略すると、AWS Encryption SDK は、復号時のフ レームサイズを制限しません。

--caching

入力ファイルごとに新しいデータキーを生成する代わりに、データキーを再利用する[データキー](#page-276-0) [キャッシュ](#page-276-0)機能を有効にします。このパラメータでは、高度なシナリオがサポートされていま す。この機能を使用する前に、[データキーキャッシュ](#page-276-0)のドキュメントを参照してください。

--caching パラメータには以下のような属性があります。

capacity (必須)

キャッシュのエントリの最大数を決定します。

最小値は 1 です。最大値は存在しません。

max\_age (必須)

キャッシュエントリがキャッシュに追加された時点から、どのくらいの期間使用されるかを決 定します (秒単位)。

0 より大きい値を入力します。最大値は存在しません。

max messages encrypted (オプション)

キャッシュされたエントリが暗号化できるメッセージの最大数を決定します。

有効な値は 1~2^32 です。デフォルト値は 2^32 (メッセージ) です。

max bytes encrypted (オプション)

キャッシュされたエントリが暗号化できるバイトの最大数を決定します。

有効な値は、0 および 1 ~ 2^63 - 1 です。デフォルト値は 2^63 - 1 (メッセージ) です。値を 0 に指定することで、空のメッセージ文字列を暗号化している場合にのみデータキーキャッシュ を使用できます。

AWS Encryption CLI のバージョン

最新バージョンの AWS Encryption CLI を使用することをお勧めします。

**a** Note

4.0.0 より前のバージョンの AWS 暗号化 CLI は[「サポート終了段階](https://docs.aws.amazon.com/sdkref/latest/guide/maint-policy.html#version-life-cycle)」にあります。 バージョン 2.1.x 以降から、コードやデータを変更せずに最新バージョンの AWS Encryption CLI に安全に更新できます。ただし、バージョン 2.1.x で導入された [新しいセキュリティ機](#page-353-0) [能](#page-353-0) には下位互換性がありません。バージョン 1.7.x、またはそれ以前からアップデートする 場合は、まず AWS Encryption CLI の最新の 1.x バージョンに更新する必要があります。詳 細については、「[AWS Encryption SDK の移行」](#page-357-0)を参照してください。 新しいセキュリティ機能は、AWS Encryption CLI バージョン 1.7.x および 2.0.x で最初に リリースされました。ただし、AWS Encryption CLI バージョン 1.7.x はバージョン 1.8.x に、AWS Encryption CLI 2.0.x は 2.1.x に置き換わります。詳細については、GitHub の [aws](https://github.com/aws/aws-encryption-sdk-cli/)[encryption-sdk-cli](https://github.com/aws/aws-encryption-sdk-cli/) リポジトリで関連する[セキュリティアドバイザリを](https://github.com/aws/aws-encryption-sdk-cli/security/advisories/GHSA-2xwp-m7mq-7q3r)参照してください。

AWS Encryption SDK の主要バージョンについては、「[のバージョン AWS Encryption SDK](#page-340-0)」を参照 してください。

使用すべきバージョン

AWS Encryption CLI を初めて使用する場合は、最新バージョンを使用します。

バージョン 1.7.x より以前バージョンの AWS Encryption SDK で暗号化されたデータを復号化する には、まず AWS Encryption CLI の最新バージョンに移行します。[推奨される変更をすべて行](#page-359-0)ってか ら、バージョン 2.1.x 以降にアップデートしてください。詳細については、「[AWS Encryption SDK](#page-357-0)  [の移行](#page-357-0)」を参照してください。

詳細はこちら

- これらの新しいバージョンへの移行に関する変更とガイダンスについては、「[AWS Encryption](#page-357-0) [SDK の移行」](#page-357-0)を参照してください。
- AWS Encryption CLI の新しいパラメータと属性については、「[AWS Encryption SDK CLI の構文](#page-259-1) [およびパラメータのリファレンス](#page-259-1)」を参照してください。

次のリストでは、AWS Encryption CLI のバージョン 1.8.x と 2.1.x の変更について説明します。

バージョン 1.8.x での AWS Encryption CLI の変更

- --master-keys パラメータは非推奨となります。代わりに、--wrapping-keys パラメータを 使用します。
- --wrapping-keys (-w) パラメータが追加されます。--master-keys パラメータのすべての属 性がサポートされます。また、次のオプションの属性も追加されます。これは、AWS KMS keys で復号化する場合にのみ有効です。
	- discovery
	- discovery-partition
	- discovery-account

カスタムマスターキープロバイダーの場合、--encrypt と --decrypt コマンドには、- wrapping-keys パラメータまたは --master-keys パラメータが必要です (両方ではない)。ま た、AWS KMS keys による --encrypt コマンドでは、--wrapping-keys パラメータまたは --master-keys パラメータが必要です (両方ではない)。

AWS KMS keys による --decrypt コマンドでは、--wrapping-keys パラメータはオプション ですが、バージョン 2.1.x で必須であるため推奨されます。使用する場合は、key 属性を指定する か、discovery 属性を true にする必要があります (両方ではない)。

• --commitment-policy パラメータが追加されます。唯一の有効な値は forbid-encryptallow-decrypt です。forbid-encrypt-allow-decrypt コミットポリシーは、すべての暗 号化と復号コマンドで使用されます。

バージョン 1.8.x では、--wrapping-keys パラメータを使用するときに、値が forbidencrypt-allow-decrypt の --commitment-policy パラメータが必要です。値を明示的 に設定すると、バージョン 2.1.x へのアップグレード時に [コミットメントポリシー](#page-22-0) が自動的に require-encrypt-require-decrypt に変更されなくなります。

バージョン 2.1.x での AWS Encryption CLI の変更

- --master-keys パラメータは削除されます。代わりに、--wrapping-keys パラメータを使用 します。
- すべての暗号化コマンドと復号コマンドには、--wrapping-keys パラメータが必要です。key 属性を指定するか、discovery 属性を true にする必要があります (両方ではない)。
- --commitment-policy パラメータでは次の値がサポートされます。詳細については、[「コミッ](#page-372-0) [トメントポリシーの設定](#page-372-0)」を参照してください。
	- forbid-encrypt-allow-decrypt
	- require-encrypt-allow-decrypt
	- require-encrypt-require decrypt (デフォルト)
- バージョン 2.1.x では、--commitment-policy パラメータはオプションです。デフォルト値 は、「require-encrypt-require-decrypt」です。

バージョン 1.9.x および 2.2.x での AWS Encryption CLI の変更

- --decrypt-unsigned パラメータが追加されます。詳細については、「[バージョン 2.2.x](#page-354-0)」を参 照してください。
- --buffer パラメータが追加されます。詳細については、「[バージョン 2.2.x](#page-354-0)」を参照してくださ い。
- --max-encrypted-data-keys パラメータが追加されます。詳細については、[「暗号化された](#page-67-0) [データキーの制限](#page-67-0)」を参照してください。

バージョン 3.0.x での AWS Encryption CLI の変更

• AWS KMS マルチリージョンキーがサポートされるようになりました。詳細については、[マルチ](#page-37-0) [リージョン AWS KMS keys の使用](#page-37-0) を参照してください

# <span id="page-276-0"></span>データキーキャッシュ

データキーキャッシュにより、キャッシュに[データキー](#page-14-0)および[関連する暗号化マテリアル](#page-309-0)が保存され ます。データを暗号化または復号する場合は、AWS Encryption SDK はキャッシュ内に一致するデー タキーを探します。一致が見つかった場合、新しいデータキーを生成するのではなく、キャッシュさ れたデータキーを使用します。データキーキャッシュによりパフォーマンスが向上し、コストを削減 します。また、アプリケーションの拡張の際、サービス制限内に収まるよう役立ちます。

以下の場合、アプリケーションはデータキーキャッシュからメリットを得られます。

- データキーを再利用できる場合。
- 多数のデータキーを生成する場合。
- 暗号化オペレーションが許容できないほど時間とコストがかかり、制限があり、リソースを多く使 用する場合。

キャッシュにより、AWS Key Management Service (AWS KMS) などの暗号化サービスの使用回数を 減らすことができます。[AWS KMS requests-per-second 限界に達している場合は](https://docs.aws.amazon.com/kms/latest/developerguide/limits.html#requests-per-second)、キャッシュが役 立ちます。アプリケーションでは、AWS KMS を呼び出すのではなく、キャッシュキーを使用して データキーリクエストの一部をサービスできます。(また、[AWS サポートセンターに](https://console.aws.amazon.com/support/home#/)ケースを作成し てアカウントの制限を引き上げることができます。)

AWS Encryption SDK によりデータキーキャッシュを作成および管理することができます。キャッ シュとやり取りがあり、設定した[セキュリティのしきい値](#page-302-0)を適用する[ローカルキャッシュ](#page-307-0)およ び[キャッシュ暗号化マテリアルマネージャー](#page-308-0) (キャッシュ CMM) を提供します。連携によって、これ らのコンポーネントはシステムのセキュリティを維持しながら、データキーの再利用による効率の恩 恵を受けるのに役立ちます。

データキーキャッシュは、AWS Encryption SDK のオプション機能であり、使用には注意が必要で す。AWS Encryption SDK は、デフォルトで、すべての暗号化操作に対して新しいデータキーを生成 します。この手法では、暗号化のベストプラクティスをサポートしており、過剰なデータキーの再利 用を防ぎます。一般的に、パフォーマンスの目標を満たすために必要な場合のみ、データキーキャッ シュを使用します。次に、データキーキャッシュの[セキュリティしきい値](#page-302-0)を使用して、コストとパ フォーマンスの目標を満たすために必要なキャッシュの最小量を使用していることを確認します。

データキーキャッシュは [.NET 用 AWS Encryption SDK](#page-152-0) ではサポートされていません。バージョ ン 3。 の x AWS Encryption SDK for Java はキャッシュ CMM を廃止します。ただし、バージョン 4。 .NET およびバージョン 3 AWS Encryption SDK の場合は x です。 x の x は、AWS Encryption SDK for Java[AWS KMS代替の暗号マテリアルキャッシュソリューションである階層型キーリングを](#page-100-0) [サポートします](#page-100-0)。

これらセキュリティトレードオフの詳細については、AWS セキュリティブログの「[AWS Encryption](https://aws.amazon.com/blogs/security/aws-encryption-sdk-how-to-decide-if-data-key-caching-is-right-for-your-application/)  [SDK: How to Decide if Data Key Caching is Right for Your Application」](https://aws.amazon.com/blogs/security/aws-encryption-sdk-how-to-decide-if-data-key-caching-is-right-for-your-application/)を参照してください。

トピック

- [データキーキャッシュを使用する方法](#page-277-0)
- [キャッシュセキュリティのしきい値の設定](#page-302-0)
- [データキーキャッシュの詳細](#page-303-0)
- [データキーキャッシュの例](#page-311-0)

# <span id="page-277-0"></span>データキーキャッシュを使用する方法

このトピックでは、アプリケーションのデータキーキャッシュを使用する方法について説明します。 ここでは、プロセスを手順ごとに説明します。次に、文字列を暗号化するオペレーションでデータ キーキャッシュを使用する簡単な例の中ですべての手順を結びつけます。

このセクションの例では、AWS Encryption SDK の[バージョン 2.0.x](#page-340-0) 以降の使用方法について説明し ます。以前のバージョンを使用する例については、 [GitHub プ](https://github.com/aws/aws-encryption-sdk-c/releases)[ログラミング言語のリポジトリのリ](#page-138-0) [リースリストでリリースを見つけてください](#page-138-0)。

AWS Encryption SDK でのデータキーキャッシュの完全な使用例およびテスト済みの例については、 次を参照してください。

- C/C++: [caching\\_cmm.cpp](https://github.com/aws/aws-encryption-sdk-c/blob/master/examples/caching_cmm.cpp)
- Java: [SimpleDataKeyCachingExample.java](https://github.com/aws/aws-encryption-sdk-java/blob/master/src/examples/java/com/amazonaws/crypto/examples/SimpleDataKeyCachingExample.java)
- JavaScript [ブラウザ:caching\\_cmm.ts](https://github.com/aws/aws-encryption-sdk-javascript/blob/master/modules/example-browser/src/caching_cmm.ts)
- JavaScript Node.js: [caching\\_cmm.ts](https://github.com/aws/aws-encryption-sdk-javascript/blob/master/modules/example-node/src/caching_cmm.ts)
- Python: [data\\_key\\_caching\\_basic.py](https://github.com/aws/aws-encryption-sdk-python/blob/master/examples/src/data_key_caching_basic.py)

[.NET 用 AWS Encryption SDK](#page-152-0) はデータキーキャッシュをサポートしていません。

トピック

- [データキーキャッシュの使用:S tep-by-step](#page-278-0)
- [データキーキャッシュの例: 文字列を暗号化する](#page-285-0)

# <span id="page-278-0"></span>データキーキャッシュの使用:S tep-by-step

step-by-step 以下の手順では、データキーキャッシュの実装に必要なコンポーネントの作成方法を説 明します。

• [データキーキャッシュを作成](#page-307-0)します。これらの例では、AWS Encryption SDK で提供されるローカ ルキャッシュを使用します。キャッシュは、10 個のデータキーに制限されています。

C

```
// Cache capacity (maximum number of entries) is required
size_t cache_capacity = 10; 
struct aws_allocator *allocator = aws_default_allocator();
struct aws_cryptosdk_materials_cache *cache = 
  aws_cryptosdk_materials_cache_local_new(allocator, cache_capacity);
```
Java

以下の例ではバージョン 2 を使用しています。 x のAWS Encryption SDK for Java。バージョ ン 3。 の x では、AWS Encryption SDK for Javaデータキーキャッシュ CMM は廃止されまし た。バージョン 3 では。 x では、[AWS KMS代替の暗号マテリアルキャッシュソリューション](#page-100-0) [である階層型キーリングを使用することもできます](#page-100-0)。

// Cache capacity (maximum number of entries) is required int MAX\_CACHE\_SIZE = 10;

CryptoMaterialsCache cache = new LocalCryptoMaterialsCache(MAX\_CACHE\_SIZE);

JavaScript Browser

const capacity = 10 const cache = getLocalCryptographicMaterialsCache(capacity)

JavaScript Node.js

const capacity = 10

const cache = getLocalCryptographicMaterialsCache(capacity)

Python

# Cache capacity (maximum number of entries) is required MAX CACHE SIZE = 10

cache = aws\_encryption\_sdk.LocalCryptoMaterialsCache(MAX\_CACHE\_SIZE)

• [マスターキープロバイダー](#page-16-0) (Java と Python) [またはキーリング](#page-16-1) (C と JavaScript) を作成します。 これらの例では、AWS Key Management Service (AWS KMS) マスターキープロバイダーまたは互 換性のある [AWS KMS キーリング](#page-81-0)を使用します。

 $\overline{C}$ 

// Create an AWS KMS keyring // The input is the Amazon Resource Name (ARN) // of an AWS KMS key struct aws\_cryptosdk\_keyring \*kms\_keyring = Aws::Cryptosdk::KmsKeyring::Builder().Build(kms\_key\_arn);

Java

次の例ではバージョン 2 を使用しています。 x のAWS Encryption SDK for Java。バージョン 3。 の x では、AWS Encryption SDK for Javaデータキーキャッシュ CMM は廃止されました。 バージョン 3 では。 x では、[AWS KMS代替の暗号マテリアルキャッシュソリューションであ](#page-100-0) [る階層型キーリングを使用することもできます](#page-100-0)。

// Create an AWS KMS master key provider // The input is the Amazon Resource Name (ARN) // of an AWS KMS key MasterKeyProvider<KmsMasterKey> keyProvider = KmsMasterKeyProvider.builder().buildStrict(kmsKeyArn); JavaScript Browser

ブラウザでは、認証情報を安全に挿入する必要があります。この例では、ランタイムに認証 情報を解決する Webpack (kms.webpack.config) の認証情報を定義します。これは、 AWS KMS クライアントおよび認証情報から、AWS KMS クライアントプロバイダインスタンスを 作成します。次に、キーリングを作成するときに、クライアントプロバイダを AWS KMS key (generatorKeyId)) と一緒にコンストラクタに渡します。

```
const { accessKeyId, secretAccessKey, sessionToken } = credentials
const clientProvider = getClient(KMS, { 
     credentials: { 
       accessKeyId, 
       secretAccessKey, 
       sessionToken 
     } 
   })
/* Create an AWS KMS keyring 
  * You must configure the AWS KMS keyring with at least one AWS KMS key 
  * The input is the Amazon Resource Name (ARN) 
  */ of an AWS KMS key
const keyring = new KmsKeyringBrowser({ 
     clientProvider, 
     generatorKeyId, 
     keyIds, 
   })
```
JavaScript Node.js

```
/* Create an AWS KMS keyring 
    The input is the Amazon Resource Name (ARN)
*/ of an AWS KMS key
const keyring = new KmsKeyringNode({ generatorKeyId })
```
Python

# Create an AWS KMS master key provider # The input is the Amazon Resource Name (ARN) # of an AWS KMS key

```
key provider =
```
aws\_encryption\_sdk.StrictAwsKmsMasterKeyProvider(key\_ids=[kms\_key\_arn])

• [キャッシュ暗号化マテリアルマネージャー](#page-308-0) (キャッシュ CMM) を作成します。

キャッシュ CMM をキャッシュとマスターキープロバイダーまたはキーリングに関連付けます。次 に、キャッシュ CMM [のキャッシュセキュリティのしきい値を設定します。](#page-302-0)

 $\mathcal{C}$ 

AWS Encryption SDK for C では、デフォルト CMM といった基盤となる CMM から、または キーリングからキャッシュ CMM を作成できます。この例では、キーリングからキャッシュ CMM を作成します。

キャッシュ CMM を作成したら、キーリングおよびキャッシュへのリファレンスを解放できま す。詳細については、 [the section called "参照カウント"](#page-143-0) を参照してください。

// Create the caching CMM // Set the partition ID to NULL. // Set the required maximum age value to 60 seconds. struct aws\_cryptosdk\_cmm \*caching\_cmm = aws\_cryptosdk\_caching\_cmm\_new\_from\_keyring(allocator, cache, kms\_keyring, NULL, 60, AWS\_TIMESTAMP\_SECS); // Add an optional message threshold // The cached data key will not be used for more than 10 messages. aws\_status = aws\_cryptosdk\_caching\_cmm\_set\_limit\_messages(caching\_cmm, 10); // Release your references to the cache and the keyring. aws\_cryptosdk\_materials\_cache\_release(cache); aws\_cryptosdk\_keyring\_release(kms\_keyring);

Java

次の例ではバージョン 2 を使用しています。 x のAWS Encryption SDK for Java。バージョ ン 3。 x AWS Encryption SDK for Java はデータキーキャッシュをサポートしていません が、[AWS KMS代替の暗号マテリアルキャッシュソリューションである階層型キーリングはサ](#page-100-0) [ポートしています](#page-100-0)。

```
/* 
  * Security thresholds 
  * Max entry age is required. 
  * Max messages (and max bytes) per entry are optional 
  */
int MAX_ENTRY_AGE_SECONDS = 60;
int MAX_ENTRY_MSGS = 10; 
//Create a caching CMM
CryptoMaterialsManager cachingCmm = 
     CachingCryptoMaterialsManager.newBuilder().withMasterKeyProvider(keyProvider) 
                                    .withCache(cache) 
                                    .withMaxAge(MAX_ENTRY_AGE_SECONDS, 
  TimeUnit.SECONDS) 
                                    .withMessageUseLimit(MAX_ENTRY_MSGS) 
                                    .build();
```
JavaScript Browser

```
/* 
  * Security thresholds 
     Max age (in milliseconds) is required.
  * Max messages (and max bytes) per entry are optional. 
  */
const maxAge = 1000 * 60
const maxMessagesEncrypted = 10
/* Create a caching CMM from a keyring */
const cachingCmm = new WebCryptoCachingMaterialsManager({ 
   backingMaterials: keyring, 
  cache, 
  maxAge, 
  maxMessagesEncrypted
})
```
### JavaScript Node.js

```
/* 
  * Security thresholds 
     Max age (in milliseconds) is required.
  * Max messages (and max bytes) per entry are optional. 
  */
const maxAge = 1000 * 60const maxMessagesEncrypted = 10
/* Create a caching CMM from a keyring */
const cachingCmm = new NodeCachingMaterialsManager({ 
   backingMaterials: keyring, 
   cache, 
  maxAge, 
  maxMessagesEncrypted
})
```
Python

```
# Security thresholds
# Max entry age is required. 
# Max messages (and max bytes) per entry are optional
#
MAX_ENTRY_AGE_SECONDS = 60.0
MAX_ENTRY_MESSAGES = 10 
# Create a caching CMM
caching_cmm = CachingCryptoMaterialsManager( 
     master_key_provider=key_provider, 
     cache=cache, 
    max_age=MAX_ENTRY_AGE_SECONDS,
     max_messages_encrypted=MAX_ENTRY_MESSAGES
)
```
必要な作業はこれだけです。次に、AWS Encryption SDK が自動でキャッシュを管理したり、独自の キャッシュ管理ロジックを追加できるようにします。

呼び出しでデータキーキャッシュを使用してデータを暗号化または復号するためには、マスターキー プロバイダーやその他の CMM の代わりにキャッシュ CMM を指定します。

### **a** Note

データストリーム、または不明なサイズのデータを暗号化している場合、必ずリクエストで データサイズを指定してください。この AWS Encryption SDK は、不明なサイズのデータを 暗号化する際にはデータキーキャッシュを使用しません。

 $\mathcal{C}$ 

AWS Encryption SDK for C では、キャッシュ CMM でセッションを作成し、そのセッションを処 理します。

デフォルトで、メッセージサイズが不明でバインドされていない場合、AWS Encryption SDK は データキーをキャッシュしません。正確なデータサイズが不明な場合にキャッシュを許可するに は、aws\_cryptosdk\_session\_set\_message\_bound メソッドを使用してメッセージに最大 サイズを設定します。推定メッセージサイズよりも大きい境界を設定します。実際のメッセージ サイズが制限を超えると、暗号化オペレーションは失敗します。

/\* Create a session with the caching CMM. Set the session mode to encrypt.  $*/$ struct aws\_cryptosdk\_session \*session = aws\_cryptosdk\_session\_new\_from\_cmm\_2(allocator, AWS\_CRYPTOSDK\_ENCRYPT, caching\_cmm); /\* Set a message bound of 1000 bytes \*/ aws\_status = aws\_cryptosdk\_session\_set\_message\_bound(session, 1000); /\* Encrypt the message using the session with the caching CMM  $*/$ aws status = aws cryptosdk session process(

 session, output\_buffer, output\_capacity, &output\_produced, input\_buffer, input\_len, &input\_consumed);

```
/* Release your references to the caching CMM and the session. */
aws_cryptosdk_cmm_release(caching_cmm);
aws_cryptosdk_session_destroy(session);
```
Java

次の例ではバージョン 2 を使用しています。 x のAWS Encryption SDK for Java。バージョン 3。 の x では、AWS Encryption SDK for Javaデータキーキャッシュ CMM は廃止されました。バー ジョン 3 では。 x では、[AWS KMS代替の暗号マテリアルキャッシュソリューションである階層](#page-100-0) [型キーリングを使用することもできます](#page-100-0)。

```
// When the call to encryptData specifies a caching CMM,
// the encryption operation uses the data key cache
final AwsCrypto encryptionSdk = AwsCrypto.standard();
return encryptionSdk.encryptData(cachingCmm, plaintext_source).getResult();
```
JavaScript Browser

const { result } = await encrypt(cachingCmm, plaintext)

JavaScript Node.js

AWS Encryption SDK for JavaScript for Node.js でキャッシュ CMM を使用する場合、encrypt メソッドには平文の長さが必要です。これを指定しないと、データキーはキャッシュされませ ん。長さを指定しても、指定した平文データがその長さを超えると、暗号化オペレーションは失 敗します。データのストリーミング時など、平文の正確な長さがわからない場合は、期待される 最大の値を指定します。

```
const { result } = await encrypt(cachingCmm, plaintext, { plaintextLength: 
  plaintext.length })
```
Python

```
# Set up an encryption client
client = aws_encryption_sdk.EncryptionSDKClient()
# When the call to encrypt specifies a caching CMM,
# the encryption operation uses the data key cache
#
encrypted_message, header = client.encrypt( 
     source=plaintext_source, 
     materials_manager=caching_cmm
\lambda
```
## <span id="page-285-0"></span>データキーキャッシュの例: 文字列を暗号化する

このシンプルなコード例では、文字列を暗号化するときにデータキーキャッシュを使用しま す。[step-by-step プロシージャのコードを、実行可能なテストコードにまとめます](#page-278-0)。

この例では、[ローカルキャッシュ](#page-307-0)と[マスターキープロバイダー](#page-16-0)または[キーリング](#page-16-1)を AWS KMS key のために作成します。次に、ローカルキャッシュとマスターキープロバイダーまたはキーリングを使 用して、適切な[セキュリティしきい値](#page-302-0)でキャッシュ CMM を作成します。Java および Python では、 暗号化リクエストは、キャッシュ CMM、暗号化する平文のデータ、および[暗号化コンテキストを](#page-310-0)指 定します。Cでは、キャッシュ CMMがセッションで指定され、セッションが暗号化要求に提供され ます。

これらの例を実行するには、[AWS KMS key の Amazon リソースネーム \(ARN\)](https://docs.aws.amazon.com/kms/latest/developerguide/viewing-keys.html) を指定する必要があ ります。データキーを生成するために、[AWS KMS key を使用するためのアクセス許可](https://docs.aws.amazon.com/kms/latest/developerguide/key-policies.html#key-policy-default-allow-users) があるかど うか必ず確認してください。

データキーキャッシュの作成と使用に関するさらに詳細な実例については、「[データキーキャッシュ](#page-313-0) [のコード例](#page-313-0)」を参照してください。

```
\mathcal{C}
```

```
/* 
  * Copyright 2019 Amazon.com, Inc. or its affiliates. All Rights Reserved. 
 * 
  * Licensed under the Apache License, Version 2.0 (the "License"). You may not use 
  * this file except in compliance with the License. A copy of the License is 
  * located at 
 * 
       http://aws.amazon.com/apache2.0/
 * 
  * or in the "license" file accompanying this file. This file is distributed on an 
  * "AS IS" BASIS, WITHOUT WARRANTIES OR CONDITIONS OF ANY KIND, either express or 
  * implied. See the License for the specific language governing permissions and 
  * limitations under the License. 
  */ 
#include <aws/cryptosdk/cache.h> 
#include <aws/cryptosdk/cpp/kms_keyring.h> 
#include <aws/cryptosdk/session.h> 
void encrypt_with_caching( 
     uint8_t *ciphertext, // output will go here (assumes ciphertext_capacity 
  bytes already allocated) 
     size_t *ciphertext_len, // length of output will go here 
     size_t ciphertext_capacity, 
     const char *kms_key_arn, 
     int max_entry_age, 
     int cache_capacity) { 
     const uint64_t MAX_ENTRY_MSGS = 100;
```

```
 struct aws_allocator *allocator = aws_default_allocator(); 
    // Load error strings for debugging 
    aws_cryptosdk_load_error_strings(); 
    // Create a keyring 
    struct aws_cryptosdk_keyring *kms_keyring = 
 Aws::Cryptosdk::KmsKeyring::Builder().Build(kms_key_arn); 
    // Create a cache 
    struct aws_cryptosdk_materials_cache *cache = 
 aws_cryptosdk_materials_cache_local_new(allocator, cache_capacity); 
    // Create a caching CMM 
    struct aws_cryptosdk_cmm *caching_cmm = 
 aws_cryptosdk_caching_cmm_new_from_keyring( 
        allocator, cache, kms_keyring, NULL, max_entry_age, AWS_TIMESTAMP_SECS); 
    if (!caching_cmm) abort(); 
    if (aws_cryptosdk_caching_cmm_set_limit_messages(caching_cmm, MAX_ENTRY_MSGS)) 
 abort(); 
    // Create a session 
    struct aws_cryptosdk_session *session = 
       aws_cryptosdk_session_new_from_cmm_2(allocator, AWS_CRYPTOSDK_ENCRYPT,
 caching_cmm); 
    if (!session) abort(); 
    // Encryption context 
    struct aws_hash_table *enc_ctx = 
 aws_cryptosdk_session_get_enc_ctx_ptr_mut(session); 
    if (!enc_ctx) abort(); 
    AWS_STATIC_STRING_FROM_LITERAL(enc_ctx_key, "purpose"); 
    AWS_STATIC_STRING_FROM_LITERAL(enc_ctx_value, "test"); 
    if (aws_hash_table_put(enc_ctx, enc_ctx_key, (void *)enc_ctx_value, NULL)) 
 abort(); 
    // Plaintext data to be encrypted 
    const char *my_data = "My plaintext data"; 
   size_t my_data_len = strlen(my_data);
    if (aws_cryptosdk_session_set_message_size(session, my_data_len)) abort(); 
    // When the session uses a caching CMM, the encryption operation uses the data
```

```
 key cache
```
```
 // specified in the caching CMM. 
    size t bytes read;
     if (aws_cryptosdk_session_process( 
              session, 
              ciphertext, 
              ciphertext_capacity, 
              ciphertext_len, 
              (const uint8_t *)my_data, 
              my_data_len, 
              &bytes_read)) 
         abort(); 
     if (!aws_cryptosdk_session_is_done(session) || bytes_read != my_data_len) 
  abort(); 
     aws_cryptosdk_session_destroy(session); 
     aws_cryptosdk_cmm_release(caching_cmm); 
     aws_cryptosdk_materials_cache_release(cache); 
     aws_cryptosdk_keyring_release(kms_keyring); 
}
```
#### Java

次の例ではバージョン 2 を使用しています。 x のAWS Encryption SDK for Java。バージョン 3。 の x では、AWS Encryption SDK for Javaデータキーキャッシュ CMM は廃止されました。バー ジョン 3 では。 x では、[AWS KMS代替の暗号マテリアルキャッシュソリューションである階層](#page-100-0) [型キーリングを使用することもできます](#page-100-0)。

```
// Copyright Amazon.com Inc. or its affiliates. All Rights Reserved. 
// SPDX-License-Identifier: Apache-2.0 
package com.amazonaws.crypto.examples; 
import com.amazonaws.encryptionsdk.AwsCrypto; 
import com.amazonaws.encryptionsdk.CryptoMaterialsManager; 
import com.amazonaws.encryptionsdk.MasterKeyProvider; 
import com.amazonaws.encryptionsdk.caching.CachingCryptoMaterialsManager; 
import com.amazonaws.encryptionsdk.caching.CryptoMaterialsCache; 
import com.amazonaws.encryptionsdk.caching.LocalCryptoMaterialsCache; 
import com.amazonaws.encryptionsdk.kmssdkv2.KmsMasterKey; 
import com.amazonaws.encryptionsdk.kmssdkv2.KmsMasterKeyProvider; 
import java.nio.charset.StandardCharsets; 
import java.util.Collections; 
import java.util.Map;
```

```
import java.util.concurrent.TimeUnit; 
/** 
 * <p>
  * Encrypts a string using an &KMS; key and data key caching 
  * 
 * <p>
  * Arguments: 
 * < ol >
  * <li>KMS Key ARN: To find the Amazon Resource Name of your &KMS; key, 
       see 'Find the key ID and ARN' at https://docs.aws.amazon.com/kms/latest/
developerguide/find-cmk-id-arn.html 
  * <li>Max entry age: Maximum time (in seconds) that a cached entry can be used 
  * <li>Cache capacity: Maximum number of entries in the cache 
 * </ol>
  */ 
public class SimpleDataKeyCachingExample { 
     /* 
      * Security thresholds 
         Max entry age is required.
      * Max messages (and max bytes) per data key are optional 
      */ 
     private static final int MAX_ENTRY_MSGS = 100; 
     public static byte[] encryptWithCaching(String kmsKeyArn, int maxEntryAge, int 
  cacheCapacity) { 
         // Plaintext data to be encrypted 
         byte[] myData = "My plaintext data".getBytes(StandardCharsets.UTF_8); 
         // Encryption context 
         // Most encrypted data should have an associated encryption context 
         // to protect integrity. This sample uses placeholder values. 
         // For more information see: 
         // blogs.aws.amazon.com/security/post/Tx2LZ6WBJJANTNW/How-to-Protect-the-
Integrity-of-Your-Encrypted-Data-by-Using-AWS-Key-Management 
         final Map<String, String> encryptionContext = 
  Collections.singletonMap("purpose", "test"); 
         // Create a master key provider 
         MasterKeyProvider<KmsMasterKey> keyProvider = 
  KmsMasterKeyProvider.builder() 
             .buildStrict(kmsKeyArn);
```

```
 // Create a cache 
         CryptoMaterialsCache cache = new LocalCryptoMaterialsCache(cacheCapacity); 
         // Create a caching CMM 
         CryptoMaterialsManager cachingCmm = 
  CachingCryptoMaterialsManager.newBuilder().withMasterKeyProvider(keyProvider) 
                  .withCache(cache) 
                  .withMaxAge(maxEntryAge, TimeUnit.SECONDS) 
                  .withMessageUseLimit(MAX_ENTRY_MSGS) 
                 .build();
         // When the call to encryptData specifies a caching CMM, 
         // the encryption operation uses the data key cache 
         final AwsCrypto encryptionSdk = AwsCrypto.standard(); 
         return encryptionSdk.encryptData(cachingCmm, myData, 
  encryptionContext).getResult(); 
     } 
}
```
JavaScript Browser

```
// Copyright Amazon.com Inc. or its affiliates. All Rights Reserved. 
// SPDX-License-Identifier: Apache-2.0 
\gamma^* This is a simple example of using a caching CMM with a KMS keyring
  * to encrypt and decrypt using the AWS Encryption SDK for Javascript in a browser. 
  */ 
import { 
   KmsKeyringBrowser, 
   KMS, 
   getClient, 
   buildClient, 
   CommitmentPolicy, 
   WebCryptoCachingMaterialsManager, 
   getLocalCryptographicMaterialsCache, 
} from '@aws-crypto/client-browser' 
import { toBase64 } from '@aws-sdk/util-base64-browser' 
/* This builds the client with the REQUIRE_ENCRYPT_REQUIRE_DECRYPT commitment 
  policy, 
  * which enforces that this client only encrypts using committing algorithm suites
```

```
 * and enforces that this client 
  * will only decrypt encrypted messages 
  * that were created with a committing algorithm suite. 
  * This is the default commitment policy 
  * if you build the client with `buildClient()`. 
  */ 
const { encrypt, decrypt } = buildClient( 
   CommitmentPolicy.REQUIRE_ENCRYPT_REQUIRE_DECRYPT 
) 
/* This is injected by webpack. 
  * The webpack.DefinePlugin or @aws-sdk/karma-credential-loader will replace the 
  values when bundling. 
  * The credential values are pulled from @aws-sdk/credential-provider-node 
  * Use any method you like to get credentials into the browser. 
  * See kms.webpack.config 
  */ 
declare const credentials: { 
  accessKeyId: string 
  secretAccessKey: string 
   sessionToken: string 
} 
/* This is done to facilitate testing. */ 
export async function testCachingCMMExample() { 
   /* This example uses an &KMS; keyring. The generator key in a &KMS; keyring 
  generates and encrypts the data key. 
    * The caller needs kms:GenerateDataKey permission on the &KMS; key in 
  generatorKeyId. 
    */ 
   const generatorKeyId = 
     'arn:aws:kms:us-west-2:658956600833:alias/EncryptDecrypt' 
   /* Adding additional KMS keys that can decrypt. 
    * The caller must have kms:Encrypt permission for every &KMS; key in keyIds. 
    * You might list several keys in different AWS Regions. 
    * This allows you to decrypt the data in any of the represented Regions. 
    * In this example, the generator key 
    * and the additional key are actually the same &KMS; key. 
    * In `generatorId`, this &KMS; key is identified by its alias ARN. 
    * In `keyIds`, this &KMS; key is identified by its key ARN. 
    * In practice, you would specify different &KMS; keys, 
    * or omit the `keyIds` parameter. 
    * This is *only* to demonstrate how the &KMS; key ARNs are configured.
```

```
 */ 
  const keyIds = [ 
    'arn:aws:kms:us-west-2:658956600833:key/b3537ef1-d8dc-4780-9f5a-55776cbb2f7f', 
 \mathbb{I} /* Need a client provider that will inject correct credentials. 
   * The credentials here are injected by webpack from your environment bundle is 
 created 
   * The credential values are pulled using @aws-sdk/credential-provider-node. 
   * See kms.webpack.config 
   * You should inject your credential into the browser in a secure manner 
   * that works with your application. 
   */ 
  const { accessKeyId, secretAccessKey, sessionToken } = credentials 
 /* getClient takes a KMS client constructor 
   * and optional configuration values. 
   * The credentials can be injected here, 
   * because browsers do not have a standard credential discovery process the way 
 Node.js does. 
   */ 
  const clientProvider = getClient(KMS, { 
    credentials: { 
      accessKeyId, 
      secretAccessKey, 
      sessionToken, 
   }, 
  }) 
 /* You must configure the KMS keyring with your &KMS; keys */ 
  const keyring = new KmsKeyringBrowser({ 
    clientProvider, 
    generatorKeyId, 
    keyIds, 
  }) 
\gamma^* Create a cache to hold the data keys (and related cryptographic material).
   * This example uses the local cache provided by the Encryption SDK. 
   * The `capacity` value represents the maximum number of entries 
   * that the cache can hold. 
   * To make room for an additional entry, 
   * the cache evicts the oldest cached entry. 
   * Both encrypt and decrypt requests count independently towards this threshold. 
   * Entries that exceed any cache threshold are actively removed from the cache.
```

```
 * By default, the SDK checks one item in the cache every 60 seconds (60,000 
 milliseconds). 
   * To change this frequency, pass in a `proactiveFrequency` value 
   * as the second parameter. This value is in milliseconds. 
   */ 
  const capacity = 100 
  const cache = getLocalCryptographicMaterialsCache(capacity) 
 /* The partition name lets multiple caching CMMs share the same local 
 cryptographic cache. 
   * By default, the entries for each CMM are cached separately. However, if you 
 want these CMMs to share the cache, 
   * use the same partition name for both caching CMMs. 
   * If you don't supply a partition name, the Encryption SDK generates a random 
 name for each caching CMM. 
   * As a result, sharing elements in the cache MUST be an intentional operation. 
   */ 
  const partition = 'local partition name' 
\gamma^* maxAge is the time in milliseconds that an entry will be cached.
   * Elements are actively removed from the cache. 
   */ 
 const maxAge = 1000 * 60 /* The maximum number of bytes that will be encrypted under a single data key. 
   * This value is optional, 
   * but you should configure the lowest practical value. 
   */ 
  const maxBytesEncrypted = 100 
 /* The maximum number of messages that will be encrypted under a single data key. 
   * This value is optional, 
   * but you should configure the lowest practical value. 
   */ 
  const maxMessagesEncrypted = 10 
  const cachingCMM = new WebCryptoCachingMaterialsManager({ 
    backingMaterials: keyring, 
    cache, 
    partition, 
    maxAge, 
    maxBytesEncrypted, 
    maxMessagesEncrypted, 
  })
```

```
データキーキャッシュの例: 文字列を暗号化する 287
```

```
 /* Encryption context is a *very* powerful tool for controlling 
    * and managing access. 
    * When you pass an encryption context to the encrypt function, 
    * the encryption context is cryptographically bound to the ciphertext. 
    * If you don't pass in the same encryption context when decrypting, 
    * the decrypt function fails. 
    * The encryption context is ***not*** secret! 
    * Encrypted data is opaque. 
    * You can use an encryption context to assert things about the encrypted data. 
    * The encryption context helps you to determine 
    * whether the ciphertext you retrieved is the ciphertext you expect to decrypt. 
    * For example, if you are are only expecting data from 'us-west-2', 
    * the appearance of a different AWS Region in the encryption context can indicate 
  malicious interference. 
    * See: https://docs.aws.amazon.com/encryption-sdk/latest/developer-guide/
concepts.html#encryption-context 
\star * Also, cached data keys are reused ***only*** when the encryption contexts 
  passed into the functions are an exact case-sensitive match. 
    * See: https://docs.aws.amazon.com/encryption-sdk/latest/developer-guide/data-
caching-details.html#caching-encryption-context 
    */ 
  const encryptionContext = { 
     stage: 'demo', 
     purpose: 'simple demonstration app', 
     origin: 'us-west-2', 
   } 
  /* Find data to encrypt. */ 
 const plainText = new Uint8Array([1, 2, 3, 4, 5])
  /* Encrypt the data. 
    * The caching CMM only reuses data keys 
    * when it know the length (or an estimate) of the plaintext. 
    * However, in the browser, 
    * you must provide all of the plaintext to the encrypt function. 
    * Therefore, the encrypt function in the browser knows the length of the 
  plaintext 
    * and does not accept a plaintextLength option. 
    */ 
   const { result } = await encrypt(cachingCMM, plainText, { encryptionContext }) 
   /* Log the plain text
```

```
 * only for testing and to show that it works. 
  */ 
  console.log('plainText:', plainText) 
  document.write('</br>plainText:' + plainText + '</br>') 
 /* Log the base64-encoded result 
   * so that you can try decrypting it with another AWS Encryption SDK 
 implementation. 
  */ 
 const resultBase64 = toBase64(result) 
 console.log(resultBase64) 
 document.write(resultBase64) 
 /* Decrypt the data. 
   * NOTE: This decrypt request will not use the data key 
   * that was cached during the encrypt operation. 
  * Data keys for encrypt and decrypt operations are cached separately. 
  */ 
  const { plaintext, messageHeader } = await decrypt(cachingCMM, result) 
/* Grab the encryption context so you can verify it. */ const { encryptionContext: decryptedContext } = messageHeader 
 /* Verify the encryption context. 
  * If you use an algorithm suite with signing, 
   * the Encryption SDK adds a name-value pair to the encryption context that 
 contains the public key. 
   * Because the encryption context might contain additional key-value pairs, 
   * do not include a test that requires that all key-value pairs match. 
   * Instead, verify that the key-value pairs that you supplied to the `encrypt` 
 function are included in the encryption context that the `decrypt` function 
 returns. 
   */ 
 Object.entries(encryptionContext).forEach(([key, value]) => { 
    if (decryptedContext[key] !== value) 
      throw new Error('Encryption Context does not match expected values') 
 }) 
 /* Log the clear message 
   * only for testing and to show that it works. 
  */ 
 document.write('</br>Decrypted:' + plaintext) 
  console.log(plaintext)
```
}

```
 /* Return the values to make testing easy. */ 
 return { plainText, plaintext }
```
JavaScript Node.js

```
// Copyright Amazon.com Inc. or its affiliates. All Rights Reserved. 
// SPDX-License-Identifier: Apache-2.0 
import { 
   KmsKeyringNode, 
   buildClient, 
  CommitmentPolicy, 
  NodeCachingMaterialsManager, 
  getLocalCryptographicMaterialsCache, 
} from '@aws-crypto/client-node' 
/* This builds the client with the REQUIRE_ENCRYPT_REQUIRE_DECRYPT commitment 
  policy, 
  * which enforces that this client only encrypts using committing algorithm suites 
  * and enforces that this client 
  * will only decrypt encrypted messages 
  * that were created with a committing algorithm suite. 
  * This is the default commitment policy 
  * if you build the client with `buildClient()`. 
  */ 
const { encrypt, decrypt } = buildClient( 
   CommitmentPolicy.REQUIRE_ENCRYPT_REQUIRE_DECRYPT 
) 
export async function cachingCMMNodeSimpleTest() { 
  /* An &KMS; key is required to generate the data key. 
    * You need kms:GenerateDataKey permission on the &KMS; key in generatorKeyId. 
    */ 
   const generatorKeyId = 
     'arn:aws:kms:us-west-2:658956600833:alias/EncryptDecrypt' 
  /* Adding alternate &KMS; keys that can decrypt. 
    * Access to kms:Encrypt is required for every &KMS; key in keyIds. 
    * You might list several keys in different AWS Regions. 
    * This allows you to decrypt the data in any of the represented Regions. 
    * In this example, the generator key 
    * and the additional key are actually the same &KMS; key.
```

```
 * In `generatorId`, this &KMS; key is identified by its alias ARN. 
   * In `keyIds`, this &KMS; key is identified by its key ARN. 
   * In practice, you would specify different &KMS; keys, 
   * or omit the `keyIds` parameter. 
   * This is *only* to demonstrate how the &KMS; key ARNs are configured. 
   */ 
  const keyIds = [ 
    'arn:aws:kms:us-west-2:658956600833:key/b3537ef1-d8dc-4780-9f5a-55776cbb2f7f', 
 \mathbb{I} /* The &KMS; keyring must be configured with the desired &KMS; keys 
   * This example passes the keyring to the caching CMM 
   * instead of using it directly. 
   */ 
  const keyring = new KmsKeyringNode({ generatorKeyId, keyIds }) 
\gamma^* Create a cache to hold the data keys (and related cryptographic material).
   * This example uses the local cache provided by the Encryption SDK. 
   * The `capacity` value represents the maximum number of entries 
   * that the cache can hold. 
   * To make room for an additional entry, 
   * the cache evicts the oldest cached entry. 
   * Both encrypt and decrypt requests count independently towards this threshold. 
   * Entries that exceed any cache threshold are actively removed from the cache. 
   * By default, the SDK checks one item in the cache every 60 seconds (60,000 
 milliseconds). 
   * To change this frequency, pass in a `proactiveFrequency` value 
   * as the second parameter. This value is in milliseconds. 
   */ 
  const capacity = 100 
  const cache = getLocalCryptographicMaterialsCache(capacity) 
 /* The partition name lets multiple caching CMMs share the same local 
 cryptographic cache. 
   * By default, the entries for each CMM are cached separately. However, if you 
 want these CMMs to share the cache, 
   * use the same partition name for both caching CMMs. 
   * If you don't supply a partition name, the Encryption SDK generates a random 
 name for each caching CMM. 
   * As a result, sharing elements in the cache MUST be an intentional operation. 
   */ 
  const partition = 'local partition name' 
 /* maxAge is the time in milliseconds that an entry will be cached.
```

```
 * Elements are actively removed from the cache. 
    */ 
  const maxAge = 1000 * 60 /* The maximum amount of bytes that will be encrypted under a single data key. 
    * This value is optional, 
    * but you should configure the lowest value possible. 
    */ 
   const maxBytesEncrypted = 100 
 \gamma^* The maximum number of messages that will be encrypted under a single data key.
    * This value is optional, 
    * but you should configure the lowest value possible. 
    */ 
   const maxMessagesEncrypted = 10 
   const cachingCMM = new NodeCachingMaterialsManager({ 
     backingMaterials: keyring, 
     cache, 
     partition, 
     maxAge, 
     maxBytesEncrypted, 
    maxMessagesEncrypted, 
  }) 
  /* Encryption context is a *very* powerful tool for controlling 
    * and managing access. 
    * When you pass an encryption context to the encrypt function, 
    * the encryption context is cryptographically bound to the ciphertext. 
    * If you don't pass in the same encryption context when decrypting, 
    * the decrypt function fails. 
    * The encryption context is ***not*** secret! 
    * Encrypted data is opaque. 
    * You can use an encryption context to assert things about the encrypted data. 
    * The encryption context helps you to determine 
    * whether the ciphertext you retrieved is the ciphertext you expect to decrypt. 
    * For example, if you are are only expecting data from 'us-west-2', 
    * the appearance of a different AWS Region in the encryption context can indicate 
  malicious interference. 
    * See: https://docs.aws.amazon.com/encryption-sdk/latest/developer-guide/
concepts.html#encryption-context 
\star * Also, cached data keys are reused ***only*** when the encryption contexts 
  passed into the functions are an exact case-sensitive match.
```

```
 * See: https://docs.aws.amazon.com/encryption-sdk/latest/developer-guide/data-
caching-details.html#caching-encryption-context 
    */ 
   const encryptionContext = { 
     stage: 'demo', 
     purpose: 'simple demonstration app', 
     origin: 'us-west-2', 
  } 
  /* Find data to encrypt. A simple string. */ 
  const cleartext = 'asdf' 
  /* Encrypt the data. 
    * The caching CMM only reuses data keys 
    * when it know the length (or an estimate) of the plaintext. 
    * If you do not know the length, 
    * because the data is a stream 
    * provide an estimate of the largest expected value. 
\star * If your estimate is smaller than the actual plaintext length 
    * the AWS Encryption SDK will throw an exception. 
\star * If the plaintext is not a stream, 
    * the AWS Encryption SDK uses the actual plaintext length 
    * instead of any length you provide. 
    */ 
   const { result } = await encrypt(cachingCMM, cleartext, { 
     encryptionContext, 
     plaintextLength: 4, 
   }) 
  /* Decrypt the data. 
    * NOTE: This decrypt request will not use the data key 
    * that was cached during the encrypt operation. 
    * Data keys for encrypt and decrypt operations are cached separately. 
    */ 
   const { plaintext, messageHeader } = await decrypt(cachingCMM, result) 
 /* Grab the encryption context so you can verify it. */ const { encryptionContext: decryptedContext } = messageHeader 
  /* Verify the encryption context. 
    * If you use an algorithm suite with signing,
```

```
 * the Encryption SDK adds a name-value pair to the encryption context that 
  contains the public key. 
    * Because the encryption context might contain additional key-value pairs, 
    * do not include a test that requires that all key-value pairs match. 
    * Instead, verify that the key-value pairs that you supplied to the `encrypt` 
  function are included in the encryption context that the `decrypt` function 
  returns. 
    */ 
  Object.entries(encryptionContext).forEach(([key, value]) => { 
     if (decryptedContext[key] !== value) 
       throw new Error('Encryption Context does not match expected values') 
  }) 
   /* Return the values so the code can be tested. */ 
  return { plaintext, result, cleartext, messageHeader } 
}
```

```
Python
```

```
# Copyright 2017 Amazon.com, Inc. or its affiliates. All Rights Reserved. 
# 
# Licensed under the Apache License, Version 2.0 (the "License"). You 
# may not use this file except in compliance with the License. A copy of 
# the License is located at 
# 
# http://aws.amazon.com/apache2.0/ 
# 
# or in the "license" file accompanying this file. This file is 
# distributed on an "AS IS" BASIS, WITHOUT WARRANTIES OR CONDITIONS OF 
# ANY KIND, either express or implied. See the License for the specific 
# language governing permissions and limitations under the License. 
"""Example of encryption with data key caching.""" 
import aws_encryption_sdk 
from aws_encryption_sdk import CommitmentPolicy 
def encrypt_with_caching(kms_key_arn, max_age_in_cache, cache_capacity): 
     """Encrypts a string using an &KMS; key and data key caching. 
     :param str kms_key_arn: Amazon Resource Name (ARN) of the &KMS; key 
     :param float max_age_in_cache: Maximum time in seconds that a cached entry can 
  be used 
     :param int cache_capacity: Maximum number of entries to retain in cache at once
```

```
"" "
    # Data to be encrypted 
    my_data = "My plaintext data" 
    # Security thresholds 
    # Max messages (or max bytes per) data key are optional 
    MAX_ENTRY_MESSAGES = 100 
    # Create an encryption context 
    encryption_context = {"purpose": "test"} 
    # Set up an encryption client with an explicit commitment policy. Note that if 
 you do not explicitly choose a 
    # commitment policy, REQUIRE_ENCRYPT_REQUIRE_DECRYPT is used by default. 
    client = 
aws_encryption_sdk.EncryptionSDKClient(commitment_policy=CommitmentPolicy.REQUIRE_ENCRYPT_F
    # Create a master key provider for the &KMS; key 
    key_provider = 
 aws_encryption_sdk.StrictAwsKmsMasterKeyProvider(key_ids=[kms_key_arn]) 
    # Create a local cache 
    cache = aws_encryption_sdk.LocalCryptoMaterialsCache(cache_capacity) 
    # Create a caching CMM 
    caching_cmm = aws_encryption_sdk.CachingCryptoMaterialsManager( 
        master_key_provider=key_provider, 
        cache=cache, 
        max_age=max_age_in_cache, 
        max_messages_encrypted=MAX_ENTRY_MESSAGES, 
   \lambda # When the call to encrypt data specifies a caching CMM, 
    # the encryption operation uses the data key cache specified 
    # in the caching CMM 
    encrypted_message, _header = client.encrypt( 
        source=my_data, materials_manager=caching_cmm, 
 encryption_context=encryption_context 
   \lambda return encrypted_message
```
# <span id="page-302-0"></span>キャッシュセキュリティのしきい値の設定

データキーキャッシュを実装するときは、[キャッシュ CMM](#page-308-0) が実施するセキュリティのしきい値を設 定する必要があります。

セキュリティのしきい値は、各キャッシュデータキーの使用期間および各データキーで保護される データ量を制限するのに役立ちます。キャッシュ CMM は、キャッシュエントリがすべてのセキュリ ティしきい値に準拠している場合にのみ、キャッシュされたデータキーを返します。キャッシュエン トリがしきい値を超えた場合、そのエントリは現在のオペレーションには使用されず、キャッシュか ら速やかに削除されます。各データキーの最初の使用 (キャッシュ前) は、これらのしきい値から除 外されます。

通常、コストとパフォーマンスの目標を満たすために必要なキャッシュの最小量を使用します。

AWS Encryption SDK は、[キー取得関数を](https://en.wikipedia.org/wiki/Key_derivation_function)使用して、暗号化されたデータキーのみをキャッシュしま す。また、一部のしきい値の上限も確立します。これらの制限は暗号化の制限を超えてデータキーが 再利用されないことを確認します。ただし、プレーンテキストデータキーはキャッシュされるため (デフォルトではメモリに)、キーが保存される期間を最小限にしてください。また、キーが侵害され た場合に公開される可能性のあるデータを制限してください。

キャッシュセキュリティのしきい値の設定例については、AWS セキュリティブログの「[AWS](https://aws.amazon.com/blogs/security/aws-encryption-sdk-how-to-decide-if-data-key-caching-is-right-for-your-application/)  [Encryption SDK: How to Decide if Data Key Caching is Right for Your Application」](https://aws.amazon.com/blogs/security/aws-encryption-sdk-how-to-decide-if-data-key-caching-is-right-for-your-application/)を参照してくださ い。

**a** Note

キャッシュ CMM には以下のすべてのしきい値が適用されます。オプションの値を指定して いない場合、キャッシュ CMM はデフォルト値を使用します。 データキーキャッシュを一時的に無効にするために、AWS Encryption SDK の Java/Python 実装では、null の暗号化マテリアルキャッシュ (null キャッシュ) が用意されています。null キャッシュは、すべての GET リクエストのミスを返し、PUT リクエストに応答しませ ん。[キャッシュ容量](#page-307-0)またはセキュリティのしきい値を 0 に設定するのではなく、null キャッ シュを使用することをお勧めします。詳細については、「[Java](https://aws.github.io/aws-encryption-sdk-java/com/amazonaws/encryptionsdk/caching/NullCryptoMaterialsCache.html)」および[「Python」](https://aws-encryption-sdk-python.readthedocs.io/en/latest/generated/aws_encryption_sdk.caches.null.html)の null キャッシュを参照してください。

#### 最大期限 (必須)

キャッシュされたエントリが、追加された時点から使用できる時間を決定します。この値は必 須です。0 より大きい値を入力します。AWS Encryption SDK では、最大期限値は制限されませ ん。

AWS Encryption SDK のすべての言語実装では、ミリ秒を使用する AWS Encryption SDK for JavaScript を除いて、秒単位で最大期限を定義します。

アプリケーションがキャッシュのメリットを得られる最短の間隔を使用します。最大期限しきい 値をキーローテーションポリシーのように使用できます。それを使用してデータキーの再利用を 制限し、暗号化マテリアルの公開を最小限に抑え、キャッシュされている間にポリシーが変更さ れた可能性のあるデータキーを排除します。

暗号化されたメッセージの最大数 (オプション)

キャッシュされたデータキーが暗号化できるメッセージの最大数を指定します。この値はオプ ションです。1~2^32 の間のメッセージの値を入力します。デフォルト値は 2^32 メッセージで す。

各キャッシュされたキーによって保護されるメッセージの数を、再利用の値を取得するのに十分 な大きさに、しかし、キーが侵害された場合に公開される可能性のあるメッセージの数を制限で きるほど小さく設定します。

暗号化されたバイトの最大数 (オプション)

キャッシュされたデータキーが暗号化できるバイトの最大数を指定します。この値はオプション です。0~2^63 - 1 の間の値を入力します。デフォルト値は 2^63 - 1 です。値を 0 に指定するこ とで、空のメッセージ文字列を暗号化している場合にのみデータキーキャッシュを使用できま す。

現在のリクエストのバイト数がこのしきい値を評価する際に含まれます。処理されたバイト数と 現在のバイト数がしきい値を超えている場合、キャッシュされたデータキーは、より小さいリク エストで使用されたとしても、キャッシュから削除されます。

# データキーキャッシュの詳細

ほとんどのアプリケーションで、カスタムコードを記述することなくデータキーキャッシュのデフォ ルトの実装を使用できます。このセクションでは、デフォルトの実装とオプションの詳細について説 明します。

#### トピック

- [データキーキャッシュの仕組み](#page-304-0)
- [暗号化マテリアルキャッシュの作成](#page-307-0)
- [キャッシュ暗号化マテリアルマネージャーの作成](#page-308-0)
- [データキーキャッシュエントリとは](#page-309-0)
- [暗号化コンテキスト: キャッシュエントリを選択する方法](#page-310-0)
- [アプリケーションはキャッシュされたデータキーを使用していますか?](#page-310-1)

## <span id="page-304-0"></span>データキーキャッシュの仕組み

データキーキャッシュをリクエストで使用してデータを暗号化または復号すると、AWS Encryption SDK はまずリクエストに一致するデータキーのキャッシュを検索します。有効な一致が見つかった 場合、キャッシュされたデータキーを使用してデータを暗号化します。それ以外の場合は、新しい データキーを生成します。キャッシュがない場合も同じ動作になります。

ストリームデータなど、不明なサイズのデータにデータキーキャッシュは使用されません。これによ り、キャッシュ CMM [が最大バイトしきい値](#page-302-0)を正しく適用できるようになります。この動作を避ける には、暗号化リクエストにメッセージサイズを追加します。

キャッシュに加えて、データキーキャッシュでは[キャッシュ暗号化マテリアルマネージャー](#page-308-0) (キャッ シュ CMM) が使用されます。キャッシュ CMM は、[キャッシュお](#page-307-0)よび基盤となる [CMM](#page-19-0) とのやり取 りに特化した[暗号化マテリアルマネージャー \(CMM\)](#page-19-0) です。[\(マスターキープロバイダー](#page-16-0)またはキーリ ングを指定すると、AWS Encryption SDK はデフォルトの CMM を自動で作成します。) キャッシュ CMM は、基盤となる CMM が返すデータキーをキャッシュします。また、キャッシュ CMM は、 ユーザーが設定したキャッシュセキュリティしきい値を適用します。

キャッシュで誤ったデータキーが選択されないように、互換性のあるすべてのキャッシュ CMM で は、キャッシュされた暗号化マテリアルの次のプロパティがマテリアルリクエストと一致している必 要があります。

- [アルゴリズムスイート](#page-19-1)
- [暗号化コンテキスト](#page-310-0) (空の場合も含む)
- パーティション名 (キャッシュ CMM を識別する文字列)
- (説明のみ) 暗号化されたデータキー

**a** Note

この AWS Encryption SDK は、[アルゴリズムスイートが](#page-19-1)[キー取得関数を](https://en.wikipedia.org/wiki/Key_derivation_function)使用する場合にのみ データキーをキャッシュします。

次のワークフローでは、データを暗号化するリクエストがデータキーキャッシュがある場合とない場 合にどのように処理されるかを示します。キャッシュおよびキャッシュ CMM を含む、ユーザーが作 成したキャッシュコンポーネントがプロセスの中でどのように使用されるかが示されます。

キャッシュを使用しないでデータを暗号化する

キャッシュせずに暗号化マテリアルを取得するには:

1. アプリケーションが、AWS Encryption SDK にデータを暗号化するよう要求します。

リクエストは、マスターキープロバイダーまたはキーリングを指定します。AWS Encryption SDK は、マスターキープロバイダーまたはキーリングとやり取りするデフォルト CMM を作成しま す。

- 2. AWS Encryption SDK によって、暗号化マテリアルの CMM を求められます (暗号化マテリアルを 取得)。
- 3. CMM によって、暗号化マテリアル[のキーリング](#page-16-1) (C および JavaScript)、または[マスターキープ](#page-16-0) [ロバイダー](#page-16-0) (Java および Python) を求められます。これには、AWS Key Management Service (AWS KMS) などの暗号化サービスの呼び出しが含まれる場合があります。CMM より AWS Encryption SDK に暗号化マテリアルが返ります。
- 4. AWS Encryption SDK はプレーンテキストのデータキーを使ってデータを暗号化します。また、 暗号化されたデータキーと復号されたデータキー[は暗号化されたメッセージ](#page-18-0)に保存され、ユー ザーに返ります。

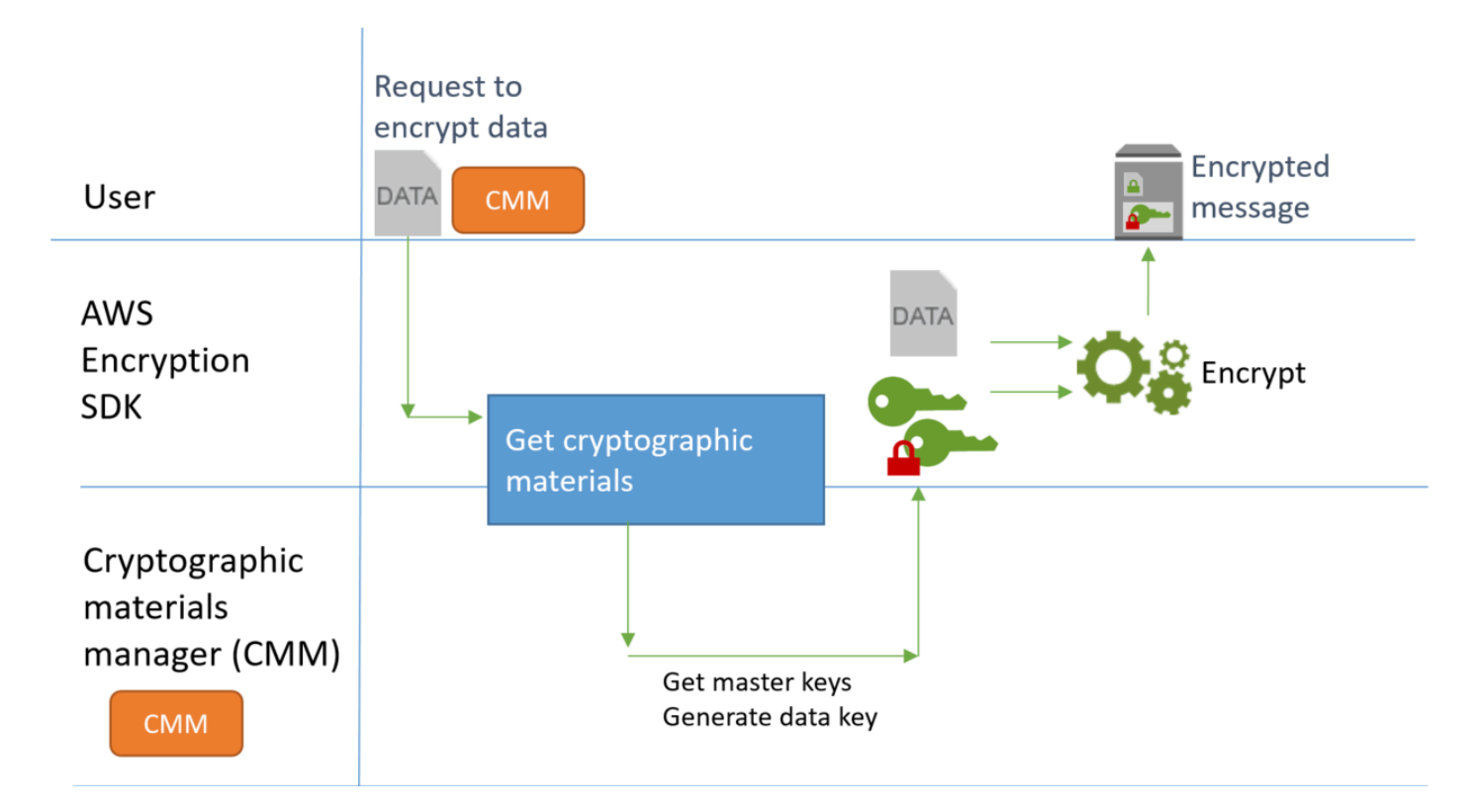

キャッシュを使用してデータを暗号化する

データキーキャッシュを使用して暗号化マテリアルを取得するには:

1. アプリケーションが、AWS Encryption SDK にデータを暗号化するよう要求します。

このリクエストは、基盤となる暗号化マテリアルマネージャー (CMM) と関連付けられてい [るキャッシュ暗号化マテリアルマネージャー \(キャッシュCMM\)](#page-308-0) を指定します。マスターキープロ バイダーまたはキーリングを指定すると、AWS Encryption SDK はデフォルトの CMM を自動で 作成します。

- 2. SDK によって、指定したキャッシュ CMM に対して暗号化マテリアルが求められます。
- 3. キャッシュ CMM は、キャッシュの暗号化マテリアルをリクエストします。
	- a. キャッシュで一致が見つかった場合、期間が更新され、一致したキャッシュエントリの値を使 用して、キャッシュされた暗号化マテリアルをキャッシュ CMM に返します。

キャッシュエントリが[セキュリティしきい値に](#page-302-0)準拠している場合、キャッシュ CMM はそれを SDK に返します。それ以外の場合は、一致がなかったものとしてキャッシュがエントリを削除 し続行するように指示します。

b. キャッシュで有効な一致が見つからない場合、キャッシュ CMM は基盤となる CMM に新しい データキーを生成するよう要求します。

基盤となる CMM は、そのキーリング (C および JavaScript)、またはマスターキープロバ イダー (Java および Python) から暗号化マテリアルを取得します。これには、AWS Key Management Service などのサービスの呼び出しが含まれる場合があります。基盤となる CMM は、データキーのプレーンテキストおよび暗号化されたコピーをキャッシュ CMM に返しま す。

キャッシュ CMM は、新しい暗号化マテリアルをキャッシュに保存します。

- 4. キャッシュ CMM より AWS Encryption SDK に暗号化マテリアルが返ります。
- 5. AWS Encryption SDK はプレーンテキストのデータキーを使ってデータを暗号化します。また、 暗号化されたデータキーと復号されたデータキー[は暗号化されたメッセージ](#page-18-0)に保存され、ユー ザーに返ります。

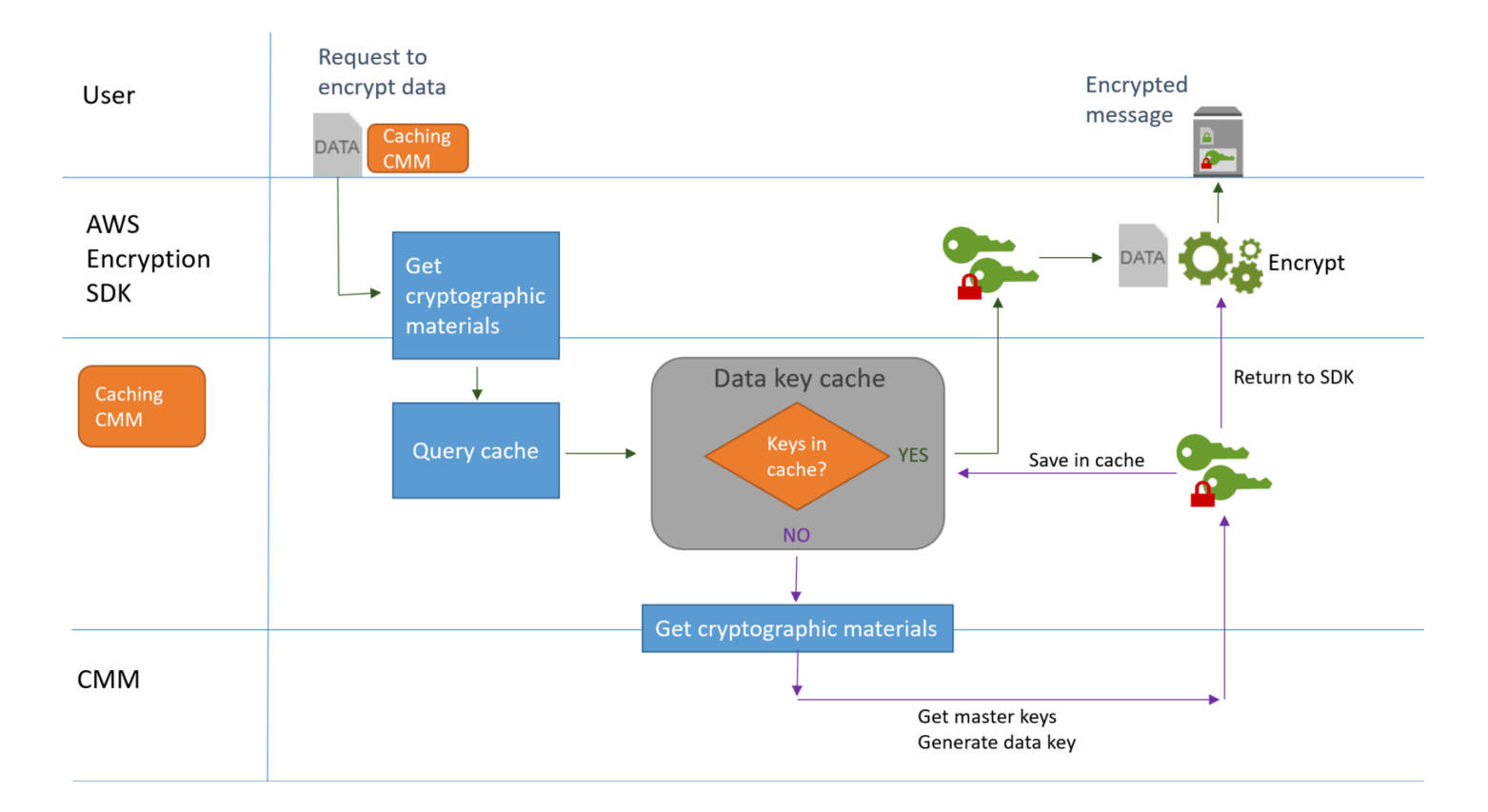

# <span id="page-307-0"></span>暗号化マテリアルキャッシュの作成

AWS Encryption SDK は、データキーキャッシュで使用される暗号化マテリアルキャッ シュの要件を定義します。また、ローカルキャッシュを提供します。これは、設定可能な インメモリの[最も長く使用されていない \(LRU\) キャッシュで](https://en.wikipedia.org/wiki/Cache_replacement_policies#Least_Recently_Used_.28LRU.29)す。ローカルキャッシュの インスタンスを作成するには、Java および Python の LocalCryptoMaterialsCache

コンストラクタ、JavaScript の getLocalCryptographicMaterialsCache 関数、または C の aws\_cryptosdk\_materials\_cache\_local\_new コンストラクタを使用します。

ローカルキャッシュには、キャッシュされたエントリの追加、削除、一致とキャッシュの保持を含む 基本的なキャッシュ管理のロジックが含まれます。カスタムキャッシュ管理ロジックを作成する必要 はありません。ローカルキャッシュはそのまま使用したり、カスタマイズしたり、任意の互換性のあ るキャッシュを置き換えたりすることができます。

ローカルキャッシュの作成時に、その容量 (キャッシュが保持できるエントリの最大数) を設定しま す。この設定は、データキーの再利用が制限されている際に効率的なキャッシュを設計するのに役立 ちます。

AWS Encryption SDK for Java と AWS Encryption SDK for Python は、null の暗号化マテリアル キャッシュ (NullCryptoMaterialsCache) も提供します。NullCryptoMaterialsCache は、すべての GET オペレーションのミスを返し、PUT オペレーションには応答しません。NullCryptoMaterialsCache は テストで使用したり、キャッシュコードを含むアプリケーションで一時的にキャッシュを無効にした りするために使用できます。

AWS Encryption SDK では、それぞれの暗号化マテリアルキャッシュは[キャッシュ暗号化マテリアル](#page-308-0) [マネージャー](#page-308-0) (キャッシュ CMM) に関連付けられます。キャッシュ CMM は、キャッシュからデータ キーを取得し、キャッシュにデータキーを格納して、設定した[セキュリティしきい値](#page-302-0)を適用します。 キャッシュ CMM 作成時に、使用するキャッシュ、基盤となる CMM またはキャッシュするデータ キーを生成するマスターキープロバイダーを指定します。

## <span id="page-308-0"></span>キャッシュ暗号化マテリアルマネージャーの作成

データキーキャッシュを有効にするには、[キャッシュ](#page-307-0)とキャッシュ暗号化マテリアルマネージャー (キャッシュ CMM) を作成します。次に、データを暗号化または復号するリクエストで、標準的[な暗](#page-19-0) [号化マテリアルマネージャー \(CMM\)](#page-19-0) の代わりにキャッシュ CMM、また[はマスターキープロバイ](#page-16-0) [ダー](#page-16-0)か[キーリング](#page-16-1)を指定します。

CMM には 2 つのタイプがあります。いずれもデータキー (および関連する暗号化マテリアル) を取得 しますが、以下のようにさまざまな方法があります。

• CMM は、キーリング (C または JavaScript) またはマスターキープロバイダー (Java および Python) に関連付けられています。SDK より CMM に暗号化マテリアルまたは復号マテリアルが 求められると、CMM はそのキーリングまたはマスターキープロバイダーからそのマテリアルを取 得します。Java および Python では、CMM はマスターキーを使用して、データキーを生成、暗号 化、または復号します。C および JavaScript では、キーリングは暗号化マテリアルを生成し、暗 号化して返します。

• キャッシュ CMM は[、ローカルキャッシュ](#page-307-0)などの 1 つのキャッシュ、および基盤となる CMM に 関連付けられています。SDK がキャッシュ CMM に暗号化マテリアルを要求すると、キャッシュ CMM はキャッシュからそれらを取得しようとします。一致が見つからない場合、キャッシュ CMM は、基盤となる CMM にマテリアルを要求します。次に、発信者に返す前に、新しい暗号化 マテリアルをキャッシュします。

また、キャッシュ CMM は、ユーザーが各キャッシュエントリに設定し[たセキュリティしきい値](#page-302-0)を適 用します。セキュリティしきい値はキャッシュ CMM で設定され適用されるため、キャッシュが機密 性情報向けに設計されていなくても、互換性があるすべてのキャッシュが使用できます。

## <span id="page-309-0"></span>データキーキャッシュエントリとは

データキーキャッシュにより、キャッシュにデータキーおよび関連する暗号化マテリアルが保存され ます。各エントリには、以下に示す要素が含まれます。この情報は、データキーキャッシュ機能を使 用するかどうかを決定するときや、キャッシュ暗号化マテリアルマネージャー (キャッシュ CMM) で セキュリティしきい値を設定するときに役立ちます。

暗号化リクエストのキャッシュされたエントリ

暗号化オペレーションの結果としてデータキーキャッシュに追加されたエントリには、次の要素が含 まれます。

- プレーンテキストのデータキー
- 暗号化されたデータキー (1 つ以上)
- [暗号化コンテキスト](#page-310-0)
- メッセージ署名キー (使用している場合)
- [アルゴリズムスイート](#page-19-1)
- セキュリティしきい値を適用するための使用量カウンターを含む、メタデータ

復号リクエストのキャッシュされたエントリ

復号オペレーションの結果としてデータキーキャッシュに追加されたエントリには、次の要素が含ま れます。

- プレーンテキストのデータキー
- 署名の検証キー (使用している場合)
- セキュリティしきい値を適用するための使用量カウンターを含む、メタデータ

## <span id="page-310-0"></span>暗号化コンテキスト: キャッシュエントリを選択する方法

任意のリクエストで暗号化リクエストを指定してデータを暗号化できます。ただし、暗号化コンテキ ストはデータキーキャッシュで特別な役割を果たします。データキーが同じキャッシュ CMM から発 生している場合であっても、キャッシュ内でデータキーのサブグループを作成できます。

[暗号化コンテキスト](#page-17-0)は、任意のシークレットデータを含まない、一連のキーと値のペアです。暗号化 中、暗号化コンテキストは暗号化されたデータに暗号化されてバインドされます。これにより、デー タを復号するために同じ暗号化コンテキストが必要になります。AWS Encryption SDK では、暗号化 コンテキストは、暗号化されたデータおよびデータキーと共に、[暗号化されたメッセージ](#page-18-0)に保存され ます。

データキーキャッシュを使用する場合、暗号化コンテキストを使用して、暗号化オペレーションに特 定のキャッシュされたデータキーを選択することもできます。暗号化コンテキストは、データキー (キャッシュエントリ ID の一部) を使用してキャッシュエントリに保存されます。キャッシュされた データキーは、その暗号化がコンテキストと一致する場合にのみ再利用されます。暗号化リクエスト に特定のデータキーを再利用する場合、同じ暗号化コンテキストを指定します。これらのデータキー を回避するには、別の暗号化コンテキストを指定します。

暗号化コンテキストは常にオプションですが、推奨されています。リクエストで暗号化コンテキスト を指定しない場合、空の暗号化コンテキストがキャッシュエントリ ID に含められ、各リクエストに 照合されます。

### <span id="page-310-1"></span>アプリケーションはキャッシュされたデータキーを使用していますか?

データキーキャッシュは、特定のアプリケーションやワークロードに対して非常に効果的な最適化戦 略です。ただし、リスクが伴うため、状況にどれほど効果があるかを判断し、その利点がリスクを上 回るかどうかを判断することが重要です。

データキーキャッシュはデータキーを再利用するため、最も明白な効果は、新しいデータキーを生成 するための呼び出し回数を減らすことです。データキーキャッシュが実装されている場合、キャッ シュがミスしたとき、初期データキーを作成するためだけにAWS Encryption SDK は AWS KMS GenerateDataKey オペレーションを呼び出します。しかし、同じ暗号化コンテキストとアルゴリ ズムスイートを含む、同じ特性を持つ多数のデータキーを生成するアプリケーションでのみキャッ シュのパフォーマンスが知覚的に向上します。

AWS Encryption SDK の実装が実際にキャッシュからのデータキーを使用しているかどうかを確認す るには、次の方法を試してください。

- マスターキーインフラストラクチャのログで、新しいデータキーを作成する呼び出しの頻度を確認 します。データキーキャッシュが有効な場合、新しいキーを作成するための呼び出しの数は目に見 えて低下します。たとえば、AWS KMS マスターキープロバイダーまたはキーリングを使用してい る場合は、[GenerateDataKey](https://docs.aws.amazon.com/kms/latest/APIReference/API_GenerateDataKey.html) 呼び出しの CloudTrail ログを検索します。
- さまざまな暗号化リクエストに応じて AWS Encryption SDK が返す[暗号化されたメッセージを](#page-18-0)比 較します。たとえば AWS Encryption SDK for Java を使用している場合は、異なる暗号化呼び出 しからの [ParsedCipherText](https://aws.github.io/aws-encryption-sdk-java/com/amazonaws/encryptionsdk/ParsedCiphertext.html) オブジェクトを比較します。AWS Encryption SDK for JavaScript で は、[MessageHeader](https://github.com/aws/aws-encryption-sdk-javascript/blob/master/modules/serialize/src/types.ts#L21) の encryptedDataKeys プロパティの内容を比較します。データキーを再 利用すると、暗号化されたメッセージ内の暗号化されたデータキーは同じになります。

# データキーキャッシュの例

この例では、[ローカルキャッシュ](#page-307-0)で[データキーキャッシュ](#page-276-0)を使用して、複数のデバイスによって生成 されたデータが暗号化されて異なるリージョンに保存されるアプリケーションを高速化します。

この例では、複数のデータのプロデューサーがデータを作成して暗号化し、各リージョンの [Kinesis](https://aws.amazon.com/kinesis/streams/)  [ストリーム](https://aws.amazon.com/kinesis/streams/)に書き込みます。[AWS Lambda](https://aws.amazon.com/lambda/) 関数 (コンシューマー) はそのストリームを復号して、 プレーンテキストのデータをそのリージョンの DynamoDB のテーブルに書き込みます。データプ ロデューサーおよびコンシューマーは、AWS Encryption SDK と [AWS KMS マスターキープロバイ](#page-16-0) [ダー](#page-16-0)を使用します。KMS への呼び出しを減らすために、各プロデューサーおよびコンシューマーに は独自のローカルキャッシュがあります。

これらの例のソースコードは [Java と Python](#page-313-0) で用意されています。サンプルには、サンプルのリ ソースを定義する AWS CloudFormation テンプレートも含まれます。

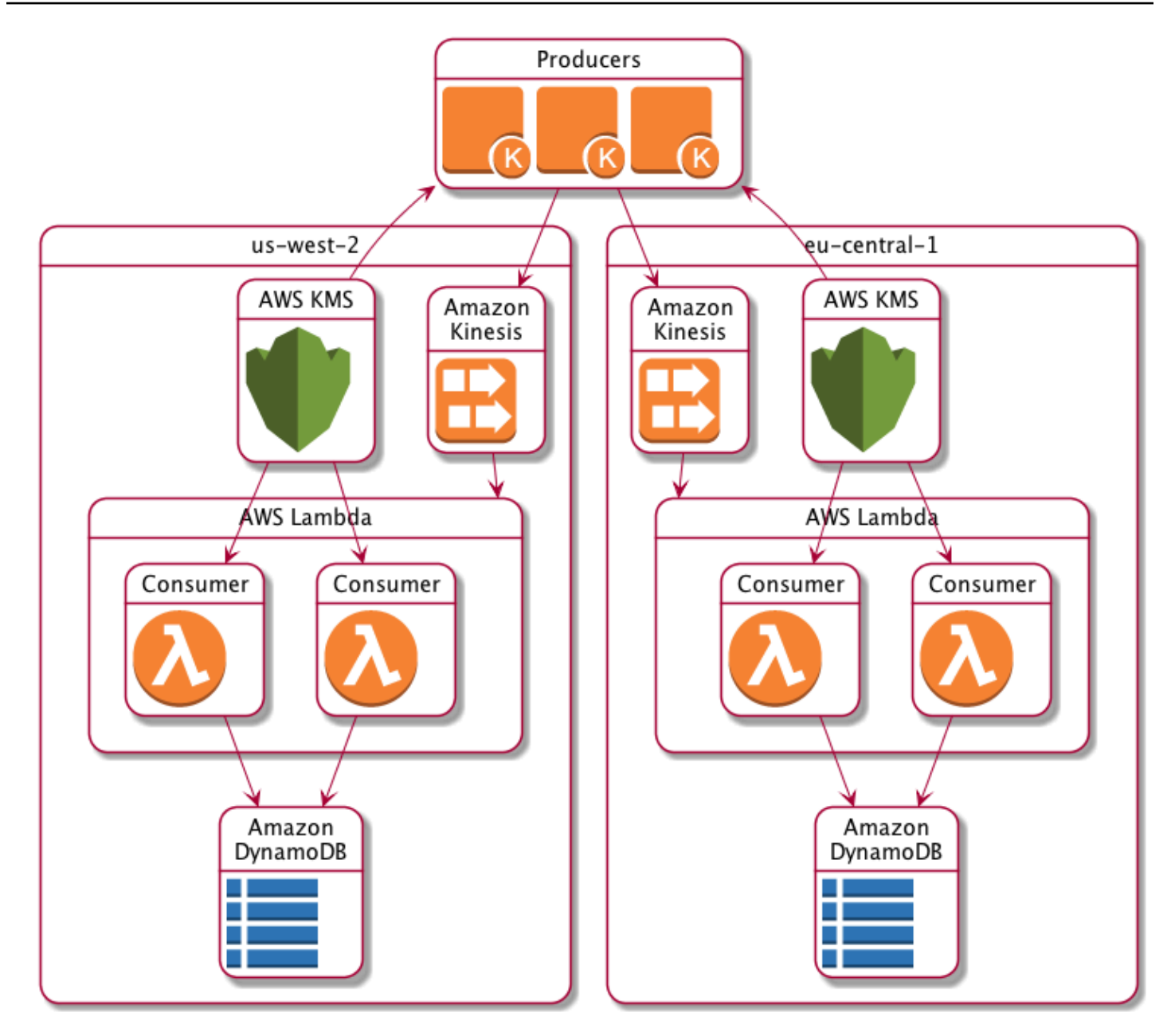

ローカルキャッシュの結果

以下の表は、ローカルキャッシュによって、この例の KMS への合計呼び出し回数 (1 秒あたり、 リージョンあたり) が元の値の 1% まで減少していることを示しています。

プロデューサーリクエスト

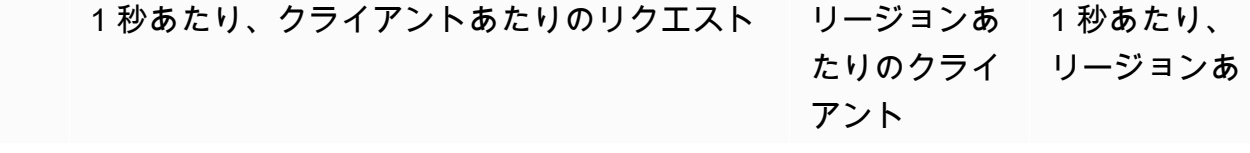

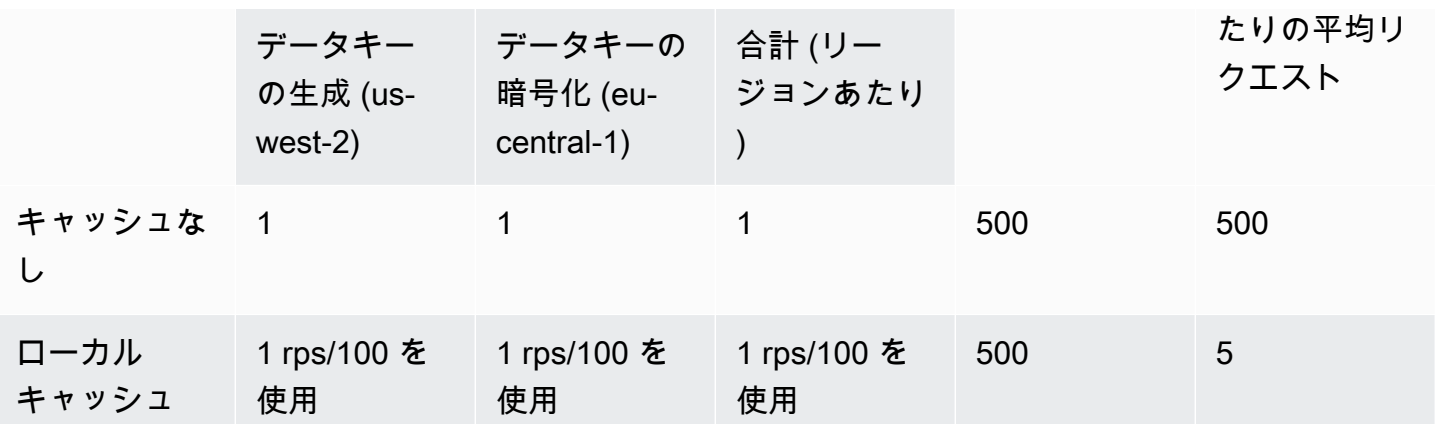

コンシューマーリクエスト

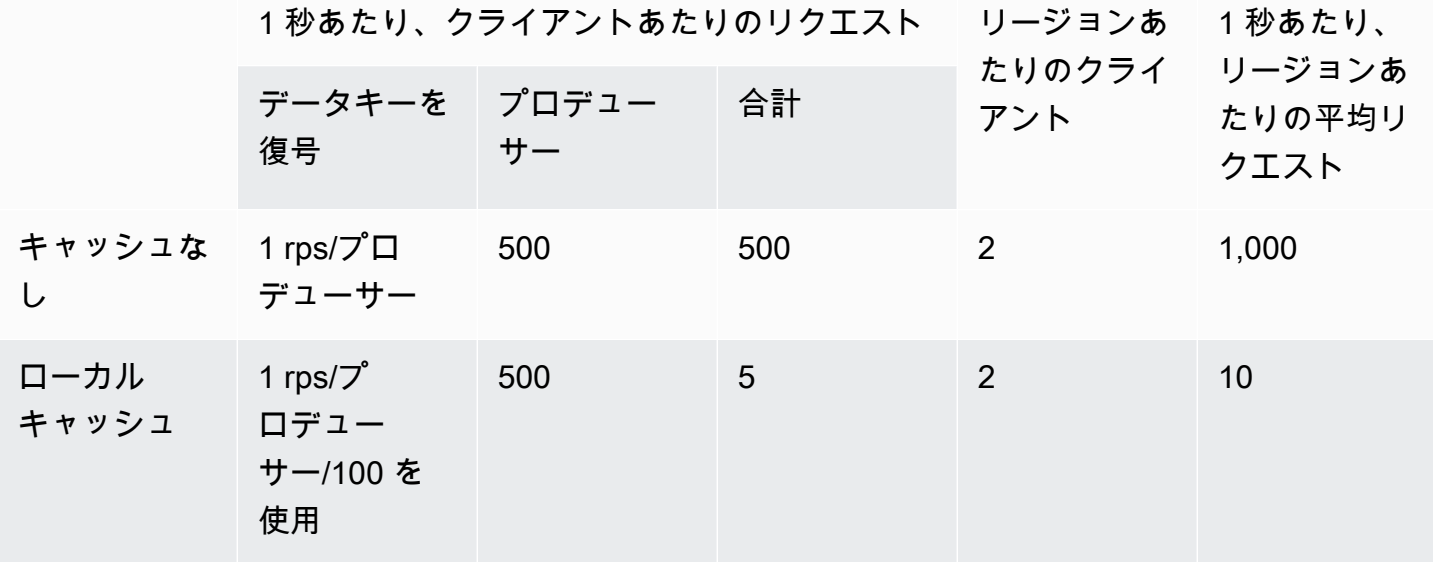

<span id="page-313-0"></span>データキーキャッシュのコード例

このコード例は、Java と Python で[ローカルキャッシュを](#page-307-0)使用するデータキーキャッシュの単純な 実装を作成します。このコードでは、データを暗号化するデータの[プロデューサー](#page-314-0)用とデータを復 号する[データのコンシューマー](#page-320-0) (AWS Lambda 関数) 用の 2 つのローカルキャッシュのインスタンス を作成します。言語別のデータキーキャッシュの実装の詳細については、AWS Encryption SDK の [Javadoc](https://aws.github.io/aws-encryption-sdk-java/) および [Python ドキュメントを](https://aws-encryption-sdk-python.readthedocs.io/en/latest/)参照してください。

データキーキャッシュは、AWS Encryption SDK がサポートするすべての[プログラミング言語で](#page-138-0)使用 可能です。

AWS Encryption SDK でのデータキーキャッシュの完全な使用例およびテスト済みの例については、 次を参照してください。

- C/C++: [caching\\_cmm.cpp](https://github.com/aws/aws-encryption-sdk-c/blob/master/examples/caching_cmm.cpp)
- Java: [SimpleDataKeyCachingExample.java](https://github.com/aws/aws-encryption-sdk-java/blob/master/src/examples/java/com/amazonaws/crypto/examples/SimpleDataKeyCachingExample.java)
- JavaScript [ブラウザ:caching\\_cmm.ts](https://github.com/aws/aws-encryption-sdk-javascript/blob/master/modules/example-browser/src/caching_cmm.ts)
- JavaScript Node.js: [caching\\_cmm.ts](https://github.com/aws/aws-encryption-sdk-javascript/blob/master/modules/example-node/src/caching_cmm.ts)
- Python: data key caching basic.py

### <span id="page-314-0"></span>プロデューサー

プロデューサーはマップを取得して JSON に変換し、AWS Encryption SDK を使用して暗号化して から、暗号化テキストレコードを各 AWS リージョン で [Kinesis ストリームに](https://aws.amazon.com/kinesis/streams/)プッシュします。

このコードでは、[キャッシュ暗号化マテリアルマネージャー](#page-308-0) (キャッシュ CMM) を定義し、[ローカ](#page-307-0) [ルキャッシュ](#page-307-0)および基盤となる [AWS KMS マスターキープロバイダー](#page-16-0)と関連付けます。キャッシュ CMM は、マスターキープロバイダーからデータキー (およ[び関連する暗号化マテリアル](#page-309-0)) をキャッ シュします。また、SDK に代わってキャッシュとのやり取りを行い、設定したセキュリティしきい 値を適用します。

暗号化メソッドの呼び出しでは、通常の[暗号化マテリアルマネージャー \(CMM\)](#page-19-0) やマスターキープロ バイダーではなく、キャッシュ CMM が指定されるため、暗号化ではデータキーキャッシュが使用さ れます。

Java

次の例ではバージョン 2 を使用しています。 X のAWS Encryption SDK for Java。バージョン 3。 の x では、AWS Encryption SDK for Javaデータキーキャッシュ CMM は廃止されました。 バージョン 3 では。 x では、[AWS KMS代替の暗号マテリアルキャッシュソリューションである](#page-100-0) [階層型キーリングを使用することもできます](#page-100-0)。

/\* \* Copyright 2017 Amazon.com, Inc. or its affiliates. All Rights Reserved. \* \* Licensed under the Apache License, Version 2.0 (the "License"). You may not use this file except \* in compliance with the License. A copy of the License is located at \* \* http://aws.amazon.com/apache2.0

```
 * 
  * or in the "license" file accompanying this file. This file is distributed on an 
  "AS IS" BASIS, 
  * WITHOUT WARRANTIES OR CONDITIONS OF ANY KIND, either express or implied. See the 
  License for the 
  * specific language governing permissions and limitations under the License. 
  */
package com.amazonaws.crypto.examples.kinesisdatakeycaching;
import com.amazonaws.encryptionsdk.AwsCrypto;
import com.amazonaws.encryptionsdk.CommitmentPolicy;
import com.amazonaws.encryptionsdk.CryptoResult;
import com.amazonaws.encryptionsdk.MasterKeyProvider;
import com.amazonaws.encryptionsdk.caching.CachingCryptoMaterialsManager;
import com.amazonaws.encryptionsdk.caching.LocalCryptoMaterialsCache;
import com.amazonaws.encryptionsdk.kmssdkv2.KmsMasterKey;
import com.amazonaws.encryptionsdk.kmssdkv2.KmsMasterKeyProvider;
import com.amazonaws.encryptionsdk.multi.MultipleProviderFactory;
import com.amazonaws.util.json.Jackson;
import java.util.ArrayList;
import java.util.HashMap;
import java.util.List;
import java.util.Map;
import java.util.UUID;
import java.util.concurrent.TimeUnit;
import software.amazon.awssdk.auth.credentials.AwsCredentialsProvider;
import software.amazon.awssdk.auth.credentials.DefaultCredentialsProvider;
import software.amazon.awssdk.core.SdkBytes;
import software.amazon.awssdk.regions.Region;
import software.amazon.awssdk.services.kinesis.KinesisClient;
import software.amazon.awssdk.services.kms.KmsClient;
/** 
  * Pushes data to Kinesis Streams in multiple Regions. 
  */
public class MultiRegionRecordPusher { 
     private static final long MAX_ENTRY_AGE_MILLISECONDS = 300000; 
     private static final long MAX_ENTRY_USES = 100; 
     private static final int MAX_CACHE_ENTRIES = 100; 
     private final String streamName_; 
     private final ArrayList<KinesisClient> kinesisClients_; 
     private final CachingCryptoMaterialsManager cachingMaterialsManager_; 
     private final AwsCrypto crypto_;
```

```
 /** 
     * Creates an instance of this object with Kinesis clients for all target 
 Regions and a cached 
     * key provider containing KMS master keys in all target Regions. 
     */ 
    public MultiRegionRecordPusher(final Region[] regions, final String 
 kmsAliasName, 
        final String streamName) { 
       streamName = streamName;
        crypto_ = AwsCrypto.builder() 
            .withCommitmentPolicy(CommitmentPolicy.RequireEncryptRequireDecrypt)
            .build();
        kinesisClients_ = new ArrayList<>(); 
        AwsCredentialsProvider credentialsProvider = 
DefaultCredentialsProvider.builder().build();
        // Build KmsMasterKey and AmazonKinesisClient objects for each target region 
        List<KmsMasterKey> masterKeys = new ArrayList<>(); 
        for (Region region : regions) { 
            kinesisClients_.add(KinesisClient.builder() 
                 .credentialsProvider(credentialsProvider) 
                 .region(region) 
                .build();
            KmsMasterKey regionMasterKey = KmsMasterKeyProvider.builder() 
                 .defaultRegion(region) 
                 .builderSupplier(() -> 
 KmsClient.builder().credentialsProvider(credentialsProvider)) 
                 .buildStrict(kmsAliasName) 
                 .getMasterKey(kmsAliasName); 
            masterKeys.add(regionMasterKey); 
        } 
        // Collect KmsMasterKey objects into single provider and add cache 
        MasterKeyProvider<?> masterKeyProvider = 
 MultipleProviderFactory.buildMultiProvider( 
            KmsMasterKey.class, 
            masterKeys 
        ); 
        cachingMaterialsManager_ = CachingCryptoMaterialsManager.newBuilder()
```

```
 .withMasterKeyProvider(masterKeyProvider) 
              .withCache(new LocalCryptoMaterialsCache(MAX_CACHE_ENTRIES)) 
              .withMaxAge(MAX_ENTRY_AGE_MILLISECONDS, TimeUnit.MILLISECONDS) 
              .withMessageUseLimit(MAX_ENTRY_USES) 
             .build();
     } 
     /** 
      * JSON serializes and encrypts the received record data and pushes it to all 
  target streams. 
      */ 
     public void putRecord(final Map<Object, Object> data) { 
         String partitionKey = UUID.randomUUID().toString(); 
         Map<String, String> encryptionContext = new HashMap<>(); 
         encryptionContext.put("stream", streamName_); 
         // JSON serialize data 
        String jsonData = Jackson.toJsonString(data);
         // Encrypt data 
         CryptoResult<byte[], ?> result = crypto_.encryptData( 
              cachingMaterialsManager_, 
             jsonData.getBytes(), 
             encryptionContext 
         ); 
         byte[] encryptedData = result.getResult(); 
         // Put records to Kinesis stream in all Regions 
         for (KinesisClient regionalKinesisClient : kinesisClients_) { 
             regionalKinesisClient.putRecord(builder -> 
                  builder.streamName(streamName_) 
                      .data(SdkBytes.fromByteArray(encryptedData)) 
                      .partitionKey(partitionKey)); 
         } 
     }
}
```
### Python

"" "

Copyright 2017 Amazon.com, Inc. or its affiliates. All Rights Reserved.

```
Licensed under the Apache License, Version 2.0 (the "License"). You may not use this 
  file except
in compliance with the License. A copy of the License is located at 
https://aws.amazon.com/apache-2-0/ 
or in the "license" file accompanying this file. This file is distributed on an "AS 
  IS" BASIS,
WITHOUT WARRANTIES OR CONDITIONS OF ANY KIND, either express or implied. See the 
 License for the
specific language governing permissions and limitations under the License.
^{\rm{m}} ""
import json
import uuid 
from aws_encryption_sdk import EncryptionSDKClient, StrictAwsKmsMasterKeyProvider, 
 CachingCryptoMaterialsManager, LocalCryptoMaterialsCache, CommitmentPolicy
from aws_encryption_sdk.key_providers.kms import KMSMasterKey
import boto3 
class MultiRegionRecordPusher(object): 
     """Pushes data to Kinesis Streams in multiple Regions.""" 
     CACHE_CAPACITY = 100 
    MAX_ENTRY_AGE_SECONDS = 300.0
     MAX_ENTRY_MESSAGES_ENCRYPTED = 100 
     def __init__(self, regions, kms_alias_name, stream_name): 
         self._kinesis_clients = [] 
         self._stream_name = stream_name 
         # Set up EncryptionSDKClient 
         _client = 
  EncryptionSDKClient(CommitmentPolicy.REQUIRE_ENCRYPT_REQUIRE_DECRYPT) 
         # Set up KMSMasterKeyProvider with cache 
         _key_provider = StrictAwsKmsMasterKeyProvider(kms_alias_name) 
         # Add MasterKey and Kinesis client for each Region 
         for region in regions: 
             self._kinesis_clients.append(boto3.client('kinesis', 
  region_name=region)) 
             regional_master_key = KMSMasterKey( 
                 client=boto3.client('kms', region_name=region),
```

```
 key_id=kms_alias_name 
) _key_provider.add_master_key_provider(regional_master_key) 
         cache = LocalCryptoMaterialsCache(capacity=self.CACHE_CAPACITY) 
         self._materials_manager = CachingCryptoMaterialsManager( 
             master_key_provider=_key_provider, 
             cache=cache, 
             max_age=self.MAX_ENTRY_AGE_SECONDS, 
             max_messages_encrypted=self.MAX_ENTRY_MESSAGES_ENCRYPTED 
         ) 
     def put_record(self, record_data): 
         """JSON serializes and encrypts the received record data and pushes it to 
 all target streams. 
         :param dict record_data: Data to write to stream 
 """ 
         # Kinesis partition key to randomize write load across stream shards 
         partition_key = uuid.uuid4().hex 
         encryption_context = {'stream': self._stream_name} 
         # JSON serialize data 
         json_data = json.dumps(record_data) 
         # Encrypt data 
         encrypted_data, _header = _client.encrypt( 
             source=json_data, 
             materials_manager=self._materials_manager, 
             encryption_context=encryption_context 
        \lambda # Put records to Kinesis stream in all Regions 
         for client in self._kinesis_clients: 
             client.put_record( 
                 StreamName=self._stream_name, 
                 Data=encrypted_data, 
                 PartitionKey=partition_key 
) and the state \mathcal{L}
```
## <span id="page-320-0"></span>コンシューマー

データコンシューマーは [Kinesis](https://aws.amazon.com/kinesis/) イベントによってトリガーされる [AWS Lambda](https://aws.amazon.com/lambda/) 関数です。これ は、それぞれのレコードを復号および逆シリアル化し、そのプレーンテキストのレコードを同じリー ジョンの [Amazon DynamoDB](https://aws.amazon.com/dynamodb/) のテーブルに書き込みます。

プロデューサーコードと同様に、復号メソッドの呼び出でキャッシュ暗号化マテリアルマネージャー (キャッシュ CMM) を使用することで、コンシューマーコードはデータキーキャッシュを有効にしま す。

Java コードでは、指定した AWS KMS key を使用して Strict モードでマスターキープロバイダーを 構築します。Strict モードは復号時に必須ではありませんが、[ベストプラクティスで](#page-32-0)す。Python コー ドでは Discovery モードを使用します。これにより、AWS Encryption SDK ではデータキーを暗号化 したラッピングキーを使用して復号できます。

Java

次の例ではバージョン 2 を使用しています。 X のAWS Encryption SDK for Java。バージョン 3。 の x では、AWS Encryption SDK for Javaデータキーキャッシュ CMM は廃止されました。 バージョン 3 では。 x では、[AWS KMS代替の暗号マテリアルキャッシュソリューションである](#page-100-0) [階層型キーリングを使用することもできます](#page-100-0)。

このコードは、Strict モードで復号するためのマスターキープロバイダーを作成します。AWS Encryption SDK では、指定した AWS KMS keys のみを使用してメッセージを復号できます。

```
/* 
  * Copyright 2017 Amazon.com, Inc. or its affiliates. All Rights Reserved. 
 * 
  * Licensed under the Apache License, Version 2.0 (the "License"). You may not use 
  this file except 
  * in compliance with the License. A copy of the License is located at 
 * 
  * http://aws.amazon.com/apache2.0 
 * 
  * or in the "license" file accompanying this file. This file is distributed on an 
  "AS IS" BASIS, 
  * WITHOUT WARRANTIES OR CONDITIONS OF ANY KIND, either express or implied. See the 
  License for the 
  * specific language governing permissions and limitations under the License. 
  */
package com.amazonaws.crypto.examples.kinesisdatakeycaching;
```
import com.amazonaws.encryptionsdk.AwsCrypto; import com.amazonaws.encryptionsdk.CommitmentPolicy; import com.amazonaws.encryptionsdk.CryptoResult; import com.amazonaws.encryptionsdk.caching.CachingCryptoMaterialsManager; import com.amazonaws.encryptionsdk.caching.LocalCryptoMaterialsCache; import com.amazonaws.encryptionsdk.kmssdkv2.KmsMasterKeyProvider; import com.amazonaws.services.lambda.runtime.Context; import com.amazonaws.services.lambda.runtime.events.KinesisEvent; import com.amazonaws.services.lambda.runtime.events.KinesisEvent.KinesisEventRecord; import com.amazonaws.util.BinaryUtils; import java.io.UnsupportedEncodingException; import java.nio.ByteBuffer; import java.nio.charset.StandardCharsets; import java.util.concurrent.TimeUnit; import software.amazon.awssdk.enhanced.dynamodb.DynamoDbEnhancedClient; import software.amazon.awssdk.enhanced.dynamodb.DynamoDbTable; import software.amazon.awssdk.enhanced.dynamodb.TableSchema; /\*\* \* Decrypts all incoming Kinesis records and writes records to DynamoDB. \*/ public class LambdaDecryptAndWrite { private static final long MAX\_ENTRY\_AGE\_MILLISECONDS = 600000; private static final int MAX CACHE ENTRIES = 100; private final CachingCryptoMaterialsManager cachingMaterialsManager\_; private final AwsCrypto crypto\_; private final DynamoDbTable<Item> table\_; /\*\* \* Because the cache is used only for decryption, the code doesn't set the max bytes or max \* message security thresholds that are enforced only on on data keys used for encryption. \*/ public LambdaDecryptAndWrite() { String kmsKeyArn = System.getenv("CMK\_ARN"); cachingMaterialsManager\_ = CachingCryptoMaterialsManager.newBuilder() .withMasterKeyProvider(KmsMasterKeyProvider.builder().buildStrict(kmsKeyArn)) .withCache(new LocalCryptoMaterialsCache(MAX\_CACHE\_ENTRIES)) .withMaxAge(MAX\_ENTRY\_AGE\_MILLISECONDS, TimeUnit.MILLISECONDS)  $.build()$ ;

```
 crypto_ = AwsCrypto.builder() 
             .withCommitmentPolicy(CommitmentPolicy.RequireEncryptRequireDecrypt)
            .build();
         String tableName = System.getenv("TABLE_NAME"); 
        DynamoDbEnhancedClient dynamodb = DynamoDbEnhancedClient.builder().build();
         table_ = dynamodb.table(tableName, TableSchema.fromClass(Item.class)); 
     } 
     /** 
      * @param event 
      * @param context 
      */ 
     public void handleRequest(KinesisEvent event, Context context) 
         throws UnsupportedEncodingException { 
         for (KinesisEventRecord record : event.getRecords()) { 
             ByteBuffer ciphertextBuffer = record.getKinesis().getData(); 
             byte[] ciphertext = BinaryUtils.copyAllBytesFrom(ciphertextBuffer); 
             // Decrypt and unpack record 
             CryptoResult<byte[], ?> plaintextResult = 
  crypto_.decryptData(cachingMaterialsManager_, 
                 ciphertext); 
             // Verify the encryption context value 
             String streamArn = record.getEventSourceARN(); 
             String streamName = streamArn.substring(streamArn.indexOf("/") + 1); 
             if (!
streamName.equals(plaintextResult.getEncryptionContext().get("stream"))) { 
                 throw new IllegalStateException("Wrong Encryption Context!"); 
 } 
             // Write record to DynamoDB 
             String jsonItem = new String(plaintextResult.getResult(), 
  StandardCharsets.UTF_8); 
             System.out.println(jsonItem); 
             table_.putItem(Item.fromJSON(jsonItem)); 
         } 
     } 
     private static class Item { 
         static Item fromJSON(String jsonText) { 
             // Parse JSON and create new Item
```

```
 return new Item(); 
      } 
 }
```
Python

}

この Python コードでは、Discovery モードでマスターキープロバイダーを使用して復号しま す。AWS Encryption SDK では、データキーを暗号化したラッピングキーを使用して復号できま す。復号に使用できるラッピングキーを指定する Strict モードが[ベストプラクティスで](#page-32-0)す。

```
"''"Copyright 2017 Amazon.com, Inc. or its affiliates. All Rights Reserved. 
Licensed under the Apache License, Version 2.0 (the "License"). You may not use this 
 file except
in compliance with the License. A copy of the License is located at 
https://aws.amazon.com/apache-2-0/ 
or in the "license" file accompanying this file. This file is distributed on an "AS 
  IS" BASIS,
WITHOUT WARRANTIES OR CONDITIONS OF ANY KIND, either express or implied. See the 
  License for the
specific language governing permissions and limitations under the License.
^{\mathrm{m}} ""
import base64
import json
import logging
import os 
from aws_encryption_sdk import EncryptionSDKClient, 
  DiscoveryAwsKmsMasterKeyProvider, CachingCryptoMaterialsManager, 
  LocalCryptoMaterialsCache, CommitmentPolicy
import boto3 
_LOGGER = logging.getLogger(__name__)
_is_setup = False
CACHE_CAPACITY = 100
MAX_ENTRY_AGE_SECONDS = 600.0 
def setup(): 
     """Sets up clients that should persist across Lambda invocations."""
```
```
 global encryption_sdk_client 
     encryption_sdk_client = 
  EncryptionSDKClient(CommitmentPolicy.REQUIRE_ENCRYPT_REQUIRE_DECRYPT) 
     global materials_manager 
     key_provider = DiscoveryAwsKmsMasterKeyProvider() 
     cache = LocalCryptoMaterialsCache(capacity=CACHE_CAPACITY) 
     # Because the cache is used only for decryption, the code doesn't set 
     # the max bytes or max message security thresholds that are enforced 
     # only on on data keys used for encryption. 
     materials_manager = CachingCryptoMaterialsManager( 
         master_key_provider=key_provider, 
         cache=cache, 
         max_age=MAX_ENTRY_AGE_SECONDS 
    \lambda global table 
     table_name = os.environ.get('TABLE_NAME') 
     table = boto3.resource('dynamodb').Table(table_name) 
     global _is_setup 
    _is\_setup = Truedef lambda handler(event, context):
     """Decrypts all incoming Kinesis records and writes records to DynamoDB.""" 
     _LOGGER.debug('New event:') 
     _LOGGER.debug(event) 
     if not _is_setup: 
         setup() 
     with table.batch_writer() as batch: 
         for record in event.get('Records', []): 
             # Record data base64-encoded by Kinesis 
             ciphertext = base64.b64decode(record['kinesis']['data']) 
             # Decrypt and unpack record 
             plaintext, header = encryption_sdk_client.decrypt( 
                 source=ciphertext, 
                 materials_manager=materials_manager 
) item = json.loads(plaintext) 
             # Verify the encryption context value 
             stream_name = record['eventSourceARN'].split('/', 1)[1] 
             if stream_name != header.encryption_context['stream']:
```
raise ValueError('Wrong Encryption Context!')

 # Write record to DynamoDB batch.put\_item(Item=item)

```
データキーキャッシュの例: AWS CloudFormation テンプレート
```
この AWS CloudFormation テンプレートは、[データキーキャッシュの例を](#page-311-0)再現するために必要なす べての AWS リソースをセットアップします。

**JSON** 

```
{ 
     "Parameters": { 
          "SourceCodeBucket": { 
              "Type": "String", 
              "Description": "S3 bucket containing Lambda source code zip files" 
         }, 
          "PythonLambdaS3Key": { 
              "Type": "String", 
              "Description": "S3 key containing Python Lambda source code zip file" 
         }, 
         "PythonLambdaObjectVersionId": { 
              "Type": "String", 
              "Description": "S3 version id for S3 key containing Python Lambda source 
  code zip file" 
         }, 
         "JavaLambdaS3Key": { 
              "Type": "String", 
              "Description": "S3 key containing Python Lambda source code zip file" 
         }, 
         "JavaLambdaObjectVersionId": { 
              "Type": "String", 
              "Description": "S3 version id for S3 key containing Python Lambda source 
  code zip file" 
         }, 
          "KeyAliasSuffix": { 
              "Type": "String", 
              "Description": "Suffix to use for KMS key Alias (ie: alias/
<KeyAliasSuffix>)" 
         },
```

```
 "StreamName": { 
            "Type": "String", 
            "Description": "Name to use for Kinesis Stream" 
        } 
    }, 
    "Resources": { 
        "InputStream": { 
            "Type": "AWS::Kinesis::Stream", 
            "Properties": { 
                "Name": { 
                   "Ref": "StreamName" 
                }, 
                "ShardCount": 2 
 } 
        }, 
        "PythonLambdaOutputTable": { 
            "Type": "AWS::DynamoDB::Table", 
            "Properties": { 
                "AttributeDefinitions": [ 
\{ "AttributeName": "id", 
                       "AttributeType": "S" 
1 1 1 1 1 1 1
 ], 
                "KeySchema": [ 
\{ "AttributeName": "id", 
                       "KeyType": "HASH" 
1 1 1 1 1 1 1
                ], 
                "ProvisionedThroughput": { 
                    "ReadCapacityUnits": 1, 
                    "WriteCapacityUnits": 1 
 } 
 } 
        }, 
        "PythonLambdaRole": { 
            "Type": "AWS::IAM::Role", 
            "Properties": { 
                "AssumeRolePolicyDocument": { 
                    "Version": "2012-10-17", 
                    "Statement": [ 
 { 
                           "Effect": "Allow",
```

```
 "Principal": { 
                               "Service": "lambda.amazonaws.com" 
 }, 
                           "Action": "sts:AssumeRole" 
 } 
\sim 100 \sim 100 \sim 100 \sim 100 \sim 100 \sim 100 \sim 100 \sim 100 \sim 100 \sim 100 \sim 100 \sim 100 \sim 100 \sim 100 \sim 100 \sim 100 \sim 100 \sim 100 \sim 100 \sim 100 \sim 100 \sim 100 \sim 100 \sim 100 \sim 
\qquad \qquad \text{ } "ManagedPolicyArns": [ 
                   "arn:aws:iam::aws:policy/service-role/
AWSLambdaBasicExecutionRole" 
                ], 
                "Policies": [ 
\{ "PolicyName": "PythonLambdaAccess", 
                       "PolicyDocument": { 
                           "Version": "2012-10-17", 
                           "Statement": [ 
\{ "Effect": "Allow", 
                                   "Action": [ 
                                      "dynamodb:DescribeTable", 
                                      "dynamodb:BatchWriteItem" 
\mathbf{1},
                                   "Resource": { 
                                      "Fn::Sub": "arn:aws:dynamodb:${AWS::Region}:
${AWS::AccountId}:table/${PythonLambdaOutputTable}" 
 } 
\}, \{\{ "Effect": "Allow", 
                                   "Action": [ 
                                      "dynamodb:PutItem" 
\mathbf{1},
                                   "Resource": { 
                                      "Fn::Sub": "arn:aws:dynamodb:${AWS::Region}:
${AWS::AccountId}:table/${PythonLambdaOutputTable}*" 
 } 
\}, \{\{ "Effect": "Allow", 
                                   "Action": [ 
                                      "kinesis:GetRecords", 
                                      "kinesis:GetShardIterator", 
                                      "kinesis:DescribeStream",
```

```
 "kinesis:ListStreams" 
\mathbf{1},
                                        "Resource": { 
                                             "Fn::Sub": "arn:aws:kinesis:${AWS::Region}:
${AWS::AccountId}:stream/${InputStream}" 
 } 
 } 
) and the contract of the contract \mathbf{J}_{\mathbf{r}} } 
1 1 1 1 1 1 1
 ] 
 } 
         }, 
         "PythonLambdaFunction": { 
              "Type": "AWS::Lambda::Function", 
              "Properties": { 
                  "Description": "Python consumer", 
                  "Runtime": "python2.7", 
                  "MemorySize": 512, 
                  "Timeout": 90, 
                  "Role": { 
                       "Fn::GetAtt": [ 
                           "PythonLambdaRole", 
                           "Arn" 
\sim 100 \sim 100 \sim 100 \sim 100 \sim 100 \sim 100 \sim 100 \sim 100 \sim 100 \sim 100 \sim 100 \sim 100 \sim 100 \sim 100 \sim 100 \sim 100 \sim 100 \sim 100 \sim 100 \sim 100 \sim 100 \sim 100 \sim 100 \sim 100 \sim 
                  }, 
                  "Handler": 
  "aws_crypto_examples.kinesis_datakey_caching.consumer.lambda_handler", 
                  "Code": { 
                       "S3Bucket": { 
                           "Ref": "SourceCodeBucket" 
\}, \{ "S3Key": { 
                           "Ref": "PythonLambdaS3Key" 
\}, \{ "S3ObjectVersion": { 
                           "Ref": "PythonLambdaObjectVersionId" 
1 1 1 1 1 1 1
                  }, 
                  "Environment": { 
                       "Variables": { 
                           "TABLE_NAME": { 
                               "Ref": "PythonLambdaOutputTable" 
 }
```

```
1 1 1 1 1 1 1
 } 
 } 
        }, 
        "PythonLambdaSourceMapping": { 
            "Type": "AWS::Lambda::EventSourceMapping", 
            "Properties": { 
                "BatchSize": 1, 
                "Enabled": true, 
                "EventSourceArn": { 
                    "Fn::Sub": "arn:aws:kinesis:${AWS::Region}:
${AWS::AccountId}:stream/${InputStream}" 
                }, 
                "FunctionName": { 
                    "Ref": "PythonLambdaFunction" 
                }, 
                "StartingPosition": "TRIM_HORIZON" 
 } 
        }, 
        "JavaLambdaOutputTable": { 
            "Type": "AWS::DynamoDB::Table", 
            "Properties": { 
                "AttributeDefinitions": [ 
\{ "AttributeName": "id", 
                       "AttributeType": "S" 
1 1 1 1 1 1 1
 ], 
                "KeySchema": [ 
\{ "AttributeName": "id", 
                       "KeyType": "HASH" 
1 1 1 1 1 1 1
                ], 
                "ProvisionedThroughput": { 
                    "ReadCapacityUnits": 1, 
                    "WriteCapacityUnits": 1 
 } 
 } 
        }, 
        "JavaLambdaRole": { 
            "Type": "AWS::IAM::Role", 
            "Properties": { 
                "AssumeRolePolicyDocument": {
```

```
 "Version": "2012-10-17", 
                   "Statement": [ 
 { 
                          "Effect": "Allow", 
                          "Principal": { 
                              "Service": "lambda.amazonaws.com" 
 }, 
                          "Action": "sts:AssumeRole" 
 } 
\sim 100 \sim 100 \sim 100 \sim 100 \sim 100 \sim 100 \sim 100 \sim 100 \sim 100 \sim 100 \sim 100 \sim 100 \sim 100 \sim 100 \sim 100 \sim 100 \sim 100 \sim 100 \sim 100 \sim 100 \sim 100 \sim 100 \sim 100 \sim 100 \sim 
               }, 
               "ManagedPolicyArns": [ 
                   "arn:aws:iam::aws:policy/service-role/
AWSLambdaBasicExecutionRole" 
 ], 
               "Policies": [ 
\{ "PolicyName": "JavaLambdaAccess", 
                      "PolicyDocument": { 
                          "Version": "2012-10-17", 
                          "Statement": [ 
\{ "Effect": "Allow", 
                                 "Action": [ 
                                     "dynamodb:DescribeTable", 
                                     "dynamodb:BatchWriteItem" 
\mathbf{1},
                                 "Resource": { 
                                     "Fn::Sub": "arn:aws:dynamodb:${AWS::Region}:
${AWS::AccountId}:table/${JavaLambdaOutputTable}" 
 } 
\}, \{\{ "Effect": "Allow", 
                                 "Action": [ 
                                     "dynamodb:PutItem" 
\mathbf{1},
                                 "Resource": { 
                                     "Fn::Sub": "arn:aws:dynamodb:${AWS::Region}:
${AWS::AccountId}:table/${JavaLambdaOutputTable}*" 
 } 
\}, \{\{ "Effect": "Allow",
```

```
 "Action": [ 
                                               "kinesis:GetRecords", 
                                               "kinesis:GetShardIterator", 
                                               "kinesis:DescribeStream", 
                                               "kinesis:ListStreams" 
\mathbf{1},
                                          "Resource": { 
                                               "Fn::Sub": "arn:aws:kinesis:${AWS::Region}:
${AWS::AccountId}:stream/${InputStream}" 
 } 
 } 
) and the contract of the contract \mathbf{J}_{\mathbf{r}} } 
1 1 1 1 1 1 1
 ] 
 } 
          }, 
          "JavaLambdaFunction": { 
              "Type": "AWS::Lambda::Function", 
              "Properties": { 
                   "Description": "Java consumer", 
                   "Runtime": "java8", 
                   "MemorySize": 512, 
                   "Timeout": 90, 
                   "Role": { 
                        "Fn::GetAtt": [ 
                            "JavaLambdaRole", 
                            "Arn" 
\sim 100 \sim 100 \sim 100 \sim 100 \sim 100 \sim 100 \sim 100 \sim 100 \sim 100 \sim 100 \sim 100 \sim 100 \sim 100 \sim 100 \sim 100 \sim 100 \sim 100 \sim 100 \sim 100 \sim 100 \sim 100 \sim 100 \sim 100 \sim 100 \sim 
                   }, 
                   "Handler": 
  "com.amazonaws.crypto.examples.kinesisdatakeycaching.LambdaDecryptAndWrite::handleRequest", 
                   "Code": { 
                        "S3Bucket": { 
                            "Ref": "SourceCodeBucket" 
\}, \{ "S3Key": { 
                            "Ref": "JavaLambdaS3Key" 
                        }, 
                        "S3ObjectVersion": { 
                            "Ref": "JavaLambdaObjectVersionId" 
1 1 1 1 1 1 1
                   }, 
                   "Environment": {
```

```
 "Variables": { 
                         "TABLE_NAME": { 
                            "Ref": "JavaLambdaOutputTable" 
\}, \{ "CMK_ARN": { 
                            "Fn::GetAtt": [ 
                                "RegionKinesisCMK", 
                                "Arn" 
) and the contract of the contract \mathbf{J}_{\mathbf{r}} } 
1 1 1 1 1 1 1
 } 
            } 
        }, 
         "JavaLambdaSourceMapping": { 
             "Type": "AWS::Lambda::EventSourceMapping", 
            "Properties": { 
                "BatchSize": 1, 
                "Enabled": true, 
                "EventSourceArn": { 
                    "Fn::Sub": "arn:aws:kinesis:${AWS::Region}:
${AWS::AccountId}:stream/${InputStream}" 
                }, 
                "FunctionName": { 
                     "Ref": "JavaLambdaFunction" 
                }, 
                "StartingPosition": "TRIM_HORIZON" 
 } 
        }, 
         "RegionKinesisCMK": { 
             "Type": "AWS::KMS::Key", 
            "Properties": { 
                 "Description": "Used to encrypt data passing through Kinesis Stream 
 in this region", 
                 "Enabled": true, 
                 "KeyPolicy": { 
                     "Version": "2012-10-17", 
                     "Statement": [ 
 { 
                             "Effect": "Allow", 
                            "Principal": { 
                                "AWS": { 
                                    "Fn::Sub": "arn:aws:iam::${AWS::AccountId}:root" 
 }
```

```
 }, 
                            "Action": [ 
                                "kms:Encrypt", 
                                "kms:GenerateDataKey", 
                                "kms:CreateAlias", 
                                "kms:DeleteAlias", 
                                "kms:DescribeKey", 
                                "kms:DisableKey", 
                                "kms:EnableKey", 
                                "kms:PutKeyPolicy", 
                                "kms:ScheduleKeyDeletion", 
                                "kms:UpdateAlias", 
                                "kms:UpdateKeyDescription" 
\sim 1, \sim 1, \sim 1, \sim "Resource": "*" 
\}, \{ { 
                            "Effect": "Allow", 
                            "Principal": { 
                                "AWS": [ 
\{ "Fn::GetAtt": [ 
                                            "PythonLambdaRole", 
 "Arn" 
) and the contract of the contract of \mathbb{R}^n . The contract of \mathbb{R}^n }, 
\{ "Fn::GetAtt": [ 
                                            "JavaLambdaRole", 
 "Arn" 
) and the contract of the contract of \mathbb{R}^n . The contract of \mathbb{R}^n } 
) and the contract of the contract \mathbf{I} }, 
                            "Action": "kms:Decrypt", 
                            "Resource": "*" 
 } 
\sim 100 \sim 100 \sim 100 \sim 100 \sim 100 \sim 100 \sim 100 \sim 100 \sim 100 \sim 100 \sim 100 \sim 100 \sim 100 \sim 100 \sim 100 \sim 100 \sim 100 \sim 100 \sim 100 \sim 100 \sim 100 \sim 100 \sim 100 \sim 100 \sim 
 } 
 } 
        }, 
        "RegionKinesisCMKAlias": { 
            "Type": "AWS::KMS::Alias", 
            "Properties": {
```

```
 "AliasName": { 
                    "Fn::Sub": "alias/${KeyAliasSuffix}" 
\qquad \qquad \text{ } "TargetKeyId": { 
                    "Ref": "RegionKinesisCMK" 
 } 
 } 
        } 
    }
}
```
#### YAML

```
Parameters: 
     SourceCodeBucket: 
         Type: String 
         Description: S3 bucket containing Lambda source code zip files 
     PythonLambdaS3Key: 
         Type: String 
         Description: S3 key containing Python Lambda source code zip file 
     PythonLambdaObjectVersionId: 
         Type: String 
         Description: S3 version id for S3 key containing Python Lambda source code 
  zip file 
     JavaLambdaS3Key: 
         Type: String 
         Description: S3 key containing Python Lambda source code zip file 
     JavaLambdaObjectVersionId: 
         Type: String 
         Description: S3 version id for S3 key containing Python Lambda source code 
  zip file 
     KeyAliasSuffix: 
         Type: String 
         Description: 'Suffix to use for KMS CMK Alias (ie: alias/<KeyAliasSuffix>)' 
     StreamName: 
         Type: String 
         Description: Name to use for Kinesis Stream
Resources: 
     InputStream: 
         Type: AWS::Kinesis::Stream 
         Properties: 
              Name: !Ref StreamName 
              ShardCount: 2
```

```
 PythonLambdaOutputTable: 
          Type: AWS::DynamoDB::Table 
          Properties: 
               AttributeDefinitions: 
- All and State State
                         AttributeName: id 
                         AttributeType: S 
               KeySchema: 
- All and State State
                         AttributeName: id 
                         KeyType: HASH 
               ProvisionedThroughput: 
                    ReadCapacityUnits: 1 
                    WriteCapacityUnits: 1 
     PythonLambdaRole: 
          Type: AWS::IAM::Role 
          Properties: 
               AssumeRolePolicyDocument: 
                    Version: 2012-10-17 
                    Statement: 
- All and All and All and All and All and All and All and All and All and All and All and All and All and All
                              Effect: Allow 
                              Principal: 
                                  Service: lambda.amazonaws.com 
                             Action: sts:AssumeRole 
               ManagedPolicyArns: 
                    - arn:aws:iam::aws:policy/service-role/AWSLambdaBasicExecutionRole 
               Policies: 
- All and State State
                         PolicyName: PythonLambdaAccess 
                         PolicyDocument: 
                              Version: 2012-10-17 
                              Statement: 
- All the Second Community
                                       Effect: Allow 
                                       Action: 
                                            - dynamodb:DescribeTable 
                                            - dynamodb:BatchWriteItem 
                                       Resource: !Sub arn:aws:dynamodb:${AWS::Region}:
${AWS::AccountId}:table/${PythonLambdaOutputTable} 
- All the Second Community
                                       Effect: Allow 
                                       Action: 
                                            - dynamodb:PutItem
```
 Resource: !Sub arn:aws:dynamodb:\${AWS::Region}: \${AWS::AccountId}:table/\${PythonLambdaOutputTable}\* **- All the Second Community**  Effect: Allow Action: - kinesis:GetRecords - kinesis:GetShardIterator - kinesis:DescribeStream - kinesis:ListStreams Resource: !Sub arn:aws:kinesis:\${AWS::Region}: \${AWS::AccountId}:stream/\${InputStream} PythonLambdaFunction: Type: AWS::Lambda::Function Properties: Description: Python consumer Runtime: python2.7 MemorySize: 512 Timeout: 90 Role: !GetAtt PythonLambdaRole.Arn Handler: aws\_crypto\_examples.kinesis\_datakey\_caching.consumer.lambda\_handler Code: S3Bucket: !Ref SourceCodeBucket S3Key: !Ref PythonLambdaS3Key S3ObjectVersion: !Ref PythonLambdaObjectVersionId Environment: Variables: TABLE\_NAME: !Ref PythonLambdaOutputTable PythonLambdaSourceMapping: Type: AWS::Lambda::EventSourceMapping Properties: BatchSize: 1 Enabled: true EventSourceArn: !Sub arn:aws:kinesis:\${AWS::Region}: \${AWS::AccountId}:stream/\${InputStream} FunctionName: !Ref PythonLambdaFunction StartingPosition: TRIM\_HORIZON JavaLambdaOutputTable: Type: AWS::DynamoDB::Table Properties: AttributeDefinitions: **- All and State State**  AttributeName: id AttributeType: S

```
 KeySchema: 
- All and State State
                        AttributeName: id 
                        KeyType: HASH 
               ProvisionedThroughput: 
                   ReadCapacityUnits: 1 
                   WriteCapacityUnits: 1 
     JavaLambdaRole: 
          Type: AWS::IAM::Role 
          Properties: 
               AssumeRolePolicyDocument: 
                   Version: 2012-10-17 
                   Statement: 
- All and All and All and All and All and All and All and All and All and All and All and All and All and All
                             Effect: Allow 
                             Principal: 
                                  Service: lambda.amazonaws.com 
                             Action: sts:AssumeRole 
               ManagedPolicyArns: 
                    - arn:aws:iam::aws:policy/service-role/AWSLambdaBasicExecutionRole 
               Policies: 
- All and State State
                        PolicyName: JavaLambdaAccess 
                        PolicyDocument: 
                             Version: 2012-10-17 
                             Statement: 
- All the Second Community
                                      Effect: Allow 
                                      Action: 
                                           - dynamodb:DescribeTable 
                                           - dynamodb:BatchWriteItem 
                                      Resource: !Sub arn:aws:dynamodb:${AWS::Region}:
${AWS::AccountId}:table/${JavaLambdaOutputTable} 
- All the Second Community
                                      Effect: Allow 
                                      Action: 
                                           - dynamodb:PutItem 
                                      Resource: !Sub arn:aws:dynamodb:${AWS::Region}:
${AWS::AccountId}:table/${JavaLambdaOutputTable}* 
- All the Second Community
                                      Effect: Allow 
                                      Action: 
                                           - kinesis:GetRecords 
                                           - kinesis:GetShardIterator
```
 - kinesis:DescribeStream - kinesis:ListStreams Resource: !Sub arn:aws:kinesis:\${AWS::Region}: \${AWS::AccountId}:stream/\${InputStream} JavaLambdaFunction: Type: AWS::Lambda::Function Properties: Description: Java consumer Runtime: java8 MemorySize: 512 Timeout: 90 Role: !GetAtt JavaLambdaRole.Arn Handler: com.amazonaws.crypto.examples.kinesisdatakeycaching.LambdaDecryptAndWrite::handleRequest Code: S3Bucket: !Ref SourceCodeBucket S3Key: !Ref JavaLambdaS3Key S3ObjectVersion: !Ref JavaLambdaObjectVersionId Environment: Variables: TABLE\_NAME: !Ref JavaLambdaOutputTable CMK\_ARN: !GetAtt RegionKinesisCMK.Arn JavaLambdaSourceMapping: Type: AWS::Lambda::EventSourceMapping Properties: BatchSize: 1 Enabled: true EventSourceArn: !Sub arn:aws:kinesis:\${AWS::Region}: \${AWS::AccountId}:stream/\${InputStream} FunctionName: !Ref JavaLambdaFunction StartingPosition: TRIM\_HORIZON RegionKinesisCMK: Type: AWS::KMS::Key Properties: Description: Used to encrypt data passing through Kinesis Stream in this region Enabled: true KeyPolicy: Version: 2012-10-17 Statement: **- All and All and All and All and All and All and All and All and All and All and All and All and All and All**  Effect: Allow Principal: AWS: !Sub arn:aws:iam::\${AWS::AccountId}:root

```
 Action: 
                                    # Data plane actions 
                                    - kms:Encrypt 
                                    - kms:GenerateDataKey 
                                    # Control plane actions 
                                    - kms:CreateAlias 
                                    - kms:DeleteAlias 
                                    - kms:DescribeKey 
                                    - kms:DisableKey 
                                    - kms:EnableKey 
                                    - kms:PutKeyPolicy 
                                    - kms:ScheduleKeyDeletion 
                                    - kms:UpdateAlias 
                                    - kms:UpdateKeyDescription 
                               Resource: '*' 
- All and All and All and All and All and All and All and All and All and All and All and All and All and All
                               Effect: Allow 
                               Principal: 
                                    AWS: 
                                         - !GetAtt PythonLambdaRole.Arn 
                                          - !GetAtt JavaLambdaRole.Arn 
                               Action: kms:Decrypt 
                               Resource: '*' 
     RegionKinesisCMKAlias: 
          Type: AWS::KMS::Alias 
          Properties: 
                AliasName: !Sub alias/${KeyAliasSuffix} 
                TargetKeyId: !Ref RegionKinesisCMK
```
### <span id="page-340-0"></span>のバージョン AWS Encryption SDK

AWS Encryption SDK 言語実装では[、セマンティックバージョニングを](https://semver.org/)使用して、各リリースの変更 の大きさを簡単に特定できます。1.x.x から 2.x.x のようなメジャーバージョン番号の変更は、コー ドの変更と計画的デプロイが必要になる可能性のある重大な変更を示します。新しいバージョンの変 更が中断されても、すべてのユースケースに影響するわけではありません。リリースノートを確認し て、影響を受けるかどうかを確認してください。x.1.x から x.2.x のようなマイナーバージョンの変 更では、常に下位互換性がありますが、非推奨の要素が含まれている可能性があります。

可能な限り、 AWS Encryption SDK 選択したプログラミング言語で の最新バージョンを使用して ください。各バージョンの [メンテナンスとサポートのポリシー](#page-10-0) は、プログラミング言語の実装に よって異なります。任意のプログラミング言語でサポートされているバージョンの詳細について は、[GitHubリポジトリ](#page-8-0) の SUPPORT\_POLICY.rst ファイルを参照してください。

アップグレードに暗号化や復号化エラーを回避するための特別な設定を必要とする新機能が含まれ る場合は、中間バージョンとその使用方法の詳細な説明を提供します。例えば、バージョン 1.7.x と 1.8.x は、1.7.x より前のバージョンからバージョン 2.0.x 以降へのアップグレードに役立つ移行バー ジョンになるように設計されています。 詳細については、[「AWS Encryption SDK の移行」](#page-357-0)を参 照してください。

**a** Note

バージョン番号の x は、メジャーバージョンとマイナーバージョンのパッチを示します。例 えば、バージョン 1.7.x は 1.7 で始まるすべてのバージョンを表し、1.7.1 および 1.7.9 が含 まれます。

新しいセキュリティ機能は、もともと AWS Encryption CLI バージョン 1.7.x および 2.0.x で リリースされました。ただし、 AWS Encryption CLI バージョン 1.8.x はバージョン 1.7.x を 置き換え、 AWS Encryption CLI 2.1.x は 2.0.x を置き換えます。詳細については、 [のaws](https://github.com/aws/aws-encryption-sdk-cli/)[encryption-sdk-cli](https://github.com/aws/aws-encryption-sdk-cli/)リポジトリにある関連す[るセキュリティアドバイザリ](https://github.com/aws/aws-encryption-sdk-cli/security/advisories/GHSA-2xwp-m7mq-7q3r)を参照してください GitHub。

次の表は、各プログラミング言語の でサポートされているバージョンの主な違いの概要 AWS Encryption SDK を示しています。

### C

すべての変更の詳細な説明については、 のリポジトリの [CHANGELOG.md](https://github.com/aws/aws-encryption-sdk-c/blob/master/CHANGELOG.md) [aws-encryption-sdk-c](https://github.com/aws/aws-encryption-sdk-c/) を 参照してください GitHub。

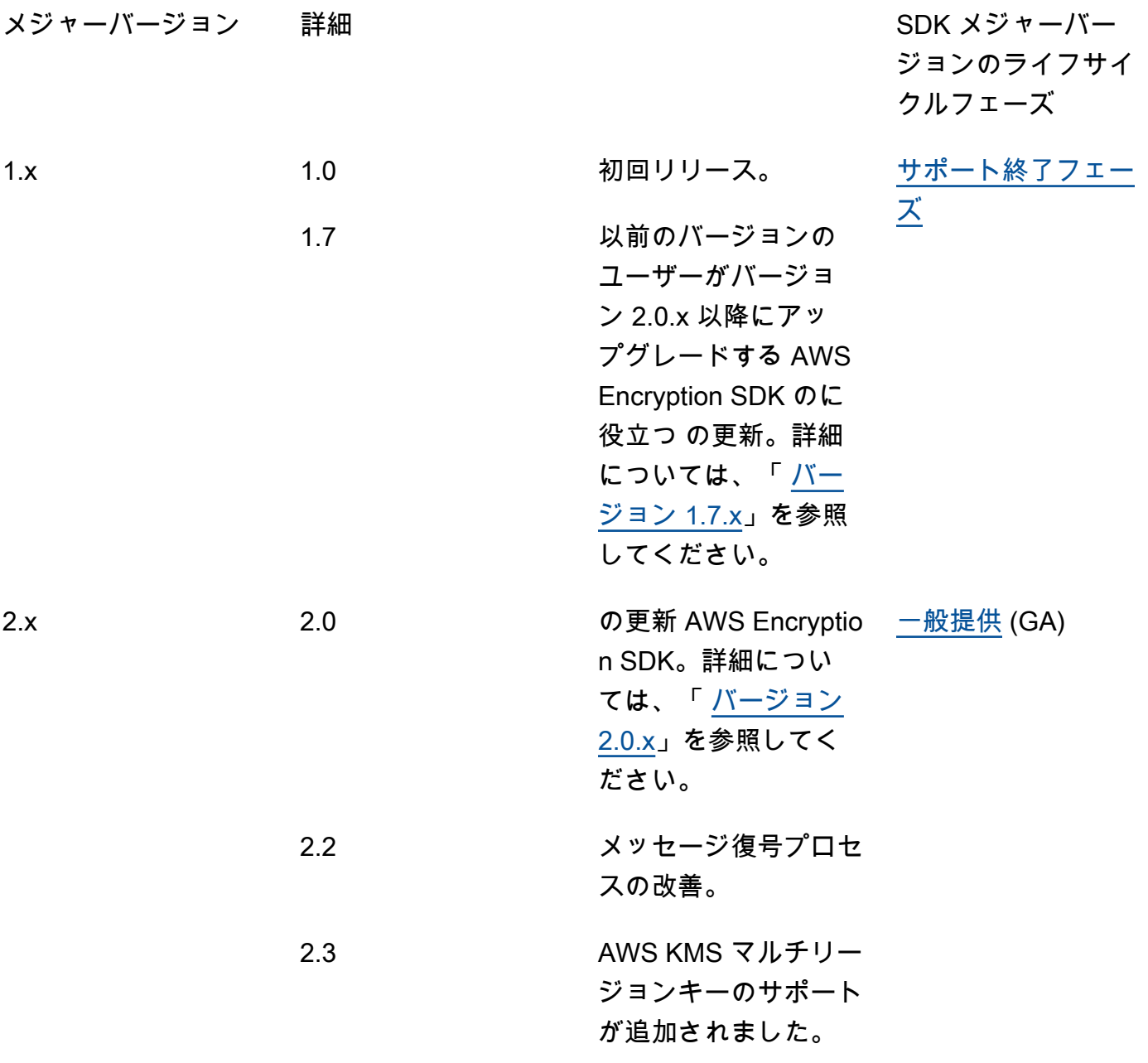

### C# / .NET

すべての変更の詳細な説明については、 のリポジトリの [CHANGELOG.md](https://github.com/aws/aws-encryption-sdk-dafny/tree/mainline/AwsEncryptionSDK/runtimes/net/CHANGELOG.md) [aws-encryption](https://github.com/aws/aws-encryption-sdk-dafny/tree/mainline/AwsEncryptionSDK/runtimes/net/)[sdk-net](https://github.com/aws/aws-encryption-sdk-dafny/tree/mainline/AwsEncryptionSDK/runtimes/net/) を参照してください GitHub。

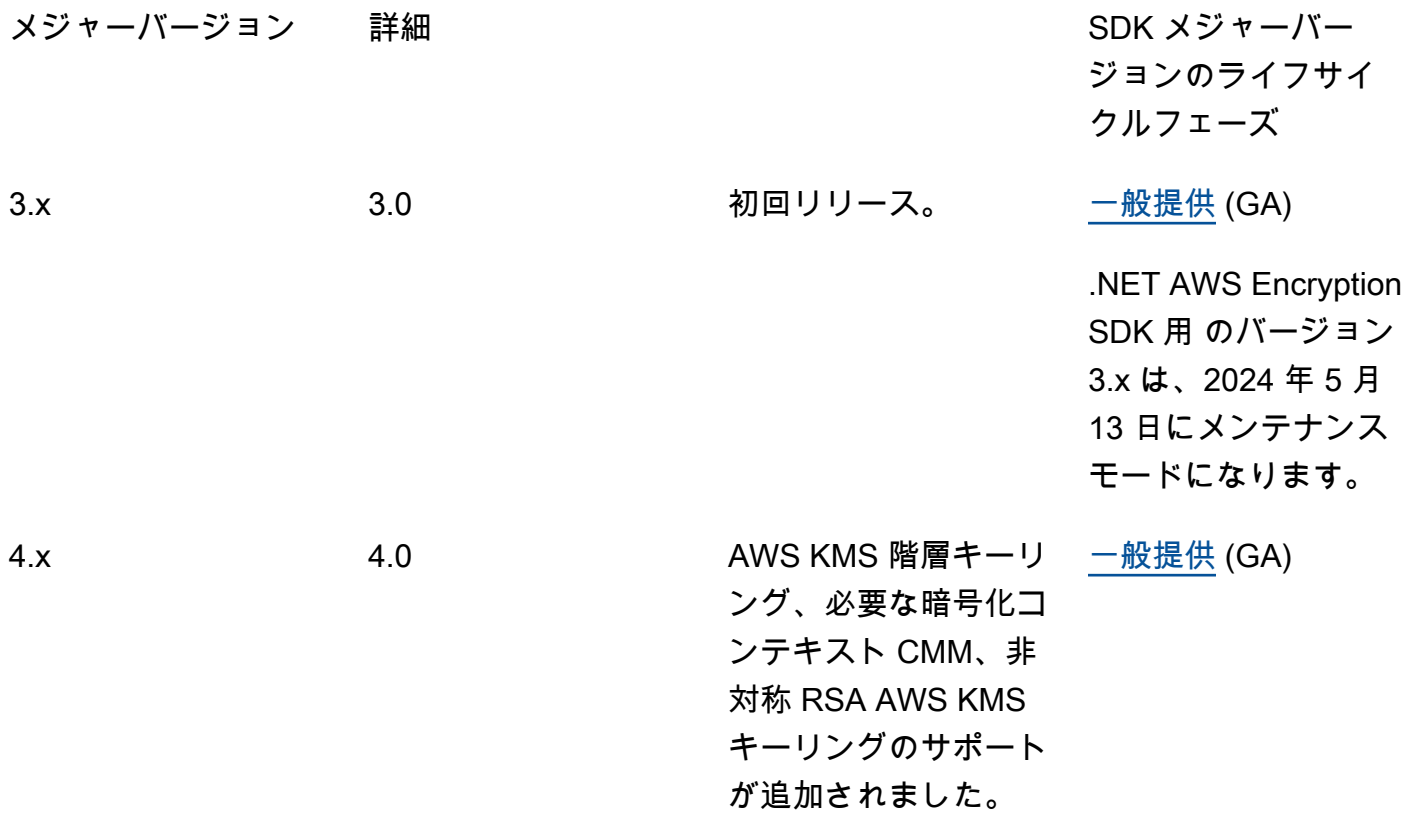

# コマンドラインインターフェイス (CLI)

すべての変更の詳細な説明については、[AWS Encryption CLI のバージョン「](#page-273-0)」および の[aws](https://github.com/aws/aws-encryption-sdk-cli/)[encryption-sdk-cli](https://github.com/aws/aws-encryption-sdk-cli/)リポジトリ[の「CHANGELOG.rst」](https://github.com/aws/aws-encryption-sdk-cli/blob/master/CHANGELOG.rst)を参照してください GitHub。

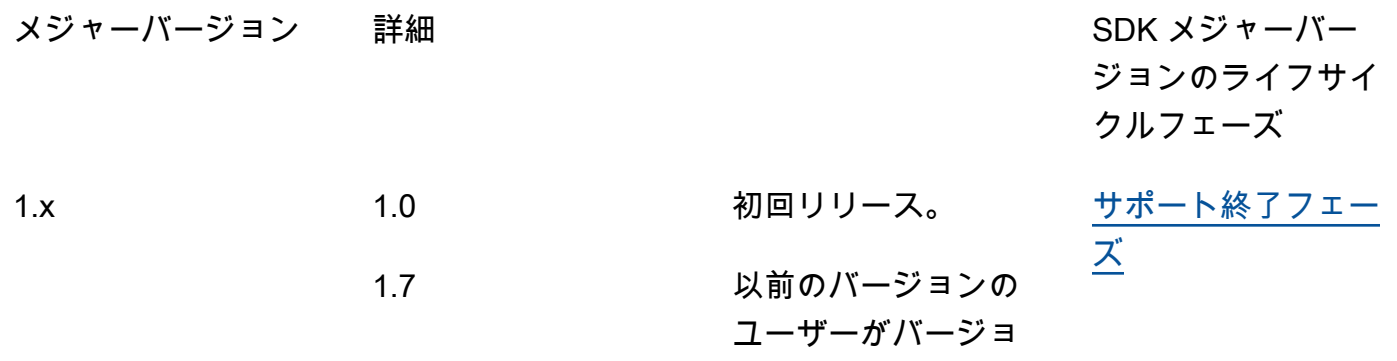

2.x

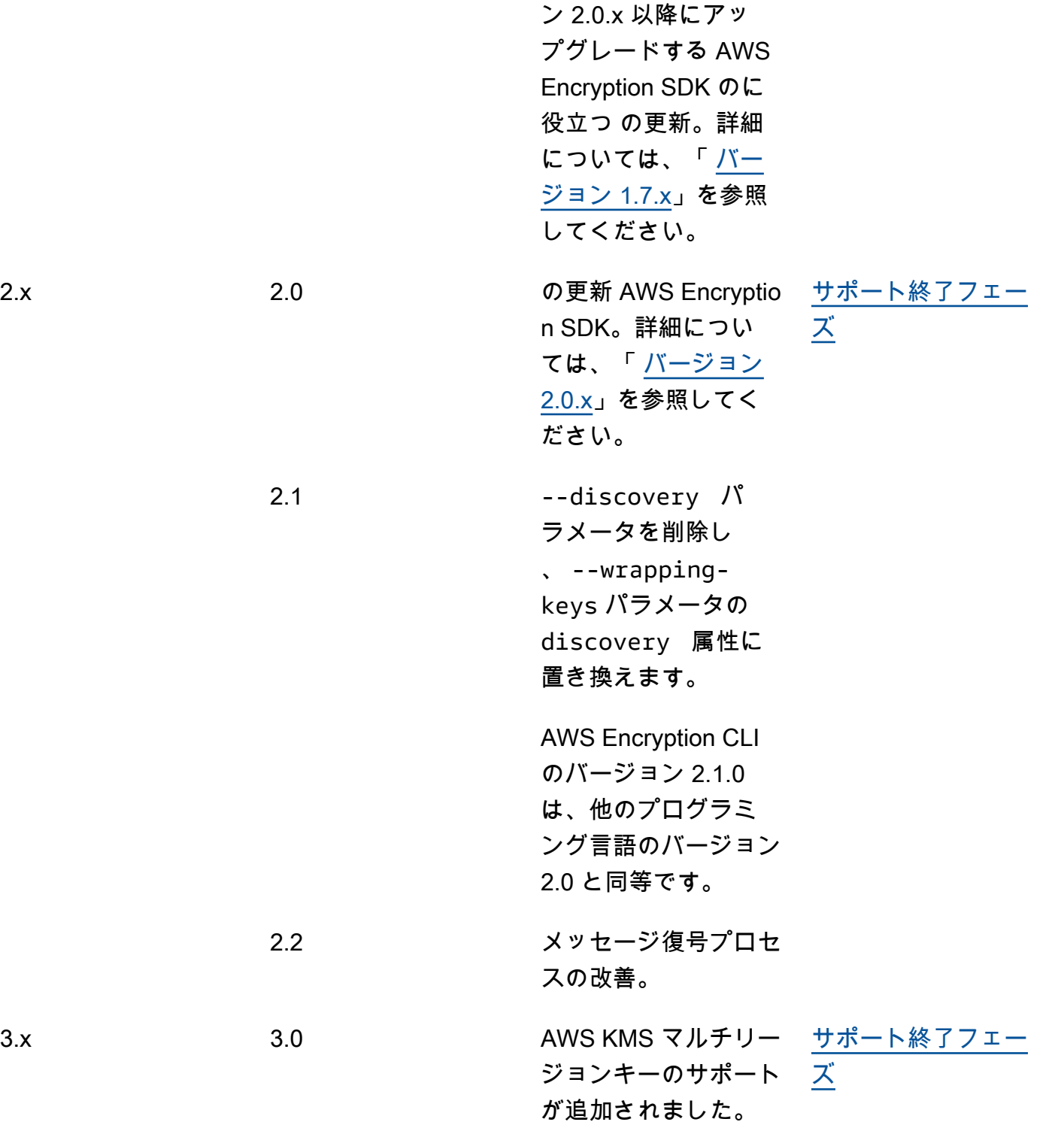

4.x

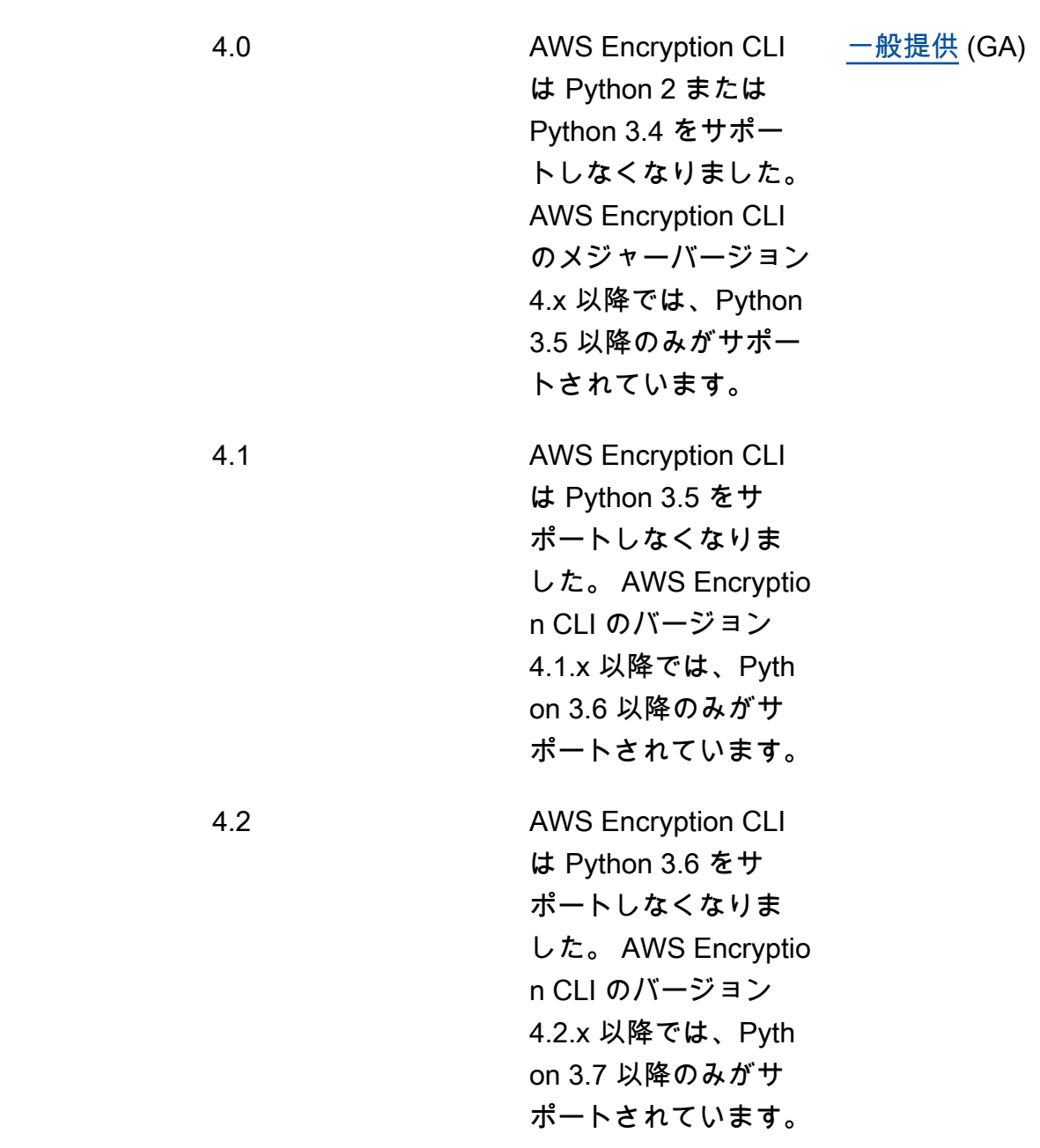

### Java

すべての変更の詳細な説明については、 の [aws-encryption-sdk-javaリ](https://github.com/aws/aws-encryption-sdk-java/)ポジトリ の[「CHANGELOG.rst](https://github.com/aws/aws-encryption-sdk-cli/blob/master/CHANGELOG.rst)」を参照してください GitHub。

メジャーバージョン 詳細 おんじょう しょうしょう SDK メジャーバー ジョンのライフサイ クルフェーズ

1.x

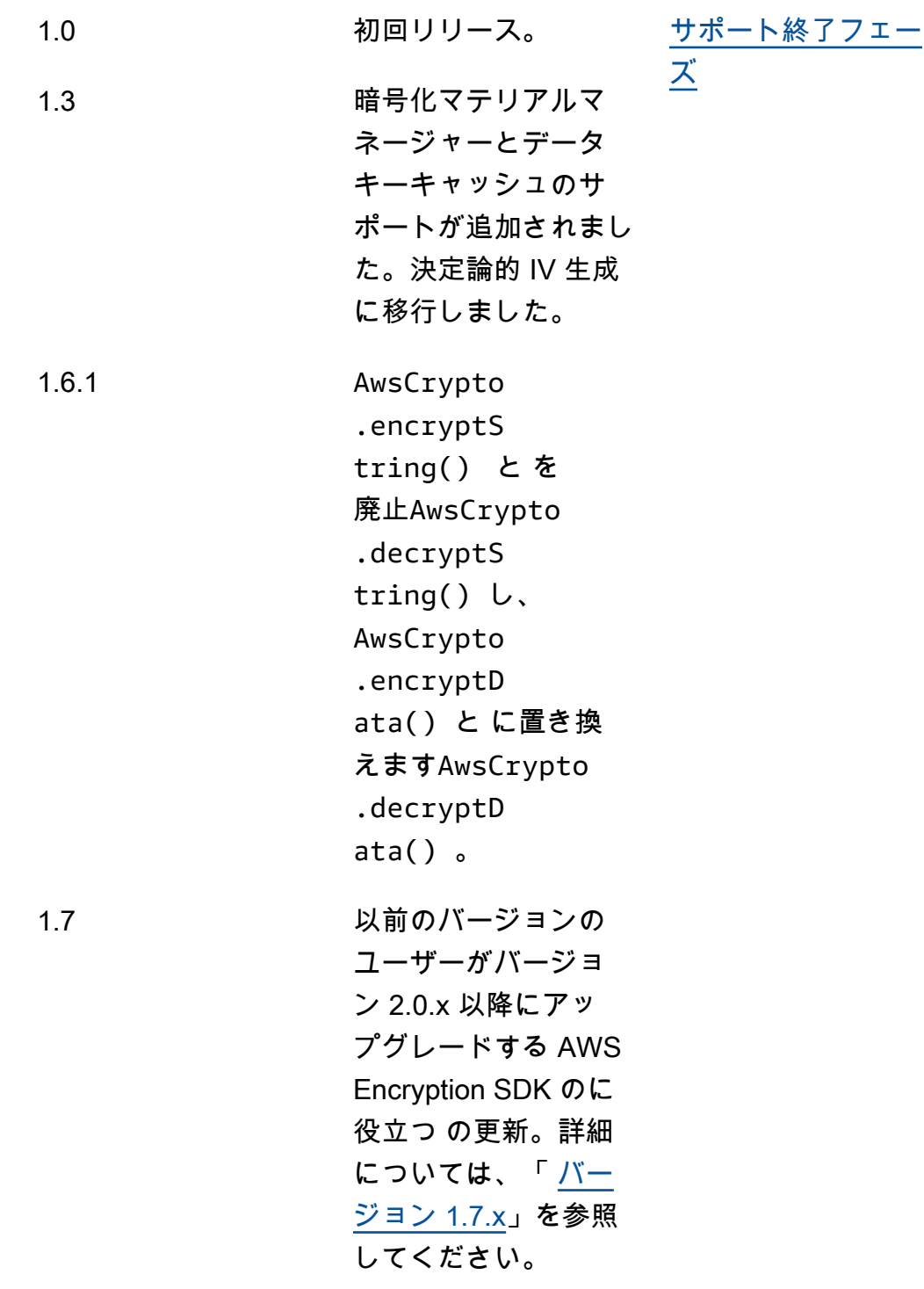

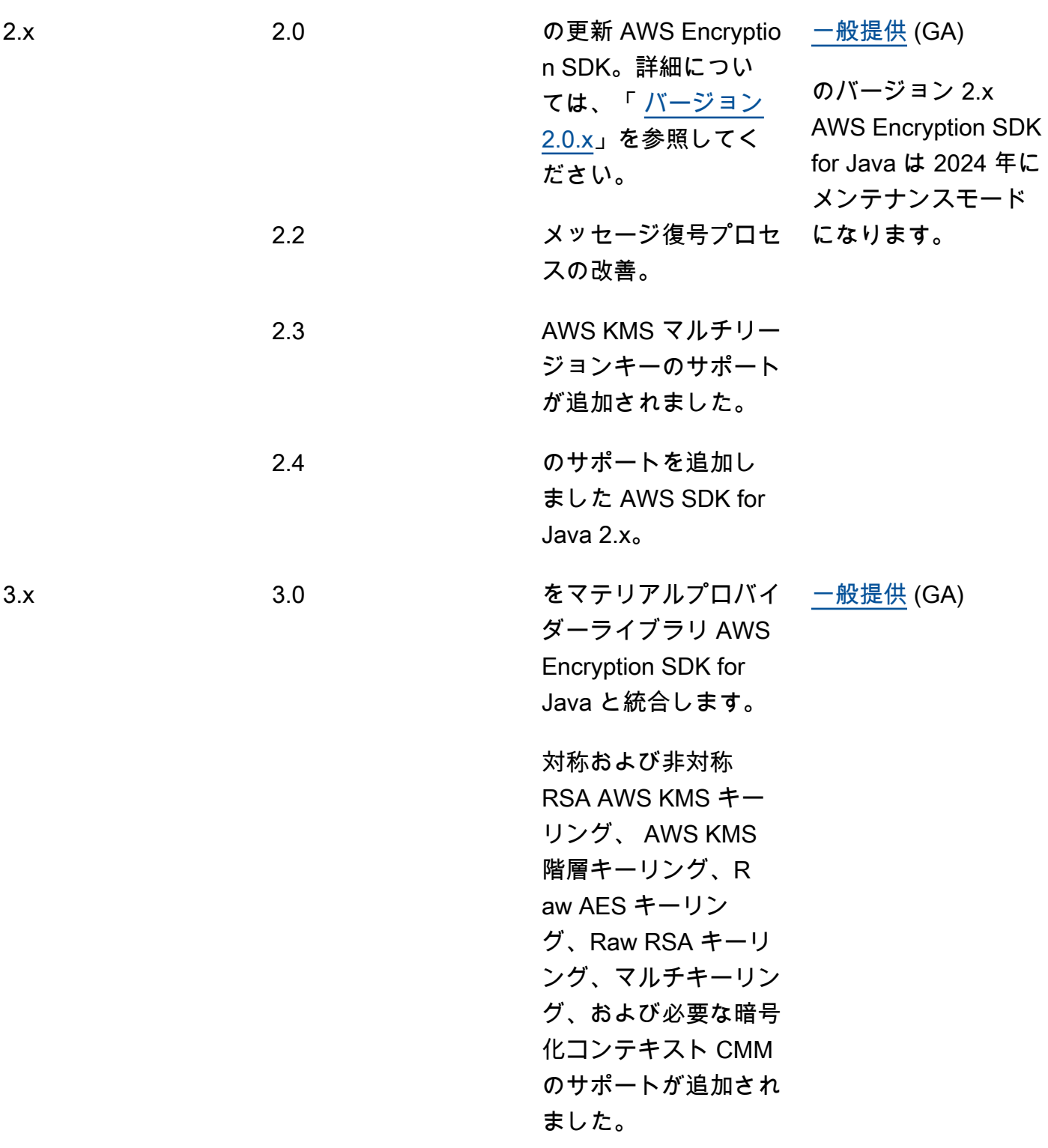

# **JavaScript**

すべての変更の詳細な説明については、 のリポジトリの [CHANGELOG.md](https://github.com/aws/aws-encryption-sdk-javascript/blob/master/CHANGELOG.md) [aws-encryption-sdk](https://github.com/aws/aws-encryption-sdk-javascript/tree/master/modules)[javascript](https://github.com/aws/aws-encryption-sdk-javascript/tree/master/modules) を参照してください GitHub。

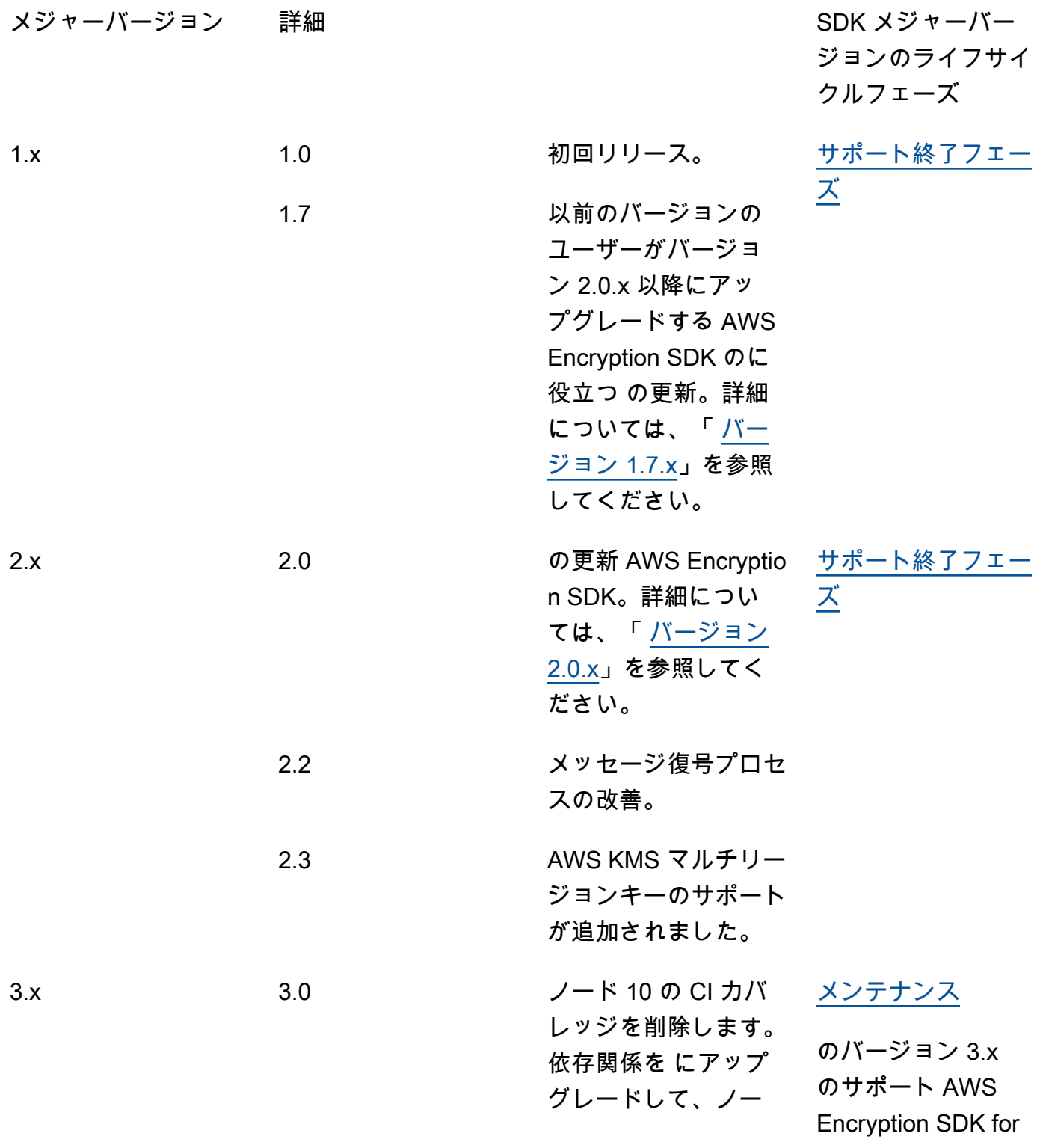

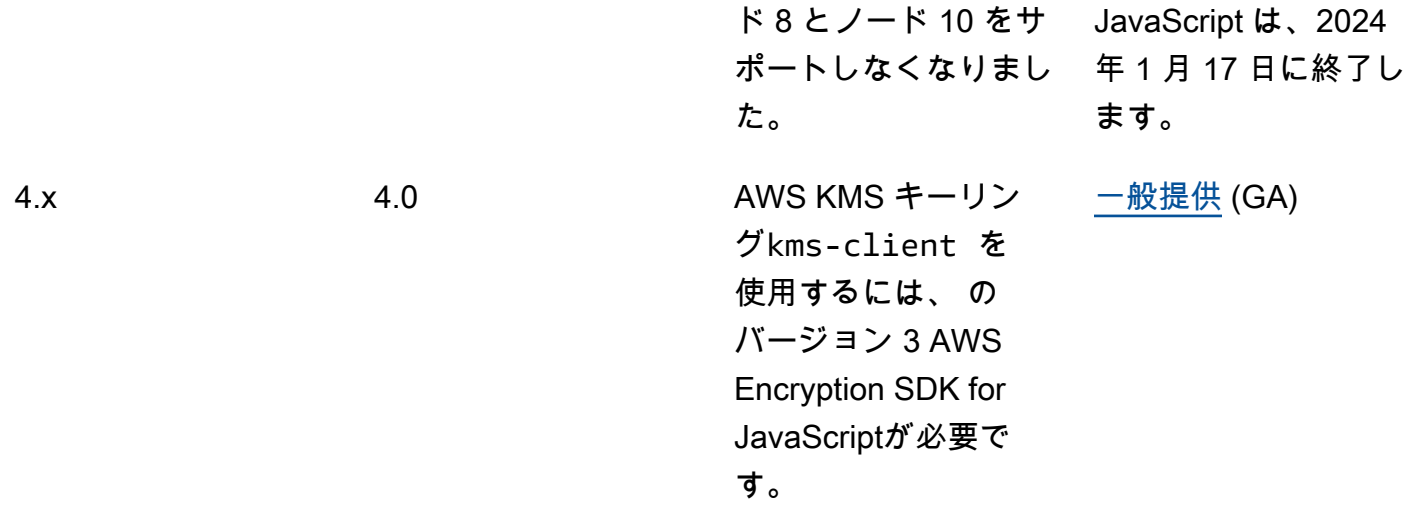

## Python

すべての変更の詳細な説明については、 [のaws-encryption-sdk-pythonリ](https://github.com/aws/aws-encryption-sdk-python/)ポジトリ の[「CHANGELOG.rst](https://github.com/aws/aws-encryption-sdk-python/blob/master/CHANGELOG.rst)」を参照してください GitHub。

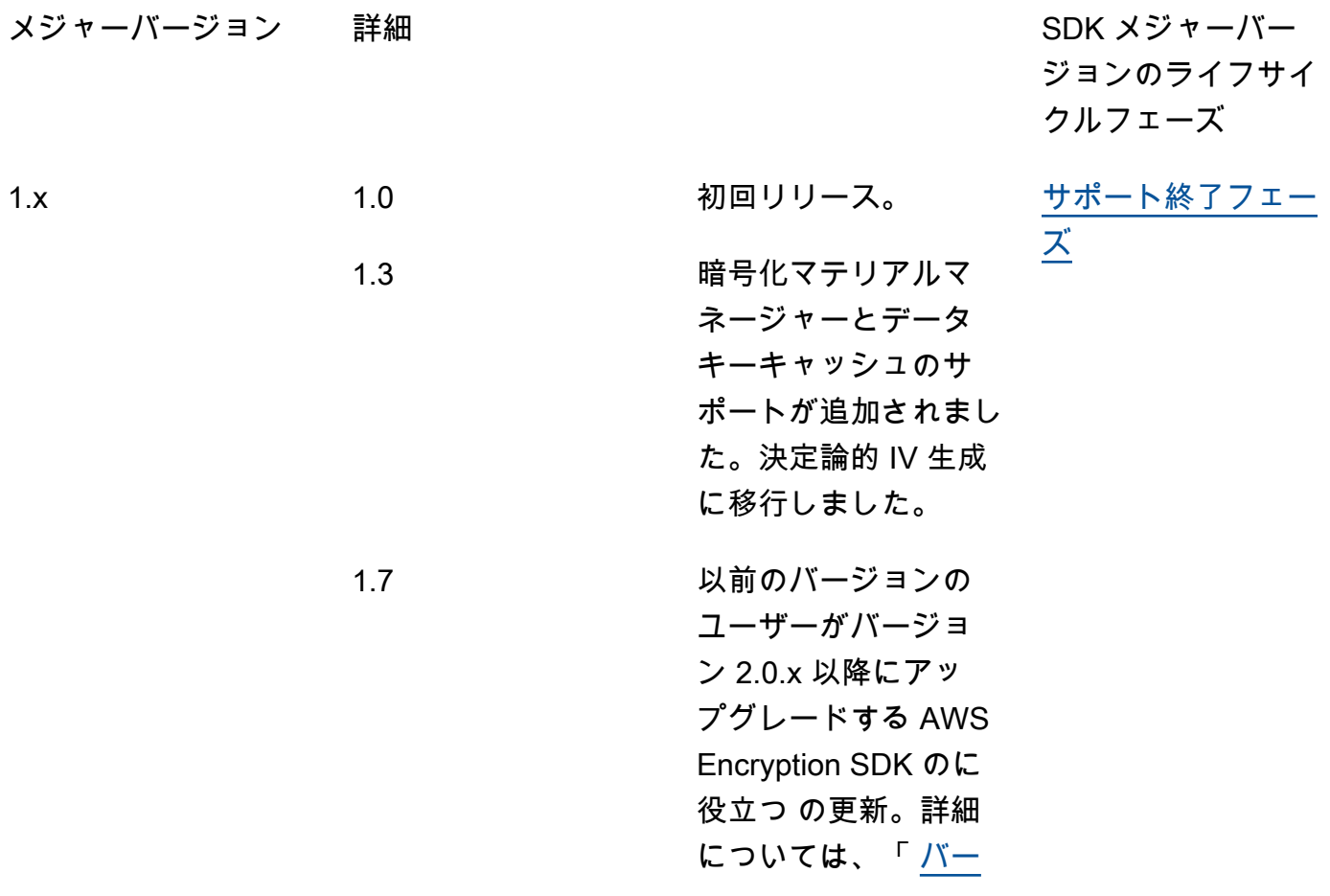

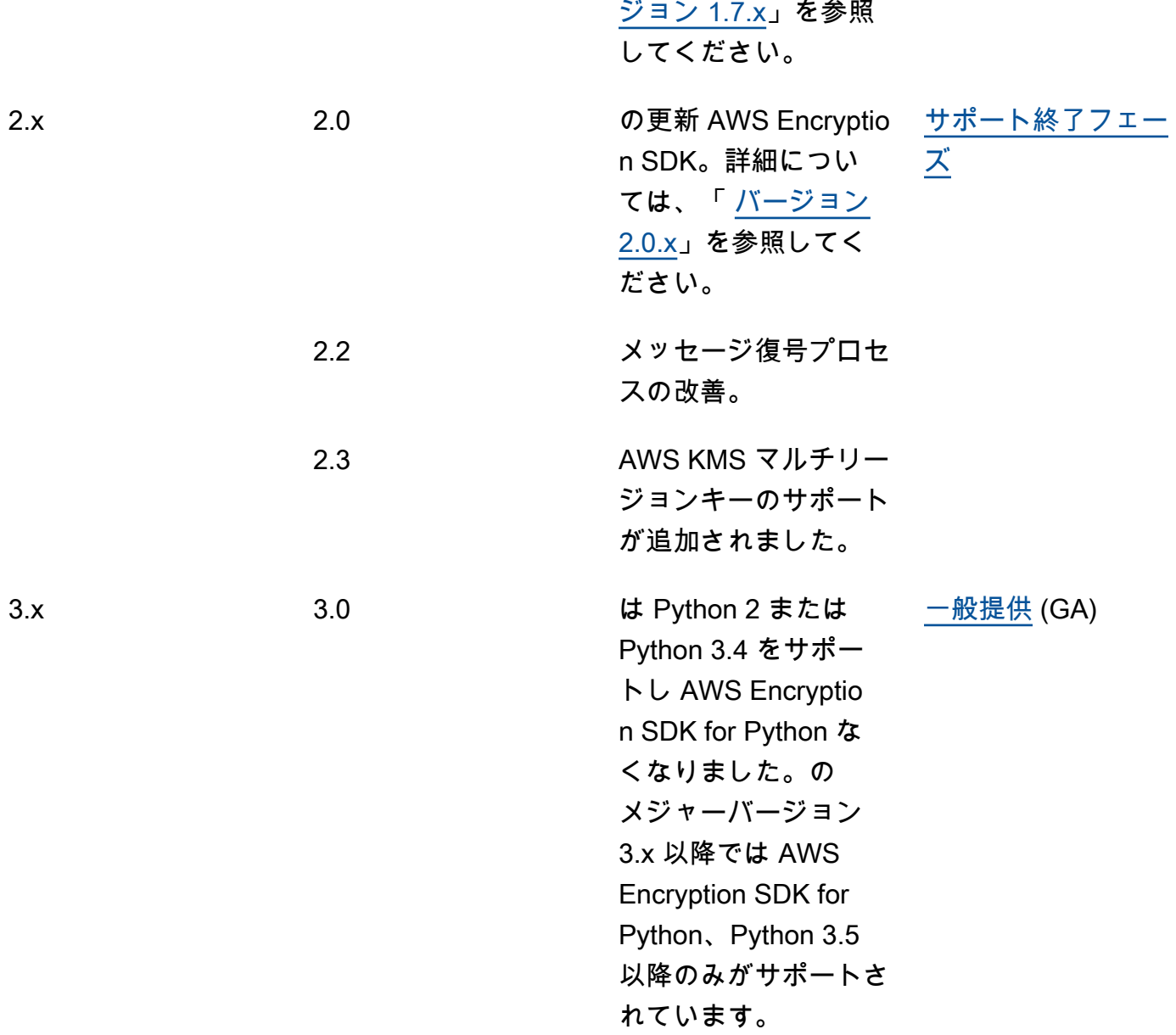

## バージョンの詳細

以下のリストでは、 AWS Encryption SDKでサポートされているバージョンの主な相違点を示しま す。

トピック

- [1.7.x より前のバージョン](#page-350-1)
- [バージョン 1.7.x](#page-350-0)
- [バージョン 2.0.x](#page-353-0)
- [バージョン 2.2.x](#page-354-0)
- [バージョン 2.3.x](#page-355-0)

### <span id="page-350-1"></span>1.7.x より前のバージョン

#### **a** Note

のすべての 1.x .x バージョン AWS Encryption SDK [はend-of-supportフェーズ に](https://docs.aws.amazon.com/sdkref/latest/guide/maint-policy.html#version-life-cycle)あります。 が実用的になり次第、プログラミング言語 AWS Encryption SDK の の最新バージョンに アップグレードします。1.7.x より前の AWS Encryption SDK バージョンからアップグレー ドするには、まず 1.7.x にアップグレードする必要があります。詳細については、「[AWS](#page-357-0)  [Encryption SDK の移行」](#page-357-0)を参照してください。

1.7.x より AWS Encryption SDK 前のバージョンでは、Galois/Counter Mode (AES-GCM) の Advanced Encryption Standard アルゴリズムによる暗号化、HMAC ベースの extract-and-expand キー取得関数 (HKDF)、署名、256 ビット暗号化キーなど、重要なセキュリティ機能が提供されま す。ただし、これらのバージョンでは、[キーコミットメント](#page-20-0)など、推奨[ベストプラクティス](#page-31-0)がサポー トされません。

<span id="page-350-0"></span>バージョン 1.7.x

#### **a** Note

のすべての 1.x .x バージョン AWS Encryption SDK [はend-of-supportフェーズ に](https://docs.aws.amazon.com/sdkref/latest/guide/maint-policy.html#version-life-cycle)あります。

バージョン 1.7.x は、 の以前のバージョンのユーザーがバージョン 2.0.x 以降に AWS Encryption SDK アップグレードできるように設計されています。を初めて使用する場合は AWS Encryption SDK、このバージョンをスキップして、プログラミング言語で利用可能な最新バージョンから始め ることができます。

バージョン 1.7.x には完全な下位互換性があり、重大な変更の導入や AWS Encryption SDKの動作の 変更はありません。上位互換性もあり、バージョン 2.0.x と互換性があるようにコードを更新できま す。これには新機能が含まれますが、完全に有効になるわけではありません。また、準備が整うま で、すべての新機能をすぐには採用できないようにする設定値が必要です。

バージョン 1.7.x には次の変更が含まれています。

#### AWS KMS マスターキープロバイダーの更新 (必須)

バージョン 1.7.x では、Strict モードまたは Discovery モードで AWS KMS マスターキープロ バイダー AWS Encryption SDK for Python を明示的に作成する新しいコンストラクタが AWS Encryption SDK for Java および に導入されています。このバージョンでは、 AWS Encryption SDK コマンドラインインターフェイス (CLI) に同様の変更が追加されています。詳細について は、「[AWS KMS マスターキープロバイダーの更新」](#page-361-0)を参照してください。

- AWS KMS マスターキープロバイダーでは、Strict モードの場合、ラッピングキーのリス トが必要で、指定したラッピングキーのみで暗号化と復号化が行われます。これが AWS Encryption SDK のベストプラクティスで、使用を意図したラッピングキーを使用していること が保証されます。
- AWS KMS マスターキープロバイダーでは、Discovery モードの場合、ラッピングキーが使用 されません。ラッピングキーを暗号化に使用することはできません。復号時には、ラッピング キーを使用して、暗号化されたデータキーを復号できます。ただし、復号化に使用するラッピ ングキーは、特定の AWS アカウントのものに制限できます。アカウントのフィルタリングは オプションですが、お勧めの[ベストプラクティス](#page-31-0)です。

AWS KMS マスターキープロバイダーの以前のバージョンを作成するコンストラクタは、バー ジョン 1.7.x では非推奨となり、バージョン 2.0.x では削除されました。これらのコンストラクタ は、指定したラッピングキーを使用して暗号化するマスターキープロバイダーをインスタンス化 します。ただし、指定したラッピングキーに関係なく、暗号化したラッピングキーを使用して、 暗号化されたデータキーを復号化します。ユーザーは、 AWS KMS keys 他の AWS アカウント やリージョンなど、使用を意図していないラッピングキーを使用してメッセージを意図せずに復 号化することがあります。

AWS KMS マスターキーのコンストラクタに変更はありません。暗号化および復号時に、 AWS KMS マスターキー AWS KMS key は指定した のみを使用します。

AWS KMS キーリングの更新 (オプション)

バージョン 1.7.x では、[AWS KMS 検出キーリングを特定の に制限する新しいフィルターが](#page-92-0) AWS Encryption SDK for C および AWS Encryption SDK for JavaScript 実装に追加されます AWS アカウント。この新しいアカウントフィルターはオプションですが、お勧めの[ベストプラクティ](#page-31-0) [ス](#page-31-0)です。詳細については、「[AWS KMS キーリングの更新」](#page-369-0)を参照してください。

AWS KMS キーリングのコンストラクタに変更はありません。標準 AWS KMS キーリング は、Strict モードではマスターキープロバイダーのように動作します。 AWS KMS Discovery キー リングは、Discovery モードでは明示的に作成されます。

キー ID を Decrypt AWS KMS に渡す

バージョン 1.7.x 以降、暗号化されたデータキーを復号するとき、 は AWS KMS [Decrypt オ](https://docs.aws.amazon.com/kms/latest/APIReference/API_Decrypt.html)ペ レーションの呼び出し AWS KMS key で AWS Encryption SDK 常に を指定します。は、暗号化 された各データキーのメタデータ AWS KMS key から のキー ID 値 AWS Encryption SDK を取得 します。この機能では、コードの変更は必要ありません。

対称暗号化 KMS キーで暗号化された暗号文を復号するために のキー ID を指定 AWS KMS key する必要はありませんが、[AWS KMS ベストプラクティスは](https://docs.aws.amazon.com/kms/latest/APIReference/API_Decrypt.html#KMS-Decrypt-request-KeyId) です。キープロバイダーでラッピン グキーを指定するのと同様に、この方法では、使用するラッピングキーを使用して AWS KMS の み が復号化されることが保証されます。

キーコミットメントで暗号化テキストを復号化する

バージョン 1.7.x では、[キーコミットメントを](#page-20-0)使用しているかどうかに関係なく、暗号化された 暗号化テキストを復号化できます。ただし、キーコミットメントによって暗号化テキストを暗号 化することはできません。このプロパティを使用すると、キーコミットメントで暗号化された暗 号化テキストを復号化できるアプリケーションを完全にデプロイしてから、そのような暗号化テ キストを処理できます。このバージョンでは、キーコミットメントなしで暗号化されたメッセー ジを復号化するため、暗号化テキストを再暗号化する必要はありません。

この動作を実装するために、バージョン 1.7.x には、 がキー[コミットメントで暗号化ま](#page-22-0) [たは復号化できるかどうかを決定する新しいコミットメントポリシー](#page-22-0)設定が含まれてい ます。 AWS Encryption SDK バージョン 1.7.x では、コミットメントポリシーの有効な 値、ForbidEncryptAllowDecrypt が暗号化と復号化のすべてのオペレーションで使用され ます。この値により、 AWS Encryption SDK がキーコミットメントを含む新しいアルゴリズムス イートのいずれかで暗号化することが防止されます。これにより、 AWS Encryption SDK はキー コミットメントの有無にかかわらず暗号文を復号できます。

バージョン 1.7.x には有効なコミットメントポリシーの値が 1 つしかありませんが、このリリー スで導入された新しい API を使用する場合は、この値を明示的に設定してください。値を明示 的に設定すると、バージョン 2.1.x へのアップグレード時にコミットメントポリシーが自動的に require-encrypt-require-decrypt に変更されなくなります。その代わりに、[コミットメ](#page-372-0) [ントポリシーを段階的に移行](#page-372-0)できます。

キーコミットメントを使用するアルゴリズムスイート

バージョン 1.7.xには新しい 2 つの[アルゴリズムスイートが](#page-26-0)組み込まれて、キーコミットメント がサポートされます。一方は署名を含み、もう一方は署名を含みません。以前にサポートされた アルゴリズムスイートと同様に、これらの新しいアルゴリズムスイートには、AES-GCM による

暗号化、256 ビット暗号化キー、HMAC ベースの extract-and-expand キー取得関数 (HKDF) が含 まれます。

ただし、暗号化に使用されるデフォルトのアルゴリズムスイートは変更されません。これらのア ルゴリズムスイートがバージョン 1.7.x に追加されるのは、バージョン 2.0.x 以降で使用するよう にアプリケーションを準備するためです。

CMM 実装の変更

バージョン 1.7.x では、キーコミットメントをサポートするために、デフォルト暗号化マテリア ルマネージャ (CMM) インターフェイスが変更されました。この変更は、カスタム CMM を作成 した場合にのみ影響します。詳細については、[プログラミング言語](#page-138-0) の API ドキュメントまたは GitHub リポジトリを参照してください。

<span id="page-353-0"></span>バージョン 2.0.x

バージョン 2.0.x は、指定されたラッピングキーやキーコミットメントなど AWS Encryption SDK、 で提供される新しいセキュリティ機能をサポートしています。バージョン 2.0.x では、これらの機能 をサポートするため、前バージョンの AWS Encryption SDKが大きく変更されています。バージョン 1.7.x をデプロイすれば、これらの変更に備えることができます。バージョン 2.0.x には、バージョ ン 1.7.x で導入されたすべての新機能が含まれており、以下の追加・変更点もあります。

**G** Note

のバージョン 2.x .x AWS Encryption SDK for Python、 AWS Encryption SDK for JavaScript および AWS Encryption CLI は[end-of-support、 フェーズ](https://docs.aws.amazon.com/sdkref/latest/guide/maint-policy.html#version-life-cycle)にあります。 任意のプログラミング言語でのこの AWS Encryption SDK バージョンの[サポートとメンテナ](#page-10-0) [ンス](#page-10-0)については、[GitHubリポジトリ](#page-8-0) の SUPPORT\_POLICY.rst ファイルを参照してくださ い。

AWS KMS マスターキープロバイダー

バージョン 1.7.x で廃止された元の AWS KMS マスターキープロバイダーコンストラクタは、 バージョン 2.0.x で削除されます。 AWS KMS マスターキープロバイダーは、[Strict モードまた](#page-361-0) [は Discovery モード](#page-361-0)で明示的に構築する必要があります。

キーコミットメントによる暗号化テキストの暗号化と復号化

バージョン 2.0.x では、[キーコミットメントを](#page-20-0)使用しているかどうかに関係なく、暗号化テキ ストの暗号化と復号化ができます。その動作は、コミットメントポリシー設定によって決ま ります。デフォルトでは、常にキーコミットメントで暗号化し、キーコミットメントで暗号化 された暗号化テキストのみを復号します。コミットメントポリシーを変更しない限り、 AWS Encryption SDK では、バージョン 1.7.x を含む AWS Encryption SDKの旧バージョンで暗号化さ れた暗号化テキストが復号化されません。

**A** Important

デフォルトの場合、バージョン 2.0.x では、キーコミットメントなしで暗号化された暗 号化テキストは復号化されません。キーコミットなしで暗号化された暗号化テキスト をアプリケーションで処理する可能性がある場合は、コミットメントポリシーの値を AllowDecrypt で設定してください。

バージョン 2.0.x の場合、コミットメントポリシー設定には次の 3 つの有効な値があります。

- ForbidEncryptAllowDecrypt AWS Encryption SDK では、キーコミットメントで暗号化 することはできません。キーコミットメントが使用されているかどうかにかかわらず、暗号化 された暗号化テキストを復号化できます。
- RequireEncryptAllowDecrypt AWS Encryption SDK では、キーコミットメントで暗号 化する必要があります。キーコミットメントが使用されているかどうかにかかわらず、暗号化 された暗号化テキストを復号化できます。
- RequireEncryptRequireDecrypt (デフォルト) はキーコミットメントで暗号化 AWS Encryption SDK する必要があります。キーコミットメントによる暗号化テキストのみを復号化 します。

の以前のバージョンから AWS Encryption SDK バージョン 2.0.x に移行する場合は、コミットメ ントポリシーを、アプリケーションが遭遇する可能性のある既存の暗号文をすべて復号できる値 に設定します。この設定は時間の経過とともに調整することになる可能性があります。

<span id="page-354-0"></span>バージョン 2.2.x

デジタル署名と暗号化データキーの制限のサポートを追加します。

**a** Note

のバージョン 2.x .x AWS Encryption SDK for Python、 AWS Encryption SDK for JavaScript および AWS Encryption CLI は[end-of-support、 フェーズ](https://docs.aws.amazon.com/sdkref/latest/guide/maint-policy.html#version-life-cycle)にあります。

任意のプログラミング言語でのこの AWS Encryption SDK バージョンの[サポートとメンテナ](#page-10-0) [ンス](#page-10-0)については、[GitHubリポジトリ](#page-8-0) の SUPPORT\_POLICY.rst ファイルを参照してくださ い。

デジタル署名

復号時の[デジタル署名](#page-23-0)の処理を改善するために、 には次の機能 AWS Encryption SDK が含まれて います。

- 非ストリーミングモード デジタル署名が存在する場合の検証を含め、すべての入力を処理 した後にのみプレーンテキストを返します。 この機能を使用すると、デジタル署名を検証す るまでプレーンテキストを使用できなくなります。この機能は、デジタル署名 (デフォルトの アルゴリズムスイート) で暗号化されたデータを復号化するときに使用します。例えば、 AWS Encryption CLI は常にストリーミングモードでデータを処理するため、デジタル署名で暗号文 を復号化する場合は - -bufferパラメータを使用します。
- 署名なし専用復号モード この機能では署名されていない暗号文のみを復号化します。復号 化で暗号化テキスト内にデジタル署名が検出されると、オペレーションは失敗します。この機 能を使用して、署名を検証する前に、署名付きメッセージのプレーンテキストを意図せずに処 理しないようにします。

暗号化されたデータキーの制限

暗号化されたメッセージ内の[暗号化されたデータキーの数を制限](#page-67-0)できます。この機能は、暗号化 時に誤って構成されたマスターキープロバイダーまたはキーリングを検出したり、復号時に悪意 のある暗号化テキストを特定したりするのに役立ちます。

信頼できない送信元からのメッセージを復号する場合は、暗号化されたデータキーを制限してく ださい。不必要でコストがかかり、潜在的に網羅的な方法によって、キーインフラストラクチャ を呼び出すことを防止できます。

<span id="page-355-0"></span>バージョン 2.3.x

AWS KMS マルチリージョンキーのサポートを追加しました。詳細については、「[マルチリージョン](#page-37-0)  [AWS KMS keys の使用」](#page-37-0)を参照してください。

### **a** Note

AWS Encryption CLI は、バージョン 3.0.x 以降でマルチリージョンキーをサポートします。 、、および AWS Encryption CLI のバージョン 2.x .x は AWS Encryption SDK for Python AWS Encryption SDK for JavaScript[end-of-supportフェーズに](https://docs.aws.amazon.com/sdkref/latest/guide/maint-policy.html#version-life-cycle)あります。

任意のプログラミング言語でのこの AWS Encryption SDK バージョンの[サポートとメンテナ](#page-10-0) [ンス](#page-10-0)については、[GitHubリポジトリ](#page-8-0) の SUPPORT\_POLICY.rst ファイルを参照してくださ い。

## <span id="page-357-0"></span>AWS Encryption SDK の移行

AWS Encryption SDK では複数の相互運用可能な[プログラミング言語実装が](#page-138-0)サポートされ、それぞれ が GitHub 上のオープンソースのリポジトリで開発されています。[ベストプラクティスと](#page-31-0)して、言語 ごとに AWS Encryption SDK の最新バージョンを使用することをお勧めします。

AWS Encryption SDK のバージョン 2.0.x 以降から最新バージョンへ安全にアップグレードできま す。ただし AWS Encryption SDK の 2.0.x バージョンでは重要な新しいセキュリティ機能が導入さ れ、その一部は重大な変更です。1.7.x より前のバージョンからバージョン 2.0.x 以降へアップグ レードするには、まず最新の 1.x バージョンにアップグレードする必要があります。このセクショ ンのトピックは、変更を理解し、アプリケーションの正しいバージョンを選択し、AWS Encryption SDK の最新バージョンに安全かつ正常に移行できるように設計されています。

AWS Encryption SDK の主要バージョンについては、「[のバージョン AWS Encryption SDK](#page-340-0)」を参照 してください。

#### **A** Important

1.7.x より前のバージョンからバージョン 2.0.x 以降に直接アップグレードする場合は、最 初に最新の 1.x バージョンをアップグレードしてから行ってください。バージョン 2.0.x 以 降に直接アップグレードしてすべての新機能をすぐに有効にすると、AWS Encryption SDK は、AWS Encryption SDK の古いバージョンで暗号化された暗号化テキストを復号化できま せん。

**a** Note

.NET 用 AWS Encryption SDK の最も古いバージョンは、バージョン 3.0.x です。.NET 用 AWS Encryption SDK のすべてのバージョンは、AWS Encryption SDK の 2.0.x で導入された セキュリティのベストプラクティスをサポートしています。コードやデータを変更すること なく、最新バージョンに安全にアップグレードできます。

AWS Encryption CLI: この移行ガイドを読むとき、AWS Encryption CLI 1.8.x には 1.7.x の 移行の指示を使用し、AWS Encryption CLI 2.1.x には 2.0.x の移行の指示を使用してくださ い。詳細については、「[AWS Encryption CLI のバージョン」](#page-273-0)を参照してください。 新しいセキュリティ機能は、AWS Encryption CLI バージョン 1.7.x および 2.0.x で最初に リリースされました。ただし、AWS Encryption CLI バージョン 1.7.x はバージョン 1.8.x

に、AWS Encryption CLI 2.0.x は 2.1.x に置き換わります。詳細については、GitHub の [aws](https://github.com/aws/aws-encryption-sdk-cli/)[encryption-sdk-cli](https://github.com/aws/aws-encryption-sdk-cli/) リポジトリで関連する[セキュリティアドバイザリを](https://github.com/aws/aws-encryption-sdk-cli/security/advisories/GHSA-2xwp-m7mq-7q3r)参照してください。

#### 新規のユーザー

AWS Encryption SDK を初めて使用する場合は、使用しているプログラミング言語の AWS Encryption SDK の最新バージョンをインストールしてください。デフォルト値では、署名付き暗 号化、キーの取得、[キーコミットメント](#page-20-0)など、AWS Encryption SDK のすべてのセキュリティ機 能が有効になります。AWS Encryption SDK のうち

#### 現在のユーザー

できるだけ早く現在のバージョンから利用可能な最新バージョンにアップグレードすることを お勧めします。AWS Encryption SDK のすべての 1.x バージョンは、[「サポート終了段階](https://docs.aws.amazon.com/sdkref/latest/guide/maint-policy.html#version-life-cycle)」にあ り、一部のプログラミング言語ではそれ以降のバージョンもサポート終了段階にあります。プロ グラミング言語での AWS Encryption SDK のサポートとメンテナンスの状況の詳細については、 「[サポートとメンテナンス](#page-10-0)」を参照してください。

AWS Encryption SDK のバージョン 2.0.x 以降には、データを保護するための新しいセキュリ ティ機能が用意されています。ただし、AWS Encryption SDK のバージョン 2.0.x には、下位互 換性がない重要な変更が含まれています。安全な移行を確実に行うには、まず現在のバージョン からプログラミング言語の最新の 1.x への移行から始めてください。最新 1.x バージョンが完全 にデプロイされて正常に動作している場合は、バージョン 2.0.x 以降に安全に移行できます。こ の [2 段階のプロセス](#page-359-0)は、特に分散アプリケーションでは重要です。

これらの変更の基礎となる AWS Encryption SDK セキュリティ機能の詳細については、[AWS セキュ](https://aws.amazon.com/blogs/security/improved-client-side-encryption-explicit-keyids-and-key-commitment/) [リティブログ](https://aws.amazon.com/blogs/security/improved-client-side-encryption-explicit-keyids-and-key-commitment/)の「Improved client-side encryption: Explicit KeyIds and key commitment」を参照して ください。

AWS Encryption SDK for Java と AWS SDK for Java 2.x の併用に関するヘルプをお探しですか? 「[前提条件](#page-169-0)」を参照してください。

トピック

- [AWS Encryption SDK を移行してデプロイする方法](#page-359-0)
- [AWS KMS マスターキープロバイダーの更新](#page-361-0)
- [AWS KMS キーリングの更新](#page-369-0)
- [コミットメントポリシーの設定](#page-372-0)

• [最新バージョンへの移行に関するトラブルシューティング](#page-381-0)

# <span id="page-359-0"></span>AWS Encryption SDK を移行してデプロイする方法

1.7.x より以前の AWS Encryption SDK バージョンからバージョン 2.0.x 以降に移行するとき は、[キーコミットメント](#page-20-0) による暗号化に安全に移行する必要があります。そうしないと、アプリ ケーションは復号できない暗号化テキストを検出します。AWS KMS マスターキープロバイダーを使 用している場合は、Strict モードまたは Discovery モードでマスターキープロバイダーを作成する新 しいコンストラクタに更新する必要があります。

**a** Note

このトピックは、AWS Encryption SDK の以前のバージョンからバージョン 2.0.x 以降に移 行するユーザーを対象としています。AWS Encryption SDK を初めて使用する場合は、利用 可能な最新バージョンをデフォルト設定ですぐに使い始めることができます。

読む必要がある暗号化テキストを復号化できない重大な状況を回避するには、複数の異なるステージ で移行およびデプロイすることをお勧めします。各ステージを完了して完全にデプロイしたことを確 認してから、次のステージを開始してください。これは、複数のホストがある分散アプリケーション では特に重要です。

### ステージ 1: アプリケーションを最新 1.x バージョンに更新

ご使用のプログラミング言語の最新 1.x バージョンに更新します。慎重にテストし、変更をデプロイ して、更新がすべての送信先ホストに反映されていることを確認してから、ステージ 2 を開始しま す。

**A** Important

最新 1.x バージョンが AWS Encryption SDK のバージョン 1.7.x 以降であることを確認しま す。

AWS Encryption SDK の最新 1.x バージョンには、AWS Encryption SDK のレガシーバージョン との下位互換性があり、バージョン 2.0.x 以降との上位互換性もあります。これらはバージョン 2.0.x にある新機能が含まれていますが、この移行用に設計された安全なデフォルトが含まれていま
す。AWS KMS マスターキープロバイダーを必要であればアップグレードでき、キーコミットメント による暗号化テキストを復号できるアルゴリズムスイートで完全にデプロイできます。

- レガシー AWS KMS マスターキープロバイダーのコンストラクタなど、非推奨の要素を置き換え ます。[Python](https://docs.python.org/3/library/warnings.html) では、非推奨の警告をオンにしてください。最新 1.x バージョンで非推奨になった コード要素は、バージョン 2.0.x 以降で削除されます。
- コミットメントポリシーを明示的に ForbidEncryptAllowDecrypt に設定してください。最新 1.x バージョンではこれが唯一の有効な値ですが、この設定は、このリリースで導入された API を 使用する場合に必要です。これにより、バージョン 2.0.x 以降への移行時に、キーコミットメント なしで暗号化された暗号化テキストがアプリケーションで拒否されるのを防ぎます。詳細について は、「[the section called "コミットメントポリシーの設定"」](#page-372-0)を参照してください。
- AWS KMS マスターキープロバイダーを使用する場合は、Strict モードと Discovery モードをサ ポートするマスターキープロバイダーにレガシーマスターキープロバイダーを更新する必要があ ります。この更新は、AWS Encryption SDK for Java、AWS Encryption SDK for Python、AWS Encryption CLI で必要です。Discovery モードでマスターキープロバイダーを使用する場合 は、Discovery フィルターを実装して、使用するラッピングキーを特に AWS アカウント のものに 制限することをお勧めします。この更新はオプションですが、お勧めの[ベストプラクティス](#page-31-0)です。 詳細については、「[AWS KMS マスターキープロバイダーの更新」](#page-361-0)を参照してください。
- [AWS KMS 検出キーリング](#page-92-0) を使用する場合は、復号化に使用するラッピングキーを特に AWS ア カウント の制限する検出フィルターを含めることをお勧めします。この更新はオプションです が、お勧めの[ベストプラクティス](#page-31-0)です。詳細については、「[AWS KMS キーリングの更新」](#page-369-0)を参照 してください。

## ステージ 2: アプリケーションを最新バージョンに更新

最新 1.x バージョンをすべてのホストに正常にデプロイしたら、バージョン 2.0.x 以降にアップグ レードできます。バージョン 2.0.x では、すべての前バージョンの AWS Encryption SDK が大きく変 更されています。ただし、ステージ 1 で推奨されるコードの変更を行うと、最新バージョンに移行 するときにエラーを回避できます。

最新バージョンに更新する前に、コミットメントポリシーを一貫して

ForbidEncryptAllowDecrypt に設定していることを確認してください。次に、データ構成 に応じて、自分のペースで RequireEncryptAllowDecrypt に移行してからデフォルト設定の RequireEncryptRequireDecrypt に移行できます。次のパターンのような一連の移行手順を推 奨します。

- 1. 最初[はコミットメントポリシー](#page-372-0)を ForbidEncryptAllowDecrypt に設定します。AWS Encryption SDK ではキーコミットメントによるメッセージを復号化できますが、キーコミットメ ントではまだ暗号化しません。
- 2. 準備ができたら、コミットメントポリシーを RequireEncryptAllowDecrypt に更新しま す。AWS Encryption SDK で[キーコミットメントに](#page-20-0)よるデータの暗号化を開始します。キーコ ミットメントを使用しているかどうかにかかわらず、暗号化テキストを復号化できます。

コミットメントポリシーを RequireEncryptAllowDecrypt に更新する前に、生成した暗号化 テキストを復号するアプリケーションのホストを含め、すべてのホストに最新 1.x バージョンが デプロイされていることを確認します。バージョン 1.7.x より前の AWS Encryption SDK では、 キーコミットメントで暗号化されたメッセージを復号化できません。

この時点でアプリケーションにメトリクスを追加し、キーコミットメントによらない暗号化テキ ストをまだ処理しているかどうかを調査することもお勧めします。これにより、いつコミットメ ントポリシー設定を RequireEncryptRequireDecrypt に更新しても安全かを判断できるよう になります。Amazon SQS キュー内のメッセージを暗号化するアプリケーションなど、一部のア プリケーションでは、古いバージョンで暗号化されたすべての暗号化テキストが再暗号化または 削除されるのに時間がかかることがあります。暗号化された S3 オブジェクトなどの他のアプリ ケーションでは、すべてのオブジェクトをダウンロード、再暗号化、および再アップロードする 必要がある場合があります。

3. キーコミットメントなしで暗号化されたメッセージがないことが確認できたら、コミットメント ポリシーを RequireEncryptRequireDecrypt に更新できます。この値により、キーコミット メントでデータが常に暗号化、復号化されます。この設定はデフォルトであるため、明示的に設 定する必要はありませんが、推奨されています。明示的に設定すると、アプリケーションがキー コミットメントなしで暗号化された暗号化テキストを検出した場合に必要となる可能性のあ[るデ](#page-381-0) [バッグ](#page-381-0)とロールバックが容易になります。

## <span id="page-361-0"></span>AWS KMS マスターキープロバイダーの更新

AWS Encryption SDK の最新バージョン 1.x に移行し、さらにバージョン 2.0.x 以降に移行するに は、レガシー AWS KMS マスターキープロバイダーを [Strict モード または Discovery モード](#page-351-0) で明示 的に作成したマスターキープロバイダーに置き換える必要があります。レガシーマスターキープロバ イダーは、バージョン 1.7.x で非推奨となり、バージョン 2.0.x で削除されます。この変更は[、AWS](#page-169-0)  [Encryption SDK for Java、](#page-169-0)[AWS Encryption SDK for Python、](#page-203-0)[AWS Encryption CLI](#page-216-0) を使用するアプリ ケーションとスクリプトで必要となります。このセクションの例では、コードの更新方法について説 明します。

**a** Note

Python では、[非推奨の警告をオンにしてください。](https://docs.python.org/3/library/warnings.html)コードの更新が必要な部分を特定できる ようになります。

AWS KMS マスターキー (マスターキープロバイダーではない) を使用している場合は、この手順を スキップできます。AWS KMS マスターキーは非推奨でなく、削除されません。このマスターキーで は、指定したラッピングキーでのみ暗号化および復号化が行われます。

このセクションの例では、変更する必要があるコードの要素に焦点を当てています。更新されたコー ドの完全な例については、使用している[プログラミング言語](#page-138-0)の GitHub リポジトリの例セクション を参照してください。また、これらの例では通常、キー ARN を使用して AWS KMS keys を表しま す。暗号化用のマスターキープロバイダーを作成するときは、有効な AWS KMS [キー識別子](https://docs.aws.amazon.com/kms/latest/developerguide/concepts.html#key-id)を使 用して AWS KMS key を表すことができます。復号用のマスターキープロバイダーを作成するとき は、キー ARN を使用する必要があります。

#### 移行の詳細

すべての AWS Encryption SDK ユーザーのために、コミットメントポリシーの設定について「[the](#page-372-0)  [section called "コミットメントポリシーの設定"」](#page-372-0)で説明します。

AWS Encryption SDK for C および AWS Encryption SDK for JavaScript のユーザーのために、キーリ ングのオプションのアップデートについて [AWS KMS キーリングの更新](#page-369-0) で説明します。

トピック

- [Strict モードへの移行](#page-362-0)
- [Discovery モードへの移行](#page-366-0)

## <span id="page-362-0"></span>Strict モードへの移行

AWS Encryption SDK の最新 1.x バージョンへの更新後、レガシーマスターキープロバイダーを Strict モードのマスターキープロバイダーに置き換えます。Strict モードでは、暗号化時および復号 化時に使用するラッピングキーを指定する必要があります。AWS Encryption SDK では、指定した ラッピングキーのみが使用されます。非推奨のマスターキープロバイダーは、さまざまな AWS アカ ウント とリージョンの AWS KMS keys など、データキーを暗号化した AWS KMS key を使用して データを復号できます。

Strict モードのマスターキープロバイダーは、AWS Encryption SDK バージョン 1.7.x で導入されま す。1.7.x で非推奨となって 2.0.x で削除されるレガシーマスターキープロバイダーは置き換えられ ます。Strict モードでマスターキープロバイダーを使用することは、AWS Encryption SDK [のベスト](#page-31-0) [プラクティス](#page-31-0)です。

次のコードでは Strict モードでマスターキープロバイダーを作成し、暗号化と復号に使用できるよう にしています。

Java

この例は、AWS Encryption SDK for Java のバージョン 1.6.2 以前を使用するアプリケーションの コードを表しています。

このコードでは KmsMasterKeyProvider.builder() メソッドを使用して、1 つの AWS KMS key をラッピングキーとして使用する AWS KMS マスターキープロバイダーをインスタンス化し ます。

```
// Create a master key provider
// Replace the example key ARN with a valid one
String awsKmsKey = "arn:aws:kms:us-
west-2:111122223333:key/1234abcd-12ab-34cd-56ef-1234567890ab";
KmsMasterKeyProvider masterKeyProvider = KmsMasterKeyProvider.builder()
     .withKeysForEncryption(awsKmsKey) 
     .build();
```
この例は、AWS Encryption SDK for Java のバージョン 1.7.x 以降を使用するアプリケーションの コードを表しています。詳しい例については、「[BasicEncryptionExample.java」](https://github.com/aws/aws-encryption-sdk-java/blob/master/src/examples/java/com/amazonaws/crypto/examples/BasicEncryptionExample.java)を参照してくだ さい。

前の例で使用した Builder.build() および Builder.withKeysForEncryption() メソッ ドは、バージョン 1.7.x で非推奨となり、バージョン 2.0.x で削除されます。

Strict モードのマスターキープロバイダーに更新するため、このコードでは非推奨メソッドの 呼び出しを新しい Builder.buildStrict() メソッドの呼び出しに置き換えます。この例で は、1 つの AWS KMS key をラッピングキーとして指定しますが、Builder.buildStrict() メソッドは複数の AWS KMS keys のリストを取ることができます。

// Create a master key provider in strict mode // Replace the example key ARN with a valid one from your AWS #####.

```
String awsKmsKey = "arn:aws:kms:us-
west-2:111122223333:key/1234abcd-12ab-34cd-56ef-1234567890ab";
```

```
KmsMasterKeyProvider masterKeyProvider = KmsMasterKeyProvider.builder()
     .buildStrict(awsKmsKey);
```
Python

この例は、AWS Encryption SDK for Python のバージョン 1.4.1 を使用するアプリケーションの コードを表しています。このコードでは KMSMasterKeyProvider を使用しますが、これは バージョン 1.7.x で非推奨となり、バージョン 2.0.x から削除されます。復号化するときは、指定 した AWS KMS keys に関係なく、データキーを暗号化した AWS KMS key を使用します。

KMSMasterKey は非推奨にならず、削除されません。暗号化および復号化を行うとき、指定した AWS KMS key のみが使用されます。

```
# Create a master key provider
# Replace the example key ARN with a valid one
key_1 = "arn:aws:kms:us-
west-2:111122223333:key/1234abcd-12ab-34cd-56ef-1234567890ab"
key_2 = "arn:aws:kms:us-west-2:111122223333:key/0987dcba-09fe-87dc-65ba-
ab0987654321"
aws_kms_master_key_provider = KMSMasterKeyProvider( 
    key_ids=[key_1, key_2]
\lambda
```
この例は、AWS Encryption SDK for Python のバージョン 1.7.x を使用するアプリケーションの コードを表しています。詳しい例については、「[basic\\_encryption.py](https://github.com/aws/aws-encryption-sdk-python/blob/master/examples/src/basic_encryption.py)」を参照してください。

Strict モードのマスターキープロバイダーに更新するため、このコードでは KMSMasterKeyProvider() の呼び出しを StrictAwsKmsMasterKeyProvider() の呼び出 しに置き換えます。

```
# Create a master key provider in strict mode
# Replace the example key ARNs with valid values from your AWS #####
key_1 = "arn:aws:kms:us-
west-2:111122223333:key/1234abcd-12ab-34cd-56ef-1234567890ab"
key_2 = "arn:aws:kms:us-west-2:111122223333:key/0987dcba-09fe-87dc-65ba-
ab0987654321"
```
aws\_kms\_master\_key\_provider = **StrictAwsKmsMasterKeyProvider**(

)

```
 key_ids=[key_1, key_2]
```
AWS Encryption CLI

この例では、AWS Encryption CLI バージョン 1.1.7 以前を使用して暗号化および復号化する方法 を示します。

バージョン 1.1.7 以前では、暗号化時に AWS KMS key などの 1 つ以上のマスターキー (ラッピ ングキー) を指定します。復号化時には、カスタムのマスターキープロバイダーを使用していな い限り、ラッピングキーを指定することはできません。AWS Encryption CLI では、データキーを 暗号化した任意のラッピングキーを使用できます。

```
\\ Replace the example key ARN with a valid one
$ keyArn=arn:aws:kms:us-west-2:111122223333:key/1234abcd-12ab-34cd-56ef-1234567890ab
\\ Encrypt your plaintext data
$ aws-encryption-cli --encrypt \ 
                       --input hello.txt \ 
                       --master-keys key=$keyArn \
                       --metadata-output ~/metadata \ 
                       --encryption-context purpose=test \ 
                       --output .
\\ Decrypt your ciphertext 
$ aws-encryption-cli --decrypt \ 
                       --input hello.txt.encrypted \ 
                       --encryption-context purpose=test \ 
                       --metadata-output ~/metadata \ 
                       --output .
```
この例では、AWS Encryption CLI バージョン 1.7.x 以降を使用して暗号化および復号化する方法 を示します。完全な例については、「[AWS Encryption CLI の例」](#page-235-0)を参照してください。

--master-keys パラメータはバージョン 1.7.x で非推奨となり、バージョン 2.0.x で削除され ます。これは --wrapping-keys パラメータに置き換わり、すべての暗号化コマンドと復号コ マンドに必要となります。このパラメータでは、Strict モードと Discovery モードがサポートされ ます。Strict モードが AWS Encryption SDK のベストプラクティスで、意図したラッピングキー を使用していることが保証されます。

Strict モードにアップグレードするには、--wrapping-keysパラメータの key 属性を使用し て、暗号化時および復号時のラッピングキーを指定します。

```
\\ Replace the example key ARN with a valid value
$ keyArn=arn:aws:kms:us-west-2:111122223333:key/1234abcd-12ab-34cd-56ef-1234567890ab
\\ Encrypt your plaintext data
$ aws-encryption-cli --encrypt \ 
                       --input hello.txt \ 
                       --wrapping-keys key=$keyArn \ 
                       --metadata-output ~/metadata \ 
                       --encryption-context purpose=test \ 
                       --output .
\\ Decrypt your ciphertext 
$ aws-encryption-cli --decrypt \ 
                       --input hello.txt.encrypted \ 
                       --wrapping-keys key=$keyArn \ 
                       --encryption-context purpose=test \ 
                       --metadata-output ~/metadata \ 
                       --output .
```
## <span id="page-366-0"></span>Discovery モードへの移行

バージョン 1.7.x 以降、AWS KMS マスターキープロバイダーに Strict モードを使用すること、つ まり暗号化時および復号時にラッピングキーを指定することが AWS Encryption SDK の [ベストプラ](#page-31-0) [クティス](#page-31-0) です。暗号化するときは、常にラッピングキーを指定する必要があります。しかし状況に よっては、AWS KMS keys のキー ARN を復号化用に指定することが実用的でないことがあります。 例えば、暗号化時にエイリアスを使用して AWS KMS keys を識別している場合、復号時にキー ARN を一覧表示しなければならないと、エイリアスのメリットが失われます。また、Discovery モードの マスターキープロバイダーは元のマスターキープロバイダーと同様に動作するため、移行戦略の一部 として一時的にそれを使用し、後で Strict モードのマスターキープロバイダーにアップグレードでき ます。

このような場合は、マスターキープロバイダーを Discovery モードで使用できます。これらのマス ターキープロバイダーではラッピングキーを指定できないため、暗号化には使用できません。復号 時には、データキーを暗号化したラッピングキーを使用できます。ただし、同じ動作をするレガシー マスターキープロバイダーとは異なり、Discovery モードで明示的に作成します。Discovery モー ドでマスターキープロバイダーを使用する場合、使用できるラッピングキーを特に AWS アカウン ト のものに制限できます。この検出フィルターはオプションですが、お勧めのベストプラクティ スです。AWS パーティションとアカウントの詳細については、「AWS 全般のリファレンス」の 「[Amazon リソースネーム](https://docs.aws.amazon.com/general/latest/gr/aws-arns-and-namespaces.html#arns-syntax)」を参照してください。

以下の例では、Strict モードの AWS KMS マスターキープロバイダーを暗号化用に、Discovery モー ドの AWS KMS マスターキープロバイダーを復号化用に作成します。Discovery モードのマスター キープロバイダーは、検出フィルターを使用して、復号に使用するラッピングキーを aws パーティ ションと特定の AWS アカウント 例に制限します。この単純な例ではアカウントフィルターは必要 ありませんが、あるアプリケーションがデータを暗号化し、別のアプリケーションがデータを復号化 する場合に非常に有益なベストプラクティスです。

Java

この例は、AWS Encryption SDK for Java のバージョン 1.7.x 以降を使用するアプリケーションの コードを表しています。詳しい例については、[DiscoveryDecryptionExample.java](https://github.com/aws/aws-encryption-sdk-java/blob/master/src/examples/java/com/amazonaws/crypto/examples/) を参照してくだ さい。

暗号化では Strict モードでマスターキープロバイダーをインスタンス化するために、この例で は Builder.buildStrict() メソッドを使用します。復号では Discovery モードでマスター キープロバイダーをインスタンス化するため、Builder.buildDiscovery() メソッドを使用 します。Builder.buildDiscovery() メソッドは DiscoveryFilter を受け取り、指定した AWS パーティションとアカウントで AWS Encryption SDK を AWS KMS keys に制限します。

// Create a master key provider in strict mode for encrypting // Replace the example alias ARN with a valid one from your AWS #####. String awsKmsKey = "*arn:aws:kms:us-west-2:111122223333:alias/ExampleAlias*";

KmsMasterKeyProvider encryptingKeyProvider = KmsMasterKeyProvider.builder() **.buildStrict(awsKmsKey)**;

// Create a master key provider in discovery mode for decrypting // Replace the example account IDs with valid values. DiscoveryFilter accounts = new DiscoveryFilter("*aws*", Arrays.asList("*111122223333*", "*444455556666*"));

KmsMasterKeyProvider decryptingKeyProvider = KmsMasterKeyProvider.builder() **.buildDiscovery(accounts)**;

Python

この例は、AWS Encryption SDK for Python のバージョン 1.7.x 以降を使用するアプリケーショ ンのコードを表しています。詳しい例については、[discovery\\_kms\\_provider.py](https://github.com/aws/aws-encryption-sdk-python/blob/master/examples/src/discovery_kms_provider.py) を参照してくださ い。

暗号化では Strict モードでマスターキープロバイダーを作成するために、この例では StrictAwsKmsMasterKeyProvider を使用します。復号化では Discovery モードでマ スターキープロバイダーを作成するため、DiscoveryAwsKmsMasterKeyProvider と DiscoveryFilter を併用し、指定した AWS Encryption SDK パーティションとアカウントで AWS KMS keys を AWS に制限します。

```
# Create a master key provider in strict mode
# Replace the example key ARN and alias ARNs with valid values from your AWS #####.
key_1 = "arn:aws:kms:us-west-2:111122223333:alias/ExampleAlias"
key_2 = "arn:aws:kms:us-
west-2:444455556666:key/1a2b3c4d-5e6f-1a2b-3c4d-5e6f1a2b3c4d"
aws_kms_master_key_provider = StrictAwsKmsMasterKeyProvider( 
     key_ids=[key_1, key_2]
\lambda# Create a master key provider in discovery mode for decrypting
# Replace the example account IDs with valid values
accounts = DiscoveryFilter( 
     partition="aws", 
     account_ids=["111122223333", "444455556666"]
\lambdaaws_kms_master_key_provider = DiscoveryAwsKmsMasterKeyProvider( 
         discovery_filter=accounts
)
```
AWS Encryption CLI

この例では、AWS Encryption CLI バージョン 1.7.x 以降を使用して暗号化および復号化する方法 を示します。バージョン 1.7.x 以降は、--wrapping-keys パラメータが暗号化および復号化時 に必要となります。--wrapping-keys パラメータでは、Strict モードと Discovery モードがサ ポートされます。完全な例については、「[the section called "例"」](#page-235-0)を参照してください。

この例では、暗号化時に必須のラッピングキーを指定します。復号化時には、--wrappingkeys パラメータの discovery 属性の値を true にして、Discovery モードを明示的に選択しま す。

AWS Encryption SDK が Discovery モードで使用できるラッピングキーを特に AWS アカウ ント のものに制限するため、この例では --wrapping-keys パラメータの discoverypartition 属性と discovery-account 属性を使用します。これらのオプションの属性 は、discovery 属性を true に設定しているときに限って有効です。discovery-partition 属性と discovery-account 属性は一緒に使用する必要があります。単独では有効ではありま せん。

```
\\ Replace the example key ARN with a valid value
$ keyAlias=arn:aws:kms:us-west-2:111122223333:alias/ExampleAlias
\\ Encrypt your plaintext data
$ aws-encryption-cli --encrypt \ 
                      --input hello.txt \
                       --wrapping-keys key=$keyAlias \ 
                       --metadata-output ~/metadata \ 
                       --encryption-context purpose=test \ 
                       --output .
\\ Decrypt your ciphertext
\\ Replace the example account IDs with valid values 
$ aws-encryption-cli --decrypt \ 
                       --input hello.txt.encrypted \ 
                       --wrapping-keys discovery=true \ 
                                        discovery-partition=aws \ 
                                        discovery-account=111122223333 \ 
                                        discovery-account=444455556666 \
                       --encryption-context purpose=test \ 
                       --metadata-output ~/metadata \ 
                       --output .
```
# <span id="page-369-0"></span>AWS KMS キーリングの更新

「[AWS Encryption SDK for C」](#page-138-1)の AWS KMS キーリング、「[.NET 用 AWS Encryption SDK](#page-152-0)」および 「[AWS Encryption SDK for JavaScript」](#page-189-0)は、暗号化時と復号化時にラッピングキーを指定できるよう になり、[ベストプラクティス](#page-31-0) がサポートされます[。AWS KMS 検出キーリング](#page-92-0)を作成する場合は、 明示的に作成します。

**a** Note

.NET 用 AWS Encryption SDK の最も古いバージョンは、バージョン 3.0.x です。.NET 用 AWS Encryption SDK のすべてのバージョンは、AWS Encryption SDK の 2.0.x で導入された セキュリティのベストプラクティスをサポートしています。コードやデータを変更すること なく、最新バージョンに安全にアップグレードできます。

AWS Encryption SDK の最新 1.x バージョンに更新した場合は[、検出フィルター](#page-92-0) を使用して、[AWS](#page-92-0)  [KMS 検出キーリング](#page-92-0) または [AWS KMS リージョン検出キーリング](#page-95-0) が復号時に使用するラッピ ングキーを特定の AWS アカウント に制限できます。検出キーリングのフィルタリングは AWS Encryption SDK の[ベストプラクティスで](#page-31-0)す。

このセクションの例では、検出フィルターを AWS KMS リージョン検出キーリングに追加する方法 を示します。

移行の詳細

すべての AWS Encryption SDK ユーザーのために、コミットメントポリシーの設定について「[the](#page-372-0)  [section called "コミットメントポリシーの設定"」](#page-372-0)で説明します。

AWS Encryption SDK for Java、AWS Encryption SDK for Python、AWS Encryption CLI のユーザー のために、マスターキープロバイダーへの必要な更新について [the section called "AWS KMS マス](#page-361-0) [ターキープロバイダーの更新"](#page-361-0) で説明します。

アプリケーションでは、コードは次のようなものになります。この例では、米国西部 (オレゴン) (uswest-2) リージョンのラッピングキーのみを使用する AWS KMS リージョン検出キーリングを作成 します。この例は、1.7.x より前の AWS Encryption SDK バージョンのコードを表しています。ただ し、バージョン 1.7.x 以降でも有効です。

 $\mathcal{C}$ 

```
struct aws_cryptosdk_keyring *kms_regional_keyring = 
  Aws::Cryptosdk::KmsKeyring::Builder() 
        .WithKmsClient(create_kms_client(Aws::Region::US_WEST_2)).BuildDiscovery());
```
JavaScript Browser

```
const clientProvider = getClient(KMS, { credentials })
const discovery = true
const clientProvider = limitRegions(['us-west-2'], getKmsClient)
const keyring = new KmsKeyringBrowser({ clientProvider, discovery })
```
JavaScript Node.js

const discovery = true

const clientProvider = limitRegions(['us-west-2'], getKmsClient) const keyring = new KmsKeyringNode({ clientProvider, discovery })

バージョン 1.7.x 以降では、どのような AWS KMS 検出キーリングにも検出フィルターを追加できま す。この検出フィルターでは、AWS Encryption SDK が復号に使用できる AWS KMS keys が、指定 したパーティションとアカウントのものに制限されます。このコードを使用する前に、必要に応じて パーティションを変更し、サンプルアカウント ID を有効なアカウント ID に置き換えます。

 $\mathcal{C}$ 

詳しい例については、[kms\\_discovery.cpp](https://github.com/aws/aws-encryption-sdk-c/blob/master/examples/kms_discovery.cpp) を参照してください。

```
std::shared_ptr<KmsKeyring::DiscoveryFilter> discovery_filter( 
     KmsKeyring::DiscoveryFilter::Builder("aws") 
         .AddAccount("111122223333") 
         .AddAccount("444455556666") 
         .Build());
struct aws_cryptosdk_keyring *kms_regional_keyring = 
  Aws::Cryptosdk::KmsKeyring::Builder()
```
JavaScript Browser

```
const clientProvider = getClient(KMS, { credentials })
const discovery = true
const clientProvider = limitRegions(['us-west-2'], getKmsClient)
const keyring = new KmsKeyringBrowser(clientProvider, { 
     discovery, 
     discoveryFilter: { accountIDs: ['111122223333', '444455556666'], partition: 
  'aws' }
})
```
.WithKmsClient(create\_kms\_client(Aws::Region::US\_WEST\_2)).BuildDiscovery(discovery\_filter));

JavaScript Node.js

詳しい例については、[kms\\_filtered\\_discovery.ts](https://github.com/aws/aws-encryption-sdk-javascript/blob/master/modules/example-node/src/kms_filtered_discovery.ts) を参照してください。

```
const discovery = true
```

```
const clientProvider = limitRegions(['us-west-2'], getKmsClient)
const keyring = new KmsKeyringNode({ 
     clientProvider, 
     discovery, 
     discoveryFilter: { accountIDs: ['111122223333', '444455556666'], partition: 
  'aws' }
})
```
## <span id="page-372-0"></span>コミットメントポリシーの設定

[キーコミットメント](#page-20-0)により、暗号化されたデータは常に同じプレーンテキストに復号化されるよう になります。このセキュリティプロパティを提供するため、バージョン 1.7.x 以降、AWS Encryption SDK ではキーコミットメントを使用する新しい [アルゴリズムスイート](#page-26-0) を使用します。データをキー コミットメントで暗号化および復号化するかどうかを決めるには、[コミットメントポリシー](#page-22-0)構成設定 を使用します。キーコミットメントによるデータの暗号化と復号化は、[AWS Encryption SDK のベス](#page-31-0) [トプラクティス](#page-31-0)です。

コミットメントポリシーの設定は、移行プロセスの第 2 ステップ、つまり AWS Encryption SDK の 最新 1.x バージョンからバージョン 2.0.x 以降への移行の重要な部分です。コミットメントポリシー を設定および変更したら、アプリケーションを徹底的にテストしてから本番環境にデプロイしてくだ さい。移行ガイダンスについては、「[AWS Encryption SDK を移行してデプロイする方法」](#page-359-0)を参照し てください。

バージョン 2.0.x 以降に、コミットメントポリシー設定には 3 つの有効な値があります。最新の 1.x バージョン (バージョン 1.7.x 以降) では、ForbidEncryptAllowDecrypt のみ有効です。

• ForbidEncryptAllowDecrypt — AWS Encryption SDK では、キーコミットメントで暗号化す ることはできません。キーコミットメントが使用されているかどうかにかかわらず、暗号化された 暗号化テキストを復号化できます。

最新の 1.x バージョンでは、これが唯一の有効な値です。これにより、キーコミットメントで復 号化する準備が完全に整うまで、キーコミットメントで暗号化しないようになります。値を明示 的に設定すると、バージョン 2.0.x 以降へアップグレード時にコミットメントポリシーが自動的に require-encrypt-require-decrypt へ変更されるのを防ぎます。その代わりに、[コミットメ](#page-372-0) [ントポリシーを段階的に移行](#page-372-0)できます。

• RequireEncryptAllowDecrypt — AWS Encryption SDK は、常にキーコミットメントで暗号 化されます。キーコミットメントが使用されているかどうかにかかわらず、暗号化された暗号化テ キストを復号化できます。この値はバージョン 2.0.x で追加されました。

• RequireEncryptRequireDecrypt — AWS Encryption SDK は、常にキーコミットメントで暗 号化および復号化が行われます。この値はバージョン 2.0.x で追加されました。バージョン 2.0.x 以降では、これがデフォルト値です。

最新の 1.x バージョンでは、唯一の有効なコミットメントポリシー値は

ForbidEncryptAllowDecrypt です。バージョン 2.0.x 以降に移行した後、準備が整ったら、[コ](#page-359-0) [ミットメントポリシーを段階的に変更](#page-359-0) できます。すべてのメッセージがキーコミットメントで暗号 化されることが確認できるまで、コミットメントポリシーを RequireEncryptRequireDecrypt に更新しないでください。

これらの例では、最新の 1.x バージョンおよび バージョン 2.0.x 以降でコミットメントポリシーを設 定する方法を示します。この手法はプログラミング言語によって異なります。

#### 移行の詳細

AWS Encryption SDK for Java、AWS Encryption SDK for Python、AWS Encryption CLI の場合は、 マスターキープロバイダーへの必要な変更について [the section called "AWS KMS マスターキープロ](#page-361-0) [バイダーの更新"](#page-361-0) で説明します。

AWS Encryption SDK for C および AWS Encryption SDK for JavaScript の場合は、キーリングのオプ ションのアップデートについて [AWS KMS キーリングの更新](#page-369-0) で説明します。

#### コミットメントポリシーの設定方法

コミットメントポリシーの設定に使用する手法は、言語実装ごとに若干異なります。以下の例ではそ の方法を示します。コミットメントポリシーを変更する前に、「[移行してデプロイする方法](#page-359-0)」で多段 階のアプローチを確認してください。

#### C

AWS Encryption SDK for C のバージョン 1.7.x 以降

は、aws\_cryptosdk\_session\_set\_commitment\_policy 関数を使用して、暗号化および復 号セッションにコミットメントポリシーを設定します。設定したコミットメントポリシーは、そ のセッションで呼び出されるすべての暗号化および復号オペレーションに適用されます。

aws\_cryptosdk\_session\_new\_from\_keyring 関数および aws\_cryptosdk\_session\_new\_from\_cmm 関数は、バージョン 1.7.x で非 推奨となり、バージョン 2.0.x で削除されます。これらの関数は、セッショ ンを返す aws\_cryptosdk\_session\_new\_from\_keyring\_2 関数および aws\_cryptosdk\_session\_new\_from\_cmm\_2 関数に置き換わります。

最新の 1.x バージョンで aws cryptosdk session new from keyring 2 および aws\_cryptosdk\_session\_new\_from\_cmm\_2 を使用している場合 は、COMMITMENT\_POLICY\_FORBID\_ENCRYPT\_ALLOW\_DECRYPT コミットメントポリ シーの値で aws\_cryptosdk\_session\_set\_commitment\_policy 関数を呼び出す必 要があります。バージョン 2.0.x 以降では、この関数の呼び出しはオプションであり、 すべての有効な値を取ります。バージョン 2.0.x 以降のデフォルトコミットポリシーは COMMITMENT\_POLICY\_REQUIRE\_ENCRYPT\_REQUIRE\_DECRYPT です。

詳しい例については、[string.cpp](https://github.com/aws/aws-encryption-sdk-c/blob/master/examples/string.cpp) を参照してください。

```
/* Load error strings for debugging */
aws_cryptosdk_load_error_strings();
/* Create an AWS KMS keyring */
const char * key_arn = "arn:aws:kms:us-
west-2:111122223333:key/1234abcd-12ab-34cd-56ef-1234567890ab";
struct aws_cryptosdk_keyring *kms_keyring = 
  Aws::Cryptosdk::KmsKeyring::Builder().Build(key_arn);
/* Create an encrypt session with a CommitmentPolicy setting */
struct aws_cryptosdk_session *encrypt_session = 
  aws_cryptosdk_session_new_from_keyring_2( 
     alloc, AWS_CRYPTOSDK_ENCRYPT, kms_keyring);
aws_cryptosdk_keyring_release(kms_keyring);
aws_cryptosdk_session_set_commitment_policy(encrypt_session, 
     COMMITMENT_POLICY_FORBID_ENCRYPT_ALLOW_DECRYPT);
...
/* Encrypt your data */
size_t plaintext_consumed_output;
aws_cryptosdk_session_process(encrypt_session, 
                                ciphertext_output, 
                                ciphertext_buf_sz_output, 
                                ciphertext_len_output, 
                                plaintext_input, 
                                plaintext_len_input, 
                                &plaintext_consumed_output)
...
/* Create a decrypt session with a CommitmentPolicy setting */
```

```
struct aws_cryptosdk_keyring *kms_keyring = 
  Aws::Cryptosdk::KmsKeyring::Builder().Build(key_arn);
struct aws_cryptosdk_session *decrypt_session = 
  *aws_cryptosdk_session_new_from_keyring_2( 
         alloc, AWS_CRYPTOSDK_DECRYPT, kms_keyring);
aws_cryptosdk_keyring_release(kms_keyring);
aws_cryptosdk_session_set_commitment_policy(decrypt_session, 
         COMMITMENT_POLICY_FORBID_ENCRYPT_ALLOW_DECRYPT);
/* Decrypt your ciphertext */
size_t ciphertext_consumed_output;
aws_cryptosdk_session_process(decrypt_session, 
                                plaintext_output, 
                                plaintext_buf_sz_output, 
                                plaintext_len_output, 
                                ciphertext_input, 
                                ciphertext_len_input, 
                                &ciphertext_consumed_output)
```

```
C# / .NET
```
require-encrypt-require-decrypt 値は、.NET 用 AWS Encryption SDK のすべて のバージョンにおけるデフォルトのコミットメントポリシーです。ベストプラクティスと して明示的に設定することもできますが、必須ではありません。ただし、.NET 用 AWS Encryption SDK を使用して、キーコミットメントなしに AWS Encryption SDK の別の言 語実装によって暗号化された暗号文を復号化する場合は、コミットメントポリシーの値を REQUIRE\_ENCRYPT\_ALLOW\_DECRYPT または FORBID\_ENCRYPT\_ALLOW\_DECRYPT に変更する 必要があります。含まれていない場合、暗号文の復号は失敗します。

「.NET 用 AWS Encryption SDK」では、AWS Encryption SDK のインスタンスにコ ミットメントポリシーを設定します。CommitmentPolicy パラメータを使用して AwsEncryptionSdkConfig オブジェクトをインスタンス化し、設定オブジェクトを使用して AWS Encryption SDK インスタンスを作成します。次に、設定した AWS Encryption SDK インス タンスの Encrypt() および Decrypt() メソッドを呼び出します。

この例では、コミットメントポリシーを require-encrypt-allow-decrypt に設定します。

// Instantiate the material providers var materialProviders =

AwsCryptographicMaterialProvidersFactory.CreateDefaultAwsCryptographicMaterialProviders();

```
// Configure the commitment policy on the AWS Encryption SDK instance
var config = new AwsEncryptionSdkConfig
{ 
     CommitmentPolicy = CommitmentPolicy.REQUIRE_ENCRYPT_ALLOW_DECRYPT
};
var encryptionSdk = AwsEncryptionSdkFactory.CreateAwsEncryptionSdk(config);
string keyArn = "arn:aws:kms:us-
west-2:111122223333:key/1234abcd-12ab-34cd-56ef-1234567890ab";
var encryptionContext = new Dictionary<string, string>()
\left\{ \right. {"purpose", "test"}encryptionSdk
};
var createKeyringInput = new CreateAwsKmsKeyringInput
\{ KmsClient = new AmazonKeyManagementServiceClient(), 
     KmsKeyId = keyArn
};
var keyring = materialProviders.CreateAwsKmsKeyring(createKeyringInput);
// Encrypt your plaintext data
var encryptInput = new EncryptInput
{ 
     Plaintext = plaintext, 
     Keyring = keyring, 
     EncryptionContext = encryptionContext
};
var encryptOutput = encryptionSdk.Encrypt(encryptInput);
// Decrypt your ciphertext
var decryptInput = new DecryptInput
\{ Ciphertext = ciphertext, 
     Keyring = keyring
};
var decryptOutput = encryptionSdk.Decrypt(decryptInput);
```
#### AWS Encryption CLI

AWS Encryption CLI でコミットメントポリシーを設定するには、--commitment-policy パラ メータを使用します。このパラメータはバージョン 1.8.x で導入されました。

最新の 1.x バージョンでは、--encrypt または --decrypt コマンドの --wrapping-keys パ ラメータを使用するときに、forbid-encrypt-allow-decrypt 値 を持つ --commitmentpolicy パラメータが必要です。そうでない場合、--commitment-policy パラメータは無効 です。

バージョン 2.1.x 以降の場合、--commitment-policy パラメータはオプションであり、デフォ ルトで require-encrypt-require-decrypt 値になっており、キーコミットメントなしで 暗号化された暗号化テキストは暗号化または復号されません。ただし、メンテナンスとトラブル シューティングに役立つように、すべての暗号化および復号呼び出しでコミットメントポリシー を明示的に設定することをお勧めします。

この例ではコミットメントポリシーを設定します。また、バージョン 1.8.x 以降、--masterkeys パラメータを置き換える --wrapping-keys パラメータを使用します。詳細については、 「[the section called "AWS KMS マスターキープロバイダーの更新"」](#page-361-0)を参照してください。完全 な例については、「[AWS Encryption CLI の例」](#page-235-0)を参照してください。

```
\\ To run this example, replace the fictitious key ARN with a valid value. 
$ keyArn=arn:aws:kms:us-west-2:111122223333:key/1234abcd-12ab-34cd-56ef-1234567890ab
\\ Encrypt your plaintext data - no change to algorithm suite used
$ aws-encryption-cli --encrypt \ 
                       --input hello.txt \ 
                       --wrapping-keys key=$keyArn \ 
                       --commitment-policy forbid-encrypt-allow-decrypt \ 
                       --metadata-output ~/metadata \ 
                       --encryption-context purpose=test \ 
                       --output .
\\ Decrypt your ciphertext - supports key commitment on 1.7 and later
$ aws-encryption-cli --decrypt \ 
                       --input hello.txt.encrypted \ 
                       --wrapping-keys key=$keyArn \ 
                       --commitment-policy forbid-encrypt-allow-decrypt \ 
                       --encryption-context purpose=test \ 
                       --metadata-output ~/metadata \ 
                       --output .
```
#### Java

AWS Encryption SDK for Java のバージョン 1.7.x 以降、AWS Encryption SDK クライアントを表 すオブジェクトである AwsCrypto のインスタンスにコミットメントポリシーを設定します。こ

のコミットメントポリシーは、そのクライアントで呼び出されるすべての暗号化および復号オペ レーションに適用されます。

AwsCrypto() コンストラクターは、AWS Encryption SDK for Java の最新の 1.x バージョンで は非推奨となっており、バージョン 2.0.x では削除されました。これは、新しい Builder クラ ス、Builder.withCommitmentPolicy() メソッド、CommitmentPolicy 列挙型に置き換わ ります。

最新 1.x バージョンでは、Builder クラスには Builder.withCommitmentPolicy() メソッ ドと CommitmentPolicy.ForbidEncryptAllowDecrypt 引数が必要です。バージョン 2.0.x 以降、Builder.withCommitmentPolicy() メソッドはオプションであり、デフォルト値は CommitmentPolicy.RequireEncryptRequireDecrypt です。

```
詳しい例については、「SetCommitmentPolicyExample.java」を参照してください。
```

```
// Instantiate the client
final AwsCrypto crypto = AwsCrypto.builder()
     .withCommitmentPolicy(CommitmentPolicy.ForbidEncryptAllowDecrypt)
    .build();
// Create a master key provider in strict mode
String awsKmsKey = "arn:aws:kms:us-
west-2:111122223333:key/1234abcd-12ab-34cd-56ef-1234567890ab";
KmsMasterKeyProvider masterKeyProvider = KmsMasterKeyProvider.builder()
     .buildStrict(awsKmsKey);
// Encrypt your plaintext data
CryptoResult<byte[], KmsMasterKey> encryptResult = crypto.encryptData( 
     masterKeyProvider, 
     sourcePlaintext, 
     encryptionContext);
byte[] ciphertext = encryptResult.getResult();
// Decrypt your ciphertext
CryptoResult<byte[], KmsMasterKey> decryptResult = crypto.decryptData( 
         masterKeyProvider, 
         ciphertext);
byte[] decrypted = decryptResult.getResult();
```
**JavaScript** 

AWS Encryption SDK for JavaScript のバージョン 1.7.x 以降では、AWS Encryption SDK クライ アントをインスタンス化する新しい buildClient 関数を呼び出すときにコミットメントポリ シーを設定できます。buildClient 関数は、コミットメントポリシーを表す列挙値を取りま す。更新された encrypt 関数と decrypt 関数が返されて、暗号化および復号化時にコミット メントポリシーが適用されます。

最新 1.x バージョンでは、buildClient 関数には

CommitmentPolicy.FORBID\_ENCRYPT\_ALLOW\_DECRYPT 引数が必要です。バー ジョン 2.0.x 以降、コミットメントポリシー引数はオプションであり、デフォルト値は CommitmentPolicy.REQUIRE\_ENCRYPT\_REQUIRE\_DECRYPT です。

Node.js とブラウザのコードは、ブラウザが認証情報を設定するためのステートメントを必要と する点を除いて、この目的では同じです。

次の例では、AWS KMS キーリングを使用してデータを暗号化します。新しい buildClient 関数は、コミットメントポリシーを最新 1.x バージョンでのデフォルト値の FORBID ENCRYPT ALLOW DECRYPT に設定します。buildClient が返すアップグレード済み の encrypt 関数と decrypt 関数では、設定したコミットメントポリシーが適用されます。

```
import { buildClient } from '@aws-crypto/client-node'
const { encrypt, decrypt } = 
  buildClient(CommitmentPolicy.FORBID_ENCRYPT_ALLOW_DECRYPT)
```
// Create an AWS KMS keyring const generatorKeyId = '*arn:aws:kms:us-west-2:111122223333:alias/ExampleAlias*' const keyIds = ['*arn:aws:kms:uswest-2:111122223333:key/1234abcd-12ab-34cd-56ef-1234567890ab*'] const keyring = new KmsKeyringNode({ generatorKeyId, keyIds })

// Encrypt your plaintext data const { ciphertext } = await **encrypt**(keyring, plaintext, { encryptionContext: context })

// Decrypt your ciphertext const { decrypted, messageHeader } = await **decrypt**(keyring, ciphertext)

Python

AWS Encryption SDK for Python のバージョン 1.7.x 以降、AWS Encryption SDK クライアントを 表す新しいオブジェクトである EncryptionSDKClient のインスタンスにコミットメントポリ

シーを設定します。設定したコミットメントポリシーは、クライアントのインスタンスを使用す るすべての encrypt 呼び出しと decrypt 呼び出しに適用されます。

最新 1.x バージョンでは、EncryptionSDKClient コンストラクタには CommitmentPolicy.FORBID\_ENCRYPT\_ALLOW\_DECRYPT 列挙値が必要です。バー ジョン 2.0.x 以降、コミットメントポリシー引数はオプションであり、デフォルト値は CommitmentPolicy.REQUIRE\_ENCRYPT\_REQUIRE\_DECRYPT です。

この例では新しい EncryptionSDKClient コンストラクタを使用して、コミットメントポリ シーを 1.7.x のデフォルト値に設定します。コンストラクタは、AWS Encryption SDK を表すク ライアントをインスタンス化します。このクライアントで、encrypt、decrypt、stream の いずれかのメソッドを呼び出すと、設定したコミットメントポリシーが適用されます。この例で は、StrictAwsKmsMasterKeyProvider クラスに新しいコンストラクタも使用し、暗号化時 と復号化時に AWS KMS keys を指定します。

詳しい例については、「[set\\_commitment.py](https://github.com/aws/aws-encryption-sdk-python/blob/master/examples/src/set_commitment.py)」を参照してください。

```
# Instantiate the client
client = 
 aws_encryption_sdk.EncryptionSDKClient(commitment_policy=CommitmentPolicy.FORBID_ENCRYPT_AL
// Create a master key provider in strict mode
aws_kms_key = "arn:aws:kms:us-
west-2:111122223333:key/1234abcd-12ab-34cd-56ef-1234567890ab"
aws_kms_strict_master_key_provider = StrictAwsKmsMasterKeyProvider( 
         key_ids=[aws_kms_key]
\lambda# Encrypt your plaintext data
ciphertext, encrypt_header = client.encrypt( 
         source=source_plaintext, 
         encryption_context=encryption_context, 
         master_key_provider=aws_kms_strict_master_key_provider
)
# Decrypt your ciphertext
decrypted, decrypt_header = client.decrypt( 
         source=ciphertext, 
         master_key_provider=aws_kms_strict_master_key_provider
)
```
# <span id="page-381-0"></span>最新バージョンへの移行に関するトラブルシューティング

アプリケーションを AWS Encryption SDK のバージョン 2.0.x 以降に更新する前に、AWS Encryption SDK の最新 1.x バージョンに更新して完全にデプロイします。これにより、バージョン 2.0.x 以降への更新時に発生する可能性のあるほとんどのエラーを回避できます。例を含む詳細なガ イダンスについては、「[AWS Encryption SDK の移行」](#page-357-0)を参照してください。

**A** Important

最新 1.x バージョンが AWS Encryption SDK のバージョン 1.7.x 以降であることを確認しま す。

**a** Note

AWS Encryption CLI: このガイドで AWS Encryption SDK のバージョン 1.7.x について言 及することは、AWS Encryption CLI のバージョン 1.8.x にも適用されます。このガイドで AWS Encryption SDK のバージョン 2.0.x について言及することは、AWS Encryption CLI の バージョン 2.1.x にも適用されます。 新しいセキュリティ機能は、AWS Encryption CLI バージョン 1.7.x および 2.0.x で最初に

リリースされました。ただし、AWS Encryption CLI バージョン 1.7.x はバージョン 1.8.x に、AWS Encryption CLI 2.0.x は 2.1.x に置き換わります。詳細については、GitHub の [aws](https://github.com/aws/aws-encryption-sdk-cli/)[encryption-sdk-cli](https://github.com/aws/aws-encryption-sdk-cli/) リポジトリで関連する[セキュリティアドバイザリを](https://github.com/aws/aws-encryption-sdk-cli/security/advisories/GHSA-2xwp-m7mq-7q3r)参照してください。

このトピックは、発生する可能性のある最も一般的なエラーを認識し、解決するのに役立つように設 計されています。

トピック

- [非推奨または削除されたオブジェクト](#page-382-0)
- [構成の競合: コミットメントポリシーとアルゴリズムスイート](#page-382-1)
- [構成の競合: コミットメントポリシーと暗号化テキスト](#page-383-0)
- [キーコミットメントの検証の失敗](#page-383-1)
- [その他の暗号化の失敗](#page-384-0)
- [その他の復号化の失敗](#page-384-1)

#### • [ロールバックに関する考慮事項](#page-384-2)

#### <span id="page-382-0"></span>非推奨または削除されたオブジェクト

バージョン 2.0.x には、バージョン 1.7.x で非推奨になったレガシーコンストラクタ、メソッド、関 数、クラスの削除など、いくつかの重大な変更が含まれています。コンパイラのエラー、インポート エラー、構文エラー、シンボルが見つからないエラー (プログラミング言語によって異なります) を 回避するには、まず使用するプログラミング言語の AWS Encryption SDK の最新 1.x バージョンに アップグレードしてください。(これはバージョン 1.7.x 以降である必要があります。) 最新 1.x バー ジョンを使用中、元のシンボルが削除される前に置換要素の使用を開始できます。

バージョン 2.0.x にすぐにアップグレードする必要がある場合は、使用中のプログラミング言語の [変](#page-340-0) [更履歴を参照し](#page-340-0)、レガシーシンボルを変更履歴が推奨するシンボルに置き換えます。

<span id="page-382-1"></span>構成の競合: コミットメントポリシーとアルゴリズムスイート

[コミットメントポリシー](#page-22-0)と競合するアルゴリズムスイートを指定した場合は、暗号化の呼び出しが構 成の競合というエラーで失敗します。

このタイプのエラーを回避するには、アルゴリズムスイートを指定しないでください。デフォルトで は、AWS Encryption SDK は、コミットメントポリシーと互換性のある最も安全なアルゴリズムを選 択します。ただし、署名なしなどのアルゴリズムスイートを指定する必要がある場合は、コミットメ ントポリシーと互換性のあるアルゴリズムスイートを必ず選択してください。

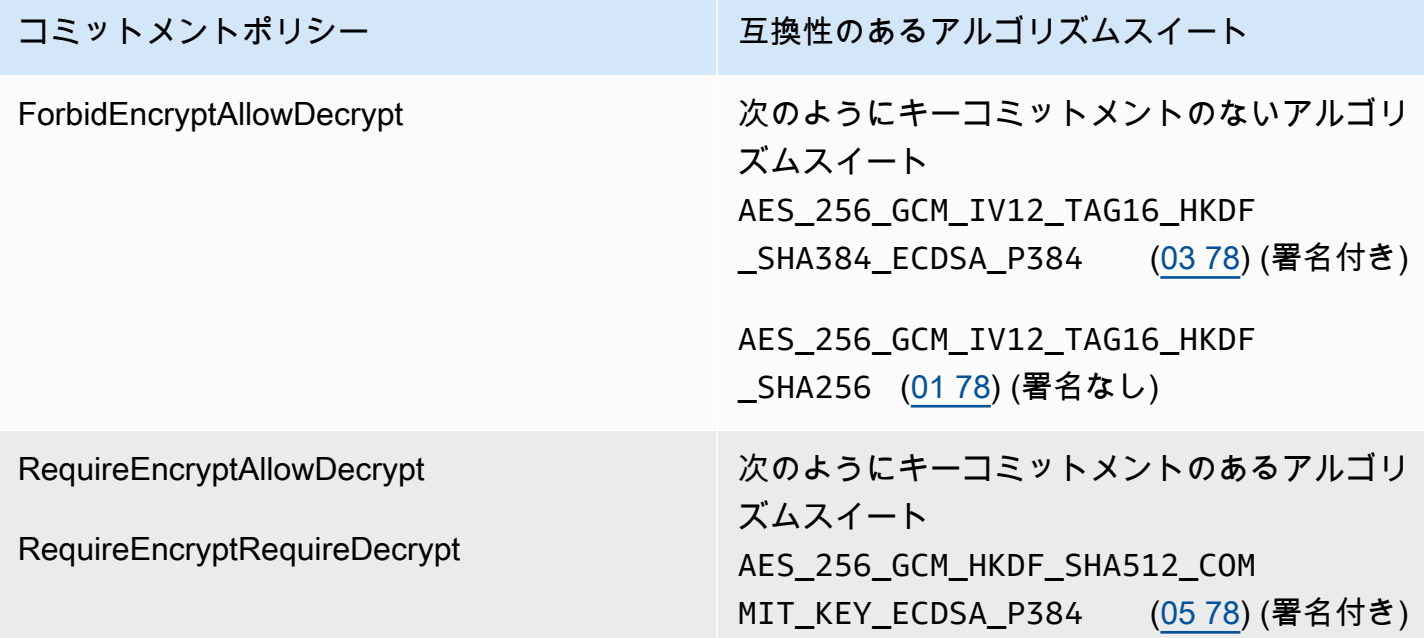

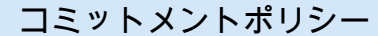

コミットメントポリシー ファインスコール 互換性のあるアルゴリズムスイート

AES\_256\_GCM\_HKDF\_SHA512\_COM MIT\_KEY ([04 78\)](#page-418-0) (署名なし)

アルゴリズムスイートを指定していないときにこのエラーが発生した場合は、競合するアルゴリズ ムスイートが[暗号化マテリアルマネージャー](#page-19-0) (CMM) によって選択されている可能性があります。デ フォルト CMM では、競合するアルゴリズムスイートは選択されませんが、カスタム CMM はそれを 選択する可能性があります。ヘルプについては、カスタム CMM のドキュメントを参照してくださ い。

## <span id="page-383-0"></span>構成の競合: コミットメントポリシーと暗号化テキスト

RequireEncryptRequireDecrypt [コミットメントポリシーで](#page-22-0)は、AWS Encryption SDK は[キーコ](#page-20-0) [ミットメント](#page-20-0)なしで暗号化されたメッセージを復号できません。キーコミットメントのないメッセー ジの復号を AWS Encryption SDK に要求すると、構成の競合というエラーが返されます。

このエラーを回避するには、RequireEncryptRequireDecrypt コミットメントポリシーの設 定前に、キーコミットメントなしで暗号化されたすべての暗号化テキストを復号してキーコミット メントありで再暗号化するか、別のアプリケーションによって処理してください。このエラーが発 生した場合は、競合する暗号化テキストのエラーを返すか、コミットメントポリシーを一時的に RequireEncryptAllowDecrypt に変更できます。

まず最新 1.x バージョン (バージョン 1.7.x 以降) へにアップグレードせずに、1.7.x より前のバー ジョンからバージョン 2.0.x 以降へアップグレードしたためにこのエラーが発生した場合、バージョ ン 2.0.x 以降にアップグレードする前に、最新 1.x バージョンに [ロールバック](#page-384-2) し、そのバージョン をすべてのホストにデプロイすることを検討してください。ヘルプについては、「[AWS Encryption](#page-359-0) [SDK を移行してデプロイする方法」](#page-359-0)を参照してください。

#### <span id="page-383-1"></span>キーコミットメントの検証の失敗

キーコミットメントで暗号化されたメッセージを復号するとき、「キーコミットメントの検証に失 敗しました」というエラーメッセージが表示される場合があります。これは、[暗号化されたメッセー](#page-14-0) [ジ](#page-14-0)のデータキーがメッセージの一意のデータキーと同一ではないために復号呼び出しが失敗したこと を示します。復号時にデータキーを検証すると、[キーコミットメント](#page-20-0)により、複数のプレーンテキス トが生成される可能性のあるメッセージを復号化しないように保護されます。

このエラーは、復号しようとした暗号化されたメッセージが、AWS Encryption SDK によって返され なかったことを示します。これは、手動で作成されたメッセージであるか、データ破損の結果である 可能性があります。このエラーが発生した場合、アプリケーションはメッセージを拒否して続行する か、新しいメッセージの処理を停止できます。

## <span id="page-384-0"></span>その他の暗号化の失敗

暗号化は複数の理由で失敗する可能性があります。Discovery モードでは、[AWS KMS 検出キーリン](#page-92-0) [グ](#page-92-0)または[マスターキープロバイダー](#page-361-0)を使用してメッセージを暗号化できません。

[使用許可](#page-82-0)のあるラッピングキーを含むキーリングまたはマスターキープロバイダーを暗号化に指定し てください。AWS KMS keys の権限に関するヘルプについては、「AWS Key Management Service デベロッパーガイド」の「[キーポリシーの表示](https://docs.aws.amazon.com/kms/latest/developerguide/key-policy-viewing.html)」および「[AWS KMS key へのアクセスの特定」](https://docs.aws.amazon.com/kms/latest/developerguide/determining-access.html)を参 照してください。

### <span id="page-384-1"></span>その他の復号化の失敗

暗号化されたメッセージを復号化しようとして失敗した場合は、AWS Encryption SDK がメッセージ 内の暗号化されたデータキーを復号できなかった (またはしなかった) ことを示します。

ラッピングキーを指定するキーリングまたはマスターキープロバイダーを使用した場合、AWS Encryption SDK では、指定したラッピングキーのみが使用されます。意図したラッピングキーを 使用していて、ラッピングキーの少なくとも 1 つに対する kms:Decrypt 権限があることを確認し てください。AWS KMS keys を使用している場合は、フォールバックとして、Discovery モードで [AWS KMS 検出キーリングま](#page-92-0)たは[マスターキープロバイダーを](#page-361-0)使用してメッセージの復号を試すこと ができます。オペレーションが成功した場合は、プレーンテキストを返す前に、メッセージの復号に 使用されるキーが信頼できるキーであることを確認します。

#### <span id="page-384-2"></span>ロールバックに関する考慮事項

アプリケーションがデータの暗号化または復号化に失敗した場合は、通常、コードシンボル、キーリ ング、マスターキープロバイダー、または[コミットメントポリシー](#page-22-0)を更新すると問題が解決するこ とがあります。ただし、場合によっては、アプリケーションを以前のバージョンの AWS Encryption SDK にロールバックすることが最善であると判断することもあります。

ロールバックする必要がある場合は、注意して実行してください。バージョン 1.7.x より前の AWS Encryption SDK では、[キーコミットメントで](#page-20-0)暗号化された暗号化テキストを復号化できません。

• 最新 1.x バージョンから AWS Encryption SDK の前のバージョンにロールバックすることは、一 般的には安全です。以前のバージョンでサポートされていないシンボルやオブジェクトを使用する には、コードに加えた変更を元に戻さなければならない場合があります。

• バージョン 2.0.x 以降でキーコミットメントによる暗号化を開始した場合は (コミットメントポリ シーを RequireEncryptAllowDecrypt に設定した場合は)、バージョン 1.7.x にロールバック できますが、それより前のバージョンにはロールバックできません。バージョン 1.7.x より前の AWS Encryption SDK では、[キーコミットメントで](#page-20-0)暗号化された暗号化テキストを復号化できませ ん。

すべてのホストがキーコミットメントで復号化できるようになる前に、誤ってキーコミットによる 暗号化を有効にした場合は、ロールバックするのではなく、ロールアウトを続行することをお勧めし ます。メッセージが一時的であるか、安全にドロップできる場合は、メッセージの損失を伴うロール バックを検討してください。ロールバックが必要な場合は、すべてのメッセージを復号化して再暗号 化するツールを作成することを検討してください。

# よくある質問

- [AWS Encryption SDK と AWS SDK の違いはなんですか?](#page-386-0)
- [AWS Encryption SDK と Amazon S3 暗号化クライアントの違いはなんですか?](#page-387-0)
- [AWS Encryption SDK では、どのような暗号化アルゴリズムがサポートされていますか? また、デ](#page-387-1) [フォルトは何ですか?](#page-387-1)
- [初期化ベクター \(IV\) はどのように生成され、どこに保存されますか?](#page-388-0)
- [各データキーはどのように生成、暗号化、および復号されますか?](#page-388-1)
- [データを暗号化するために使用されたデータキーを追跡するにはどうすればよいですか?](#page-388-2)
- [AWS Encryption SDK は、暗号化されたデータと暗号化されたデータキーをどのように保存します](#page-389-0) [か?](#page-389-0)
- [AWS Encryption SDK のメッセージ形式によって、暗号化されたデータに生じるオーバーヘッドは](#page-389-1) [どのくらいですか?](#page-389-1)
- [独自のマスターキープロバイダーを使用できますか?](#page-389-2)
- [複数のラッピングキーでデータを暗号化できますか?](#page-389-3)
- [AWS Encryption SDK では、どのデータ型を暗号化できますか?](#page-390-0)
- [AWS Encryption SDK はどのように入力/出力 \(I/O\) ストリームの暗号化と復号を行いますか?](#page-390-1)

<span id="page-386-0"></span>AWS Encryption SDK と AWS SDK の違いはなんですか?

[AWS SDK](https://aws.amazon.com/tools/) は、AWS Key Management Service (AWS KMS) を含む Amazon Web Services (AWS) とやり取りするためのライブラリを提供します。[.NET 用 AWS Encryption SDK](#page-154-0) などの AWS Encryption SDK の一部の言語実装では、常に同じプログラミング言語の AWS SDK が必要です。 他の言語実装では、キーリングまたはマスターキープロバイダで AWS KMS キーを使用する場合 にのみ、対応する AWS SDK が必要になります。詳細については、[AWS Encryption SDK のプロ](#page-138-0) [グラミング言語](#page-138-0) のプログラミング言語のトピックを参照してください。

AWS SDK を使用して、少量のデータ (対称暗号化キーでは最大 4,096 バイト) の暗号化と復号 化、クライアント側の暗号化用のデータキーの生成など、AWS KMS とのやり取りを行うことが できます。ただし、データキーを生成する場合、AWS KMS の外部でデータキーを使用してデー タを暗号化し、プレーンテキストのデータキーを安全に破棄し、暗号化されたデータキーを保存 すし、データキーを復号化してデータを復号化するなど、暗号化と復号化のプロセス全体を管理 する必要があります。AWS Encryption SDK が、このプロセスを処理します。

AWS Encryption SDK は、業界標準とベストプラクティスを使用して、データを暗号化・復号化 する ライブラリを提供しています。データキーを生成し、指定したラッピングキーで暗号化し、 暗号化されたメッセージ、暗号化されたデータと復号化に必要な暗号化データキーを含むポータ ブル・データ・オブジェクトを返します。復号化するときは、暗号化されたメッセージと少なく とも 1 つのラッピングキー (オプション) を渡すと、AWS Encryption SDK はプレーンテキスト データが返されます。

「AWS Encryption SDK」ではラッピングキーとして AWS KMS keys を使用できますが、必須で はありません。自分で生成した暗号化キーと、キーマネージャまたはオンプレミスのハードウェ アセキュリティモジュールから生成した暗号化キーを使用できます。 AWS アカウントをお持 ちでない場合でも、AWS Encryption SDK を使用できます。

<span id="page-387-0"></span>AWS Encryption SDK と Amazon S3 暗号化クライアントの違いはなんですか?

「AWS SDK」の [Amazon S3 暗号化クライアント](https://docs.aws.amazon.com/AmazonS3/latest/user-guide/UsingClientSideEncryption.html) では、Amazon Simple Storage Service (Amazon S3) に保存したデータの暗号化と復号化を行います。これらのクライアント は、Amazon S3 と緊密に連携しており、そこに格納されているデータにのみ使用されることを意 図しています。

AWS Encryption SDK は、どこに保存したデータでも暗号化と復号を行うことができます。AWS Encryption SDK と Amazon S3 の暗号化クライアントは、これらが異なるデータ形式で暗号化テ キストを生成するため、互換性がありません。

<span id="page-387-1"></span>AWS Encryption SDK では、どのような暗号化アルゴリズムがサポートされていますか? また、デ フォルトは何ですか?

AWS Encryption SDK では、AES-GCM として知られるガロア/カウンター モード(GCM)の高 度暗号化標準(AES)対称アルゴリズムを使用して、データを暗号化します。データを暗号化す るデータキーは、複数ある対称および非対称のアルゴリズムから選択することができます。

AES-GCM では、デフォルトのアルゴリズムスイートは、256 ビットキー、キー派生 (HKDF)、[デジタル署名、](#page-23-0)および [キーコミットメント](#page-20-0) を含む AES-GCM です。また、AWS Encryption SDK は 192 ビット、128 ビットの暗号化キー、およびデジタル署名やキーコミットメ ントなしの暗号化アルゴリズムをサポートしています。

すべてのケースで、初期化ベクター (IV) の長さは 12 バイトで、認証タグの長さは 16 バイトで す。デフォルトでは、SDK はデータキーを HMAC ベースの抽出および展開キー取得関数 (HKDF) への入力として使用して AES-GCM 暗号化キーを取得します。また、Elliptic Curve Digital 署名ア ルゴリズム (ECDSA) 署名を追加します。

使用するアルゴリズムの選択については、「[サポートされているアルゴリズムスイート](#page-26-0)」を参照 してください。

サポートされているアルゴリズムの実装の詳細については、「[アルゴリズムのリファレンス](#page-418-0)」を 参照してください。

<span id="page-388-0"></span>初期化ベクター (IV) はどのように生成され、どこに保存されますか?

AWS Encryption SDK は、決定的メソッドを使用して、フレームごとに異なる IV 値を構築 します。この手順により、メッセージ内で IV が繰り返されないことが保証されます。(AWS Encryption SDK for Java および AWS Encryption SDK for Python のバージョン 1.3.0 以前のバー ジョンでは、AWS Encryption SDK は各フレームごとに固有の IV 値をランダムに生成していまし た。)

IV は AWS Encryption SDK が返す暗号化されたメッセージに保存されます。詳細については、 「[AWS Encryption SDK メッセージ形式のリファレンス」](#page-391-0)を参照してください。

<span id="page-388-1"></span>各データキーはどのように生成、暗号化、および復号されますか?

この方法は、使用するキーリングまたはマスターキープロバイダーによって異なります。

AWS Encryption SDK の AWS KMS キーリングとマスターキープロバイダーは AWS KMS [GenerateDataKey](https://docs.aws.amazon.com/kms/latest/APIReference/API_GenerateDataKey.html) API オペレーションを使用して各データキーを生成し、ラッピングキーで暗号 化します。追加の KMS キーでデータキーのコピーを暗号化するには、AWS KMS [Encrypt](https://docs.aws.amazon.com/kms/latest/APIReference/API_Encrypt.html) オペ レーションを使用します。データキーを復号するには、AWS KMS [Decrypt](https://docs.aws.amazon.com/kms/latest/APIReference/API_Decrypt.html) オペレーションを使 用します。詳細については、GitHub の AWS Encryption SDK 仕様にある「[AWS KMS キーリン](https://github.com/awslabs/aws-encryption-sdk-specification/blob/master/framework/aws-kms/aws-kms-keyring.md) [グ](https://github.com/awslabs/aws-encryption-sdk-specification/blob/master/framework/aws-kms/aws-kms-keyring.md)」を参照してください。

他のキーリングは、各プログラミング言語のベストプラクティスメソッドを使用して、データ キーを生成、暗号化、復号化します。詳細については、GitHub の AWS Encryption SDK 仕様の 「[フレームワークセクション](https://github.com/awslabs/aws-encryption-sdk-specification/tree/master/framework)」にあるキーリングプロバイダーまたはマスターキープロバイダー の仕様を参照してください。

<span id="page-388-2"></span>データを暗号化するために使用されたデータキーを追跡するにはどうすればよいですか?

これは、AWS Encryption SDK によって行われます。データを暗号化する場合、SDK によって データキーが暗号化され、返された[暗号化されたメッセージ](#page-18-0)の暗号化されたデータと共に暗号化 されたキーが保存されます。データを復号する場合、AWS Encryption SDK は暗号化されたメッ セージから暗号化されたデータキーを抽出し、それを復号してデータの復号に使用します。

<span id="page-389-0"></span>AWS Encryption SDK は、暗号化されたデータと暗号化されたデータキーをどのように保存します か?

AWS Encryption SDK の暗号化オペレーションでは、暗号化されたデータとその暗号化された データキーを含む単一のデータ構造である[暗号化されたメッセージ](#page-18-0)が返されます。メッセージ形 式は少なくとも 2 つの部分 (ヘッダーと本文) で構成されます。メッセージヘッダーには、暗号 化されたデータキーと、メッセージ本文の構成に関する情報が含まれています。メッセージ本文 には、暗号化データが含まれます。アルゴリズムスイートに[デジタル署名](#page-23-0)が含まれる場合、メッ セージ形式には、署名を含むフッターが含まれます。詳細については、「[AWS Encryption SDK](#page-391-0) [メッセージ形式のリファレンス](#page-391-0)」を参照してください。

<span id="page-389-1"></span>AWS Encryption SDK のメッセージ形式によって、暗号化されたデータに生じるオーバーヘッドはど のくらいですか?

AWS Encryption SDK によって生じるオーバーヘッドの大きさは、以下のようないくつかの要因 によって異なります。

- プレーンテキストデータのサイズ
- どのサポートされているアルゴリズムが使用されているか
- 追加認証データ (AAD) が提供されているかどうか、およびその AAD の長さ
- ラッピングキーまたはマスターキーの数と種類
- フレームサイズ [\(フレームデータ](#page-402-0)が使用される場合)

AWS Encryption SDK をデフォルト設定 (ラッピングキー (またはマスターキー) として 1 個の AWS KMS key、AAD なし、フレーム化されていないデータ、署名付き暗号化アルゴリズム) で 使用する場合、オーバーヘッドは約 600 バイトです。一般的に、AWS Encryption SDK で生じ るオーバーヘッドは、AAD がない場合で 1 KB 以下と考えることができます。詳細については、 「[AWS Encryption SDK メッセージ形式のリファレンス」](#page-391-0)を参照してください。

<span id="page-389-2"></span>独自のマスターキープロバイダーを使用できますか?

はい。実装の詳細は、どの[サポートされているプログラミング言語](#page-138-0)を使用するかによって異なり ます。ただし、サポートされているすべての言語で、カスタムの[暗号化マテリアルマネージャー](#page-19-0) [\(CMM\)、](#page-19-0)マスターキープロバイダー、キーリング、マスターキー、およびラッピングキーを定義 できます。

<span id="page-389-3"></span>複数のラッピングキーでデータを暗号化できますか?

はい。追加のラッピングキー (またはマスターキー) を使用してデータキーを暗号化することで、 キーが別のリージョンにある場合や復号のために使用できない場合に備えて冗長性を保つことが できます。

複数のラッピングキーでデータを暗号化するには、複数のラッピングキーを使用してキーリング またはマスターキープロバイダーを作成します。キーリングを使用する場合は、[複数のラッピン](#page-83-0) [グキーを持つ 1 つのキーリング](#page-83-0)[かマルチキーリング](#page-133-0)を作成できます。

複数のラッピングキーでデータを暗号化する場合、AWS Encryption SDK は 1 つのラッピング キーを使用してプレーンテキストのデータキーを生成します。データキーは固有で、ラッピング キーとは数学的に無関係です。このオペレーションでは、プレーンテキストデータキーとラッピ ングキーで暗号化されたデータキーのコピーが返されます。次に暗号化メソッドは、データキー を他のラッピングキーで暗号化します。結果として得られる[暗号化されたメッセージ](#page-18-0)には、暗号 化されたデータと各ラッピングキーで 1 つずつ暗号化された一組のデータキーが含まれます。

暗号化されたメッセージは、暗号化オペレーションで使用されるラッピングキーのいずれかを使 用して復号できます。AWS Encryption SDK は、ラッピングキーを使用して暗号化されたデータ キーを復号します。次に、そのプレーンテキストのデータキーを使用してデータを復号します。

<span id="page-390-0"></span>AWS Encryption SDK では、どのデータ型を暗号化できますか?

AWS Encryption SDK のほとんどのプログラミング言語実装では、raw バイト (バイト配列)、I/O ストリーム (バイトストリーム)、文字列を暗号化できます。.NET 用 AWS Encryption SDK は I/O ストリームをサポートしていません。[サポートされている各プログラミング言語](#page-138-0) のサンプルコー ドを提供します。

<span id="page-390-1"></span>AWS Encryption SDK はどのように入力/出力 (I/O) ストリームの暗号化と復号を行いますか?

AWS Encryption SDK は元の I/O ストリームをラップする暗号化ストリームまたは復号ストリー ムを作成します。暗号化や復号のストリームは、読み取りまたは書き込みの呼び出しに対して暗 号化オペレーションを実行します。たとえば、基盤となるストリームでプレーンテキストのデー タを読み取り、結果を返す前に暗号化できます。または、基盤となるストリームから暗号化テキ ストを読み取り、結果を返す前に復号できます。ストリーミングをサポートする [サポートされて](#page-138-0) [いる各プログラミング言語](#page-138-0) のストリームを暗号化および復号するためにサンプルコードを提供し ます。

.NET 用 AWS Encryption SDK は I/O ストリームをサポートしていません。

# AWS Encryption SDK リファレンス

このページの情報は、 AWS Encryption SDKと互換性のある独自の暗号化ライブラリを構築する ためのリファレンスです。互換性のある独自の暗号化ライブラリを構築しない場合は、この情報 は必要ありません。

サポートされているプログラミング言語のいずれか AWS Encryption SDK で を使用するには、「 」を参照してください[プログラミング言語。](#page-138-0)

適切な AWS Encryption SDK 実装の要素を定義する仕様については、「」の[AWS Encryption](https://github.com/awslabs/aws-encryption-sdk-specification/)  [SDK 「仕様」](https://github.com/awslabs/aws-encryption-sdk-specification/)を参照してください GitHub。

AWS Encryption SDK は、[サポートされているアルゴリズムを](#page-26-0)使用して、暗号化されたデータおよび 対応する暗号化されたデータキーを含む単一のデータ構造またはメッセージを返します。以下のト ピックでは、アルゴリズムおよびデータ構造について説明します。この情報を使用して、この SDK と互換性のある暗号化テキストを読み書きできるライブラリを構築します。

トピック

- [AWS Encryption SDK メッセージ形式のリファレンス](#page-391-0)
- [AWS Encryption SDK メッセージ形式の例](#page-406-0)
- [AWS Encryption SDKの本文追加認証データ \(AAD\) のリファレンス](#page-416-0)
- [AWS Encryption SDK アルゴリズムリファレンス](#page-418-0)
- [AWS Encryption SDK 初期化ベクトルリファレンス](#page-423-0)
- [AWS KMS 階層キーリングの技術的な詳細](#page-423-1)

# <span id="page-391-0"></span>AWS Encryption SDK メッセージ形式のリファレンス

このページの情報は、 AWS Encryption SDKと互換性のある独自の暗号化ライブラリを構築する ためのリファレンスです。互換性のある独自の暗号化ライブラリを構築しない場合は、この情報 は必要ありません。

サポートされているプログラミング言語のいずれか AWS Encryption SDK で を使用するには、「 」を参照してください[プログラミング言語。](#page-138-0)

適切な AWS Encryption SDK 実装の要素を定義する仕様については、「」の[AWS Encryption](https://github.com/awslabs/aws-encryption-sdk-specification/)  [SDK 「仕様」](https://github.com/awslabs/aws-encryption-sdk-specification/)を参照してください GitHub。

の暗号化オペレーションは、[暗号化されたデータ \(暗号文\) とすべての暗号化されたデータキーを含](#page-18-0) [む単一のデータ構造または暗号化されたメッセージ](#page-18-0) AWS Encryption SDK を返します。このデータ 構造を理解したり、それを読み書きするライブラリを構築するには、メッセージ形式を理解しておく 必要があります。

メッセージ形式は少なくとも 2 つの部分 (ヘッダーと本文) で構成されます。場合によって、メッ セージ形式は 3 番目の部分、フッター で構成されます。メッセージ形式は、ビッグエンディアン形 式とも呼ばれる、ネットワークバイト順で順序付けられたバイトシーケンスを定義します。メッセー ジ形式は、ヘッダーで始まり、その後に本文、続いてフッターの順に続きます (ある場合)。

AWS Encryption SDK によってサポートされる[アルゴリズムスイートで](#page-418-0)は、2 つのメッセージ形式 バージョンのいずれかを使用します。[キーコミットメント](#page-20-0)がないアルゴリズムスイートでは、メッ セージ形式バージョン 1 を使用します。キーコミットメントがあるアルゴリズムスイートでは、 メッセージ形式バージョン 2 を使用します。

#### トピック

- [ヘッダーの構造](#page-392-0)
- [本文の構造](#page-400-0)
- [フッターの構造](#page-405-0)

#### <span id="page-392-0"></span>ヘッダーの構造

メッセージヘッダーには、暗号化されたデータキーと、メッセージ本文の構成に関する情報が含まれ ています。以下の表では、メッセージ形式バージョン 1 および 2 のヘッダーを形成するフィールド について説明します。バイトは示されている順に追加されます。

「なし」は、フィールドがそのバージョンのメッセージ形式に存在しないことを示します。太字テキ ストは、各バージョンで異なる値を示します。

この表のすべてのデータを表示するには、水平または垂直にスクロールする必要がありま す。

**a** Note

#### ヘッダーの構造

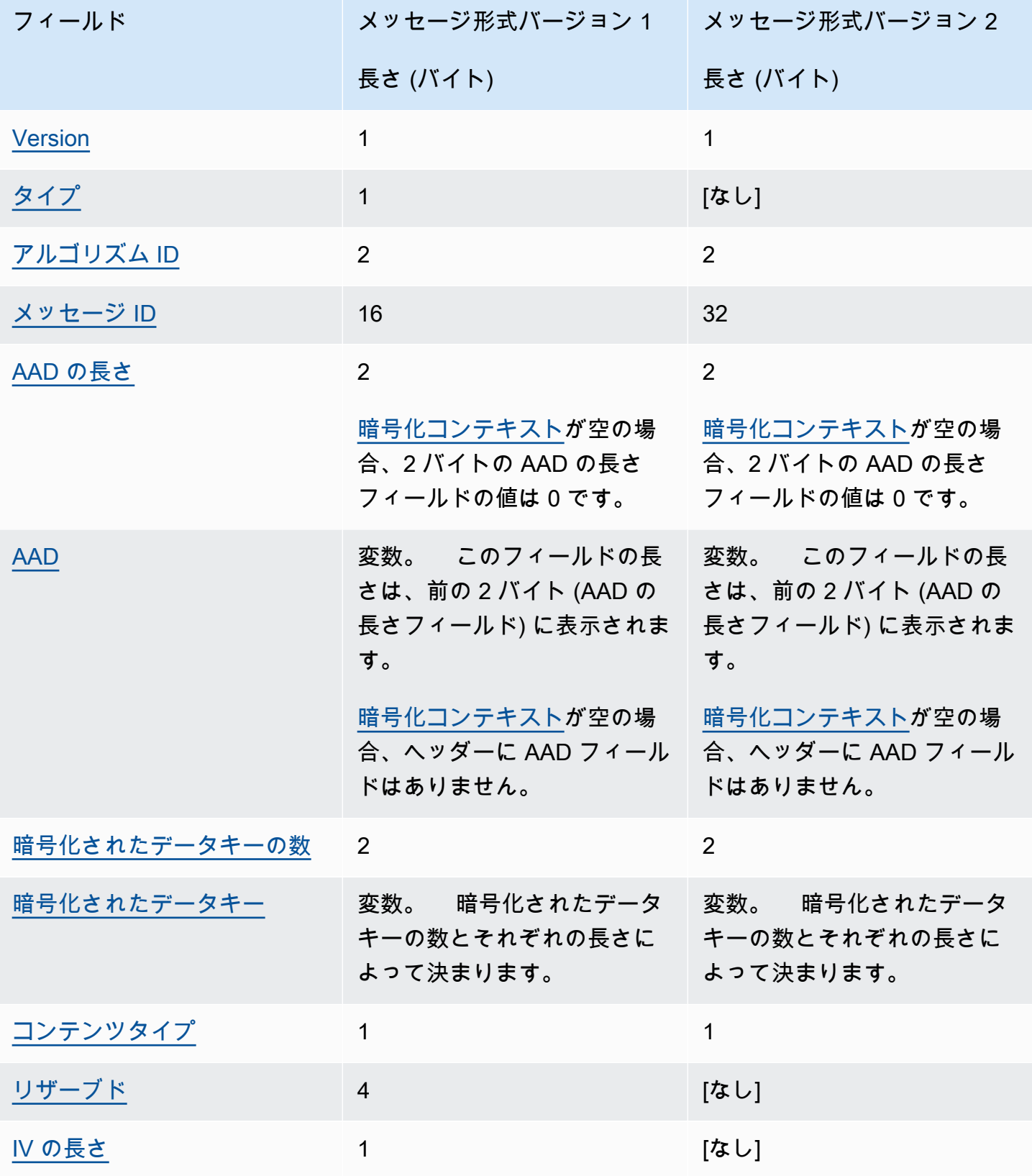

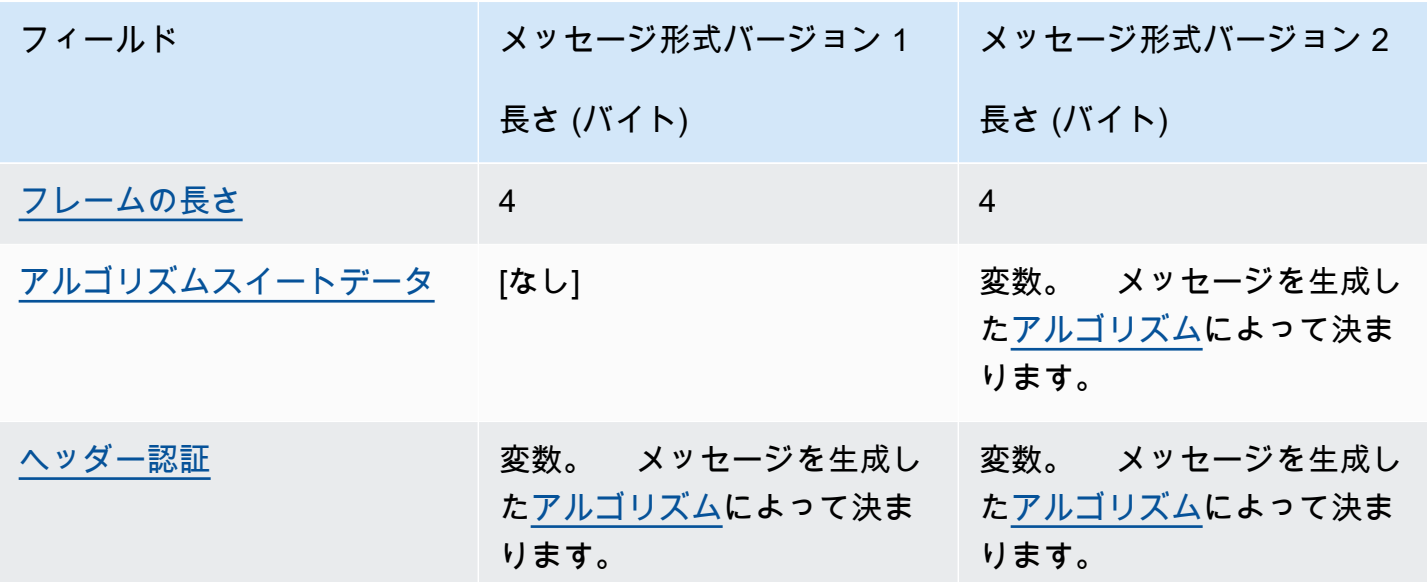

<span id="page-394-0"></span>Version

このメッセージ形式のバージョン。バージョンは 1 または 2 で、16 進数表記のバイト 01 または 02 としてエンコードされます。

<span id="page-394-1"></span>タイプ

このメッセージ形式のタイプ。タイプは構造の種類を示します。カスタマー認証暗号化データと して示されるタイプのみがサポートされています。そのタイプの値は 128 で、16 進数表記のバ イト 80 でエンコードされます。

このフィールドは、メッセージ形式バージョン 2 では存在しません。

<span id="page-394-2"></span>アルゴリズム ID

使用されるアルゴリズムの識別子。これは 16 ビットの符号なし整数として解釈される 2 バイト の値です。アルゴリズムの詳細については、「[AWS Encryption SDK アルゴリズムリファレン](#page-418-0) [ス](#page-418-0)」を参照してください。

<span id="page-394-3"></span>メッセージ ID

メッセージを識別するランダムに生成された値。メッセージ ID。

- 暗号化されたメッセージを一意に識別します。
- メッセージヘッダーを、メッセージ本文に弱くバインドします。
- 複数の暗号化されたメッセージでデータキーを安全に再利用するためのメカニズムを提供しま す。

• AWS Encryption SDKでのデータキーの誤った再利用や失効を防ぎます。

<span id="page-395-0"></span>この値は、メッセージ形式バージョン 1 で 128 ビット、バージョン 2 では 256 ビットです。 AAD の長さ

追加認証データ (AAD) の長さ。これは、AAD を含むバイト数を指定する 16 ビットの符号なし整 数として解釈される 2 バイトの値です。

[暗号化コンテキスト](#page-17-0)が空の場合、AAD の長さフィールドの値は 0 です。

<span id="page-395-1"></span>AAD

追加認証データ。AAD は、[暗号化コンテキストの](#page-17-0)エンコードです。キーと値の各ペアが UTF-8 エンコード文字の文字列のキーと値のペアの配列です。暗号化コンテキストはバイトシーケンス に変換され、AAD 値に使用されます。暗号化コンテキストが空の場合、ヘッダーに AAD フィー ルドはありません。

[署名付きのアルゴリズム](#page-418-0)を使用する場合、暗号化コンテキストにはキーと値のペア {'awscrypto-public-key', Qtxt} が含まれている必要があります。Qtxt は、[SEC 1 バージョン](http://www.secg.org/sec1-v2.pdf)  [2.0](http://www.secg.org/sec1-v2.pdf) に基づいて圧縮され、その後 base64 でエンコードされた楕円曲線点 Q を表します。暗号化 コンテキストには、追加の値を含めることができますが、構築された AAD の最大長は 2^16 - 1 バイトです。

以下の表では、AAD を形成するフィールドについて説明します。キーと値のペアは、UTF-8 文字 コードに基づいて昇順でキーごとにソートされます。バイトは示されている順に追加されます。

AAD の構造

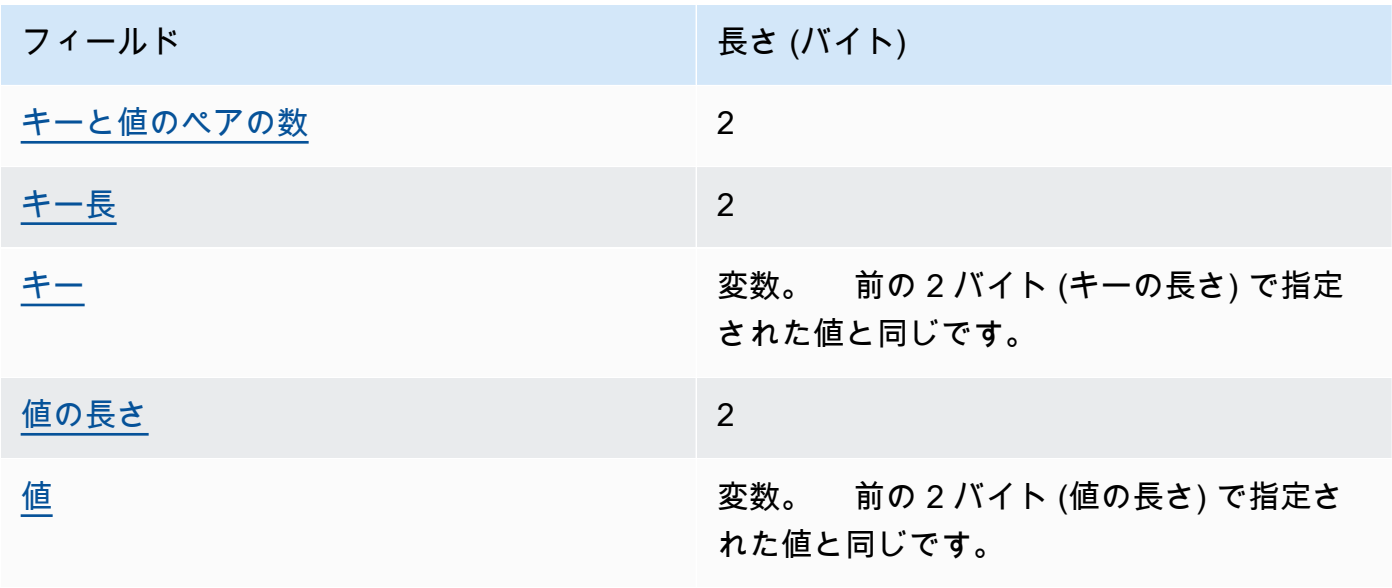
キーと値のペアの数

AAD 内のキーと値のペアの数。これは、AAD でキーと値のペアの数を指定する 16 ビットの 符号なし整数として解釈される 2 バイトの値です。AAD 内のキーと値のペアの最大数は 2^16 - 1 です。

暗号化コンテキストが存在しない場合、または暗号化コンテキストが空の場合、このフィール ドは AAD 構造内に存在しません。

キー長

キーと値のペアのキーの長さ。これは、キーを含むバイト数を指定する 16 ビットの符号なし 整数として解釈される 2 バイトの値です。

キー

キーと値のペアのキー。UTF-8 でエンコードされたバイトのシーケンスです。

値の長さ

キーと値のペアの値の長さ。これは、値を含むバイト数を指定する 16 ビットの符号なし整数 として解釈される 2 バイトの値です。

値

キーと値のペアの値。UTF-8 でエンコードされたバイトのシーケンスです。

暗号化されたデータキーの数

暗号化されたデータキーの数。これは、暗号化されたデータキーの数を指定する 16 ビットの符 号なし整数として解釈される 2 バイトの値です。各メッセージの暗号化されたデータキーの最大 数は 65,535 (2^16 - 1) です。

暗号化されたデータキー

暗号化されたデータキーのシーケンス。シーケンスの長さは暗号化されたデータキーの数とそれ ぞれの長さによって決まります。シーケンスには、少なくとも 1 つの暗号化されたデータキーが 含まれています。

以下の表では、暗号化された各データキーを形成するフィールドについて説明します。バイトは 示されている順に追加されます。

暗号化されたデータキーの構造

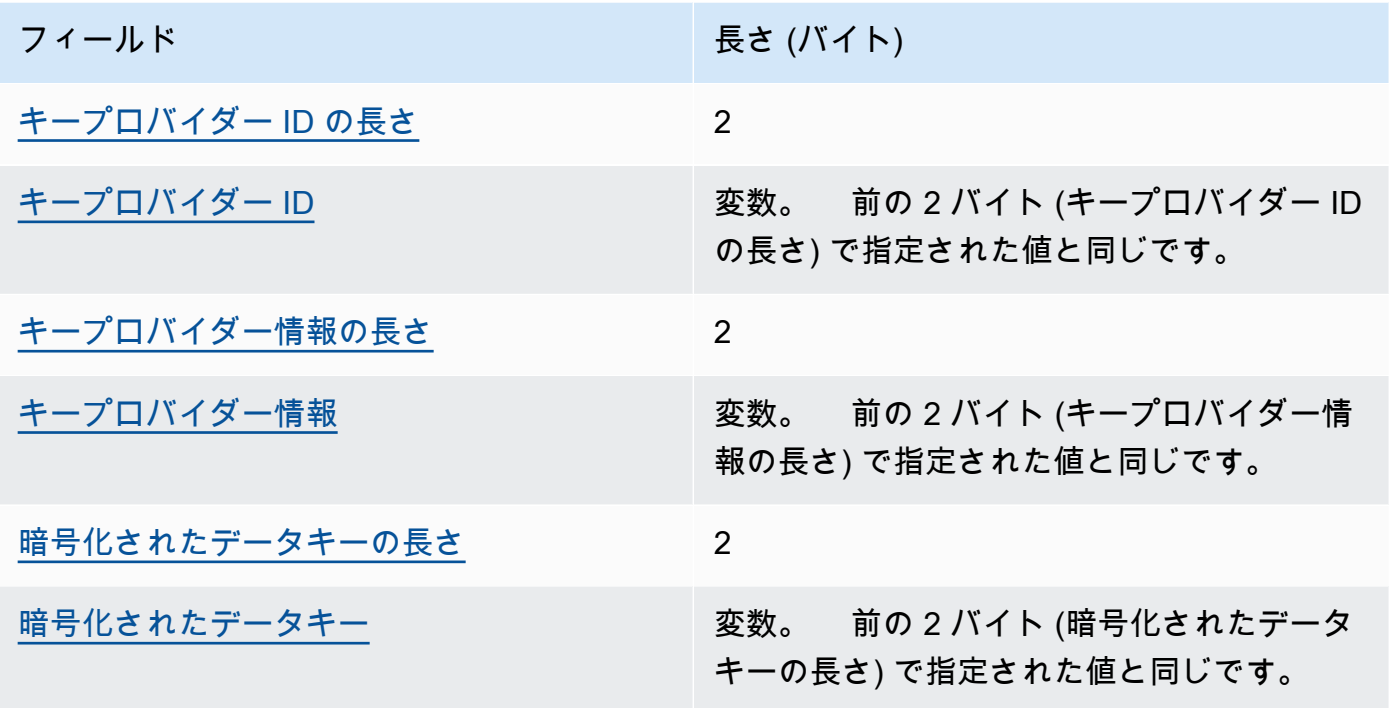

#### <span id="page-397-0"></span>キープロバイダー ID の長さ

キープロバイダー ID の長さ。これは、キープロバイダー ID を含むバイト数を指定する 16 ビットの符号なし整数として解釈される 2 バイトの値です。

### <span id="page-397-1"></span>キープロバイダー ID

キープロバイダー ID。これは、暗号化されたデータキーのプロバイダーを示すために使用さ れ、拡張することを目的としています。

### <span id="page-397-2"></span>キープロバイダー情報の長さ

キープロバイダー情報の長さ。これは、キープロバイダー情報を含むバイト数を指定する 16 ビットの符号なし整数として解釈される 2 バイトの値です。

### <span id="page-397-3"></span>キープロバイダー情報

キープロバイダー情報 これはキープロバイダーによって決定されます。

AWS KMS がマスターキープロバイダーであるか、 AWS KMS キーリングを使用している場 合、この値には の Amazon リソースネーム (ARN) が含まれます AWS KMS key。

<span id="page-398-0"></span>暗号化されたデータキーの長さ

暗号化されたデータキーの長さ。これは、暗号化されたデータキーを含むバイト数を指定する 16 ビットの符号なし整数として解釈される 2 バイトの値です。

<span id="page-398-1"></span>暗号化されたデータキー

暗号化されたデータキー これは、キープロバイダーによって暗号化されたデータ暗号化キー です。

コンテンツタイプ

暗号化されたデータのタイプ (フレーム化されていないデータまたはフレーム化されたデータ)。

**a** Note

可能な限り、フレーム化されたデータを使用してください。は、レガシー使用のためにの みフレーム化されていないデータ AWS Encryption SDK をサポートします。の一部の言 語実装では、フレーム化されていない暗号文を生成 AWS Encryption SDK できます。サ ポートされているすべての言語実装では、フレーム化された暗号化テキストとフレーム化 されていない暗号化文書を復号化できます。

フレーム化されたデータは同じ長さのパートに分割されます。各パートは別々に暗号化されま す。フレーム化されたコンテンツはタイプ 2 で、16 進数表記のバイト 02 としてエンコードされ ます。

フレーム化されていないデータは分割されず、1 つの暗号化された BLOB になります。フレーム 化されていないコンテンツはタイプ 1 で、16 進数表記のバイト 01 としてエンコードされます。 リザーブド

予約された 4 バイトのシーケンスです。この値は、0 である必要があります。これは 16 進数で バイト 00 00 00 00 としてエンコードされます (つまり、0 と等しい 4 バイトシーケンスの 32 ビット整数値)。

このフィールドは、メッセージ形式バージョン 2 では存在しません。

<span id="page-398-2"></span>IV の長さ

初期化ベクトル (IV) の長さ。これは、IV を含むバイト数を指定する 8 ビットの符号なし整数とし て解釈される 1 バイトの値です。この値はメッセージを生成し[たアルゴリズム](#page-418-0)の IV バイト値に よって決まります。

このフィールドはメッセージ形式バージョン 2 には存在しません。バージョン 2 では、メッセー ジヘッダーで確定的 IV 値を使用するアルゴリズムスイートのみがサポートされます。

<span id="page-399-0"></span>フレームの長さ

フレーム化されたデータの各フレームの長さ。これは、各フレームのバイト数を指定する 32 ビットの符号なし整数として解釈される 4 バイトの値です。データがフレーム化されていないと き、つまり Content Type フィールドが 1 であるとき、この値は 0 である必要があります。

**a** Note

可能な限り、フレーム化されたデータを使用してください。は、レガシー使用のためにの みフレーム化されていないデータ AWS Encryption SDK をサポートします。の一部の言 語実装では、フレーム化されていない暗号文を生成 AWS Encryption SDK できます。サ ポートされているすべての言語実装では、フレーム化された暗号化テキストとフレーム化 されていない暗号化文書を復号化できます。

アルゴリズムスイートデータ

メッセージを生成した[アルゴリズム](#page-418-0)が必要とする補足データ。長さと内容はアルゴリズムによっ て決定されます。その長さは 0 になる場合があります。

このフィールドは、メッセージ形式バージョン 1 では存在しません。

ヘッダー認証

ヘッダー認証は、メッセージを生成した[アルゴリズム](#page-418-0)よって決まります。ヘッダー認証はヘッ ダー全体で計算されます。IV と認証タグで構成されています。バイトは示されている順に追加さ れます。

ヘッダー認証構造

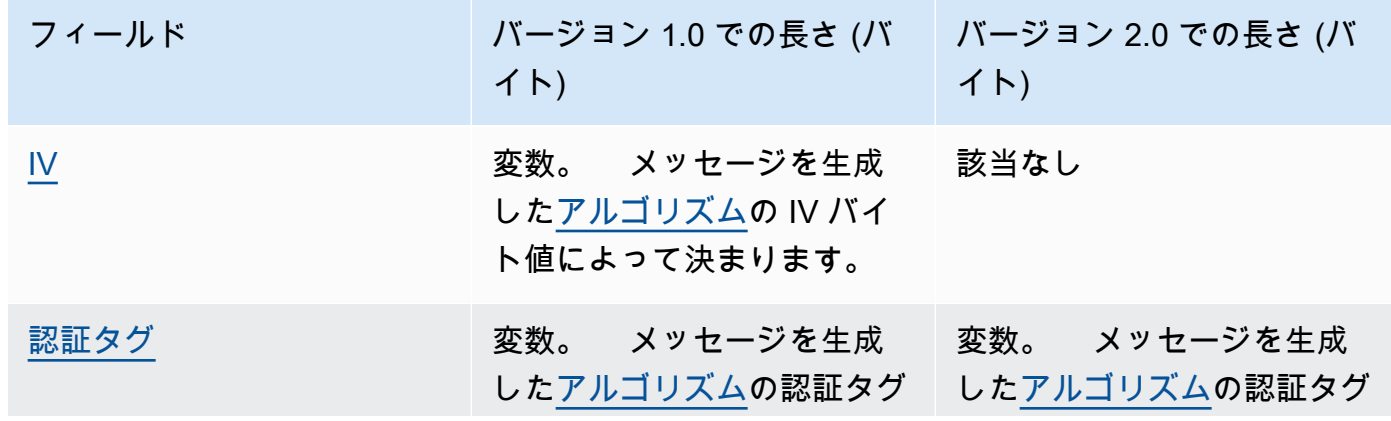

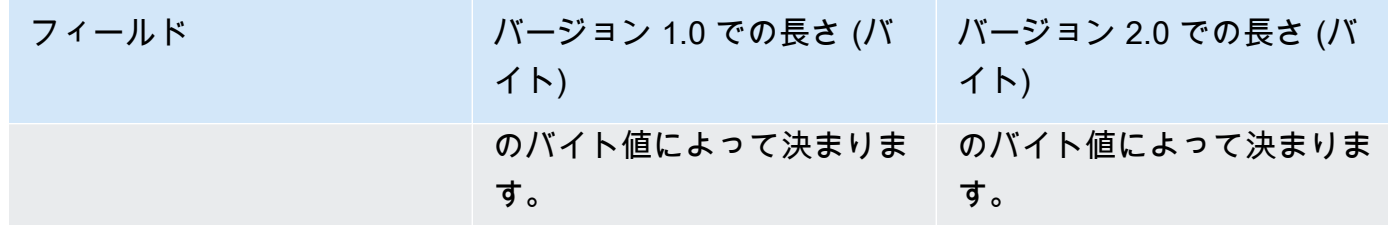

<span id="page-400-0"></span>IV

ヘッダー認証タグの計算に使用される初期化ベクトル (IV)。

このフィールドは、メッセージ形式バージョン 2 のヘッダーでは存在しません。メッセージ 形式バージョン 2 では、メッセージヘッダーで確定的 IV 値を使用するアルゴリズムスイート のみがサポートされます。

#### <span id="page-400-1"></span>認証タグ

ヘッダーの認証値。ヘッダーのコンテンツ全体を認証するために使用されます。

### <span id="page-400-3"></span>本文の構造

メッセージ本文には、暗号化テキストという暗号化されたデータが含まれています。本文の構造は、 コンテンツタイプ (フレーム化されていないコンテンツまたはフレーム化されたコンテンツ) によっ て異なります。以下のセクションでは、各コンテンツタイプのメッセージ本文の形式について説明し ます。メッセージ本文の構造は、メッセージ形式バージョン 1 および 2 で同じです。

トピック

- [フレーム化されていないデータ](#page-400-2)
- [フレーム化されたデータ](#page-402-0)

<span id="page-400-2"></span>フレーム化されていないデータ

フレーム化されていないデータは、一意の IV と[本文 AAD](#page-416-0) を含む 1 つの blob に暗号化されます。

**a** Note

可能な限り、フレーム化されたデータを使用してください。は、レガシー使用のためにのみ フレーム化されていないデータ AWS Encryption SDK をサポートします。の一部の言語実装 では、フレーム化されていない暗号文を生成 AWS Encryption SDK できます。サポートされ

ているすべての言語実装では、フレーム化された暗号化テキストとフレーム化されていない 暗号化文書を復号化できます。

以下の表に、フレーム化されていないデータを構成するフィールドを示します。バイトは示されてい る順に追加されます。

フレーム化されていない本文構造

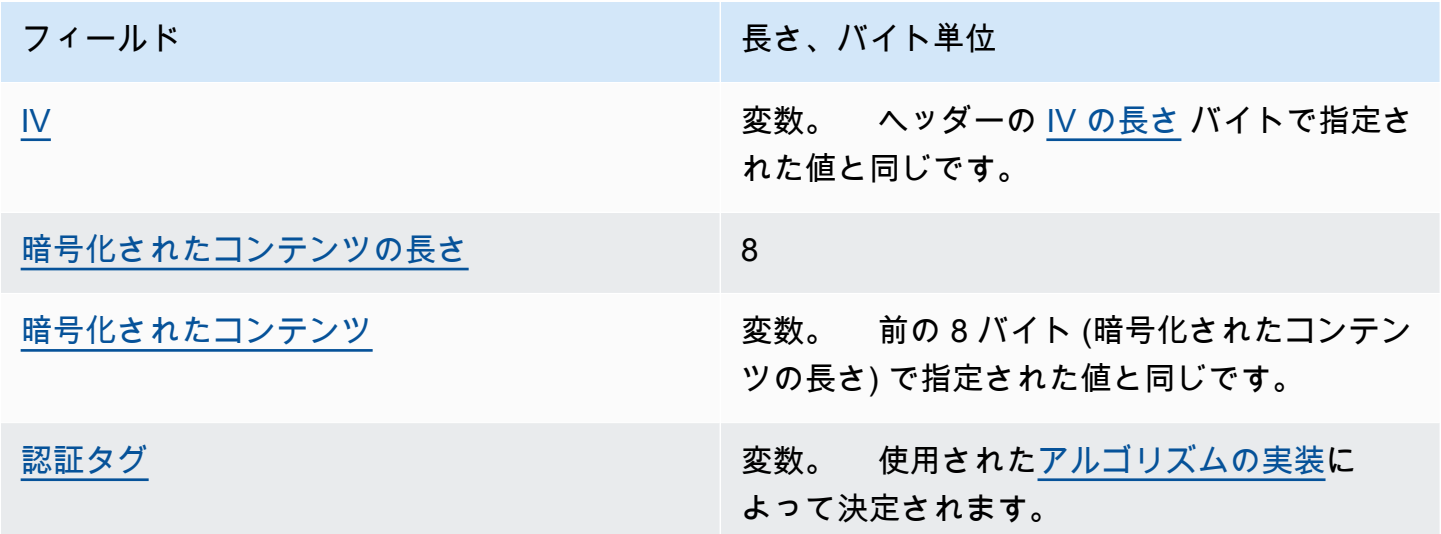

<span id="page-401-0"></span>IV

[暗号化アルゴリズム](#page-418-0) で使用する初期化ベクトル (IV)。

<span id="page-401-1"></span>暗号化されたコンテンツの長さ

暗号化されたコンテンツ、または暗号化テキストの長さ。これは、暗号化されたコンテンツを含 むバイト数を指定する 64 ビットの符号なし整数として解釈される 8 バイトの値です。

技術的には、最大許容値は 2^63-1、または 8 エクスビバイト (8 EiB) です。ただし[、実装された](#page-418-0) [アルゴリズム](#page-418-0)によって設定されている制限が原因で、実際の最大値は 2^36-32、または 64 ギビ バイト (64 GiB) です。

**a** Note

この SDK の Java 実装では、言語の制限により、この値はさらに 2^31-1 または 2 ギビバ イト (2 GiB) に制限されます。

### <span id="page-402-1"></span>暗号化されたコンテンツ

[暗号化アルゴリズム](#page-418-0)によって返される暗号化されたコンテンツ (暗号化テキスト)。

<span id="page-402-2"></span>認証タグ

本文の認証値。メッセージ本文を認証するために使用されます。

<span id="page-402-0"></span>フレーム化されたデータ

フレーム化されたデータでは、プレーンテキストのデータはフレームと呼ばれる同じ長さのパートに 分割されます。は、一意の IV と本文 AAD を使用して各フレームを個別に AWS Encryption SDK 暗 号化します。 [???](#page-416-0)

**a** Note

可能な限り、フレーム化されたデータを使用してください。は、レガシー使用のためにのみ フレーム化されていないデータ AWS Encryption SDK をサポートします。の一部の言語実装 では、フレーム化されていない暗号文を生成 AWS Encryption SDK できます。サポートされ ているすべての言語実装では、フレーム化された暗号化テキストとフレーム化されていない 暗号化文書を復号化できます。

[フレームの長さ](#page-399-0) (フレーム内[の暗号化されたコンテンツ](#page-404-0)の長さ) はメッセージごとに異なります。フ レームの最大バイト数は 2^32 - 1 です。メッセージの最大フレーム数は 2^32 - 1 です。

フレームには、通常と最終の 2 種類があります。すべてのメッセージは、最終フレームで構成する か、最終フレームを含める必要があります。

1 つのメッセージのすべての通常フレームの長さは同じになります。最終フレームの長さは異なるこ とができます。

フレーム化されたデータのフレームの構成は、暗号化されたコンテンツの長さによって異なります。

• フレームの長さと同じである場合 — 暗号化されたコンテンツの長さが通常フレームの長さと同じ 場合、メッセージはデータを含む通常フレームとそれに続く長さがゼロ (0) の最終フレームで構成 されます。または、メッセージはデータを含む最終フレームのみで構成されます。この場合、最終 フレームの長さは通常フレームと同じになります。

- フレームの長さの倍数である場合 暗号化されたコンテンツの長さが通常フレームの長さの倍数 である場合、メッセージはデータを含む通常フレームとそれに続く長さがゼロ (0) の最終フレーム で終わります。または、メッセージはデータを含む最終フレームで終わります。この場合、最終フ レームの長さは通常フレームと同じになります。
- フレームの長さの倍数ではない場合 暗号化されたコンテンツの長さが通常フレームの長さの倍 数ではない場合、最終フレームには残りのデータが含まれます。最終フレームの長さは通常フレー ムよりも短くなります。
- フレームの長さよりも短い場合 暗号化されたコンテンツの長さが通常フレームの長さよりも短 い場合、メッセージはすべてのデータを含む最終フレームで構成されます。最終フレームの長さは 通常フレームよりも短くなります。

以下の表では、フレームを形成するフィールドについて説明します。バイトは示されている順に追加 されます。

フレーム化された本文構造、標準フレーム

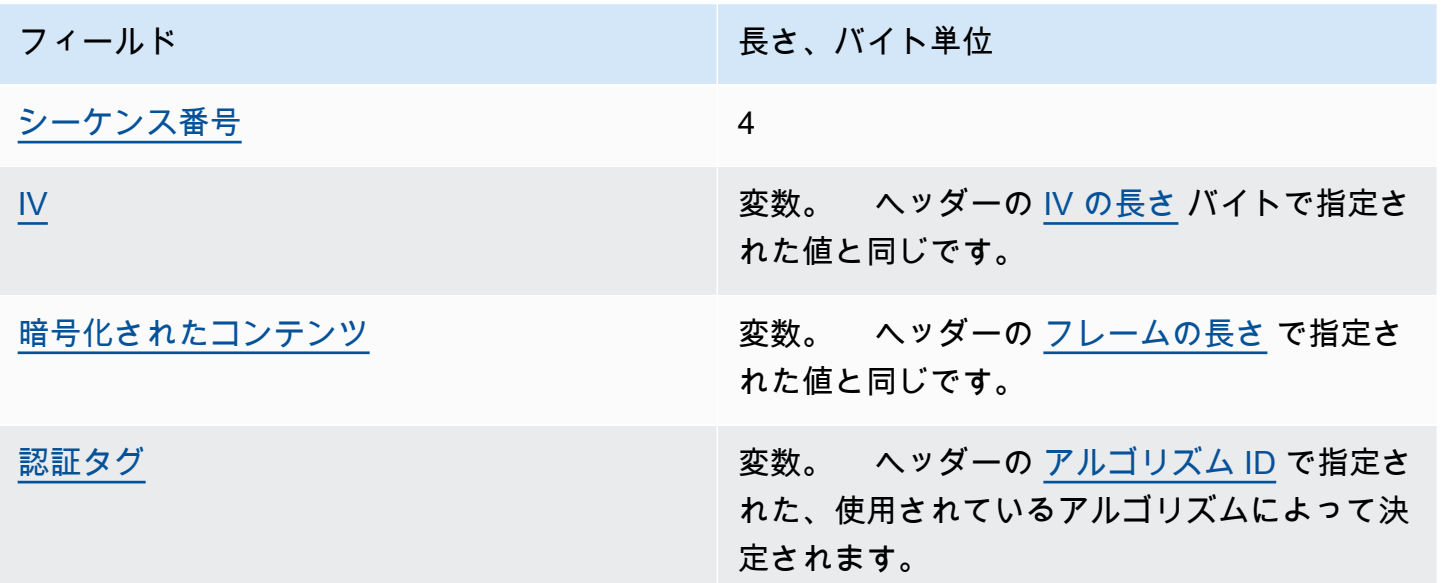

### <span id="page-403-0"></span>シーケンス番号

フレームシーケンス番号。これはフレームの増分カウンタです。これは 32 ビットの符号なし整 数として解釈される 4 バイトの値です。

フレームデータはシーケンス番号 1 で始まる必要があります。後続のフレームは、順番に並んで いなければならず、1 つ前のフレームの増分を含む必要があります。それ以外の場合、復号プロ セスは停止して、エラーが表示されます。

<span id="page-404-1"></span>IV

フレームの初期化ベクトル (IV)。SDK は、決定的メソッドを使用して、メッセージ内のフレーム ごとに異なる IV を構築します。その長さは使用される[アルゴリズムスイートで](#page-418-0)指定されます。 暗号化されたコンテンツ

<span id="page-404-2"></span><span id="page-404-0"></span>[暗号化アルゴリズム](#page-418-0)によって返されるフレームの暗号化されたコンテンツ (暗号化テキスト)。 認証タグ

フレームの認証値。フレーム全体を認証するために使用されます。

フレーム化された本文構造、最終フレーム

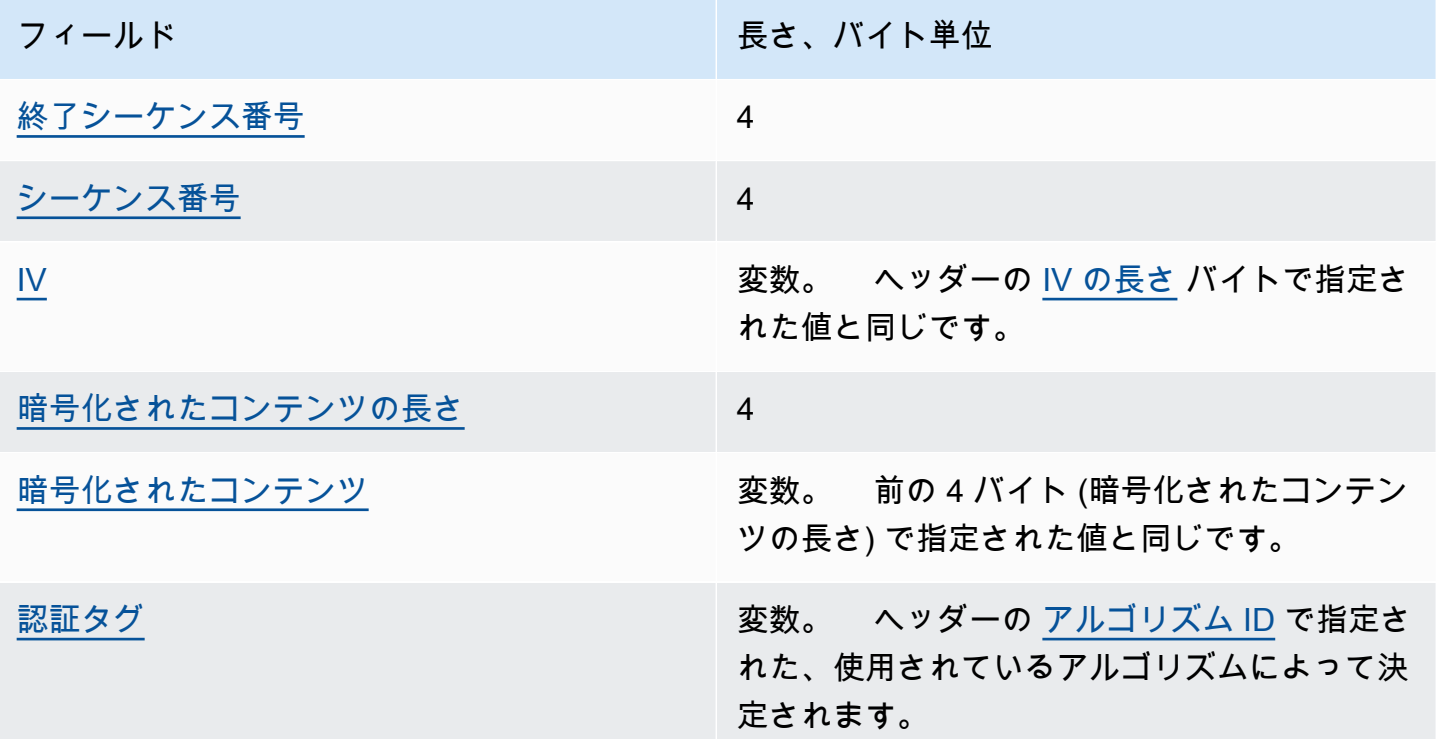

<span id="page-404-3"></span>終了シーケンス番号

最終フレームのインジケータです。その値は 16 進数表記の 4 バイト FF FF FF FF としてエン コードされます。

<span id="page-404-4"></span>シーケンス番号

フレームシーケンス番号。これはフレームの増分カウンタです。これは 32 ビットの符号なし整 数として解釈される 4 バイトの値です。

フレームデータはシーケンス番号 1 で始まる必要があります。後続のフレームは、順番に並んで いなければならず、1 つ前のフレームの増分を含む必要があります。それ以外の場合、復号プロ セスは停止して、エラーが表示されます。

<span id="page-405-0"></span>IV

フレームの初期化ベクトル (IV)。SDK は、決定的メソッドを使用して、メッセージ内のフレーム ごとに異なる IV を構築します。IV の長さは[アルゴリズムスイートに](#page-418-0)よって指定されます。

<span id="page-405-1"></span>暗号化されたコンテンツの長さ

暗号化されたコンテンツの長さ。これは、フレームの暗号化されたコンテンツを含むバイト数を 指定する 32 ビットの符号なし整数として解釈される 4 バイトの値です。

<span id="page-405-2"></span>暗号化されたコンテンツ

<span id="page-405-3"></span>[暗号化アルゴリズム](#page-418-0)によって返されるフレームの暗号化されたコンテンツ (暗号化テキスト)。 認証タグ

フレームの認証値。フレーム全体を認証するために使用されます。

### フッターの構造

[署名付きのアルゴリズム](#page-418-0)を使用する場合、メッセージ形式にはフッターが含まれます。メッセージ フッターには、メッセージヘッダーおよび本文で計算された[デジタル署名](#page-23-0)が含まれています。以下の 表では、フッターを形成するフィールドについて説明します。バイトは示されている順に追加されま す。メッセージフッターの構造は、メッセージ形式バージョン 1 および 2 で同じです。

フッターの構造

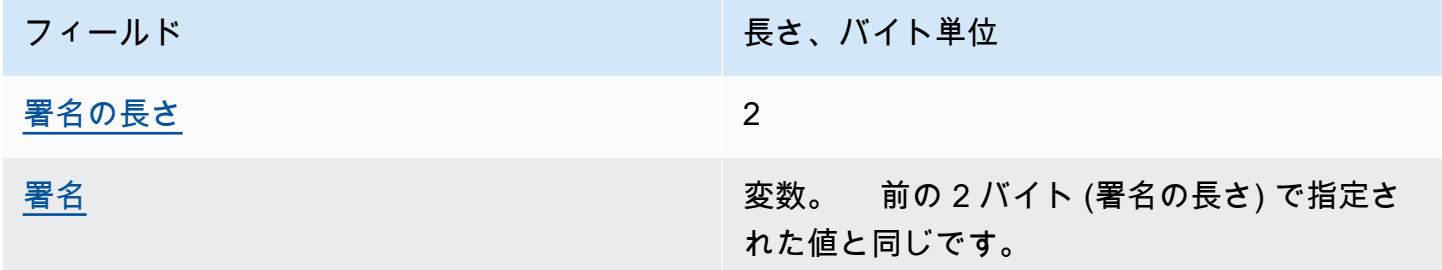

#### <span id="page-405-4"></span>署名の長さ

署名の長さ。これは、署名を含むバイト数を指定する 16 ビットの符号なし整数として解釈され る 2 バイトの値です。

<span id="page-406-0"></span>署名

署名

## AWS Encryption SDK メッセージ形式の例

このページの情報は、 AWS Encryption SDKと互換性のある独自の暗号化ライブラリを構築する ためのリファレンスです。互換性のある独自の暗号化ライブラリを構築しない場合は、この情報 は必要ありません。

サポートされているプログラミング言語のいずれか AWS Encryption SDK で を使用するには、「 」を参照してください[プログラミング言語。](#page-138-0)

適切な AWS Encryption SDK 実装の要素を定義する仕様については、「」の[AWS Encryption](https://github.com/awslabs/aws-encryption-sdk-specification/)  [SDK 「仕様」](https://github.com/awslabs/aws-encryption-sdk-specification/)を参照してください GitHub。

以下のトピックでは、 AWS Encryption SDK メッセージ形式の例を示します。それぞれの例で は、16 進数表記のローバイトを示し、それにこれらのバイト内容の説明文が続きます。

トピック

- [フレーム化されたデータ \(メッセージ形式バージョン 1\)](#page-406-1)
- [フレーム化されたデータ \(メッセージ形式バージョン 2\)](#page-410-0)
- [フレーム化されていないデータ \(メッセージ形式バージョン 1\)](#page-412-0)

### <span id="page-406-1"></span>フレーム化されたデータ (メッセージ形式バージョン 1)

以下の例は、[メッセージ形式バージョン 1](#page-391-0) のフレーム化されたデータのメッセージ形式を示してい ます。

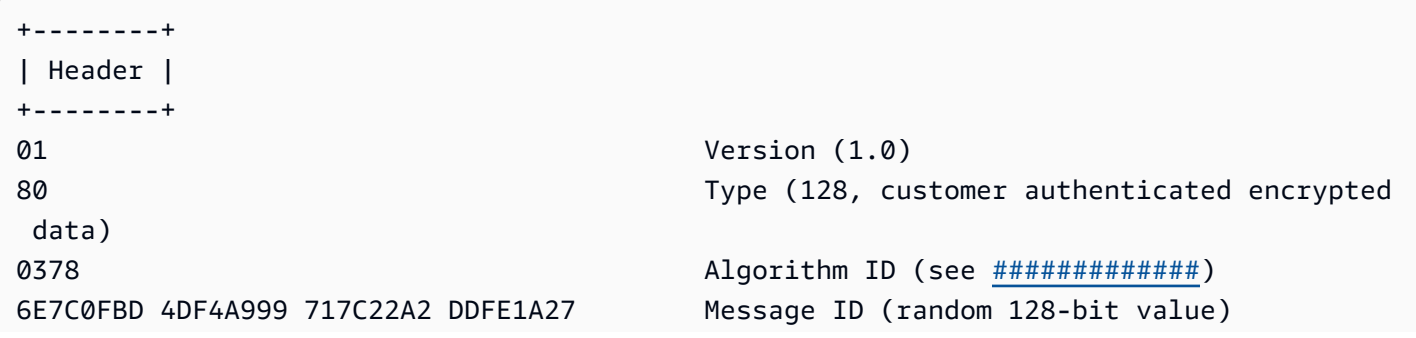

```
008E and 008E and 008E
0004 AAD Key-Value Pair Count (4)
0005 AAD Key-Value Pair 1, Key Length (5)
30746869 73 AAD Key-Value Pair 1, Key ("0This")
0002 AAD Key-Value Pair 1, Value Length (2)
6973 AAD Key-Value Pair 1, Value ("is")
0003 AAD Key-Value Pair 2, Key Length (3)
31616E AAD Key-Value Pair 2, Key ("1an")
000A AAD Key-Value Pair 2, Value Length (10)
656E6372 79774690 6F6E AAD Key-Value Pair 2, Value ("encryption")
0008 AAD Key-Value Pair 3, Key Length (8)
32636F6E 74657874 AAD Key-Value Pair 3, Key ("2context")
0007 AAD Key-Value Pair 3, Value Length (7)
6578616D 706C65 AAD Key-Value Pair 3, Value ("example")
0015 AAD Key-Value Pair 4, Key Length (21)
6177732D 63727970 746F2D70 75626C69 AAD Key-Value Pair 4, Key ("aws-crypto-
public-key")
632D6B65 79
0044 AAD Key-Value Pair 4, Value Length (68)
416A4173 7569326F 7430364C 4B77715A AAD Key-Value Pair 4, Value 
 ("AjAsui2ot06LKwqZXDJnU/Aqc2vD+0OkpOZ1cc8Tg2qd7rs5aLTg7lvfUEW/86+/5w==")
58444A6E 552F4171 63327644 2B304F6B
704F5A31 63633854 67327164 37727335
614C5467 376C7666 5545572F 38362B2F
35773D3D
0002 EncryptedDataKeyCount (2)
0007 Encrypted Data Key 1, Key Provider ID Length 
 (7)
6177732D 6B6D73 Encrypted Data Key 1, Key Provider ID ("aws-
kms")
004B Encrypted Data Key 1, Key Provider 
 Information Length (75)
61726E3A 6177733A 6B6D733A 75732D77 Encrypted Data Key 1, Key Provider 
 Information ("arn:aws:kms:us-west-2:111122223333:key/715c0818-5825-4245-
a755-138a6d9a11e6")
6573742D 323A3131 31313232 32323333
33333A6B 65792F37 31356330 3831382D
35383235 2D343234 352D6137 35352D31
33386136 64396131 316536
00A7 Encrypted Data Key 1, Encrypted Data Key 
 Length (167)
01010200 7857A1C1 F7370545 4ECA7C83 Encrypted Data Key 1, Encrypted Data Key
956C4702 23DCE8D7 16C59679 973E3CED
02A4EF29 7F000000 7E307C06 092A8648
```
AWS Encryption SDK 開発者ガイド

```
86F70D01 0706A06F 306D0201 00306806
092A8648 86F70D01 0701301E 06096086
48016503 04012E30 11040C3F F02C897B
7A12EB19 8BF2D802 0110803B 24003D1F
A5474FBC 392360B5 CB9997E0 6A17DE4C
A6BD7332 6BF86DAB 60D8CCB8 8295DBE9
4707E356 ADA3735A 7C52D778 B3135A47
9F224BF9 E67E87
0007 Encrypted Data Key 2, Key Provider ID Length 
 (7)
6177732D 6B6D73 Encrypted Data Key 2, Key Provider ID ("aws-
kms")
004E Encrypted Data Key 2, Key Provider 
 Information Length (78)
61726E3A 6177733A 6B6D733A 63612D63 Encrypted Data Key 2, Key Provider 
 Information ("arn:aws:kms:ca-central-1:111122223333:key/9b13ca4b-afcc-46a8-aa47-
be3435b423ff")
656E7472 616C2D31 3A313131 31323232
32333333 333A6B65 792F3962 31336361
34622D61 6663632D 34366138 2D616134
372D6265 33343335 62343233 6666
00A7 Encrypted Data Key 2, Encrypted Data Key 
 Length (167)
01010200 78FAFFFB D6DE06AF AC72F79B Encrypted Data Key 2, Encrypted Data Key
0E57BD87 3F60F4E6 FD196144 5A002C94
AF787150 69000000 7E307C06 092A8648
86F70D01 0706A06F 306D0201 00306806
092A8648 86F70D01 0701301E 06096086
48016503 04012E30 11040C36 CD985E12
D218B674 5BBC6102 0110803B 0320E3CD
E470AA27 DEAB660B 3E0CE8E0 8B1A89E4
57DCC69B AAB1294F 21202C01 9A50D323
72EBAAFD E24E3ED8 7168E0FA DB40508F
556FBD58 9E621C
02 Content Type (2, framed data)
00000000 Reserved
OC IV Length (12)
00000100 Frame Length (256)
4ECBD5C0 9899CA65 923D2347 IV
0B896144 0CA27950 CA571201 4DA58029 Authentication Tag
+------+
| Body |
+------+
00000001 Frame 1, Sequence Number (1)
```
AWS Encryption SDK 関発者ガイド しょうしょう しょうしょう しょうしょう しょうしゅう しょうしゅう うちのみ うちのみ くらい しょうしょう

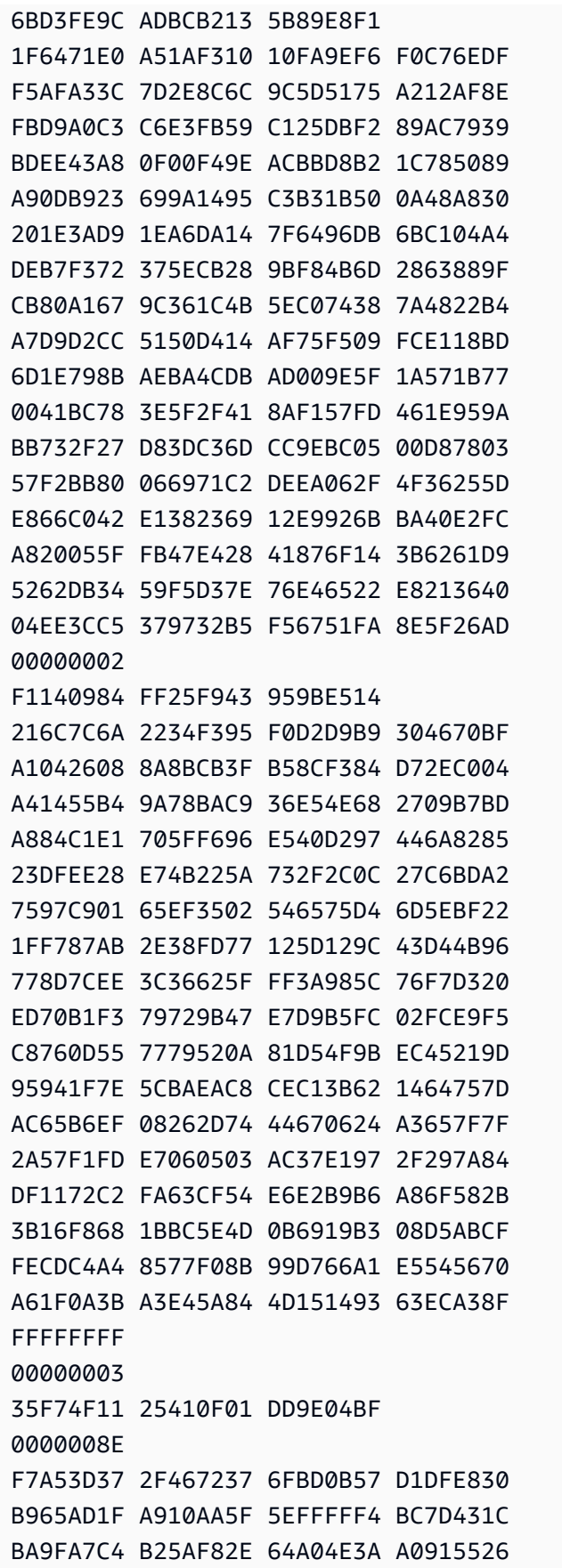

Frame 1, IV

Frame 1, Encrypted Content

- Frame 1, Authentication Tag Frame 2, Sequence Number (2)
- Frame 2, IV
- Frame 2, Encrypted Content

```
Frame 2, Authentication Tag
Final Frame, Sequence Number End
Final Frame, Sequence Number (3)
Final Frame, IV
Final Frame, Encrypted Content Length (142)
Final Frame, Encrypted Content
```
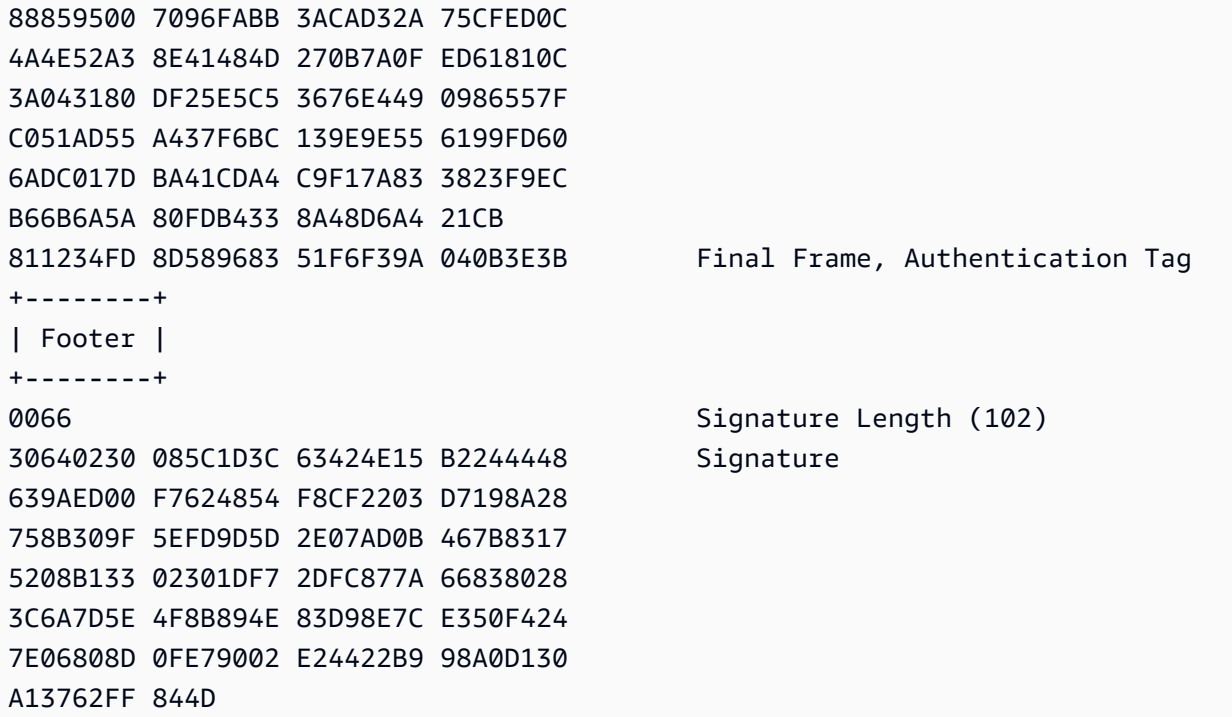

# <span id="page-410-0"></span>フレーム化されたデータ (メッセージ形式バージョン 2)

以下の例は、[メッセージ形式バージョン 2](#page-391-0) のフレーム化されたデータのメッセージ形式を示してい ます。

```
+--------+
| Header |
+--------+
02 Version (2.0)
0578 Algorithm ID (see Algorithms reference)
122747eb 21dfe39b 38631c61 7fad7340
cc621a30 32a11cc3 216d0204 fd148459 Message ID (random 256-bit value)
008e and 142)
0004 AAD Key-Value Pair Count (4)
0005 AAD Key-Value Pair 1, Key Length (5)
30546869 73 AAD Key-Value Pair 1, Key ("0This")
0002 AAD Key-Value Pair 1, Value Length (2)
6973 AAD Key-Value Pair 1, Value ("is")
0003 AAD Key-Value Pair 2, Key Length (3)
31616e AAD Key-Value Pair 2, Key ("1an")
000a AAD Key-Value Pair 2, Value Length (10)
656e6372 79707469 6f6e AAD Key-Value Pair 2, Value ("encryption")
0008 AAD Key-Value Pair 3, Key Length (8)
32636f6e 74657874 AAD Key-Value Pair 3, Key ("2context")
```
AWS Encryption SDK 開発者ガイド

```
0007 AAD Key-Value Pair 3, Value Length (7)
6578616d 706c65 AAD Key-Value Pair 3, Value ("example")
0015 AAD Key-Value Pair 4, Key Length (21)
6177732d 63727970 746f2d70 75626c69 AAD Key-Value Pair 4, Key ("aws-crypto-
public-key")
632d6b65 79
0044 AAD Key-Value Pair 4, Value Length (68)
41746733 72703845 41345161 36706669 AAD Key-Value Pair 4, Value 
 ("QXRnM3JwOEVBNFFhNnBmaTk3MUlTNTk3NHpOMnlZWE5vSmtwRHFPc0dIYkVaVDRqME5OMlFkRStmbTFVY01WdThnPT0=")
39373149 53353937 347a4e32 7959584e
6f4a6b70 44714f73 47486245 5a54346a
304e4e32 5164452b 666d3155 634d5675
38673d3d
0001 Encrypted Data Key Count (1)
0007 Encrypted Data Key 1, Key Provider ID Length 
 (7)
6177732d 6b6d73 Encrypted Data Key 1, Key Provider ID ("aws-
kms")
004b Encrypted Data Key 1, Key Provider 
 Information Length (75)
61726e3a 6177733a 6b6d733a 75732d77 Encrypted Data Key 1, Key 
 Provider Information ("arn:aws:kms:us-west-2:658956600833:key/b3537ef1-
d8dc-4780-9f5a-55776cbb2f7f")
6573742d 323a3635 38393536 36303038
33333a6b 65792f62 33353337 6566312d
64386463 2d343738 302d3966 35612d35
35373736 63626232 663766
00a7 Encrypted Data Key 1, Encrypted Data Key 
 Length (167)
01010100 7840f38c 275e3109 7416c107 Encrypted Data Key 1, Encrypted Data Key
29515057 1964ada3 ef1c21e9 4c8ba0bd
bc9d0fb4 14000000 7e307c06 092a8648
86f70d01 0706a06f 306d0201 00306806
092a8648 86f70d01 0701301e 06096086
48016503 04012e30 11040c39 32d75294
06063803 f8460802 0110803b 2a46bc23
413196d2 903bf1d7 3ed98fc8 a94ac6ed
e00ee216 74ec1349 12777577 7fa052a5
ba62e9e4 f2ac8df6 bcb1758f 2ce0fb21
cc9ee5c9 7203bb
02 Content Type (2, framed data)
00001000 Frame Length (4096)
05cd035b 29d5499d 4587570b 87502afe Algorithm Suite Data (key commitment)
634f7b2c c3df2aa9 88a10105 4a2c7687
```
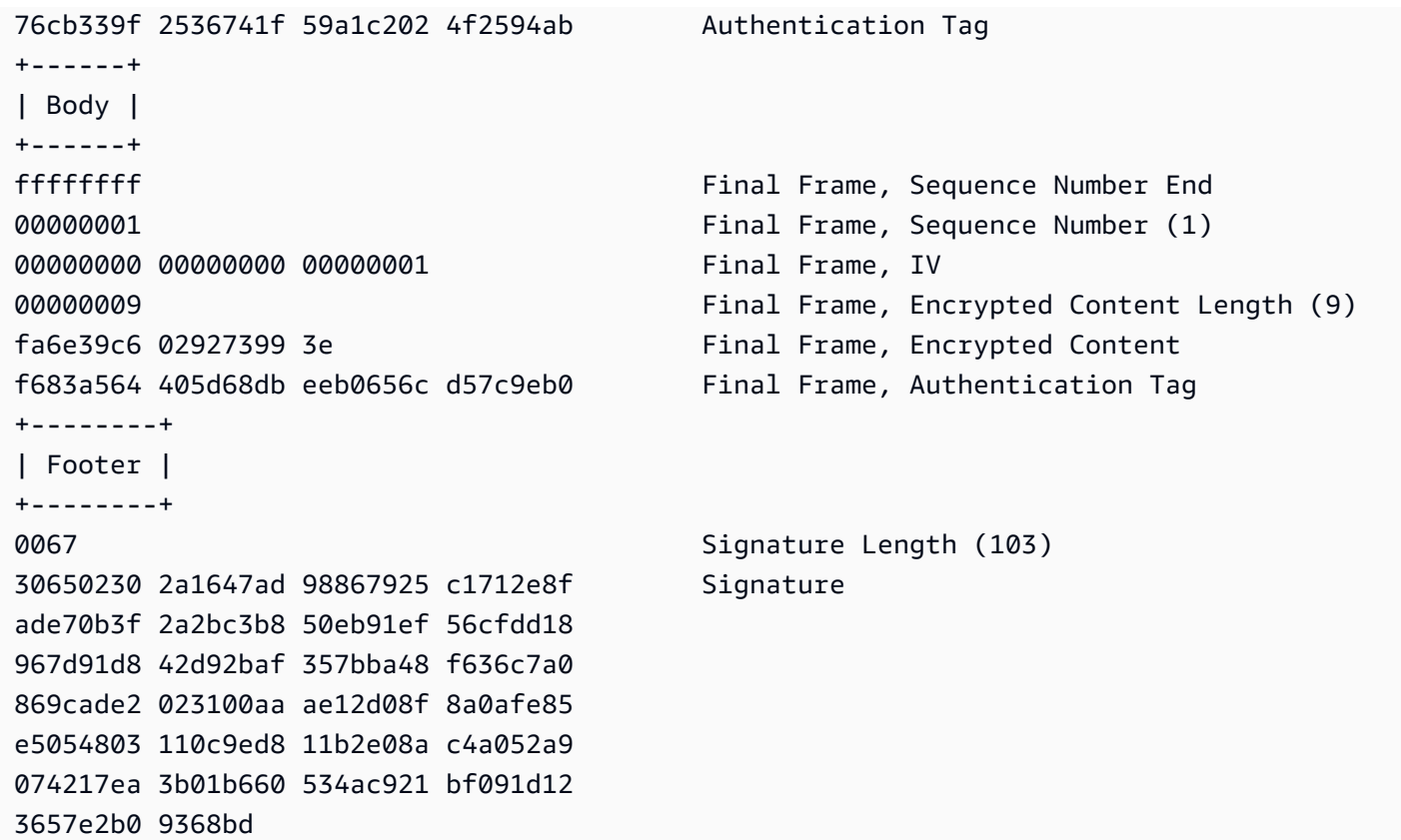

### <span id="page-412-0"></span>フレーム化されていないデータ (メッセージ形式バージョン 1)

以下の例は、フレーム化されていないデータのメッセージ形式を示しています。

**a** Note

可能な限り、フレーム化されたデータを使用してください。は、レガシー使用のためにのみ フレーム化されていないデータ AWS Encryption SDK をサポートします。の一部の言語実装 では、フレーム化されていない暗号文を生成 AWS Encryption SDK できます。サポートされ ているすべての言語実装では、フレーム化された暗号化テキストとフレーム化されていない 暗号化文書を復号化できます。

+--------+ | Header | +--------+

01 Version (1.0)

```
80 Type (128, customer authenticated encrypted 
 data)
0378 Algorithm ID (see #############)
B8929B01 753D4A45 C0217F39 404F70FF Message ID (random 128-bit value)
008E AAD Length (142)
0004 AAD Key-Value Pair Count (4)
0005 AAD Key-Value Pair 1, Key Length (5)
30746869 73 AAD Key-Value Pair 1, Key ("0This")
0002 AAD Key-Value Pair 1, Value Length (2)
6973 AAD Key-Value Pair 1, Value ("is")
0003 AAD Key-Value Pair 2, Key Length (3)
31616E AAD Key-Value Pair 2, Key ("1an")
000A AAD Key-Value Pair 2, Value Length (10)
656E6372 79774690 6F6E AAD Key-Value Pair 2, Value ("encryption")
0008 AAD Key-Value Pair 3, Key Length (8)
32636F6E 74657874 AAD Key-Value Pair 3, Key ("2context")
0007 AAD Key-Value Pair 3, Value Length (7)
6578616D 706C65 AAD Key-Value Pair 3, Value ("example")
0015 AAD Key-Value Pair 4, Key Length (21)
6177732D 63727970 746F2D70 75626C69 AAD Key-Value Pair 4, Key ("aws-crypto-
public-key")
632D6B65 79
0044 AAD Key-Value Pair 4, Value Length (68)
41734738 67473949 6E4C5075 3136594B AAD Key-Value Pair 4, Value 
 ("AsG8gG9InLPu16YKlqXTOD+nykG8YqHAhqecj8aXfD2e5B4gtVE73dZkyClA+rAMOQ==")
6C715854 4F442B6E 796B4738 59714841
68716563 6A386158 66443265 35423467
74564537 33645A6B 79436C41 2B72414D
4F513D3D
0002 Encrypted Data Key Count (2)
0007 Encrypted Data Key 1, Key Provider ID Length 
 (7)
6177732D 6B6D73 Encrypted Data Key 1, Key Provider ID ("aws-
kms")
004B Encrypted Data Key 1, Key Provider 
 Information Length (75)
61726E3A 6177733A 6B6D733A 75732D77 Encrypted Data Key 1, Key Provider 
 Information ("arn:aws:kms:us-west-2:111122223333:key/715c0818-5825-4245-
a755-138a6d9a11e6")
6573742D 323A3131 31313232 32323333
33333A6B 65792F37 31356330 3831382D
35383235 2D343234 352D6137 35352D31
33386136 64396131 316536
```
AWS Encryption SDK 関発者ガイド しょうしょう しょうしょう しょうしょう しょうしん しょうしん しょうしん うちのおおし 開発者ガイド

```
00A7 Encrypted Data Key 1, Encrypted Data Key 
 Length (167)
01010200 7857A1C1 F7370545 4ECA7C83 Encrypted Data Key 1, Encrypted Data Key
956C4702 23DCE8D7 16C59679 973E3CED
02A4EF29 7F000000 7E307C06 092A8648
86F70D01 0706A06F 306D0201 00306806
092A8648 86F70D01 0701301E 06096086
48016503 04012E30 11040C28 4116449A
0F2A0383 659EF802 0110803B B23A8133
3A33605C 48840656 C38BCB1F 9CCE7369
E9A33EBE 33F46461 0591FECA 947262F3
418E1151 21311A75 E575ECC5 61A286E0
3E2DEBD5 CB005D
0007 Encrypted Data Key 2, Key Provider ID Length 
 (7)
6177732D 6B6D73 Encrypted Data Key 2, Key Provider ID ("aws-
kms")
004E Encrypted Data Key 2, Key Provider 
 Information Length (78)
61726E3A 6177733A 6B6D733A 63612D63 Encrypted Data Key 2, Key Provider 
 Information ("arn:aws:kms:ca-central-1:111122223333:key/9b13ca4b-afcc-46a8-aa47-
be3435b423ff")
656E7472 616C2D31 3A313131 31323232
32333333 333A6B65 792F3962 31336361
34622D61 6663632D 34366138 2D616134
372D6265 33343335 62343233 6666
00A7 Encrypted Data Key 2, Encrypted Data Key 
 Length (167)
01010200 78FAFFFB D6DE06AF AC72F79B Encrypted Data Key 2, Encrypted Data Key
0E57BD87 3F60F4E6 FD196144 5A002C94
AF787150 69000000 7E307C06 092A8648
86F70D01 0706A06F 306D0201 00306806
092A8648 86F70D01 0701301E 06096086
48016503 04012E30 11040CB2 A820D0CC
76616EF2 A6B30D02 0110803B 8073D0F1
FDD01BD9 B0979082 099FDBFC F7B13548
3CC686D7 F3CF7C7A CCC52639 122A1495
71F18A46 80E2C43F A34C0E58 11D05114
2A363C2A E11397
01 Content Type (1, nonframed data)
00000000 Reserved
0C IV Length (12)
00000000 Frame Length (0, nonframed data)
734C1BBE 032F7025 84CDA9D0 IV
```
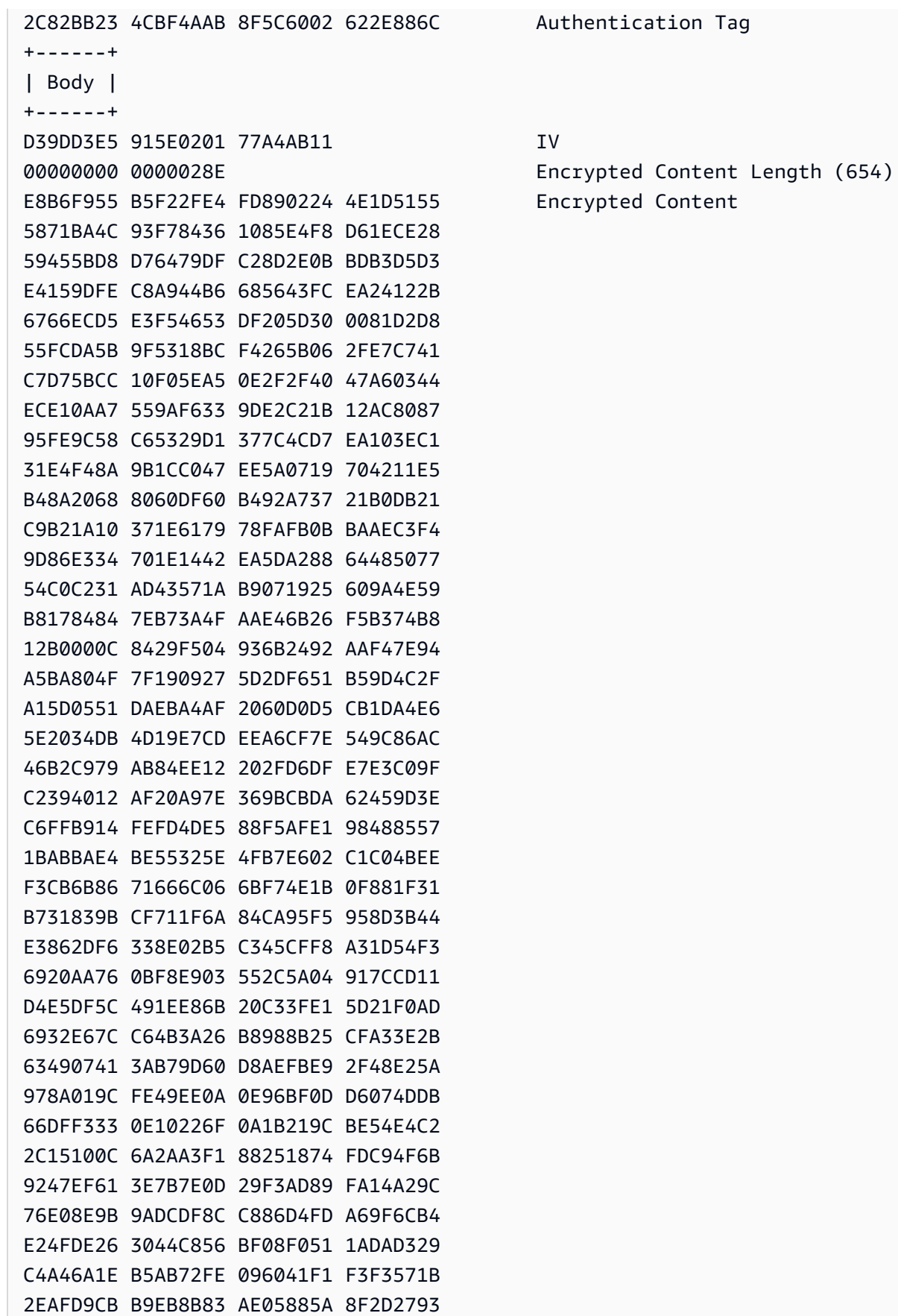

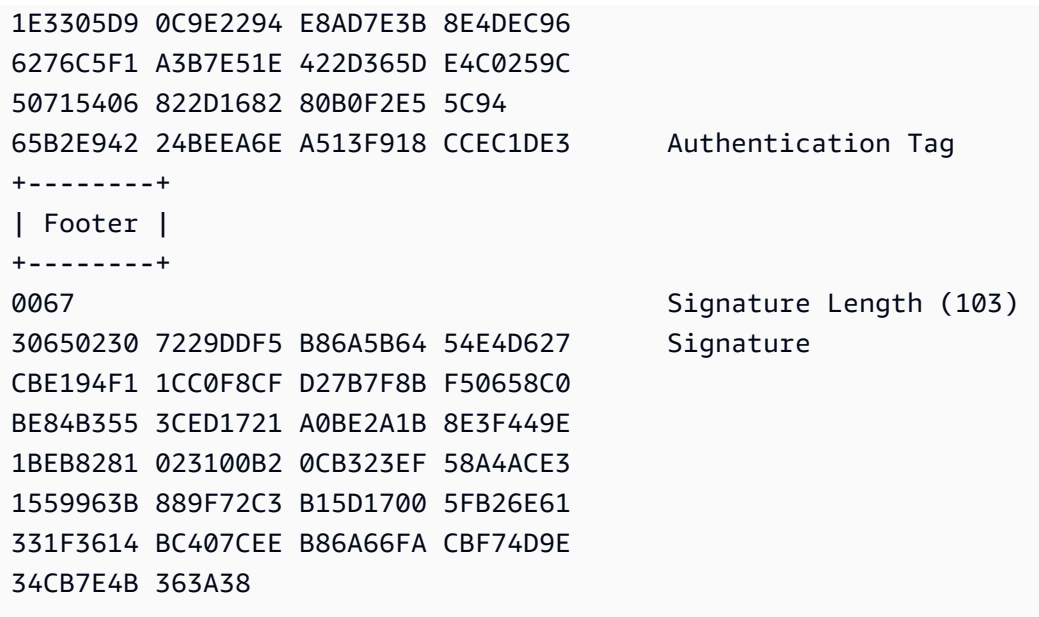

<span id="page-416-0"></span>AWS Encryption SDKの本文追加認証データ (AAD) のリファレンス

このページの情報は、 AWS Encryption SDKと互換性のある独自の暗号化ライブラリを構築する ためのリファレンスです。互換性のある独自の暗号化ライブラリを構築しない場合は、この情報 は必要ありません。

サポートされているプログラミング言語のいずれか AWS Encryption SDK で を使用するには、「 」を参照してください[プログラミング言語。](#page-138-0)

適切な AWS Encryption SDK 実装の要素を定義する仕様については、「」の[AWS Encryption](https://github.com/awslabs/aws-encryption-sdk-specification/)  [SDK 「仕様」](https://github.com/awslabs/aws-encryption-sdk-specification/)を参照してください GitHub。

暗号化オペレーションごとに、[AES-GCM アルゴリズム](#page-418-0)に追加の認証データ (AAD) を指定する必要 があります。これは、フレーム化された[本文データ](#page-400-3)とフレーム化されていない本文データの両方で必 要です。AAD および Galois/Counter Mode での使用方法については、「[ブロック暗号の動作モード:](https://nvlpubs.nist.gov/nistpubs/Legacy/SP/nistspecialpublication800-38d.pdf) [Galois/Counter Mode \(GCM\) および GMAC の推奨事項」](https://nvlpubs.nist.gov/nistpubs/Legacy/SP/nistspecialpublication800-38d.pdf)を参照してください。

以下の表では、本文 AAD を形成するフィールドについて説明します。バイトは示されている順に追 加されます。

### 本文 AAD 構造

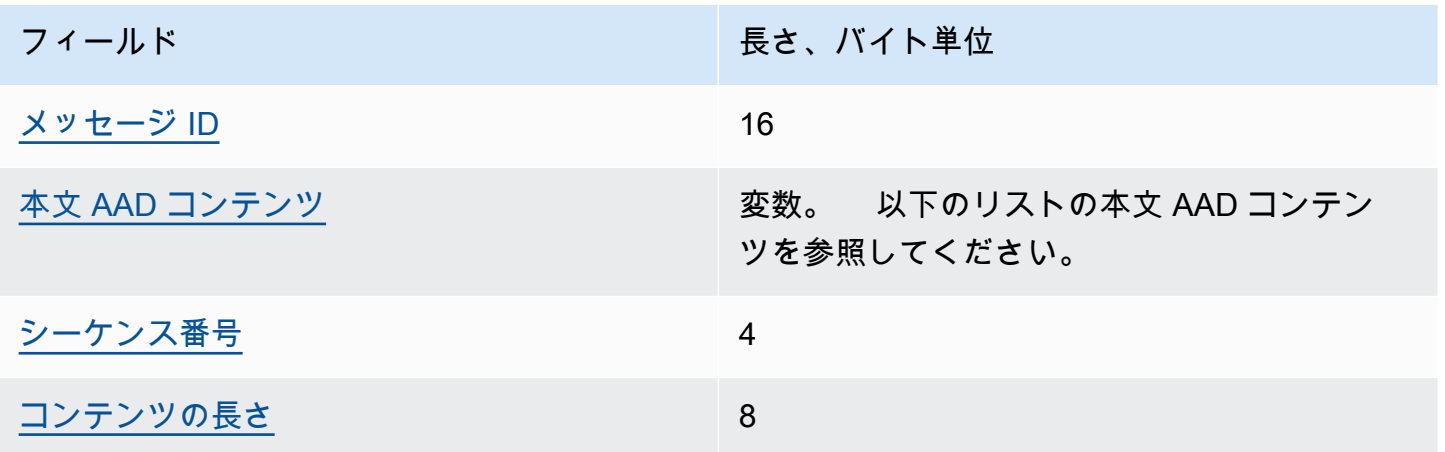

<span id="page-417-0"></span>メッセージ ID

メッセージヘッダーの同じ [メッセージ ID](#page-394-1) 値のセット。

<span id="page-417-1"></span>本文 AAD コンテンツ

使用する本文データのタイプによって決定される、UTF-8 でエンコードされた値。

[フレーム化されていないデータ](#page-400-2)の場合、AWSKMSEncryptionClient Single Block の値を使 用します。

[フレーム化されたデータ](#page-402-0)の通常のフレーム。AWSKMSEncryptionClient Frame の値を使用し ます。

[フレーム化されたデータ](#page-402-0)の最終フレーム。AWSKMSEncryptionClient Final Frame の値を 使用します。

<span id="page-417-2"></span>シーケンス番号

32 ビットの符号なし整数として解釈される 4 バイトの値。

[フレーム化されたデータ](#page-402-0)の場合、これはフレームのシーケンス番号です。

[フレーム化されていないデータ](#page-400-2)の場合、1 の値 (4 バイトの 16 進数表記で 00 00 00 01 として エンコード) を使用します。

<span id="page-417-3"></span>コンテンツの長さ

暗号化のためにアルゴリズムに提供されるプレーンテキストデータの長さ (バイト単位)。これは 64 ビットの符号なし整数として解釈される 8 バイトの値です。

# <span id="page-418-0"></span>AWS Encryption SDK アルゴリズムリファレンス

このページの情報は、 AWS Encryption SDKと互換性のある独自の暗号化ライブラリを構築する ためのリファレンスです。互換性のある独自の暗号化ライブラリを構築しない場合は、この情報 は必要ありません。

サポートされているプログラミング言語のいずれか AWS Encryption SDK で を使用するには、「 」を参照してください[プログラミング言語。](#page-138-0)

適切な AWS Encryption SDK 実装の要素を定義する仕様については、「」の[AWS Encryption](https://github.com/awslabs/aws-encryption-sdk-specification/)  [SDK 「仕様」](https://github.com/awslabs/aws-encryption-sdk-specification/)を参照してください GitHub。

と互換性のある暗号文を読み書きできる独自のライブラリを構築する場合は AWS Encryption SDK、 がサポートされているアルゴリズムスイート AWS Encryption SDK を実装して raw データを暗号化 する方法を理解する必要があります。

は、次のアルゴリズムスイート AWS Encryption SDK をサポートしています。すべての AES-GCM アルゴリズムスイートには 12 バイトの[初期化ベクトルお](#page-423-0)よび 16 バイトの AES-GCM 認証タグがあ ります。デフォルトのアルゴリズムスイートは、 AWS Encryption SDK バージョンと選択したキー コミットメントポリシーによって異なります。詳細については、「[Commitment policy and algorithm](#page-382-0)  [suite](#page-382-0)」を参照してください。

AWS Encryption SDK アルゴリズムスイート

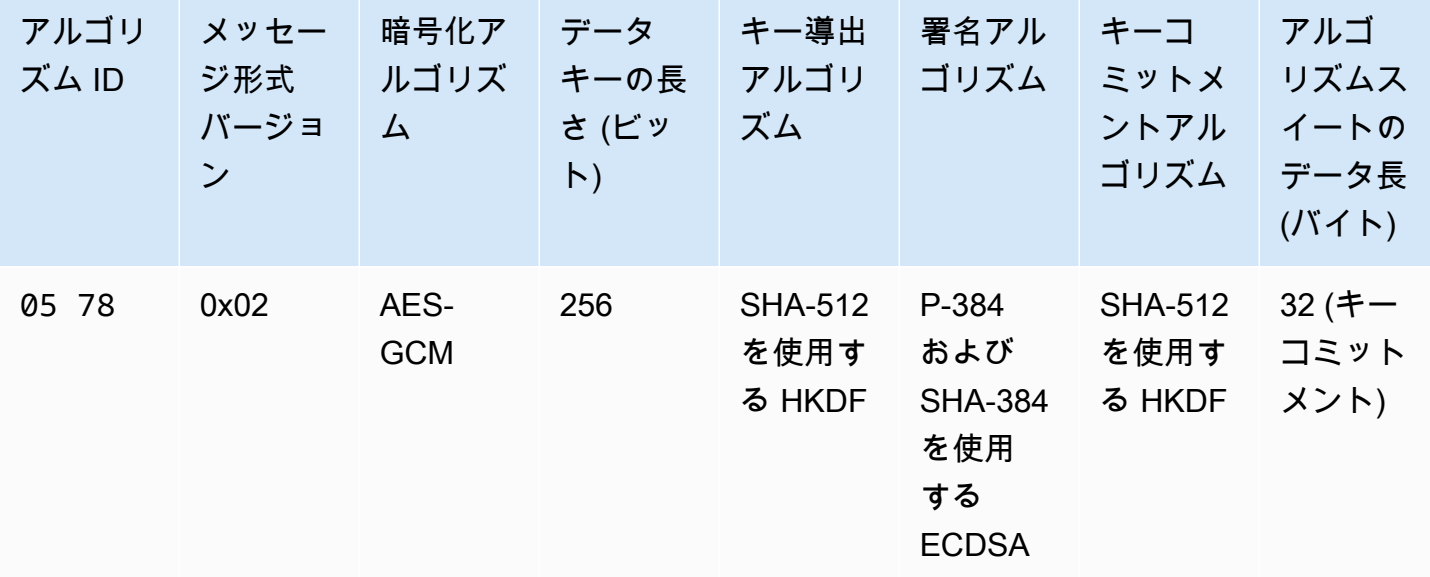

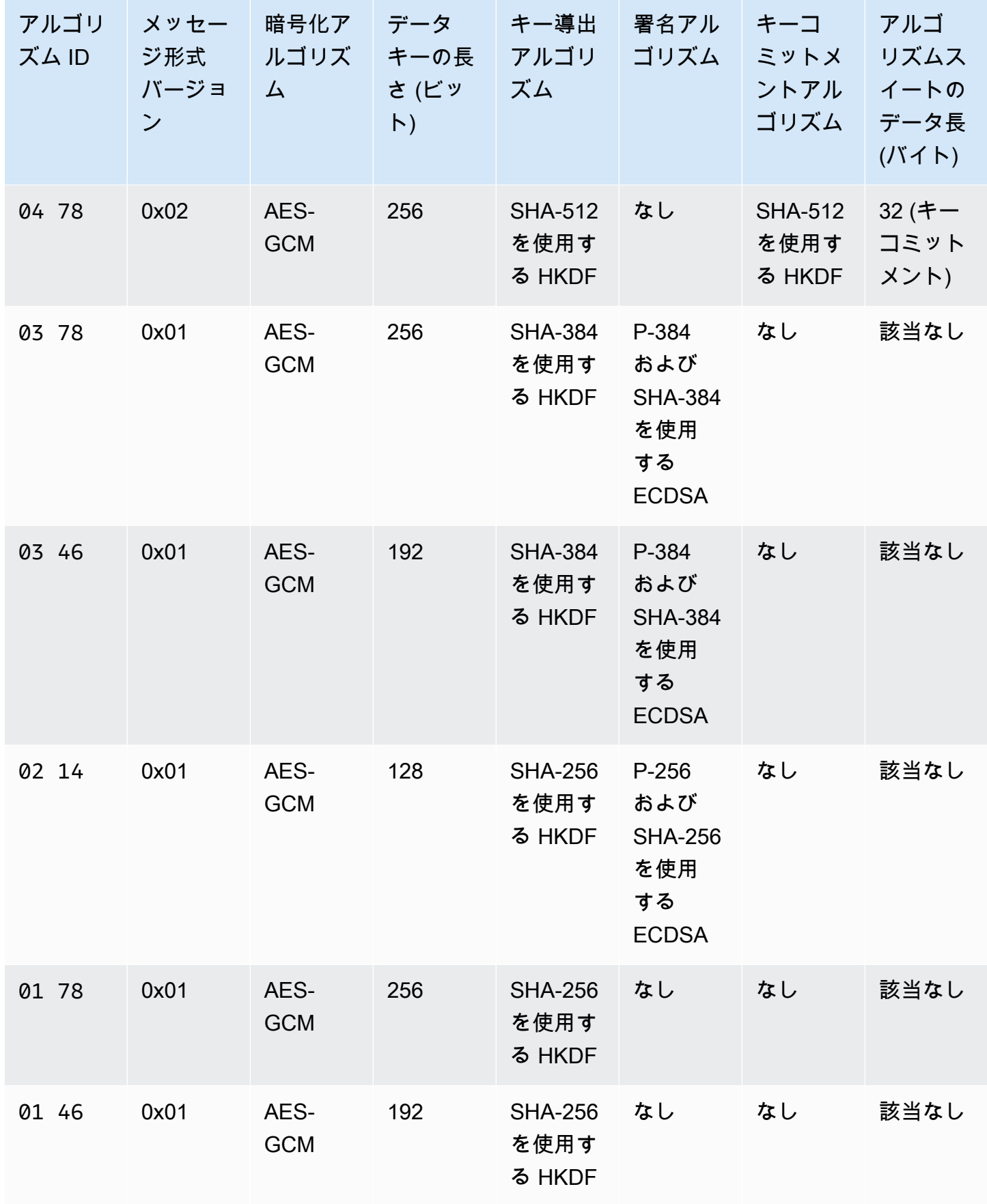

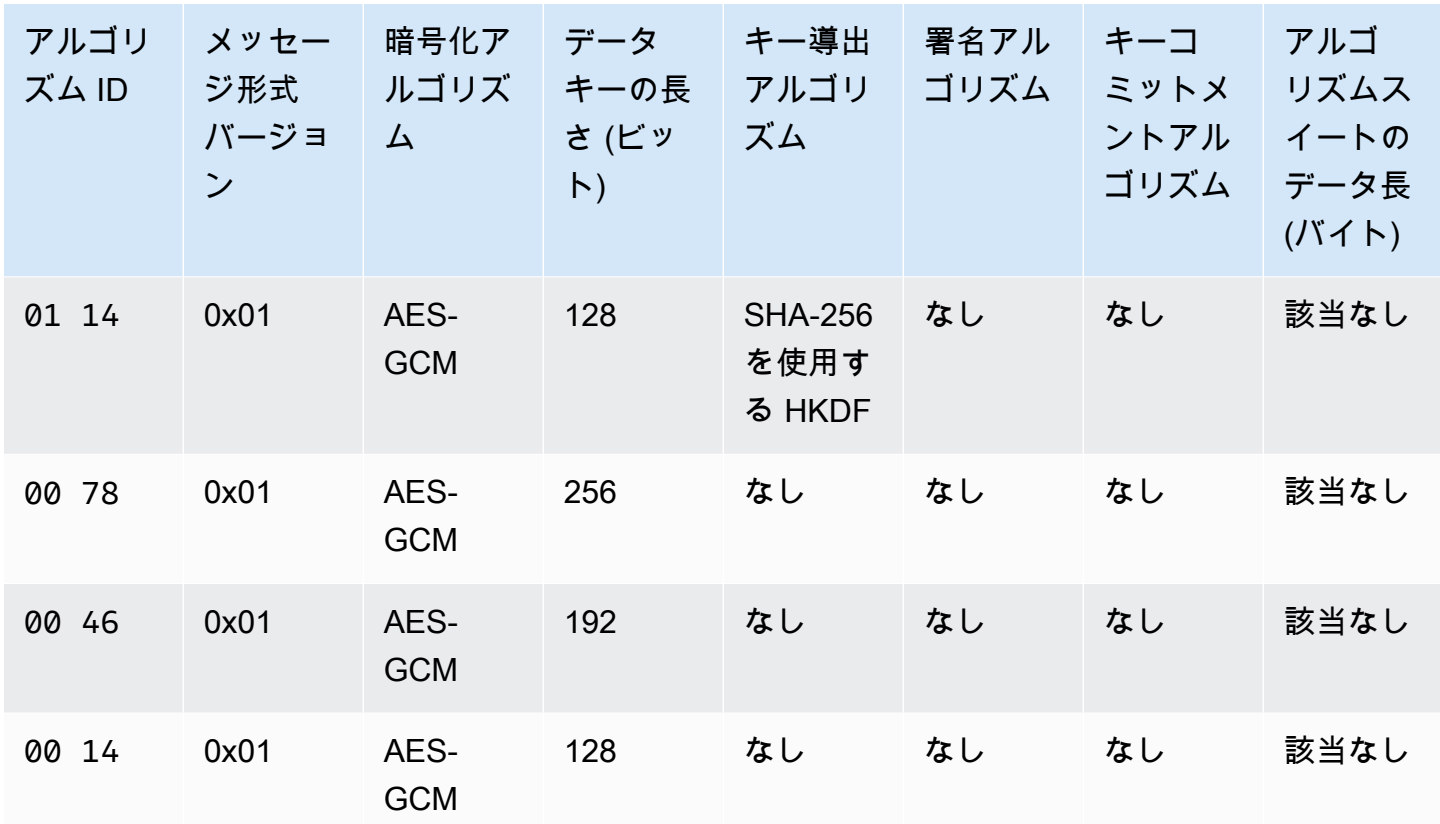

アルゴリズム ID

アルゴリズム実装を一意に識別する 2 バイトの 16 進値。この値は、暗号化テキスト[のメッセー](#page-392-0) [ジヘッダー](#page-392-0)に保存されます。

メッセージ形式バージョン

メッセージ形式のバージョン。キーコミットメントがあるアルゴリズムスイートでは、メッセー ジ形式バージョン 2 (0x02) を使用します。キーコミットメントがないアルゴリズムスイートで は、メッセージ形式バージョン 1 (0x01) を使用します。

アルゴリズムスイートのデータ長

アルゴリズムスイートに固有のデータの長さ (バイト単位)。このフィールドは、メッセージ形式 バージョン 2 (0x02) でのみサポートされます。メッセージ形式バージョン 2 (0x02) では、この データはメッセージヘッダーの Algorithm suite data フィールドに表示されます。[キーコ](#page-20-0) [ミットメント](#page-20-0)をサポートするアルゴリズムスイートでは、キーコミットメント文字列に 32 バイ トを使用します。詳細については、このリストのキーコミットメントアルゴリズムを参照してく ださい。

### データキーの長さ

[データキー](#page-14-0)の長さ (ビット単位)。 AWS Encryption SDK では、256 ビット、192 ビット、128 ビットのキーをサポートしています。データキーは、[キーリング](#page-16-0)またはマスターキーによって生 成されます。

実装によっては、このデータキーが HMAC ベースの extract-and-expand キー取得関数 (HKDF) への入力として使用されます。HKDF の出力は、暗号化アルゴリズムのデータ暗号化キーとして 使用されます。詳細については、このリストのキー取得アルゴリズムを参照してください。 暗号化アルゴリズム

使用する暗号化アルゴリズムの名前とモード。 AWS Encryption SDK のアルゴリズムスイートで は、Advanced Encryption Standard (AES) 暗号化アルゴリズムを Galois/Counter Mode (GCM) と 併用します。

キーコミットメントアルゴリズム

キーコミットメント文字列の計算に使用するアルゴリズム。出力は、メッセージヘッダーの Algorithm suite data フィールドに保存され、キーコミットメントのデータキーの検証に使 用されます。

アルゴリズムスイートへのキーコミットメントの追加に関する技術的な説明について は、Cryptology ePrint Archiveの[「Key Committing AEADs」](https://eprint.iacr.org/2020/1153)を参照してください。

### キー導出アルゴリズム

データ暗号化 extract-and-expand キーの取得に使用される HMAC ベースのキー取得関数 (HKDF)。は、[RFC 5869 で定義された H](https://tools.ietf.org/html/rfc5869)KDF AWS Encryption SDK を使用します。

キーコミットメントのないアルゴリズムスイート (アルゴリズム ID 01xx – 03xx)

- 使用されるハッシュ関数は、SHA-384 または SHA-256 のいずれかで、アルゴリズムスイート によって決まります。
- 抽出ステップの場合
	- ソルトは使用されません。RFC の場合、ソルトはゼロの文字列に設定されます。文字列の長 さはハッシュ関数出力の長さと同じです。つまり、SHA-384 に対して 48 バイト、SHA-256 に対して 32 バイトです。
	- 入力キーマテリアルは、キーリングまたはマスターキープロバイダーからのデータキーで す。
- 展開ステップの場合
- 入力疑似ランダムキーは抽出ステップからの出力です。
- 入力情報は、アルゴリズム ID とメッセージ ID の連結です (この順序)。
- 出力キーマテリアルの長さはデータキーの長さです。この出力は、暗号化アルゴリズムの データ暗号化キーとして使用されます。
- キーコミットメントがあるアルゴリズムスイート (アルゴリズム ID 04xx と 05xx)
- 使用されるハッシュ関数は SHA-512 です。
- 抽出ステップの場合
	- ソルトは 256 ビットの暗号化ランダム値です。[メッセージ形式バージョン 2](#page-391-0) (0x02) の場合、 この値は MessageID フィールドに保存されます。
	- 初期キーマテリアルは、キーリングまたはマスターキープロバイダーからのデータキーで す。
- 展開ステップの場合
	- 入力疑似ランダムキーは抽出ステップからの出力です。
	- キーラベルは、ビッグエンディアンバイト順序の DERIVEKEY 文字列を UTF-8 でエンコード したバイトです。
	- 入力情報は、アルゴリズム ID とキー ラベルの連結です (この順序)。
	- 出力キーマテリアルの長さはデータキーの長さです。この出力は、暗号化アルゴリズムの データ暗号化キーとして使用されます。
- メッセージ形式バージョン

アルゴリズムスイートで使用するメッセージ形式のバージョン。詳細については、「[メッセージ](#page-391-0) [形式のリファレンス](#page-391-0)」を参照してください。

署名アルゴリズム

暗号化テキストのヘッダーと本文への[デジタル署名](#page-23-0)の生成に使用される署名アルゴリズム。は、 楕円曲線デジタル署名アルゴリズム (ECDSA) を以下の詳細で AWS Encryption SDK 使用しま す。

- 使用される楕円曲線のは、P-384 または P-256 のいずれかで、アルゴリズム ID によって指定 されます。これらの曲線は、[Digital Signature Standard \(DSS\) \(FIPS PUB 186-4\)](http://doi.org/10.6028/NIST.FIPS.186-4) で定義されて います。
- 使用されるハッシュ関数は、SHA-384 (P-384 曲線を使用) または SHA-256 (P-256 曲線を使用) です。

# <span id="page-423-0"></span>AWS Encryption SDK 初期化ベクトルリファレンス

このページの情報は、 AWS Encryption SDKと互換性のある独自の暗号化ライブラリを構築する ためのリファレンスです。互換性のある独自の暗号化ライブラリを構築しない場合は、この情報 は必要ありません。

サポートされているプログラミング言語のいずれか AWS Encryption SDK で を使用するには、「 」を参照してください[プログラミング言語。](#page-138-0)

適切な AWS Encryption SDK 実装の要素を定義する仕様については、「」の[AWS Encryption](https://github.com/awslabs/aws-encryption-sdk-specification/)  [SDK 「仕様」](https://github.com/awslabs/aws-encryption-sdk-specification/)を参照してください GitHub。

は、サポートされているすべてのアルゴリズムスイート に必要[な初期化ベクトル](https://en.wikipedia.org/wiki/Initialization_vector) (IVs) AWS Encryption SDK を提供します。 [???](#page-418-0)SDK は、フレームのシーケンス番号を使用して IV を構築し、 同じメッセージ内の 2 つのフレームが同じ IV を持つことがないようにします。

各 96 ビット (12 バイト) IV は、以下の順序で連結された 2 つのビッグエンディアンバイト配列で構 築されています。

• 64 ビット: 0 (将来の利用のために予約されています)

• 32 ビット: フレームシーケンス番号。ヘッダー認証タグの場合、この値はすべてゼロです。

[データキーキャッシュ](#page-276-0)が導入されるまで、 AWS Encryption SDK では、常に新しいデータキーを使 用して各メッセージを暗号化し、すべての IV をランダムに生成していました。データキーが再利用 されることはないので、ランダムに生成された IV は暗号論的に安全です。SDK で意図的にデータ キーを再利用するデータキーキャッシュを導入した際、SDK が IV を生成する方法を変更しました。

メッセージ内で繰り返し使用できない決定的な IV を使用すると、単一のデータキーの下で安全に実 行される呼び出しの数が大幅に増加します。さらに、キャッシュされたデータキーは常に[キー取得関](https://en.wikipedia.org/wiki/Key_derivation_function) [数](https://en.wikipedia.org/wiki/Key_derivation_function)と合わせてアルゴリズムスイートを使用します。擬似ランダムキー取得関数で決定論的 IV を使用 してデータキーから暗号化キーを取得すると、 AWS Encryption SDK は暗号化境界を超えることな く 2^32 メッセージを暗号化できます。

### AWS KMS 階層キーリングの技術的な詳細

[AWS KMS 階層キーリングは](#page-100-0)、一意のデータキーを使用して各フィールドを暗号化し、アクティブ なブランチキーから導出した一意のラッピングキーを使用して各データキーを暗号化します。HMAC SHA-256 の擬似ランダム関数を使用したカウンターモードで[鍵導出を](https://nvlpubs.nist.gov/nistpubs/SpecialPublications/NIST.SP.800-108r1.pdf)使用して、次の入力で 32 バイ トのラッピングキーを導出します。

- 16 バイトのランダムソルト
- アクティブなブランチキー
- キープロバイダー識別子「」の [UTF-8 でエンコードさ](https://en.wikipedia.org/wiki/UTF-8)れた値aws-kms-hierarchy

階層キーリングは、導出されたラッピングキーと、16 バイトの認証タグと次の入力を含む AES-GCM-256 を使用して、プレーンテキストデータキーのコピーを暗号化します。

- 導出されたラッピングキーは AES-GCM 暗号キーとして使用されます
- データキーは AES-GCM メッセージとして使用されます
- 12 バイトのランダム初期化ベクトル (IV) が AES-GCM IV として使用されます
- 次のシリアル化された値を含む追加認証データ (AAD)。

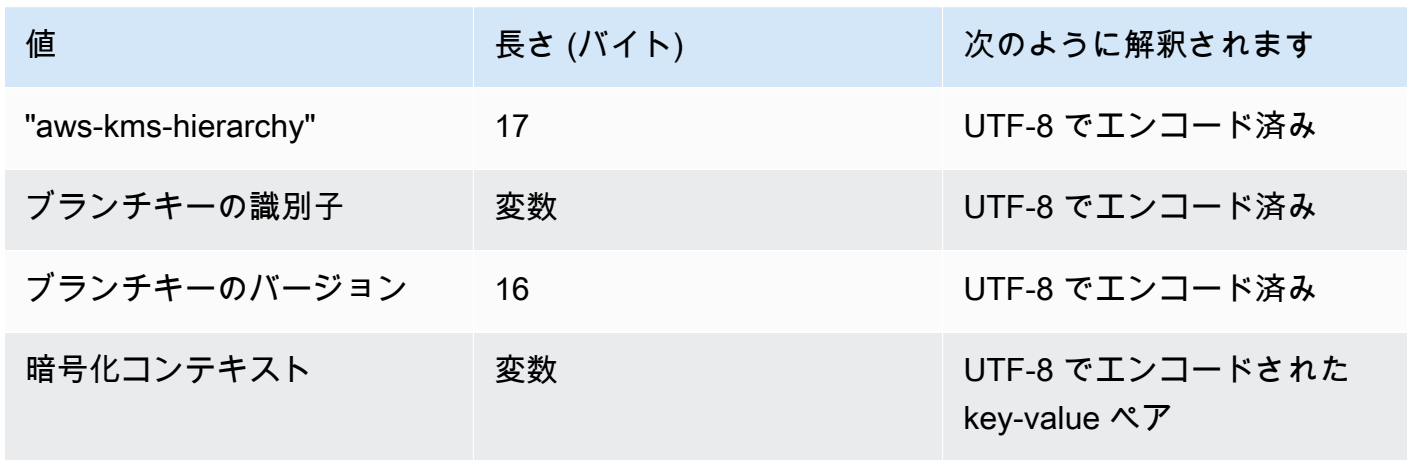

# AWS Encryption SDK デベロッパーガイドのドキュメント履 歴

このトピックでは、AWS Encryption SDK デベロッパーガイドの重要な更新を説明しています。

トピック

- [最新の更新](#page-425-0)
- [以前の更新](#page-428-0)

### <span id="page-425-0"></span>最新の更新

以下の表は、このドキュメントの 2017 年 11 月以降の大きな変更点をまとめたものです。ここに表 示されている主要な変更に加えて、その内容の説明と例を向上し、ユーザーから寄せられるフィード バックにも応える目的で、このドキュメントは頻繁に更新されます。重要な変更についての通知を受 け取るには、RSS フィードをサブスクライブします。

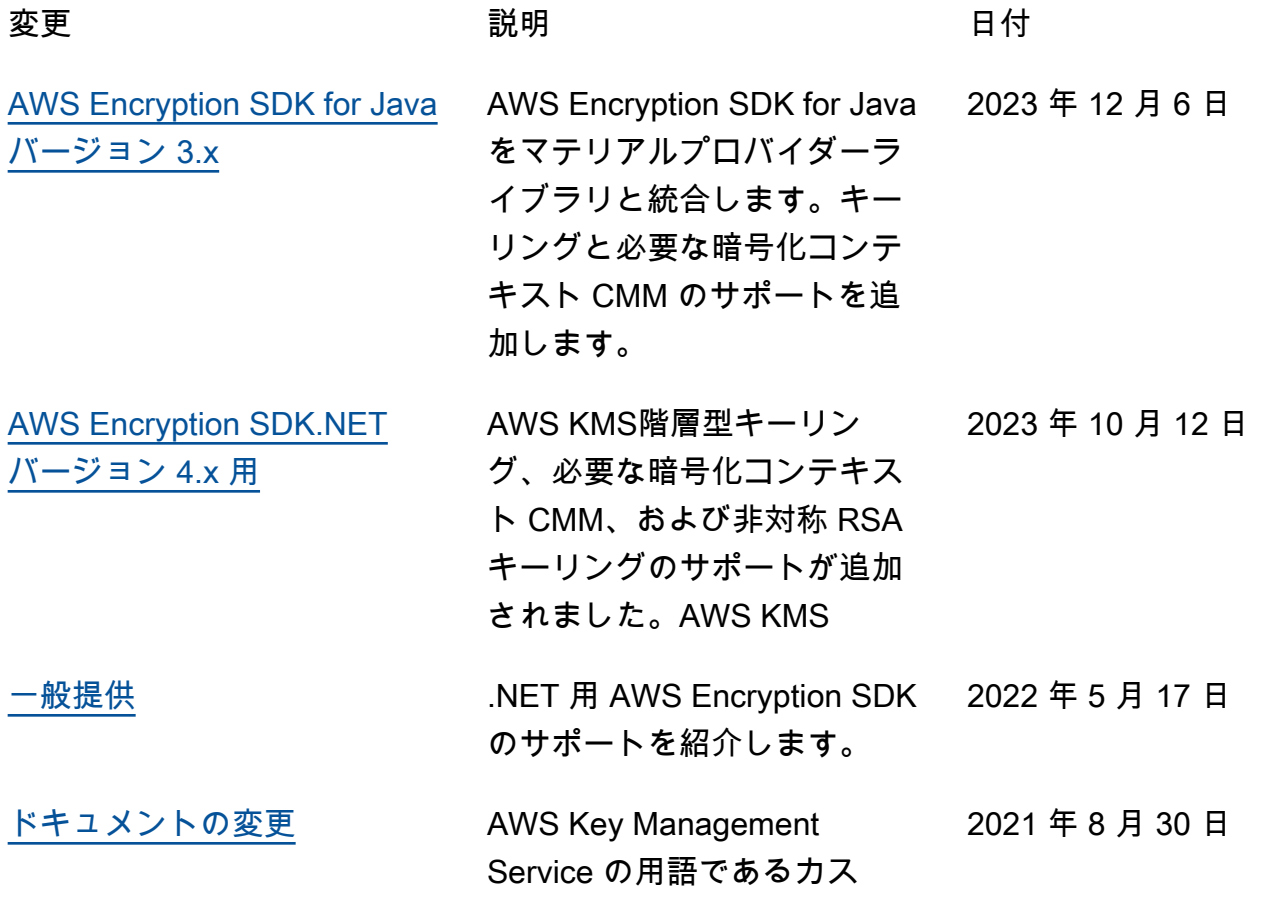

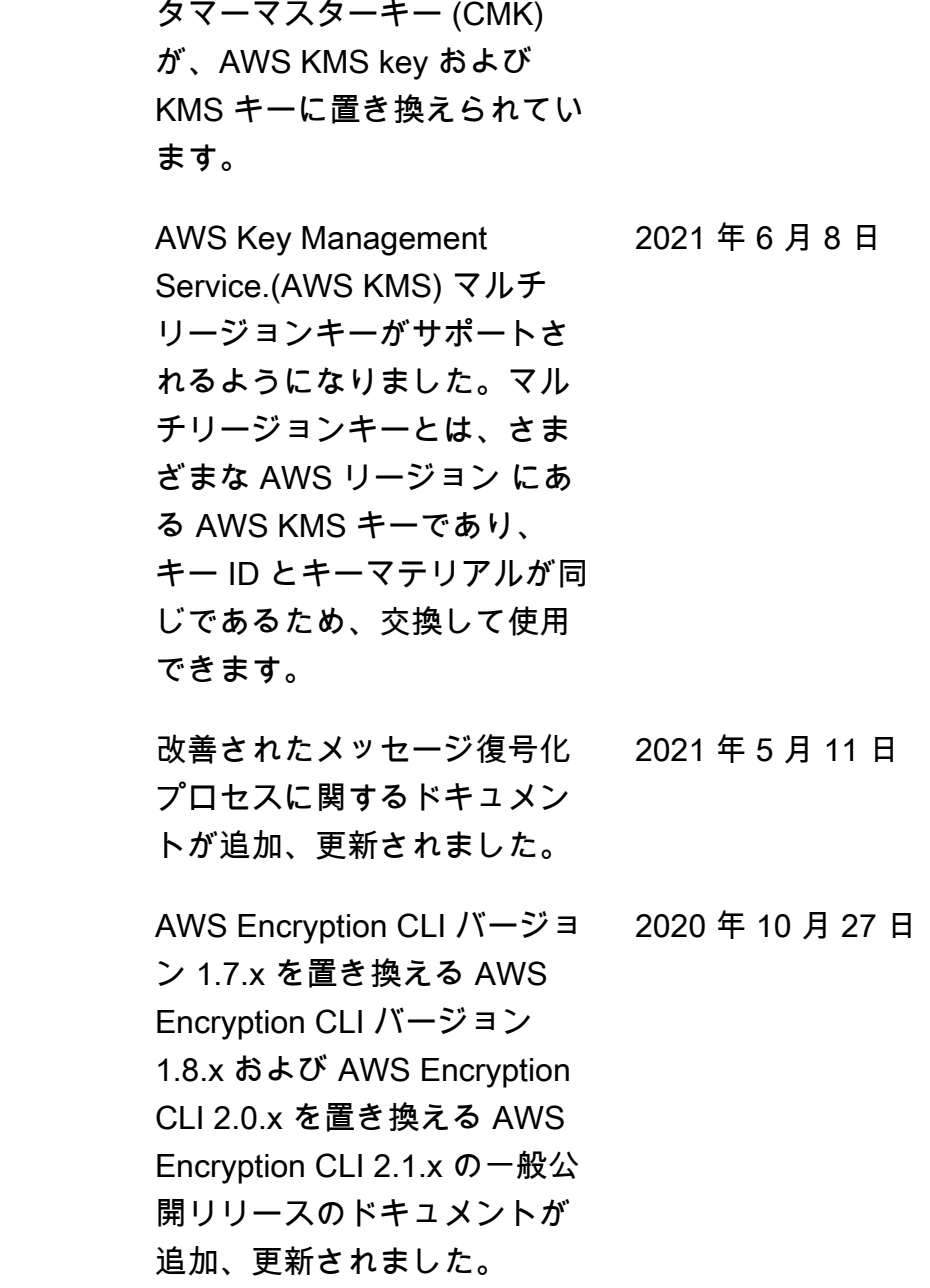

[一般提供](https://docs.aws.amazon.com/encryption-sdk/latest/developer-guide/configure.html#config-mrks)

[一般提供](https://docs.aws.amazon.com/encryption-sdk/latest/developer-guide/concepts.html#digital-sigs)

[一般提供](https://docs.aws.amazon.com/encryption-sdk/latest/developer-guide/about-versions.html)

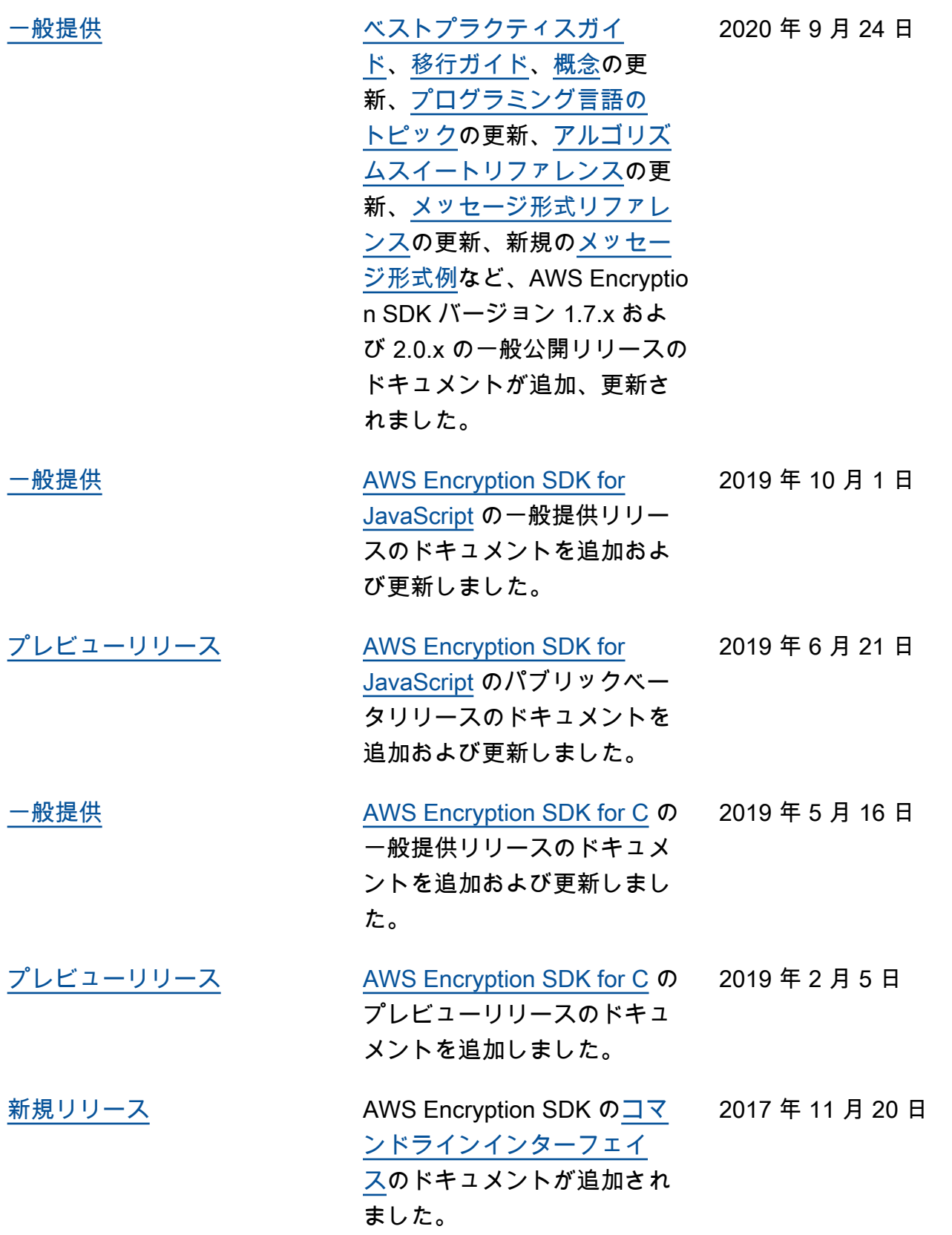

# <span id="page-428-0"></span>以前の更新

以下の表は、2017 年 11 月より前に AWS Encryption SDK デベロッパーガイドに加えられた大きな 変更点をまとめたものです。

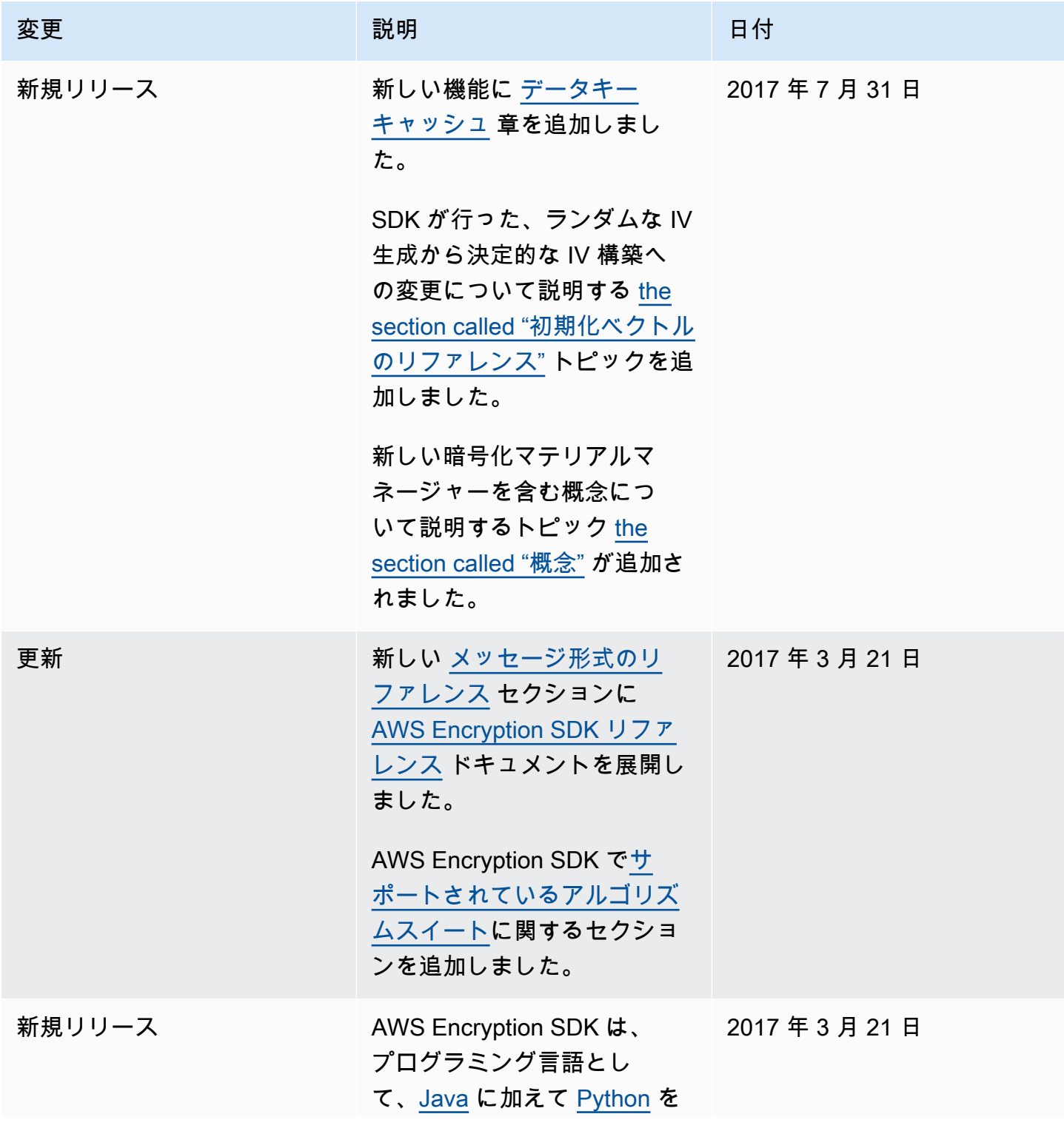

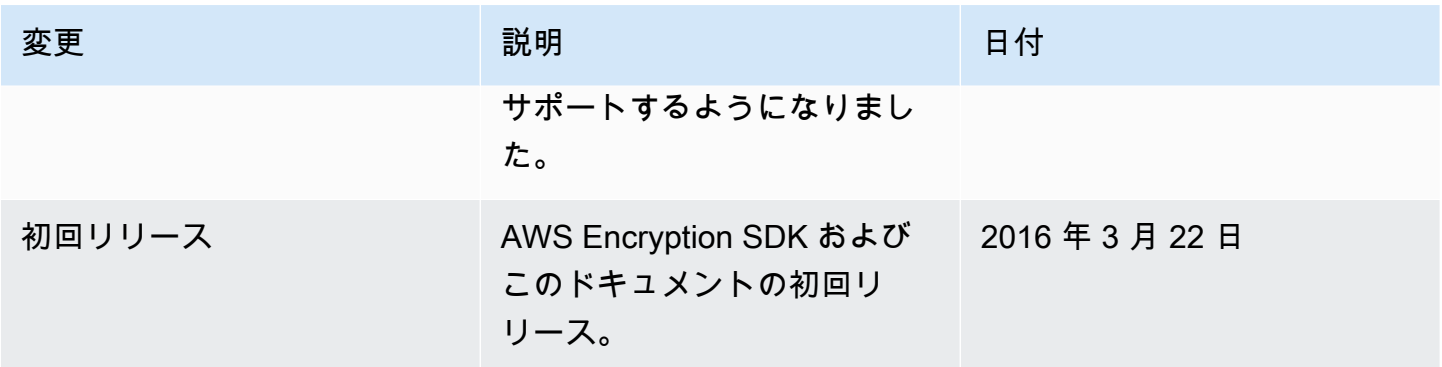

翻訳は機械翻訳により提供されています。提供された翻訳内容と英語版の間で齟齬、不一致または矛 盾がある場合、英語版が優先します。